| SIEMENS                                                                                                 | Brief Description         | 1  |
|----------------------------------------------------------------------------------------------------|---------------------------|----|
|                                                                                                    | Overview                  | 2  |
| SINUMERIK 840D/840Di/810D                                                                               | Description of Functions  | 3  |
| Tool management                                                                                         | Installation and Start-Up | 4  |
| 1001 management                                                                                         | Programming               | 5  |
| Description of Functions                                                                                | Data Backup               | 6  |
|                                                                                                    | Supplementary Conditions  | 7  |
|                                                                                                    | Machine Data              | 8  |
|                                                                                                    | PLC Signal Description    | 9  |
|                                                                                                    | Alarms                    | 10 |
| Valid for                                                                                               | PLC Sample Programs       | 11 |
| Valid for  Control  SINUMERIK 840D powerline/840DE powerline SINUMERIK 840Di powerline/840DiE powerline | Abbreviations             | Α  |
| SINUMERIK 810D powerline/810DE powerline                                                                | Terms                     | В  |
| Software NCU system software for 840D/840DE 7.3 NCU system software for 840Di/840DiE 2.3                | References                | С  |
| NCU system software for 810D/810DE 7.3                                                                  | Index                     | ı  |

## SINUMERIK® Documentation

## **Printing history**

Brief details of this edition and previous editions are listed below.

The status of each edition is shown by the code in the "Remarks" column.

Status code in the "Remarks" column:

A . . . . New documentation.

**B** . . . . Unrevised reprint with new Order No.

C . . . . Revised edition with new status.

If the technical subject matter shown on the page has changed compared to the previous edition status, this is indicated by the changed edition status in the header of the respective page.

| Edition | Order No.           | Remarks |
|---------|---------------------|---------|
| 04.95   | 6FC5 297-2AC60-0BP0 | Α       |
| 09.95   | 6FC5 297-3AC60-0BP0 | С       |
| 03.96   | 6FC5 297-3AC60-0BP1 | С       |
| 08.97   | 6FC5 297-4AC60-0BP0 | С       |
| 12.97   | 6FC5 297-4AC60-0BP1 | С       |
| 12.98   | 6FC5 297-5AC60-0BP0 | С       |
| 08.99   | 6FC5 297-5AC60-0BP1 | С       |
| 07.00   | 6FC5 297-5AC60-0BP2 | С       |
| 05.01   | 6FC5 297-6AC60-0BP0 | С       |
| 11.02   | 6FC5 297-6AC60-0BP1 | С       |
| 09.05   | 6FC5 297-7AC60-0BP0 | С       |

#### Trademarks

SIMATIC®, SIMATIC HMI®, SIMATIC NET®, SIROTEC®, SINUMERIK® and SIMODRIVE® are registered trademarks of Siemens AG. The other designations in this publication may also be trademarks, the use of which by third parties may constitute copyright violation.

Further information is available in the Internet under: http://www.siemens.com/motioncontrol

Other functions not described in this documentation may be executable in the control. However, no claim can be made regarding the availability of these functions when the equipment is first supplied or in the event of servicing.

This publication was produced with Interleaf V 7

We have checked that the contents of this document correspond to the hardware and software described. Nevertheless, differences might exist and we cannot, therefore, guarantee that they are completely identical. However, the data in this manual are reviewed regularly and any necessary corrections included in subsequent editions. Suggestions for improvement are also welcome.

© Siemens AG 2005

Subject to change without prior notice.

09.05 Preface

## **Preface**

#### SINUMERIK® Documentation

The SINUMERIK documentation is organized in three parts:

- General Documentation
- User Documentation
- Manufacturer/Service documentation

More detailed information about other SINUMERIK 840D/840Di/810D brochures, and brochures for all SINUMERIK controllers (e.g. universal interface, measuring cycles, etc.) can be obtained from your local Siemens representative.

An overview of publications, which is updated monthly and also provides information about the language versions available, can be found on the Internet at: http://www.siemens.com/motioncontrol

Follow menu items - "Support" -> "Technical Documentation" -> "Overview of Documentation".

The Internet version of DOConCD (DOConWEB) is available at: http://www.automation.siemens.com/doconweb

## Target audience

This document is designed for machine tool manufacturers. The documentation provides a detailed description of the functions necessary to operate the SINUM-ERIK 840D/810Di/810D and SIMODRIVE 611D controls.

## Standard version

This documentation only describes the functionality of the standard version. Extensions or changes made by the machine tool manufacturer are documented by the machine tool manufacturer.

Other functions not described in this documentation might be executable in the control. This does not, however, represent an obligation to supply such functions with a new control or when servicing.

#### Hotline

If you have any questions, please get in touch with our hotline:

**A&D Technical Support** 

Phone: +49 (0) 180 / 5050 - 222 Fax: +49 (0) 180 / 5050 - 223

E-mail: mailto:adsupport@siemens.com

Internet: <a href="http://www.siemens.de/automation/support-request">http://www.siemens.de/automation/support-request</a>

Preface 09.05

If you have any queries (suggestions, corrections) in relation to this documentation, please fax or e-mail us:

Fax: +49 (0) 9131 / 98 - 63315

E-mail: mailtomotioncontrol.docu@siemens.com

Fax form: Refer to the reply form at the end of the document.

#### Internet address

http://www.siemens.com/motioncontrol

#### Structure of the manual

The Description of Functions is structured as follows:

- General table of contents
- Descriptions of functions, installation and start-up, programming, data backup, data and alarms, PLC sample programs
- · Appendix with list of abbreviations, terms and references
- Index

#### **Notice**

The page numbers provide the following information: Part of Description of Functions / Book / Section - Page

If you require information about a function, you will find the function and the code under which it is classified in the inside cover title of the manual.

If you need information about a certain term, please go to the section headed Index in the Appendix and look for the term concerned. The Description of Functions code, the chapter number and the number of the page on which you can find the information you need are listed in this section.

Within each of the Description of Functions in Chapters 4 and 5 you will find definitions on effect, data format, input limits etc. for the various signals and data definitions.

These definitions are explained in the "Technical comments" section below.

## SW version

The software versions indicated in the documentation relate to the SINUMERIK 840D controller. The software version valid in parallel for the SINUMERIK 810D controller (if the function has been enabled, see /OI/, Catalog NC 60) is not indicated specifically.

## **Symbols**

## •

#### Important

This symbol is always displayed in this document to draw your attention to an important item of information.

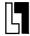

#### Ordering data option

In this documentation you will find the symbol shown on the left with a reference to an ordering data option. The function described is executable only if the control contains the designated option.

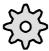

#### Machine manufacturer

This pictorial symbol appears in this document to indicate that the machine manufacturer can control or modify the function described. See machine manufacturer's specifications.

## Safety Information

This Manual contains information which you should carefully observe to ensure your own personal safety and prevention of material damage. Notes relating to your personal safety are highlighted in the manual by means of a warning triangle, no warning triangle appears in conjunction with notes that relate to property damage. The warnings are shown below in decreasing order of danger.

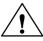

#### Danger

Indicates that death or severe personal injury will result if proper precautions are not taken.

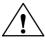

#### Warning

Indicates that death or severe personal injury **may** result if proper precautions are not taken.

Preface 09.05

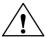

#### Caution

With a warning triangle indicates that minor personal injury can result if proper precautions are not taken.

#### Caution

Without a warning triangle means that material damage can occur if appropriate precautions are not taken.

#### **Notice**

Indicates that an undesirable event or state may arise if the relevant notes are not observed.

If several hazards of different degrees occur, the hazard with the highest degree must always be given preference. If a warning note with a warning triangle warns of personal injury, the same warning note can also contain a warning of material damage.

#### Qualified Personnel

Start-up and operation of the device/equipment/system in question must only be performed using this documentation. Commissioning and operation of a device/system may only be performed by **qualified personnel**. Qualified personnel as referred to in the safety guidelines in this documentation are those who are authorized to start up, earth and label units, systems and circuits in accordance with the relevant safety standards.

## Intended use

Please note the following:

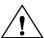

#### Warning

The unit may be used only for the applications described in the catalog or the technical description, and only in combination with the equipment, components and devices of other manufacturers where recommended or permitted by Siemens. To ensure trouble-free and safe operation of the product, it must be transported, stored and installed as intended and maintained and operated with care.

09.05 Preface

### **Technical information**

#### **Notations**

The following notation and abbreviations are used in this documentation:

- PLC interface signals -> IS "Signal name" (signal data)
   Example:
  - IS "MMC-CPU1 ready" (DB10, DBX108.2) i.e. the signal is stored in data block 10, data byte 108, bit 2.
  - IS "feed/spindle override" (DB31-48, DBB0) i.e. the signals are stored for each axis/spindle in data blocks 31 to 48, data block byte 0.
- Machine data -> MD: MD\_NAME (German name)
- Setting data -> SD: SD\_NAME (German name)
- The symbol " 

  " means "corresponds to".

#### Order codes

Chapters Machine Data and Signal Description provide an explanation of the data and signals which are important for the respective function. This information, which is provided in table format, includes a number of terms and abbreviations, which are explained here.

### Values in the table

The machine data presented in the Descriptions of Functions always represent the values for an NCU572.2.

The values for a different NCU (e.g. NCU570, NCU571, NCU573) are contained in the List Manual.

References: /LIS/, "Lists"

#### Default value

The machine data/setting data is preset to this value during startup. If default values for the channels differ, this is indicated by "/".

## Value range

Specifies the input limits. If no value range is specified, the data type determines the input limits and the field is marked "\*\*\*".

Preface 09.05

#### Changes

Changes made to machine data, setting data, etc. do not take immediate effect in the control. The conditions for such changes to take effect are always indicated. The possible options are listed in order of priority below:

- POWER ON (po)
  - "RESET" key on front panel of NCU module, or disconnection/reconnection of power supply
- NEW\_CONF (cf)
  - "New configuration" function of the PLC interface
  - "RESET" button on the control unit
- RESET (re) "RESET" key on control unit
- · Immediately (im) after entry of the value

#### Protection level

Protection levels 0 to 7 have been used. The lock for protection levels 0 to 3 (4 to 7) can be canceled by entering the correct password (setting the correct keyswitch position). The operator only has access to information protected by one particular level and the levels below it. The machine data is assigned different protection levels by default.

Only the write protection level appears in the table. However, there is a fixed assignment between write and read levels:

| Write protection level | Read protection level |
|------------------------|-----------------------|
| 0                      | 0                     |
| 1                      | 1                     |
| 2                      | 4                     |

References: /BA/ Operator's Guide MMC

/FB/ A2, Various Interface Signals

#### Unit

The unit refers to the default setting of machine data SCALING\_FACTOR\_USER\_DEF\_MASK and SCALING\_FACTOR\_USER\_DEF. If there is no physical unit set in the MD, the field is marked with "-".

09.05 Preface

## Data type

The following data types are used in the control system:

DOUBLE

Real or integer values (decimal values or integers), input limits from  $\pm 1.4 \pm 10^{-307}$  to  $\pm 1.67 \pm 10^{308}$ 

DWORD

Integers

Input limits from  $-2,147*10^9$  to  $+2,147*10^9$ 

BOOLEAN

Possible input values: true or false/0 or 1

BYTF

Integers from -128 to +127

• STRING

consisting of max. 16 ASCII characters (uppercase letters, digits and underscore)

## Data management

The explanations of the PLC interface in the individual Descriptions of Functions assume a theoretical maximum number of components:

- 4 mode groups (associated signals stored in DB11)
- 8 channels (associated signals stored in DB21-30)
- 31 axes (associated signals stored in DB31-61)

For details of the actual number of components which can be implemented with each software version, please refer to

References: /FB/ K1, BAG, Channel, Program control

| Notes |
|-------|
|       |
|       |
|       |
|       |
|       |
|       |
|       |
|       |
|       |
|       |
|       |
|       |
|       |
|       |
|       |
|       |
|       |

# **Table of contents**

| 1 | Introdu        | ction                                                         | 1-19         |
|---|----------------|---------------------------------------------------------------|--------------|
|   | 1.1            | General overview                                              | 1-2          |
|   | 1.2            | Key data                                                      | 1-2          |
| 2 | Overvie        | ew                                                            | 2-2          |
| _ | 2.1            | Function structure of tool management                         | 2-2          |
|   |                | · ·                                                           |              |
|   | 2.2            | HMI/PLC - NCK data structure (OPI)                            | 2-2          |
|   | 2.3            | PLC - NCK interfaces                                          | 2-2          |
|   | 2.4            | Magazine configuration                                        | 2-3          |
|   | 2.5            | Magazine list                                                 | 2-3          |
|   | 2.6            | Tool list                                                     | 2-3          |
|   | 2.7            | Tool cabinet (HMI Advanced only)                              | 2-3          |
|   | 2.8            | Tool catalog (HMI Advanced only)                              | 2-3          |
|   | 2.9            | Access protection, protection levels                          | 2-4          |
|   |                |                                                               |              |
| _ | 2.10           | Openess in HMI                                                | 2-4          |
| 3 | Descrip        | tion of functions                                             | 3-4          |
|   | 3.1            | Magazines                                                     | 3-4          |
|   | 3.1.1          | Buffer                                                        | 3-4          |
|   | 3.1.2          | Loading magazine                                              | 3-4          |
|   | 3.1.3<br>3.1.4 | Box-type and chain magazines                                  | 3-4-<br>3-4- |
|   | 3.1.4          | Circular magazine  Other magazine types                       | 3-4          |
|   | 3.1.6          | Wear group                                                    | 3-4          |
|   | 3.1.7          | Background magazine                                           | 3-4          |
|   | 3.1.8          | Consider adjacent location                                    | 3-5          |
|   | 3.2            | Tool change box-type, chain, circular magazines               | 3-5          |
|   | 3.2.1          | Prepare a tool change                                         | 3-5          |
|   | 3.2.2          | General tool change sequence                                  | 3-5          |
|   | 3.2.3          | Select a tool and the cutting edge                            | 3-5          |
|   | 3.2.4          | Predecoding (preprocessing) and block execution (main run)    | 3-6          |
|   | 3.2.5          | Traverse axes while tool is being changed                     | 3-6          |
|   | 3.2.6          | Tool change to the spindle for chain and box-type magazines   | 3-6          |
|   | 3.2.7          | Special cases "TO", empty spindles, multiple T selection      | 3-7          |
|   | 3.2.8          | Tool change with turret                                       | 3-7          |
|   | 3.2.9          | Number of replacement tools                                   | 3-7          |
|   | 3.2.10         | Tool changing errors                                          | 3-7          |
|   | 3.2.11         | Manual tools (retrofitting tools during machining)            | 3-7          |
|   | 3.2.12         | Tool changes in NCK by synchronized actions                   | 3-7          |
|   | 3.2.13         | Tool change cycle (shopfloor-oriented interface)              | 3-7          |
|   | 3.2.14         | Example for cycle T function replacement (SW 6)               | 3-7          |
|   | 3.2.15         | Block search                                                  | 3-8          |
|   | 3.2.16         | Block search (SSL) in conjunction with active tool management | 3-8          |
|   | 3.2.17         | Program testing                                               | 3-9          |

| 3.2.18<br>3.2.19<br>3.2.20<br>3.2.21<br>3.2.22<br>3.2.23  | Several spindles in one channel or TO units                                                                                                    | 3-93<br>3-94<br>3-102<br>3-103<br>3-111            |
|-----------------------------------------------------------|----------------------------------------------------------------------------------------------------|----------------------------------------------------|
| 3.3<br>3.3.1<br>3.3.2<br>3.3.3                            | Search for tool Strategies for tool searches Example of a tool search Search in box magazines                                                                                                    | 3-113<br>3-113<br>3-115<br>3-115                   |
| 3.4<br>3.4.1<br>3.4.2<br>3.4.3<br>3.4.4<br>3.4.5          | Empty location search Empty location search for a tool – from spindle to magazine Search strategy for empty locations Empty location search criteria "Replace tool" search strategy (old for new) Tool search in wear group | 3-117<br>3-117<br>3-118<br>3-119<br>3-119<br>3-121 |
| 3.5<br>3.5.1<br>3.5.2<br>3.5.3<br>3.5.4<br>3.5.5<br>3.5.6 | Load Loading sequence Tool data Select magazine location for loading PLC function at tool loading Load tools via a part program Retroload tool data                                                                         | 3-126<br>3-127<br>3-129<br>3-129<br>3-130<br>3-131 |
| 3.6<br>3.6.1<br>3.6.2                                     | Unload  Data backup during unloading  PLC function at tool unloading                                                                                                    | 3-134<br>3-134<br>3-135                            |
| 3.7<br>3.7.1<br>3.7.2<br>3.7.3                            | Relocate, find and position tools Relocate (task from TM system) Relocation by the PLC Find and position                                                                                                    | 3-137<br>3-137<br>3-138<br>3-140                   |
| 3.8                                                       | Job processing of tools                                                                                                    | 3-142                                              |
| 3.9<br>3.9.1<br>3.9.2<br>3.9.3<br>3.9.4<br>3.9.5<br>3.9.6 | Tool monitoring (workpiece count, tool life, wear)  Monitoring types  Tool life monitoring  Workpiece count monitoring  Wear monitoring  Signals to and from the PLC  Monitoring data for setpoints                         | 3-143<br>3-146<br>3-147<br>3-149<br>3-151<br>3-154 |
| 3.10<br>3.10.1<br>3.10.2<br>3.10.3<br>3.10.4              | Variants of D number assignments                                                                                                    | 3-156<br>3-156<br>3-156<br>3-157<br>3-160          |
| 3.11<br>3.11.1<br>3.11.2<br>3.11.3                        | Adapter data  Description of function  Activation  Transformed data of the active tool \$P_ADT[n]                                                                                                    | 3-163<br>3-164<br>3-164<br>3-175                   |
| 3 12                                                      | Power failure while tool command is in progress                                                                                                    | 3-176                                              |

|   | 3.13<br>3.13.1                                            | Code carrier  Function of the code carrier system                                                                                                    | 3-177<br>3-177                                              |
|---|-----------------------------------------------------------|----------------------------------------------------------------------------------------------------|-------------------------------------------------------------|
|   | 3.14                                                      | Loading/unloading tools via PLC with PLC tool management data distributor                                                                                                    | 3-178                                                       |
|   | 3.15<br>3.15.1<br>3.15.2<br>3.15.3                        | User data OEM parameters - extensions Assigning types to user data Custom user variables                                                                                                    | 3-178<br>3-179<br>3-180<br>3-182                            |
|   | 3.16<br>3.16.1<br>3.16.2<br>3.16.3<br>3.16.4              | PLC description Interfaces Definitions of acknowledgement status Diagnostics for communication between NC and PLC Function blocks                                                                                                    | 3-183<br>3-183<br>3-188<br>3-191<br>3-195                   |
|   | 3.17                                                      | Shopfloor-oriented interface (ShopMill)                                                                                                    | 3-196                                                       |
|   | 3.18                                                      | Interface between Tool management HMI and WIZARD                                                                                                    | 3-196                                                       |
| 4 | Installa                                                  | tion and Start-Up                                                                                                    | 4-199                                                       |
|   | 4.1                                                       | Input of the machine data                                                                                                    | 4-199                                                       |
|   | 4.2<br>4.2.1<br>4.2.2<br>4.2.3                            | Load the machine manufacturer PLC blocks  Create PLC data  Description of the test blocks  Delete pending tasks                                                                                                    | 4-202<br>4-202<br>4-205<br>4-209                            |
|   | 4.3<br>4.3.1<br>4.3.2                                     | HMI Embedded - create magazine configuration  Create start-up file  Create PLC data with HMI Embedded                                                                                                    | 4-210<br>4-210<br>4-217                                     |
|   | 4.4<br>4.4.1<br>4.4.2<br>4.4.3<br>4.4.4<br>4.4.5<br>4.4.6 | HMI Advanced - create magazine configuration  Create configuration file  Adapt tool management operator interface for HMI Advanced  Language-dependence for user-defined name  Job processing of tools  Grinding tools and tool-specific grinding data  Inch/metric setting | 4-218<br>4-218<br>4-237<br>4-289<br>4-296<br>4-306<br>4-307 |
|   | 4.5<br>4.5.1<br>4.5.2                                     | Further settings                                                                                                    | 4-311<br>4-311<br>4-313                                     |
|   | 4.6                                                       | Start-up of operator panel OP030                                                                                                    | 4-331                                                       |
| 5 | Prograr                                                   | mming                                                                                                    | 5-333                                                       |
|   | 5.1                                                       | Overview of OPI and system variables                                                                                                    | 5-333                                                       |
|   | 5.2<br>5.2.1<br>5.2.2<br>5.2.3<br>5.2.4<br>5.2.5<br>5.2.6 | Cutting edge data Cutting edge parameters User cutting edge data Edge-related tool monitoring User cutting-edge monitoring Location offsets, fine (additive offsets) Location offsets, coarse (setup offsets)                                                               | 5-336<br>5-339<br>5-340<br>5-341<br>5-342<br>5-343          |
|   | 53                                                        | Tool data                                                                                                    | 5-344                                                       |

| 5.3.1<br>5.3.2 | Tool-related data                                            | 5-344<br>5-350 |
|----------------|--------------------------------------------------------------|----------------|
| 5.3.3          | Tool-related user data                                       | 5-351          |
| 5.4            | Magazine data                                                | 5-352          |
| 5.4.1          | Magazine description data                                    | 5-352          |
| 5.4.2          | Magazine user data                                           | 5-355          |
| 5.4.3          | Magazine location data                                       | 5-356          |
| 5.4.4          | Magazine location user data                                  | 5-360          |
| 5.4.5          | Magazine location type hierarchy                             | 5-361          |
| 5.4.6          | Distance to change position                                  | 5-362          |
| 5.4.7          | Magazine blocks                                              | 5-365          |
| 5.4.8          | Assignment of buffers to spindles                            | 5-369          |
| 5.5            | Adapter data                                                 | 5-371          |
| 5.6            | Toolholder data                                              | 5-372          |
| 5.7            | Custom user variables                                        | 5-375          |
| 5.8            | NC commands                                                  | 5-377          |
| 5.8.1          | CHKDNO - Uniqueness check for D number                       | 5-377          |
| 5.8.2          | CHKDM - Uniqueness check within a magazine                   | 5-378          |
| 5.8.3          | GETACTTD - Determine the T no. for a unique D no             | 5-379          |
| 5.8.4          | GETDNO - Get D numbers                                       | 5-379          |
| 5.8.5          | SETDNO - Rename D numbers                                    | 5-380          |
| 5.8.6          | DZERO - Invalidate D numbers                                 | 5-380          |
| 5.8.7          | DELDL - Delete additive offsets                              | 5-380          |
| 5.8.8          | NEWT - Create a new tool                                     | 5-381          |
| 5.8.9          | DELT - Delete tool                                           | 5-382          |
| 5.8.10         | GETT - Read T no                                             | 5-382          |
| 5.8.11         | SETPIECE - Decrement workpiece counter                       | 5-382          |
| 5.8.12         | GETSELT - Read the selected T no                             | 5-385          |
| 5.8.13         | GETEXET - Read the T number to be loaded at change (SW 6)    | 5-386          |
| 5.8.14         | GETACTT - Read the active internal T no                      | 5-386          |
| 5.8.15         | SETMS - Spindle can be declared master spindle               | 5-388          |
| 5.8.16         | SETMTH - Set master toolholder number                        | 5-388          |
| 5.8.17         | POSM - Position magazine                                     | 5-391          |
| 5.8.18         | MVTOOL - Language command to move tool                       | 5-393          |
| 5.8.19         | SETTIA - Dectivate tool from wear group                      | 5-396          |
| 5.8.20         | SETTA - Activate tool from wear group                        | 5-398          |
| 5.8.21         | RESETMON - Language command for setpoint activation          | 5-400          |
| 5.8.22         | DELTC - Delete toolholder data block (from SW version 6)     | 5-402          |
| 5.8.23         | TCA - Tool selection/tool change irrespective of tool status | 5-403          |
| 5.8.24         | TCI - Change tool from buffer into magazine                  | 5-405          |
| 5.8.25         | GETFREELOC - Search for empty location                       | 5-408          |
| 5.8.26         | \$P_USEKT - Tool change only with tools of subgroup          | 5-410          |
| 5.8.27         | \$A_TOOLMN - read magazine no. of tool                       | 5-412          |
| 5.8.28         | \$A_TOOLMLN - read magazine location no. of tool             | 5-413          |
| 5.8.29         | \$P_TOOLND - Read number of cutting edges for tool           | 5-414          |
| 5.8.30         | \$A_MONIFACT - Factor for reading tool life monitoring       | 5-415          |
| 5.8.31         | \$AC_MONMIN - Factor for tool search                         | 5-416          |
| 5.8.32         | \$P_TOOLNG - Number of tool groups                           | 5-420          |
| 5.8.33         | \$A_MYMN / \$A_MYMLN - Owner magazine/location of the tool   | 5-420          |
| 5.8.34         | \$P_TOOLNT / \$P_TOOLT - T numbers                           | 5-422          |
| 5.8.35         | \$P_TOOLD - D numbers                                        | 5-423          |

|   | 5.8.36<br>5.8.37 | \$P_TOOLNDL - Number of defined DL offsets               | 5-423<br>5-424 |
|---|------------------|----------------------------------------------------------|----------------|
|   | 5.8.38           | \$A_USEDT - Workpiece count                              | 5-425          |
|   | 5.8.39           | \$A_USEDD - Workpiece count                              | 5-427          |
|   | 5.8.40           | \$P_MAGN / \$P_MAG - Magazine                            | 5-428          |
|   | 5.8.41           | \$P_MAGNDIS / \$P_MAGDISS / \$P_MAGDISL -                |                |
|   |                  | Magazine distance tables                                 | 5-429          |
|   | 5.8.42           | \$P_MAGNS / \$P_MAGS - Toolholder                        | 5-430          |
|   | 5.8.43           | \$P_MAGNREL / \$P_MAGREL - Assigned buffer               | 5-431          |
|   | 5.8.44<br>5.8.45 | Example of magazine configuration system variables       | 5-432          |
|   | F 0 4/           | Location type hierarchies                                | 5-434          |
|   | 5.8.46<br>5.8.47 | \$P_MAGNA / \$P_MAGA - Tool adapter                      | 5-436<br>5-436 |
|   | 5.8.48           | Additional language commands                             | 5-430<br>5-443 |
|   | 5.8.49           | Variables for tool change in synchronized action         | 5-444          |
|   |                  | g g                                                      |                |
|   | 5.9<br>5.9.1     | Conventions for programming data                         | 5-446<br>5-446 |
|   | 5.9.1            | Magazine data                                            | 5-448          |
|   | 5.9.3            | Tool Change                                              | 5-451          |
|   | 5.9.4            | Cutting edge selection                                   | 5-451          |
|   | 5.9.5            | Tool transfer from program test mode                     | 5-453          |
|   | 5.10             | Programming T=location number                            | 5-454          |
|   | 5.10.1           | Call multiple turrets with "T=location number"           | 5-455          |
|   | 5.11             | Programming examples                                     | 5-456          |
|   | 5.12             | Overview of the remaining OPI blocks of tool management  | 5-457          |
|   | 5.12.1           | Magazine directory data, HMI internal                    | 5-457          |
|   | 5.12.2           | Tool directory data, HMI internal                        | 5-457          |
|   | 5.12.3           | Parameterization, return parameters TMGETT, TSEARC       | 5-458          |
|   | 5.12.4           | Working offsets                                          | 5-459          |
|   | 5.12.5           | PI services and NC language commands for tool management | 5-459          |
| 6 | Data ba          | ackup                                                    | 6-465          |
|   | 6.1              | Back up the NCK data                                     | 6-465          |
|   | 6.2              | Back up the PLC data                                     | 6-469          |
|   | 6.3              | Data backup on hard disk                                 | 6-469          |
|   | 6.4              | \$TC_MPP66 - Expansion for the data backup with tools    |                |
|   |                  | in the buffer                                            | 6-469          |
| 7 | Restric          | tions                                                    | 7-471          |
| 8 | Machin           | ne data                                                  | 8-473          |
|   | 8.1              | Machine Data                                             | 8-473          |
|   | 8.1.1            | Display machine data for HMI                             | 8-473          |
|   | 8.1.2            | Memory settings for tool management                      | 8-475          |
|   | 8.1.3            | NC-specific machine data                                 | 8-476          |
|   | 8.1.4            | Channelspecific machine data                             | 8-492          |
|   | 8.1.5            | Machine data for function replacement                    | 8-507<br>0 511 |
|   | 8.1.6            | Machine data for the Siemens user data                   | 8-511          |

| 9  | Signal                                                           | description PLC interface                                   | 9-513                                                              |
|----|------------------------------------------------------------------|-------------------------------------------------------------|--------------------------------------------------------------------|
|    | 9.1                                                              | Interface for loading/unloading magazine                    | 9-514                                                              |
|    | 9.2                                                              | Interface for spindle as change position                    | 9-520                                                              |
|    | 9.3                                                              | Interface for tool turrets as change position               | 9-530                                                              |
|    | 9.4                                                              | Interface NC channels                                       | 9-537                                                              |
|    | 9.5                                                              | Interface magazine configuration                            | 9-539                                                              |
| 10 | Alarms                                                           |                                                             | 10-541                                                             |
|    | 10.1                                                             | Alarm descriptions                                          | 10-543                                                             |
| 11 | PLC sa                                                           | mple programs                                               | 11-575                                                             |
|    | 11.1<br>11.1.1<br>11.1.2<br>11.1.3<br>11.1.4<br>11.1.5<br>11.1.6 | FB 90: QUIT_WZVacknowledgments to TOOLMAN                   | 11-575<br>11-579<br>11-579<br>11-581<br>11-583<br>11-585<br>11-587 |
|    | 11.2                                                             | FB 91: LE_SUCH search for empty location for tool in buffer | 11-590                                                             |
|    | 11.3                                                             | FB 92: GET_LOC read magazine location and tool data         | 11-594                                                             |
|    | 11.4                                                             | FB 93: PUT_LOC write magazine location and tool data        | 11-598                                                             |
| Α  | Abbrev                                                           | iations                                                     | A-603                                                              |
| В  | Termin                                                           | ology                                                       | B-605                                                              |
| С  | Referer                                                          | nces                                                        | C-617                                                              |
|    | Index .                                                          |                                                             | I-619                                                              |

Introduction

Tool management (TOOLMAN) ensures that at any given time, the correct tool is in the correct location and that the data assigned to the tool is up to date. This function is used on machine tools with circular, chain or box magazines. As well as speeding up tool changes, it avoids scrap by monitoring tool service life and machine downtimes by using spare tools.

## **Tool-management functions**

When dealing with tools, there are 4 types of function:

TMBF Tool Management Base Functions
 Default in NCK

(TMBF = Tool Management Base Functions)

TMFD Tool Managment Flat D numbers

(TMFD = Tool Management Flat D Numbers)

• TMMO Tool Management Monitoring function

(TMMO = Tool Management Tool Monitoring)

• TMMG Tool Management Magazines

(TMMG = Tool Management Magazines)

Included in the basic version of SINUMERIK 840D/840Di/810D are:

- TMBF or:
- TMBF + TMFD

Available with the tool management option are:

• TMBF + TMMO + TMMG

The function is capable of managing up to 30 real magazines with a total of 600 magazine locations and 600 tools, and up to 12 edges per tool (max. 1500 tool edges). The maximum number of edges per tool depends on the software version (12 edges in SW version 5.1 and later) and machine data settings.

With HMI-Advanced, the most user-friendly configuration, the full range of tool management functions is available. But even with an OP 030 or HMI Embedded, the main functions can be utilized on a task-related basis.

### **New structure**

The range of functions to be executed by the tool management system has been extended ever further over time. A new structure will be selected in future based on the following categories:

**TMBF** 

Basic functions of tool management (available even when tool management is not active)

**TMMO** 

Tool monitoring

**TMMG** 

Tool magazine management (only available when tool management is active) TMFD

Tool Management with Flat D numbers (only without active tool management)

| Main tool management functions (standard)              | HMI<br>Advanced | HMI<br>Embedded | OP 030 |
|--------------------------------------------------------|-----------------|-----------------|--------|
| System diagrams in the standard software               | X               | X               | Χ      |
| Options for configuring screenforms and softkeys       | Х               |                 |        |
| Easy start-up via system displays                      | Х               |                 |        |
| Editing of tool data                                   | Х               | Х               | Х      |
| Magazine and tool list                                 | Х               | Х               | Х      |
| Vacant position search and positioning                 | Х               | Х               | Х      |
| Loading and unloading of tools                         | Х               | Х               | Х      |
| Easy search for empty locations using softkeys         | Х               |                 |        |
| More than one magazine is possible                     | 30              | 30              | 30     |
| More than one loading and unloading point per magazine | Х               |                 |        |
| Tool cabinet and tool catalog                          | Х               |                 |        |
| "Relative" D numbers with user-customizable numbering  | Х               |                 |        |
| Adapter data                                           | Х               |                 |        |
| Local offsets                                          | Х               |                 |        |
| Loading and unloading via code carrier system          | Х               |                 |        |
| Data backup via RS-232 (V.24) interface                | Х               | Х               |        |
| Data backup on hard disk                               | Х               |                 |        |

## 1.1 General overview

This document describes the scope of the tool management functions. Tool management functions are included in MMC, NCK and PLC. The appropriate functions are shown in the function structure (see Section 2.1). The tool management is divided into several sub-areas, which were outlined in the introduction.

#### **Basic functions**

The TMBF area of the tool management contains the basic functions. These basic functions are generally available, even in systems without an active TM system. Basic functions include, for example, creating and deleting tools, entering offsets and tool changes. On the basic function level, a specific number (max. 12) of tool edges (D numbers) is assigned to each T number (tool identification). Alternatively, the function TMFD or "Flat D numbers" (freely selectable D number independently of the T number) can be activated in systems without active tool management. You can select any number of tool edges per tool; the number of edges per tool is not limited to 12. With "Flat D Numbers", the user is responsible for management and assignment of T numbers to D numbers.

#### Miscellaneous functions

The miscellaneous functions of tool management are magazine management, tool and location search and monitoring the tool life, workpiece numbers or wear values. These miscellaneous functions are only available when tool management (option) is active.

Magazine management functions must be implemented by the machine manufacturer in systems without active tool management. These will generally be executed via the PLC.

### Magazine management

"Magazine management" refers to the administration of magazine locations. These locations might be empty, loaded with tools or assigned to oversized tools in adjacent locations.

Empty locations can be "loaded" with other tools. The tool management function provides the machine manufacturer with a function for optimized management of tools/magazine locations.

Magazine management provides extended functions such as load, unload or position tools and includes searches for tools, magazine locations and search strategies for replacement tools. After expiry of the monitoring time activated in the tool monitoring function, tools are disabled and no longer used. If tool monitoring detects an existing identical tool (duplo tool) which is not disabled, this tool is then automatically used for any further machining.

#### 1.1 General overview

In the simplest case scenario, all that needs to be configured when tool management is activated are magazines, loading magazines, spindles, grippers, etc. Furthermore, the interfaces (DB 71 to DB 73) must be processed in the PLC (see Section 2.3).

Task-related tool motions (e.g. position chain, swivel gripper) are derived from the interface processing. On completion of tool motions, the positions and task status are acknowledged via basic program blocks (FC 7 and FC 8). If necessary, create another cycle (or ASUB) for the NC program where tool changing is programmed with the required travel motions. An identifier is programmed for the tool change or tool preselection when the TM system is active. A duplo number is also available to support unique identification of replacement tools. Tool identifier and duplo numbers are always mapped on an internally assigned T number. This internally assigned T number is used for addressing the variables described in the following.

#### **OPI** variables

Additional functions are available by using OPI variables (see Section 2.2, PI commands) from the PLC or HMI (see Section 5.12.5). The NC program (e.g. cycle, ASUB) provides corresponding language commands to achieve optimum adaptation of the tool management to the machine environment. You can obtain a clear overview from the data structures that form the basis of the tool management. They are represented in the form of NC data blocks.

09.05 Introduction

1.2 Key data

## 1.2 Key data

## Operator panels

The following operator panels can be used for tool management (TOOLMAN):

- HMI Embedded
  - Two interfaces are available:
  - Standard
  - Shopfloor-oriented (Shopmill)
- HMI Advanced
- · OP 030 e.g. for loading magazines

The HMI Embedded and HMI Advanced operator interface functionality differs in the following areas:

- · Start-up
- · Data backup on hard disk
- Operation from configurable screens

The following are not implemented in HMI Embedded:

- Configuring of user softkeys for empty location search
- Start-up via system displays
- More than one loading and unloading point per magazine
- · Tool cabinet, tool catalog
- "Relative" D numbers with user-customizable numbering
- · Adapter data
- · Location offsets
- · Loading and unloading via code carrier system

#### Data

Data storage and management is carried out in the NC and HMI Advanced. All data can be read and written manually, via the NC program or by data transfer.

### Operation

Operation is performed via system screens. These include screens for start-up (HMI Advanced only) and screens for tool management operation (magazine lists, tool lists, loading/unloading).

1.2 Key data

## Programming in the NC part program

The tool management function makes it possible to call a tool in the part program using a name (identifier), e.g. T = "end mill 120mm".

Tool call is still possible via the T No. tool number. The T No. is then the name of the tool (e.g. T=12345678).

A tool is uniquely defined by its name and duplo number. Furthermore each tool can be unambiguously identified by its "internal" T number. The internal T number is as a rule assigned by NCK and is not used for programming a tool change in the main program.

The T call is the instruction to change the tools for the turret type of magazine. In the case of a chain or box-type magazine, the T call is the instruction to prepare for the tool change. The M06 function loads the prepared tool into the spindle.

## in software version 6 and higher

The following characters are permitted for the identifier:

```
[ ] [a...z] [A...Z] [0...9]; [+-.,]
```

Identifiers are case-sensitive, i.e. differentiate between uppercase and lowercase characters.

#### **Notice**

M06 is the CNC code generally used for tool change.

#### **PLC**

There are data blocks (DB71-73) for receiving tool management commands and function blocks (FC7, 8) for acknowledging the tool management commands. Another block, FC22, is used as a direction selection for magazines.

Tool management data can also be read and written via FB2 and 3. Complex tool-management services can be initiated by FB4.

## Magazine types

Circular, chain magazines and box magazines can be managed. Other magazine types, e.g. pick-up magazine, are mapped onto these.

Real magazines can be defined as a circular, chain or box-type. Loading points or loading stations shall be used as the magazine type for loading and unloading. Type designation "magazine buffer" covers all other locations in which tools can be placed (spindle, gripper,...).

1.2 Key data

## Location coding

Tools are supported both by fixed location coding and variable location coding.

## Location type

The location type defines the type and shape of the location. By assigning location types to magazine locations it is possible to subdivide a magazine into areas. This means that different types of special tools, e.g. "especially\_large", "especially\_heavy" can be assigned to specific locations.

The location types can be placed in ascending order or hierarchy. This order determines that a tool that is supposed to be inserted in a "small" location type can also be placed in a "larger" location type if no "smaller" location type is vacant.

## Monitoring

In tool management, it is possible to select either workpiece counts or tool life monitoring (with reference to the cutting edges). Tool wear monitoring is also available with SW 5 and higher. Spare tools (duplo tools) are differentiated by means of a duplo number.

## Search strategy

Customizable search strategies are available for tool change. Various strategies are possible for tool search and to search for empty location of the "old tool". You can still set a search strategy for loading tools.

## **Excerpt from TM basic data**

| Term                                                                                               | Data/Range                             |
|----------------------------------------------------------------------------------------------------|----------------------------------------|
| Magazine configurations per channel                                                                | 1                                      |
| Total number of magazines                                                                          | max. 32                                |
| Total number of magazine locations                                                                 | max. 600                               |
| Total number of tools                                                                              | max. 600                               |
| Programming the tools in the NC program using an identifier (name) with 32 alphanumeric characters | e.g.<br>T ="Angle head cut-<br>ter_32" |
| Duplo no.                                                                                          | 1 -32000                               |
| Total number of cutting edges                                                                      | max. 1500                              |
| Location type definition                                                                           | Yes                                    |
| Consider adjacent location in half locations                                                       | 2dimensional                           |
| Location coding                                                                                    | fixed or variable                      |

## 1.2 Key data

| Term                                              | Data/Range                                            |
|---------------------------------------------------|-------------------------------------------------------|
| Strategy for tool search                          | can be set (pro-<br>grammed) via system<br>variables  |
| Strategy for location search                      | can be set (pro-<br>grammed) via system<br>variables. |
| M06 command for tool change                       | M code, settable via MD, channel-specific             |
| Tool change with M06 code or T command            | settable via MD, chan-<br>nel-specific                |
| Wear monitoring                                   | for every cutting edge                                |
| Wear monitoring according to tool life            | resolution msec                                       |
| Wear monitoring according to number of workpieces | Counters                                              |
| Access to tool mangement data via NC program      | System variables                                      |
| Automatic decoding stop until tool is selected.   | Yes                                                   |
| T=Location No.                                    | settable via MD                                       |

## Option

Tool Management is an OPTION.

Overview

## 2.1 Function structure of tool management

## HMI

- Tool data display, input/output
- Magazine data display, input/output
- Compensation data, input/output
- Tools and material management
  - Master data
  - Particular tool data
  - Code carrier
- Loading/unloading dialog

## NCK

- Tool data management
  - Status
  - Monitoring
  - Corrections
- Magazine data management
  - Magazines
  - Magazine locations
- Tool management
  - Search for tool
  - Finding an empty location
  - Change tool
  - Load, unload

## **PLC**

- Magazine control
- Gripper control
- Spindle control
- Safety interlocks
- Execute tool change
- Calculation of position, if necessary
- · Special change strategy, if required

## 2.2 HMI/PLC - NCK data structure (OPI)

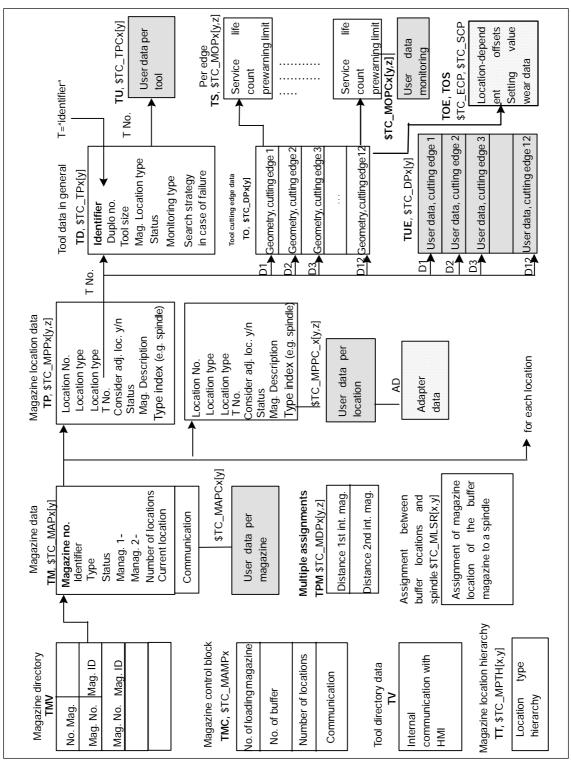

Bild 2-1 Structure of magazine data and tool data

2.3 PLC - NCK interfaces

Unchecked boxes mark the previous data of the tool management. Checked boxes show the user data.

New data blocks are displayed as checked and grayed boxes.

#### TOA area

09.05

A TOA area constitutes and independent group in tool management. There is no link existing to other TOA areas.

Up to 10 independent TOA areas may be created depending on the number of channels available. Several channels can be assigned to one TOA area but one channel cannot be assigned to more than one TOA area. A subset of magazines, buffer locations and loading magazines can be assigned to one TOA area.

## 2.3 PLC - NCK interfaces

#### Overview

The heart of the SINUMERIK 840D tool management system is located on the NCK. The PLC merely contains the interfaces for the machine-specific part (see Fig. 2-2).

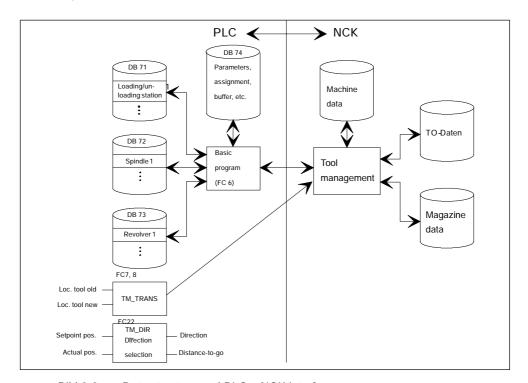

Bild 2-2 Data structure and PLC - NCK interface

## 2.3 PLC - NCK interfaces

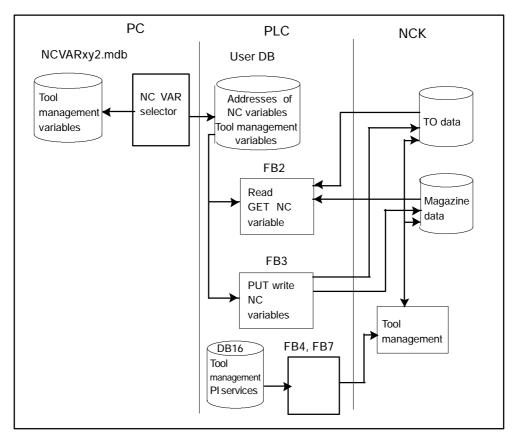

Bild 2-3 Extended interface for tool management between PLC and NCK

## 2.4 Magazine configuration

## Magazine configuration

In one configuring process, it is possible to create a magazine configuration which includes one or several real magazines (actual magazine for storing tools, NCK is capable of managing several real magazines). All the magazines of one configuration can be operated simultaneously in one channel. Several magazine configurations can be defined but only one configuration can be active in one channel at one time.

Magazine and tool data are stored in the NC in the so-called TO area. The TO area can in turn be sub-divided by machine data into individual TO units. It must further be defined by machine data, which channel works or which channels work on which TO units. Only one magazine configuration can be active at any one time per TO units. If several channels are assigned to TO units, then the magazine configuration applies for all assigned channels.

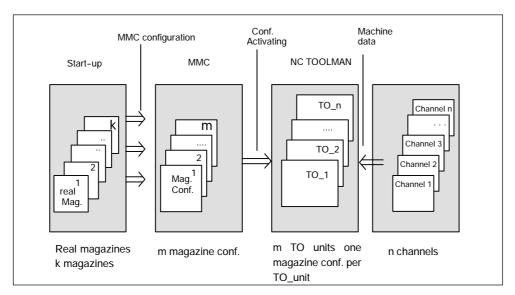

Bild 2-4 Assignment of magazines to channels

For more information, see Section 3.1 and 4.4.1.

2.5 Magazine list

## 2.5 Magazine list

The magazine list is a location-oriented map of the tool magazine, gripper and spindle. Tool management only works with the tools from the magazine list.

Additional tools without a magazine assignment can also be selected for tool changes. The tool must be inserted in the machine manually and removed again manually after machining (manual tool). The same applies to the tool list. For manual tools, see Section 3.2.11.

#### **HMI**

The structure of the magazine list (i.e. which data are to be displayed) is defined by the machine manufacturer via the PARAMTM.INI file. Up to three user-definable displays (screen forms) are available for dividing up the various types of data, e.g. offsets, wear, general data. These displays can be called up via their own softkeys. In the example below: *Maglist 1, Maglist 2, Maglist 3*. The tools that are located in the selected magazine are listed in the magazine list.

The magazine list configured under *Maglist 1* is the tool management main screen. All operations can be selected from this display. One magazine list is available for each channel.

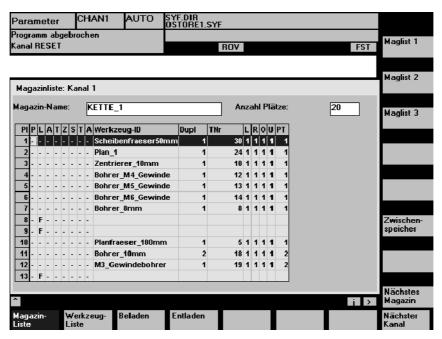

Bild 2-5 Example of a magazine list

09.05 Overview

2.6 Tool list

## 2.6 Tool list

The tool list contains all the tools known to the NC. These are the tools in the magazine and tools which have been unloaded but whose data are to be retained.

The tool management function works with loaded tools from the magazine list.

#### **HMI**

The structure of the tool list is defined by the user. The data can be displayed in up to three user-definable screens. In the example below: *Tool list 1, Tool list 2, Tool list 3.* 

In the tool list, all tools of the TO area are listed sorted according to the internal T no., i.e. even those tools that are not assigned to any magazine location. The display underneath the softkey "*Tool list 1*" is shown as a main screen.

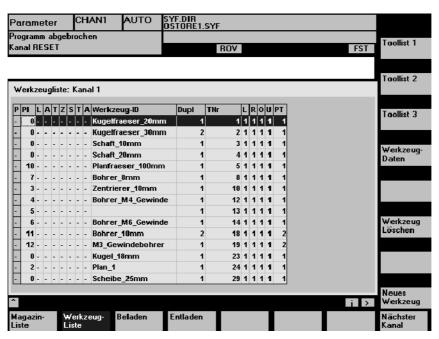

Bild 2-6 Example of a tool list

## Modification of tool designations and duplo numbers in the lists

## Renaming tools

The operator can change the tool name and the duplo number directly in the following screens: magazine, tool, working offset list and tool details. It is not possible to change the tool type directly in the working offset list.

### 2.6 Tool list

## Modifying tool identifier and duplo number

This function is defined with MD 9240: USER\_CLASS\_WRITE\_TOA\_NAME can be set to determine whether the user can modify the tool identifier and duplo number in lists or not. The default value is always 0. With this value, no changes can be made by the operator in the lists.

## Changing tool type

MD 9241: USER\_CLASS\_WRITE\_TOA\_TYPE is set depending on whether the operator can change the tool type directly in the tool list, the magazine list and the tool details screen. The default value for the MD is 0. With this setting, the operator cannot make direct changes in the lists.

09.05 Overview

2.6 Tool list

#### **Notice**

It is not possible to change the tool type directly in the working offset list. Changing the tool type of a cutting edge automatically changes the tool type of all cutting edges of the same tool. The cutting edges of a tool are not listed one after the other in the work correction list since these are sorted according to user-assigned D numbers.

### Tool type function

If the operator changes the tool type of a cutting edge, the tool type of the other cutting edges of the same tool is also changed.

### The following data are set to 0:

- · Tool user data
- Tool compensation parameters of all cutting edges (the cutting-edge adapter data are not changed if the tool is at a magazine location and the function "Magazine location adapter data" is active at the NC.)
- Cutting edge user data of all cutting edges
- · Cutting edge monitoring data of all cutting edges
- Location-dependent compensation parameters of all cutting edges (wear values and setup values)

### Configuration of the modification procedure

Before the changes are made to the tool type, the operator is asked to confirm the changes. This prompt can be suppressed, depending on the current access rights, by setting the following data in paramtm.ini:

#### [ACCESSLEVEL]

ChangeToolTypeWithoutConfirmation=-1; value range -1 to 7

Confirmation is always requested with the default "-1". Entering an access level (values 1-7) specifies the lowest access level at which the prompt is to appear.

Confirmation is requested with keyswitch "0" (access level 7). The prompt is suppressed with keyswitch "1" and higher (access level 6 and lower).

#### **Example:**

[ACCESSLEVEL]

ChangeTool TypeWi thoutConfirmation=6 ; value range -1 to 7

2.7 Tool cabinet (HMI Advanced only)

09.05

## New magazine list with multiple lines

## Cutting edges in magazine list

Several lines are available for each tool in the magazine list. The edges for each tool are included in every magazine display.

#### 2.7 Tool cabinet (HMI Advanced only)

### **Tool cabinet**

The data of the tools employed can be stored in the tool cabinet. This data is called particular tool data. The data corrected when the tool was in operation in the NC can be stored in the tool cabinet while the tools are unloaded. The user can retrieve this data again when loading the tool. The user must, however, know the duplo number for the tool.

A complete set of tool data is kept in the cabinet for each individual tool in the control, called a selected tool. A selected tool is identified in the catalog by its technology, its tool type, its unique name for the tool type and its unique duplo no. (> 0) with regard to tool type and name. Each selected tool there has a different duplo no. even when technology, type and tool name are the same.

You can store or enter tool data for selected tools in the tool cabinet.

#### **Notice**

If the plant is powered down, softkey EXIT must be used. If it is not (e.g. power failure), the database can be corrupted. To avoid this happening, an uninterruptible power supply should be used.

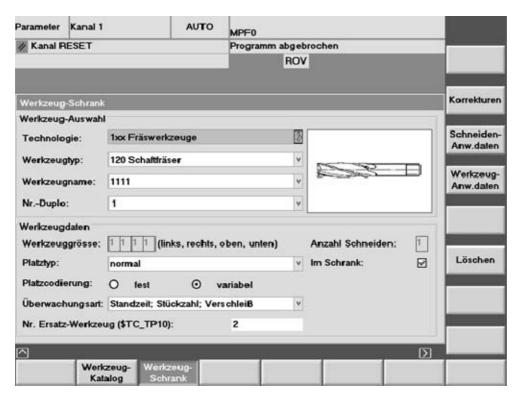

Bild 2-7 Example of tool cabinet

## 2.8 Tool catalog (HMI Advanced only)

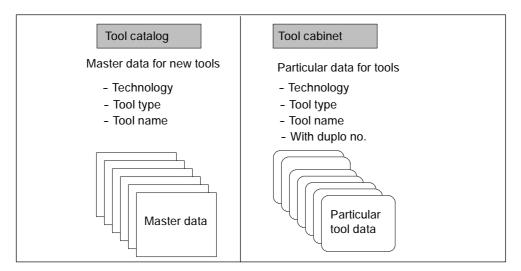

Bild 2-8 Differences between tool catalog and cabinet

## **Tool catalog**

The tool catalog is empty when supplied. Tool data must be entered before a new tool can be loaded via the catalog. To this end, technology and tool type are selected and a tool name specified. After which the tool and cutting-edge data are entered.

As a result of this process, so-called "master data" have been set up for the tools.

When loading a new tool the user can call these master data. It is not possible to store the data of tools already used. There thus exists for each tool exactly one master data record of a certain technology, a certain type and a certain tool name. The tool master data are sorted in the tool catalog. The generally applicable tool data as well as the nominal and process information for the tools are listed in the tool master data.

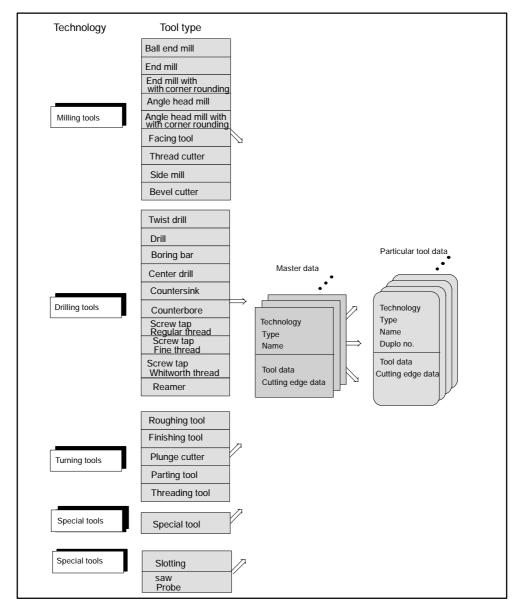

Bild 2-9 Structure of the tool catalog with master and operating data

The full list of tool types is contained in the Programming Guides.

## 2.8 Tool catalog (HMI Advanced only)

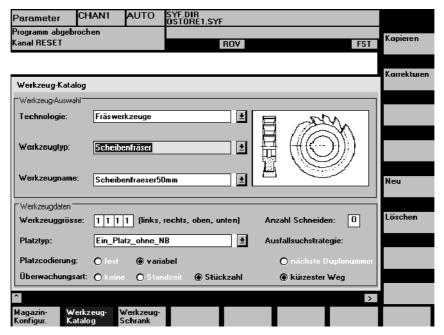

Bild 2-10 Example of tool catalog

#### **Notice**

Master data can only be read out of the control and transferred to another in their entirety.

#### Tool data:

The following data can be entered for every tool:

- Tool size e.g. 2222 (left, right, bottom, top)
- Location type
- · Location coding (fixed, variable)
- Tool monitoring (none, tool life, workpiece count, wear)
- Number of cutting edges (display of defined edges only)
- Spare-tool search strategy (next duplo no., shortest path amongst others)

## Cutting edge data:

- Cutting edge position
- Number of cutting edges (display only)
- Cutting edge number (display only)
- Offset parameters (geometry, wear, base)

Monitoring data (set value, prewarning limit)

#### **Notice**

The database of the particular tool data can only be read out of the control and transferred to another control in its entirety.

# 2.9 Access protection, protection levels

The access to programs, data and functions is protected via 8 hierarchical levels according to customer requirements. These are divided into

- 4 password levels for Siemens, machine manufacturer and end user
- 4 Keyswitch positions for end user

| Protection level | Locked by:                | Users                                                    |
|------------------|---------------------------|----------------------------------------------------------|
| 0                | Password                  | Siemens                                                  |
| 1                | Password                  | Machine manufacturer: Development                        |
| 2                | Password                  | Machine manufacturer: Startup engineer                   |
| 3                | Password                  | End user: Servicing                                      |
| 4                | Keylock switch position 3 | End user:Programmers, machine-setters                    |
| 5                | Keylock switch position 2 | End user: Skilled operator without programming knowledge |
| 6                | Keylock switch position 1 | End user: Trained operator without programming knowledge |
| 7                | Keylock switch position 0 | End user: Semi-skilled operator                          |

For further information, see Section 4.3.1.

#### HMI Advanced:

The access protection is defined in file c:\user\paramtm.ini. It must be entered after vocabulary word [ACCESSLEVEL].

## HMI Embedded:

Protection is set via display machine data.

Examples of functions that can be disabled:

- Load
- Unload
- Magazine list, tool list display

2.10 Openess in HMI

- Tool cabinet, tool catalog
- · Loading the magazine configuration

# 2.10 Openess in HMI

## OA / OEM package

The OEM / OA package for HMI Advanced can be used to expand operating masks and tool-management functionalities.

HMI programming package / Open Architecture. Please refer to the most recent NC 60 Ordering Catalog for the current status.

OPI variables and PI services are available to expand the functionality. The special functions are linked by means of the OEM softkeys.

The OPI variables are described in OPI\_GR.HLP/OPI\_UK.HLP in the directory MM2\HLP.

The Help file OPI\_GR.HLP/OPI\_UK.HLP is shipped as part of the OEM package.

For more information, please refer to Section 5.12.5 in this description.

Description of functions

In this chapter, reference is made to variables, alarms and machine data. A detailed description of these features can be found in the following chapters:

Chapter 5: Programming Chapter 8: Machine data

Chapter 9: Signal description, PLC interfaces

Chapter 10: Alarms

# 3.1 Magazines

The position of a tool is shown by a magazine identifier and a location identifier. Magazines have an identifier and a number, magazine locations only a number. In a real magazine (chain, turret, etc.), the position of the tool is identified by the magazine number and the location within the magazine assigned during start-up.

### 3.1.1 **Buffer**

Buffers are located in the second internal magazine. The buffer includes the spindle, toolholder, gripper, loader and transfer location. The buffers are located at magazine number 9998. Each buffer element is assigned a unique location. Any location numbers may be assigned. It is recommended that all spindles and toolholder be numbered in ascending order starting at number 1. The assignment to real magazines or of spindles/toolholders to other buffers is made during start-up (\$TC\_MDP2, \$TC\_MLSR).

Example: Assigning the locations in the buffer magazine

| No. | Name       | Туре              | Index | Assignment to spindles | Distances to magazine |
|-----|------------|-------------------|-------|------------------------|-----------------------|
| 1   | Spindle_1  | Spindle           | 1     |                        | 0                     |
| 2   | Gripper_1  | Gripper           | 1     |                        | 0                     |
| 3   | Gripper_2  | Gripper           | 2     |                        | 0                     |
| 4   | Loader_1   | Loader            | 1     |                        | 0                     |
| 5   | Loader_2   | Loader            | 2     |                        | 0                     |
| 6   | Transfer_1 | Transfer location | 1     |                        | 0                     |

#### 3.1 Magazines

## 3.1.2 Loading magazine

The loading magazine is the 1st internal magazine and is assigned magazine number 9999. The loading magazine contains the loading points.

A distinction is made between

- loading points and
- loading stations

Loading points are provided for loading and unloading tools. The allocation of locations is fixed, all other locations can be assigned freely. In the case of fixed assignment, location 1 in the loading magazine is used.

Location 1 is reserved for loading/unloading to all spindles/toolholders. All positioning tasks for relocation actions to any locations (not loading points) are still handled via the 1st location. The tasks stated, which refer to a particular magazine location, are output at the interface of the loading point. The loading points are assigned to magazines during start-up (\$TC\_MDP1). A loading point is an open entry to the magazine where a tool can be **manually** put into and taken directly from the magazine.

A loading station is viewed as an "external magazine location" which a gripper, for example, can access to transfer a tool to the magazine during loading.

## 3.1.3 Box-type and chain magazines

The setting in MD 22550 (TOOL\_CHANGE\_MODE) must always be 1 for these types of magazine.

Chain and box-type magazines do not as a rule have any additional buffer available for transportation between magazine and spindle. These additional buffers can contain tools temporarily.

Commands are distributed in the PLC by FC 6. In this case, DB 72 acts as the user interface. There is a separate interface area for each spindle in the interface. A new command from NCK is only then entered in the interface one the previous command has been acknowledged with status values less than 100 (nowadays 1 ..7) by the FC 8.

- 1. The programming function T = identifier or T = location is implemented in the PLC in data block DB 72. Bit "Prepare tool" is activated in the associated interface.
- 2. Programming function M06 is also implemented in DB 72. In this instance, bit "Change tool" is set in the activated interface. The bit "Prepare tool" from an earlier T command is not reset here. If the bit "Prepare tool" shall no longer be set for the M06, then it is the task of the user program to reset this bit as part of acknowledging the last T command.
- 3. Programming functions T and M06 in the same block set the "Prepare tool" and "Change tool" bits simultaneously in the activated DB 72 interface.

Exceptional cases which are imaged in the PLC identically to "3." above are as follows:

- Initiation of a tool change after block search (last accumulated tool change for the active tool)
- · Trigger tool change for Init. blocks

#### NOTICE

In these exceptional cases, the subroutine (macro, cycle) in which M06 is normally programmed is not executed.

## Examples for machine tools with chain and box-type magazines

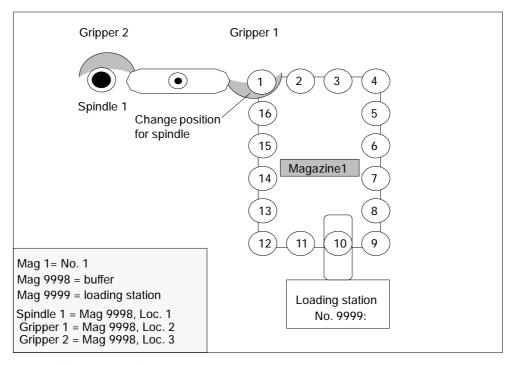

Bild 3-1 Machine tool with chain magazine

#### 3.1 Magazines

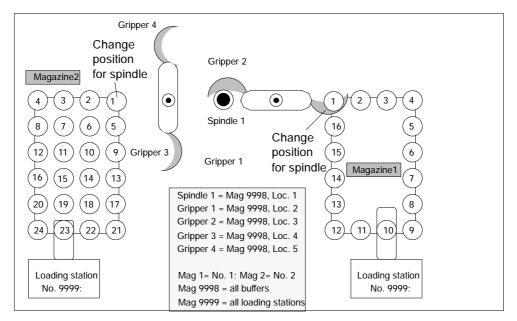

Bild 3-2 Machine tool with chain and box-type magazine

The magazine zero point is defined by \$TC\_MDP2 (with value assignment of 0). The change position (spindle) is normally assigned on this basis.

# 3.1.4 Circular magazine

The setting in MD 22550 (TOOL\_CHANGE\_MODE) is normally 0.

Circular magazines do not have any additional buffer with which tools can be transported from the magazine to the spindle. The tools on circular magazines are not physically transported to the spindle, but are moved into a defined position through rotation of the turret so that machining can take place with one particular tool. The tool is transported to the spindle or holder only in the software.

If TOOL\_CHANGE\_MODE is set to 1 for a turret, then the description above for chain and box magazines applies too.

The description below applies when TOOL\_CHANGE\_MODE = 0.

Programming command T = identifier initiates the tool change. T = location can be programmed as an alternative. When T = location, no tool need actually be stored in the location.

The commands is distributed in the PLC by FC 6. In this case, DB 73 is the user interface. There is a separate interface area for each turret. The turret numbers are assigned successively in ascending sequence according to magazine numbers during start-up. The permissible magazine range is 1 ... max. number of real magazines. A new command from NCK is then entered in the interface once the previous command has been acknowledged by FC 7 (alternatively by FC 8 as well).

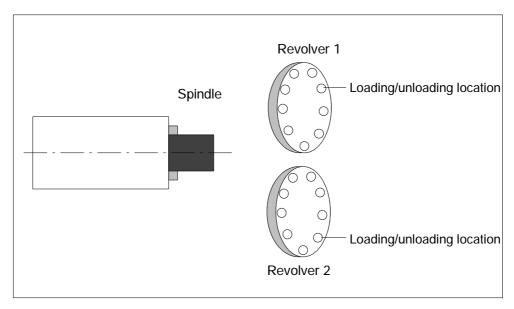

Bild 3-3 Double-slide turning machine with direct loading/unloading point in the turret

## 3.1.5 Other magazine types

In practice, there are other types of magazines in addition to the ones listed above. These are e.g. disk-type, washer, pick-up, rack, cage magazines (and many more). Such types must be mapped to the three types of magazines supported by the tool management.

## 3.1.6 Wear group

Locations in a magazine are linked to form an area referred to as the "wear group". In this way, location groups of a magazine can be activated for particular machining operations.

A wear group number is assigned to each of these locations and the magazine is thereby divided into several different areas. Only tools from one of the areas are then used for a specific machining operation.

#### 3.1 Magazines

The wear group number for each magazine location is defined via system variable **\$TC\_MPP5[m,p]** (m: Magazine number, p: Location number).

Values in the range of - 32000 ... + 32000 can be assigned.

#### Values >0:

The specified number is assigned to the location (e.g. **\$TC\_MPP5[1,3] = 2** assigns the third location of magazine 1 to wear group number 2).

#### Value = 0:

The location is not assigned to a wear group, as a result the magazine locations are not generally included in tool searches.

If the parameter is set to 0, the data will be fully compatible with magazine data generated in older NCK software versions.

#### Values <0:

The wear group whose number corresponds to the absolute value of this number is disabled (e.g. \$TC\_MPP5[1,3] = - 2 disables wear group number 2 of the magazine with number 1).

This applies even if there is only one disabled location in the wear group.

#### **Notice**

Wear groups are only available for real magazines. The definitions for \$TC\_MPP5 do not affect the status of tools.

## Activate wear group

System variable \$TC\_MAP9 defines which wear group (magazine area) is active. To change the active wear group, the corresponding number is set in this system variable, thereby defining which wear group will be used to start the machining operation.

The default setting is 0. Therefore this is compatible with magazine data of earlier NCK software versions.

The wear group can also set active by a tool change or by the user via NC commands/OPI.

## Disable wear group

If there is no longer any spare tool at the location of an active wear group, then the system switches to the next wear group and the former wear group is disabled.

Machining is continued by activating the next group and searching for a suitable replacement tool.

The wear group is also disabled if one of the locations has been disabled via system variable \$TC\_MPP5 (negative value).

### Activate (internally)

**Bit 0** of system variable **\$TC\_MAMP3** can be set to determine how internal activation of a wear group will affect the status of the associated tools.

#### Value 0:

The tool status is not changed (preset).

#### Value 1

When activated, one tool from each tool group included is set to "active". Tools already set earlier as active are not reset.

## Disable (internally)

Bit 1 of system variable \$TC\_MAMP3 can be set to determine how internal deactivation of a wear group will affect the status of the associated tools.

#### Value 0

The tool status is not changed (preset).

#### Value 1:

When a wear group is disabled all active tools are reset.

#### **Notice**

For information about tool searches in wear groups, see Section 3.4.5.

## 3.1.7 Background magazine

Background magazines are not directly supported by the tool management. However, functions for background magazines can be activated by setting the system variable selectively. System variable  $TC_7$  MAMP2 - bit 7 can be used to set whether the tool search begins in the magazine last used for tool replacement (bit 7 = 0) or whether the search is carried out in the order defined by "Spindle to magazine" (bit 7 = 1).

This system variable is allocated during magazine configuration (via start-up at the HMI) and saved as an INI file; \$TC\_MAMP2 - bit 7 is always preset to 0. It is for these reasons that the value for \$TC\_MAMP2 must either be changed in the INI file (before loading the magazine configuration) or be overwritten by the part program:

**\$TC\_MAMP2=385** (bits 0, 7 and 8 set).

#### 3.1 Magazines

The assignment of "spindle to magazine" is set via system variable \$TC\_MDP2[n,m]; the order corresponds to the order in which this variable is written. This is pre-assigned as well by the magazine configuration:

**Example** for 4 magazines and one spindle:

```
$TC_MDP2[1,1]=0
$TC_MDP2[2,1]=0
$TC_MDP2[3,1]=0
$TC_MDP2[4,1]=0
```

... this assigns the first buffer (spindle) to magazines 1 to 4; a tool search would therefore start in magazine 1, followed by magazine 2, etc. up to magazine 4.

You can modify this search order by setting this system variable as follows:

```
    Delete assignment:

$TC_MDP2[1,0]=0

$TC_MDP2[2,0]=0

$TC_MDP2[3,0]=0
```

\$TC\_MDP2[4,0]=0

2. Re-assign in different order:

```
$TC_MDP2[2,1]=0
$TC_MDP2[3,1]=0
$TC_MDP2[4,1]=0
$TC_MDP2[1,1]=0
```

... resulting in the search order Magazine 2, 3, 4, 1

The trigger criterion for changing the order of assignment can be the information in the change cycle that the new tool was found in another magazine. This can be read in the program \$A\_TOOLMN[t], whereby "t" is the internal T number of the tool. The new tool is obtained via GETSELT. You must remember the previous foreground magazine.

# 3.1.8 Consider adjacent location

Consider adjacent location is used for oversized tools. When searching for empty locations (loading, tool change) the bits 4... 11 are evaluated in magazine location parameter \$TC\_MPP4 (half location occupied/reserved). As this function requires additional memory space, the default setting is 0.

```
To active the function, set the following parameters:

$MN_TOOL_MANAGEMENT_MASK bit 3=1

$MC_TOOL_MANAGEMENT_MASK bit 3=1

In addition, for every magazine location that is to be considered for the adjacent location, parameter $TC_MPP3=1 must be set.
```

Two new functions are available with active consider adjacent location (from SW 7.2).

### Overlap disabled magazine locations

This function is activated by setting the magazine location parameter \$TC\_MPP4 bit 13=1. If a location is disabled, it can now be "overlapped" by an oversized tool. This means the consider adjacent location function ignores the disabled state of a magazine location.

#### Example:

Chain magazine, location 12 is disabled (e.g. tool reception is defective).

An oversized tool (size 2/2/1/1) is loaded or is positioned in the spindle.

Previously it could only be inserted in location 10 or 14.

Now it can also be inserted in locations 11 or 13.

The following default settings are available:

As soon as a location is disabled, "Overlapping active" is automatically set (or reset as soon as the location is no longer disabled).

This setting is made in machine data \$MN\_TOOL\_DEFAULT\_DATA\_MASK bit 4=1.

## Overlapping magazine edge locations

This function is activated by setting the magazine description parameter \$TC\_MAP4 bits 8 to 11.

The following definition applies:

(Definition: smallest magazine location No. is top left, largest magazine location No. is bottom right).

Bit 8 left edge location may be covered

Bit 9 right edge location may be covered

Bit 10 edge location top may be covered

Bit 11 edge location bottom may be covered

The default setting for these bits is 0.

## Example:

Flat magazine

Due to the mechanical conditions, oversized tools can cover the edge at the top and on the right.

You need to set:

\$TC\_MAP4[Magazine No] bit 9=1

\$TC\_MAP4[Magazine No] bit 10=1

The function can also be used with chain magazines and turrets. The sequence of evaluation is bit 10 and bit 11 (top, bottom).

# 3.2 Tool change box-type, chain, circular magazines

As a rule, programming the tool change differs for box-type and chain magazines from programming for circular magazines.

The tool change differences for these different magazine types are set for each channel via machine data MC\_TOOL\_CHANGE\_MODE.

# 3.2.1 Prepare a tool change

Different methods of tool change can be programmed as a function of machine data (MD 22550) \$MC\_TOOL\_CHANGE\_MODE:

## \$MC\_TOOL\_CHANGE\_MODE=0

T="Tool identifier"; Tool preparation and tool change with an NC

command (= within an NC block)

;

; NCK sends a command to the PLC

If an error is detected during tool preparation, then machining is stopped when the block T = identifier is read-in.

After correction and NC Start, the block with T = identifier is interpreted again and program processing is continued.

## \$MC\_TOOL\_CHANGE\_MODE=1

Within an NC block

T="Tool identifier" **M06** ; Tool preparation and tool change. This pro-

; gramming line results in a command to the

; PLC

Programming tool preparation and tool change in one block (T= "Tool identifier" M06), corresponds to setting TOOL\_CHANGE\_MODE = 0.

· distributed over two NC blocks

T="Tool identifier"; Tool preparation

; NCK sends a command to the PLC

M06 ; Tool change (the number of the M code is

; settable),

; NCK sends a command to the PLC

Tool preparation and tool change are typically programmed in different blocks. Two commands are transferred to the PLC.

An alarm is triggered if an error occurs in T= "tool identifier". If the MD TOOL\_CHANGE\_ERROR\_MODE (MD 22562) is set accordingly, the alarm is delayed until the associated tool change command M06 is interpreted in the program run. Only then is the alarm output. The operator can make corrections in this block.

#### **Notice**

A D compensation is activated by a tool change. If the D command is not programmed in the block containing the tool change command, the tool compensation set in MD 20270: CUTTING\_EDGE\_DEFAULT is activated. If the value of the variable is -1 or >0 (selection of a specific compensation), the alarm 17181:

"D number for the tool does not exist in the NCK" may occur.

If the value is 0 (compensation deselected) or -2 (old compensation retained), there is no problem when determining the compensation.

## **Empty spindle**

Program commands T0 and M06 remove the tool from the spindle and return it to the magazine. The spindle is then empty.

## Possible problems in programming T/M06

\$MC\_TOOL\_CHANGE\_MODE=0; tool change with T address
The part program is executed through to the block T = "identifier". The following problems can occur and are handled in the manner described:

- The tool data record is in the NCK but not assigned to a magazine location. The
  tool must be reloaded mechanically, if necessary, e.g. directly onto the spindle.
  The assignment of the tool to the magazine location/the spindle takes place e.g.
  with the function "Overstore"; \$TC\_MPP6[m,p] = T no., or by the HMI operation
  "Load (onto spindle)".
- The tool data record is not in the NCK:
   Set up data block in the NCK, e.g. by HMI operation.
- Programming error in part program:
   Correct discrepant NC block in the part program.
- Alarm 22067:

The desired tool change is not possible. The specified tool group does not contain a "ready to use" replacement tool which could be loaded. The tool monitoring function may have set all potentially suitable tools to the "disabled" status.

The Start pushbutton is operated once the operation has been completed. The NC block T "tool identifier" is interpreted again and program processing is continued provided operator intervention was correct. If not, the alarm will be generated again.

# 3.2.2 General tool change sequence

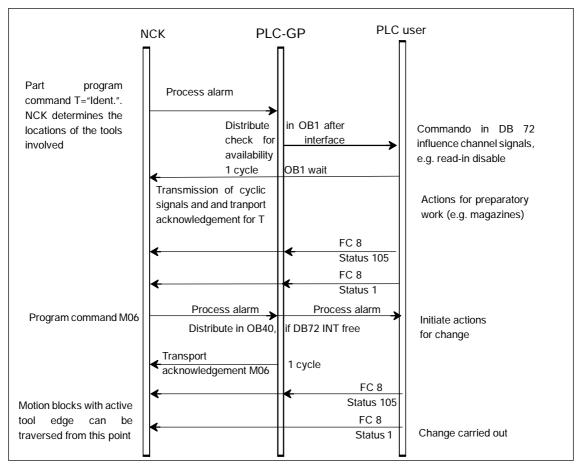

Bild 3-4 Preparing and changing a tool

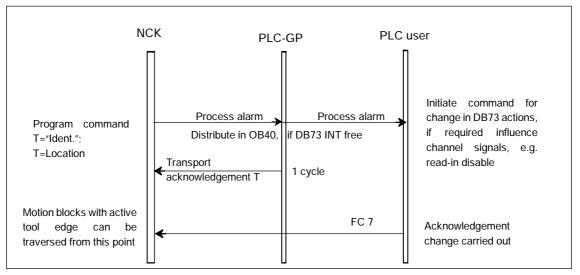

Bild 3-5 Tool changing with T command

The prompt for changing the tool is issued by the part program via T command or M command.

- The tool-management function in NCK searches in accordance with the tool searching strategy and the requirements of the T call for a tool suitable for use (preparation) and, at the same time, searches for an empty location for the tool to be exchanged.
- 2. The calculated data are make available in DB 72/73. The user program must react by making a new tool available.
- 3. If machine data MD 22550: TOOL\_CHANGE\_MODE is set to 1, the PLC executes the tool change with the "M06 command" in the part program and signals the completion of the change operation.

  If the machine data is set to 0, the tool data is changed and the desired compensation become active when T or D are programmed. The PLC has the option of applying its own tool change strategy. It can choose its own empty location for storing the old tool.

### Example

If, for example, in a tool change with a dual gripper, the old spindle tool is to be replaced in the magazine as "quickly" as possible, the PLC must check whether the location is suitable to accommodate the old spindle tool in terms of type and adjacent locations. Tool management is then to be informed of the change operation by the PLC (FC 8 block).

The new empty location search strategy "Replace new tool for old" is also available. Tool management thereby checks whether its is possible to replace the old tool with the new tool at the location of the new tool (1:1 replacement).

#### **Notice**

The tool change in an NCK-internal operation that is executed as an interaction with the PLC. The HMI only has the task of displaying data and facilitating data input.

## Spindle and toolholder

Tool management can also be used for machines that have no spindle (e.g. punch presses or turrets). In this case the term "spindle" is replaced by "toolholder"; define the setting in MD 20124 TOOL\_MANAGEMENT\_TOOLHOLDER. If the MD setting is >0, the spindle numbers \$TC\_MPP5 are interpreted as toolholder numbers.

## Fixed location coding

If fixed location coding is selected for a tool, the tool will always be returned to the same location when it is replaced.

## Variable location coding

Tools defined with variable location coding can be returned to any location for the appropriate tool size and location type in the magazine.

## Automatic tool return to real magazine

- An automatic tool return is initiated by the TM only if the tool is transported via several stations (status 105) after a T preparation command from the PLC and the T preparation command is finally acknowledged positively with status 1. The return of a preselected tool from the buffer can be suppressed by setting MD 20310: TOOL\_MANAGEMENT\_MASK, Bit 15 = 1.
- 2. If a tool change is interrupted because the control is switched off but the tool is already located in a buffer location (gripper), the next tool change must either return the tool in the buffer to the spindle or to the real magazine.
- 3. If several tools are located in the buffer the spindle tool is considered first. If there is no tool on the spindle, the order for return is in accordance with system variable \$TC\_MLSR.

### Example for the time sequence of a tool change

The following example shows a typical cut-to-cut sequence of operations for a tool change with a tool changer and a fixed absolute tool change point on a milling machine.

## Machining program

N970 G0 X= Y= Z= LF ;Retract from the contour

N980 T1 LF ;Tool preselection

N990 W\_WECHSEL LF ;Subroutine call without parameters

N1000 G90 G0 X= Y= Z= M3 S1000 LF ;Machining resumed

### Subroutine for tool change

## PROC W\_WECHSEL LF

N10 SPOSA= S0 LF ;Spindle positioning

N20 G75 FP=2 X1=0 Y1=0 Z1=0; ;Approach tool change point

N30 M06 LF ;Change tool

N40 M17 LF

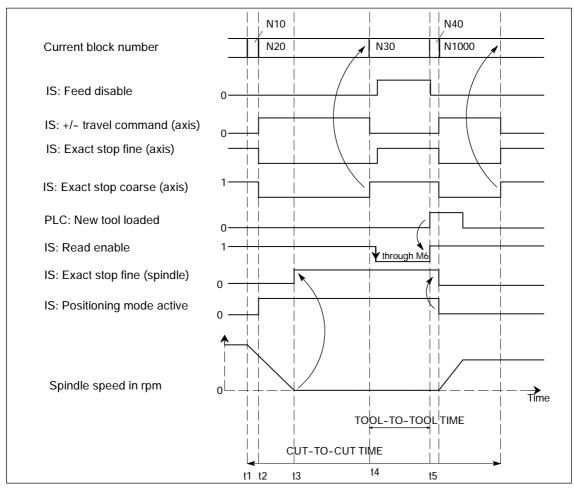

Bild 3-6 Chronological sequence of tool change

| t1 | Axes at standstill Spindle rotates Start of tool change cycle in N10.                                                                    |
|----|----------------------------------------------------------------------------------------------------|
| t2 | Traverse axis with G75 in N20 to tool change point                                                                                       |
| t3 | Spindle reaches programmed position from block N10                                                                                       |
| t4 | Axes reach exact stop coarse from N20; N30 now starts: M06 removes the previous tool from the spindle and loads and clamps the new tool. |
| t5 | Tool changer swivels back to original position.                                                                                          |

Then, in N1000 of the calling main program,

- new tool offset can be selected,
- the axes can be returned to the contour, or
- the spindle can be accelerated.

# 3.2.3 Select a tool and the cutting edge

#### **Notice**

T number and the M function are no longer transferred to the PLC as an auxiliary function if TOOLMAN is activated.

Numbers are valid tool names as well, e.g. "3" instead of T = "3" can be programmed more simply as T3.

There must be a tool with the T number as the identifier available when working with the T number.

### Example:

If you want to call a tool using T3, the tool must have the name "3". A tool CANNOT be called with the internal T number managed by NCK only.

### Select/deselect tool compensation on Reset

The following machine data can be used to control the behavior on RESET:

- MD 20310: TOOL\_MANAGEMENT\_MASK bit 14
- MD 20122: TOOL\_RESET\_NAME
- MD 20110: RESET\_MODE\_MASK
- MD 20130: CUTTING\_EDGE\_RESET\_VALUE
- MD 20132: SUMCORR\_RESET\_VALUE

You can determine whether to:

- deselect the active tool
- keep the active tool selected
- of a particular tool is selected (according to MD 20122 TOOL\_RESET\_NAME)

If, in terms of its data, a new tool is selected that is not yet on the master spindle or the master toolholder (or main spindle, main toolholder), then a tool change is executed a tool change for a reset or the end of the program. With this type of tool change (in a similar manner to block searches), the PLC is not capable of influencing the selection of the tool.

## Select a tool at start of program

With machine data

- MD 20310: TOOL\_MANAGEMENT\_MASK bit 14
- MD 20122: TOOL\_RESET\_NAME
- MD 20112: START\_MODE\_MASK
- MD 20130: CUTTING\_EDGE\_RESET\_VALUE

can be set to define whether

- the tool on the main spindle or the main toolholder is selected again or remains selected
- or select a specific tool (as defined in MD 20122: TOOL\_RESET\_NAME).

If a new tool is selected which in the data is not yet specified as being on the spindle, a tool change is performed when the program is started. In this type of tool change the PLC cannot influence the selection of the tool, just as for block search.

## Tool rejection by the PLC

On a block search, selection on reset or program start, the tool is selected during preprocessing. In this case the PLC is not allowed to reject the tool.

#### **Notice**

If bit 4 of machine data MD 20310: TOOL\_MANAGEMENT\_MASK set, then PLC usually has the possibility to again request preparation for a tool change, yet this time with different parameters, i.e. to reject the tool.

### Communication between PLC and tool management

The communication between PLC and NCK during a tool change is via the VDI interface. Tool change is triggered by the tool management in the NCK. The TM outputs commands to the PLC which acknowledges them either positively or negatively depending on the situation (see also Section 2.3).

## Command acknowledgement

When acknowledging a command from the NCK, the PLC can change the parameters of this command in the acknowledgement data.

The following sequence is implemented to allow acknowledged commands from the PLC to be assigned in the NCK:

- The T number in the command is used to determine the tool in the NCK.
- The data of the current tool location are obtained from the tool.
- This current tool location is checked against the address specified in the command.
- If the data does not correspond, the data is corrected in the acknowledged command and in the original command residing in the NCK.
- Acknowledgement of the command in the NCK is continued.

#### **Notice**

If the tool to be changed is transported from the magazine to the toolholder in multiple individual steps, the PLC acknowledgement number 105 applies.

With the PI command \_N\_TMMVTL a tool in status "being changed" cannot be moved.

The following applies for loading, unloading, reloading and positioning: The PLC must not change the target positions specified by the NCK for the NewTool as they have to be identical with those in the NCK.

### Example 1

The data printed in bold font (can be changed) in the PLC acknowledgement and NCK indicate that the NewTool is not longer present at the From location specified in the command (NewTool: from M: 00002 P: 00001). It was, for example, moved to gripper location 9998/3 after output of the command "Prepare tool change" by an asynchronous PLC motion command. Only then is the tool preparation command acknowledged by the PLC. NCK checks the tool data and compares them to the data in the command (underlined) and corrects the command data in the NCK after internal command assignment, thus allowing subsequent acknowledgements to proceed with the valid data.

T00001 N:N10 CMD:00002

NewTool:

from M: <u>00002</u> P: <u>00001</u> to M: **09998** P: **00003** TNo: 00001 Spindle : 00001

OldTool:

from M: 00000 P: 00000 to M: 00000 P: 00000

After automatic correction of the command parameter "NewTool: from" in NCK to

NewTool: from M: 09998 P: 00003 to M: 09998 P: 00003

the original command is acknowledged in the NCK with this correct data.

## Example 2

1. NCK tool change command to PLC

- 2. An asynchronous tool motion command triggered by one of the PLC commands 8 or 9 (tool was transported), i.e. direct data manipulation plus associated mechanical tool movement.
- 3. Acknowledgement of the tool change command

**Tool preparation command** NCK -> PLC (bring TNo.=1 from gripper= 9998/4 to spindle 9998/1) is calculated and output to the PLC:

T00001 N:N10 CMD:00002

NewTool:

from M: <u>09998</u> P: <u>00004</u> to M: <u>09998</u> P: <u>00001</u> TNo: <u>00001</u> spindle <u>00001</u>

OldTool:

from M: 09998 P: 00002 to M: 00003 P: 00004

Asynchronous tool motion command 9 from PLC (bring TNo.=1 from magazine location 9998/4 to 9998/3):

T00002 N: ACK: 00009 un: 00001

NewTool:

from M: 09998 P: 00004 to M: 09998 P: 00003

OldTool:

from M: 00000 P: 00000 to M: 00000 P: 00000

The tool changes the location data in the NCK as well as the mechanical location.

Tool TNo.=1 is now in location 9998/3.

### PLC acknowledges the tool preparation command as follows:

T00003 N: ACK: 00002 un: 00001

NewTool:

from M: 09998 P: 00004 to M: 09998 P: 00004

OldTool:

from M: 09998 P: 00002 to M: 09998 P: 00002

As the tool with TNo.=1 is actually located in position 9998/3, the NCK first assigns the command then corrects the acknowledgement data within the NCK:

T00003 N: ACK: 00002 un: 00001

NewTool:

from M: <u>09998</u> P: <u>00003</u> to M: <u>09998</u> P: 00001

On the machine this corresponds to the real tool transport from the gripper

(9998/3) to the spindle (9998/1).

## Example 3

If the command for tool change is removed by the asynchronous tool motion command "unload this tool that was just loaded for change", alarms 6405 and 6442 are displayed when the change command from the NCK is acknowledged.

### Selection of the tool offset

Once the tool has been changed the following options are available for selecting the tool compensation:

- 1. The compensation number is programmed in the same block as the command for the tool change.
- 2. It is specified by the setting in MD 20270: CUTTING\_EDGE\_DEFAULT

| = 0  | The compensation is deselected (= D0).                                                            |
|------|---------------------------------------------------------------------------------------------------|
| > 0  | Number of the compensation, which is selected in accordance with M06                              |
| = -1 | The compensation number of the old tool remains valid and is selected for the new tool after M06. |
| = -2 | The last selected compensation remains valid until a D number is programmed.                      |

#### **Notice**

Detailed information on cutting and compensation numbers can be found in /FB1/ W1 – tool compensation.

## 3.2.4 Predecoding (preprocessing) and block execution (main run)

## **Sequence**

The cutting edge geometry cannot be calculated until the tool management knows the tool that is actually to be used. Only the identifier is stated in the part program for tool change. Generally, the tool with the status "active" is then used. If this is then disabled, then one of the other spare tools is used - the Spare tool. The precoding delays selection of the new compensations until it is clear which tool is to be used. Only then can precalculation of the blocks be restarted.

Tool change must have been completed before the path can be traversed with the tool compensation of the new tool.

The block is split if the preprocessing run detects that a new edge of a new tool has been selected for the first time and tool preparation has been initiated, but not yet completed.

The following synchronization points exist between predecoding and block execution:

## Example:

Programmed NC block: N1D1 M06 Txx X100 Y100

Sequential blocks:

N1 Txx M06 end of block N2 D1 X100 Y100

Interpreter detects an compensation selection (D number)

It determines that a tool change was previously programm

| 2. | It determines that a tool change was previously programmed which has not yet resulted in selection of a tool.                                          |
|----|----------------------------------------------------------------------------------------------------|
| 3. | Interpreter carries out "block splitting".                                                                                                    |
| 4. | Output of block N1:<br>Block 1 receives a request from the execution blocks to output their collective blocks, and also if programmed, M06, T numbers, |
| 5. | Output of block N2: Block 2 receives the rest, in particular all travel information and any D numbers if programmed.                                   |
| 6. | Tool management stops execution of the block during preprocessing until it is clear which tool is to be used.                                          |
| 7. | After receiving the tool preparation acknowledgement, execution of block 2                                                                             |

is continued, or first the new T number is entered in the block and is used

to calcualte the contour again.

### Tool change at the main spindle or master toolholder

The main run waits in synchronism with tool change block for transport acknowledgement.

- Main run waits in synchronism with tool change block for end of acknowledgement (if bit 5 or bit 6 of MD 20310: TOOL\_MANAGEMENT\_MASK is set) or
- After a tool change in the main run, the NCK automatically performs synchronization with the end of the tool change in the first block in which an edge of the new tool is selected.

#### **Notice**

The transport acknowledgement is an internal acknowledgement of an NCK command. It indicates to the NCK that the output command was accepted. When a new command is output to the PLC, the NCK waits for the acknowledgement of the previous command.

## Tool already in spindle

If the programmed tool is already in the spindle, by default no command is sent to the PLC (The response can be defined by the MD setting.)

## Tool change at the secondary spindle or secondary toolholder

- 1. Main run does not wait. There is no synchronization.
- 2. Main run waits in synchronism with tool change block for transport acknowledgement
- 3. Main run waits in synchronism with tool change block for end of acknowledgement.

### Tool change preparation in a main spindle

- Tool management decides during the main run which tool is to be used (the active tool or a replacement tool). Until then, the preprocessor waits at the point in the program at which the compensation values of the new tool are to be considered for the first time.
- The PLC can also decide which tool is to be used. In this case, the PLC can reject the proposed tool with a negative acknowledgement. If rejected by the PLC, the NCK selects a new, different tool (only if MD 20300: MC\_TOOL\_MAN-AGEMENT\_MASK bit 5 = 1, see also FC 8 description, Section 4.2).
- 3. Even if the function "GETSELT(...,x)" is programmed, the preprocessor again has to wait until a decision has been made as to which tool is to be used.

### Prepare to change tool in a secondary spindle

1. The main run does not wait. There is no synchronization.

#### **Notice**

During a synchronization operation where the new compensation is used or allowed for by the preprocessor, "block splitting" must be performed. This ensures that a preprogrammed tool change T or M06 is actually performed and not collected in run blocks.

Unlike the STOPRE command, the preprocessor does not necessarily wait until all blocks have been processed, but only waits if tool selection has not taken place by the appropriate time. The appropriate time is when programming new compensations after tool change or when programming GETSELT.

## 3.2.5 Traverse axes while tool is being changed

After the tool change command M06 the axes can continue travel without having to wait for the tool change acknowledgement and, e.g., execute traversing blocks without tool compensation. Travel only stops in a block with an compensation selected (D no.) until the tool change is signaled by the PLC.

Requirement: MD 20270: CUTTING EDGE DEFAULT= 0 or = -2

Example: Traversing blocks between tool change and cutting edge selection

```
N10 T="Drill18"
                       ; Tool change preparation
N15 M06
                       ; Tool change
N20 D0
                       ; Compensation deselection
N25 G00 X100 Z200
                      ; Traverse machine axes
N30 Y150 M79
                       : Traverse machine axes
N35 G01 D1 X10
                       ; Activating the tool compensation.
                       ; Check whether tool has been changed. preproces-
                       ; sing stop until tool change preparations are com-
                       ; pleted.
                         Main run waits until tool change is acknowledged
                         from PLC
```

The preprocessing stop is maintained until the tool change preparations have been completed. The main run waits at N35 (D1) until the tool change has been executed and acknowledged.

## 3.2.6 Tool change to the spindle for chain and box-type magazines

### Spindle/buffer DB 72

Data block **DB 72** changes tools in the spindle. This data block also prepares the tool change. This data block has an interface for every spindle.

User data is available at each interface (sequence in accordance with the spindle number) as for the loading and unloading points. The data block also contains additional data for the new tool. This data includes location type, sizes, tool status and the T number internally assigned in the NC.

The buffer address of the spindle is contained in DB 72. DBW(n+16) and DBW(n+18) as the destination for the new tool. This position is communicated as the target position of the new tool in parameters "NewToolMag" and "NewToolLoc" when the tool change has been successfully completed. The target position for the old tool (DB72. DBW(n+24) and DBW(n+26)) is transferred to FC 8 in parameters "OldToolMag", "OldToolLoc" together with parameter "Status = 1" after the change tool command has been executed.

## Description of tool exchange in spindle

The tool in location 1, magazine 1 is to be loaded to the spindle (magazine no. 9998, location 1) and the tool in the spindle is to be returned to magazine 1 location 8.

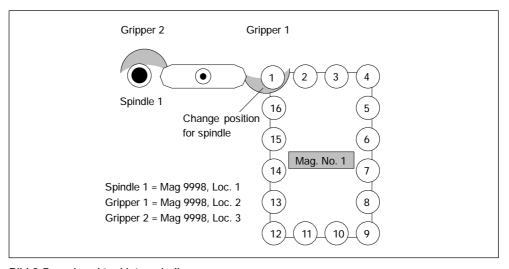

Bild 3-7 Load tool into spindle

The tool change in the spindle is split into two steps (for TOOL\_CHANGE\_MODE=1):

- Prepare change:
   Search for new tool and move to the change position
- 2. Perform change:

  New tool into the spindle and old tool into magazine in correct location

## 1. Prepare change

Bit 2 is set in DB72.DBB n+0. In preparing for the change, the current positions of the tools are forwarded to FC 8 in the associated parameters once the preparation step has been completed. "Status" = 1 is parameterized in FC 8 at the same time. This means that the "old tool" is still in the spindle and that the "new tool" is either still in the source magazine at the same location or has been placed in a buffer.

The following information is passed to FC 8:

- The new tool is in the change position, but is still located in magazine (NewTool-Mag = 1 and NewToolLoc = 1).
- The old tool still remains in the spindle.
   (OldToolMag = 9998 and OldToolLoc = 1).

| FC 8 parameter | Values | Comment                         |
|----------------|--------|---------------------------------|
| Start          |        | starts job                      |
| Taskldent      | 2      | DB 72 interface                 |
| TaskIdentNo    | 1      | No. of active interface         |
| NewToolMag     | 1      | (n+20) Mag No. new tool         |
| NewToolLoc     | 1      | (n+22) Loc. No. new tool        |
| OldToolMag     | 9998   | (n+16) Mag No. target new tool  |
| OldToolLoc     | 1      | (n+18) Loc. No. target new tool |
| Status         | 1      | Action completed                |
| Ready          |        | Feedback signal from FC 8       |
| Error          |        | Feedback signal from FC 8       |

## 2. Change tool

If the preparation command has been correctly acknowledged with status = 1, the "Change" bit DB72.DBB n+0 bit 1 is set with the M06 command in the part program. The user parameters are also transferred again. All other values remain unaffected by the "Change tool" operation.

Two tools are involved in the tool change procedure. The old tool is in the spindle and the new tool is in the magazine. The tool transport is executed in this example with gripper 1 and gripper 2. Any change in the position of the tools must be communicated to the tool management with FC 8. FC 8 must be called twice for this purpose.

## FC 8 call with status 105 "Change in progress"

The tool with the dual gripper is pulled from the magazine and the spindle. The old tool is now in gripper 2 at location no. 3 and the new tool in gripper 1 in location no. 2. The following FC 8 call results:

| FC 8 parameter | Values | Comment                   |
|----------------|--------|---------------------------|
| Start          |        | starts job                |
| Taskldent      | 2      | DB 72 interface           |
| TaskIdentNo    | 1      | No. of active interface   |
| NewToolMag     | 9998   | (n+16) Mag. No. spindle   |
| NewToolLoc     | 2      | (n+18) Loc. No. new tool  |
|                |        | New tool now in gripper 1 |
| OldToolMag     | 9998   | Mag. No. old tool         |
| OldToolLoc     | 3      | Loc. No. old tool         |
|                |        | Old tool now in gripper 2 |
| Status         | 105    | Procedure running         |
| Ready          |        | Feedback signal from FC 8 |
| Error          |        | Feedback signal from FC 8 |

### **Notice**

The operator uses FC 8 to notify the tool management of the new positions of the exchanged tools.

Tool management knows which is the new (called) tool and which is the old (spindle) tool.

The current positions are also known to the tool management. If these positions change, the tool management is only informed about this through FC 8.

## Notice

If T preparation and change signals are present at the same time, the tool call and change command (T and M) are programmed in one block. When FC 8 is called in such a case, only the change and not the selection need be acknowledged.

### FC 8 call with status 1 "Tool change complete"

While the gripper is moving the tools, the PLC can read the magazine location for the old tool (from the spindle) from DB72.DBW (n+24) and (n+26) and move the magazine to the change position. This position is location 8 in magazine 1 in this example. The tool change can now be mechanically ended by "inserting" the tools. Tool management shall be informed of this change in tool positions by a FC8 call with status = 1. The new tool is placed in the spindle of magazine No. 9998, location No. 1 and the old tool in magazine No. 1 at location 8.

| FC 8 parameter | Values | Comment                   |
|----------------|--------|---------------------------|
| Start          |        | starts job                |
| TaskIdent      | 2      | DB 72 interface           |
| TaskIdentNo    | 1      | No. of active interface   |
| NewToolMag     | 9998   | (n+16) Mag. No. spindle   |
| NewToolLoc     | 1      | (n+22) Loc. No. spindle   |
| OldToolMag     | 1      | (n+24) Mag No. old tool   |
| OldToolLoc     | 8      | (n+26) Loc. No. old tool  |
| Status         | 1      | Procedure completed       |
| Ready          |        | Feedback signal from FC 8 |
| Error          |        | Feedback signal from FC 8 |

If the dual gripper is to place the spindle tool in the magazine location of the new tool, the user must ensure that the magazine location is of the same size and location type as the spindle tool.

Here too, a 1:1 replacement is supported through appropriate setting of the search strategy by the tool management.

If this is the case, the transfer can be performed simultaneously (on the dual gripper in the spindle and in the magazine location at the change position).

FC 8 must be parameterized as follows.

| FC 8 parameter | Values | Comment                  |
|----------------|--------|--------------------------|
| Start          |        | starts job               |
| TaskIdent      | 2      | DB 72 interface          |
| TaskIdentNo    | 1      | No. of active interface  |
| NewToolMag     | 9998   | (n+16) Mag No. new tool  |
| NewToolLoc     | 1      | (n+18) Loc. No. new tool |
| OldToolMag     | 9998   | (n+20) Mag No. old tool  |
| OldToolLoc     | 3      | (n+26) Loc. No. old tool |
| Status         | 1      | Procedure completed      |

| FC 8 parameter | Values | Comment                   |
|----------------|--------|---------------------------|
| Ready          |        | Feedback signal from FC 8 |
| Error          |        | Feedback signal from FC 8 |

## 3.2.7 Special cases "TO", empty spindles, multiple T selection

## TO: Empty spindle

DB72.DBX(n+0).3 indicates that TO has been programmed. If TO has been programmed to empty the spindle, DBW (n+20), DBW(n+22) – data for new tool – in DB72 are assigned the value "0".

Parameters NewToolMag and NewToolLoc of FC 8 must then be set to "0".

This applies to the preparation and to the change procedure.

## Spindle is empty

The tool must be changed. This status is indicated by the fact that parameters Old-ToolMag and OldToolLoc are set to "0".

In this case, FC 8 parameters OldToolMag and NewToolLoc must be set to "0" for tool preparation and change.

## Multiple T selection

It can happen with multiple T selection that the program cannot be aborted by a reset.

### The interruption response can be enhanced as follows:

- Cancel the read-in enable to prevent following blocks from being accepted in the main run.
- Then acknowledge with status 3 via FC 8 (the tool command is denied by the PLC).
- When the acknowledgement has been issued, the RESET can be activated for the channel.

## 3.2.8 Tool change with turret

#### **Turret DB 73**

**DB 73** is the block used to "change" tools in the turret (i.e. by rotating the turret so that the required tool is in working position). This data block has an interface for every turret. The turrets are numbered using ascending magazine numbers. User data are available at each interface as for the loading and unloading point. The data block also contains additional data for the new tool. These data are amongst others, location type, sizes, tool status and the T number internally assigned in the NC.

Following completion of the tool-change operation, loading the new tool shall be acknowledged by FC 7. To this end, the parameter "ChgdRevNo" receives the turret number of the new tool that has been inserted.

| FC 8 parameter | Values | Comment                   |
|----------------|--------|---------------------------|
| Start          |        | starts job                |
| ChgdRevNo      | 1      | 1. Revolver               |
| Ready          |        | Feedback signal from FC 8 |
| Error          |        | Feedback signal from FC 8 |

# 3.2.9 Number of replacement tools

Machine data MD17500: MN\_MAXNUM\_REPLACEMENT\_TOOLS can be set to select the maximum number of replacement tools.

Once the set threshold for the number of replacement tools has been reached it is no longer possible to:

- create a tool with ID (alarm) or
- assign a tool by renaming an already fully assigned group (alarm).

### **Alarms**

For operation via the HMI, alarm 17192 is output as an indication as soon as the defined limit is violated.

If programming via a part program an additional interpreter alarm is triggered (e.g. 14020 if NEWT fails).

#### **Notice**

Machine data MD 17500: MAXNUM\_REPLACEMENT\_TOOLS is limited (up to 600) only by the upper limit value set in machine data MD 18082: MM\_NUM\_TOOL.

## 3.2.10 Tool changing errors

If an error is detected by the NCK in the programmed tool preparation (e.g. no tool available, no free position in magazine) program processing is terminated with an alarm

The operator can assess and rectify various problems without terminating the program.

## The following problems can be solved:

- The tool data record is not or not entirely in the NCK.
- The part program contains a programming error.
- No more replacement tools of the tool group in question are available (only applies when tool management is active).
- Alarm 22067 or 22069 is stored. The tool data record has been loaded into the NCK but is not assigned to a magazine location or the magazine of the tool is not accessible to the tool search (only applies when tool management is active). The tool must be reloaded "manually" (e.g. directly onto the spindle).

#### **Notice**

The case of "Invalid D number" can occur either if there is an error in the part program or the data block for the D number is not in the NCK.

#### Programming example

```
N10 ...
N100 T="Drill" ; NCK detects an error
N110 ...
N200 M06 ; to the extent that the tool change is not ; explicitly programmed in the same program for ; tool preparation
```

#### **Notice**

As a rule **M06** is not programmed at the program level of tool preparation but rather in a subroutine, cycle or macro.

Bit 0 of machine data MD 22562: TOOL\_CHANGE\_ERROR\_MODE determines the block at which the program must stop.

### TOOL\_CHANGE\_ERROR\_MODE, bit 0=0:

### TOOL\_CHANGE\_ERROR\_MODE, bit 0=1:

```
N10 ...
```

N100 T="drill" ; NCK detects an error

N110 ...

N200 M06 ; program stops at this block

N210 ...

The fault is found during tool preparation yet is ignored by the NCK. The program continues and stops at M06. Tool preparation has been completed at this point in time for a regular program run. In the event of an error, tool preparation with the correct data can be subsequently effected.

The programming error (in block 100 in this example) is corrected by adding the compensation to the tool change block:

```
N200 "T=Drill_1" M06
```

If a tool change (with M06 programming) is realized by means of a subroutine or cycle program, then the error can be rectified by inserting an overstore block (in the example).

# 3.2.11 Manual tools (retrofitting tools during machining)

Bit 1 in MD 22562: TOOL\_CHANGE\_ERROR\_MODE can be set to select additional tools without magazine assignment during tool changes. The automatically selected tool must be inserted in the machine manually and removed again manually after machining.

## Responsibility of the user

The user must ensure that

- the data record of the tool positioned on the spindle is actually in the NCK and
- that he or she places the tool that corresponds to the data record in the NCK on the spindle.

Tools which are loaded manually during machining are referred to as "manual tools".

#### **Notice**

The responsibility is on the users themselves to comply with the safety regulations via the PLC program.

## Sequence

Internally, the NCK initiates an automatic sequence until the user can perform the tool change with a manual tool. The NCK searches for the selected tool and detects that a suitable tool is not available in the magazine. After determining there is no suitable tool in the tool-holding magazine, the tools are investigated that are not assigned to any magazine. The tool with the status active is selected from these. If there is no active tool, then the tool with the lowest duplo no. is selected.

If no suitable tool is found, then loading a manual tool can take place. The manual tools are identified in the interface to the PLC (VDI) by the **Magazine location no. 1** in the **magazine 9999**. The PLC can detect from this identifier that a manual tool is to be loaded. The PLC ensures that the machine is in a safe state in order to allow the user to perform the manual tool change.

#### **Notice**

If the manual tool is loaded, alarm 17212: "Channel %1, Manual tool %2, Duplo No. %3, Load to toolholder %4" is output. The alarm is confirmed by the tool-change acknowledgement from the PLC.

#### **Notice**

The PLC is not allowed to reject a manual tool preselected by the NCK (for tool rejection, see also MD 20310: TOOL\_MANAGEMENT\_MASK).

## Block search, program testing

As regards block searches, there is no difference to a normal tool change. However, the corresponding alarms are not generated.

No change commands are output to the PLC during the block search. If a manual tool needs to be loaded when the NC is first started, this can be programmed via magazine location 1 in magazine 9999 and output of the corresponding alarm.

The data for the tools and magazines have to remain unchanged during the **program-testing mode** in the NCK. A manual tool that has been loaded during program-test selection is therefore removed in terms of its data from the toolholder and saved internally. The stored manual tool is loaded back into the toolholder in response to PLC task "Return manual tool from magazine 9999, location 1".

#### **Notice**

Several toolholders and manual tools can exist in the progam-test mode because of the technology used for the internal storing.

#### Restrictions

In conjunction with tool selection, tool change and compensation selection, only problems associated with the block correction technique can be rectified that have arisen because of programming errors or incorrectly defined data in the NCK.

Problems or errors resulting from faulty communication between NCK tool management and the PLC cannot be rectified in this way. This type of errors does however only occur when a new PLC program is installed at the machine and not during production by the machine.

The manual tool function is only implemented if TOOL\_CHANGE\_MODE=1.

# 3.2.12 Tool changes in NCK by synchronized actions

At tool change and at loading/unloading it is often necessary to supply the NC cycles with the data for the participating tools.

Usually this is done via the "fast data channel" (dual port RAM) using FC 21. The PLC user program checks the interface in DB71/72/73.

If a new command is pending, the data (new location, old location, T\_number,...) are read, pre-processed and supplied to the cycles via FC 21. There they are (usually in synchronized actions) read as variable \$A\_DBB[...] and e.g. magazine movements are derived from them.

To reduce the overhead involved and create simpler mechanisms, most of the data of the tool management interface was mapped onto the NC variables for read access.

This means that all information about the old tool and the new tool can be read directly in the part program or in synchronized actions; the "detour" via the PLC is no longer needed.

The following variables are used for the mapping process:

| \$AC_TC_FCT    | Function No. (NCK command No.)                                     |                 |  |
|----------------|--------------------------------------------------------------------|-----------------|--|
| \$AC_TC_STATUS | Acknowledge status from PLC                                        |                 |  |
| \$AC_TC_THNO   | Tool holder or spindle No. on which the change was exe-            |                 |  |
| cuted          |                                                                    |                 |  |
| \$AC_TC_TNO    | Internal T No. of the tool to be changed or prepared               |                 |  |
| \$AC_TC_MFN    | Source of <b>new</b> tool:                                         | magazine number |  |
| \$AC_TC_LFN    | Source of new tool:                                                | location number |  |
| \$AC_TC_MTN    | Target of new tool:                                                | magazine number |  |
| \$AC_TC_LTN    | Target of new tool:                                                | location number |  |
| \$AC_TC_MFO    | Source of <b>old</b> tool:                                         | magazine number |  |
| \$AC_TC_LFO    | Source of old tool:                                                | location number |  |
| \$AC_TC_MTO    | Target of old tool:                                                | magazine number |  |
| \$A_TC_LTO     | Target of old tool:                                                | location number |  |
| \$AC_TC_CMDT   | Trigger variable on command output of the NCK (is set for one IPO) |                 |  |
| \$AC_TC_ACKT   | Trigger variable on acknowledgement from PLC (is set for one IPO)  |                 |  |
| \$AC_TC_CMDC   | Counter for the command output                                     |                 |  |
| \$AC_TC_ACKC   | Counter for the acknowledgements                                   |                 |  |

#### **Notice**

The variables are read-only (exceptions: \$AC\_TC\_CMDT and \$AC\_TC\_ACKT). The acknowledgement mechanism remains unaffected (as before, the PLC acknowledges all commands from the NCK via FC 8/FC 7).

# Method of operation

The variables are written.

- 1. with each command from the NCK (CMD)
- 2. with each acknowledgement from the PLC (ACK)
- 3. with PowerOn all are set to value "-1"

The data is retained until it is overwritten by a new command. This means that with commands of the same type, it is not possible to tell from the function number (\$AC\_TC\_FCT) whether a new task is present.

The exceptions are:

\$AC\_TC\_TNO and \$AC\_TC\_THNO

If, for example, the NCK outputs a T preparation, both these variables are set to "-1" with the first PLC acknowledgement via FC 8 (e.g. state 105).

#### Notice

endif

Scanning should only take place in synchronized actions.

Depending on the application, this can then trigger the variables \$AC\_TC\_CMDT and/or \$AC\_TC\_ACKT.

## Example 1

## Positioning a tool chain onto the old location

Description: The tool chain has 36 locations, is defined as rotary and indexing axis, increments are 10 degrees therefore each graduation corresponds to one magazine location.

Tool\_Change\_Mode=1, Tool\_Change\_M-Mode=6

The trigger is sent to the command output of the NCK and with command "2" (T preparation) or command "5" (T/M06 in one block) the old location is read out and stored in R10

(itor=IntegerToReal - format conversion if the variable is stored in the R-variable in synchronized actions).

Later in the program, when the enables from the PLC are present (for example as \$A\_DBB[x]==5), the magazine axis is traversed to the saved position (old location=\$AC\_TC\_LTO).

A magazine movement could also be started as follows (shown here in simplied form):

With commands "2" and "5" (T preparation or T/M06), with old location>0 and PLC acknowledgement status "105" (serves as enable), the magazine axis is traversed.

Old location>0: If the spindle was empty, there is no old tool and the old location is 0. Therefore, the magazine axis does not need to move.

## Example 2

## Swiveling a turret

Description: Turret, 6 locations, the turret is defined as an indexing axis, 60-degree increment, corresponds to one tool location, 1xSpindle, Tool\_Change\_Mode=0

Ids=1 every(\$AC\_TC\_CMDT==1)and(\$AC\_TC\_FCT==4)and(\$AC\_TC\_LFN>0) do \$R10=itor(\$AC\_TC\_LFN)
...
if ((R10>0)and(\$A\_DBB[x]==5)) pos[B]=cac(R10)
endif

The trigger is sent to the command output of the NCK and with command "4" (change with T command) the new location is read out and saved in R10 (itor=IntegerToReal - format conversion if the variable is stored in the R-variable in synchronized actions).

Later in the program, when the enables from the PLC are present (for example as \$A\_DBB[x]==5), the turret is traversed to the saved position (new location=\$AC\_TC\_LFN).

The logic operation \$AC\_TC\_LFN>0 prevents a movement from taking place if, for example, TO was programmed.

# 3.2.13 Tool change cycle (shopfloor-oriented interface)

The tool change is initiated by a cycle for the shopfloor-oriented interface. For a more detailed description please refer to the documentation:

References: /BAS/ ShopMill Operation/Programming
References /FBSP/ Description of Functions, ShopMill

# 3.2.14 Example for cycle T function replacement (SW 6)

Both a turret head as well as a magazine with several buffer locations can be realized in one channel for transporting the tool into the spindle with the new function "T-function replacement".

The in the turret can be called with T Dxx and the tool in the tool-holding magazine can be pre-selected with a T call and be loaded with M6 Dxx.

Prerequisite is the channel-specific setting for the spindle (\$MC\_TOOL\_CHANGE\_MODE=1). It can furthermore be defined in the NCK by the type of magazine those magazines where the spindle display shall be suppressed.

## General

Considered is a turning unit with tool feed between SAT spindle and tool disk-type magazine via gripper (turret head and chain in one channel).

# NCK magazine configuration

| Magazine<br>no.                     | Location<br>No.                         | Meaning                       | Assignments                   |  |  |  |
|-------------------------------------|-----------------------------------------|-------------------------------|-------------------------------|--|--|--|
|                                     | Loading magazine                        |                               |                               |  |  |  |
| 9999                                | 1                                       | Spindle loading point         |                               |  |  |  |
| 9999                                | 2                                       | Loading point turret/magazine | Magazine 1-2, dis-<br>tance=0 |  |  |  |
|                                     |                                         |                               |                               |  |  |  |
| Buffer magazine                     |                                         | r magazine                    | Distance=0                    |  |  |  |
| 9998                                | 1                                       | Spindle 1                     | Magazine1                     |  |  |  |
| 9998                                | 2                                       | Spindle 2                     | Magazine2                     |  |  |  |
| 9998                                | 3                                       | Gripper 1                     | Spindle 2, magazine 2         |  |  |  |
| 9998                                | 4                                       | Gripper 2                     | Spindle 2, magazine 2         |  |  |  |
| Ma                                  | Magazine 1 (turret 1), defined as chain |                               |                               |  |  |  |
| 1                                   | 1                                       | Magazine location 1           |                               |  |  |  |
| 1                                   | 2                                       | Magazine location 2           |                               |  |  |  |
| 1                                   |                                         | Magazine location             |                               |  |  |  |
| 1                                   |                                         | Magazine location             |                               |  |  |  |
| 1                                   | 12                                      | Magazine location 12          |                               |  |  |  |
| Magazine 2 (disk right), type chain |                                         |                               |                               |  |  |  |
| 2                                   | 1                                       | Magazine location 1           |                               |  |  |  |
| 2                                   | 2                                       | Magazine location 2           |                               |  |  |  |
| 2                                   |                                         | Magazine location             |                               |  |  |  |
| 2                                   |                                         | Magazine location             |                               |  |  |  |
| 2                                   | 32                                      | Magazine location 32          |                               |  |  |  |

# **Assignment DB4**

The magazine type in OB100 was changed when presetting the DB4 from "turret" to "chain".

| Address in DB4 | Value | Meaning                          |
|----------------|-------|----------------------------------|
| DBB 64         | 4     | Maximum number of magazines      |
| DBW 65         | 1     | Magazine no.                     |
| DBB 67         | 1 (3) | Type of magazine                 |
| DBW 68         | 12    | Number of locations              |
| DBW 70         | 2     | Magazine no.                     |
| DBB 72         | 1     | Type of magazine                 |
| DBW 73         | 32    | Number of locations              |
| DBW 75         | 9998  | Magazine No. intermediate memory |
| DBB 77         | 7     | Type of magazine                 |
| DBW 78         | 4     | Number of locations              |
| DBW 80         | 9999  | Magazine No. loading magazine    |
| DBB 82         | 9     | Type of magazine                 |
| DBW 83         | 2     | Number of locations              |
| DBB 85         | 2     | Number of spindles               |

Type of magazine:1=chain

3 = Turret

5 = Box-type magazine,

7 = Buffer,

9 = Loading magazine

## Machine data

The setting Spindle has been activated in each channel (basic setting = turret) and the T-function replacement used.

MD 22550: \$MC\_TOOL\_CHANGE\_MODE = 1

MD 22560: \$MC\_TOOL\_CHANGE\_M\_CODE = 6

MD 10717: \$MN\_T\_NO\_FCT\_CYCLE\_NAME = T\_CYCLE

# PLC program

The interface to the PLC now lies in DB 72 for T or M6 respectively because of TOOL\_CHANGE\_MODE =1. Acknowledgement is however only given via FC 8.

The program Testwzv.awl from the tool box has been linked for acknowledging the jobs with FC 8. The default selection of FC8 parameters in DB 62 has been changed by the variable Monitor/controlbefore the acknowledgement and in accordance with the operational sequence in the machine, i.e. preparation with tool in the gripper has been acknowledged for a T call of a tool in magazine 2. For the tool change M6, the tool in the spindle is first held by the gripper and the new tool then put into the spindle.

Interface to data changes prior to the acknowledgement:

DB62.DBW 2 = Magazine for new tool
DB62.DBW 4 = Location for new tool
DB62.DBW 6 = Magazine for old tool
DB62.DBW 8 = Location for old tool
DB62.DBW 10 = Status

# T function replacement

The function replacement of the T number in combination with the setting Spindle has been changed since channel-specific, only changing with T or M06 (TOOL\_CHANGE\_MODE =0/1) can be set and the requirement exists to program the turret with T Dxx and to prepare a tool from the disk-type magazine with T and to load with M6 into the spindle.

A cycle entered in MD 10717: \$MN\_T\_NO\_FCT\_CYCLE\_NAME is called if the T number is programmed. In this cycle, the T number is first programmed and evaluated as to whether there is a job "Prepare tool" pending for a turret or for a disk-type magazine.

With pre-selected magazine = turret, the function M06 Dxx is programmed in the cycle; if a tool is selected from a disk-type magazine, only the T number is output in the cycle.

#### **Notice**

It is not possible to replace the language commands TCA and TCI via this machine data.

## **Cycle T-function replacement**

```
%_N_T_ZYKLUS_SPF
;$PATH=/_N_CUS_DIR
IF $C_T_PROG==TRUE
                             ;T number numerical?
                             ;Select T number
  T[$C_TE]=$C_T
ELSE
  IF $C_TS_PROG==TRUE
                             ;T number=string?
    T[$C_TE]=$C_TS
                             ;Select T number
  ENDIF
ENDIF
IF ($C_TE==2)
                             ;expanded T address 2?
  M17
                             ;T output only as tool in disk selected
ELSE
  IF $C_TE==0
                             ;expanded T address=0?
    IF ($P_MTHNUM==2)
                             ;MasterToolHolder 2?
      M17
                             ;T output only, as tool in disk selected
    ENDIF
  ENDIF
ENDIF
M6
                             ;Tool change as new tool in turret
IF $C_D_PROG==TRUE
                             :D number selected?
                             ;Select DL number
  DL=$C_DL
ENDIF
M17
```

For cases where you have to replace the TCA or TCI command for specific applications, this can be achieved via the NC functionality "Reconfigure NC codes".

## **Example with TCA command**

Set machine data:

\$MN\_NC\_USER\_CODE\_CONF\_NAME\_TAB[0]="TCA" original NC code \$MN\_NC\_USER\_CODE\_CONF\_NAME\_TAB[0]="\_TCA" reconfigured code

User cycle:

M02

Create a cycle (in the Customer directory) with the name of the original NC code which is going to be reconfigured – i.e. TCA.

```
%_N_TCA_SPF
;$PATH=/_N_CUS_DIR
proc TCA(string[64]identifier,int Duplo,int TH_No)
... Scanning and logic
_TCA(identifier,Duplo,TH_No) the original TCA command is called here
...
M17
Part program
%_N_A_MPF
;$PATH=/_N_MPF_DIR
...
TCA("Tool1",1,1) is replaced by the cycle
...
M06
```

This procedure can also be used for T function expansion.

#### 3.2.15 Block search

#### Block search with calculation

On a block search, selection on reset or start, the tool is selected during preprocessing. In this case the PLC is not allowed to reject the tool (see bit 4 in MD 20310). If it does, an alarm is generated. The block search must then be repeated. Use of the active tool can only be prevented from an external source (HMI, PLC).

In block search with calculation the program is generally put into a state where the selected block can be executed. With respect to the tool management function, this means that the tool that should be located in the spindle when the machining block is reached must now be loaded to it.

If another tool is located in the spindle a "replace" command is initiated. In such a case, the signals "Prepare change" (DB72.DBX(n+0).2 and "Execute change" (DB72.DBX(n+0).1 are present at the same time since the Help functions are outputted together.

Example: \$MC\_TOOL\_CHANGE\_MODE=0

Tool "Drill1" is loaded in the spindle. The new search target has T = "Drilling machine 2" as the momentary tool programming.

NCK initiates the tool change. PLC must not intervene.

#### **Notice**

Tool rejection by PLC: If bit 4 of machine data MD 20310: TOOL\_MANAGEMENT\_MASK set, then PLC usually has the possibility to again request preparation for a tool change, yet this time with different parameters, i.e. to reject the tool. This is not possible during block search. In this case, the machine data setting is ignored.

#### Notice

Because the tool change is frequently performed using cycles, a "replace command" generated by the block search must be executed in an asynchronous subroutine (ASUB). Modal and static motion-synchronization action is retained at the beginning of ASUB and is also effective in the asynchronous subroutine. If the asynchronous subroutine is not continued with Repos, the modified modal and static motion-synchronous actions in the main run remain operative.

Alternatively, execution of the NC part program can be stopped by halting feed and read-in, and a fault message "Wrong tool in spindle after the block search" can be generated.

#### Tool cannot be used

If the tool to be loaded is not located at the search destination, an attempt is made to enable a disabled tool. If no suitable tool is found, alarm 22068 is output. The alarm can only be cleared by a RESET.

If further tool changes are programmed, the disabled tool is not tagged for future block searches and the search operation is not interrupted. However, if an attempt is made to load the disabled tool on a start after the end of the block search, the NCK outputs alarm 22067. The program cannot be resumed. With SW 5.1 and later, the PLC can be used to control whether or not the disabled tool is loaded anyway.

## Example of a search with block splitting effect

```
N100 T="Tool 1" M6 D1
N110 SETMTH(1)
                                  : Toolholder1 becomes master tool-
                                  ; hol der
N120 T="Tool 2" M6 D2
                                  ; Target block: is not yet inter-
                                  ; preted
  N1000 IF($P_PROG_EVENT ==5); ASUP is started
  . . . . . . . . . . . . .
                                  ; Toolholder2 becomes master tool-
  N1020 SETMTH(2)
                                  ; hol der
  . . . . . . . . . . . . .
  N1040 ENDIF
  N1099 REPOSA
                                  ; The interrupted main program is
N110 SETMTH(1)
                                  ; continued/started after the last
                                  ; executable block before the search
                                  ; target.
                                  ; Toolholder1 becomes master tool-
                                  ; hol der agai n.
```

# 3.2.16 Block search (SSL) in conjunction with active tool management

The block search is described in Section 3.2.15. Here we shall deal with the specific features in conjunction with active tool management.

The block search establishes the start position of the target block. Auxiliary functions programmed in SSL are collected and output in action blocks at the end of the SSL.

For now this also applies to the T command and M06. This depends on the setting in machine data 20128: \$MC\_Collect\_Tool\_Change

0 = From software version 7: Neither T preparation nor M06 are output.

 1 = < SW version 7: T preparation and M06 are collected and output (and must be acknowledged to end the block search).
 Default setting. The following examples show how to proceed with block search.

Configuration: milling machine, one spindle

Settings: \$MC\_Tool\_Change\_Mode=1, i.e. change with M06

\$MC\_Collect\_Tool\_Change=1

# Block search up to software version 5

In principle, you need to define whether to subsequently effect a tool change or not. The check can be performed as follows.

## Do not subsequently effect tool change

- PLC checks whether a tool change request is pending (DB72.DBX4.2) after executed block search (DB21.DBX33.4) and before output of the last action block (DB21.DBX32.6).
- If this is not the case, the spindle tool does not correspond to the tool requested for the block search, and the PLC must prevent an NC Start from taking place.

# Subsequently effect tool change

- After the block search, the collected change request is acknowledge as negative via FC 8, the internal T number is saved in the PLC.
- A collected T preparation is acknowledged as positive via FC 8.
- Now the PLC starts an ASUP which carries out the change and subsequent T preparation.

The tool to be loaded is saved in intermediate memory in the PLC and must be made available to the ASUP, e.g. via dual-port RAM variable.

The tool to be prepared is read in the ASUP via GETSELT.

#### Block search with software version 6

Tool change is subsequently effected:

#### Situation:

T="Face 80mm" is located in the spindle

Block search to N98 (block search with contour calculation)

## Destination:

In order to continue in the program:

a. Tool "1537" must be changed

b. Tool "Drill\_6mm" must be prepared

. . .

N10 T="1231" ;TNo. 1

.

N20 M06

;TNo. 2 N30 T="Face\_80mm" N70 M06 N80 T="1537" ;TNo. 3 N90 M06 ;TNo. 4 N95 T="Drill\_6mm" N98 ... Settings:

\$MC\_Tool\_Change\_Mode=1 \$MC\_Collect\_Tool\_Change=1 \$MN\_Search\_Run\_Mode Bit 1=1

\$MC\_Collect\_Tool\_Change=1 means: **Output** of T and M06 to block search.

#### Procedure:

- The following takes place in the action blocks: The change from tool "1537" (Tx/M06) is output -> PLC sends a negative acknowledgement Preparation of tool "Drill\_6mm" is output -> PLC sends a positive acknowledgement

The program "Prog\_Event.SPF" is started with the last action block. The change and preparation are now carried out.

Prog\_Event.SPF

def int T\_Vor, T\_Spi, T\_active

The active tool (block N80 and N90 are read T\_active=\$P\_TOOLNO

T\_active=3

This tool must be changed.

GETSELT(T\_Vor) T preparation is read from block N95 T\_Vor=4 The actual spindle tool is read T\_Spi=2 T\_Spi=\$TC\_MAP6[9998,1]

If... scan (see next example)

#### Block search with software version 7

Tool change is subsequently effected:

#### Situation:

T="Face\_80mm" is located in the spindle

Block search to N98 (block search with contour calculation)

#### **Destination:**

In order to continue in the program:

a. Tool "1537" must be changed

b. Tool "Drill\_6mm" must be prepared

.

N10 T="1231" ;TNo. 1

. . .

N20 M06

. . .

N30 T="Face\_80mm" ;TNo. 2

. .

N70 M06

. . .

N80 T="1537" ;TNo. 3

. .

N90 M06

. . .

N95  $T="Drill_6mm"$ ; TNo. 4

. . .

N98 ...

# Settings:

\$MC\_Tool\_Change\_Mode=1 \$MC\_Collect\_Tool\_Change=0 \$MN\_Search\_Run\_Mode Bit 1=1

\$MC\_Collect\_Tool\_Change=0 means: **No output** of T and M06 to block search.

## Procedure:

- Negative acknowledgement is not required in the PLC.
- The program "Prog\_Event.SPF" is started with the last action block. The change and preparation are carried out in retrospect.

Prog\_Event.SPF

. .

def int T\_Vor, T\_Spi, T\_active

. . .

GETEXET(T\_active) The spindle tool is read from NCK view (block N80

and N90) T\_active=3

GETSELT(T\_Vor) T preparation is read from block N95 T\_Vor=4

T\_Spi=\$TC\_MAP6[9998,1] The actual spindle tool is read T\_Spi=2

. . .

```
:Load correct tool
if ((T_Spi< >T_active)and(T_active>0))
 T=$TC_TP2[T_active]
                                      Preparation of tool "1537"
                                     Load tool "1537" for change
 L6 ;change cycle
Endif
if T_Vor< >T_active
 if T_Vor>0
 T=$TC_TP2[T_Vor]
                            Preparation of tool "Drill_6mm" from block N95
 Endif
 If t_Vor==0
 TO
 Endif
endif
```

#### **Notice**

- 1. If a change is output by the action blocks (in example block N80 and N90), it is always a command "5", i.e. "Prepare change" and "Perform change" are pending in DB 72 at the same time.
- If the correct tool is already placed in the spindle (i.e. in the block search example at block N70 and \$MC\_Collect\_Tool\_Change=1 is set), the T preparation is issued (from block N30).
   The setting for bit 12=0/1 in the MD \$MC\_Tool\_Management\_Mask machine data is not evaluated.
- 3. Difference between the commands GETEXET and \$P\_TOOLNO: GETEXET

Reads the T No. of the tool in the spindle from the NCK's point of view. Independent of an offset selection.

Was specifically developed for use with block search.

\$P\_TOOLNO

Reads the T No. of the active tool.

This does not refer to the "active status" of the tool which is set via the T preparation, instead it refers to the tool whose offset is being calculated. This view of the tools means that a tool doesn't become an active tool until the offset is selected - which is what is read with \$P\_TOOLNO.

This command is dependent on machine data \$MC\_Cutting\_Edge\_Default.

#### Example:

```
N100 T="Counterbore" ;T No. 5

N110 M06

N108 G90 G00 D1 X...

N200 T="Drill" ;T No. 32

N210 M06

N208 G90 G00 D1 X...
```

Block search to block N200

- Setting \$MC\_Cutting\_Edge\_Default=-2
   GETEXET = 5
   \$P\_TOOLNO = 5
- 2. \$MC\_Cutting\_Edge\_Default=1 GETEXET = 5 \$P\_TOOLNO = 5

Block search to block N212

- Setting \$MC\_Cutting\_Edge\_Default=-2
   GETEXET = 32
   \$P\_TOOLNO = 5
- 2. \$MC\_Cutting\_Edge\_Default=1 GETEXET = 32 \$P\_TOOLNO = 32

# 3.2.17 Program testing

The "program testing" function can be used to traverse a program without axis mo-

All other data is determined and calculated. For tool management, this means that the tools are searched and the appropriate values transferred to the PLC interface when the tool is called.

The PLC must acknowledge these jobs without moving the magazine or changing a tool. Special measures are therefore required on the PLC.

The tool management acts in exactly the same way as it would when a program is running. In the case of tools without fixed location codes and acknowledgement, this can result in the PLC data indicating different tool locations to the actual mechanical locations in the magazine. This can be prevented by configuring FC 8 such that a fixed location is simulated for the duration of the program test rather than the calculated empty location applied as a parameter.

The old location of the tool is stored in the function block which handles program testing and returned again to this location in the software (data settings). Any existing spindle tool is also returned to the spindle in the software at the end of the program test or on a reset. This ensures that the magazine assignments in the software match the mechanical assignments after program testing.

For testing programs involving manual tools, see Section 3.2.11.

## Example of how to adapt the PLC in test mode

The following example program can be used as a template for adapting the PLC to program testing mode. Only the first channel and a spindle are supported as tool change locations.

The tool is always changed directly into the spindle. The spindle is used as the change position (DB 72). Access to the NCK/PLC interface (DB 21, 72) is symbolic. The standard UDTs (UDT 21, 72) are included for this purpose. These are stored on the basic program diskette and must be copied into the project and subsequently compiled.

The following must be entered in the symbol table:

| Symbol   | Address | Data type | Comment                     |
|----------|---------|-----------|-----------------------------|
| Channel1 | DB 21   | UDT 21    |                             |
| SpChPos  | DB 72   | UDT 72    |                             |
| TC_VAR   | DB 119  | DB 119    | For testing the tool change |

All necessary variables are stored in the instance data block.

If program testing mode is **deselected**, no action occurs. The target positions suggested by tool management are confirmed by the PLC.

If program testing mode is **selected**, the target positions are defined by the PLC. These correspond to the source positions of the respective tools. The target position is only confirmed and saved by tool management on the first tool change. It is thus possible to undo the first tool change after program testing mode is selected.

Two asynchronous transfers are required for this purpose. The first one returns any tool present in the spindle to the magazine. The second asynchronous transfer is intended to return a tool which was loaded in the spindle before program testing mode back into the spindle.

#### **Notice**

The relevant PLC example is stored in the toolbox. The sample file WZV\_PROG.AWL is packed in file WZV\_BSP.EXE.

#### Program testing - extended

A setting can be selected with the machine data \$MC\_TOOL\_MANAGE-MENT\_MASK - Bit 20 such that the NCK cannot issue any tool-changing commands to the PLC in the status Program test active. It outputs its own acknowledgement such there is no further data-related tool motion.

The disabling of tool change command outputs is selected intentionally as the default, even though this renders the software incompatible with earlier NCK versions.

The following applies for the tool used during program test mode:

The tool status "active" can still be set and the tool status "Was in use" is set. This does not have any further detrimental effects since tool monitoring is not normally active in the test mode.

With **bit 20**, value **1** is set, generated commands are output to the PLC. Tool / magazine data can be change in the NCK here depending on the type of acknowledgement by the PLC. If the acknowledgement parameters for the "target magazine" are set to the values of the "source" magazine, then the tool is not moved and the data therefore not altered in the NCK.

Exception: The tool status of the tool activated in the test mode can take the status "active".

#### **Notice**

It may not be derived - to the extent the setting "No tool-change commands to PLC" - that the tool on the spindle in the toolholder during "Program test active" is the active tool.

# 3.2.18 Several spindles in one channel or TO units

When using tool management and more than one spindle please note the following:

#### Two spindles in one channel

Only one tool offset can be active per channel. Spindle 1 defined as master spindle with \$MC\_SPIND\_DEF\_MASTER\_SPIND = 1. Spindle 2 is a secondary spindle.

## The master spindle is spindle no. 1 in each case.

Two channels each of which access the same TO memory have been set in the machine data. One spindle is assigned to each channel. Two spindles are assigned to one magazine in the machine configuration.

The master spindle is spindle no. 1 for both channels In order to change a tool in spindle no. 2 as well, the second spindle must be defined as master spindle in the second channel before the tool is changed. In the TM system, the spindle number is sent to the PLC. This number is determined from the extended address of T. If this is not programmed, the NCK assigns the master spindle number of the channel in which the program is running (Fig. 3–9).

## Each channel has its own master spindle

Two channels each of which access the same TO memory have been set in the machine data. One spindle is assigned to each channel.

Two spindles are assigned to one magazine in the machine configuration.

In each channel the assigned spindle is defined as the master spindle. Tool change is possible without making any additional definitions in the program.

# 3.2.19 Decoupling the tool management from the spindle number

The program must specify the location (spindle number on milling machines) at which the tool is to be changed before the tool management can insert a tool.

Using the machine data MD 20124: TOOL\_MANAGEMENT\_TOOLHOLDER can be set to determine whether a toolholder number must be assigned to define the location of the tool to be loaded instead of a spindle number. Thus the appropriate designation (spindle number or toolholder number) can be used in the event of use.

The following figures show which variable definitions you require for the following variants:

- Working with two spindles in one channel and one TO unit (standard functionality)
- Working with two spindles in one channel (standard function)
- · Working with 2 toolholders in 2 channels (one TO unit)
- · Working with two toolholders in one channel

## Working with spindle numbers

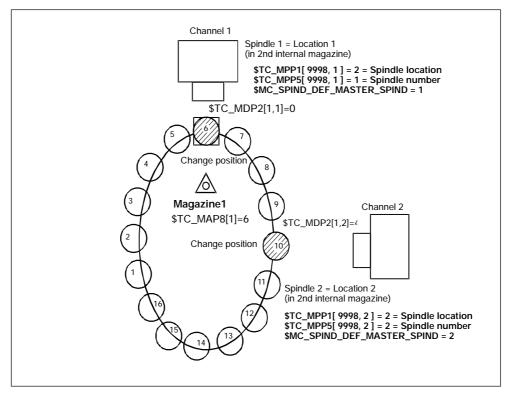

Bild 3-8 Two spindles in two channels and one TO unit

Two channels operating with the data of one TO unit (with one magazine). One spindle is defined in each channel.

Spindle 1 in channel 1 has been declared the master spindle with MD SPIND\_DEF\_MASTER\_SPIND=1. Spindle 2 on channel 2 is the master spindle.

Both spindles must be assigned different numbers because the assignment of the spindle to the second internal magazine (buffer magazine) must be unique.

This assignment is realized by \$TC\_MPP1 (spindle location) and by \$TC\_MPP5 (spindle number).

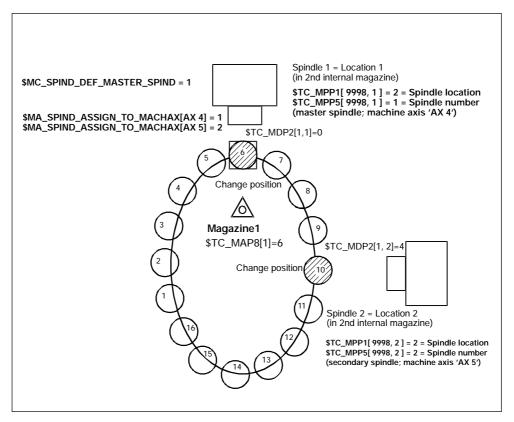

Bild 3-9 Two spindles in one channel

Two spindles of a single channel are operating with one magazine.

Spindle 1 defined as master spindle with SPIND\_DEF\_MASTER\_SPIND = 1.

Spindle 2 is not a master spindle (secondary spindle).

**References:** /PGA/, "Programming Guide Advanced"

(description of system variables)

## Example of a part program (for a channel with two spindles)

(Requirement: CUTTING\_EDGE\_DEFAULT=1; i.e. D1 is implicitly active with the tool change M6):

 $T\mbox{="Milling tool" MO6}\mbox{\quad ; No address extension programmed -> the master}$ 

; spindle is addressed, i.e. spindle 1 = value of

; machine data \$MC\_SPIND\_DEF\_MASTER\_SPIND.
; The tool change takes place in spindle 1.
; The path is corrected with the tool offsets

. . . .

T2="Drill" M2=6; Address extension for secondary spindle has been

; programmed. The tool change takes place in the PLC; at the tool management interface for spindle 2.

The noth is not connected

; The path is not corrected

. . .

 $\mbox{SETMS(2)} \qquad \qquad \mbox{; Declares spindle number 2 as } \mbox{master } \mbox{spindle}$ 

 $T\text{=}\text{``Milling tool}\_2\text{'`}\ \text{M6}\ \ ;$  No address extension programmed -> The master

; spindle is addressed (spindle 2). ; Tool change takes place in spindle 2. ; The **path is corrected**with the tool offsets.

. .

 $T1="Drill_1" M1=6$ ; Address extension for current secondary spindle

; was programmed.

; Tool change takes place in spindle 1. ; The  ${\bf path\ is\ corrected\ }$  with values from tool

; T= "Milling tool\_2".

. . .

SETMS ; Declares the spindle defined by \$MC\_SPIND\_DEF\_MAS-

; TER\_SPIND as master spindle

 $T="Milling tool_3" M6$ ; No address extension programmed -> The master

; spindle is addressed (spindle 1).

; Value of machine data \$MC\_SPIND\_DEF\_MASTER\_SPIND).

; Tool change takes place in spindle 1.

; The path is corrected with the tool offsets.

# Further example (starting conditions as above):

N10 SETMS ; Declare spindle number 1 as master spindle N20 T2=3. . . N50 M2 = 6; Address extension for secondary  $\operatorname{spi} \operatorname{ndl} \operatorname{e}$  has been pro-; grammed. Tool change is performed and tool is placed ; into buffer location 2. ; The path is not corrected ; The path is corrected with the offsets of the active N70 D3 ; tool (activated before block N10). ; Declare spindle number 2 as master spindle N80 **SETMS(2)** Т3 **MD6** N90 D2 ; The path is corrected with the offsets of the active ; tool T3.

#### **Notice**

SETMS does not change the active tool. The new master spindle definition cannot be referenced until the subsequently programmed tool change.

## Working with toolholder numbers

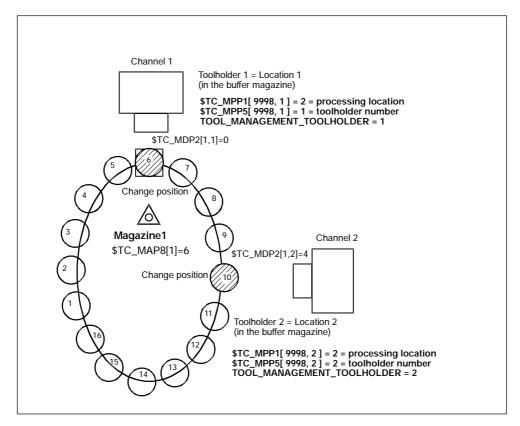

Bild 3-10 Two channels with one toolholder each and one TO unit (the zero position is at the tool change position of toolholder 1)

Two channels are operating with the data of one TO unit (with one magazine). Tool change no longer requires that a spindle number be specified. The address expansions of T and M now refer to the value for machine data MD 20124: TOOL\_MAN-AGEMENT\_TOOLHOLDER

Instead of "spindle location" the general term "tool machining location" is used (spindle is standard). If no address extension is programmed, the value in MD 20124: TOOL\_MANAGEMENT\_TOOLHOLDER is added as the extension.

## TOOL\_MANAGEMENT\_TOOLHOLDER = 0

The previous function remains active (default).

A value greater than zero activates the new function.

## TOOL\_MANAGEMENT\_TOOLHOLDER > 0

If a tool change is programmed to a buffer location of the type "Tool processing location" with \$TC\_MPP5 = TOOL\_MANAGEMENT\_TOOLHOLDER, then the compensation data defined for this tool (TO unit) correct the path.

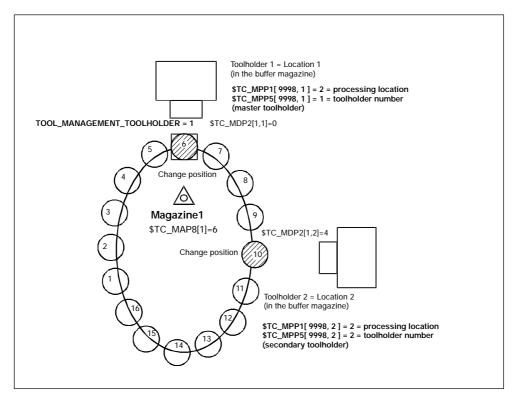

Bild 3-11 One channel with two toolholders (zero position is at tool change position of toolholder 1)

Two toolholders in a channel are operating with one magazine. Toolholder 1 has been declared the master via TOOL\_MANAGEMENT\_TOOLHOLDER = 1. Toolholder 2 is thus the secondary toolholder.

## Programming example:

In order to declare different toolholders as master toolholder, the NC command **SETMTH (toolholder number)**,

is used.

T="Milling tool" M6 ; No address extension programmed -> The master ; toolholder is addressed (toolholder 1 - value of ; machine data \$MC\_TOOL\_MANAGEMENT\_TOOLHOLDER). ; Tool change is performed and tool is placed into ; buffer location 1. ; The path is corrected with the tool offsets. ; Address extension for secondary toolholder has T2="Drill" M2=6 ; been programmed. ; Tool change is performed and tool is placed into ; buffer location 2. ; The path is not corrected . . . SETMTH(2) ; Declares toolholder 2 the master toolholder T="Milling tool\_2" M6 ; No address extension programmed -> The master ; toolholder is addressed (toolholder 2). ; Tool change is performed and tool is placed into ; buffer location 2. ; The path is corrected with the tool offsets  $% \left\{ 1\right\} =\left\{ 1\right\} =\left\{ 1$ T1="Drill\_1" M1=6 ; Address extension for the secondary tool holder has ; been programmed. ; Tool change is performed and tool is placed into ; buffer location 1. ; The path is not corrected! SETMTH ; Declares the toolholder specified in  $MC_TOOL_MAN$ -; AGEMENT\_TOOLHOLDER as the master toolholder T="Milling tool\_3" M6 ; No address extension programmed -> The master ; toolholder is addressed (toolholder 1 - value of ; machi ne data  $MC_{TOOL\_MANAGEMENT\_TOOLHOLDER$ ). ; Tool change is performed and tool is placed into ; buffer location 1. ; The path is corrected with the tool offsets.

**References:** /PGA/ Programming Guide Job planning

(description of system variables)

#### **Notice**

SETMTH does not change the active tool. The new master toolholder definition cannot be referenced until the subsequently programmed tool change.

# 3.2.20 Several spindles/toolholders

Tool management can work in one channel with more than one toolholder. If several channels of one TO unit are supplied with data, then make sure that the toolholder numbers have different (= unambiguous) numbers in the magazine configuration (\$TC\_MPP5 of buffer locations of the type (\$TC\_MPP1) "Spindle"). The spindle numbers of the channels must then be unique as well (if \$MC\_TOOL\_MANAGEMENT\_TOOLHOLDER=0).

## Example

This example shows how to differentiate between an active tool and a programmed tool.

Channel 1 has the spindle numbers 1, 2 and channel 2 has the spindle numbers 3, 4. The TO unit assigned to these channels then has the four spindle locations 1, 2, 3, 4 defined at the buffer location.

SETMS(2)

T; 12 is a programmed tool

12

M6 D3; 12 is an active tool, 3 is an active cutting edge

SETMS(4)

T22 ; 12 remains an active tool, 22 becomes with respect to

; toolholder=4 programmed tool

T3=33 M3=6; T33 is neither programmed nor active

SETMS(1); Toolholder=1 becomes master toolholder T12 remains

; active, T22 remains programmed

D5; D5=active cutting edge; refers to the active tool, i.e. T12

MOO

The following situation is given:

| Tool holder number | T number      | D number |
|--------------------|---------------|----------|
| 1 master spindle   | -             | -        |
| 2                  | 12 active     | 5 active |
| 3                  | 33 -          | -        |
| 4                  | 22 programmed | -        |

# 3.2.21 Several magazines in one channel or one TO unit

The NC address T can be programmed with an address extension. The tool management function interprets the programmed address extension as a spindle number or toolholder number. The NC address T without programmed address extension then refers to the main spindle (master spindle).

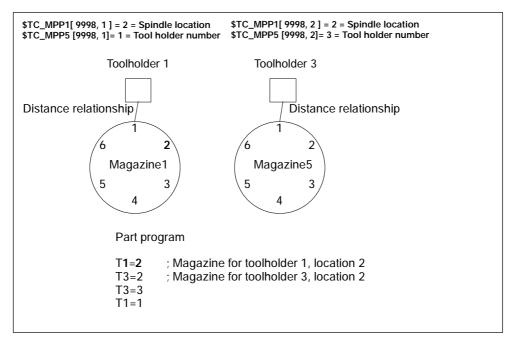

Bild 3-12 T="location" and several magazines in the same channel

The figure shows the procedure for using more than one magazine in a channel (when programming with T="location" this is usually a turret).

#### **Notice**

The tool offset is only calculated for the toolholder that is assigned at that point in time to the master spindle or the master toolholder.

## 3.2.22 Reset and start mode

The tool offset selection/deselection can be set in the machine data for program end or reset as well as for NC Start.

It is also possible to permanently preset the change for a specific tool. e.g. at NC Start.

The settings are made in the following machine data:

MD 20310: \$MC\_TOOL\_MANAGEMENT\_MASK

MD 20110: \$MC\_RESET\_MODE\_MASK
MD 20112: \$MC\_START\_MODE\_MASK
MD 20122: \$MC\_TOOL\_RESET\_NAME

MD 20130: \$MC\_CUTTING\_EDGE\_RESET\_VALUE

The function and interaction of the machine data are displayed in Fig. 3-13 "Reset and start mode".

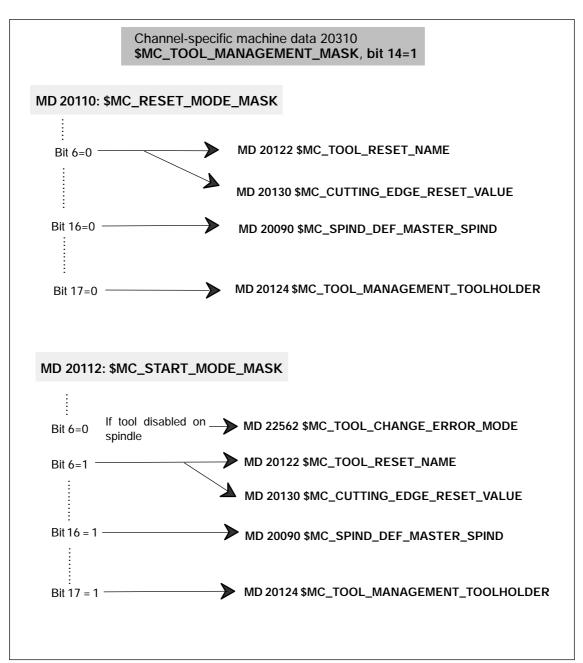

Bild 3-13 Reset and start mode

#### MD 20110: \$MC\_RESET\_MODE\_MASK

#### Bit 0=0:

Compatibility bit for SW 1

Meaning: leave offset unchanged, i.e. after end of part program and reset, the offset last programmed remains active (behavior as with bit 0 and 6=1).

#### Bit 0=1:

Reset mode, i.e. evaluation of bits 4 ..11

#### Bit 2=1:

Reset behavior (tool offset) with tool management <u>not active</u>. No effect if tool management active

#### Bit 6=0:

Reset behavior corresponds to MD \$MC\_TOOL\_RESET\_NAME and \$MC\_CUT-TING\_EDGE\_RESET\_VALUE

#### Bit 6=1:

Current setting for active tool length compensation is retained beyond reset/end of part program.

If tool management is active, the tool is selected which is is positioned on the master spindle (general: master toolholder).

If the tool on the spindle is disabled, this state is ignored, there is <u>no</u> selection of a replacement tool! (Replacement tool with Start\_INIT only).

Activation takes place on the master spindle defined in MD

\$MC\_SPIND\_DEF\_MASTER\_SPIND, or on the master toolholder defined in \$TC\_TOOL\_MANAGEMENT\_TOOLHOLDER.

From software Version 6.3, if you want to deviate from the setting in the MD, you can also activate the tool on the master spindle/master toolholder that was last programmed. Bit 16 or 17 are used for this purpose.

#### Reset behavior for spindles

## Bit 16=0:

The master spindle is the spindle defined in MD \$MC\_SPIND\_DEF\_MASTER\_SPIND.

The settings in the machine data below refer to this data

\$MC\_TOOL\_MANAGEMENT\_MASK

\$MC\_RESET\_MODE\_MASK

\$MC\_START\_MODE\_MASK

\$MC\_TOOL\_RESET\_NAME

\$MC\_CUTTING\_EDGE\_RESET\_VALUE

#### Bit 16=1:

The spindle last programmed with SETMS(x) remains the master spindle after end of program and reset, regardless of the machine data setting.

This means that if bits 0/6=1, the offset remains active for the tool which is placed in the spindle.

Power ON behavior

The machine data setting is effective after Power ON.

This means the offset for the tool which is placed in the spindles specified in MD \$TC\_SPIND\_DEF\_MASTER\_SPIND becomes active; the offset value is that of

the smallest available D number No. for this tool.

#### Reset behavior for toolholder

#### Bit 17=0:

The master toolholder is the toolholder specified in MD \$TC\_TOOL\_MANAGE-MENT\_TOOLHOLDER. The settings in the machine data below refer to this toolholder

\$MC\_TOOL\_MANAGEMENT\_MASK

\$MC\_RESET\_MODE\_MASK

\$MC\_START\_MODE\_MASK

\$MC\_TOOL\_RESET\_NAME

\$MC\_CUTTING\_EDGE\_RESET\_VALUE

#### Bit 17=1:

The toolholder last programmed with SETMTH(x) remains the master toolholder after end of program and reset, regardless of the machine data setting.

This means that if bits 0/6=1, the offset remains active for the tool which is positioned in this toolholder.

Power ON behavior

The machine data setting is effective after Power ON.

This means the offset for the tool which is positioned in the toolholder specified in \$MC\_TOOL\_MANAGEMENT\_TOOLHOLDER becomes active; the offset value is that of the smallest available D number No. for this tool.

# MD 22562: \$MC\_TOOL\_CHANGE\_ERROR\_MODE

#### Bit 3=0:

Change command for a replacement tool is output.

#### Bit 3=1:

The disabled status of the spindle tool is ignored. The tool becomes active with the last programmed offset.

#### Bit 4=0:

Change command for a replacement tool is output.

#### Rit 4=1

The spindle tool is set down - "TO" is output.

#### MD 20122: \$MC TOOL RESET NAME

Identifier of tool to be loaded

This tool is either loaded when end of program is reached or at reset or Power ON if the associated setting is made in MD \$MC\_RESET\_MODE\_MASK, or with NC Start if the respective setting was made in MD \$MC\_START\_MODE\_MASK. If there are no entries here (\$MC\_TOOL\_RESET\_NAME="") this corresponds to "TO".

## MD 20130: \$MC\_CUTTING\_EDGE\_RESET\_VALUE

D number of tool which is to be loaded via \$MC\_TOOL\_RESET\_NAME.

This means the tool becomes active with the offset set here.

If no entries are made in this machine data, the behavior corresponds to "D0".

## MD 20124: \$MC\_TOOL\_MANAGEMENT\_TOOLHOLDER

Specifies whether a tool holder number or spindle number is to be specified to define the location of the tool to be loaded.

## MD 20090: \$MC\_SPIND\_DEF\_MASTER\_SPIND

Definition of the master spindle in the channel. The number of the spindle is set here.

## MD 20310: \$MC\_TOOL\_MANAGEMENT\_MASK

Bit 14 is used to activate the reset and start behavior. If bit 14 is not set, the settings in machine data \$MC\_RESET\_MODE\_MASK and \$MC\_START\_MODE\_MASK which are specific to tool management have no meaning.

## MD 20112: MC\_START\_MODE\_MASK

## Bit 6=0:

Keep the last programmed offset active.

If the tool is disabled on the spindle, bits 3 and 4 are also evaluated in MD \$MC\_TOOL\_CHANGE\_ERROR\_MODE.

#### Bit 6=1:

Start behavior (tool and offset selection) according to MD \$MC\_TOOL\_RESET\_NAME and \$MC\_CUTTING\_EDGE\_RESET\_VALUE

#### Start behavior for toolholder

## Bit 16=0:

The offset that was last selected remains active.

It does not matter whether the offset was selected in the part program or via settings in MD \$MC\_RESET\_MODE\_MASK.

With software Version 6.3.19 and higher, the offset for the tool placed in the master toolholder that was last programmed can also be active (see \$MC\_RE-SET\_MODE\_MASK)

#### Bit 16=1: (SW 6.3.19 and higher)

The toolholder specified in MD \$MC\_Tool\_Management\_Toolholder becomes active.

This means an offset selection refers specifically to this toolholder.

#### Start behavior for spindles

#### Bit 17=0:

The offset that was last selected remains active.

It does not matter whether the offset was selected in the part program or via settings in MD \$MC\_RESET\_MODE\_MASK.

With software Version 6.3.19 and higher, the offset for the tool placed in the master spindle that was last programmed can also be active (see \$MC\_RESET\_MODE\_MASK)

#### Bit 17=1:

The spindle defined in MD 20090 \$MC\_SPIND\_DEF\_MASTER\_SPIND becomes active.

This means an offset selection refers specifically to this spindle.

# **Notice**

NCK Power ON/control ON also triggers start mode and a change command is generated.

In this case, the issued command must be acknowledged (even if negative) as otherwise NC Ready status cannot be achieved.

# Example 1:

In this example, the tool on the spindle is to remain active after End of Program (M02/M30) and Reset.

MD set as follows: \$MC\_TOOL\_CHANGE\_MODE = 1 \$MC\_CUTTING\_EDGE\_DEFAULT = -2

The following settings need to be made:

\$MC\_TOOL\_MANAGEMENT\_MASK **Bit 14=1** for reset and start behavior to

be active

\$MC\_RESET\_MODE\_MASK Bit 0=1, for the tool offset to remain

Bit 6=1 active

\$MC\_START\_MODE\_MASK Bit 6=0 for the tool offset to remain

active

## NC program

%MPFxxx1

.

N110 T="MILLER 10"

N115 M06 ; Tool "MILLER\_10" is loaded at change

N120 G90 G00 D2 X... ; Offset D2 becomes active

. . .

N850 M30 ; The offset D2 remains active

At the next program start tool "MILLER\_10" is active with offset D2.

%MPFxxx2

N10 G90 G00 Z100 ; This block is executed with offset D2

## Example 2:

In this example, the spindle tool is to be set down again at End of Program (M02/M30) and Reset ("automatic TO").

MD set as follows: \$MC\_TOOL\_CHANGE\_MODE = 1

\$MC\_CUTTING\_EDGE\_DEFAULT = -2

One spindle

The following settings need to be made:

\$MC\_TOOL\_MANAGEMENT\_MASK bit 14=1 for reset and start behavior to

be active

\$MC\_RESET\_MODE\_MASK Bit 0=1 Reset behavior

Bit 6=0 TOOL\_RESET\_NAME is

effective and

CUTTING\_EDGE\_RESET\_VA-

LUE

\$MC\_TOOL\_RESET\_NAME="" Name of tool that was loaded

with reset. If no name is

entered here, this has the same

meaning as TO

\$MC\_CUTTING\_EDGE\_RESET\_VALUE=0 The above mentioned tool

becomes active with this offset ("0" has the same meaning as

D0)

\$MC\_START\_MODE\_MASK Bit 6=0 for the tool offset to remain

active

In this example D0 remains

"active"

# Example 3:

In this example, a specific tool is to be loaded at NC Start, e.g. a probe.

MD set as follows: \$MC\_TOOL\_CHANGE\_MODE = 1

\$MC\_CUTTING\_EDGE\_DEFAULT = -2

One spindle

The following settings need to be made:

\$MC\_TOOL\_MANAGEMENT\_MASK Bit 14=1 for reset and start behavior to

be active

\$MC\_START\_MODE\_MASK **Bit 6=1** Start behavior

TOOL\_RESET\_NAME and CUTTING\_EDGE\_RESET\_VAL

UE are effective

\$MC\_TOOL\_RESET\_NAME="Probe\_1" Name of tool that was loaded

with reset/start.

In the example here, this tool is

"Probe 1"

\$MC\_CUTTING\_EDGE\_RESET\_VALUE=1 The above mentioned tool

becomes active with this offset,

here D1

\$MC\_RESET\_MODE\_MASK **Bit 6=0** Is not meaningful for this

example

## Example 4:

In this example, the tool on the masterspindel that was last programmed is to remain active following End of Program (M30/M02) and Reset.

MD set as follows: \$MC\_TOOL\_CHANGE\_MODE = 1

\$MC\_CUTTING\_EDGE\_DEFAULT = -2

Two spindles

\$MC\_SPIND\_DEF\_MASTERSPIND=1

The following settings need to be made:

\$MC\_TOOL\_MANAGEMENT\_MASK **Bit 14=1** for reset and start behavior to be

active

\$MC\_RESET\_MODE\_MASK Bit 0=1 for the tool offset to remain active

Bit 6=1

\$MC\_RESET\_MODE\_MASK Bit 16=1 Keep the last programmed master

spindle active

\$MC\_START\_MODE\_MASK Bit 6=0 for the tool offset to remain active

NC program

N05 SETMS(1) ; Spindle becomes master spindle (is also set via MD)

N10 T="TL1"

N15 M06 ; Change to Spindle 1

N20 G90 G00 D1 Z...

. .

N80 SETMS(2) ; Spindle 2 becomes master spindle

N85 T="TL2"

N90 M06 ; Change to Spindle 2

N95 G90 G00 D2 Z...

. .

N230 M02 ; Active: TL2 with offset D2 on spindle 2

No offset is active on spindle 1, although

; "TL1" is positioned in spindle 1

#### **Notice**

If a change is triggered by Reset mode at Power ON, the NC remains idle with "No NC Ready" until an End acknowledgment has been received for this change.

# 3.2.23 Repeating a tool change with the same tool identifier

The behavior for repeated tool changes with identical tool identifier is influenced via MD 20310 \$MC\_TOOLMANAGEMENT\_MASK. The default setting (bit 12=0) is selected so that the preparation command is not executed if the tool is already located in the spindle/toolholder.

#### **Exception: Block search**

Here the preparation command is always issued even if the tool is already positioned in the spindle.

With bit 12=1, the tool preparation command is also issued if the tool is located in the spindle/toolholder, however it is only issued one more time.

In the following examples, T is the tool preparation command and M6 is the tool change command.

# New program for the tool that is still able to be used on the toolholder

N10 T = "TL1" ; Tool preparation command to PLC

N12 M06 ; Tool change command to PLC

N20 T = "TL2" ; Tool preparation command to PLC

N30 T = "TL1" ; This tool preparation replaces the tool preparation from N20; tool

management detects that a tool that can still be used from group "TL1" is loaded. This preparatory command is not output to the

PLC.

N32 M6 ; The tool preparation command from N30 was not output to the PLC

and was deleted in NCK. The programming appears as if N10 - N12 - N32 were programmed. The tool change command N32 is

also not output to the PLC.

# New program for the tool that is still able to be used on the toolholder

N10 T = "TL1" N12 M06

N20 T = "TL1"; Preparatory command is output N30 T = "TL1"; No command output to the PLC

N32 M06 ; Change and preparation are output together

N20, N30 and N32 are not output to the PLC.

#### 3.2 Tool change box-type, chain, circular magazines

# New program for the tool that is no longer able to be used on the toolholder (time monitoring has for example assigned the status "blocked" to the tool)

N10 T = "TL1" ; Tool preparation command to PLC
N12 M6 ; Tool change command to PLC
N20 T = "TL2" ; Tool preparation command to PLC

N30 T = "TL1"; This tool preparation replaces the tool preparation from N20; tool

management detects that a tool from group "TL1" is loaded but that the tool can no longer be used. A replacement tool is sought in the tool group and the tool preparation command is output to the PLC.

N32 M6 ; The tool change command N32 is output to the PLC.

## Condition for processing a new tool preparation command in the NCK

N10 T = "TL1"

N20 T = "TL2"; A command is only processed in the main run if the preceding

; command from the PLC was acknowledged with "End".

With software Version 7 and higher, this rule only applies if N20 is output of the PLC. Then the "End" acknowledgement must be present for a new tool preparation command to be output to the PLC.

### Condition for processing a new tool change command in the NCK

N10 T = "TL1"

N12 M06 ; A command is also processed in the main run if the preceding

; command from the PLC was not yet acknowledged with "End".

#### 3.3 Search for tool

The tool search is initiated by the preparation command (T selection). The search begins for a tool to load in the spindle.

Tool searches are generally performed on a magazine-specific basis, i.e. with the selected setting for the search strategy, the search is performed in the magazine from which the last change was carried out.

### 3.3.1 Strategies for tool searches

#### Tool search

The tools with the same identifier (name or Ident) but different duplo numbers are combined to form one tool group. The tool identifier is programmed in the part program with the NC address, i.e. only the tool group is specified during preparation.

In order to move a tool from a physical magazine to a spindle it must have the following characteristics:

- Tool status must be "enabled"
- Tool status may not be "disabled"
- Tool status may not be "currently being changed"
- Tool must not already be assigned a spindle other than the requesting spindle
- Tool must be present in the magazine location (except for manual tools)
- This magazine must be linked to the requesting spindle via a distance relationship (\$TC\_MDP2)
- This magazine must not have the status "disabled".

The explicit tool is requested at the time of the tool call. The request is made for a special toolholder (general toolholder); this is the number of the address extension of T. At this point in time, user interface DB 72 is written for the relevant spindle and must be evaluated by the PLC application program.

The tool search strategy is defined with the system variable **\$TC\_MAMP2**. With **bit 0** to **bit 2** you select the conventional search strategies. These strategies start searching at the magazine from which the loaded tool was fetched previously.

#### Expanded tool search strategies

As in earlier versions, the search strategy is defined via system variable **\$TC\_MAMP2**. The older strategies are selected via bits 0, 0,1 and 2. Bits **3**, **4** and **bit 5** provide additional functions.

#### 3.3 Search for tool

By setting bit 7 as well, you can start the search strategies defined by bits 0, 1, 2 with the search as of the 1st magazine in the distance table (order in the distance table is defined via the programming order of \$TC\_MDP2). The standard setting is bit 7=0. The search starts in the magazine from which the last tool changed was taken.

#### **Notice**

Bit 3 = 1 to bit 5 = 1 are only significant when the monitoring function is active (defined by \$TC\_TP9). Otherwise they have no effect on the suitability check.

# **Activation**

The following conditions must be fulfilled for the tool search strategies:

- The tool-monitoring function must be active within tool management.
- The appropriate monitoring parameter values must be set for the cutting edges of the tools.
- The monitoring must be defined for the appropriate tool (system variable \$TC\_TP9).

#### **Notice**

If a monitoring type is activated for the tool with \$TC\_DP9, the current monitoring parameters are evaluated and, if necessary, the tool status set to 'disabled' or 'prewarning limit reached'. An existing tool disable is not canceled, however, even if the monitoring function is deactivated for this tool.

# 3.3.2 Example of a tool search

#### Search routine tool search

A tool change at a spindle shall take place.

The search sequence for the correct tool is as follows:

- 1. The control checks whether the tool which is called is already located on the spindle.
- 2. If buffer locations are linked to the spindle (see \$TC\_MSLR), the control checks whether a suitable tool is already located in one of these.
- The tool search starts in the 1st magazine of the distance table (\$TC\_MDP2) according to the selected search strategy.
   (Applies only if bit 7 of \$TC\_MAMP2 = 1; otherwise, the search starts in the magazine from which the last loaded tool was fetched.)
- 4. If no tool is found in the first magazine, the distance table of the search is repeated in the next magazine.
- 5. If all the magazines that are linked to the spindle have been searched and no suitable tool found, the search is terminated with an alarm (22069 or 22068).

Any suitable tool with the programmed identifier found (not disabled) in one of the stages described above will be used.

# 3.3.3 Search in box magazines

#### Tool-search strategy for box magazines

The special tool-search strategy "Shortest distance" is available for box magazines. The search strategy is set in system variable \$TC\_MAMP2.

#### **Definitions**

The special tool search strategy "Shortest distance" is defined as follows for box magazines:

 Location number with the smallest absolute value of the difference to the current magazine position.

The term "current magazine position" is defined as:

the location number from which the previously loaded tool was taken.

#### 3.3 Search for tool

# Requirements

The search strategy can only be used if the box magazine is assigned a "current magazine position". This is set in system variable **\$TC\_MAP8**.

The NCK sets the current magazine position for box magazines. Since box-type magazines are not moved, the magazine position serves as the formal value needed for the tool-search strategy.

# Example

The machine tool has a box-type magazine with 3x6 locations (=18). The current position **\$TC\_MAP8** is location 3. Suitable tools are stored in locations 9 and 18.

The search strategy detects the tool at location 9, because the absolute value of the difference is only 6, compared with the difference of 15 to location 18.

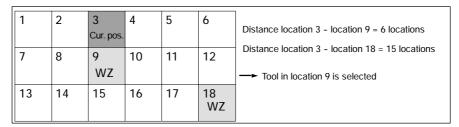

Bild 3-14 Search strategies in box magazine

# 3.4.1 Empty location search for a tool – from spindle to magazine

With the T preparation command, a matching empty location is automatically searched for the spindle tool. The location in which the new tool is stored is still occupied at this time and **cannot** therefore be identified as an empty location (see also "Replace tool search strategy", Subsection 3.4.4)

#### Notice

Generally, a search is made for an empty location in that magazine from which the current tool in the toolholder was taken.

#### **Fixed location coding**

When searching for an empty location for fixed-location coded tools its previous location in the magazine is usually retained.

If the search for an empty location for a fixed-location-coded tool is started with a specific magazine number, that number is ignored. The old tool location is defined as an empty location.

If this number is however an internal magazine number (for a loading or temporarystorage magazine), then the number is explicitly taken into consideration and the fixed location coding is ignored. This case arises when loading/unloading tools.

If a location search for a fixed location coded tool is initiated using a specific magazine number and magazine location number, the fixed location coding is ignored and the specified location checked as a suitable location for the tool. This is used in the HMI function "Relocating".

# Variable location coding

Initially, the procedure for an empty location search is the same as that for a fixed location-coded tool. If this check fails, the search for a free location is continued. The search is performed according to the programmed search strategy (\$TC\_MAMP2). If the search cannot find an available location with the specified location type in this magazine, a new search operation based on the location type hierarchy (see Subsection 4.4) is started in the magazine. A location is only then considered as a suitable type of location when it applies that "Location type of the location" is larger than "Location type of the tool", whereby the "larger than" relationship is defined by the location-type hierarchy. If no free location is found in this magazine, the search is continued in the next magazine (search strategy).

# 3.4.2 Search strategy for empty locations

#### Search strategy

The strategy can be defined with the magazine configuration according to which the search is made in chain magazines of TO units for a location not occupied. If chain magazines are not concerned here, then the search is executed according to the default strategy (forwards search starting at the first location number).

Possible strategies are listed in the table.

| \$TC_MAMP2         | Search strategies  | Meaning                                                                                                    |
|--------------------|--------------------|----------------------------------------------------------------------------------------------------|
| Bit 8 = 1<br>256   | Forwards search    | The search takes place in ascending order.                                                                                                    |
| Bit 9 = 1<br>512   | Forwards search    | The search takes place from the current location at the change position in ascending order.                                                                   |
| Bit 10 = 1<br>1024 | Reverse-order      | The search takes place in the reverse order starting at the last location no.                                                                                 |
| Bit 11 = 1<br>2048 | Reverse-order      | The search takes place from the current location at the change position backwards.                                                                            |
| Bit 12 = 1<br>4096 | Symmetrical search | The search starts at the current location number at the change position (1st location left, 1st location right, 2nd location left, 2nd location right, etc.). |

## Definition of the current magazine position

The current magazine position in relation to the zero point is stored in magazine parameter (system variable) \$TC\_MAP8. The value is automatically updated by the PLC acknowledgement of a command initiated by tool management. If the magazine is moved without a task from the NCK, the user must adjust the actual position in \$TC\_MAP8 independently.

This can be done via a part program or by the PLC by writing \$TC\_MAP8 (selection via NC VAR selector block TM, variable magNoPlaces and assignment via PLC with FB 3, see Subsection 5.4.1).

Also via FC 8 with parameters TaskIdent = 4, TaskIdentNo = channel no., status = 5, OldToolMag = 9998, OldToolLoc = 1. The current position is parameterized (referred to spindle) in NewToolMag and NewToolLoc.

# 3.4.3 Empty location search criteria

#### Criteria for location search

- Location type must coincide with location type of tool. A hierarchy is taken into account.
- · Check the tool size.
- Location must have the status "free".
- · Location must not be "disabled".
- Magazine must not be "disabled".

### Magazine location type

The essential search criterion for the empty location search is the magazine location type. The magazine location type must match the magazine location type entered in the tool-specific data (\$TC\_TP). The magazine is searched. Each location is checked. If a suitable location is found the search is terminated.

If a matching location is found, then the check is made whether there is a magazine location type hierarchy for the magazine-location type that is entered in the tool. If there is none, the next magazine is taken if there are further magazines available. If there is a defined hierarchy, then the search routine is repeated starting at the magazine that has just been searched. If this search is also unsuccessful, the search moves to the next magazine, assuming another one is available.

#### **Notice**

With oversized tools, the location types of the adjacent location are not considered.

# 3.4.4 "Replace tool" search strategy (old for new)

With this search option, the magazine location of the "new" tool (tool to be loaded) is made available as the empty location for the 'old' tool (tool to be unloaded).

It is not necessary for the "new" tool to be stored in the magazine location. It only needs to have been loaded (it may be located on a gripper, for example). If the location in question is not suitable for the "old" tool, then another appropriate empty location is sought.

#### Description of function

The new search for empty location is preset in the already existing bit-coded system variable \$TC\_MAMP2 with bit 13.

#### Restrictions

With this empty-location search strategy, the NCK checks a magazine location that at the point of time of making the check is normally identified as still occupied by the "new" tool or is still "reserved for tool from buffer location". This location is defined as an empty location for the "old" tool if the check gives a positive result.

The strategy cannot be applied if the new or old tool is coded to a fixed location because fixed-location coding takes precedence.

#### **Notice**

The PLC program has to execute the tool transportation operations in the correct sequence for the tool change:

- Remove "new" tool from the magazine location
- Bring the "old" tool to the magazine location

Otherwise damage may occur to the machine or tool.

The empty-location search strategy is only effective within tool changes program in the part program. The PI services (e.g. TMFDPL, TMFPBP) for the empty location search can make any use of this (see Subsection 5.12.5).

### Example

This strategy is especially suitable for use with grippers and tools of the same type (same size and same location type or type that is compatible with defined location type hierarchy).

The already defined system variable \$TC\_MAMP2 includes an additional setting option for the new empty-location search strategy.

| Bit | Value | Meaning                                                                                                    |
|-----|-------|----------------------------------------------------------------------------------------------------|
|     |       |                                                                                                    |
| 0   |       |                                                                                                    |
|     |       | Tool search strategy                                                                                                    |
| 7   |       |                                                                                                    |
| 8   |       |                                                                                                    |
|     |       | Search strategy for empty location                                                                                                    |
| 13  |       | The magazine location for the "new" tool is transferred to the "old" tool to be replaced and vice versa.  Precondition is that the <b>tool sizes and location types of the tools match</b> or are compatible in terms of location hierarchy. The location of the "new" tool is detected as empty location for the "old" tool even if the "new" tool is still positioned at this location at the time the check is performed.  The tool transportation must be designed such that the "new" tool is first removed from the magazine location before the "old" tool is taken to it.  This order is vital to prevent damage to the machinery following completion of the mechanical tool transportation motions.  The type of empty location search is determined via the bits 8 through 12.  It is not possible for tool change to take place if the "old" tool does not have a magazine location assigned to it. The tool-search strategy is then determined via bits 8 to 12. |

# 3.4.5 Tool search in wear group

If "Wear group" function is used:

In the case of existing tool-search strategies, the search refers only to the active wear group, i.e. only those tools are considered during a search within a tool group that are at magazine locations of the active wear group.

Tools in magazine locations with wear group number 0 are also checked for suitability.

If there are no spare tools available, then all \$TC\_MPP5 parameters of the current groups are negated and all locations are individually disabled by this. \$TC\_MAP9 is also negated (wear group disabled). All active tools are reset if this response has been configured via \$TC\_MAMP3 (bit 1 = 1).

The next wear group is called (\$TC\_MAP9 is assigned the number of the next wear group that can be activated).

If no further groups are available the search is terminated with an alarm. In such a case, the disabled tools should be replaced, if necessary. In order to enable the wear groups again, the wear group numbers of the magazine locations must be reset to values >0.

#### Search strategies

There are two search strategies for finding the next available wear group for activation:

- Starting from the lowest magazine location number, the replacement tools are searched through location by location according to the way they are sorted internally (time-optimized search). The wear group that is the subject of the search is found by searching for the first tool that is assigned to a wear group that can be activated.
- A search is made for the wear group with the lowest enabled wear group number (the first that can be activated).

#### Search in several magazines

The magazine definition for a machine defines whether the search is to be performed in one or several magazines.

If the search is conducted in several magazines while several wear groups are being used, always make sure that a wear group can only ever be assigned to one magazine.

The search is conducted acc. to the following priorities:

- 1. The search is performed in a magazine according to the configuration and strategy.
- 2. The search is performed in the active wear group.
- 3. The set tool-search strategy is taken into consideration.

#### Activation

In order to work with wear groups, the magazine locations must be assigned to wear groups via system variable **\$TC\_MPP5** and the function must be activated via the machine data.

In addition, the number of the wear group with which machining is to commence must be assigned to system variable **\$TC\_MAP9** of the magazine to be selected (value > 0).

For the configuration of the machine, it is defined by **\$TC\_MAMP3** how the tool status shall change when switching from one wear group to the next (defaulted is an unchanged tool status).

#### Example: Tool search in wear group

```
$TC_MAMP3 = 3 - Change "active" status of tools
```

#### Destination

- The tools must be set to "active" when a wear group is activated.
- When a wear group is disabled all the tools contained in that wear group are also to be disabled.

### Inputs

- Circular magazine number 1 (6 locations)
- The magazine is to be divided into two parts:
  - Locations 2 and 3 from wear group 1.
  - Locations 4, 5, 6 and 1 form wear group 2.
- \$TC\_MAP9 = 1 (wear group 1 is "active")

Assignment to the wear group is achieved by:

```
STC_MPP5[1, 2]=1

STC_MPP5[1, 3]=1

STC_MPP5[1, 4]=2

STC_MPP5[1, 5]=2

STC_MPP5[1, 6]=2

STC_MPP5[1, 1]=2
```

The tools with T=10 and T=11 are assigned to wear group 1. As wear group 1 was activated, tools T=10, 11 were therefore also set to "active" (via  $TC_MAMP3$ , bit T=10).

#### **Notice**

Language command SETTA (see Subsection 5.8.20) can also be used to set the tools to active.

#### Tool assignment:

```
\label{eq:stc_mpp6} \begin{split} &\text{STC\_MPP6}[1,2] = 10 \ ; \text{T=}10 \ \text{has identifier "TL1"/duplo no.} = 1 \ \text{TL status "active"} \\ &\text{STC\_MPP6}[1,3] = 11 \ ; \text{T=}11 \ \text{has identifier "TL2"/duplo no.} = 1 \ \text{TL status "active"} \\ &\text{STC\_MPP6}[1,4] = 12 \ ; \text{T=}12 \ \text{has identifier "TL1"/duplo no.} = 2 \\ &\text{STC\_MPP6}[1,5] = 13 \ ; \text{T=}13 \ \text{has identifier "TL2"/duplo no.} = 2 \\ &\text{STC\_MPP6}[1,6] = 14 \ ; \text{T=}14 \ \text{has identifier "TL1"/duplo no.} = 3 \\ &\text{STC\_MPP6}[1,1] = 15 \ ; \text{T=}15 \ \text{has identifier "TL2"/duplo no.} = 3 \end{split}
```

#### $TC_MAMP2 = 1$

The active tool is to be searched for. If none is available, the next possible tool is to be located.

This tool-search strategy is superimposed by a check for the number of the active wear group. That is to say only those tools are considered during the search for a tool with the status "active" that are at magazine locations and that have the number of the currently activated wear group.

#### T="TL2"

```
Tool group "TL2" consists of tools T=11, 13, 15.
```

T=11 is positioned in a location of the active wear group (No. 1) and is "active". The result of the tool search is T=11.

Machining is continued. T=11 is disabled during machining.

### T="TL1"

Wear group 1 is still active. T=10 is identified as active and suitable.

#### T="TI 2"

The tool group of identifier "TL2" now has no active tool (has been disabled) and a new tool has not yet been set to "active". This step is not taken until "TL2" is reprogrammed. The tools of the group are examined. In the locations of wear group 1, which is still active, there is no tool with identifier "TL2" or any other suitable tool.

This condition causes the next wear group (2) to be activated. Wear group 1 is now no longer the active wear group. The status of the tools in wear group 1 has been reset (not "active"), as configured by \$TC\_MAMP3, bit 1=1.

The tool search is now centered on wear group 2. Its tools were set to "active" when the wear group was activated (one tool from each tool group in the wear group because setting of \$TC\_MAMP3, bit 0=1).

The turret is now assigned as follows:

 $TC_MPP6[1, 1] = 15; T=15 \text{ has identifier "TL2"/duplo no. = 3}$ 

In the example T=13 is now taken as the next available tool "WZ2".

#### **Notice**

The tool search only then generates an alarm when no further spare tool available in the tool group with the given identifier is found **and** no further wear group can be activated.

# Control system response

Control behavior on Power On, Mode group change, Reset, Block search and REPOS is described below.

### Configuration \$TC\_MAMP3, bit 0=1 (activate internally)

During Power On, the NCK checks whether the value of \$TC\_MAP9 is >0, i.e. whether a wear group has been selected. In this case the tools of that wear group are checked again and the value for \$TC\_MPP5 of each location in question is set to positive. In addition, the status of the tool in the location is set to "active".

### Configuration \$TC\_MAMP3, bit 1=1 (disable internally)

On Power On, the NCK checks whether \$TC\_MAP9 is negative, i.e. a wear group has been disabled. In this case the tools of the disabled wear group are checked again and the value for \$TC\_MPP5 of the location in question is set to negative. The "active" status of the tool in the location is reset.

3.5 Load

#### 3.5 **Load**

When a tool is loaded, it is taken to its magazine location and the associated data entered. Tools can be loaded via the spindle or a loading magazine.

With HMI Advanced, tool data can be transferred from the tool catalog, tool cabinet or via a code carrier system (see Subsections 2.8 and 3.13). The tool data can be entered directly into the magazine list with HMI Advanced.

- · Manual loading only
- · Empty location search
- Load tool at current location (location at the loading point/station)

### 3.5.1 Loading sequence

The loading operations supply the magazines with tools and write data to the relevant data areas of the TM system (magazine list with tool data, offset memory). Various methods of loading are available depending on the magazine configuration (loading magazine yes/no) and the data flow (when and from where are tool data written to the relevant data areas).

The loading method is mainly relevant to the HMI. As regards the tool management system on the NCK, only the result is important, e.g. that the tool is in the magazine and enabled for use after transfer of all its data.

References: /BAD/ Operator's Guide HMI Advanced

Loading is a channel specific operation that is possible when the part program is running. System variable \$TC\_MAP3 = 16 (enabled for loading) must be programmed if tools are to be loaded during part program runs.

There are two basic loading methods:

#### Free loading

With this method, the user can specify a magazine location to which the tool must be loaded.

#### Prompted loading

With prompted loading via the HMI, the location is determined by the tool management using an empty location search (see Subsection 3.4.2).

#### 3.5.2 Tool data

HMI Advanced offers various options for loading and unloading the data of a tool and for storing the data.

These options can be used either individually or in parallel by the user.

When a tool is unloaded, the data can

- · stay on the NCK (tool list)
- be written to code carrier (floppy, ext. hard disk, etc.)
- be stored in the tool cabinet (int. hard disk).

The tool data can be fetched again from these "data carriers" on loading. Tool data can also be entered directly by the user into the magazine list and/or the tool list.

#### **Notice**

The type of data backup can be defined by access rights in the PARAMTM.INI. file

Master data can be stored in the tool catalog. Other enabled functions, such as interactive programming, can access tools which are defined here.

# Selecting a tool for loading

- Select tool from the tool catalog (new tool)
- · Select a tool from the tool cabinet (operating data)
- Enter tool data directly in the magazine list (HMI Advanced)
- · Select a tool from the tool list (TO memory)
- Read in tool data via a code carrier system (see Subsection 4.5.2)

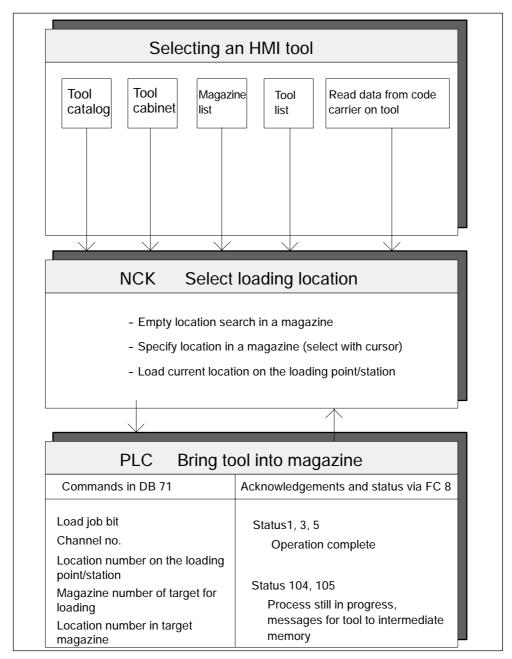

Bild 3-15 Loading-related functions of HMI, NCK and PLC

3.5 Load

# 3.5.3 Select magazine location for loading

#### Find location in magazine

There are three possible ways of selecting an empty location:

- Initiate an empty location search (softkey)
- Input desired location number in magazine list (cursor)
- Move the desired empty location manually to the loading magazine and then load this location with softkey "Current location".

# 3.5.4 PLC function at tool loading

# Loading sequence

When loading from the NCK, the PLC is controlled by magazine and location numbers. It receives the request to move the magazine to the appropriate loading magazine for tool loading.

When a tool is loaded, the target address is the magazine and the loading location for the tool (DB71. DBW (n+24) and (n+26)). FC 8 receives this target address as parameters "NewToolMag" and "NewToolLoc" and "Status = 1" once the load operation has been successfully completed. Parameters "OldToolMag", "OldToolLoc" must be set to zero. The number of the active interface identifies the loading magazine (location no.).

The loading procedure is performed as follows:

1. A request is sent to the PLC to load the tool. The information is transferred to the PLC in DB 71.

#### Example:

Data in DB71 when loading for the 2nd interface, (location 5 in magazine 1 is to be loaded from loading magazine 2)

```
DB71. DBX0. 1
                 = 1
                           ; Interface 2 active
                = 1
DB71. DBX34. 0
                           ; Command: Load
DB71. DBW50
                = 9999
                           ; Magazi ne no. of loadi ng magazi ne
DB71. DBW52
                = 2
                           ; Location no. of loading magazine
DB71. DBW54
                = 0
                           ; Magazi ne no. for unloadi ng
DB71. DBW56
                = 0
                           ; Location no. for unloading
DB71. DBW58
                = 1
                           ; Target magazine no. for loading
DB71. DBW60
                           ; Magazine no. of target for loading
```

2. The PLC must now move "location 5" from "magazine no. 1" (in which tool must be loaded) to "loading magazine 2" and execute the load operation.

# 3.5 Load

3. When the tool is in the magazine, the user program must call FC 8. This notifies the tool management that the tool has been loaded.

# Example of FC 8 call on loading

| FC 8 parameters | Values | Comment                 |
|-----------------|--------|-------------------------|
| Start           | 1      | Starts task             |
| Taskldent       | 1      | DB 71 interface         |
| TaskIdentNo     | 2      | No. of active interface |
| NewToolMag      | 1      | Mag. no. 1              |
| NewToolLoc      | 5      | Location no. 5          |
| OldToolMag      | 0      | During loading = 0      |
| OldToolLoc      | 0      | During loading = 0      |
| Status          | 1      | Operation complete      |
| Ready           |        | Checkback from FC 8     |
| Error           |        | Checkback from FC 8     |

# Problems during loading

A tool cannot be loaded. Check the following:

- Is the location type correct?
- Is a suitable empty location available?
- Has the number of tools enabled in the NCK (MD 18082) been reached?
- Does the tool variable include a "0", e.g. "1011"? (This is illegal.)

Alarms on the operator panel:

- No suitable empty location available
- "Create tools" command cannot be output to the NCK

# 3.5.5 Load tools via a part program

#### T number

The data required for a tool can also be loaded via a part program.

There are two possibilities to get the T number that addresses the data. You can:

- · assign the T number yourself or
- allow the NC to assign the T number (via the command NEWT(...), see Subsection 5.8.8).

The other data can be addressed by the T number determined in this way. Otherwise the T number can be assigned by the user (refer to the following example):

### Example

```
DEF INT TNo
TNo=NEWT("test", 1)
$TC_TP3[4711]=2
                             ; Size left
$TC_TP4[4711]=2
                            ; Size right
                             ; Size top
$TC_TP5[4711]=1
$TC_TP6[4711]=1
                             ; Size bottom
                            ; Location type
$TC_TP7[4711]=2
$TC_TP8[4711]=2
                            ; Tool status
$TC_TP9[4711]=0
                            ; Monitoring mode
                            ; Substitute-tool strategy
$TC_TP10[4711]=0
$TC_TP11[4711]=0
                            ; Tool info
TC_DP1[4711] = 120
                            ; Tool type:
                             ; (all the compensation data is provided
                               here)
\label{thm:condition} $$TC_MPP6[MagNr,PlatzNr]=4711 ; Tool with T number 4711 is written/loaded
                             to the location
```

The tool described here also occupies adjacent locations. These are automatically reserved for/assigned to the tool by the TM system (see Subsection 4.4.1).

It is also possible to delay assignment of a tool to a location, in which case the command \$TC\_MPP6 is not required. After execution of the part program the tools are contained in the tool list and can be loaded at a later time.

### 3.5.6 Retroload tool data

When tool data are "retroloaded" this means that the compensation data are not entered or loaded until after the tool loading operation.

#### **Procedure**

- The tools are already located in the magazine, both physically as well as their data, i.e. the "Tool <-> Location" assignment has taken place
- There is either no tool offset data in the NC or it is no longer up to date.

The offset data are assigned via the part program, i.e. the existing data are overwritten. If not already known, the internal T number of the particular tool first has to be determined in the "post-load" program to do this.

The internal T number is the tool number that the NC works with. It is unique and describes a tool. All parameters of this tool are addressed by this T number.

#### 3.5 Load

The T number can be assigned either by the operator during loading or by the NC.

If the operator knows the T number (e.g. specified by the entries made at the measuring station), then this number can be retrieved during the retroload program.

If the T number is not known, then it has to be determined for each tool to be retroloaded and be supplied from a variable. This reduces the overhead for the user and also reduces the scope for errors.

#### Create the retroload program

The tool is measured at a measuring station and the measured data stored. For this purpose, the tool must already be defined, i.e. by both an identifier ("Drill 12 mm" or "Mill 23" below) and the relevant duplo number. (The combination of tool identifier and duplo number uniquely defines the tool.) The internal T number of this tool is determined prior to the data block using the command GETT(...) and saved a a variable ("T no." here, see Subsection 5.8.10). The data required for the tool are written and then the entire program is transferred to the NC where it is processed.

Only the variables for which data are entered have to be written. The first tool in the next retroload program contains all the data, the second tool only contains the relevant data.

The T number does not have to be determined in the retroload program if already specified during loading because the data can then be assigned directly.

For a tool "1" with length L1, the program would be as follows:

```
$TC_DP1[1, 1]=120; ; Tool type
$TC_DP3[1, 1]=4711; ; Length1
```

#### Program for retroloading tool offset data

```
DEF INT Tno
                                ; Definition of variable TNo
tl 1:
TNo=GETT ("Drill 12mm", 1)
if TNo==1 goto tl2
$TC_DP1[TNo, 1]=120
                                  Tool type
$TC_DP2[TNo, 1]=0
$TC_DP3[TNo, 1]=4711
                                   Length1
$TC_DP4[TNo, 1]=0
$TC_DP5[TNo, 1]=0
$TC_DP6[TNo, 1] = 24
                                   Radi us
TC_DP7[TNr, 1] = 0
TC_DP8[TNr, 1] = 0
$TC_DP9[TNo, 1]=0
$TC_DP10[TNo, 1]=0
$TC_DP11[TNo, 1]=0
$TC_DP12[TNo, 1]=0
$TC_DP13[TNo, 1]=0
$TC_DP14[TNo, 1]=0
TC_DP15[TNo, 1]=0
```

3.5 Load

```
$TC_DP16[TNo, 1]=0
$TC_DP17[TNo, 1]=0
$TC_DP18[TNo, 1]=0
$TC_DP19[TNo, 1]=0
$TC_DP20[TNo, 1]=0
$TC_DP21[TNo, 1]=0
$TC_DP22[TNo, 1]=0
$TC_DP23[TNo, 1]=0
$TC_DP24[TNo, 1]=0
$TC_DP25[TNo, 1]=0
TC_MOP1[TNo, 1]=0
TC_MOP2[TNo, 1]=0
TC_MOP3[TNo, 1]=0
$TC_MOP4[TNo, 1]=0
tl 2:
                                  Next tool
TNo=GETT ("Mill23", 2)
if TNo==-1 goto error
                                  Possible error routine if tool does not
                                   exi st
$TC_DP1[TNo, 1]=120
$TC_DP3[TNo, 1] =4712
TC_DP6[TNo, 1] = 25
Error:
                                ; Error
M17
```

### 3.6 Unload

On unloading, the tool is removed from the magazine and the magazine list. You can:

- · unload manually or
- · unload at the current location (location at the loading point/station)

The unloading sequence is as follows:

- Select a tool for unloading.
   To do this, position the cursor on the tool in the magazine list or, on HMI Advanced, on the tool in the tool list and select softkey "Unload".
- 2. Select unloading point.
- 3. Transport the tool to the unloading point (by user PLC program).
- 4. Save or delete tool data.

References: /BAD/ Operator's Guide HMI Advanced

# 3.6.1 Data backup during unloading

On unloading, the data for this tool is removed from the magazine list.

The following options are available for backing up the particular tool data:

- 1. Save tool data on code carrier
- 2. Save tool data in tool list (TO memory)
- 3. Back up particular tool data in tool cabinet

It is still possible to delete the tool data without saving them.

#### **Notice**

You can back up data on HMI Advanced in the following ways:

- From the tool list
- From the tool cabinet, or
- · From the tool catalog

# 3.6.2 PLC function at tool unloading

During unload operations, FC 8 receives the identifier of the load/unloading point as the target address of the tool (DB71.DB(n+16) and DBW(n+18), basic address "n" is included in the interface list). FC8 receives this target address as parameters "OldToolMag", "OldToolLoc" and "Status" = 1 once the load operation has been successfully completed. The "NewToolMag" and "NewToolLoc" parameters must be assigned the value zero.

### Unloading sequence

Unloading is controlled via DB 71. The unloading sequence is as follows:

 The PLC receives the command to unload the selected tool. The information is transferred to the PLC in DB 71. Example of unloading data in DB 71 for the 2nd interface. Location 7 of magazine no. 1 must be unloaded at loading magazine 2.

#### Example:

```
DB71. DBX0. 1= 1 ; Interface 2 active

DB71. DBX34. 1= 1 ; Command: Unload

DB71. DBW50= 9999 ; Magazine no. of unloading point

DB71. DBW52= 2 ; Location no. of unloading point

DB71. DBW54= 1 ; Magazine no. for unloading

DB71. DBW56= 7 ; Location no. for unloading

DB71. DBW58= 0 ; Target magazine no. for loading

DB71. DBW60= 0 ; Magazine no. of target for loading
```

- 2. The PLC must now move "Location 7" of "Magazine no. 1" (from which the tool must be unloaded) to "Loading/unloading point 2" and then unload the tool.
- 3. When the tool is from the magazine, the user program must call FC 8. This signals the tool management where the tool has been transported.

Example: FC 8 call on unloading

| FC 8 parameters | Values | Comment                 |
|-----------------|--------|-------------------------|
| Start           |        | Starts task             |
| TaskIdent       | 1      | DB 71 interface         |
| TaskIdentNo     | 2      | No. of active interface |
| NewToolMag      | 0      | During unloading = 0    |
| NewToolLoc      | 0      | During unloading = 0    |
| OldToolMag      | 9999   | Mag. No. 9999           |
| OldToolLoc      | 2      | Location no. 2          |
| Status          | 1      | Operation complete      |
| Ready           |        | Checkback from FC 8     |
| Error           |        | Checkback from FC 8     |

#### 3.6 Unload

The PLC user program then has to traverse the magazine to the correct unloading point and execute unloading. If the tool comes via a buffer location (gripper, loader) to the unloading point or station, then the NCK is to be notified of each position change by means of the FC 8 with status 104, 105. Status "1" is not set via FC 8 until the tool is in the specified unloading point/station. The unloading operation is now complete.

#### Position for unloading (with OP030 and HMI Advanced)

When a magazine is being **positioned** at a loading magazine, the target address is stored in DB71.DBW(n+16) and DBW(n+18). This target address is passed to FC 8 as parameters "NewToolMag" and "NewToolLoc" and "Status" = 1 once the magazine has been successfully positioned. Parameters "OldToolMag", "OldToolLoc" must be set to 0.

The magazine and magazine location to be positioned are stored in DB71.DBW(n+20) and DBW(n+22). Positioning here only concerns magazine positioning a free location or a location with a tool to a loading/unloading station. The number of the active interface identifies the loading magazine (location no.).

#### Example: Position for unloading

| FC 8 parameters | Values | Comment                 |
|-----------------|--------|-------------------------|
| Start           |        | Starts task             |
| TaskIdent       | 1      | DB 71 interface         |
| TaskIdentNo     | 2      | No. of active interface |
| NewToolMag      | 9999   | Mag. No. 9999           |
| NewToolLoc      | 3      | Location no. 3          |
| OldToolMag      | 0      | During positioning = 0  |
| OldToolLoc      | 0      | During positioning = 0  |
| Status          | 1      | Operation complete      |

#### **Notice**

The function Positioning to unload can only be triggered from operator panel OP030 in SW 3.2.

# 3.7 Relocate, find and position tools

# 3.7.1 Relocate (task from TM system)

The target address for **relocation** is the magazine and location for the tool to be relocated (DB71.DBW(n+24) and DBW n+26). The tool source address is stored in DB71.DBW(n+20) and DBW(n+22). The target address is passed to FC 8 as parameters "NewToolMag" and "NewToolLoc" and status = 1 when relocation has been successfully completed. Parameters "**OldToolMag**" and "**OldToolLoc**" must be set to zero because the tool management recognizes the location of the old tool.

References: /BAD/ Operator's Guide HMI Advanced

### Example of relocating a tool

| FC 8 parameters | Values | Comment                         |
|-----------------|--------|---------------------------------|
| Start           |        | Starts task                     |
| TaskIdent       | 1      | DB 71 interface                 |
| TaskIdentNo     | 1      | Channel no. for tool management |
| NewToolMag      | 2      | New magazine no.                |
| NewToolLoc      | 17     | New location no.                |
| OldToolMag      | 0      | Old magazine number not used    |
| OldToolLoc      | 0      | Old location number not used    |
| Status          | 1      | Operation complete              |

# 3.7.2 Relocation by the PLC

#### Task from PLC

A job can also be given to tool management by the PLC in order to reload a tool. This is done by notifying a new location for the tool to the tool management. The FC 8 block (TaskIdent := 4) is called with the following parameters:

Old magazine no. (OldToolMag)
 Old location no. (OldToolLoc)
 New magazine no. (NewToolMag)
 New location no. (NewToolLoc)

#### 1. Example

### Relocation by PLC

The tool in magazine no. 1, location no. 5 is to be relocated to magazine no. 2, location no. 17. The PLC takes responsibility for ensuring that the location type is correct for the transfer. This example for calling a FC8 does not take any checkback signal to tool management for intermediate positions of tools into consideration.

| FC 8 parameters | Values | Comment                         |
|-----------------|--------|---------------------------------|
| Start           |        | Starts task                     |
| TaskIdent       | 4      | Task from PLC                   |
| TaskIdentNo     | 1      | Channel no. for tool management |
| NewToolMag      | 2      | New magazine no.                |
| NewToolLoc      | 17     | New location no.                |
| OldToolMag      | 1      | Old magazine no.                |
| OldToolLoc      | 5      | Old location number             |
| Status          | 1      | Operation complete              |

### 2. Example

# Relocation by PLC

Example: The tool is to be relocated from mag. no. 1, location no. 5 via grippers 3 and 4 to mag. no. 2, location no. 17.

FC 8 must be called up four times in this procedure. Only the important parameters are listed. All other parameters are as for the example above.

# The tool is transported in four steps:

1. Move from magazine 1, location 5 to gripper 3 (location no. 4)

| FC 8 parameters | Values | Comment                         |
|-----------------|--------|---------------------------------|
| Start           |        | Starts task                     |
| TaskIdent       | 4      | Task from PLC                   |
| TaskIdentNo     | 1      | Channel no. for tool management |
| NewToolMag      | 9998   | New magazine no.                |
| NewToolLoc      | 4      | New location no.                |
| OldToolMag      | 1      | Old magazine no.                |
| OldToolLoc      | 5      | Old location number             |
| Status          | 1      | Operation complete              |

2. Move from gripper 3 to transfer location 2, location no. 6

| FC 8 parameters | Values | Comment                         |
|-----------------|--------|---------------------------------|
| Start           |        | Starts task                     |
| TaskIdent       | 4      | Task from PLC                   |
| TaskIdentNo     | 1      | Channel no. for tool management |
| NewToolMag      | 9998   | New magazine no.                |
| NewToolLoc      | 6      | New location no.                |
| OldToolMag      | 9998   | Old magazine no.                |
| OldToolLoc      | 4      | Old location number             |
| Status          | 1      | Operation complete              |

3. Move from transfer location 2, location no. 6 to gripper 4, location no. 5

| FC 8 parameters | Values | Comment                         |
|-----------------|--------|---------------------------------|
| Start           |        | Starts task                     |
| TaskIdent       | 4      | Task from PLC                   |
| TaskIdentNo     | 1      | Channel no. for tool management |
| NewToolMag      | 9998   | New magazine no.                |
| NewToolLoc      | 5      | New location no.                |
| OldToolMag      | 9998   | Old magazine no.                |
| OldToolLoc      | 6      | Old location number             |
| Status          | 1      | Operation complete              |

4. Relocate from gripper 4, location no. 5 to magazine 2, location 17

#### 3.7 Relocate, find and position tools

| FC 8 parameters | Values | Comment                         |
|-----------------|--------|---------------------------------|
| Start           |        | Starts task                     |
| TaskIdent       | 4      | Task from PLC                   |
| TaskIdentNo     | 1      | Channel no. for tool management |
| NewToolMag      | 2      | New magazine no.                |
| NewToolLoc      | 17     | New location no.                |
| OldToolMag      | 9998   | Old magazine no.                |
| OldToolLoc      | 5      | Old location number             |
| Status          | 1      | Operation complete              |

#### Relocation by PLC with location reservation TaskIdent 5

When a tool is transferred from a magazine location to a buffer with initiation from the PLC, it can be useful to reserve the magazine location.

You can do this with Task Ident 5.

The magazine location is now reserved when a tool is transferred to a buffer.

#### **Notice**

TaskIdent 5 may be programmed only for a tool transfer (magazine -> buffer location). Otherwise an error message is outputted, even though the tool is transferred.

Reservation " Z " is automatically reset when the tool is transferred from the buffer back to the magazine.

# 3.7.3 Find and position

With a find and position operation, a traversing task is sent to the PLC by the tool management. Bit 3 in DB71.DBB(n+0) "Position at loading magazine" is set. The magazine no. and the location no. (as destination) are transferred in the parameters DB71.DBW(n+20) and (n+22) during positioning.

The PLC then has to move this location to the loading magazine. The number of the loading magazine is entered in DB71.DBW (n+18) or determined by the number of the interface. If the PLC has moved the magazine location to the loading magazine, FC 8 must be called and the operation acknowledged with status 5 "Position changed".

# Example:

Location 5 in magazine 1 (source) must be moved to the loading magazine 2 (target).

| Interface 2 active                      |                                                                                                    |
|-----------------------------------------|----------------------------------------------------------------------------------------------------|
| Initiate positioning                    | (n+0)                                                                                                    |
| Magazine no. of the loading magazine    | (n+16)                                                                                                    |
| Location no. of loading magazine        | (n+18)                                                                                                    |
| No. of magazine to be positioned        | (n+20)                                                                                                    |
| No. of location to be positioned        | (n+22)                                                                                                    |
| Magazine no. to which positioning is to |                                                                                                    |
| be carried out                          | (n+24)                                                                                                    |
| Location no. to which positioning is to |                                                                                                    |
| be carried out                          | (n+26)                                                                                                    |
| •                                       | Initiate positioning Magazine no. of the loading magazine Location no. of loading magazine No. of magazine to be positioned No. of location to be positioned Magazine no. to which positioning is to be carried out Location no. to which positioning is to |

Parameters "OldToolMag" and "OldToolLoc" in FC 8 are not required for positioning because only the PLC requires the information for traversing the magazine. The values for NewToolMag and NewToolLoc are from DB71 (n+24 and n+26). The PLC has to execute the positioning task and acknowledge it with an FC 8 call as follows:

# Example of FC 8 call for positioning

| FC 8 parameters | Values | Comment                                      |
|-----------------|--------|----------------------------------------------|
| Start           |        | Starts task                                  |
| TaskIdent       | 1      | DB 71 (load/unload, positioning, relocating) |
| TaskIdentNo     | 2      | No. of active interface                      |
| NewToolMag      | 9999   | Magazine no. 9999 (loading magazine)         |
| NewToolLoc      | 2      | Station 2                                    |
| OldToolMag      | 0      | During positioning = 0                       |
| OldToolLoc      | 0      | During positioning = 0                       |
| Status          | 5      | Operation complete                           |
| Ready           |        | Checkback from FC 8                          |
| Error           |        | Checkback from FC 8                          |

# 3.8 Job processing of tools

Loading and unloading, as well as canceling and storing tools in the tool cabinet was only possible up to now via the Windows HMI user interface for one single tool per routine.

The new function "Job processing of tools" ("Batch") allows the operator to enter all the specified operations for multiple tools at the same time in the job and then monitor how execution is progressing. The function "Reactivate tools" is also provided.

Filters are used in the selection of tools. They can be used to give an up-to-date picture of the tool data status for the NCK containing all the tools with the characteristics specified in the filter definition. This can be e.g. all tools having certain set tool-status bits, being of a certain tool type, having specific OEM data etc.

The search for the tools is carried out exclusively in the NCK. The search is conducted by means of the OPI module TF (Parameterization, return parameters of \_N\_TMGETT, \_N\_TSEARCH) and the PI service \_N\_TSEARCH.

The job processing of tools can be initiated and monitored at the user interface. Loading, unloading and reactivation can take place in the background, even if the associated interface is not active.

References: /BAD/ Operator's Guide HMI Advanced

# Settings

Parameterization of Filter lists takes place in the file "paramtm.ini" in the section [BatchTools].

Country-specific sections are parameterized in the "language\patm\_xx.ini" file in the [BatchTools] section; here xx stands for the two characters identifying the country, the file names is therefore, for example, PATM\_GR.ini.

#### **Notice**

Any user-specific modifications should be made in the "user" directory files.

The ini. files are limited in size to about 63KB. Almost all commentary has therefore been removed from the file paramtm.ini. This is now to be found in the file paramtm.text.

Detailed information on the settings can be found in Subsection 4.4.1 and in Section 4.4.4.

# 3.9 Tool monitoring (workpiece count, tool life, wear)

# 3.9.1 Monitoring types

#### Number of workpieces

The workpiece counter must count all the tool cutting edges that are used to produce a workpiece. If the number changes, the monitoring data of all tool cutting edges involved must be updated. It should be remembered that the machine may have several spindles and that different tool cutting edges can be used simultaneously.

#### Tool life

Tool life monitoring is only performed on the tool edge that is currently in use. As soon as the path axes start traversing (except with G code G00), the tool life monitoring data is updated for the tools in the toolholder/spindle. If the tool life for a cutting edge expires during machining, the tool is blocked as a whole.

#### Wear

As is the case for the timer and workpiece count, the prerequisite for using the wear monitoring function is that tool monitoring is enabled in the machine data. In addition, wear monitoring must also be enabled in the respective machine data. The wear parameters of the cutting edge correspond to the local offsets (total offset parameters), see Subsection 3.10.4.

## Tool life, workpiece count and wear

The monitoring type is defined for the tool when it is loaded. You can change the monitoring type at any time by changing the setting for system variable MD \$TC\_TP9.

The tool management performs monitoring for tool life, workpiece count with prewarning limit and degree of wear, or additive offset monitoring.

All types of monitoring can be active for different tools in operation simultaneously. If values have been entered for several types of monitoring, all monitoring counters are decremented.

#### 3.9 Tool monitoring (workpiece count, tool life, wear)

The monitoring counter triggering the tool status change depends on the system variable \$TC\_TP9 (= type of monitoring):

- \$TC\_TP9 = 0 -> No monitoring
- \$TC\_TP9 = 1 -> Time-monitored tool
- \$TC\_TP9 = 2 -> Workpiece count-monitored tool
- \$TC\_TP9 = 4 -> Wear-monitored tool
- \$TC\_TP9 = 8 -> Additive offset

Several monitoring types can be activated simultaneously for one tool. Of the monitoring types, only wear monitoring and additive-offset monitoring are mutually exclusive.

If the monitoring criterion (tool life/workpiece count and wear) for a tool that is currently located in the spindle expires, it remains in use. Machining is not automatically interrupted to replace the tool with a fresh backup tool. The tool is not disabled until the next time it is selected. Since it is no longer "available", a search is made for a replacement tool and the replacement tool is then loaded into the spindle. The tool change has to be organized by the PLC or come from the NC cycle.

The monitoring counters count from a set value > 0 down to zero. The limit value is reached when the counter has decremented to a value of  $\leq$  0. When a tool's cutting edge (one of maximum 12 cutting edges) has reached its limit value, the whole tool is set to status "disabled".

A "G" then appears next to the status for the tool in the magazine table.

# Prewarning limit reached

If a cutting edge has reached its warning limit, then the whole tool is set to the status "Warning limit reached" (SLTD\_SUSPENDED (\$TC\_TP8[i]=4)).

A "V" then appears next to the status for the tool in the magazine table.

At the same time a message is issued to inform the operator that a replacement tool may be required. If an operator action resets the monitoring counter from zero or the prewarning limit back to a value >0 or >prewarning limit, the tool status changes automatically to reflect the change in the data. This allows the operator to selectively suspend a "disabled" status caused by the tool expiring when its monitoring limit was reached.

If the tool has several cutting edges, all of the cutting edges must be beyond the monitoring limits.

#### Tool monitoring alarms

When the prewarning limit or the monitoring limit of a tool is reached, one of the alarms 6010, 6011, 6012, 6013 (abort clear acknowledgement condition) is output for information purposes.

With the NC command SETPIECE(...) (see Subsection 5.8.11) or PI command \_N\_TMPCIT (= other workpiece counters) it is possible for several tools to reach a limit value and therefore result in multiple alarms being issued.

No alarm is output if a limit value is reached as the result of data manipulation via Variable services.

### Check monitoring status

A check can be made during program execution by issuing the programmed tool change command (e.g. "M06" for milling) without a T call to see whether life monitoring has expired for a tool. If it has, tool life management will search for a replacement tool and issued a request for tool change.

### **Enable memory and function**

In general, in machine data

- MD 18080: MM\_TOOL\_MANAGEMENT\_MASK and
- MD 20310: TOOL\_MANAGEMENT\_MASK

at least the bits 0 and 1 (3) must be set. This prepares the memory for the monitoring data and enables the function.

#### **Enabling tool life monitoring**

To implement tool life monitoring, the spindle (toolholder) or spindles which require this type of monitoring must also be specified in channel-specific MD 20320: TOOL\_TIME\_MONITOR\_MASK. This machine data is bit-coded.

Example: MD 20320: TOOL\_TIME\_MONITOR\_MASK

- Value = 1 Spindle number 1 only
- Value = 2 Spindle number 2 only
- Value = 3 Spindle numbers 1 and 2 only

Refer to Chapter 8 for machine data.

3.9 Tool monitoring (workpiece count, tool life, wear)

# 3.9.2 Tool life monitoring

### Monitoring of tool cutting edge

Tool life monitoring is only performed on the tool edge that is currently in use. The spindle (toolholder) must have been activated beforehand (MD 20320: TOOL\_TIME\_MONITOR\_ MASK = spindle no.).

If MD 20124: TOOL\_MANAGEMENT\_TOOLHOLDER > 0, the toolholder number is selected in MD 20320 instead of the spindle number.

| Tool life                     | The time is entered with 1 minute resolution up to SW 5.1 and can be entered on loading or set in the program with \$TC_MOP2=500. The tool life is decremented internally in milliseconds and displayed in milliseconds.  Data backup during unloading takes place in milliseconds with SW 5.1 and higher. |
|-------------------------------|----------------------------------------------------------------------------------------------------|
| Inhibited                     | If the remaining tool life is ≤ 0, the tool is set to "disabled".  After the next tool change it is no longer used.                                                                                                    |
| Monitoring from the NCK       | The residual tool life is decreased whenever one of the 3 path axes is traversed at machining feedrate (e.g. G01). G00 traverse blocks are not "counted".                                                                                                    |
| Monitoring from PLC           | The user can start and stop the time monitor using PLC signal "Time monitor active" (DB 21 DBX 1.3). The active control mode is set using the machine data 20310.                                                                                                    |
| Prewarning<br>limit           | Input when tool is loaded or via part program with \$TC_MOP1=50. When the prewarning limit has been reached, the tool is assigned the status "Prewarning limit reached" (display in the magazine list).                                                                                                    |
| Special case,<br>limit values | The tool life of a tool expires while it is in use. A check is made if this disabled tool is re-programmed by a change operation (e.g. M06 without T word), whether the monitoring time has already elapsed. If yes, a replacement tool is used.                                                           |

#### **\$A-MONIFACT** factor

By entering a channel-specific factor which is set before a tool is used for the first time, it is possible to monitor the different degrees of tool wear resulting from machining different types of workpiece material. The value is multiplied by the current time unit before the time value of the cutting edge is decremented. The write operation is performed synchronously with the main run. For more information please refer to Chapter 5.8.30.

3.9 Tool monitoring (workpiece count, tool life, wear)

# Start and stop the tool life decrementation

Tool life monitoring runs when geometry axes are not traversed with **G00** (default setting).

The user can start and stop the time monitor using PLC signal "Time monitor active" (DB 21 DBX 1.3).

Which type of control is active is set via machine data: MD 20310: TOOL\_MAN-AGEMENT\_MASK bit 17. The default setting (bit 17=0) is standard; i.e. motion blocks not equal to G00 will make the time counter increment.

# Time monitoring hierarchy

The combination of system variable \$A\_MONIFACT and function "Program testing active" produces the following nested time monitoring structure:

Machine data MD 20310: TOOL\_MANAGEMENT\_MASK defines the monitoring control by G00 or a PLC signal. Tools on spindles activated in machine data MD 20320: TOOL\_TIME\_MONITOR\_MASK are time-monitored.

The VDI signal "Program test active" switches the momentarily valid time monitoring on or off; i.e. "Program test active" has a higher priority than the current time monitoring.

When time monitoring is active, the real time (as defined by the internal clock) is multiplied by the factor \$A\_MONIFACT and the result subtracted from the current time count of a tool edge mounted on the spindle.

# 3.9.3 Workpiece count monitoring

# Changing the number of workpieces

The number of workpieces can be changed:

- Operation on HMI
- With a part program command (SETPIECE)
- PI service (TMPCIT) by PLC or HMI-OEM

## Workpiece counter per spindle

Every spindle has a "memory" for the cutting edges used on it. With program command SETPIECE (1) the workpiece counter for the cutting edges that are used on the main spindle is decremented by 1. The workpiece counter of each spindle can be addressed individually.

# 3.9 Tool monitoring (workpiece count, tool life, wear)

The workpiece counter must count all the tools that are used to produce a workpiece. It will take into account that fact that the machine may have several spindles and that different tools can be used simultaneously.

If a tool is located on the main spindle with an offset number D>0 during a count, this is stored in the "memory" when the next block is loaded during the main run, and then included in the next count.

The cutting edge of a tool is only counted once per spindle.

The part program author who programs **SETPIECE** can program the parameter as a function of the material.

# SETPIECE (factor \* no. of workpieces)

Like the factor for time monitoring, this function allows a workpiece count that depends on the process, the workpiece material or other factors.

Workpiece count can be deactivated via the channel DB DBX29.5.

| Monitoring from the NCK        | When the workpiece counter has reached the prewarning limit this is displayed in the magazine list. The tool is disabled when the workpiece count reaches zero. The next time the tool is called, the replacement tool is inserted.                                                                                                    |
|--------------------------------|----------------------------------------------------------------------------------------------------|
| Set workpiece counter          | Entered during loading or via part program with e.g. \$TC_MOP4=500.                                                                                                    |
| Decrement number of workpieces | The number of workpieces must be decremented at the relevant point in the part program with the NC command SETPIECE (x, y) (e.g. SETPIECE(1) -> workpiece counter for main spindle tools is decremented by 1).  The function for updating the quantity is activated from within die PLC program by a PI command.                                                          |
| Inhibited                      | When the workpiece count has reached zero the tool is disabled.                                                                                                    |
| Prewarning limit               | Entered during loading or via part program with e.g. \$TC_MOP3=50. When the prewarning limit has been reached, the tool is assigned the status "Prewarning limit reached" (display in the magazine list).                                                                                                    |
| Special case, limit values     | It is not possible to activate a workpiece count for any number of cutting edges simultaneously! If the monitoring function has been enabled and activated by machine data, then all spindles can be monitored together at a time = "Number of cutting edges in the TO area" (= MD) for the number of cutting edges.  An edge of a tool is only counted once per spindle. |

# 3.9.4 Wear monitoring

The wear monitoring function is available only if the "Tool monitoring" system has been enabled (via machine data, see Subsection 8.1.2).

The wear monitor must also be enabled via machine data (MD 18080: MM\_TOOL\_MANAGEMENT\_MASK; bit 5).

## **Definition**

**\$TC\_TP9 = 4**; Wear monitoring is active for the tool.

**\$TC\_TP9** = **8** can be set to select the "Additive offset" monitoring function if this is required. For bit assignments, see Section 5.3.

# $TC_TP9 = 4$

The wear parameters for a tool edge are defined with system variables \$TC\_DP12, ..., \$TC\_DP20.

These are assigned directly to the edge geometry values TC\_DP3, ..., \$TC\_DP11.

\$TC\_DP10 and \$TC\_DP11 describe "angles". The other parameters stand for the tool edge lengths and radii.

Only these values are included in the monitoring, i.e. wear parameters \$TC\_DP19 and \$TC\_DP20, which are analogous to system variables \$TC\_DP10 and \$TC\_DP11, are not taken into account. For bit assignments, see Section 5.2.1.

#### **Notice**

Wear monitoring does not monitor every single value but rather only the largest absolute value of each of these maximum seven wear parameters (\$TC\_DP12, ..., \$TC\_DP18).

3.9 Tool monitoring (workpiece count, tool life, wear)

# $TC_TP9 = 8$

Parameters that are analogous to the cutting edge wear parameters (system variables) are the **additive offset parameters**.

Analogous to wear, the following system variables are monitored for the additional offsets that are dependent on the location of use (location-specific offsets) of the cutting edge:

- \$TC\_SCP12, ... \$TC\_SCP18 first additive offset for the cutting edge (to the extent defined)
- \$TC\_SCP22, ... \$TC\_SCP28
   second additive offset for the cutting edge (to the extent defined) etc. for the
   other additive offsets for the cutting edge

#### **Notice**

Wear monitoring does not monitor every single value but rather only the largest absolute value of each of these maximum seven additive-offset parameters\*number of defined additive offsets for the cutting edge (\$TC\_SCP12, ..., \$TC\_SCP18, \$TC\_SCP22, ..., \$TC\_SCP28, ...).

Most tool geometries are described by a subset of the named data records.

If a parameter is changed (written), the NCK then checks whether the new value is higher than any of the other parameters and, if necessary, this value is subtracted from the wear setpoint. The result is the new actual value for the wear.

Analogous to other monitoring variables, the actual wear runs from the positive setpoint towards zero.

#### Monitoring parameters (system variables)

- \$TC\_MOP15 Wear setpoint or additive offset value
- \$TC MOP5 Wear pre-warning limit or additive offset pre-warning limit
- \$TC MOP6 Wear value or additive-offset setpoint

The physical quantity of the new monitoring parameters is "Length". The unit is the same as for the wear values.

Wear monitoring can be deactivated via the channel DB DBX29.6.

The signal only acts on changes in wear data that occur during execution of the NC program. The PLC signal is suppressed if these data change because of OPI (e.g. during HMI operation).

# **Example**

Let us assume the parameters are set as follows and wear monitoring is active for the tool with T no.=3:

```
$TC_MOP5[3,1] = 0.002 ;= wear pre-warning limit

$TC_MOP6[3,1] = 0.003 ;= actual wear value

$TC_MOP15[3,1] = 0.007 ;= wear setpoint
```

These have already been set

```
TC_DP12[3,1] = -0.004 ;= wear component 1

TC_DP13[3,1] = +0.00 ;= wear component 2
```

Wear component 3 is now set

```
TC_DP14[3,1] ;= -0.006.
```

Thus the maximum absolute value is given for the wear components = 0.006. The resulting new actual value is

```
TC_MOP15[3,1] - 0.006 = 0.001 = TC_MOP6[3,1].
```

The prewarning limit has been reached.

Note: The wear components can be negative or positive - or be mixture of each.

# 3.9.5 Signals to and from the PLC

Previously, an alarm message was output as soon as the prewarning limit or limit value was reached. Alarms **6410** and **6411** are output when the prewarning limit is reached and **6412** and **6413** when the limit value is reached. Alarms 6410 and 6412 are triggered via the OP interface and alarms 6411 and 6413 via the NC program. The alarm texts identify the affected tool via the tool ID, duplo number and D number.

The following information is returned to the channel interface for one DB1 cycle (internal T numbers):

- Prewarning limit reached
- Limit reached

A strobe signal is set for one PLC cycle (DB channel.DBB344) which indicates that new data is available.

3.9 Tool monitoring (workpiece count, tool life, wear)

# VDI signal "Warning limit reached" channel DB.DBD348

If a tool reaches its prewarning limit with tool life, workpiece count or wear monitoring, the internal T No. of the tool is entered here and the associated strobe signal is set.

# VDI signal "Limit value reached" channel DB.DBD352

If the tool life, workpiece count or wear value has expired for a monitored tool, the internal T No. of the tool is entered and the associated strobe signal is set.

#### **Notice**

If machining is being performed with tools that are monitored for their workpiece count, it is possible for several tools to reach their prewarning limit or limit value simultaneously (SETPIECE is programmed at the end of program). In this scenario, only the T No. of the tool that was last programmed is output.

# VDI signal "T number of new replacement tool" - channel DB.DBD356

If during the tool change where the status of a tool found in the tool search is **set** in the NCK to "active", then this is evaluated as the "the first time the spare tool has been selected".

If the magazine contains several replacement tools with the status "active", then this signal is <u>not</u> set at transition to a new replacement tool.

This process state change is output to the PLC via the T number of the replacement tool.

The action of the operator changing the tool status does not cause any change to the signal.

# VDI signal "Last spare tool in the tool group" - channel DB.DBD360

If during the tool change where a tool is found during the tool search in the NCK and at this point ion time there are no further spare tools available for the programmed spindle/toolholder, then this is evaluated as the "Last tool found in the tool group".

If there is only one tool (i.e. there is no replacement tool) it is also a tool group. When this tool is programmed, the interface signal is set immediately.

This process state change is output to the PLC via the T number of the replacement tool.

The action of the operator changing the tool status does not cause any change to the signal.

#### **Notice**

For tool groups containing many tools, the function increases the time required in the NCK for the main run when the tool is selected.

The following function must also be enabled

MD 20310: TOOL\_MANAGEMENT\_MASK. It is activated by setting bit 18=1.

# Disable monitored tools - PLC-controlled by the VDI signal

In earlier versions, a tool has assumed the status "disabled" as soon as the actual value of the active monitoring function reaches the value zero. A tool in processing that is set to "disabled" remains in processing for such a time until the next tool change takes place. After that the tool can no longer be used.

The PLC can also determine when a disabled tool can no longer be used, i.e. when the "disabled" status is taken into account in the tool search.

- With the VDI signal "Do not disable tool" = 1
   (channel DB. DBX29.7 = 1) the NCK does not take the tool status "disabled" into account during the tool search.
- With the VDI signal "Do not disable tool" = 0
   (channel DB. DBX29.7 = 0) the NCK does take the tool status "disabled" into account during the tool search.

The bit is channel-specific.

## "Search for active tool" strategy

This search strategy can ensure that a machining operation is not performed with different tools from the same tool group.

When the tool is disabled, a monitoring function and the set VDI signal "Do not disable tool" ensure that the status "active" is **not** canceled.

This tool is therefore assigned the status "active" and "disabled".

If the required machining operation is terminated without a tool change, the status of all disabled tools must be checked. A new PI service (\_N\_TMRASS, in PLC TMRASS, see Subsection 5.12.5) is provided for this. This service can be used to cancel the status "active" for all tools that have been disabled (e.g. by the PLC program at the end of the program).

#### 3.9 Tool monitoring (workpiece count, tool life, wear)

# The other tool-search strategies

A disabled tool can still be used with the other tool-search strategies as well provided the VDI signal "Do not disable tool" (channel DB. DBX29.7 = 1) is set. The tool selected solely depends on the search strategy.

In the tool search, the **search strategy** therefore takes **precedence over** the **VDI signal "Tool disable invalidated"**. Both the last tool to be disabled or any other disabled tool can be selected.

Another tool which is not disabled might also exist, but is not selected because of the search strategy!

#### TO unit active in several channels

If a TO unit is assigned to several channels (tool and magazine data are "visible" in several channel), then the setting of the channel-specific VDI signal "Tool disable" is effective in each channel.

# 3.9.6 Monitoring data for setpoints

Previously, monitoring data has included the actual value and the prewarning limit for the variables to be monitored.

When the actual value reaches the value zero, the tool is disabled. Until now, the original starting value of the actual value has no longer been available in the NCK.

This value is available in the NCK, i.e. every monitored value receives a new data item - the setpoint. The setpoint is defined as a system variable and as an OPI variable (TS).

# \$TC\_MOP11

\$TC\_MOP11 is the time setpoint (\$TC\_MOP1 = pre-warning limit for the time)

# \$TC\_MOP13

\$TC\_MOP13 is the quantity setpoint (\$TC\_MOP3 = pre-warning limit for the quantity) 3.9 Tool monitoring (workpiece count, tool life, wear)

# Reset to setpoints

Resetting the actual values of wear and additive offset "fine" means that all the parameters for wear offset and additive offset used for monitoring are set to zero.

# Boundary conditions for tool monitoring

New system variables are being defined. This means that for the same number of cutting edges more non-volatile memory is used in the NCK than in SW 4.

The monitoring function "Wear monitoring" must be enabled via a machine data. The default value is "not active" so that no additional memory is needed (corresponds to more than 20 KB non-volatile memory for 1000 cutting edges).

#### **Activation**

The monitoring function must be enabled via machine data MD 18080: MM\_TOOL\_MANAGEMENT\_MASK.

Tools can be individually named for the different defined monitoring functions (time, workpiece count, wear, additive offset).

Wear monitoring is performed automatically by the NCK when the user changes the cutting edge offsets.

# Control system response

Control behavior on Power On, Mode group change, Reset, Block search and REPOS is described below.

The VDI signal "Activate program test" has no effect on wear monitoring since new wear values are only entered during machining and not during the program test (provided the wear values are not changed by the machining program itself).

# 3.10 Variants of D number assignments

There are two possibilities to manage D numbers in the NCK:

## 3.10.1 Relative D no. for each T - standard

D numbers ranging from 1 to max. 12 are available for every T = "identifier" (with TM) or for every T number (without TM). These D numbers are assigned directly to the tool cutting edges.

An additive-offset block (\$TC\_DPx[t, d]) belongs to each D number = cutting number.

D0 is the offset deselection code.

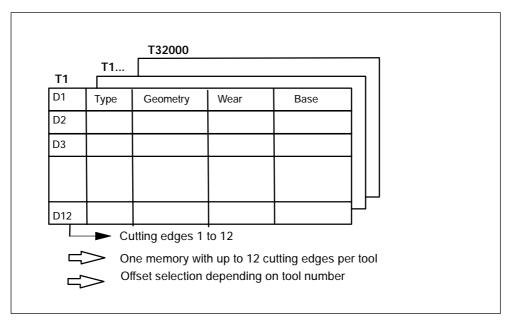

Bild 3-16 Layout of the tool offset memory

# 3.10.2 Absolute D no. without reference to the T number (Flat D no.)

Independence between D number and T number can be selected as an alternative to Subsection 3.10.1 in systems without tool management.

The reference of T number, cutting edge and offset by the D number is defined by the user.

The D numbers range from 1 to 32000. D0 is the offset deselection code.

## **Notice**

The T number is always outputted to the PLC with an extended address (= spindle or toolholder no.) with this type of tool compensation.

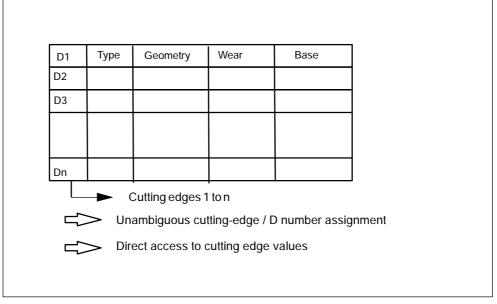

Bild 3-17 Layout of the tool offset memory

# 3.10.3 Free selection of D numbers for every T

D numbers can be freely assigned to tool edge numbers in systems with and without TM. As described in Subsection 3.10.1, a tool "T" can have a maximum of 12 edges. The upper limit for the D numbers used is limited by the machine data. This assignment option is an extension of the process described in Subsection 3.10.1.

With this setting, additional program commands can be used that make a check for unambiguous assignment of D numbers to T numbers or identifiers possible. The same D numbers shall be assigned in each case for the cutting edges for duplo tools (same identifiers).

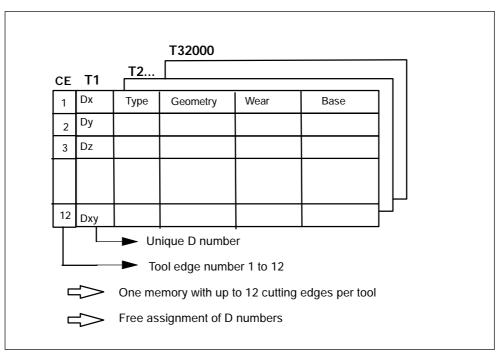

Bild 3-18 Layout of the tool offset memory

#### **Notice**

Universal system support (tool cabinet, code carrier) is not available for this function.

## Machine data for available (unique) assignment of D numbers

**\$MN\_MAX\_CUTTING\_EDGE\_NO=** Maximum permissible D number

Example:

\$MN\_MAX\_CUTTING\_EDGE\_NO=1 A maximum of 1 offset (D1) can be

defined per tool.

\$MN\_MAX\_CUTTING\_EDGE\_NO=9999 Tools can be assigned unique D

numbers here as follows:

T1 with D1, D2, D3 T2 with D10, D20, D30

T3 with D100, D200, D300

\$MN\_MAX\_CUTTING\_EDGE\_PER\_TOOL= Assignment of tool edges per tool

Example:

\$MN\_MAX\_CUTTING\_EDGE\_PER\_TOOL=1 Only tools used with 1 cutting

edge

\$MN\_MAX\_CUTTING\_EDGE\_PER\_TOOL=12 Up to 12 cutting edges per tool.

# Unique use check (CHKDNO)

The NC command **CHKDNO** checks the D numbers assigned within the NCK for uniqueness. The D numbers of all tools defined within a TO unit may not occur more than once. This does not include replacement tools. See also Subsection 5.8.1.

# Check within the magazine (CHKDM)

Exactly like **CHKNO**, the NC command CHKDM the D numbers assigned within the NCK for an activated tool management for uniqueness. This check function can be restricted to individual magazines. See also Subsection 5.8.2.

# D number to T number (GETACTTD)

When tool management is active, the NC command **GETACTTD** can be used to search with the T number the D number of the tool active in the tool group. Prerequisite for this is that the D numbers have been uniquely assignment in the TO unit being considered. See also Subsection 5.8.3.

# GETDNO, SETDNO during setup

The NC commands **GETDNO** and **SETDNO** permit reading and writing the offset number D for a given cutting-edge number CE.

GETDNO (T, CE): Read the D number for the cutting edge CE of the tool T SETDNO (T, CE, D): Set the D number for the cutting edge CE of the tool T \$TC DPCE[T, D]=...: Assignment of tool edge number CE to offset number D

# Example:

Rename cutting edge CE=3 from D2 to D17

- In the following initial situation:

```
Internal T number 1 D number: 2
```

T 14 ...

Tool 1 cutting edge with:

\$TC\_DP2[1, 2]=120 ;tool length T1, D2: 120mm \$TC\_DP3[1, 2]=5.5 ;tool radius T1, D2: 5.5mm \$TC\_DPCE[1, 2]=3 ;tool edge number T1, D2: 3 (programming: T1,...D2)

- variable definition:

DEF INT DNoOld, DNoNew=17

DnOld=**GETDNO** (1, 3) ;value 2 is read in DnOld

**SETDNO** (1, 3, DNoNew) ; the new D no. is assigned to the cutting edge

- The new D value 17 is assigned to cutting edge CE=3

```
$TC_DP2[1,17]=120
$TC_DP3[1, 17]=5.5
$TC_DPCE[1, 17]=3
```

# 3.10.4 Location-dependent offsets (additive offsets)

Local offsets are a generalized form of wear. They are part of the cutting edge data. The parameters of the sum offset refer to the geometrical data of a cutting edge.

Location-specific compensation can in general be used, i.e. with active/inactive tool management; with flat D-number function.

To meet the requirements of special machine operating modes, the relevant machine data can be set to divide the local offsets into the following categories:

- Local fine offsets
- Local coarse offsets = setup offset

The purpose of the setup offset is to allow the operator to set values prior to the machining operation. These values are stored in their own memory in the NCK, the operator can access the local fine offsets via the HMI. Local offsets "fine" and non-local offsets "coarse" are added NCK-internally and then act like the additive offset itself.

Several local offsets can be defined per D number. Machine data define the absolute number of local offsets, the maximum number of localoffsets per cutting edge and specify which additive offsets are active after the end of program or when the RESET key is pressed.

Applicable only when tool management is active:

Machine data 18104 can be set to define which additive offset must be operative if a tool is assigned the "active" status in the part program in the coarse of a programmed tool change:

- "Fine" tool offset values of tool cutting edges remain unchanged or
- "Fine" tool offset values of tool cutting edges are set to "0".

The function is enabled by setting bit 8 = 1 in machine data \$MN\_MM\_TOOL\_MANAGEMENT\_MASK.

# DL-programming the additive/setup offset

Programming the additive offset is always relative to the active D number and is executed using the command

DI = "n"

The additive offset with the relative number "n" with respect to the active D number is activated by this. This means that the additive offset "n" is added to the wear of the active D number.

The additive offset is deselected with command DL=0

# Configuration of additive/setup offset

\$MN\_MM\_KIND\_OF\_SUMCORR, bit 4=0

Corresponds to the default setting; only one data block of additive offset available per DL number. In this case, the term "additive offset" merely refers to the data represented by \$TC\_SCPx.

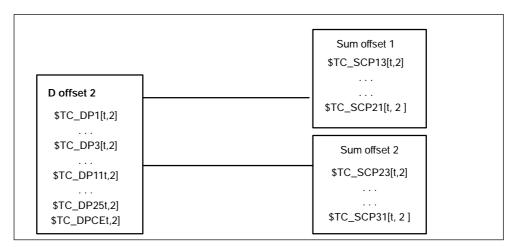

Bild 3-19 \$MN\_MM\_KIND\_OF\_SUMCORR, bit 4=0

Let us assume the data from Fig. 3-19 for our program (and tool with T=t is active):

```
D2 ; Cutting edge offsets
; i.e. $TC_DP3,...$TC_DP11 + wear ($TC_DP12,...$DP29) +
; adapter dimensions
...

DL=1 ; Additive offset 1 is added to the existing offsets of D2
; i.e. $TC_SCP13,...$TC_SCP21
```

DL=2 ; Sum offset 1 is no longer added to offset D2, but additive offset

; 2 instead

; i.e. \$TC\_SCP23,...\$TC\_SCP31

. . .

DL=0 ; Deselection of sum offset; only the data of D2 are still effective

\$MN\_MMKIND\_OF\_SUMCORR, bit 4=1

Setup offsets are available. The general term "additive offset" refers to a combination of the "fine" additive offsets, represented by \$TC\_SCPx, and the additive offset, represented by \$TC\_ECPx. There are two data blocks for one DL number. The additive offset equals the product of the corresponding components \$TC\_SCPx + \$TC\_ECPx.

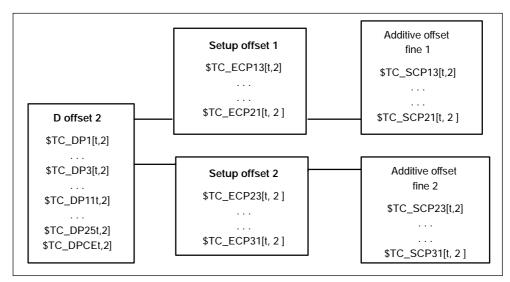

Bild 3-20 \$MN\_MM\_KIND\_OF\_SUMCORR, bit 4=1

Let us assume the data from Fig. 3-20 for our program (and tool with T=t is active):

D2 ; Cutting edge offsets

; i.e. \$TC\_DP3,...\$TC\_DP11 + wear (\$TC\_DP12,...\$DP29) +

; adapter dimensions

. . .

DL=1; Additive offset 1 is added to the existing offsets of D2

; i.e. \$TC\_ECP13 + \$TC\_SCP13 ,...\$TC\_ECP21 + \$TC\_SCP21

/

. . .

DL=2 ; Sum offset 1 is no longer added to offset D2, but additive offset

; 2 instead

; i.e. \$TC\_ECP23 + \$TC\_SCP23,... \$TC\_ECP31 + \$TC\_SCP31

. . .

DL=0 ; Deselection of sum offset; only the data of D2 are still effective

The new NC command DELDL can be used to delete location-dependent offsets from cutting edges (see Subsection 5.8.7).

With the system variables **\$TC\_DP21**, **\$TC\_DP22** and **\$TC\_DP23**, the standard data block for the tool offset offers the option of entering the dimensions for an adapter (length1, length2 and length3).

This data is defined offset specifically.

# Application

If tool management is active the additional adapter data can also be assigned to specific magazine locations.

This function is used for adapters that are fixed to a magazine location for a long period and used by different types of tool.

In individual cases, it is also possible to use identical adapters on several magazine locations. To do this it makes sense to define and store the adapter data records separately from the magazine locations.

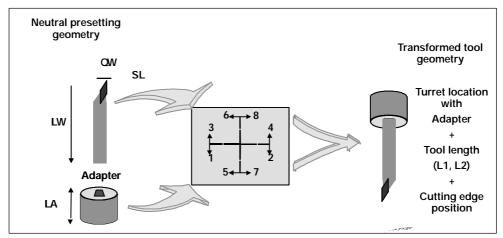

Bild 3-21 Adapter transformation

# Adapter transformation

Adapter data "adapter transformation" allows fixed orientation of the tool on the adapter or orientation of the adapter including its tool with reference to the machine.

This function can be used as an alternative to the previous one. If adapter data are used, system variables \$TC\_DP21, \$TC\_DP22 and \$TC\_DP23 have a different reference and are therefore only formally part of the cutting edge data record in the NCK.

# 3.11.1 Description of function

The adapter data function must be enabled via machine data (MD18104: MN\_MM\_NUM\_TOOL\_ADAPTER).

For the setting to become effective, bit 7 must be set in MD 18080: MM\_TOOL\_MANAGEMENT\_MASK.

# Requirements

Two types of definition can be set in the machine data for adapter data:

- One adapter data record is assigned to each magazine location as standard.
- Adapter data records can be defined independently of magazine locations. The magazine locations are then assigned as an additional step.

The magazine location is the reference point for adapter **and** tool. Both are assigned to the magazine location.

The following elements are implemented when programming D numbers in the part program:

- The offset must be assigned to a real tool.
- The tool is assigned to a magazine location.
- It is possible to assign an adapter to the magazine location, for which a transformation (orientation) of the tool it contains can be defined.

Thus the working compensation can be clearly computed and the tool path accordingly adjusted.

If an additive offset is programmed, then the valu for this refers to the active D compensation.

#### 3.11.2 Activation

# Requirements

- In order to use the magazine-location-oriented data, machine data MD 18104: MM\_NUM\_TOOL\_ADAPTER must be set to a value other than zero.
- Adapter data records must be defined.
- If the values of the machine data are > 0 the adapters must be linked to the magazine locations or assigned to them (can be automated via the HMI or using a cycle).

As a result, the adapter data including the defined transformations are always taken into account for the tool located on the magazine location inquestion. The work offset is calculated including the transformation and the adapter data.

The offset data can then be displayed as follows:

- Geometrical data for the tool (system variable \$TC\_DP3,...DP11); designated as neutral default geometry
- Non-transformed working compensation (sum of the values from tool geometry, wear, additive offset, tool base dimension or adapter)
- Non-transformed working compensation (transformation of the sum of the values from tool geometry, wear, additive offset) and tool base dimension of the adapter)

The quantities to be transformed can be selected via machine data. The mode of transformation of the additive offset can be set.

# Magazine-location-related adapter data records

#### Create new

```
MM_NUM_TOOL_ADAPTER = -1:
```

One magazine location and one adapter data record are created. The specified values are put into the adapter data record which is automatically linked to the magazine location.

It is not possible to create a new free adapter at this point. The adapter numbers are assigned automatically (1 ... max. number of available magazine locations).

#### Delete

If an adapter data record is linked to a magazine location (MM\_NUM\_TOOL\_ADAPTER = -1), it cannot be deleted.

# Free adapter data records

# Create new

```
MM_NUM_TOOL_ADAPTER > 0:
```

The adapter data can be created freely. Adapter data can be created by the user with a write operation to a non-existent data record.

```
$TC_ADPTi[n] = value; i = T, 1 2, 3, ..., n (number of the adapter)
```

If data record n does not yet exist and the maximum number of adapter data records that have already been defined is less than the value of MD 18104: MM\_NUM\_TOOL\_ADAPTER, a new adapter data record is created with the specified values.

The value "value" is assigned to parameter i. Parameterizing rule:  $0 < n \le 3$  2000. The index value 0 is reserved.

#### **Notice**

The adapters must be assigned explicitly to the magazine locations if MM\_NUM\_TOOL\_ADAPTER > 0.

#### Delete

If MD 18104: MM\_NUM\_TOOL\_ADAPTER is set to a value of > 0, the adapter data can be deleted as required provided it is not assigned to a magazine location.

```
TC_ADPTT[n] = -1
```

Adapter data record n is deleted and the memory becomes free again.

# Deleting an assigned adapter data record:

The assignment to the magazine location must be undone first. You can only do this if the magazine location is empty. An alarm is issued if deletion fails.

Please proceed as follows:

- Remove the tool from the magazine location (unload, relocate).
- Remove the adapter from the magazine location.
- Delete the adapter data record (with \$TC\_ADPTTi[n] = -1).

Adapter data record n is deleted and the memory becomes free again.

## Deleting all adapter data records

If MM\_NUM\_TOOL\_ADAPTER > 0 you can delete the adapter data if it is not assigned to a magazine location:

```
$TC_ADPTT[0] =-1
```

All non-assigned adapter data of the TO units are deleted. If you want to delete assigned adapters, you must first undo the assignment of those adapters to magazine locations. An alarm is issued if deletion fails.

# Read/write adapter data

You can modify adapter data whenever you want to even if that adapter is assigned to a magazine location and/or a tool is located in the magazine location with the adapter.

# Magazine location assignment/release

If MM\_NUM\_TOOL\_ADAPTER > 0 an adapter record must be assigned to a magazine location explicitly:

$$TC_MPP7[m, p] = "adapter no."$$

Adapter number "adapter no." is assigned to magazine location p of magazine m. With "adapterno." = 0 any previous assignment is removed.

#### **Notice**

Assignment/decoupling is only possible if there is no tool in the magazine location.

# Example of an adapter transformation

A turning tool with lengths L and Q is described below.

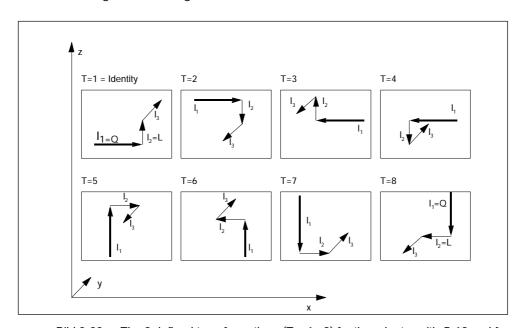

Bild 3-22 The 8 defined transformations (T = 1...8) for the adapter with G 18 and for a turning tool. The diagram shows the assignments of tool lengths  $I_1$ ,  $I_2$ ,  $I_3$  to geometry axes x, y, z.

Transformations for numbers 1 to 8 are defined. Number 1 is the identity: no transformation of input data.

Other transformations can be implemented. The available transformations are designed initially for turning tools. These are typically defined by  $Q=I_1=\$TC\_DP3$  and  $L=I_2=\$TC\_DP4$ .

The transformation numbers correspond to the transformations shown in the table. In general:

Length1<sub>t</sub>, length2<sub>t</sub>, length3<sub>t</sub> =  $f(l_1, l_2, l_3) = f(Q, L, l_3)$ 

| Transformation number | Length1 <sub>t</sub> length2 <sub>t</sub> length 3 <sub>t</sub> transformed values |                 |                 | Transformation with ref. to plane G18 |
|-----------------------|------------------------------------------------------------------------------------|-----------------|-----------------|---------------------------------------|
| 1                     | +l <sub>1</sub>                                                                    | +13             | +l <sub>2</sub> | -                                     |
| 2                     | +I <sub>1</sub>                                                                    | -l <sub>3</sub> | -I <sub>1</sub> | 180° about x                          |
| 3                     | -I <sub>1</sub>                                                                    | +13             | -l <sub>2</sub> | 180º about z                          |
| 3                     | -I <sub>1</sub>                                                                    | +I <sub>3</sub> | -l <sub>2</sub> | 180º about z                          |
| 4                     | -I <sub>1</sub>                                                                    | -I <sub>3</sub> | +l <sub>2</sub> | 180° about x, z                       |
| 5                     | +13                                                                                | +I <sub>1</sub> | -l <sub>2</sub> | 90° about y, 180° about z             |
| 6                     | +13                                                                                | -I <sub>1</sub> | +12             | 90 about y                            |
| 7                     | -I <sub>3</sub>                                                                    | +I <sub>1</sub> | +l <sub>2</sub> | - 90° about y                         |
| 8                     | -l <sub>3</sub>                                                                    | -I <sub>1</sub> | -l <sub>2</sub> | - 90° about y, 180° about z           |

 $I_1$ ,  $I_2$  and  $I_3$  are working offsets of the tool prior to transformation with or without adapter (depending on machine data settings). They are assigned to the geometry axes during compensation.

#### **Notice**

In turning, L and Q are also used to describe a tool. In the above table,  $I_1$  corresponds, for example, to variable Q (or x direction) and  $I_2$  to variable L (or z direction), assuming the plane G18 is selected (default setting for turning machines).

As standard, activation of an offset is calculated as follows:

Offset = D offset +  $x_i$  (e.g. wear, additive offset)

The adapter transformation then acts on the transformed tool compensation values and is added to the transformed offset values.

The transformation number of the adapter causes a transformation of the tool (the cutting edges) located in this adapter (orientation according to the transformation number).

# Working compensation = f(offset) + adapter dimensions of the magazine location

Depending on the programmed plane selection G17, G18, G19, these values are added to the geometry axes.

# G17, G18, G19 - plane selection (declarations)

The following agreements (different for machining and milling tools) apply for assigning tool-length parameters of the tools to the geometry axes:

| Machining plane | System variables for tool length description |                           |                           |  |
|-----------------|----------------------------------------------|---------------------------|---------------------------|--|
|                 | \$TC_DP3(I <sub>1</sub> )                    | \$TC_DP4(I <sub>2</sub> ) | \$TC_DP5(I <sub>3</sub> ) |  |
| G17 Milling     | Z                                            | Y                         | X                         |  |
| turning         | Y                                            | X                         | Z                         |  |
| G18 Milling     | Y                                            | X                         | Z                         |  |
| Turning         | X                                            | Z                         | Y                         |  |
| G19 Milling     | X                                            | Z                         | Y                         |  |
| turning         | Z                                            | Y                         | X                         |  |

# Transformation of cutting edge position

The cutting edge position described by system variable \$TC\_DP2 is also transformed.

Transformations for the cutting edge position are performed as shown in the table below:

| Transformation number | Cutting edge position |   |   |   |   |   |   |   |   |
|-----------------------|-----------------------|---|---|---|---|---|---|---|---|
|                       | 1                     | 2 | 3 | 4 | 5 | 6 | 7 | 8 | 9 |
| 1                     | 1                     | 2 | 3 | 4 | 5 | 6 | 7 | 8 | 9 |
| 2                     | 2                     | 1 | 4 | 5 | 7 | 6 | 5 | 8 | 9 |
| 3                     | 4                     | 3 | 2 | 1 | 5 | 8 | 7 | 6 | 9 |
| 4                     | 3                     | 4 | 1 | 2 | 7 | 8 | 5 | 6 | 9 |
| 5                     | 1                     | 4 | 3 | 2 | 6 | 5 | 8 | 7 | 9 |
| 6                     | 4                     | 1 | 2 | 3 | 8 | 5 | 6 | 7 | 9 |
| 7                     | 2                     | 3 | 4 | 1 | 6 | 7 | 8 | 5 | 9 |
| 8                     | 3                     | 2 | 1 | 4 | 8 | 7 | 6 | 5 | 9 |

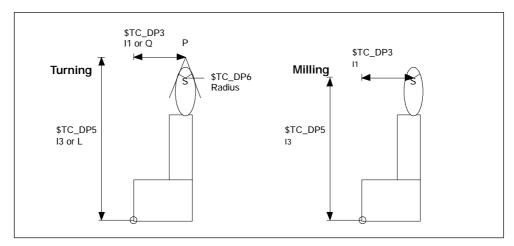

Bild 3-23 Turning and milling tools - relationship between cutting edge position and radius compensation

Turning tool geometries ( $I_1$ ,  $I_3$  or L, Q) are described in terms of P, the point of approach at the workpiece. However, the center point of cutting edge S with reference to the tool nose radius must be known for radius compensation.

This center point can only be accurately calculated if the tool point direction is known. Point S can then be derived from point P.

The position of the tool in the workpiece coordinate system is described via the cutting edge position (values  $1 \dots 8$ ). Cutting edge position 9 corresponds to S = P.

#### **Notice**

The cutting edge position is only used for turning tools because their geometry is described with reference to P and not with reference to S as is the case for milling tools.

# Adapter transformation for tools with three length components

The transformations defined here constitute a subset of all conceivable transformations. Only certain discrete values are considered here – in particular those that meet the requirements for turning tools (2 length components only).

# System variables \$TC\_DP21 ... 23 and \$TC\_ADPT

If the function "Adapter" is active, then there are no further cutting-edge specific data for the "Base adapter dimension".

In order to keep cycles that operate with adapter data compatible, the following rules apply:

If a tool is at a magazine location with an adapter and the adapter data can be accessed by system variable \$TC\_DP21...23, then the adapter parameters of the

location can be read and written.

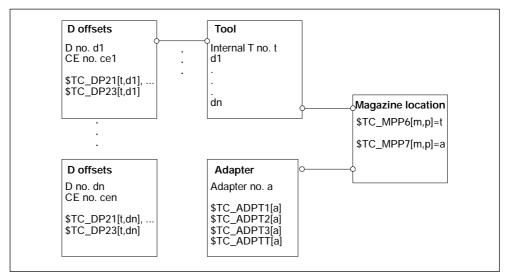

Bild 3-24 \$TC\_DP21, ...23 - Contents for an active "Adapter" function

# Requirements:

- Tool t
- Magazine location p
- Magazine m
- Adapter a
- Tool with D offsets d<sub>1</sub>, ... d<sub>n</sub>

The adapter is assigned to the magazine location. If, for example, system variable  $TC_DP21[t,d_1]$  is read or written in the part program, the programming accesses system variable  $TC_ADPT1[a]$  of the adapter, i.e. the same machine data is accessed for all  $d_1, \ldots d_n$ .

If the assignment of the tool to the magazine location is released or the adapter is removed from the magazine location, no more data can be assigned to the parameters. A read operation returns the value 0, a write operation does not change the data (nor does it generate an alarm).

# Transformed and non-transformed offset values

The values included in the path offset are usually the transformed work offsets.

It can generally be said that the data that describe a tool are subject to transformation. The transformation of the adapter is communicated to the tool (orientation in which it is positioned in the adapter). The adapter data itself is not transformed.

#### Data transfer to the NCK

You need to declare how the data is transferred to the NCK.

- You can transfer the data via the part program by programming the system variable \$TC\_...
  - The parameters are defined as non-transformed values.
- The transfer can take place over the OPI interface using the Variables services.
   In this case, the data can be transferred either as transformed or non-transformed values.

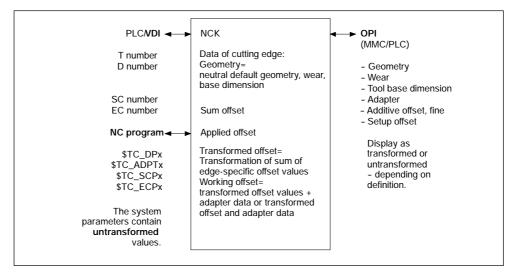

Bild 3-25 Geometry of a tool edge and applied offsets

## Restrictions

When using the function (magazine-location-oriented) "adapter data" the user must ensure that the old data records of all the data records with edge-specific adapter data are adapted to the requirements of the new function.

However, using the described edge-specific adapter parameter definition (system variable \$TC\_DP21,...23), ensures that all old data is converted to the adapter data function by the NCK.

The function "Adapter data" excludes the existence of the cutting-edge specific data "base / adapter dimension". This data is not meaningful if the adapter is defined specifically for the magazine location.

The function "adapter data" is better suited to the applications of an adapter because it defines the adapter as part of the magazine location and not as part of the tool or cutting edge.

# Examples for assigning adapter data

# Example 1

## Requirements:

- MM\_NUM\_TOOL\_ADAPTER = -1
- MM\_NUM\_MAGAZIN\_LOCATION = 20
- One chain with 16 locations, magazine number = 1
- · Two grippers
- · One spindle
- · One loading and unloading point
- Assignment

When creating the 20 locations in all, 20 adapters should be assigned, i.e. exactly one adapter assigned to each location.

## **Notice**

It does not matter if the real locations are not actually fitted with an adapter. Preassigned adapter data have no effect on the offset. When equipping a location with a real adapter make sure that the appropriate values are assigned to the adapter data.

The transformation number of the adapter in location 3 of the chain magazine (No. 1) is to be changed to the new value 8:

Once adapter data records have been automatically generated and assigned, operations such as undoing an assignment, renewed definition of an assignment and deletion of an adapter data record are possible.

# Example 2

#### Requirements:

- MM\_NUM\_TOOL\_ADAPTER = 4
- MM\_NUM\_MAGAZIN\_LOCATION = 20
- · One chain with 16 locations
- Two grippers
- · One spindle
- One loading and unloading point

There are 4 different adapter geometries in this case. Adapters must be configured for the chain only.

# Assignment

These locations (20 in total) are initially created without adapters. Locations 1 to 4 of the chain are equipped with adapters of the same geometry (here adapter 1). 4 chain locations are to be equipped with adapters with the same geometry.

First, you must define the 4 adapter data records. Now you assign them:

```
STC\_MPP7[1, 1] = 1, STC\_MPP7[1, 13] = 4 STC\_MPP7[1, 2] = 1, STC\_MPP7[1, 14] = 4 STC\_MPP7[1, 3] = 1, STC\_MPP7[1, 15] = 4 STC\_MPP7[1, 4] = 1, STC\_MPP7[1, 16] = 4
```

. . .

In this way you can assign one adapter data record to several magazine locations.

## **Notice**

If you want to delete an adapter data record with a multiple assignment you must make sure that you first undo all the adapter assignments.

# 3.11.3 Transformed data of the active tool \$P\_ADT[n]

A new system variable is introduced that reads the compensation parameters of the active tool offset transformed according to the tool adapter \$TC\_DP1,... etc. Refer here to the system variable \$P\_AD that reads the non-transformed parameters. See Chapter 5.8.47.

\$P\_AD and \$P\_ADT have the same meaning without the function "Tool adapter" – as sub-function of the function TMMG. In other words the system variable application is only meaningful within the scope of the TMMG function.

With active function "Tool adapter", the \$P\_ADT provides when reading the compensation parameters, transformed values of those parameters that are subject to the tool-adapter transformation in the event that the active tool is on a tool adapter at the point in time the parameters are read. The parameters not subjected to the transformation still provide the same values during reading as \$P\_AD.

When writing, the transformed parameter values subject to the tool-adapter transformation are accordingly transformed back by the NCK and are subsequently saved in a non-transformed form in the NCK. Non-transformed values are still written with \$P\_AD.

3.12 Power failure while tool command is in progress

# 3.12 Power failure while tool command is in progress

If a power failure occurs during an action requested by tool management, defined strategies are executed by the PLC or special part programs, in order to establish a defined and consistent status on the machine and the tool management system. These strategies are machine-specific. SINUMERIK control systems thereby support the following measures:

#### **Buffered data**

The tool and magazine data are buffered. The tool attached to the spindle (= magazine location) is identified by the location and the tool block. (This information is available even without tool management).

#### Control of data initialized via "Power ON"

The following data is set to zero:

- Tool status "Tool change in progress"
- Magazine status "Motion is active"
- Magazine location status "Reserved for tool to be loaded"
- The PI-command status with respect to magazine operations like e.g. "Motion is active".

# Requirements of manufacturer configuration

The PLC must send the last unacknowledged FC 7 or FC 8 prior to power failure (READY did not change to TRUE before power off) back to the NC when the supply is restored. The function "Asynchronous transfer" is used for tool transfer in FC 8.

Without receiving the request from the tool management system, the PLC initiates a relocation of tool data from one location to another. For example, relocation of tool data from gripper to magazine if the tool needed to be returned manually to the magazine when the tool change operation was aborted.

Changes in position of the tools involved must be communicated via FC 8. The NC then updates the data for this tool in the tool management.

Further strategies may be necessary, e.g. if a tool change was interrupted. Tools stored in the buffer must be returned to the magazine for this purpose.

3.13 Code carrier

# 3.13 Code carrier

# 3.13.1 Function of the code carrier system

A link to a tool identification system is made available in the interactive tool loading and unloading dialog on the SINUMERIK 840D. Manual entry of tool data can thus be substituted by reading and writing the tool code carrier.

It shall thereby be noted that the particular tool data can only be saved on the code carrier **or** on HMI during unloading or deleting.

The data block of the tool is read from the code carrier by HMI during loading and sent to the NCK. Like tool selection from the tool catalog, the tool data can still be processed afterwards (compensation data, ...).

In an existing production line, tools with code carriers may already have been used. The data will be stored in a format suitable for a particular machine control system. When tools of this type are used in combination with a SINUMERIK 840D control, the data formats must be converted to allow the same tool to be used on machines operating with different control systems and thus different data formats.

In addition to the SINUMERIK 840D data, user data (Section 3.10 and Subsection 4.5.2) can be stored on the code carrier and operated via the loading/unloading dialog.

The "tool management data distributor" function block package is available for connecting code carriers via the PLC. Documentation describing the special settings required for each code carrier system is provided on the installation diskette.

3.14 Loading/unloading tools via PLC with PLC tool management data distributor

# 3.14 Loading/unloading tools via PLC with PLC tool management data distributor

A tool management data distributor is available for connecting code carriers to the PLC. Refer to Catalog NC 60 for ordering.

# 3.15 User data

In addition to the data described here, machine manufacturers can utilize their own specific tool management data.

The new Siemens user data can be configured only by persons assigned OEM\_HIGH rights and are not described here. The associated machine data is listed in Chapter 8, but not described in detail.

# Tool and cutting edge data

During setup, the user can define additional tool and/or cutting edge data. Memory is allocated in the part program memory for this purpose.

The following machine data must be set:

- MD 18080: MM\_TOOL\_MANAGEMENT\_MASK bit 2=1
- MD 20310: TOOL\_MANAGEMENT\_MASK bit 2=1
- MD 18094: MM\_NUM\_CC\_TDA\_PARAM (number of parameters)
- MD 18096: MM\_NUM\_CC\_TOA\_PARAM (number of parameters)

#### **Notice**

Without an enable in the machine data, no softkeys appear for cutting edge user data or tool user data.

# Display screenforms

Depending on the amount of user data defined, screenforms are displayed in which users can enter custom data. This data is only maintained by the tool management and must be evaluated by the user in the part program (see also Section 5).

3.15 User data

# Defining name and unit

You can define names and units for this user data in file PARAMTM.INI (C:\USER\..) in areas [ToolParams] and [ToolEdgeParams]. The data only applies to the input and display on the HMI (see also Subsection 4.4.2).

# Example of the use of user data:

- Maximum spindle speed
- · Coolant yes/no
- · Max. cutting rate

# 3.15.1 OEM parameters - extensions

Currently OEM parameters are defined for the following system variables:

| Default<br>System variable | Туре                            | User<br>System variable            |
|----------------------------|---------------------------------|------------------------------------|
|                            |                                 |                                    |
| \$TC_TP[t]                 | Tool-specific                   | \$TC_TPC[t] (see 5.3.3)            |
| \$TC_DP[t,d]               | cutting-edge-specific           | \$TC_DP <b>C</b> [t,d] (see 5.2.2) |
| \$TC_MOP[t,d]              | monitoring-specific             | \$TC_MOPC[t,d] (see 5.2.4)         |
|                            |                                 |                                    |
| \$TC_MAP[n]                | magazine-specific               | \$TC_MAPC[n] (see 5.4.2)           |
| \$TC_MP[n,m]               | magazine location-spe-<br>cific | \$TC_MPPC[n,m] (see 5.4.4)         |

The C originally stood for compile cycle (users). Now, however, it generally means "user data".

With **software Version 6** and higher, machine data and system variables are included which allow definition of manufacturer-specific (Siemens) user data. The purpose of this new class of system variables is to define variables whose contents cannot be evaluated by the NCK itself but are still part of the system. Only control systems with the appropriate functions and characteristics will have these system variables. A additional difference between a Siemens OEM parameter and a system variable is that a specified, predefined meaning is assigned to system variables whereas Siemens OEM parameters can be assigned to a different meaning in different models and technologies.

3.15 User data

#### Siemens user data

| Default<br>System variable | Туре                            | User<br>System variable  |
|----------------------------|---------------------------------|--------------------------|
|                            |                                 |                          |
| \$TC_TP[t]                 | Tool-specific                   | \$TC_TPCS[t]             |
| \$TC_DP[t,d]               | cutting-edge-specific           | \$TC_DP <b>CS</b> [t,d]  |
| \$TC_MOP[t,d]              | monitoring-specific             | \$TC_MOP <b>CS</b> [t,d] |
|                            |                                 |                          |
| \$TC_MAP[n]                | magazine-specific               | \$TC_MAPCS[n]            |
| \$TC_MP[n,m]               | magazine location-spe-<br>cific | \$TC_MPPCS[n,m]          |

For the previous block of machine data for activating user data

\$MN\_MM\_NUM\_CC\_MAGAZINE\_PARAM \$MN\_MM\_NUM\_CC\_MAGLOC\_PARAM \$MN\_MM\_NUM\_CC\_TDA\_PARAM \$MN\_MM\_NUM\_CC\_TOA\_PARAM \$MN\_MM\_NUM\_CC\_MON\_PARAM

There is a new block of machine data:

\$MN\_MM\_NUM\_CCS\_MAGAZINE\_PARAM \$MN\_MM\_NUM\_CCS\_MAGLOC\_PARAM \$MN\_MM\_NUM\_CCS\_TDA\_PARAM \$MN\_MM\_NUM\_CCS\_TOA\_PARAM \$MN\_MM\_NUM\_CCS\_MON\_PARAM

The meaning is analogous to the meaning of the respective machine data for the existing user data.

# 3.15.2 Assigning types to user data

Machine data

\$MN\_MM\_TYPE\_CC\_MAGAZINE\_PARAM \$MN\_MM\_TYPE\_CC\_MAGLOC\_PARAM \$MN\_MM\_TYPE\_CC\_TDA\_PARAM \$MN\_MM\_TYPE\_CC\_TOA\_PARAM \$MN\_MM\_TYPE\_CC\_MON\_PARAM

will allow the user to assign **types to user parameters**. Each machine data is an array with a preset size determined by the number of user parameters specified in machine data \$MN\_MM\_NUM\_CC\_....

#### Machine data

```
$MN_MM_TYPE_CCS_MAGAZINE_PARAM

$MN_MM_TYPE_CCS_MAGLOC_PARAM

$MN_MM_TYPE_CCS_TDA_PARAM

$MN_MM_TYPE_CCS_TOA_PARAM

$MN_MM_TYPE_CCS_MON_PARAM
```

allow the user to assign a type for **Siemens user parameters**. Each machine data is an array with a preset size determined by the number of user parameters specified in machine data \$MN\_MM\_NUM\_CCS\_....

The possible types that can be established correspond to a subset defined in the NC command:

| Type of NC language | Value for the machine data                                                                               |
|---------------------|----------------------------------------------------------------------------------------------------|
| BOOL                | 1                                                                                                    |
| CHAR                | 2                                                                                                    |
| INT                 | 3                                                                                                    |
| REAL                | 4                                                                                                    |
| STRING              | 5 Allows identifiers of up to 31 characters.<br>The type can be assigned for one-dimensional parameters. |
| FRAME<br>AXIS       | Not defined Not defined                                                                                  |

# **Examples**

Let us assume that we are using 4 tool-related user data with types INT, REAL, STRING and BOOL.

Therefore we need to set bit 2 in the \$MN\_MM\_TOOL\_MANAGEMENT\_MASK machine data in order to enable the OEM parameters function. Let us also set:

```
$MN_MM_NUM_CC_TDA_PARAM = 4

$MN_MM_TYPE_CC_TDA_PARAM[0] = 3

$MN_MM_TYPE_CC_TDA_PARAM[1] = 4

$MN_MM_TYPE_CC_TDA_PARAM[2] = 5

$MN_MM_TYPE_CC_TDA_PARAM[3] = 1
```

This allows us to use the selected user parameters as follows:

```
$TC_TPC1[ 4 ] = -45

$TC_TPC2[ 4 ] = 3.14

$TC_TPC3[ 4 ] = "Special tool"

$TC_TPC4[ 4 ] = TRUE
```

3.15 User data

# 3.15.3 Custom user variables

Available with TMMG.

Additional data can be transferred to the PLC at tool change via user variables (\$P\_VDITCP[x]). This data can then be processed in the PLC program. The user variables must be programmed before the prepare change command T in the part program.

The data transfer to the PLC user interface DB 72 or DB 73 is implemented using the programmed tool change preparation command. Up to three user variables can be transferred simultaneously for each tool change. Data cannot be transferred from the PLC to NC by this method. The value format is DINT.

## Software Version 6

As of software Version 6, these variables are also transferred by the change command M06 provided \$MC\_TOOL\_CHANGE\_MODE=1 has been set.

See also Subsection 5.7.

# 3.16 PLC description

#### 3.16.1 Interfaces

The interfaces in the PLC consist of data blocks that are updated by the basic program. Tasks such as Load tool or Prepare tool change with source and target are stored for each tool are stored in the data blocks. Tool number (internal number assigned by the NCK when loading), tool size and tool status are also transferred at the interfaces for spindle or turret.

If the position of the tool changes (e.g. from magazine to gripper...), the new positions must be transferred to the tool management on the NCK. Two function blocks FC 7 (TM\_REV) and FC 8 (TM\_TRANS) are provided for this purpose. The PLC programmer can call these blocks and supply them with the required parameters.

If a magazine or a turret is not driven by an auxiliary axis, the shortest direction of rotation can be calculated with FC 22 (TM\_DIR) and the positioning time optimized. FC 18 is available if positioning is performed using an auxiliary axis of the 840D.

### Start-up of tool management function

Tool management in the PLC is set up by starting tool management in the HMI and activating the NCK option tool management. Before start-up of the PLC part of the tool management can be initiated, block FC 6 (part of the basic program) must be loaded in the PLC. The basic program calls this block; it does not need to be called in the user program as well. FC 8 TM\_TRANS (transfer block) and FC 7 and, if necessary, FC 22 TM\_DIR (direction selection) must also be loaded and called by the user program.

When installation and startup is complete, the next time the PLC is booted the following data blocks are set up for the user (user interfaces for tool management) in addition to a data block for the tool management FCs. The length of the data blocks are derived from the start-up parameters in tool management (see table below). The following data blocks are available:

#### Overview of data blocks

| Block number | Length in bytes                 | Meaning                                       |
|--------------|---------------------------------|-----------------------------------------------|
| DB 71        | 4 + 30 bytes * B                | Interface for loading/unloading points        |
| DB 72        | 4 + 48 bytes * W                | Interface for spindle as change position      |
| DB 73        | 4 + 44 bytes * R                | Interface for tool turrets as change position |
| DB 74        | Length depends on configuration | Internal data block for tool management       |

B = Number of loading magazines

W = Number of spindles as change positions

R = Number of turrets

DB 71 to DB 74 occupy approximately 550 bytes for simple configurations of magazines, buffers and loading/unloading points.

#### **Notice**

If new PLC data has been "generated", data blocks DB 71 to DB 74 must be deleted in the PLC and the PLC then cold restarted. The DBs are then set up for the new configuration.

There is one interface (data record) per data block for each loading/unloading point, spindle and turret. The data blocks are assigned to the different tasks (see Section 9).

### **DB 71**

DB 71 assumes the functions of **loading and unloading**, **positioning** and **relocating**. The relocate and position at buffer functions are generally performed on the first interface in DB 71.

#### **DB 72**

DB 72 is the interface for changing tools into the spindle. This change procedure also includes preparation of the tool.

**DB 73** 

DB 73 is the interface for tool changes with a circular magazine.

#### **DB 74**

Data block DB 74 is an internal tool management data block used for communication control. You must not write to this DB.

For all the interfaces listed here, source and target positions are available for the tools associated with the machining operation.

FC 6 is called in the basic program for communication between the NCK and the PLC when tool management is active. This block informs the user interfaces (DB 71 to DB 73) if a tool management function is activated via the part program or operator input.

#### Interfaces within DB 71 to DB 73

A bit field for the active and passive status of each interface is contained in bytes 0 and 1 of each of the data blocks (DB 71 to DB 73). DBX 0 represents the 1st interface, DBX 0.1 the second, etc. A total of 16 interfaces can be addressed. If one of these bits is set to the value = 1 by the tool management, the associated interface is activated. If set to 0, the interface may not be processed by the user.

### Principle of interfaces DB 71-73

| No. 8         | No. 7  | No. 6  | No. 5  | No. 4  | No. 3  | No. 2  | No. 1 |
|---------------|--------|--------|--------|--------|--------|--------|-------|
| No. 16        | No. 15 | No. 14 | No. 13 | No. 12 | No. 11 | No. 10 | No. 9 |
| 1. Interface  |        |        |        |        |        |        |       |
| 2. Interface  |        |        |        |        |        |        |       |
|               |        |        |        |        |        |        |       |
| 15. Interface |        |        |        |        |        |        |       |
| 16. Interface |        |        |        |        |        |        |       |

If the value = 1, the user must evaluate the commands at this interface (see Chapter 9) and initiate the necessary actions (e.g. position magazines, change tools, etc.). Once these actions have been initiated the programmer can also write to this interface (e.g. to store the current positions of the tools involved in the action, or to enter status bits that he has assigned, or to cancel the bit "Prepare change"). Each modification of the tool positions and/or status information (see FC 8 for a description of the status information) via an interface task requires that FC 8 is called with these values.

### **Notice**

Once FC 7/8 has been started, it can be reset after a READY signal or error signal.

### Jobs from NCK tool management

| Jobs                                                   | Interface | Acknowledgment                                         | Applications, special features                                                                                                    |
|--------------------------------------------------------|-----------|--------------------------------------------------------|----------------------------------------------------------------------------------------------------|
| Load<br>Chapter 3.5                                    | DB 71     | FC 8, TaskIdent = 1,<br>TaskIdentNo =<br>interface no. | NewToolPlace = target position for tool in requested magazine location, state = 1, OldToolPlace = 0                                                            |
| Unload<br>Chapter 3.6                                  | DB 71     | FC 8, TaskIdent = 1,<br>TaskIdentNo =<br>interface no. | OldToolPlace = target position for tool in requested loading magazine for unload, state = 1,                                                                   |
|                                                        |           |                                                        | OldToolPlace = 0                                                                                                    |
| Relocate                                               | DB 71     | FC 8, TaskIdent = 1,<br>TaskIdentNo = 1                | NewToolPlace = target position tool in requested magazine location,                                                                                            |
|                                                        |           |                                                        | status = 1, OldToolPlace = 0                                                                                                    |
| Position                                               | DB 71     | FC 8, TaskIdent = 1,<br>TaskIdentNo =                  | Positioning on loading magazine according to interface no.                                                                                                    |
|                                                        |           | interface no.                                          | Optional positioning on interface 1, status = 5                                                                                                    |
|                                                        |           |                                                        | NewToolPlace = LMG or BUF                                                                                                    |
|                                                        |           |                                                        | OldToolPlace = 0                                                                                                    |
|                                                        |           |                                                        |                                                                                                    |
| Prepare change for tool in spindle                     | DB 72     | FC 8, TaskIdent = 2,<br>TaskIdentNo =<br>interface no. | Position NewTL at change point,<br>OldTL remains in spindle. Finally<br>status 1 so that change command<br>can be output.                                      |
|                                                        |           |                                                        | OldToolPlace = BUF (spindle)                                                                                                    |
|                                                        |           |                                                        | NewToolPlace = Location NewTL                                                                                                    |
| Change in spindle                                      | DB 72     | FC 8, TaskIdent = 2<br>TaskIdentNo =<br>interface no.  | OldTL is unloaded (gripper or directly into magazine), NewTL is loaded to spindle. Status 1 required to ensure part program execution continues.               |
|                                                        |           |                                                        | NewToolPlace = BUF (spindle) OldToolPlace = Location OldTL                                                                                                    |
| Without NCK<br>Command:<br>Return OldTL to<br>magazine |           | FC 8, TakIdent = 4 TaskIdentNo = channel               | The OldTL may need to be transferred asynchronously to the location specified in the Prepare Change command to move the tool from the gripper to the magazine. |

| Jobs               | Interface | Acknowledgment                                                           | Applications, special features                                                             |
|--------------------|-----------|--------------------------------------------------------------------------|--------------------------------------------------------------------------------------------|
|                    |           |                                                                          |                                                                                            |
| Change with turret | DB 73     | Normally FC 7, or FC<br>8, TaskIdent = 3,<br>TaskIdentNo = turret<br>no. | When turret has finished swiveling, FC 7 is called with turret no. as parameter ChgdRevNo. |
|                    |           |                                                                          |                                                                                            |

LMG: Loading magazine

BUF: Buffer TL: Tool

NewToolPlace: FC 8 parameter NewToolMag, NewToolLoc OldToolPlace: FC 8 parameter OldToolMag, OldToolLoc

# Changes to tool positions without job request from NCK

| Jobs                                                                                   | Acknowledgment                                                 | Applications, special features                                                                                                    |
|----------------------------------------------------------------------------------------|----------------------------------------------------------------|----------------------------------------------------------------------------------------------------|
| Asynchronous transfer                                                                  | FC 8, TaskIdent = 4,<br>TaskIdentNo = channel for<br>this tool | Is required for notification of position, (e.g. for voltage interruptions, tool change return transportation, turret switching to manual mode) |
| Asynchronous transfer with location reservation for tool transportation in BUF         | FC 8, TaskIdent = 5,<br>TaskIdentNo = channel for<br>this tool |                                                                                                    |
| Asynchronous transfer without location reservation with manual movement of tool turret | FC 8, TaskIdent = 4                                            |                                                                                                    |

#### Further interfaces in the channel interfaces for the ToolMAn function

| DBD 348 | T number for tool pre-warning limit   |
|---------|---------------------------------------|
| DBD 352 | T number for tool limit value         |
| DBD 356 | T number of the new replacement tool  |
| DBD 360 | T number of the last replacement tool |

See also Subsection 9.4.

Change bits in DBB 344

This information can be evaluated within one OB 1 cycle on the basis of a change bit. The PLC can use this information to derive appropriate action.

Other signals are as follows:

|                               | Channel DB |          |
|-------------------------------|------------|----------|
| Tool missing                  | DBX 317.7  | From NCK |
| Do not disable tool           | DBX 29.7   | To NCK   |
| Deactivate wear monitoring    | DBX 29.6   | To NCK   |
| De-activate workpiece counter | DBX 29.5   | To NCK   |
| Activate time monitor         | DBX 1.3    | To NCK   |

# 3.16.2 Definitions of acknowledgement status

### Magazine identifier

The location of a tool in the magazine is shown by a magazine identifier and a location identifier. In a real magazine (chain, turret, etc.), the position of the tool is identified by the magazine number and the location within the magazine assigned during start-up.

If the tool is located in a buffer, the "magazine identifier" is the constant 9998 and the location identifier corresponds to the buffer number assigned during start-up.

In a loading magazine, the "magazine identifier" is the constant 9999 and the location identifier corresponds to the buffer number assigned during start-up. In this case, loading magazine number = 1 has a special status. Loading magazine = 1 (spindle) is for manual loading/unloading and also the interface for tool relocation.

#### Status value 1-10

The status information 1 to 10 (current upper limit 7) leads to the command being terminated. If one of these status data is passed to FC 8, the "active bit" of the interface defined in FC 8 is reset to "0". thus completing the operation.

#### StatusValue > 100

When one of this status information data is transferred to FC 8, the "active" bit of the relevant interface remains at "1", indicating the need for further processing by the user program in the PLC (e.g. continuation of magazine positioning). This item of status information is generally used to transfer changes in position of one or both tools while the operation is still in progress. For a list of the status information for block FC 8 see

References: /FB1/ P3, Basic PLC Program, Chapter 4

### **Synchronization**

There are various methods by which the PLC and NCK can be synchronized (see Subsection 3.2.12). The two devices are forced to synchronize by bits 5, 6, 7 and 8 and, in SW 5.1 and later, bit 19 as well of machine data 20310: TOOL\_MANAGE-MENT\_MASK. During internal communication between the PLC and NCK, the devices wait for each command to be acknowledged.

We distinguish between two types of acknowledgement:

- Transport acknowledgement
- · End acknowledgement

### Transport acknowledgement

Internal acknowledgement of a NCK command. The transport acknowledgement indicates to the NCK whether the issued command has been accepted by the basic PLC program. Before a new command is output, the system checks whether the previous command was accepted. If this is not the case, the output cannot take place. The NCK waits for the acknowledgement before a new command is output.

### End acknowledgement

Status checkback signal from the PLC for an accepted NCK command. Error-free termination is indicated by status value = 1 and abnormal termination by status value = 3.

#### Output of the command

Synchronization of the NCK and PLC is implemented in three steps:

- The interpolation task from NCK has prepared a command on the basis of the programming and outputs this to the NCK-internal image of the VDI interface.
- The NCK-internal image of the VDI interface is transferred in the same cycle to the VDI
- The basic PLC program accepts the command from the VDI interface.

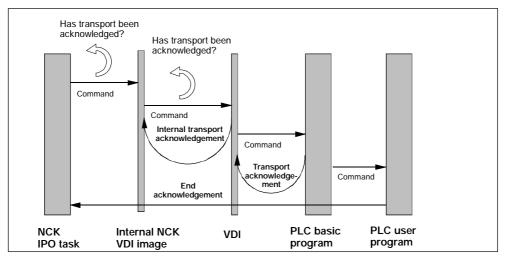

Bild 3-26 Transport and end acknowledgement

### Acknowledgement of output commands

Acknowledgements from the basic PLC program and from the VDI are returned while the outputted command is being executed.

- The basic PLC program outputs the transport acknowledgement to the NCK once the command has been accepted.
- An internal transport acknowledgement is issued after the internal VDI image has been transmitted.

The PLC user program can only process one command at a time. It determines the command processing time. If the NCK provides the command faster than can be processed by the PLC user program, then the NCK is put into the waiting state.

The NCK can also output commands which do not originate from the part program over the interface. Included here are PI services that are asynchronously superimposed over the part program processing.

#### Command termination

Depending on how bits 5-8 of MD 20310: TOOL\_MANAGEMENT\_MASK are set, the command output is considered completed at different points in time.

- If bit 5 (or bit 6 for the secondary spindle) of MD 20310 is set, the command output is completed when the internal transport acknowledgement and the transport acknowledgement have arrived. The command has been accepted by the basic PLC program.
- If bit 7 (or bit 8 for secondary spindle) of MD 20310: TOOL\_MANAGE-MENT\_MASK is set, this means that the command output is only completed when the end acknowledgement is received from the PLC.
- If the bits are not set, then the output of the command is considered as being completed when the NCK has output the command to the NCK-internal VDI image.

#### **Notice**

From the viewpoint of the tool-change command, the block change can take place as soon as the NCK has output the command.

Setting bit 19 in combination with bits 5-8 of MD 20310: TOOL\_MANAGEMENT\_MASK prevents blocks from changing before the required acknowledgements have been received.

### 3.16.3 Diagnostics for communication between NC and PLC

The NCK-PLC communication can be logged in a file as part of the tool change procedure.

### **Notice**

The diagnostic data is saved when the Reset key is activated. In order for the data to be saved during program execution/without interrupting the program, software version 6 and higher also allows you to save data when Cancel is activated.

#### Requirements

- Bit 13 must be set in machine data MD 20310: TOOL\_MANAGE-MENT\_MASK.
- Free memory space must be available on the NC for saving the data. This applies both to the SRAM (passive file system) and to the DRAM with approx.
   4KB each. The number of files in the file system must be below the maximum number of files.

### Example of procedure

1. Start an NC program with the following history:

No tool is present in spindle 1 (magazine no./location no. = 9998/3). Tool change is set with M06. A "milling" tool is present in magazine 2 at location 1 and has the internal T number 1.

The following is programmed in the NC main program:

T = milling tool

; Acknowledgement by PLC with FC 8 and Status 105 completed

; Acknowledgement by PLC with FC 8 and Status 1 completed (not shown)

T = milling tool

; command with the same contents

MO6

; this command is not mentioned in the following recording

; Acknowledgement by PLC with FC 8 and Status 1 completed (not shown)

TO MO6

; Acknowledgement by PLC with FC 8 and Status 1  $\,$ 

M30

- 2. When the RESET key is activated, the recorded data which is stored in an internal circular buffer is copied to the file \_N\_TCTRA'xx'\_MPF, with 'xx'= channel number 01, 02...; the file is created in the \_N\_MPF\_DIR directory in the passive file system. In the current configuration, up to 25 communication procedures can be recorded. If more procedures are recorded in the circular buffer, the oldest data is overwritten. Up to 25 entries can also be made in the \_N\_TCTRAxx\_MPF file. Any additional entries cause the file to be deleted and recording to start from the beginning again. This means that with longer diagnostic runs the only alternative is to save the current diagnostic log by pressing the Reset button once the program has finished.
- 3. Evaluation of the log file.

In the file\_N\_TCTRA01\_MPF a communication process is shown as follows:

The command from NC to the PLC

700001 N:N10 CMD:00002

NewTool: from M: 00002 P: 00001 to M: 09998 P: 00003

TNo: 00001 Spindle: 00001

OldTool: from M: 00000 P: 00000 to M: 00000 P: 00000

Meaning:

T00001 = Number of communication process, in this case "1"
 N:N10 = Block number in part program (if present), here N10
 CMD:00002 = Command output by the NCK, in this case "2"

- NewTool = The tool to be loaded

- OldTool = The tool to be removed (from the toolholder or a buffer

location)

- TNo = The NCK-internal T number of the tool to be loaded at

change

- Spindle = The spindle no. (toolholder no.) of the tool to be loaded at

change

- M = Magazine number

- P = Magazine location number

i.e. a prepare command (CMD:00002) is output by the NCK in the above example. The new tool with T no.=1 is to be moved from location 2/1 to location 9998/3. There is no old tool. The magazine addresses for this are all zero.

Acknowledgement of the NC command by the PLC

T00002 N: ACK:00002 St: 00105

NewTool: from M: 00002 P: 00001 to M: 09998 P: 00001 OldTool: from M: 00000 P: 00000 to M: 00000 P: 00000

Meaning:

ACKStAcknowledgement command from the PLCStAcknowledgement status from the PLC

No output of commands with the same contents

If it is set by the machine data that the NCK will not output successive commands with the same contents (dummy tool change, dummy tool preparation), then this is shown in the diagnostic log as follows:

T00012 N:N20

i.e., only the number and the block number are entered.

Result of the above program (TO - M6 - M30)

(contents of the log file): T00007N:N10 CMD:00005

NewTool: from M: 00000 P: 00000 to M: 00000 P: 00000 TNo: 00000

Spindle: 00001

OldTool: from M: 09998 P: 00003 to M: 00002 P: 00001

T00008 N: ACK:00005 St: 00001

NewTool: from M: 00000 P: 00000 to M: 00000 P: 00000 OldTool: from M: 09998 P: 00003 to M: 00002 P: 00001

#### **Explanation:**

- T00007 -> TO M6 results in command 00005
- No new tool is loaded for change; i.e. the addresses of the new tool are equal to zero; TNo: 00000
- There is one tool on the spindle with the address 9998/3. This tool is to be moved back into magazine 2/1.
- T00008 -> The PLC acknowledges the command with 5 and status = 1 and leaves the suggested motion tasks.

# List of values and meanings for CMD and ACK

| CMD | Explanation                                                          |
|-----|----------------------------------------------------------------------|
| 1   | A tool is transported from to Load, unload, change, positioning      |
| 2   | Tool change is to be prepared (setting MD 22550 = 1)                 |
| 3   | Tool change is to be carried out (setting MD 22550 = 1)              |
| 4   | Tool change is to be prepared and carried out (setting MD 22550 = 0) |
| 5   | Tool change is to be prepared and carried out (setting MD 22550 = 1) |

| ACK | Explanation                                                                                                    |
|-----|----------------------------------------------------------------------------------------------------|
| 1   | Tool is/was transported. Load, unload, change, positioning FC 8 - Parameter TaskIdent = 1                                                                                                    |
| 2   | Tool change is/was carried out (setting MD 22550 = 1) FC 8 - Parameter TaskIdent = 2                                                                                                    |
| 3   | Tool change is/was executed (setting MD 22550 = 1) FC 8 - Parameter TaskIdent = 2                                                                                                    |
| 4   | Tool is/was prepared (setting MD 22550 = 0) FC 8 - Parameter TaskIdent = 3                                                                                                    |
| 5   | Tool change is/was prepared (setting MD 22550 = 1) FC 8 - Parameter TaskIdent = 2                                                                                                    |
| 7   | Terminate canceled tool command DB10.DBX105.0=1                                                                                                    |
| 8   | Tool was transported. If a tool is present at the source address, its data are transported to the target address. Otherwise, only the current magazine position is changed. If the tool transport is from a real magazine, the location to which the source address points is reserved.  FC 8 - Parameter TaskIdent = 5 |
| 9   | Tool was transported. If a tool is present at the source address, its data are transported to the target address. Otherwise, only the current magazine position is changed.  FC 8 - Parameter TaskIdent = 4                                                                                                    |

#### 3.16.4 Function blocks

#### Overview of function blocks

| Block num-<br>ber | Meaning                                                                 |
|-------------------|-------------------------------------------------------------------------|
| FC 7              | Transfer block for tool change with turret                              |
| FC 8              | Transfer block for tool management, call at position and status changes |
| FC 22             | Direction selection for shortest path                                   |

### Transfer block FC 7, tool change with turret

For a description of the block, see References: /FB1/ P3, Basic PLC Program

#### Transfer block FC 8

For a description of the block, see References: /FB1/ P3, Basic PLC Program

### Direction selection FC 22 TM\_DIR

For a description of the block, see References: /FB1/ P3, Basic PLC Program

#### **Additional PLC services**

In addition to the function blocks given above, there are further PLC services available for more complex requirements on the part of the PLC user program to influence tool management. These services are available in FB 2, FB 3 and FB 4, FB 7 (read and write variables or PI services). These FBs are described in Chapter 4 of the Basic PLC Program manual. The tool management PI services (program instances) are also described in Chapter 4 of the Basic PLC Program manual under the sections on FB 4 and FB 7. The tool management variables are described in the lists in the section on variables. (Please also refer to the Help section for the NC-Var selector.)

3.17 Shopfloor-oriented interface (ShopMill)

# 3.17 Shopfloor-oriented interface (ShopMill)

For detailed information, please see:

References: SINUMERIK 840D/810D

Operating/Programming ShopMill

# 3.18 Interface between Tool management HMI and WIZARD

The operator interface of the HMI tool management provides data in Ncdde variables that describe which object the operator is currently dealing with at the operator interface (e.g. the tool where the cursor is in a magazine-list view).

When these variables are written can be influenced by the settings in paratm.ini (see 4.4.2): either only when changing to Wizard screens or for ever toolmanagement status change.

TMHMI stands for Tool Management Human Interface

### Name of the Ncdde variable TMHMICurData MMCName

With "MMCNAME" from mmc.ini, [GLOBAL], NcddeMmcName and NcddeMmc-Name may not take the standard value "\_XXXX\_" as this will otherwise be replaced by an arbitrary number.

The current TMHMI data are managed in these variables as a string, e.g. in the following form:

"curToolTNo=35;curToolIdent=Bohrer34;curToolDuplo=4;curMagNo=3;curMagPlaceNo=14;"

where "=" is used a separator between data name and data value and ";" is used as a separator between data

### Name of the N

### Ncdde variable TMHMICurDataMMCNameDataName

where "MMCName" from mmc.ini, [GLOBAL], NcddeMmcName; "DataName" (refer to the following list)

#### **Notice**

The Ncdde server does not allow multi-variable access to Ncdde variables. This means that write and read take place as separate access operations.

#### "DataName"

The following current data is available.

General data on TOA and channel:

- curTOANo- curChannelNoCurrent TOA numberCurrent channel number

Current tool in list views (the tool where the cursor is) and in tool-data displays for individual tools:

- curToolTNo T number- curToolIdent Tool identifier- curToolDuplo Tool duplo number

- curToolType Tool type

curEdgeNo
 curDLNo
 Tool cutting-edge number, relative to the tool, <u>not</u> DNo
 Tool cutting-edge number, relative to the cutting edge

- curMagNo Magazine number;

"0", if the current tool is neither located in the magazine

nor intended for it

- curPlaceNo Magazine location number;

"0", if the current tool is neither located on a location nor

intended for it

Current magazine in magazine list views:
- curMagLiMagNo Magazine number

Target magazine, target magazine locations when loading, unloading, relocating, positioning, searching for an empty location:

- targetMagNo Magazine number- targetPlaceNo Magazin location number

Source magazine, source magazine locations when loading, unloading, relocating, positioning, searching for an empty location:

- sourceMagNo Magazine number- sourcePlaceNo Magazin location number

Current tool in tool cabinet:

- curCabToolIdent Tool identifier- curCabToolDuplo Tool duplo number

curCabToolType Tool type

Current tool in the tool catalog:

- curCatToolIdent Tool identifier- curCatToolDuplo Tool duplo number

curCatToolType Tool type

Values that are currently unknown are shown as "varname=;" in the Ncdde variable or are not included there. The sequence of the data has not been specified.

As long a data word has not been set, its Ncdde variable is empty or not available.

### 3.18 Interface between Tool management HMI and WIZARD

The activity of the interface can be controlled by paramtm.ini in the section [General] (see Subsection 4.5.3).

#### **Notice**

The following setting must be the only line in paramtm.ini:

HMICurDataInterface = EnableAllTogetherWriteToNcdde := True,

EnableSingleWriteToNcdde := True,

WriteChangesWhenStateChanged := False

Installation and Start-Up

### Start-up sequence for tool management

- 1. NC input of machine data (Section 4.1)
- 2. IPLC load the machine manufacturer PLC blocks (Section 4.2)
- 3. HMI Embedded create magazine configuration (Section 4.3)
- 4. HMI Advanced create magazine configuration (Section 4.4)
- 5. Additional settings (Section 4.5)
- 6. Panel operation (Section 4.6)

# 4.1 Input of the machine data

#### General machine data

Machine data for memory partitions, assignment of channels to TO units have to be set for tool management. Also, memory will be needed in the battery-backed RAM. When "memory-influencing" machine data is changed, i.e. at next Power ON, Restart or cold restart (reboot), this memory area is deleted and configured again. Therefore, data must be backed up prior to reset/cold restart.

### Order for releasing memory using the machine data

Tool management option bit

MD 18080: MM\_TOOL\_MANAGEMENT\_MASK

Activate the memory for tool management

Definition of number of magazines and magazine locations

MD 18084: MM\_NUM\_TOOL\_MAGAZINE

Maximum number of magazines which NCK can manage

(min. 3 magazines). Buffer location and loading magazine have to

be added together!

MD 18086: MM\_NUM\_MAGAZINE\_LOCATION

Number of magazine locations that NCK can manage. Add buffer

locations and loading locations!

#### 4.1 Input of the machine data

Definition of tools and tool edges

MD 18082: MM\_NUM\_TOOL

Number of tools to be managed by the NCK

MD 18100: MM\_NUM\_CUTTING\_EDGES\_IN\_TOA

Number of cutting edges in NCK, tool offsets per TOA block

MD 18106: MM\_MAX\_CUTTING\_EDGE\_PERTOOL

Maximum number of cutting edges (D compensation) per tool

(per T number)

Options for providing additional user data for magazines, magazine locations, tools and tool edges

MD 18090: MM\_NUM\_CC\_MAGAZINE\_PARAM

Number of additional magazine data \$TC\_MAPCx[n] generated

MD 18091: MM\_TYPE\_CC\_MAGAZINE\_PARAM

Type definition for magazine-oriented user data

MD 18092: MM\_NUM\_CC\_MAGLOC\_PARAM

Number of additional magazine location data \$TC\_MPPCx[n,m]

generated

MD 18093: MM\_TYPE\_CC\_MAGLOC\_PARAM

Type definition for magazine location-oriented user data

MD 18094: MM\_NUM\_CC\_TDA\_PARAM

Number of additional tool-specific data per tool \$TC\_TPPCx[t]

generated

MD 18095: MM\_TYPE\_CC\_TDA\_PARAM

Type definition for tool-oriented user data

MD 18096: MM\_NUM\_CC\_TOA\_PARAM

Number of additional data per tool edge \$TC\_DPCx[t,d]

generated

MD 18097: MM\_TYPE\_CC\_TOA\_PARAM

Type definition for cutting edge-oriented user data

MD 18098: MM\_NUM\_CC\_MON\_PARAM

Number of additional monitoring data per tool edge

\$TC\_MOPCx[t,d] generated

MD 18099: MM\_TYPE\_CC\_MON\_PARAM

Type definition for monitoring-oriented user data

#### Channelspecific machine data

Enabling of channel-specific functions for tool management

MD 20310: TOOL\_MANAGEMENT\_MASK

Channel-specific activation of tool management

Specification of spindle number for tool life monitoring

MD 20320: TOOL TIME MONITOR MASK

Activation of tool life monitoring for the spindle specified here

(toolholder number)

4.1 Input of the machine data

Tool change turret or spindle

MD 22550 TOOL\_CHANGE\_MODE

New tool offset with M06 function

MD 22560 TOOL\_CHANGE\_M\_MODE

M06 function for tool change

Cutting edge selection after tool change

MD 20270 CUTTING\_EDGE\_DEFAULT

Basic setting of tool cutting edge without program

Definition of tool with which tool offset is to be selected as a function of MD 20110 and MD 20112 during power-up and reset

MD 20122: TOOL\_RESET\_NAME

Definition for selection of tool length compensation

Definition of the active toolholder number

MD 20124: TOOL\_MANAGEMENT\_TOOLHOLDER

Definition of the active toolholder number

Assignment of TO units to channels

MD 28085: MM\_LINK\_TOA\_UNIT

Assignment of a TO area to a channel (default = 1)

Definition of initial setting for control after boot, reset, end of part program in relation to G code, tool length compensation and transformation

MD 20110 RESET\_MODE\_MASK

Definition of the control's basic setting. Relevant bit = 0:

The current value remains valid.

#### **Notice**

In machine data 20310: TOOL\_MANAGEMENT\_MASK and 18080: MM\_TOOL\_MANAGEMENT\_MASK, bits 0-3 must always be set to the same value.

### 4.2 Load the machine manufacturer PLC blocks

#### Overview

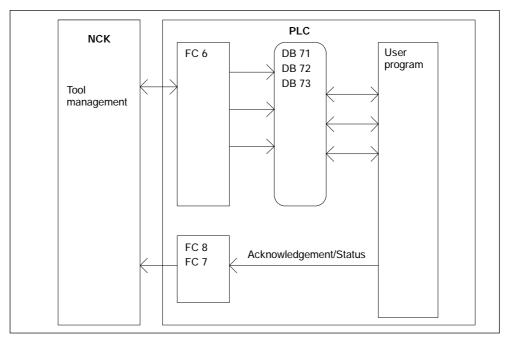

Bild 4-1 Starting Up the PLC Program

FC 6 supplies the tool management interfaces (data blocks DB 71-DB 73) with information for the new and old tool. The user must process this data from the active interface in the user program and ensure that the tools (old and new) are placed on the respectively associated positions (magazine, location). In order for the tool management (TOOLMAN) to always know where a tool is located, each time a tool changes location the new location must be transferred to the tool management via FC 7 or FC 8 acknowledgement status.

### 4.2.1 Create PLC data

When all magazines, buffers and loading points (for all channels / TO areas) are entered, the data must be passed to the PLC. Activate the download the data to the PLC (HMI Advanced only).

4.2 Load the machine manufacturer PLC blocks

#### **Notice**

If new PLC data has been "generated", data blocks DB 71-74 must be deleted and the PLC then cold restarted. The DBs are then set up for the new configuration.

### Start-up of tool management function

Tool management in the PLC is set up by starting tool management in the HMI (create PLC data) and activating the NCK option "tool management".

Before start-up of the PLC part of the tool management can be initiated, block FC 6 (part of the basic program) must be loaded in the PLC. The basic program calls this block; it does not need to be called in the user program as well.

FC 8 TM\_TRANS (FC 7 with turret magazines), TM\_TRANS (transfer block) and if required FC 22 TM\_DIR (selection of direction) must be laoded and called by the user program.

When installation and startup is complete, the next time the PLC is booted the following data blocks are set up for the user (user interfaces for tool management) in addition to a data block for the tool management FCs. The lengths of the data blocks are derived from the start-up parameters in tool management (softkey Create PLC data) (HMI Advanced only).

#### Example of chain magazine

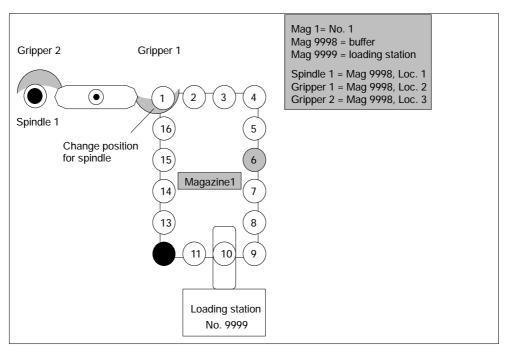

Bild 4-2 Example of a magazine with gripper and loading station

Tool "Drill120" is placed in location 6 and location 12 is reserved for the spindle tools to be exchanged.

### **Execution example for tool change**

- Part program contains T="Drill120"
   Output to PLC:
   "PREPARE CHANGE" DBB(n+0) Bit2=1
   (bring new tool from Mag1, location 6 to Mag9998, location 1 and bring old tool from Mag9998, location 1 to Mag1, location 12).
- 2. Location 6 is moved to the point of change.
- 3. The tool is taken from location 6 and placed into gripper 1. "PREPARE CHANGE" DBB(n+0) Bit2 is reset to zero by the user program. The new position (9998, 2) of the new tool ("Drill 120") is signaled via FC 8 with status 1. The old tool remains at position 9998, 1. FC 8 resets bit 0.0 in DB 72. The magazine is moved with location 12 to the change position for the old tool to be placed into it.
- 4. M06 is executed in the part program Output to PLC: "CHANGE" DBB(n+0) bit1=1 No new tool positions are entered in the interface with output of the M06 command. If required, they can be later made by the user program at change of position.

- 5. The PLC user program carries out the tool change and brings the tool into the spindle. During this process, the old tool is removed from the spindle and placed into gripper 2. The new tool in gripper 1 is placed into the spindle. When the process is completed, FC 8 acknowledges with status 105 (position of new tool: 9998, 1; position of old tool 9998, 3).
- 6. The (old) tool is returned from gripper 2 to magazine location 12. This is acknowledged via FC8, status 1 (position of new tool: 9998, 1; position of old tool 1, 12). This represents the end of the tool change procedure. Bit 0.0 in DB 72 is reset by FC 8.

#### **Notice**

The timing of the tool change can be optimized by applying the following strategy for further processing in the part program:

Use status 1 with FC 8 in step 5 instead of status 105. The old tool is then returned to storage in step 6 with the asynchronous FC 8 transfer function (status 1, OldToolMag=9998, OldToolLoc=3, NewToolMag=1, NewToolLoc=12).

# 4.2.2 Description of the test blocks

#### Overview of test blocks

| Block<br>No. | Design                                      | Meaning                                                                    |
|--------------|---------------------------------------------|----------------------------------------------------------------------------|
| FC 40        | Subprogram                                  | Preparation of the data on a change with gripper via asynchronous transfer |
| FC 41        | Block to be called in OB 1                  | Global functions (job control, check commands, H decoder,)                 |
| FC 42        | Subprogram                                  | Supply of data for FC 8 if a task is active                                |
| DB 62        | Data for active tasks<br>Control parameters |                                                                            |
| DB 63        | Data for FC 22                              |                                                                            |
| DB 64        | Data for asynchronous transfer              |                                                                            |

#### Test blocks for tool management

To test the tool management function, blocks FC 40, FC 41, FC 42 and data blocks DB 62, DB 63 and DB 64 must be loaded to the PLC. FC 41 (without parameters) must also be called in the organization block 1 (OB 1). The following overall procedure is implemented by integrating these blocks.

- The tool management function is activated (acknowledgement of tasks) by programming H9001 in the first channel (and deactivated with H9000).
   The system can also be activated by setting data bit DB62.DBX 15.7. The initial setting when the PLC is rebooted is H9000.
   The other functions can only be used once the system has been activated via H9001.
- The direction selection function (FC 22) can be activated with the machine control panel (MCP) key above the rapid traverse override key (i.e. the normal MCP connected via FC 19 or FC 25). Data must be written to data block DB 63 (e.g. via the variable status) before the function is activated.

#### Structure of data block DB 63:

### Input parameters

DBW 0 = Magazine number DBW 2 = Setpoint position DBW 4 = Actual position

DBW 6 = Offset for special positioning

#### **Output parameters**

DBW 8 = Differential position (shortest path)
DBB 10 = Rotation in CW direction == 1
DBB 11 = Rotation in CCW direction == 1
DBB 12 = Position reached

DBB 13 = Error == 1

If an error (e.g. parameterizing error) occurs, the LED for the key lights up.

3. Every user interface (DB 71 to DB 73) is scanned for active status by block FC 41.

If an interface is active, a transfer with new positions (usually target positions) and status information "1" (completed) is passed to the NCK immediately.

4. If H9003 is programmed in the first channel (equivalent to data block DB 62. DBX 15.6 set), the transfer operation described in paragraph 3 is only executed after operating the MCP key above the minus-direction key. This allows the transfer values to be influenced via the status function. The function is deactivated via H9002 (default setting). The transfer values are provided in data block DB 62.

Input parameters:

DBB 0 = Task identifier (1, 2, 3)

DBB 1 = Task number

#### (make changes only in DBW 2 to DBW 10)

DBW 2 = Magazine for new tool
DBW 4 = Location for new tool
DBW 6 = Magazine for old tool
DBW 8 = Location for old tool

DBW 10 = Status information (see description of FC 8)

#### Output parameters:

DBW 12 = Error

If an error occurs, the LED for the key lights up.

The following functions are implemented for command acknowledgement in DB 71, DB 72, DB 73:

Load/unload, relocate:

The required target positions are acknowledged with status 1 via FC 8.

Positioning:

The required target position is acknowledged with status 5 via FC 8 because the tool remains in the magazine.

Prepare change (spindle interface):

"New tool" remains at the original location,

"Old tool" remains in the spindle.

Special treatment is implemented for T0 or empty spindle.

Acknowledgement is with status = 1 via FC 8.

Change (spindle interface):

"Old tool" is transferred to allocated magazine location,

"New tool" is loaded into the spindle.

Acknowledgement is with status = 1 via FC 8.

Special treatment is implemented for T0 or empty spindle.

Change (turret interface):

Acknowledgement is via FC 7.

Acknowledgement with DB62.DBX 15.4 = 1 is optional via FC 8 with status = 1.

5. Values other than zero can be set in DB62.DBW 20 and DB62.DBW 22. DB62.DBW 20 means the spindle number and DB62.DBW 22 the buffer number of a gripper assigned to the spindle.

It is thus possible to automatically allow for a gripper *located between a spindle* and a magazine in the acknowledgement.

The following sequence is implemented (only for spindle as change position, M06 setting as change command):

The procedure for preparation is identical to "normal operation".

The "New tool" remains in the magazine,

the "Old tool" remains in the spindle.

The "Old tool" must continue to machine.

On the change command:

"New tool" is loaded into the spindle.

"Old tool" is placed into the gripper.

#### 4.2 Load the machine manufacturer PLC blocks

An asynchronous transfer is used to move the "Old tool" to the suggested magazine location.

A manual acknowledgement is required for this purpose.

#### 6. Asynchronous transfer

(changes in a tool location can be communicated without an NCK task) DB 64 can be used to communicate a change in position of a tool to the tool management function in the NCK.

The position of the tool was changed by the PLC. Entries must be made in DB 64 (e.g. via variable status).

The asynchronous transfer can then be started with DB64.DBX 14.0 = 1.

The data in DB62.DBX 15.4 = 1 can be used to select the asynchronous transfer with location reservation.

This corresponds to TaskIdent = 5.

If value 0 is stored in the data specified above, TaskIdent = 4 is activated.

Input parameters:

DBB 1 = Associated NC channel number DBW 2 = Original magazine of tool

DBW 4 = Original location of tool
DBW 6 = Target magazine of tool
DBW 8 = Target location of tool

DBW 10 = Status information (see description of FC 8)

Only status = 1 and status = 5 are permissible

Output parameter: DBW 12 = Error

#### **Notice**

If incorrect values are communicated from the NCK, the following error signals causing PLC stop are output and either displayed via the HMI or entered in the diagnostics buffer of the PLC.

#### Alarm 400604:

In function 4 the stated magazine is not a turret.

Remedy: Machine data (tool change with M06 command).

# 4.2.3 Delete pending tasks

The communication initiated by the NC yet interrupted by the PLC job "Cancel pending job" (DB10.DBX105.0) can be terminated by the PLC during setup.

The function cancels pending tool management jobs from the NCK (compare NC switch-on). The NC tool management is reset in a defined manner.

This function enables direct intervention by the operator to e.g. take a tool out of the gripper where a change is just about to take place, or if there is no acknowledge from the PLC program.

#### **Notice**

Please ensure that the data consistency in the NC remains.

### Supplementary condition

The "Delete active task" function can be activated only if the NC is in the "Channel not active" state.

# 4.3 HMI Embedded - create magazine configuration

Graphic support for start-up is not available for tool management with HMI Embedded. The start-up file for the magazine and PLC configuration must be created by the user. It then needs to be executed by the NCK once in order for it to be activated for the magazine configuration.

The start-up file can also be created using the HMI Advanced start-up tool and uploaded to the NCK.

There are several ways to create the start-up file:

- Input as part program at the HMI Embedded operator panel
- · External creation on a PC with an ASCII editor without formatting.
- Downloading the example from the toolbox diskette and modifying it on HMI Embedded or PC.

HMI Embedded supports up to 4 real magazines.

### 4.3.1 Create start-up file

### Structure of a start-up file

- · Delete old data
- Define the type of search strategy
- Define real magazines
- Define buffer magazine
- · Define load magazine
- Define locations for the real magazine
- Define locations for the buffer magazine
- Define spindle assignment (which buffer belongs to the spindle)
- Define the locations for the load magazine
- Define distances (offset) to magazines (which spindle, gripper, loading point belong to which magazine)

#### Part program

The start-up file is a part program e.g. %\_N\_MAGKONF\_MPF. Two more sample programs are contained on the tool box CD.

#### Short description of the most important variables

Only the main variables for the configuration file are described here. For a more detailed description of the system variables, see Section 5.4.

### Magazine description data \$TC\_MAP3

\$TC\_MAP3[MagazineNo]=status of magazine

Default = 17 means: Active magazine, enabled for loading

#### Search strategy \$TC\_MAMP2

This screen is divided into a right and left byte. The right byte describes the tool search, the left byte describes the location search for the spindle tool. A value must be entered for both strategies (see also Section 3.3.1 and 5.4.7)

### Location type \$TC\_MPP1

\$TC\_MPP1[MagazineNo, LocNo]= Type of location:

Default: value of corresponding location type

### Location type \$TC\_MPP2

\$TC\_MPP2[MagazineNo, LocNo]=Type of location

Any values can be entered here. They must match the tools to be loaded at the location. Buffers and loading points have value 0.

### Consider adjacent location \$TC\_MPP3

\$TC\_MPP3[MagazineNo, LocNo]= Consider adjacent location ON/OFF

#### Location status \$TC\_MPP4

\$TC\_MPP4[MagazineNo, LocNo]= Location status (bit mask)

Default=2 Location free

### Location type index\$TC\_MPP5

\$TC\_MPP5[MagazineNo, LocNo]= Location type index

For \$TC\_MPP1[Magazine No., Location No.]=1 (location type is the magazine location), the location number is entered. For other location types, the type index is incremented:

Example with 2 grippers with location type 3

- · the first gripper has location index 1
- the second gripper has location index 2

### Distance between a change position, loading point and a zero point

Offsets (distances) to the magazine

#### \$TC\_MDP2[magazine no., buffer location no.]

Distances between buffer location and magazine

A value must be entered for each buffer, at least a zero. The value is not evaluated at this point, it is only for assignment.

### **\$TC\_MDP1**[magazine no., loading point no.]

Distances between loading points and magazine

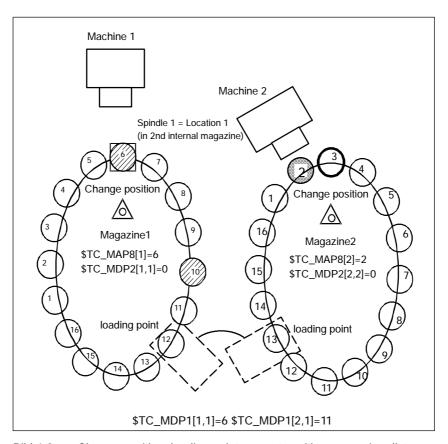

Bild 4-3 Change position, loading point, current position; magazine distance

The zero position is at the change point of the spindles, therefore the following applies: if location 1 is at the change point, the current magazine position = 1 = \$TC\_MAP8[x]

### Assignment of magazine locations to spindles

# **\$TC\_MLSR** [location no. of the buffer, location no. of the spindle in the buffer magazine]

This variable assigns buffers which have a link between a spindle and the magazines assigned to the spindle. This enables determination of which buffer, e.g. gripper, may carry out tool change to the spindle.

In Fig. 4-8 for example, gripper 2 in location 3 can change the tool in the spindle in location 1 (\$TC\_MLSR[3,1]).

### Example of a start-up file

Plant configuration:

- 1 chain magazine with 50 locations
- 3 buffer locations
- 2 load points%\_N\_MAGKONF\_MPF

```
N130; Configuration
N140 ;
N160 $TC_MAMP2=4097
                                   ; Type of search strategy
N170;
N180; Magazines
N190; Real magazine with number [1]
N200 STC_MAP1[1]=1
                                    ; Magazine type (1: Chain, 3: Turret,
                                    ; 5: Box)
N220 \ STC_MAP3[1] = 17
                                   ; Magazine status
                                   ; (see also Planning Guide)
N230 \ STC_MAP6[1]=1
                                   ; Number of tiers in magazine
N240 $TC_MAP7[1]=50
                                   ; Number of magazine locations
N250:
N260; Definition of buffer magazine (always number 9998)
; Magazine type: 7: Buffer
N280 \ STC_MAP3[9998] = 17
                                   ; Magazine status
N290 \ STC_MAP6[9998] = 1
                                   ; Number of tiers
N300 $TC_MAP7[9998]=3
                                   : Number of locations
N310;
N320; Definition of loading magazine (always number 9999)
N330 $TC_MAP1[9999]=9
                                   ; Magazine type: 9: Loading magazine
N340 $TC_MAP3[9999]=17
                                   ; Magazine status
N350 \ STC_MAP6[9999] = 1
                                   ; Number of tiers
N360 \ STC_MAP7[9999] = 2
                                   ; Number of locations
N370:
N380; Locations of chain magazine
N390;
N400 TC_MPP1[1, 1]=1
                                   ; Location type
N410 \ \TC_MPP2[1, 1] = 2
                                   ; Location type
N420 $TC_MPP3[1, 1]=1
                                   ; Consider adjacent location ON
                                   ; (OFF would be 0)
N430 \ STC_MPP4[1, 1] = 2
                                   ; Location state
                                   ; (see also Planning Guide)
N440 \ TC_MPP5[1, 1] = 1
                                    ; Location type index
N450;
N460 \ \ TC_MPP1[1, 2] = 1
N470 \ \ TC_MPP2[1, 2] = 2
N480 TC_MPP3[1, 2]=1
N490 \ STC_MPP4[1, 2] = 2
N500 TC_MPP5[1, 2]=2
N510;
N520 $TC_MPP1[1, 3]=1
N530 TC_MPP2[1, 3] = 2
N540 \ STC_MPP3[1, 3] = 1
N550 \ \ TC_MPP4[1, 3] = 2
N560 \ \TC_MPP5[1, 3] = 3
N570;
N580 $TC_MPP1[1, 4]=1
N590 STC_MPP2[1, 4]=2
```

```
N600 \ \ TC_MPP3[1, 4] = 1
N620 \ \TC_MPP5[1, 4] = 4
N630;
N640 \ STC_MPP1[1, 5] = 1
N660 \ \ TC_MPP3[1, 5] = 1
N670 \ STC_MPP4[1, 5] = 2
N680 \ \TC_MPP5[1, 5] = 5
N690;
. . . . . . .
N3160 $TC_MPP1[1, 47]=1
N3170 $TC_MPP2[1, 47]=2
N3180 \ STC\_MPP3[1, 47] = 1
N3190 \ STC_MPP4[1, 47] = 2
N3200 \ STC_MPP5[1, 47] = 47
N3210:
N3220 $TC_MPP1[1, 48]=1
N3230 \ STC_MPP2[1, 48] = 2
N3240 $TC_MPP3[1, 48]=1
N3250 \ STC_MPP4[1, 48] = 2
N3260 \ STC_MPP5[1, 48] = 4
8N3270;
N3280 $TC_MPP1[1, 49]=1
N3290 \ STC_MPP2[1, 49] = 2
N3300 \ STC_MPP3[1, 49] = 1
N3310 \ STC_MPP4[1, 49] = 2
N3320 $TC_MPP5[1, 49]=49
N3330 ;
N3350 \ STC_MPP2[1, 50] = 2
N3360 \ STC_MPP3[1, 50] = 1
N3370 \ STC_MPP4[1, 50] = 2
N3380 $TC_MPP5[1, 50] = 50
N3390; locations in the buffer
N3400 $TC_MPP1[9998, 1]=2
                                     ; Location type (here spindle)
N3410 \ STC_MPP2[9998, 1] = 0
                                     ; Location type: as BUF is 0 here
N3420 STC MPP3[9998, 1]=0
                                     ; Consider adjacent location OFF
N3430 $TC_MPP4[9998, 1]=2
                                     ; Location state
                                     ; Location type index  
N3440 \ STC\_MPP5[9998, 1]=1
N3450;
N3460 \ STC_MPP1[9998, 2]=3
                                     ; Gripper 1
N3470 \ STC_MPP2[9998, 2] = 0
N3480 \ STC_MPP3[9998, 2] = 0
N3490 \ STC_MPP4[9998, 2]=2
N3500 \ STC_MPP5[9998, 2] = 1
N3510;
N3520 \ \ TC_MPP1[9998, 3] = 3
                                     ; Gripper 2
```

```
N3530 \ STC_MPP2[9998, 3] = 0
N3540 \ STC_MPP3[9998, 3] = 0
N3550 \ STC_MPP4[9998, 3] = 2
N3870;
N3880; Spindle assignment
                                    ; Spindle assignment
N3890 \ STC_MLSR[2, 1] = 0
                                    ; 1st gripper (location 2) belongs to
                                    ; spindle (location 1)
N3900 $TC_MLSR[3, 1]=0
                                    ; 2nd gripper (location 3) belongs to
                                    ; spindle (location 1)
N3920; Loading magazine locations
N3930 $TC_MPP1[9999, 1]=7
                                    ; Location type loading point
                                    ; (for spindle!)
N3940 $TC_MPP2[9999, 1]=0
                                    ; Location type (here always 0)
N3950 STC_MPP3[9999, 1]=0
                                   ; Consider adjacent location OFF! N3960
TC_MPP4[9999, 1] = 2
                                    ; Location status: Free
i N3970 \ STC_MPP5[9999, 1] = 1
                                    ; Location type index
N3980;
N3990 \ STC_MPP1[9999, 2] = 7
N4000 \ STC_MPP2[9999, 2] = 0
N4010 \ STC_MPP3[9999, 2] = 0
N4020 \ STC_MPP4[9999, 2] = 2
N4030 \ STC_MPP5[9999, 2] = 2
N4040 ;
N4650; Offsets (distances)
                                    ; Distances to magazine
N4660 :
N4670 \ STC_MDP2[1, 1] = 0
                                    ; Spi ndl e
N4680 \ \ TC_MDP2[1, 2] = 0
                                    ; Gripper 1
N4690 \ STC_MDP2[1, 3] = 0
                                    ; Gripper 2
N4700 $TC_MDP1[1, 1]=0
                                    ; 1st loading point
                                    ; 2nd loading point
N4710 \ STC_MDP1[1, 2] = 25
                                    ; (distance 25 to actual position)
N4720;
N4730; End
N4740;
N4750 M30
```

#### Load and activate the start-up file

If the IBN file was created on an external PC, then it has to be transferred for control purposes to the directory \_N\_MPF\_DIR.

In order to activate the IBN file in the NC, it must be started as a part program and be handled in the following way:

- Select the part program, e.g. \_N\_MAGKONF\_MPF.MPF
- · Execute the program with NC Start.

### 4.3.2 Create PLC data with HMI Embedded

The data for the initial settings is contained in DB 4 from data word 64 (see Section 9.5). This data must be described by the PLC user program. The number of magazines, loading points, spindles and turrets is determined from this data and used to automatically set up the tool management data blocks (DB 71 to DB 74). The start-up routine is part of the basic program.

4.4 HMI Advanced - create magazine configuration

# 4.4 HMI Advanced - create magazine configuration

### 4.4.1 Create configuration file

### Real magazines

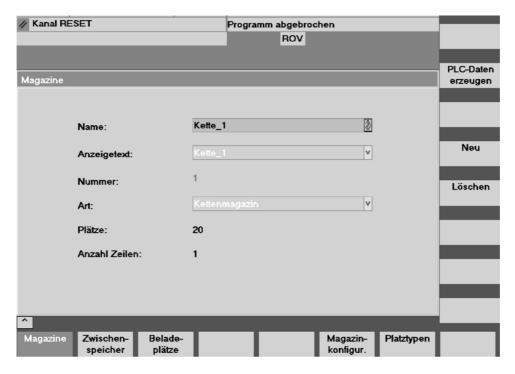

Bild 4-4 Start-up: Magazines

### Magazines

In this screen, magazines are defined with the appropriate data or displayed with existing data.

Name Enter or select the name of the real magazine (new).

Display text Language-dependent name of the magazine

(refer to Chapter 4.4.3)

Number Display of the current magazine number

Type Selection of a magazine type (chain magazine, turret, box-type

magazine)

Locations Enter or display number of magazine locations

Number of columns

The "number of columns" is required for considering adjacent location and is only relevant for box-type magazines.

#### **Notice**

Up to 32 magazines (including buffer and loading magazine) are possible, therefore a maximum of 30 real magazines.

# Create a new magazine

Press softkey (in the order they were created).

New
The magazine number is assigned by the system

- 2. Enter magazine name with up to 32 characters in length If it exists, the display text is immediately displayed from patm\_xx.ini (see Section ).
- 3. Select the magazine type:
  - Chain magazine
  - Revolver
  - Flat magazine
- 4. Enter number of magazine locations
- 5. For box magazines the "number of columns" must be entered too.
- 6. Accept the data with softkey

#### **Notice**

If the message "invalid value in magazine" appears, the number of locations and/or number of columns is incorrect. The "number of locations" value must be divisible by the "number of columns".

Example:

20 locations cannot be divided into 3 columns, but 21 locations can be.

# Delete magazine

1. Select the magazine name

Delete
2. Press the softkey.

3. The magazine is deleted without a prompt.

## **Notice**

A magazine can only be deleted if it is not assigned to any magazine configuration.

# Create PLC data

When all magazines, buffers and loading points (for all channels / TO areas) are entered, the configuration data must be created for the PLC and downloaded to it.

To do this, press softkey PLC data Creating

#### **Notice**

The next time the PLC is booted, the message "Deleting DB xx in PLC..." may appear. In this case, the specified DB is deleted via STEP 7. As an alternative a suitable PLC archive can also be loaded.

## **Buffer**

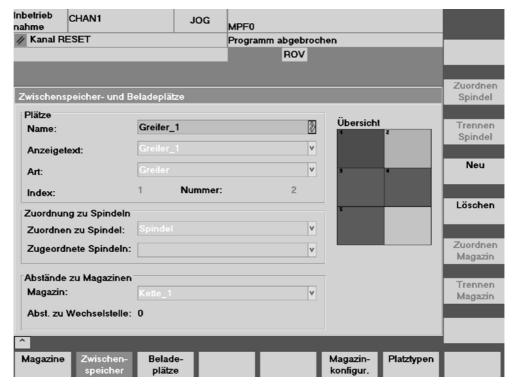

Bild 4-5 Start-up: Buffer

# **Buffer**

In this screen buffer locations are defined (New) or existing ones are displayed.

| Name         | Enter or select name of the buffer.                                                                                      |
|--------------|----------------------------------------------------------------------------------------------------|
| Display text | Language-dependent name of the magazine                                                                                  |
|              | If it exists, the display text is immediately displayed from patm_xx.ini (see Section 4.4.3).                            |
| Number       | Display of the current magazine number                                                                                   |
| Туре         | Selection of buffer type (spindle/toolholder, gripper, transfer location, loader)                                        |
| Index        | The index counts the locations of a type.                                                                                |
| Number       | Display of consecutive internal number under which the location is to be addressed                                       |
| Overview     | The number of all buffer locations is displayed as a graph. In addition, the currently selected buffer location (No.) is |

Buffer locations are spindles, grippers, loaders and transfer locations. All buffer locations are managed in an internal buffer magazine with the number 9998.

highlighted. Each "type" is displayed in a different color.

#### Create a buffer location

#### **Notice**

During input of the buffer, the sequence needs to be adhered to. The spindles must always be entered first. For each buffer location a number is assigned internally over which the buffer location is addressed.

The buffer "spindle" with index 1 and spindle\_1 in the NC have a direct relationship to one another. This means that for example the "spindle" buffer with index 1 must also be the 1st spindle for the NC, index 2 = 2nd spindle, etc.

1. Press the softkey.

- 2. Enter name: e.g. **Gripper\_1**. If it exists, the display text is immediately displayed from patm\_xx.ini (see Section 4.4.3).
- 3. Select the type: Transfer location, gripper, loader, spindle
- 4. The buffer location is created by pressing and the index are internally assigned and incremented.

OK

# Assign/remove spindle

Softkey Spindle assigns a buffer location (e.g. gripper) to a spindle. This allows the mechanical relation between the gripper and spindle to become known to the software.

The softkey Spindle cancels an existing spindle assignment.

# Assigning/removing buffer locations to/from the magazines

When a magazine is selected, the distance to the change position must be entered. At least 0 must be entered as otherwise the tool cannot be transported to

this buffer location. The softkey

Assigning
Magazine

assigns the buffer location to the magazine.

The softkey Spindle cancels an existing assignment of a buffer location to a magazine.

# Example

If for example tools are to be loaded from 2 magazines onto "Spindle\_1", the assignment must be made for both magazines.

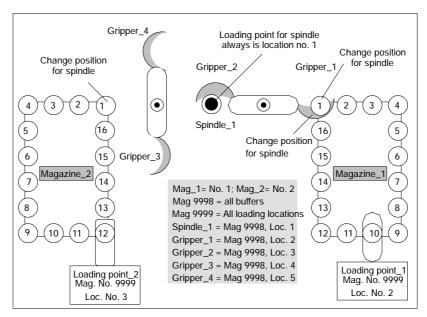

Bild 4-6 Example of a machine with buffer and loading magazine

| No. | Name      | Distance to change position                        |  |
|-----|-----------|----------------------------------------------------|--|
| 1   | Spindle_1 | Magazine_1, distance: 0<br>Magazine_2, distance: 0 |  |
| 2   | Gripper_1 | Magazine_1, distance: 0                            |  |
| 3   | Gripper_2 | Magazine_1, distance: 0                            |  |
| 4   | Gripper_3 | Magazine_2, distance: 0                            |  |
| 5   | Gripper_4 | Magazine_2, distance: 0                            |  |

## **Loading locations**

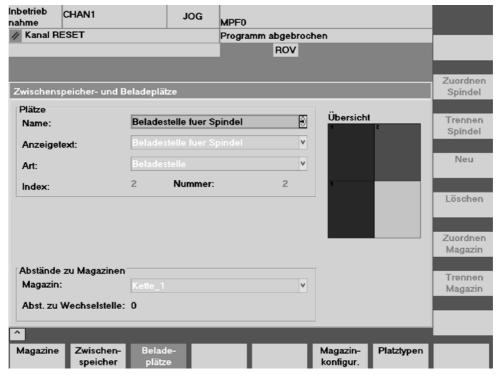

Bild 4-7 Start-up: Loading locations

## **Loading locations**

In this screen loading locations are defined (New) or existing ones are displayed.

Name of loading location (max. 32 characters).

Display text Language-dependent name of the magazine. If it exists, the

display text is immediately displayed from patm\_xx.ini (see

Section 4.4.3).

Number Display of the current magazine number

Type The options are loading point and loading station.

Index The index counts the locations of a type.

Number Display of consecutive internal number under which the location

is to be addressed

Overview The overview displays the number of all buffers graphically. The

numbers for the selected loading point/station are highlighted in

color.

Loading points are locations that are needed for loading the magazine. There are two types of loading points:

- · Loading locations
- Loading stations

All loading locations are stored in an internal loading magazine with the number 9999.

#### **Notice**

Loading magazine 9999/1 is always automatically set for loading/unloading of the spindle (manual loading point).

# **Loading locations**

Loading points are areas on the machine at which it is possible to directly load the magazine, i.e. the tool can be directly inserted in the magazine at this point. The magazine location to be loaded is moved to the loading point. For example, chain magazines have loading points.

The loading point is assigned to location type "7" (\$TC\_MPP1) in the magazine data.

Location type 7

If a tool is moved to this location from the magazine/toolholder, the NCK automatically removes the tool from this location when acknowledgement is received from the PLC.

## Loading stations

A loading station is a location outside the magazine onto which the tool to be loaded is placed. The tool is then transported from that location to the magazine via a transport mechanism. Loading stations are generally used for box or chain magazines.

The loading station is assigned to location type "6" (\$TC\_MPP1) in the magazine data.

Location type 6

NCK does not differentiate between cases, i.e. if the tool was moved to this location, the tool remains there. It can only be removed (unloadd) from there though explicit operator action.

## Input of loading locations

- 1. Press the softkey.
- 2. Enter name: e.g. **Load\_1**. If it exists, the display text is immediately displayed from patm\_xx.ini (see Section ).
- 3. Select the type: e.g. Loading point
- 4. The loading location is created by pressing and the index are internally assigned and incremented.

ОК

# Assigning/removing loading locations to/from the magazines

When a magazine is selected, the distance to the change position must be entered (at least 0).

You can now establish an assignment by pressing the Spindle softkey.

Distance 0 is usually used for the "manual loading point" (spindle loading point).

# **Example**

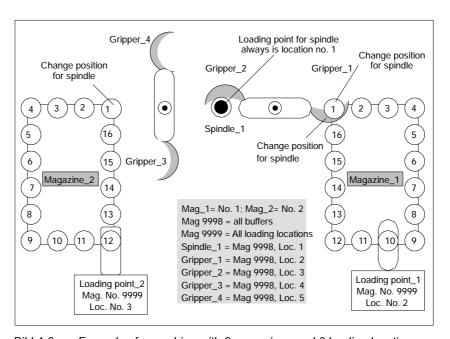

Bild 4-8 Example of a machine with 2 magazines and 3 loading locations

|   | No. | Name                                              | Distance to change position                     |
|---|-----|---------------------------------------------------|-------------------------------------------------|
|   | 1   | Manual loading point<br>(= spindle loading point) | Magazine_1, distance: 0 Magazine_2, distance: 0 |
|   | 2   | Loading point_1                                   | Magazine_1, distance: 9                         |
| Ī | 3   | Loading point_2                                   | Magazine_2, distance: 11                        |

Both magazines can be loaded via Spindle\_1. Loading point\_1 is only Magazine\_1 and Loading point\_2 is only assigned to Magazine\_2.

# Location types

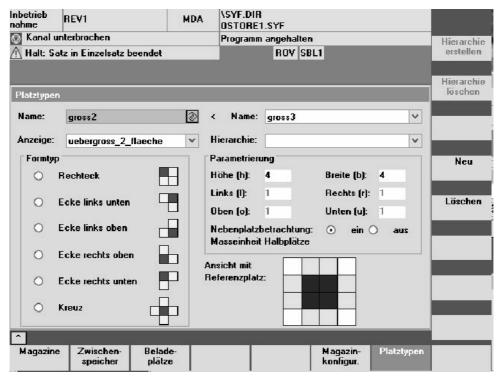

Bild 4-9 Start-up: Location types

In this screen location types are defined with the required data or existing ones are displayed.

Name of the location type (max. 32 characters).

Display Language-dependent name of the magazine. If it exists, the

display text is immediately displayed from patm\_xx.ini (see

Section 4.4.3).

Hierarchy To overcome the inflexible classification of magazine locations

according to location type, locations can be arranged in ascending order, i.e. in a hierarchy (see Section "Hierarchy of

location types").

| Form type                        | The position of the reference location (tool shank) is specified via the form type.                                |
|----------------------------------|----------------------------------------------------------------------------------------------------|
| Parameter assignment             | Definition of height and width as well as free half locations (left, right, top, bottom) (see examples).           |
| Consider<br>adjacent<br>location | This information is stored magazine specifically (magazine configuration) and it relevant for the location search. |

## Assigning parameters for a location type

The number of half locations occupied by a tool in the magazine is defined when a location is parameterized. This corresponds to the tool size.

The four-digit number, e.g. 2 2 2 2, defines the half locations in the order left, right, top, bottom starting from a reference point. For setting the location type parameters, left plus right equals width and top plus bottom equals height.

The half locations that are <u>not occupied</u> are also defined using left, right, top and bottom (do not confuse this with the tool size!).

## Reference location

The reference location is the physical location in the magazine. It is used as a reference point for specifying the tool size and is required for calculating the magazine assignment. The size of the reference location is always represented as tool size 1 1 1 1. (For parameter settings, refer to "Normal location type")

# **Examples of parameter settings**

## Normal location type

A tool which occupies one magazine location exactly has tool size 1 1 1 1. This tool is referred to as a "normal sized tool".

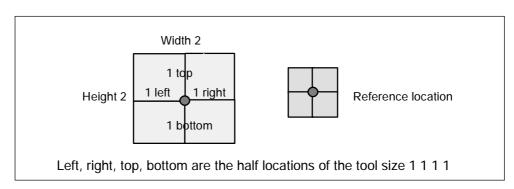

Bild 4-10 Normal location type

Parameter settings for the location type:

Height (h): 2 Width (b): 2
Left (l): 0 Right (r): 0
Top (o): 0 Bottom (u):0

## Oversized location type for chain magazines

In a chain magazine, a tool with the size 2 2 1 1 occupies one half location on the right and one half location on the left in addition to the normal magazine location.

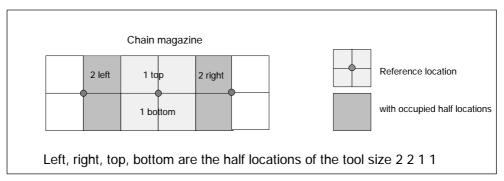

Bild 4-11 Oversized location type for chain magazines

Parameter settings for the location type:

Height (h): 2 Width (b): 4
Left (l): 0 Right (r): 0
Top (o): 0 Bottom (u):0

# Oversized location type for box magazines

In a box magazine, a tool with the size 2 2 2 2 occupies one half location in each direction in addition to the normal magazine location.

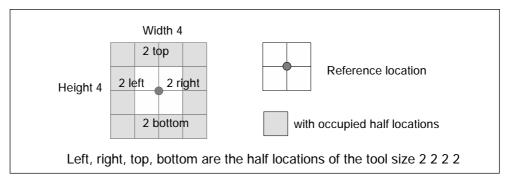

Bild 4-12 Oversized location type for box magazines

Parameter settings for the location type:

Height (h): 4 Width (b): 4
Left (l): 0 Right (r): 0
Top (o): 0 Bottom (u):0

## Oversized location type with free half locations for box magazine

In a box magazine, a tool with the size 2 2 2 2 occupies one half location in each direction in addition to the normal magazine location.

However, with this location type the half location in each corner is not used.

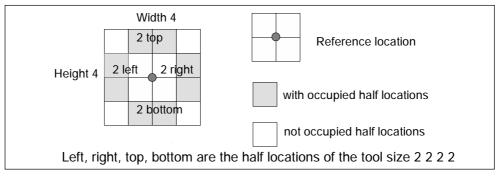

Bild 4-13 Oversized location type with free half locations for box magazine

Parameter settings for the location type (see also Fig. 4-9, location type "oversized\_2\_box):

Height (h): 4 Width (b): 4
Left (l): 1 Right (r): 1
Top (o): 1 Bottom (u):1

The half locations not occupied are defined by the parameter left, right, top, bottom as FREE.

## Hierarchy of location types

To overcome the inflexible classification of magazine locations according to location type, locations can be arranged in ascending order, i.e. in a hierarchy. Several such hierarchies can be set up for TO units but a location type can only belong to one hierarchy. (For example, A < B and A < C or A < E and B < E are not permissible.)

This hierarchy ensure that a tool that only requires a "small" location type can also be placed in a "larger" location type if no "small" locations are free.

If a tool is to be inserted in the magazine, the location type decides which locations are available. If there is a hierarchy for this location, the locations are allocated in accordance with this hierarchy.

Let us assume, for example, that a tool of location type A is to be stored in the tool-holding magazine or a location search is to take place for a location of type A. The following location hierarchy shall apply for this example: A < B < C. First a check is performed to see whether there is a location with type A in the magazine to be searched.

If there is not, the search function will proceed to search for a location of type B or C.

Example 1:

Existing location types: A, B, C Defined hierarchy: A < B

B <C

Therefore the entire hierarchy is as follows: A < B < C

Example 2:

Existing location types: A, B, C, D, E

Defined hierarchy: A < B

B < D C < E

1st hierarchy A < B < D 2nd hierarchy C < E

# Enter new location type

1. Press the New softkey.

- 2. Enter name (max. 32 characters). If it exists, the display text is immediately displayed from patm\_xx.ini (see Section 4.4.3).
- 3. Select form type
- 4. **Enter height** and **width** of the location type in half locations. Depending on form type, left, right, top, bottom as required (unoccupied half locations).
- 5. Select consider adjacent location ON or OFF
- 6. In the view graphic, set the position of the reference location using the cursor keys

|    |               | OK |         |
|----|---------------|----|---------|
| 7. | Press softkey |    | to save |

## **Delete location type**

The softkey deletes the selected location type. This is only possible if it has not been assigned to a magazine.

## Create hierarchy

Select small location type (name left) (in our example location type A). Select larger location type (name right) (in our example location type B).

Press the hierarchy softkey to create the hierarchy. The hierarchy name in the screen 4-9 corresponds to the name of the larger location type and is displayed in the hierarchy field (B in example).

## **Delete hierarchy**

You can remove the hierarchy selected in the "Hierarchy" field by pressing the

Delete hierarchy softkey.

# Create magazine configuration

For each T0 unit, there is only **one** common magazine configuration for configuring the tool management. A magazine configuration can consist of one or more real magazines. As one T0 unit can be assigned to several channels, this magazine configuration is available to the associated channels simultaneously.

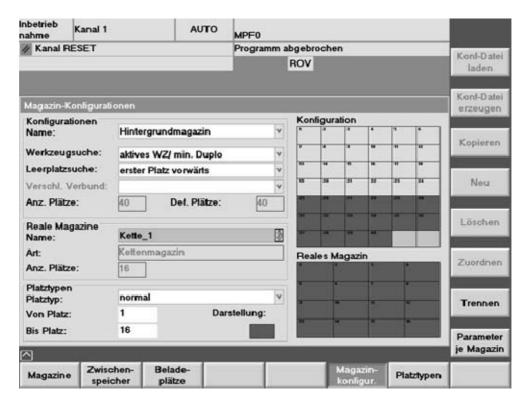

Bild 4-14 Magazine configuration

In this screen data required for the selected magazine is defined or existing data displayed.

# Configurations

Magazine name Name of the magazine configuration (max. 32 characters).

Tool search transfer from configuration (default value. Setting for

\$TC\_MAP10=0, NCK uses values from \$TC\_MAMP2).

active tool/min. duplo

Shortest path

active tool/min. \$TC\_TP10 Monitoring: min. actual value Monitoring: max. actual value

Settings for the location coding can be variable (default) or

fixed.

You can exit the screen by pressing the softkey "Cancel" or

"OK".

**Empty location** 

search

First location forwards Current location forwards Last location backwards Current location backwards

Symmetric current location

For a detailed description, refer to Section 3.4

Wear group Tool status remains unchanged

Change "active" status for tools

(for a detailed description, refer to section 3.1.6)

Number of loca-

tions

Entire number of locations in the configuration

(all assigned magazines)

location type was assigned

Real magazines

Name of the selected real magazine

Type Type of magazine

No. of Locations 
Number of locations for the selected magazine

**Location types** 

Location type Name of the selected location type

From location 1st location to be defined

To location Last location to be defined

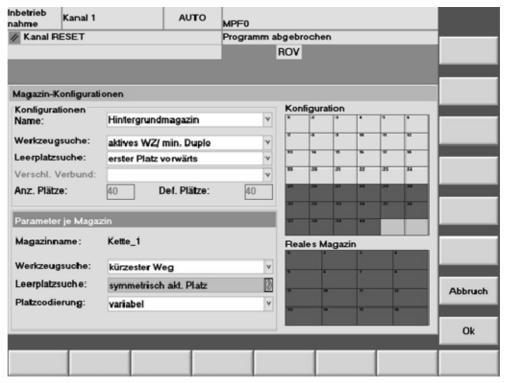

Bild 4-15 Set parameters for each magazine

The settings made in the previous screen (magazine configuration) become effective.

# Create new magazine configuration (basic setting)

The screens "Configuration" and "Real magazine" show the location type assignments for the entire configuration/selected magazine.

- 1. Press the softkey.
- 2. Enter name, e.g. Example\_documentation (max. 32 characters)
- 3. Select selection menu for the tool search, location search and wear group and make the settings as appropriate.
- 4. Press softkey (create the magazine configuration)

#### **Notice**

The softkey "Assign" and "Remove" always refer to the selection field the cursor is positioned on:

- Magazine
- Location type

## Assign/remove real magazines

Assigning

Select real magazine and press softkey . This real magazine is then included in the magazine configuration.

After each assignment, the total number of magazine locations is accordingly updated in the configuration.

You can remove a magazine again from the magazine configuration by pressing

Remove the softkey.

# Assign/remove location types

Select location type. Enter magazine locations to which this location type is to be assigned.

Example: "From location:" 1, "To location:" 10.

Assigning

Press the softkey. The defined locations are displayed with the color for this location type

You can remove the assignment made for a location type by pressing the

Remove softkey.

# Create configuration file

Create con-

Press the figuration file softkey. An INI file is created which can later be uploaded to the NCK.

# Copy configuration

Press the softkey.

Enter a new name and confirm by pressing the softkey.

# Delete magazine configuration

If the cursor is positioned on the selection field for the configuration, you can delete

the selected configuration by pressing the Delete softkey.

# Load magazine configuration

Activating the softkey figuration file opens the 4-16 "Load magazine configuration" screen.

# Load magazine configuration

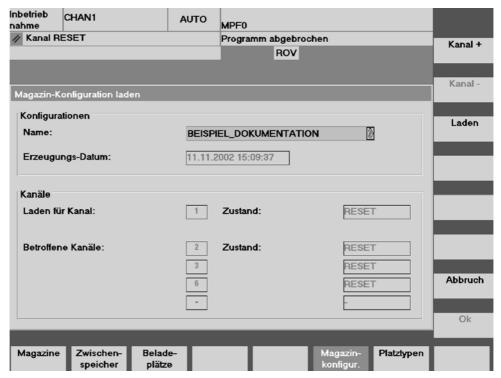

Bild 4-16 Start-up: Load configuration file

Here the previously created INI file is uploaded to the NCK via softkey

. The procedure is channel-specific; only one configuration is possible for each TO unit.

(This means if TO unit 1 is assigned to channels 1, 2, 3 and 6, the configuration which was loaded in channel 1 is automatically valid for channels 2, 3 and 6 too.)

# 4.4.2 Adapt tool management operator interface for HMI Advanced

# Activate the tool displays

Where the customer has made changes to the shipped INI files, the customized differences are saved in the **user** user directory. Only changes to the visual aspect of the operator interface are stored here, i.e. changes that can be made by settings in the HMI operator interface itself.

As a general rule, only entries that differ from the originals should be stored in the parallel directories for mmc2.

# Configuration

All of the data that describes the tool management operator interface is stored in the file ...\user\paramtm.ini. You can edit the file by selecting it in /MMC/DOS-Shell and then opening it with the command edit ...\user\paramtm.ini. The file paramtm.ini can also be created on an external PC and copied into the directory ...\user.

Country-specific sections are parameterized in the "language\patm\_xx.ini" file in the [BatchTools] section. "xx" here denotes the 2 letters for the country, e.g. gr for German, uk for English, sp for Spanish, nl for Dutch.

## New functionality in the lists

The following additional functions have been implemented in the magazine, tool, work correction list and tool details:

- Parameter settings for bitmaps in the list
- Tool identifiers and duplo numbers can be changed in the lists
- New magazine list with several lines
- Job processing of tools
- Tool-status bit "Pre-warning limit" can be changed in displays of lists
- Tool status bit "Unload detection" and "Load detection" in displays of lists and details can be changed
- New tool types 550 Steel profile 700 Slotting saw 711 Edge probe 720 Oriented probe 730 Stop

**FORMED** 

- If adapter data is set in the NCK, then the magazine list can be displayed either transformed or not transformed (softkey on the ETC bar). The setting is made in paramtm.ini, section [TMMODES], with the entry START\_MAGLIST\_TRANS-
- Suppression of status bits for tool cabinet, code carrier, SINCOM excerpt from paramtm.ini

;Tool status: If a tool is removed from the NCK and transferred to an external medium (tool cabinet, code carrier, SINCOM), then you can use the following screens to specify which tool status bits should be saved ;Code carrier: Since the standard conversion file wkonvert.txt (see Subsection 4.5.2) has entered 1 byte for the tool status and max. 92 were written to the code carrier up to now, CODECARRIER\_TOOLSTATE\_MASK receives the default value 92. If the value for CODECARRIER\_TOOLSTATE\_MASK is expanded, then the size of the dialog variables T9 in wkonvert.txt has to be adapted accordingly.

# Structure of file paramtm.ini

Directory ...\user\paramtm.ini

#### **Notice**

Until now, the mmc2\paramtm.ini parameter settings for tool management only contained comments consisting of documentation of the individual entries. Almost the entire comment part had to be removed because new entries exceeded the critical file length limit of about 63KB.

A version of paramtm.ini with comments can now be found in mmc2\paramtm.txt.

Overshooting and other errors when reading the parameterization are logged as before in the file ...\user\paramini.out.

A comment can be inserted at the end of entries using a semicolon ";".

#### Contents of INI files

## [ACCESSLEVEL]

SKAVTIVTM=7; Activates TM in the PARAM application

SKMGLIST=7 ; Displays magazine list SKTLLIST=7 ; Displays tool list

SKACLIST=7 ; Displays the tool offset list

SKTOOLLOAD=5 ; Loading tools SKTOOLUNLOAD=5 ; Unloading tools

SKTOOLMOVE=7; Moving tools in the magazine

SKSETTINGS=4 ; Softkey settings SKFILFCT=4 ; Softkey file functions SKNXTCHAN=7 ; Enable softkey Next Channel SKMAGCONF=4 ; Configuration of magazines

SKT00LCAT=7 ; Tool catalog SKT00LCAB=7 ; Tool cabi net

SKSINCOMLD=7 ; Load tool from SINCOM (if code carrier was

; installed)

SKCTORSINCOM=7 ; Code carrier functions or tool loading functions

; from SINCOM (if code carrier was installed)

SKNCTOOLDATA=7 ; Read tool data from NC or file management

; (if ACTIVATE\_EDGE\_MANAGEMENT\_IN\_LISTS=True)

SKNCTOOLED=7 ; Cutting edge data SKNCTOOLSUPV=7 ; Supervision data

SKNCTOOLDL=7 ; DL data

SKNCTOOLGRIND=7 ; Grinding parameters

SKNCDETAILS=7; Read tool data from NC (if ACTIVATE\_EDGE\_MANAGE-

; MENT\_I N\_LI STS=True)

SKNCNEWTOOLED=6 ; Create new cutting edges in NC

```
SKNCDELTOOLED=6
                   : Delete cutting edges in NC
SKNCDELTOOL=5
                   ; Delete tools in NC
SKTRAF0=7
                    ; Toggle transformed/not transformed view of edge
                    : data
SKCHECKACTIVATE=6 : D check and activation
SKMGBUFFER=7
                   ; Display the buffer
                   ; Softkey search and position
SKMGFI ND=7
SKMGLI STPOS=7
                  ; Position
SKMGNEXT=7
                  ; Softkey next magazine
SKTLNEWTOOL=6
                  ; Create tools in NC
                  ; Display 1_ToolList
SKTLLREPR1=7
SKTLLREPR2=5
                   ; Selection of Display 2_ToolList
SKTLLREPR3=5
                   ; Display 3_ToolList
SKFI NDPL1=7
                   ; Location search, user-defined 1
SKFI NDPL2=7
                   ; Location search, user-defined 2
                   ; Location search, user-defined 3
SKFI NDPL3=7
                   ; Location search, user-defined 4
SKFI NDPL4=7
SKFI NDPL=7
                   : Location search
SKFI NDPLACE=7
                   ; Location search, tool loading list
                   ; Allows softkey current location
SKACTPLACE=7
SKLDTOOLDAT=7
                   ; Softkey tool data in status loaded tools
SKCONFLOAD=4
                   ; Load a magazine configuration
SKACLREPR1=7
                   ; Display 1_ActList
SKACLREPR2=7
                   ; Display 2_ActList
SKACLREPR3=7
                   ; Display 3_ActList
SKDZER0=7
                   ; Softkey delete D numbers
SKDFI ND=7
                   ; Softkey search for D numbers
SKBATCH=7
                   ; Softkey filter lists
SKBFI LTER1=7
                   ; Softkey Filter1
SKBFI LTER2=7
                   ; Softkey Filter2
                  ; Softkey Filter3
SKBFI LTER3=7
SKBFI LTER4=7
                  ; Softkey Filter4
SKBFI LTER5=7
                   ; Softkey Filter5
                  ; Softkey Filter6
SKBFI LTER6=7
SKBMAGFI LTER=7
                  ; Softkey magazine selection (for filter)
                  ; Softkey batch function "Reactivate"
SKBATREACT=7
                   ; Softkey batch function "In cabinet"
; Softkey batch function "Delete"
; Softkey batch function "Unload"
; Softkey batch function "Update filter"
SKBATTOCABI N=7
SKBATDELTOOL=7
SKBATUNLOAD=7
SKBFI LTERACT=7
                    ; Softkey batch function "Load"
SKBATLOAD=7
                    ; Softkeys for controlling the job processing
SKBATLI ST=7
ChangeTool TypeWi thoutConfirmation=-1
ChangeTool Si zeAndTool pl ace_spec=-1
READ_GUD_LUD=7
```

# EDI T\_VI EW=7 [DETAILS]

WRI TE\_ZOA=7 READ\_SYSVAR=7

TOOLBASE\_COL1=20 TOOLBASE\_COL2=20 TOOLBASE\_COL3=20 TOOLBASE\_COL4=20

## [DEFAULT SETTINGS]

For default settings for creating tools, see paramtm.ini or paramtm.txt in path mmc2

- ; Magazine list: Load, data input directly in the list:
- ; 0=The default settings must be confirmed with the "Tool data"
- ; screen due to missing input if they are needed.
- ; 1=The default settings become effective without confirmation
- ; (with the exception of tool identifier no.)
- ; 2=The default settings become effective without confirmation
- ; (including the tool identifier no.)

DEFAULT WITHOUT CONFIRM=0

- ; Half locations: From 1 to 7
- TOOLSI ZE\_LEFT=1
- ; Half locations: From 1 to 7
- TOOLSI ZE\_RI GHT=1
- ; Half locations: From 1 to 7

TOOLSI ZE\_UPPER=1

; Half locations: From 1 to 7

TOOLSI ZE\_DOWN=1

; Tool type, from  $100\ \text{to}\ 1000$ 

TOOLTYPE=120

; Duplo number: From 1 to 32000

TOOLDUPLO=1

; Ident. no.: Max. length 27

TOOLI DENT=NEW

- ; Additive values, (default: 0):
- ; 1=Active tool
- : 2=Permitted
- ; 4=Bl ocked
- ; 8=Measured
- ; 16=Warning limit reached
- ; 32=Being changed
- ; 64=Fixed location coding
- ; 128=Already in use
- ; 256=Tool in buffer
- ; 512=Bl ocked, not taken into account (because of PLC)
- ; 1024=0ut (unl oad)
- ; 2048=In (loaded)
- ;  $4096=Standard\ tool\ (constantly\ in\ the\ NCK)$
- ; 8192=
- ; 16384=

TOOLSTATE=0

; Index of a defined location type

TOOLPLACESPEC=1

; 0=No monitoring (default)

```
; 1=Time monitoring
; 2=Workpiece count monitoring
TOOLMONI TOR_MODE=O
; Tool search, number of replacement tool ($TC_TP10)
; 0 ... 32000
TOOLSEARCH_MODE=0
;!!! Default setting of grinding-specific tool data at creation:
     If the machine operates with inch/mm conversion
     ($MN_CONVERT_SCALING_SYSTEM=1), the unit of length must be spe-
;!!! ci fi ed!!!
; The following default values (TOOLGRIND..., if affected by the unit
; of length) are specified in relation to this basic unit of length:
; 0 = mm (default)
1 = Inch
TOOLGRI ND_Defaul t_Length_Uni t=0
     Spindle number
                            (wie $TC_TPG1)
TOOLGRI NDspi nNoDress=1
                    (as $TC_TPG2)
     Chain rule
TOOLGRI NDconnectPar=1050629
    ; 1050629 binary: 0000 0000 0001 0000 0000 1000 0000 0101
    ; Bit 0 = 1 = Type
    ; Bit2 =1 = Geo-L1
    ; Bit11 = 1 = Wear-L1
    ; Bit20 = 1 = Base-L1
   Minimum wheel radius (as $TC_TPG3)
TOOLGRI NDmi nTool Radi us=0
   Mi ni mum wheel width
                             (as $TC_TPG4)
TOOLGRI NDmi nTool Wi de=0
   Current width of grinding wheel (as $TC_TPG5)
TOOLGRI NDactTool Wi de=0
   Maximum grinding wheel speed
                                     (as $TC_TPG6)
TOOLGRI NDmaxRot Speed=0
   Maxi mum grinding wheel peripheral speed (as $TC_TPG7)
TOOLGRI NDmaxTi pSpeed=0
   Inclination angle of inclined wheel (as $TC_TPG8)
TOOLGRI NDi ncl Angl e=0
   Compensation parameter for grinding wheel peripheral speed
(as $TC TPG9)
TOOLGRI NDparamNrCCV=3
```

# [TMMDDES]

```
; 0=Do not delete tool automatically
; when it is unloaded (magazine list only). (default);
; 1=Delete tool automatically when it is unloaded (magazine list
DELETE_TOOL_ON_UNLOAD=0
; 0=Do not process cutting edge parameters outside the tool type
; (default)
; 1=Process cutting edge parameters outside the tool type
; (if not equal to 0)
EDGE_PARAMS_OUT_OF_TOOLTYPE=1
; 0=display: Tool size left, right, top, bottom (default)
; 1=display: left, right
SHOW_TOOLSI ZE_ONLY_LEFT_RI GHT=0
; Tool size display:
; True=display (default)
; Fal se=do not display
; is only used if SHOW_TOOLSIZE_ONLY_LEFT_RIGHT = 0
  (or default)
SHOW_TOOLSIZE_COMPONENTS=left:=True, right:=True, top:=True,
                             bottom: =True
; The function "Activate D check" refers to:
; -1=all magazines with distance relationship to spindle/toolholder
; (default)
; 1=current magazine only
DCHECK ACTI VATE=- 1
; The function "Activate D check" can be carried out automatically
; when the working offset list is opened
; False=function can only be activated via softkey (default)
; True=function is automatically carried out when the working offset
; list is opened
DCHECK_AUTO_ACTI VATE=Fal se
; DCHECK_AUTO_ACTIVATE_MODE is only used if DCHECK_AUTO_ACTIVATE=True ; 0=the function "Activate D check" is carried out automatically if
; the working offset list is opened, even in the main screen (con-
; tains R Parameters softkey) (default)
; 1=The function "Activate D check" is carried out automatically if
; the working offset list is opened, but not in the main screen (con-
; tains R Parameters softkey). Same behavior as before implementation
; of DCHECK_AUTO_ACTIVATE_MODE (prior to HMI_ADV 06.03.19).
; Buffer location display:
        Original name from the magazine configuration from the
; DB:
        database, no language-specific texts
        Name = text from the language - DLL + index; (default)
; DLL:
        example: Spindle1, language-specific texts
NameOfBufferPlaceFrom=DB
```

```
; For display of the funcitons "Create tool edge" and "Delete tool
; edge" (only possible with multi-line display) in the main menu
; "Tool / magazine list", the softkey "Tool details" can be replaced; with the new softkey "Data management".
; The "Tool details" softkey is saved with the same functionality
; behind the softkey "Data management".
: False="Tool details" remains active (default)
; True="Data management" is activated
ACTI VATE_EDGE_MANAGEMENT_I N_LI STS=Fal se
; If adapter data is activated in the NCK, the magazine list can \,
; either be displayed as a transforming or non-transforming list
; (softkey in the ETC menu). The type of display can be preset for
; MMC boot.
; False = Not transformed (default)
; True = Transformed
START_MAGLIST_TRANSFORMED=False
; Softkey "Tool management" in the main menu "Parameters" allows a
; branch to the list set below.
; 0 = standard list depending on the respective NCK version / machine
; data (default)
; 1 = Magazine list
; 2 = Tool list
; 3 = Working offset list
START_LIST=0
; The setting inch/metric is considered for the code carrier
; !! CAUTION: The settings described here are only relevant if ma-
; chine data MN_CONVERT_SCALING_SYSTEM=1 is set in the NC.
; The entry for DATABASE_LENGTH_UNIT is only analyzed if no unit was
; entered in the tool database, i.e. under normal circumstances once!
; If the NC is an older mode without the inch/metric conversion func-
; tionality or if MN_CONVERT_SCALING_SYSTEM=0, the NC will operate
; without inch/metric conversions. Therefore no conversions are car-
; ried out in relation to the code carrier!!
       No definition for inch/metric in relation to code carrier
        default). The setting $MN_CONVERT_SCALING_SYSTEM=1 in the NC
        means that inch/metric conversion is to be used for machin-
        ing. Therefore, the user must define in which unit the data
        is present on the code carrier or should be written to it. As
        with setting -1 this does not take place, all softkeys for
        code carrier activities are disabled.
; 0 =
       mm. It is assumed that storage for the affected data was or
       is to be in the unit "mm" on the code carrier. If "inch" is
       set in the NCK, then all softkeys are disabled that start
       code carrier functions.
; 1 =
       inch. It is assumed that storage for the affected data was or
       is to be in the unit "inch" on the code carrier. If "mm" is
       set in the NCK, then all softkeys are disabled that start
       code carrier functions.
```

#### DATABASE\_LENGTH\_UNIT=-1

The setting inch/metric is considered for the code carrier; The setting inch/metric is considered for the code carrier; !! CAUTION: The settings described here are only relevant if ma; chine data SMN\_CONVERT\_SCALING\_SYSTEM=1 is set in the NC.; If the NC is an older mode without the inch/metric conversion functionality or if SMN\_CONVERT\_SCALING\_SYSTEM=0, the NC will operate; without inch/metric conversions. Therefore no conversions are carried out in relation to the code carrier!!

- code carrier and NCK/MMC takes place without taking into account inch/metric. Behavior as up to now.
- ; 0 = mm. All affected data is written to the code carrier as mm : values in future.
  - This is taken into account for future data transfer between code carrier and NC.
- ; 1 = inch. All affected data is written to the code carrier as inch values in future.
- This is taken into account for future data transfer between code carrier and NC.

#### CODECARRIER\_LENGTH\_UNIT=-1

; Tool status: If a tool is removed from the NCK and transferred to ; an external medium (tool cabinet, code carrier, SINCOM), then you ; can use the following screens to specify which tool status bits are ; to be saved

; Code carrier: Since 1 byte was entered for the tool status in the ; standard conversion file wkonvert.txt and until now max. 92 has ; been written to the code carrier, CODECARRIER\_TOOLSTATE\_MASK is ; assigned the default value 92.

; If the value for CODECARRIER\_TOOLSTATE\_MASK is expanded, the size ; of the dialog variable T9 must be adapted accordingly in wkon; vert.txt.

; 1=Active Tool

: 2=Allowed

: 4=Di sabl ed

; 8=Measured

; 16=Warning limit reached

; 32=In change

; 64=Fi xed place coding

; 128=Was used

; 256=Tool in buffer

; 512=Disabled, ignored (because of PLC)

; 1024=0ut (unl oad)

; 2048=i n (Load)

; 4096=Regular tool (permanent in NCK)

; 8192=

; 16384=

; Default is 4828 (4+8+16+64+128+512+4096),

; For code carrier 92 (4+8+16+64)

```
CABIB_TOOLSTATE_MASK=4828

SINCOM_TOOLSTATE_MASK=4828

CODECARRIER_TOOLSTATE_MASK=92

; Tool search: processing STC_TP10 in conjunction with the tool cabipate into the catalog

; 0 = (default) If a tool is brought from the tool cabinet into the NCK, then value "No. replacement tool (STC_TP10)" is not uploaded to the NCK. (STC_TP10) is set in the NCK to 0.

; 1 = The value "No. replacement tool (STC_TP10)" is transferred; from the tool cabinet to the NCK and displayed in the Tool catalog/cabinet screens.

TOOLSEARCH_TC_TP10_FROM_DB=0
```

#### [General]

```
; Settings for "Write current data for tool management operator
; interface to NCDDE variables, when there is a change to WIZARD
; pictures or the WIZARD softkeys were activated":
; All settings must be set in one single line of the name parameter.
; An option is activated via the value "True" and deactivated by the
; value "False" or because the name parameter is missing in the line.
 "EnableAllTogetherWriteToNcdde := True": All data in one single
: NCDDE variable
 "EnableSingleWriteToNcdde := True": One separate NCDDE variable for
; each data
       Both settings can be simultaneously active.
       When none of the two options is active, the NCDDE variables
       are not written to.
; "WriteChangesWhenStateChanged := True": The data is written each
; time a softkey is activated; this does not apply to WIZARD
; softkeys.
HMI CurDataInterface = EnableAllTogetherWriteToNcdde := True,
EnableSingleWriteToNcdde := True, WriteChangesWhenStateChanged :=
Fal se
; Application of $MM_WRITE_TOA_FINE_LIMIT and
; $MM_USER_CLASS_WRITE_FINE to the geometrical data and basic values
; for the cutting edge data
UseFineLimitForToolGeoAndAdapt=False; Default
; UseFi neLi mi tForTool GeoAndAdapt=True
; 1: Read language-specific INI files (language\patm_xx.ini)
; (default)
; 0: Do not read
ReadLanguageI ni =1
```

SearchPlaceMethod=NoInternalTool; Don't modify!

- ; Tool details forms: colors for mixed adapter transformed / untrans-
- ; formed display:
- ; Hex values, 8 characters per color(SSBBGGRR where SS=System,
- ; BB=Blue, GG=Green, RR=Red)
- : 4 Values for:
- $; \ Transformed Text, \ Transformed Background, \ Not Transformed Text, \ Not-$
- ; TransformedBackground
- ; DetailsMixedTrafoColors=WinTxt, li-brown, WinTxt , li-blue

DetailsMixedTrafoColors =80000008, 00008080, 80000008, 00FFFF00

- ; Allow display and edit of all 3 len parameters L1 L2 L3 in cut edge
- ; geo, cut edge wear, SC, EC independently of tool type and indepen-
- ; dently of \$SC\_TOOL\_LENGTH\_CONST and \$SC\_TOOL\_LENGTH\_TYPE in tool
- ; management lists, detail forms, cabinet and catalog.

AllwaysAllowL1L2L3I0=False; default

- ; AllwaysAllowL1L2L3I0=True
- ; Allow change of tool state bit 8 (least significant bit is bit 1)
- ; (TC\_TP8\_8 "Tool State Used, Tool was being used") via GUI (list and
- ; details forms) for ncu tools.
- : default: FALSE

 $AllowChangeOfTC_TP8_8 = False ; default$ 

; AllowChangeOfTC\_TP8\_8 = True

#### [General SettingsForMagAndTool List]

- ; If  $MagPlaceState\_Lang\_12345678$  and  $ToolState\_Lang\_12345678$  are not
- ; defined here or or are equal to "<Empty>", then the
- ; language-specific values are shown in the magazine and tool list
- ; from pa\_xx.dll.
- ; If values are set here and in the section "[General]" the entry
- ; "ReadLanguageIni" equals 1, then the text is searched in the files
- ;  $\label{lem:mmc2} \verb|\anguage \rangle patm\_gr.ini , user \verb|\anguage \rangle patm\_gr.ini , user \verb|\anguage \rangle patm\_gr.ini , user \verb|\anguage \rangle patm\_gr.ini , user \verb|\anguage \rangle patm\_gr.ini , user \verb|\anguage \rangle patm\_gr.ini , user \verb|\anguage \rangle patm\_gr.ini , user \verb|\anguage \rangle patm\_gr.ini , user \verb|\anguage \rangle patm\_gr.ini , user \verb|\anguage \rangle patm\_gr.ini , user \verb|\anguage \rangle patm\_gr.ini , user \verb|\anguage \rangle patm\_gr.ini , user \verb|\anguage \rangle patm\_gr.ini , user \verb|\anguage \rangle patm\_gr.ini , user \verb|\anguage \rangle patm\_gr.ini , user \verb|\anguage \rangle patm\_gr.ini , user \verb|\anguage \rangle patm\_gr.ini , user \verb|\anguage \rangle patm\_gr.ini , user \verb|\anguage \rangle patm\_gr.ini , user \verb|\anguage \rangle patm\_gr.ini , user \verb|\anguage \rangle patm\_gr.ini , user \verb|\anguage \rangle patm\_gr.ini , user \verb|\anguage \rangle patm\_gr.ini , user \verb|\anguage \rangle patm\_gr.ini , user \verb|\anguage \rangle patm\_gr.ini , user \verb|\anguage \rangle patm\_gr.ini , user \verb|\anguage \rangle patm\_gr.ini , user \verb|\anguage \rangle patm\_gr.ini , user \verb|\anguage \rangle patm\_gr.ini , user \verb|\anguage \rangle patm\_gr.ini , user \verb|\anguage \rangle patm\_gr.ini , user \verb|\anguage \rangle patm\_gr.ini , user \verb|\anguage \rangle patm\_gr.ini , user \verb|\anguage \rangle patm\_gr.ini , user \verb|\anguage \rangle patm\_gr.ini , user \verb|\anguage \rangle patm\_gr.ini , user \verb|\anguage \rangle patm\_gr.ini , user \verb|\anguage \rangle patm\_gr.ini , user \verb|\anguage \rangle patm\_gr.ini , user \verb|\anguage \rangle patm\_gr.ini , user \verb|\anguage \rangle patm\_gr.ini , user \verb|\anguage \rangle patm\_gr.ini , user \verb|\anguage \rangle patm\_gr.ini , user \verb|\anguage \rangle patm\_gr.ini , user \verb|\anguage \rangle patm\_gr.ini , user \verb|\anguage \rangle patm\_gr.ini , user \verb|\anguage \rangle patm\_gr.ini , user \verb|\anguage \rangle patm\_gr.ini , user \verb|\anguage \rangle patm\_gr.ini , user \verb|\anguage \rangle patm\_gr.ini , user \verb|\anguage \rangle patm\_gr.ini , user \verb|\anguage \rangle patm\_gr.ini , user \verb|\anguage \rangle patm\_gr.ini , user \verb|\anguage \rangle patm\_gr.ini , user \verb|\anguage \rangle patm\_gr.ini , user \verb|\anguage \rangle patm\_gr.ini , user \verb|\anguage \rangle patm\_gr.ini , user \verb|\anguage \rangle patm\_gr.ini , user \verb|\anguage \rangle patm\_gr.ini , user \verb|\anguage \rangle patm\_gr.ini , user \verb|\anguage \rangle patm\_gr.ini , user \verb|\anguage \rangle patm\_gr.ini , user \verb|\anguage \rangle patm\_gr.ini , user \verb|\anguag$
- ; same section as here. The name for the entry that is used in the
- ; language-specific file is the value of the entry from paramtm.ini.
- ; If an entry is found in the language-specific file, then this is  $% \left( 1\right) =\left( 1\right) \left( 1\right) +\left( 1\right) \left( 1\right) \left( 1\right) +\left( 1\right) \left( 1\right) \left( 1\right$
- ; used as the text.
- ; If no entry is found or "...=<Empty> is found, then the value from
- ; the file paramtm.ini is used as the text.
- ; The 8 characters in MagPlaceState\_Lang\_12345678 and
- ; ToolState\_Lang\_12345678 correspond to the 8 states of magazine
- ; location and tool and are shown as values for the location and tool
- ; states in the magazine list and in the tool list.
- ; Example: Tool State\_Lang\_12345678=12345678\_Tool State\_Lang

 $Tool\,State\_Lang\_12345678 = < Empty> \;; \;\; use \;\; l\; anguage-\,DLL$ 

- ;  $MagPlaceState\_Lang\_12345678=12345678\_MagPlaceState\_Lang$  ; use
- ; patm\_\*.ini

```
: The new magazine location status bits can be displayed in each list
; screen. The parameters are set in the sections:
"[1\_MagList]", \quad "[2\_MagList]", \quad "[3\_MagList]"
"[1_ToolList]", "[2_ToolList]", "[3_ToolList]"
"[1_ActList]", "[2_ActList]", "[3_ActList]"
; Entries are for example:
12=TC_MPP4_9,
               1, TC_MPP4_9
                               ; PlaceStatus Left,
                               ; Reserved in left half location
13=TC_MPP4_10, 1, TC_MPP4_10
                              ; PlaceStatus Right,
                               ; Reserved in right half location
14=TC_MPP4_11, 1, TC_MPP4_11
                               ; PlaceStatus Top,
                               ; Reserved in upper half location
15=TC_MPP4_12, 1, TC_MPP4_12
                               ; PlaceStatus Bottom,
                               ; Reserved in lower half location
16=TC_MPP4_13, 1, TC_MPP4_13
                              ; PlaceStatus Bit 13 of 1 to 16
17=TC_MPP4_14, 1, TC_MPP4_14
                              ; PlaceStatus Bit 14 of 1 to 16
18=TC_MPP4_15, 1, TC_MPP4_15
                              ; PlaceStatus Bit 15 of 1 to 16
19=TC_MPP4_16, 1, TC_MPP4_16
                              ; PlaceStatus Bit 16 of 1 to 16
; Example: MagPlaceState_Lang_12345678=12345678_MagPlaceState_Lang
MagPlaceState_Lang_12345678=<Empty>
; For alphanumeric columns in a list:
; Width of a character in "twips". The approximate column width is
; calculated by multiplying the values entered here by the number of
; characters from column parameterization
Col umnWi dthTwi psPerAl phaCharacter=140
; For numerical columns in a list:
; Width of a character in "twips". The approximate column width is
; calculated by multiplying the values entered here by the number of
; characters from column parameterization
ColumnWidthTwipsPerNumericCharacter=100
```

```
; Number of data elements in the magazine list or tool list at each
; internal data scan.
; Range: 1 to 27, default 18.
; The data-scanning rate has been improved as of version P4.3.8.
 There is no reaction to softkey operation as long as internal data
; scanning is taking place. This time should therefore not be longer
: than 1 second.
; The value from "NumLinesPerReq" is used for scanning the data in
; the background from a complete list once a list has been selected
; per softkey or following start-up.
; The number of visible lines in the list is used for getting the
 data when the displayed data are updated in the list following a
 data change or by scrolling and the number of visible lines in the
 list is less than NumLinesPerReq.
; If the data exchange between MMC and NC is too slow (for the NCU
; 810 D), then this value shall be lowered to 17 in order to reach a
; response time of about 1s when fetching the data from a complete
; list in the background.
; This setting applies for all lists where no individual settings are
; Individual settings are useful if the list contains a high number
; of columns.
; In this case the value should be lowered to about 10 or 5. Too many
; columns in a list is not advisable if the list is used frequently.
; This is because it would take too long to fetch the data for the
; entire list and the user would have to wait a long time for the
; di spl ay.
; It is necessary in order to set a single list to individual
; settings to add the line "NumLinesPerReq" to the appropriate list
; in the section (e.g. [2\_ToolList])
```

```
Use 27 for NumLinesPerReq=27 from Version P4.3.8!
; Up until P4.3.8 the value 7 worked well.
; Width of the bitmap image for the current tool and the current
; tool-magazine location in the displayed lists. Unit: Number of
; characters; the width of a character is defined by
  "ColumnWidthTwipsPerAlphaCharacter" or
 "ColumnWidthTwipsPerNumericCharacter". Smallest value: 1, largest
; value: 32, default value: 5. User-defined images can be used as
; well: If the file name is given without the path or is given with
; the MMC2 path, then the bitmap file is searched in the directories
; "user", "oem", "add_on" and "mmc2". The first one found is then
; used. We advise not to generate user-defined bitmaps that are too
; large. the The ratio width to height should correspond
 approximately to the display in the lists so that the presentation
 given will not be distorted.
; Use WidthOfActBitmapsInCharacters = 7, if $SC_WEAR_TRANSFORM <> 0
: and G56-Reset-Value <> TOWSTD
```

Wi dthOfActBi tmapsInCharacters = 5

Whi chActChannel Text=Channel Name. 4

```
; default, show first 4 characters of channel name in lists actual
; tool indicator
; WhichActChannelText=ChannelNumber; show channel number in lists
; actual tool indicator
; If you need to display more characters of channel name, please in-
; crease "WidthOfActBitmapsInCharacters".
; For better readability modify bitmaps or use lpaat.bmp,
; lpaatd0.bmp, lpaatdl0.bmp, lpapt.bmp, lpaptd0.bmp, lpaptdl0.bmp,
; l paap. bmp.
; Further you can define a extra column for bitmap exclusive display,
; which will not contain any other data.
: Example:
; [3_ActList]
; ShowActTool Col = 1
; column number where bitmap is displayed
; 1= NoData, 0, Activity
; column 1 is an empty column for display of channel activity;
; column with is 0 + "WidthOfActBitmapsInCharacters";
; column header text is "Activity" or language dependent text;
; File name of the bitmap for the current tool / DNo / DL where D <>
; 0 and DL <> 0
ActToolBitmap = paat.bmp
; File name of the bitmap for the current tool / DNo / DL with D = 0
; in magazine list and tool list.
; Such cutting edges are not marked in the working offset list.
ActToolZeroDBitmap = paatd0.bmp
; File name of the bitmap for the current tool / DNo / DL with current DL = 0.
ActTool ZeroDLBi tmap = paatdl 0. bmp
; as for ActToolBitmap for the programmed tool
ProgTool Bi tmap = papt. bmp
; as for ActToolZeroDBitmap for the programmed tool
ProgTool ZeroDBi tmap = paptd0.bmp
; as for ActToolZeroDBitmap for the programmed tool
ProgTool ZeroDLBi tmap = paptdl 0. bmp
; File name of the bitmap for the current magazine location
ActPlaceBitmap = paap.bmp
; Display whether the current magazine is unassigned or disabled for
; loading/unloading tools
ShowMagFreeLocked = False
; ShowMagFreeLocked = True
; Name of the bitmap file to display whether the current magazine is
; free for loading/unloading tools
MagFreeBitmap = magfree.bmp
```

```
: Name of the bitmap file to display whether the current magazine is
; disabled for loading/unloading tools
MagLockBi tmap = maglock.bmp
; File name of bitmap used in lists to show: G56-reset-value = TOWMCS
; = G56-current-value
G56ResetTOWMCSEqualCurrBitmap = pemcs.bmp
; File name of bitmap used in lists to show: G56-reset-value = TOWMCS
; = G56-current-value
G56ResetTOWWCSEqualCurrBitmap = pewcs.bmp
; File name of bitmap used in lists to show: G56-reset-value = TOWSTD
; = G56-current-value
G56ResetTOWSTDEqualCurrBitmap = pestd.bmp
; File name of bitmap used in lists to show: G56-reset-value = TOWMCS
; <> G56-current-value
G56ResetTOWMCSUnequalCurrBitmap = pumcs.bmp
; File name of bitmap used in lists to show: G56-reset-value = TOWMCS
: <> G56-current-value
G56ResetTOWWCSUnequal CurrBi tmap = puwcs.bmp
; File name of bitmap used in lists to show: G56-reset-value = TOWSTD
; <> G56-current-value
G56ResetTOWSTDUnequal CurrBitmap = pustd.bmp
; In order to prevent excessive horizontal scrolling, cursor moves
; automatically to leftmost column in lists during the following ac-
; tions:
; Magazine lists: Softkey "Load" and softkeys "Start" and "Abort" in
; tool loading mode;
; Tool lists: Softkey "New tool".
CursorMovesLeftmostBySomeActions=True ; default
; CursorMovesLeftmostBySomeActions=False
; In magazine list forms change softkey "Next Mag" to softkey "Maga-
; zine Selection", to activate vertical softkeys in an additional
; state for magazine selection.
; This helps to prevent users from excessive use of "next mag" soft-
; key if a lot of magazins ara available.
; You can define shortcut softkeys for up to 5 favorite magazines per
 TOA using section [ShortcutSoftKeysForMagSelect] in paramtm.ini and
 patm_??. i ni.
MagListMagSelectSoftkey=NextMag
                                 ; defaul t
; MagLi stMagSel ectSoftkey=Sel ectMag
; Magazine list: Display buffer initially
DisplayBufferInMagList = InitialVisible
```

```
; Default behaviour as of version 6.4.1.
; Whenever another magazine is visited in magazine
; list:
; automatically show its buffer too.
; The buffer is hidden temporarily after the user
; has pressed the softkey "Buffer".

; DisplayBufferInMagList = InitialNotVisible

; Previous behaviour prior to Version 6.4.1.
; In magazine list:
; At the beginning no buffer is shown.
; After a magazine which doesn't have a buffer was
; visited, then no buffer is always shown for other
; magazines too.
; The buffer is shown temporarily when the user
; presses the "Buffer" softkey.
```

# [SoftKeysForMagAndToolList]

- ; Text for the softkeys of magazine lists and tool lists
- ; The locale mechanism is used.
- ; For an explanation of this mechanism refer to the section
- ; "[General SettingsForMagAndToolList]", entry
- ; "MagPlaceState\_Lang\_12345678" or "second "TC\_TP2""
- 1\_MagList=M1
- 2\_MagList=M2
- 3\_MagList=M3
- 1\_Tool Li st=T1
- 2\_Tool Li st=T2
- 3\_Tool Li st=T3
- 1\_ActList=A1
- 2\_ActList=A2
- 3\_ActList=A3

## [FormTitles]

```
; List display titles for untransformed display of data with locale
; mechanism and transformation mechanism.
; With the transformed display, the substitute for the text code is
; taken from section "[TrafoFormTitles]".
; If "ReadLanguageIni=1" applies in "[General]", then the text from
; the locale file is read (e.g. language\patm_gr.ini), see section
 "[FormTitles]".
; Whatever the case, the text parameters should be set for all lists
; of displays, both for the transformed as well as for the
; untransformed display.
; Pay particular attention to the working offset lists: Currently
; these lists are only output with transformed data. In this case the
; list display titles from "[TrafoFormTitles]" are used.
1_MagList=M1
2_MagList=M2
3_MagList=M3
1_Tool Li st=T1
```

2\_Tool Li st=T2

3\_Tool Li st=T3

1\_ActList=A1

 $2_ActList=A2$ 

 $3_ActList=A3$ 

## [TrafoFormTitles]

```
; List display titles for untransformed data display with locale
; mechanism and transformation mechanism.
; If "ReadLanguageIni=1" applies in "[General]", then the text is
; read from the locale file; see section "[FormTitles]".
M1 = TM1
M2=TM2
М3=ТМ3
T1=TT1
T2=TT2
```

T3=TT3

 $\Delta 1 = T\Delta 1$ 

A2=TA2

A3=TA3

# [SearchOfMagPlaces]

```
; Defines how the location search is to take place
; Softkey text for 1st location search, locale-dependent
1_SoftkeyText=EL1
; Half location; Left, right, top, bottom
1_Tool Si zeLRTB=1, 1, 1, 1
```

```
; Location type number for location search
1_Pl aceTypeNo=1
; Softkey text for 2nd location search, locale-dependent
2_SoftkeyText=EL2
; Half location; Left, right, top, bottom
2_Tool Si zeLRTB=1, 2, 1, 1
; Location type number for location search
2_Pl aceTypeNo=1
; Softkey text for 3rd location search, locale-dependent
3_SoftkeyText=EL3
; Half location; Left, right, top, bottom
3_Tool Si zeLRTB=2, 2, 1, 1
; Location type number for location search
3_Pl aceTypeNo=1
; Softkey text for 3rd location search, locale-dependent
4_SoftkeyText=EL4
; Half location; Left, right, top, bottom
4_Tool Si zeLRTB=1, 2, 1, 1
; Location type number for location search
4_Pl aceTypeNo=2
; Tool OEM Data and Tool Application Data
; Help for UserDataParamIO lines:
; Format of data in magazine list and tool list.
; This format is used only to display data and, in some cases, to
; input data in the \ensuremath{\mathsf{HMI}} , magazine list and tool list. In the NC the
; data format of the OEM data is "float".
; In parameter lines "named parameters" are used. Names are separated ; from the value by ":=". Parameters are separated by ",".
; Blanks are allowed on the left and right of the parameter name,
; ":=", value and ",".
; Example for the syntax of lines in the OEM data format:
; "[Tool Params]"
    "UserDataParamI 05=
                          Type: =Float, Res: =2,
                           Min: =-9999, Max: =9999; Comment"
    "UserDataParamI 06=
                           Typ: =I nt, Mi n: =-99, Max: =99"
    "UserDataParamI 07=
                          Type: =I nt, Mi n: =0, Max: =1"
; "5":
                           Number of the OEM data
  "Type: =. . . ":
                           Defines the type of OEM data
                           Default: "Float'
```

```
"Float":
                         Floating point as used in the NC.
                         The number of places after the decimal point
                         depends on $MM_DISPLAY_RESOLUTION in mmc.ini
                         and from "res: =..." in this parameter line.
                         Integer (range: -999999999 to 999999999)
     "Int":
 "Res: =2":
                         Resolution, accuracy: Number of places after
                         the comma if "Type: =Float" (floating-point
                         number).
                         Range from 0 to 6,
                         Default is $MM_DISPLAY_RESOLUTION.
                         If "Res: =..." is greater than
                         MM_DISPLAY_RESOLUTION, only the places
                         $MM_DISPLAY_RESOLUTION are displayed.
   "Mi n: =- 9999":
                         For the entry: Minimum value
  "Max: = -9999":
                         For the entry: Maximum value:
  "; comment":
: Lines UserDataParamName:
                            Locale-specific mechanism
; Lines UserDataParamSize:
                            Locale-specific mechanism
; Lines UserDataParamSizex: Locale-specific mechanism
[Tool Params]
UserDataParamName1
                    = TC_TPC1
UserDataParamName2 = TC TPC2
UserDataParamName3 = TC TPC3
UserDataParamName4 = TC_TPC4
UserDataParamName5 = TC_TPC5
UserDataParamName6 = TC_TPC6
UserDataParamName7 = TC_TPC7
UserDataParamName8 = TC_TPC8
UserDataParamName9 = TC_TPC9
UserDataParamName10 = TC_TPC10
UserDataParamI 01 = <EndOfLi st>
; UserDataParamIO1 = Type: =Float, Res: =2
; UserDataParamI 02 = Type: =Int
UserDataParamSize = TC_TPC_UNIT
UserDataParamSize1 = <EndOfList>
; UserDataParamSize1=TC_TPC1_UNIT
 UserDataParamSi ze10=TC_TPC10_UNIT
Appl DataParamName1
                    = TC TPCS1
Appl DataParamName2 = TC_TPCS2
Appl DataParamName3 = TC_TPCS3
Appl DataParamName4
                   = TC_TPCS4
Appl DataParamName5
                   = TC_TPCS5
Appl DataParamName6
                   = TC_TPCS6
                    = TC_TPCS7
Appl DataParamName7
Appl DataParamName8 = TC_TPCS8
Appl DataParamName9 = TC_TPCS9
Appl DataParamName10 = TC_TPCS10
```

```
Appl DataParamI 01 = \langle End0fList \rangle
; Appl DataParamI 01 = Type: =Float, Res: =2
; Appl DataParamI 02 = Type: =Int
Appl DataParamSi ze = TC_TPCS_UNIT
Appl DataParamSi ze1 = <EndOfLi st>
; Appl DataParamSi ze1=TC_TPCS1_UNIT
; Appl DataParamSi ze10=TC_TPCS10_UNIT
; Example for the syntax of lines in the OEM data format:
  "[Tool EdgeParams]"
    "UserDataParamI 05=
                          Type: =Float, Res: =2,
                          Min: =- 9999, Max: =9999 "Comment"
    "UserDataParamI 06=
                          Type: =Int, Min: =-99, Max: =99"
   "UserDataParamI 07=
                          Type: =I \text{ nt}, Mi \text{ n: } =0, Max: =1"
: "5":
                          Number of the OEM data
   "Type: =. . . ":
                          Defines the type of OEM data
                          Default: "Floatn"
     "Float":
                          Floating point as used in the NC.
                          The number of places after the decimal point
                          depends on $MM_DISPLAY_RESOLUTION in mmc.ini
                          and from "res:..." in this parameter line.
     "Int":
                          Integer (range: -999999999 to 999999999)
   "Res: =2":
                          Resolution, accuracy: Number of places after
                          the comma if "Type: =Float" (floating-point
                          number).
                          Range from 0 to 6,
                          Default is $MM_DISPLAY_RESOLUTION.
                          If "Res: =..." is greater than
                          $MM_DISPLAY_RESOLUTION, only the places
                          $MM_DISPLAY_RESOLUTION are displayed.
   "Mi n: =- 9999":
                          For the entry: Minimum value
   "Max: =- 9999":
                          For the entry: Maximum value:
   "; comment":
                          Comment:
 Lines EdgeParamName...:
  Example:
  EdgeParamNameLLen1=TC_DP3
                          Defines the text where the cutting-edge
                          parameters and additive offset parameters
                          are displayed in the tool detail displays.
                          The sequence of the EdgeParamName... lines
                          corresponds to the sequence in the displays.
                          The sequence in the displays cannot be
                          influenced by any change in the sequence in
                          paramtm. i ni.
```

We have used the character sequence "TP\_DP ..." for the values of EdgeParamName...to illustrate the relationship between text and the associated NCK variables. Other sequences of characters can also be used here because this text reference only defines a parameter header and it is not defined which data are read out from the NCK. The value of EdgeParamName... is written directly into the display if [General] ReadLanguageIni =0 and in the untransformed presentation is active in tool detail di spl ay. If [General] ReadLanguageIni =1 and the untransformed presentation is active in the tool detail display, then the value of EdgeParamName... is used as the access code to read the text from the locale-specific INI file (language\patm\_xx.ini, section [Tool EdgeParams], access code "TC\_DP3" in this example). If the transformed presentation is active in the tool detail display, then the value of  ${\tt EdgeParamName...} \ {\tt is} \ {\tt used} \ {\tt as} \ {\tt the} \ {\tt access} \ {\tt code}$ for the section [ToolEdgeParamsTrafoTextReplace] in paramtm.ini. The value found here is then used as the text or access code (depending on [General] ReadLanguageIni) to determine the output text for the detailed tool di spl ays. If no entry is found in the INI files, then the text is taken from the Resource file l anguage\pa\_xx. dl l.

; Lines UserDataParamName: Locale-specific mechanism ; Lines UserDataParamSize: Locale-specific mechanism ; Lines UserDataParamSizex: Locale-specific mechanism

; Li nes Edge ParamName...: untransformed / transformed mechanism and

locale mechanism

# [Tool EdgeParams]

```
; Length 1
EdgeParamNameLLen1 = TC_DP3
; Length 2
EdgeParamNameLLen2 = TC_DP4
; Length 3
EdgeParamNameLLen3 = TC_DP5
; Radius 11
EdgeParamNameRLen1 = TC_DP8
; Radius 12
EdgeParamNameRLen2 = TC_DP9
; Radius r1
EdgeParamNameRRad1 = TC_DP6
; Radius r2
EdgeParamNameRRad2 = TC_DP7
; Angle1
EdgeParamNameAng1 = TC_DP10
; Angle2
EdgeParamNameAng2 = TC_DP11
UserDataParamName1 = TC_DPC1
UserDataParamName2 = TC_DPC2
UserDataParamName3 = TC_DPC3
UserDataParamName4 = TC DPC4
UserDataParamName5 = TC_DPC5
UserDataParamName6 = TC_DPC6
UserDataParamName7 = TC_DPC7
UserDataParamName8 = TC_DPC8
UserDataParamName9 = TC_DPC9
UserDataParamName10 = TC_DPC10
UserDataParamIO1 = <EndOfList>
; UserDataParamI 01 = Type: =Float, Res: =2
; UserDataParamI 02 = Type: =Int
UserDataParamSize = TC_DPC_UNIT
UserDataParamSize1 = <EndOfList>
; UserDataParamSize1=TC_DPC1_UNIT
 UserDataParamSi ze10=TC_DPC10_UNIT
Appl DataParamName1 = TC_DPCS1
Appl DataParamName2 = TC_DPCS2
Appl DataParamName3 = TC_DPCS3
Appl DataParamName4 = TC_DPCS4
Appl DataParamName5 = TC_DPCS5
Appl DataParamName6
                    = TC_DPCS6
Appl DataParamName7
                   = TC_DPCS7
Appl DataParamName8 = TC_DPCS8
Appl DataParamName9
                    = TC_DPCS9
Appl DataParamName10 = TC_DPCS10
```

```
Appl DataParamI 01 = <EndOfLi st>
; Appl DataParamI 01 = Type: =Fl oat, Res: =2
; Appl DataParamI 02 = Type: =Int

Appl DataParamSi ze = TC_DPCS_UNIT

Appl DataParamSi ze1 = <EndOfLi st>
; Appl DataParamSi ze1=TC_DPCS1_UNIT

; ...
; Appl DataParamSi ze10=TC_DPCS10_UNIT

[Tool EdgeParamsTrafoTextRepl ace]
; Transformed length 1

TC_DP3 = TTC_DP3
; Transformed length 2

TC_DP4 = TTC_DP4
; Transformed length 3

TC_DP5 = TTC_DP5
```

; Transformed radius 11

; Transformed radius 12

; Transformed radius r1

; Transformed radius r2

 $TC_DP8 = TTC_DP8$ 

 $TC_DP9 = TTC_DP9$ 

 $TC_DP6 = TTC_DP6$ 

TC\_DP7 = TTC\_DP7
; Transformed angle1
TC\_DP10 = TTC\_DP10
; Transformed angle2
TC\_DP11 = TTC\_DP11

```
[CuttEdgeSupervi si onOEM]
; [CuttEdgeSupervisionOEM] cutting edge monitoring OEM data and
; application data
; [MagazineOEM] magazine OEM data and application data
; [MagazineLocOEM] magazine location OEM data and application data
; Help for the lines "UserDataParamIO":
; Data format for the data display in magazine list and tool list
; This format is only used for the display
: and
; in a number of instances as well for entering data.
; "Name parameters" are used in parameter lines.
; The names are separated from the parameter value by ": =".
; The parameters themselves are separated one each other by ", ";
; blanks are permitted to the left and to the right of
 parameter names, ":=", parameter value and ",".
; Example for the syntax of lines in the OEM data format:
; "[CuttEdgeSupervi si onOEM]"
; "UserDataParamI 05=Mi n: =-9999, Max: =9999 ; comment"
: "5":
                           Number of the OEM data
```

For the entry: Minimum value

: "Mi n: =- 9999":

```
"Max: =-9999":
                           For the entry: Maximum value:
  "; comment": Comment
 Lines UserDataParamName:
                             Locale-specific mechanism
: Lines UserDataParamSize:
                             Locale-specific mechanism
; Lines UserDataParamSizex:
                             Locale-specific mechanism
[CuttEdgeSupervi si onOEM]
UserDataParamName1 = TC MOPC1
UserDataParamName2 = TC MOPC2
UserDataParamName3 = TC_MOPC3
UserDataParamName4 = TC_MOPC4
UserDataParamName5 = TC_MOPC5
UserDataParamName6 = TC_MOPC6
UserDataParamName7 = TC_MOPC7
UserDataParamName8 = TC_MOPC8
UserDataParamName9 = TC_MOPC9
UserDataParamName10 = TC_MOPC10
UserDataParamIO1 = <EndOfList>
; UserDataParamI 01 = Min: =-4, Max: =6
; UserDataParamI 02 = Min: =-10, Max: =122
UserDataParamSize = TC_MOPC_UNIT
UserDataParamSize1 = <EndOfList>
; UserDataParamSize1=TC_MOPC1_UNIT
  UserDataParamSize10=TC_MOPC10_UNIT
Appl DataParamName1 = TC_MOPCS1
Appl DataParamName2 = TC_MOPCS2
Appl DataParamName3 = TC_MOPCS3
Appl DataParamName4 = TC_MOPCS4
Appl DataParamName5 = TC_MOPCS5
Appl DataParamName6
                   = TC_MOPCS6
                    = TC_MOPCS7
Appl DataParamName7
Appl DataParamName8
                    = TC_MOPCS8
Appl DataParamName9 = TC_MOPCS9
Appl DataParamName10 = TC_MOPCS10
Appl DataParamI 01 = <EndOfLi st>
; Appl DataParamI 01 = Mi n: =- 4, Max: =6
 Appl DataParamI 02 = Mi n: =- 10, Max: =122
Appl DataParamSi ze = TC_MOPCS_UNIT
Appl DataParamSi ze1 = <EndOfLi st>
; Appl DataParamSi ze1=TC_MOPCS1_UNIT
; Appl DataParamSi ze10=TC_MOPCS10_UNIT
[Magazi ne0EM]
UserDataParamName1
                    = TC\_MAPC1
UserDataParamName2 = TC_MAPC2
UserDataParamName3 = TC_MAPC3
```

UserDataParamName4 = TC\_MAPC4

```
UserDataParamName5 = TC_MAPC5
UserDataParamName6 = TC_MAPC6
UserDataParamName7 = TC_MAPC7
UserDataParamName8 = TC_MAPC8
UserDataParamName9 = TC_MAPC9
UserDataParamName10 = TC_MAPC10
UserDataParamIO1 = <EndOfList>
; UserDataParamI 01 = Min: =-22, Max: =24
 UserDataParamI 02 = Mi n: =-10, Max: =162
UserDataParamSize = TC_MAPC_UNIT
UserDataParamSize1 = <EndOfList>
; UserDataParamSize1=TC_MAPC1_UNIT
 UserDataParamSi ze10=TC_MAPC10_UNIT
Appl DataParamName1 = TC_MAPCS1
                    = TC_MAPCS2
Appl DataParamName2
Appl DataParamName3
                    = TC_MAPCS3
Appl DataParamName4
                    = TC_MAPCS4
Appl DataParamName5
                    = TC_MAPCS5
Appl DataParamName6
                    = TC_MAPCS6
Appl DataParamName7
                    = TC_MAPCS7
                    = TC_MAPCS8
Appl DataParamName8
Appl DataParamName9
                    = TC_MAPCS9
Appl DataParamName10 = TC_MAPCS10
Appl DataParamI 01 = <EndOfLi st>
; Appl DataParamI 01 = Min : = -22, Max : = 24
; Appl DataParamI 02 = Mi n = -10, Max: =162
Appl DataParamSi ze = TC_MAPCS_UNIT
Appl DataParamSi ze1 = <EndOfLi st>
; Appl DataParamSi ze1=TC_MAPCS1_UNIT
; Appl DataParamSi ze10=TC_MAPCS10_UNIT
[ Magazi neLoc0EM]
UserDataParamName1
                    = TC_MPPC1
UserDataParamName2
                    = TC MPPC2
UserDataParamName3
                    = TC MPPC3
UserDataParamName4
                    = TC\_MPPC4
UserDataParamName5 = TC_MPPC5
UserDataParamName6 = TC_MPPC6
UserDataParamName7 = TC_MPPC7
UserDataParamName8 = TC_MPPC8
UserDataParamName9 = TC_MPPC9
UserDataParamName10 = TC_MPPC10
UserDataParamIO1 = <EndOfList>
; UserDataParamI 01 = Min: =-42, Max: =62
; UserDataParamI 02 = Mi n: =- 210, Max: =712
UserDataParamSize = TC_MPPC_UNIT
```

```
UserDataParamSize1 = <EndOfList>
; UserDataParamSize1=TC_MPPC1_UNIT
; UserDataParamSize10=TC_MPPC10_UNIT
Appl DataParamName1 = TC_MPPCS1
Appl DataParamName2 = TC_MPPCS2
Appl DataParamName3 = TC MPPCS3
Appl DataParamName4 = TC_MPPCS4
Appl DataParamName5 = TC_MPPCS5
Appl DataParamName6 = TC_MPPCS6
Appl DataParamName7 = TC_MPPCS7
Appl DataParamName8 = TC_MPPCS8
Appl DataParamName9 = TC_MPPCS9
Appl DataParamName10 = TC_MPPCS10
Appl DataParamI 01 = \langle EndOfList \rangle
; Appl DataParamI 01 = Mi n = -42, Max = -62
; Appl DataParamI 02 = Mi n = -210, Max: =712
Appl DataParamSi ze = TC_MPPCS_UNIT
Appl DataParamSi ze1 = <EndOfLi st>
; Appl DataParamSi ze1=TC_MPPCS1_UNIT
; Appl DataParamSi ze10=TC_MPPCS10_UNIT
```

# Parameterization of the individual magazine, tool and working offset lists

```
; Changes in the following sections can determine which data is
; displayed in the individual magazine, tool and working offset
: lists:
; [1_MagLi st],
                    [2_MagList],
                                     [3_MagList],
; [1_Tool Li st],
                    [2_Tool Li st],
                                     [3_Tool Li st],
                    [2_ActList],
                                     [3_ActList].
; [1_ActList],
; In these sections you can define the number of columns not
; displaced (i.e. always visible) by horizontal navigation
; ("scrolling") ("NoOfFixedColumns=m") as well as the number of
; individual columns ("1=...", "2=...",...).
; The column number (number in front of "=") can take a value between
; 1 and 1000.
; The maximum number of columns in a list is about 90, whereby for
; 90 columns in a list however, the rate of display is slower and the
; user has to scroll horizontally in order to see all the columns
; that can be displayed. This means that this limit is not normally
· reached.
; Gaps are allowed between the numbers in the sequence of column
; numbers.
; If you want to deactivate a predefined column in mmc2\paramtm.ini,
; you can insert the corresponding entry with the value "<Empty>".
```

```
; Specify "...=\langle EndOfList \rangle" to define the end of the list. This
; increases the speed when reading the INI files once tool management
; has been started.
; Example for the syntax of a column-definition line:
 "2=TC_TP2, 11, TC_TP2
                        ; WzI dent"
: "2":
                     Number of the entry,
; First "TC_TP2":
                     determines which NC data in the list of columns
                     will be displayed.
                     The sequence of characters TC\_TP2 corresponds to
                     an NCK variable, refer to the NC Programming
                     Guide. The specified sequences of characters are
                     described in paramtm.txt.
                     New in Version P5:
                     If "MultiLine=SINGLE" is in a list definition
                     section of a magazine or tool list, then the
                     cutting-edge number can be specified by adding
                     "@Ee", whereby "e" denotes the cutting-edge
                     number (range from 1\ \text{to} maximum number of
                     cutting edges per tool) for all cutting edge
                     This applies to the following data:
                     Cutting edge data
                                                    TC_DPp@Ee
                     Cutting edge monitoring data TC_MOPp@Ee
                                                    TC_DPCp@Ee
                     OEM cutting edge data
                                                    TC\_DPC\dot{E}@Ee
                     Freely assignable D No.
                     Additive offset
                                                    TC\_SCPz@Ee
                     Setup compensation
                                                    TC_ECPz@Ee
                     If "@Ee" is not specified in these columns, then
                     the data for cutting edge 1 is used.
                     This method of proceeding is compatible with the
                     earlier versions of P5.
                     In order to avoid confusion, you should give the
                     cutting-edge number in the title text of the
                     respective column for these cutting edges.
                     "@Ee" may not be specified in magazine and tool
                     lists with "Multitime=MULTI" or with working
                     offset list. These values automatically display
                     the data for the current cutting edges.
; "11":
                     Approximate width of the column in characters,
                     relative to "[General SettingForMagAndToolList]",
                     entri es "Col umnWi dthTwi psPer Al phaCharacter" and
                     "ColumnWidthTwipsPerNumericCharacter"
```

```
; Second "TC_TP2"
                    Column header text or code for text.
                    If the entry in the section "[General]" is
                    "ReadLanguageIni"="1", then the column header
                    text is searched in the files
                    mmc2\language\patm_gr.ini,
                    user\language\patm_gr.ini etc. in the section
                    "[ListColumnHeaderText]", entry "TC_TP2" (in
                    this example).
                    The character sequence "gr" in "patm_gr.ini"
                    depends on the particular language (see mmc.ini,
                    "[LANGUAGE]", entry "Language=...").
                    If the entry is found in Language\patm_gr.ini
                    then this is used as the column header text.
                    If no entry is found or the text <Empty> is
                    found, then the value from the file paramtm.ini
                    is used as the column-header text.
                    If transformed data are displayed, then the
                    column-header text or its access code is
                    "transformed", in that the corresponding
                    assignment of the section
                    [ListColumnHeaderTrafoTextReplace] is used for
                    the replacing operation.
                    (This way both the transformed/untransformed
                    mechanism as well as the locale mechanism are
                    used.)
                    ";" Introduces a comment; at the end of a
; "; WzI dent":
                    parameter line you can also introduce a comment
                    with "//".
```

#### [1\_MagList]

```
MultiLine=SINGLE
```

```
NrOfFi xedCol umns=1
```

```
1= Tool InPlace, 3,
                       Tool InPlace
2 = TC_MPP4_1
                       TC\_MPP4\_1
                 1,
3= TC_MPP4_2, 1, TC_MPP4_2
4 = TC_MPP4_3, 1, TC_MPP4_3
5 = TC_MPP4_4
                 1.
                       TC_MPP4_4
6= TC_MPP4_5,
                       TC_MPP4_5
                  1,
7= TC_MPP4_6,
                  1,
                       TC_MPP4_6
8= TC MPP4 7.
                  1,
                       TC MPP4 7
9= TC_MPP4_8,
                       TC_MPP4_8
                  1.
10= TC_TP2,
                  11,
                       TC_TP2
11= TC_TP1,
                  5,
                       TC_TP1
12= TC_MPP6,
                       TC_MPP6
                  5,
13= TC_TP3,
                       TC_TP3
                  1,
14= TC_TP4,
                       TC_TP4
                  1,
15= TC_TP5,
                  1,
                       TC_TP5
16= TC_TP6,
                       TC_TP6
                 1,
17= TC_TP7,
                 4,
                       TC_TP7
18= TC_TP8_1,
                       TC_TP8_1
                 1,
19= TC_TP8_2,
                       TC_TP8_2
                 1,
20= TC_TP8_3,
                       TC_TP8_3
                  1.
```

```
21= TC_TP8_4,
                       TC_TP8_4
                  1.
22= TC_TP8_5,
                       TC_TP8_5
                  1,
23= TC_TP8_6,
                  1,
                       TC_TP8_6
                       TC_TP8_7
24= TC_TP8_7,
                  1.
25= TC_TP8_8,
                       TC_TP8_8
                  1,
26= NoData,
                  1,
                       <automatic extend last column>
27= <End0fList>
```

# [2\_MagList]

#### MultiLine=MULTI

NrOfFi xedCol umns=1

```
1= Tool InPlace, 3,
                         Tool InPlace
                         TC_TP2
2 = TC_TP2
                   11,
3= TC_TP1,
                         TC TP1
                   5.
                        TC_MPP6
4 = TC_MPP6,
                   5,
5= TC_TP7,
                         TC_TP7
                   4,
6= CuttEdgeNo,
                   1,
                         CuttEdgeNo
7= TC_DP1,
                   4,
                         TC_DP1
8= TC_DP3,
                   11,
                         TC_DP3
9= TC_DP6,
                   11,
                         TC_DP6
10= TC_TP3,
                         TC_TP3
                   1,
11= TC TP4,
                         TC TP4
                   1,
12= TC_TP5,
                         TC_TP5
                   1,
13= TC_TP6,
                         TC_TP6
                   1,
14= TC_MPP2,
                   4,
                         TC_MPP2
15= TC_ADPT1,
                   11.
                         TC_ADAPT1
16= TC_ADPT2,
                         TC_ADAPT2
                   11,
17= TC_ADPT3,
                   11,
                         TC_ADAPT3
18= TC_ADPT4,
                         TC_ADAPT4
                   4,
19 = \langle End0fList \rangle
```

#### [3\_MagList]

#### NrOfFi xedCol umns=1

```
1= Tool InPlace, 3,
                       Tool InPlace
2 = TC_TP2
                  11,
                       TC_TP2
3= TC_TP1,
                       TC_MPP6
                  5,
5= TC_TP9,
                       TC_TP9
                  1,
6= TC_MOP1,
                  7,
                       TC_MOP1
7= TC_MOP2,
                  7,
                       TC_MOP2
8= TC_MOP3,
                  7.
                       TC_MOP3
9= TC_MOP4,
                  7,
                       TC_MOP4
10= TC_MPP3,
                       TC_MPP3
                  1,
11= TC MPP5,
                  2.
                       TC MPP5
12= NoData,
                       <automatic extend last column>
                  1,
13= <End0fList>
```

## [1\_ToolList]

# NrOfFi xedCol umns=1

```
1= NO, 4, NO

2= MagNo, 4, MagNo

3= Tool I nPl ace, 3, Tool I nPl ace

4= TC_TP2, 11, TC_TP2
```

```
5= TC_TP1,
                   5,
                         TC_TP1
6 = TC_MPP6,
                         TC\_MPP6
                   5,
7= TC_TP3,
                         TC_TP3
                   1,
8= TC_TP4,
                         TC_TP4
                   1,
                         TC_TP5
9= TC_TP5,
                   1,
10= TC_TP6,
                         TC_TP6
11= TC_TP8_1,
                         TC_TP8_1
                   1,
12= TC_TP8_2,
                         TC_TP8_2
                   1,
13= TC_TP8_3,
                         TC_TP8_3
                   1
14= TC_TP8_4,
                         TC\_TP8\_4
                   1,
15= TC_TP8_5,
                   1,
                         TC\_TP8\_5
16= TC_TP8_6,
                         TC\_TP8\_6
                   1,
17= TC_TP8_7,
                   1,
                         TC_TP8_7
18= TC_TP8_8,
                         TC_TP8_8
                   1,
19= TC TP7,
                         TC_TP7
                   4.
20= NoData,
                   1,
                         <automatic extend last column>
21 = \langle End0fList \rangle
```

## [2\_ToolList]

# MultiLine=MULTI

```
NrOfFi xedCol umns=1
```

| 4   | ***                                                    |
|-----|--------------------------------------------------------|
| 4,  | NO                                                     |
| 4,  | MagNo                                                  |
| 3,  | Tool I nPl ace                                         |
| 11, | TC_TP2                                                 |
| 5,  | TC_TP1                                                 |
| 5,  | TC_MPP6                                                |
| 1,  | CuttEdgeNo                                             |
| 4,  | TC_DP1                                                 |
| 11, | TC_DP3                                                 |
| 11, | TC_DP4                                                 |
| 11, | TC_DP5                                                 |
| 11, | TC_DP6                                                 |
| 4,  | TC_MPP2                                                |
|     |                                                        |
|     | 3,<br>11,<br>5,<br>5,<br>1,<br>4,<br>11,<br>11,<br>11, |

# [3\_ToolList]

```
NrOfFi xedCol umns=3
1 = NO,
                  4,
                        NO
2= MagNo,
                  4,
                        MagNo
3= Tool InPlace, 3,
                        Tool InPlace
4 = TC_TP2,
                        TC_TP2
                  11,
5= TC TP1,
                  5.
                        TC TP1
                  5,
6 = TC_MPP6,
                        TC_MPP6
7= TC_TP3,
                        TC_TP3
                  1,
                        TC_TP4
8= TC_TP4,
                  1,
                        TC_TP5
9= TC_TP5,
                  1,
10= TC_TP6,
                        TC_TP6
                  1,
11= TC_DP3@E1,
                  11,
                        e1TC_DP3
12= TC_DP3@E2,
                  11,
                        e2TC_DP3
13= TC_DP3@E3,
                  11,
                        e3TC_DP3
14= TC_TP9,
                        TC_TP9
                  1,
15= TC_MOP1,
                        TC_MOP1
                  7,
```

```
16= TC_MOP2,
                  7,
                        TC_MOP2
17= TC_MOP3,
                        TC_MOP3
                  7,
18= TC_MOP4,
                        TC_MOP4
19= <End0fList>
```

#### [1\_ActList]

MultiLine=SINGLE NrOfFi xedCol umns=1 NumLinesPerReq = 111 = N0,4, NO 2= TC\_TP2, TC\_TP2 11. TC\_TP1  $3 = TC_TP1$ , 5,  $4 = TC_MPP6$ , 5, TC\_MPP6 5= CuttEdgeNo, 1. Cutt EdgeNo 6, 6= TC\_DPCE, TC\_DPCE 7= MagNo, 4, MagNo 8= Tool InPlace, 3, Tool InPlace  $9 = TC_MPP2$ , 3,  $TC\_MPP2$ 10= TC\_MPP5, 4, TC\_MPP5 11= TC\_DP1, 11, TC\_DP3 13= TC\_DP4, TC\_DP4 11, 14= TC SCP13, TC\_SCP13 9, 15= TC\_SCP14, TC\_SCP14 9, 16= TC\_SCP23, TC\_SCP23 9, 17= TC\_SCP24, 9, TC\_SCP24 18= TC\_ADPT1, 11. TC\_ADAPT1 19= TC\_ADPT2, TC\_ADAPT2 11, 20= TC\_ADPT3, 11, TC\_ADAPT3  $21 = TC\_ADPT4$ , TC\_ADAPT4 4, 22= TC\_TP8\_1, 1. TC\_TP8\_1 23= TC\_TP8\_2, TC\_TP8\_2 1, 24= TC\_TP8\_3, 1, TC\_TP8\_3 25= TC\_TP8\_4, TC\_TP8\_4 1, 26= TC\_TP8\_5, TC\_TP8\_5 1, 27= TC\_TP8\_8, 1, TC\_TP8\_8

# [2\_ActList]

28= <End0fList>

MultiLine=MULTI NrOfFi xedCol umns=0 NumLinesPerReq = 61 = N0,4, NO 2= TC TP2, TC TP2 11, 3= TC\_TP1, TC\_TP1 5,  $4 = TC_MPP6,$ 5, TC\_MPP6 5= CuttEdgeNo, 1, Cutt EdgeNo 6= TC\_DPCE, 6, TC\_DPCE 7= MagNo, 4, MagNo 8= Tool I nPl ace, 3, Tool I nPl ace 9= DLNO, 3, DLNO 10= TC\_SCP3, 9, TC\_SCP3 11= TC\_SCP4, TC\_SCP4 9,  $12 = \langle \text{Empty} \rangle$ 

```
13 = \langle \text{Empty} \rangle
14= TC_DP1,
                               TC_DP1
                       4,
15 = TC_DP2
                       11,
                               TC_DP2
                               TC_DP3
16= TC_DP3,
                       11.
                               TC_DP4
                       11,
17= TC_DP4,
18 = \langle \text{Empty} \rangle
19 = \langle \text{Empty} \rangle
20= TC_ADPT1,
                               TC_ADAPT1
                        11.
21= TC_ADPT2,
                               TC_ADAPT2
                        11.
22= TC_ADPT3,
                        11,
                               TC_ADAPT3
23= TC_ADPT4,
                        4,
                               TC_ADAPT4
24 = \langle End0fList \rangle
```

# [3\_ActList]

```
NrOfFi xedCol umns=3
NumLinesPerReq = 11
1 = N0,
                        NO
                  4,
2= MagNo,
                  4,
                        MagNo
3= Tool InPl ace,
                  3,
                        Tool InPlace
4= TC_TP2,
                  11,
                        TC_TP2
5= TC_TP1,
                        TC_TP1
                  5,
6= TC_DPCE,
                  6,
                        TC DPCE
7= TC_TP3,
                        TC_TP3
                  1,
                        TC_TP4
8= TC_TP4,
                  1,
9= TC_TP5,
                  1,
                        TC_TP5
10= TC_TP6,
                        TC_TP6
                  1.
11= TC_TP9,
                        TC_TP9
                  1,
12= TC_MOP1,
                        TC_MOP1
                  7,
13 = TC_MOP2
                  7,
                        TC_MOP2
                  7,
14= TC_MOP3,
                        TC_MOP3
15= TC_MOP4,
                  7,
                        TC_MOP4
16= TC_MOP5,
                  7,
                        TC_MOP5
17= TC MOP6,
                  7.
                        TC MOP6
18= TC_MOP11,
                  7.
                        TC_MOP11
19= TC_MOP13,
                  7,
                        TC_MOP13
20= TC_MOP15,
                  7.
                        TC_MOP15
```

#### [ListColumHeaderTrafoTextReplace]

 $21 = \langle End0fList \rangle$ 

```
; Example:
; TC_DP3 = TTC_DP3
; defines the replacement text for the transformed
; display of lists for the cutting edge parameters
; and the additive offset parameters in the column
headers.
; The substitute code for the transformed
presentation is searched in the code "TC_DP3".
; If an entry is missing in this section, then the
column header of the appropriate column "missed
trafo text" ("no transformation text available")
; is displayed.
```

```
TC_DP3
              = TTC_DP3
e1TC_DP3
              = Te1TC_DP3
e2TC_DP3
              = Te2TC_DP3
              = Te3TC_DP3
e3TC_DP3
              = TTC_DP4
TC_DP4
TC_DP5
              = TTC_DP5
TC_DP6
              = TTC_DP6
TC_DP7
              = TTC_DP7
              = TTC_DP8
TC_DP8
              = TTC_DP9
TC_DP9
TC_DP10
              = TTC_DP10
TC_DP11
              = TTC_DP11
TC_DP12
              = TTC_DP12
              = TTC_DP13
TC_DP13
TC DP14
              = TTC DP14
              = TTC_DP15
TC_DP15
TC_DP16
              = TTC_DP16
              = TTC_DP17
TC_DP17
TC_DP18
              = TTC_DP18
TC_DP19
              = TTC_DP19
              = TTC_DP20
TC_DP20
TC_DP21
              = TTC_DP21
              = TTC_DP22
TC_DP22
TC_DP23
              = TTC_DP23
              = TTC_DP24
TC_DP24
              = TTC_DP25
TC_DP25
TC_DPH
              = TTC_DPH
TC\_DPV
              = TTC\_DPV
TC_DPV3
              = TTC_DPV3
TC_DPV4
              = TTC_DPV4
TC_DPV5
              = TTC_DPV5
              = TTC_SCP3
TC_SCP3
              = TTC_SCP4
TC_SCP4
TC SCP5
              = TTC SCP5
TC_SCP6
              = TTC_SCP6
TC_SCP7
              = TTC_SCP7
TC_SCP8
              = TTC_SCP8
TC_SCP9
              = TTC_SCP9
TC_SCP10
              = TTC_SCP10
              = TTC_SCP11
TC_SCP11
              = TTC_SCP13
TC_SCP13
TC_SCP14
              = TTC_SCP14
TC_SCP15
              = TTC_SCP15
              = TTC_SCP23
TC_SCP23
TC_SCP24
              = TTC_SCP24
              = TTC_SCP25
TC_SCP25
              = TTC_SCP33
TC_SCP33
TC_SCP34
              = TTC_SCP34
TC_SCP35
              = TTC_SCP35
e1TC\_SCP13
              = Te1TC\_SCP13
e1TC_SCP14
              = Te1TC\_SCP14
e1TC_SCP15
              = Te1TC\_SCP15
e1TC_SCP23
              = Te1TC_SCP23
```

```
e1TC_SCP24
              = Te1TC_SCP24
e1TC_SCP25
              = Te1TC_SCP25
e1TC_SCP33
              = Te1TC\_SCP33
e1TC_SCP34
              = Te1TC\_SCP34
e1TC_SCP35
              = Te1TC\_SCP35
e2TC_SCP13
              = Te2TC\_SCP13
e2TC_SCP14
              = Te2TC\_SCP14
e2TC_SCP15
              = Te2TC\_SCP15
e2TC_SCP23
              = Te2TC\_SCP23
e2TC_SCP24
              = Te2TC\_SCP24
e2TC_SCP25
              = Te2TC\_SCP25
e2TC_SCP33
              = Te2TC_SCP33
e2TC_SCP34
              = Te2TC\_SCP34
e2TC_SCP35
              = Te2TC\_SCP35
e3TC SCP13
              = Te3TC SCP13
e3TC_SCP14
              = Te3TC\_SCP14
e3TC_SCP15
              = Te3TC\_SCP15
e3TC_SCP23
              = Te3TC\_SCP23
e3TC\_SCP24
              = Te3TC\_SCP24
e3TC_SCP25
              = Te3TC\_SCP25
e3TC_SCP33
              = Te3TC\_SCP33
e3TC_SCP34
              = Te3TC\_SCP34
e3TC_SCP35
              = Te3TC_SCP35
              = TTC_ECP3
TC_ECP3
              = TTC_ECP4
TC_ECP4
TC_ECP5
              = TTC_ECP5
TC_ECP6
              = TTC_ECP6
TC_ECP7
              = TTC_ECP7
TC_ECP8
              = TTC_ECP8
TC_ECP9
              = TTC_ECP9
              = TTC_ECP10
TC_ECP10
TC_ECP11
              = TTC_ECP11
TC_ECP13
              = TTC_ECP13
TC ECP14
              = TTC ECP14
TC_ECP15
              = TTC_ECP15
TC_ECP23
              = TTC_ECP23
TC_ECP24
              = TTC_ECP24
TC_ECP25
              = TTC_ECP25
TC_ECP33
               TTC_ECP33
              = TTC_ECP34
TC_ECP34
TC_ECP35
              = TTC_ECP35
              = Te1TC\_ECP13
e1TC_ECP13
e1TC_ECP14
              = Te1TC\_ECP14
              = Te1TC\_ECP15
e1TC_ECP15
e1TC_ECP23
              = Te1TC\_ECP23
e1TC_ECP24
              = Te1TC\_ECP24
e1TC_ECP25
              = Te1TC\_ECP25
e1TC_ECP33
              = Te1TC\_ECP33
              = Te1TC\_ECP34
e1TC_ECP34
e1TC_ECP35
              = Te1TC\_ECP35
e2TC_ECP13
              = Te2TC\_ECP13
e2TC_ECP14
              = Te2TC\_ECP14
e2TC_ECP15
              = Te2TC\_ECP15
```

```
e2TC_ECP23
              = Te2TC\_ECP23
e2TC_ECP24
              = Te2TC\_ECP24
e2TC_ECP25
              = Te2TC\_ECP25
e2TC_ECP33
              = Te2TC\_ECP33
e2TC_ECP34
              = Te2TC\_ECP34
e2TC_ECP35
              = Te2TC\_ECP35
e3TC_ECP13
              = Te3TC_ECP13
e3TC_ECP14
              = Te3TC\_ECP14
e3TC_ECP15
              = Te3TC\_ECP15
e3TC_ECP23
              = Te3TC\_ECP23
e3TC_ECP24
              = Te3TC\_ECP24
e3TC_ECP25
              = Te3TC_ECP25
e3TC_ECP33
              = Te3TC_ECP33
e3TC_ECP34
              = Te3TC_ECP34
e3TC_ECP35
              = Te3TC_ECP35
```

# [BatchTools]

- ; Control of the job functions for the tools:
- ; load, unload or reactivate a number of tools
- ; Note: The tool filters only function if bit 4 (from 0 to  $\dots$ ) is
- ; set in Tool Management Mask.
- ; Max. 6 filters can be specified.
- ; The following can be specified for each filter:
- ; Softkey text, list header, search criteria, selection of the type
- ; of results list and additional data
- ; The file ...user\paramini.out contains error messages for the
- ; errors that were encountered when reading in the parameters.
- ; Search criteria:
- ; Permissible values in "\_FindCondition":
- ; A maximum of 8 entries are permissible, separated by ",". They are : ANDed.
- ; No data may occur more than once in the part conditions. Each part ; condition consists of three parts:
- ; 1. Datum for which the condition applies
- ; 2. Condition
  - 3. Comparison value

```
; The following data can be a filter criterion:
; Tool data:
: TC-TP1
               Duplo number
: TC-TP2
               Tool identifier
; TC-TP3
               Tool size in half locations left
; TC-TP4
               Tool size in half locations right
; TC-TP5
               Tool size in half locations top
 TC-TP6
               Tool size in half locations bottom
 TC-TP7
               Tool location type
 TC-TP8
               Tool status
 TC-TP9
               Monitoring type
 TC-TP10
               Replacement tool search
 TC-TP11
               Tool information/replacement tool sequence
: A TOOLMN
               Magazine number
               Magazine location number
; A_TOOLMLN
; P_TOOLND
               Number of cutting edges
; Tool OEM data:
; "TC_TPC1" to "TC_TPC10",
; Tool OEM data must be activated on the NC and the numbers must be
; permissible on the NC.
; Tool cutting edge parameters:
; "TC_DP1" to "TC_DP25", "TC_DPH", "TC_DPV", "TC_DPV3", "TC_DPV4",
; "TC_DPV5"
; (the NCK setting applies instead of "25")
 Tool cutting edge OEM data:
 "TC_DPC1" to "TC_DP10"
; Tool cutting edge OEM data must be activated on the NC and the num-
; bers must be permissible on the NC.
; Tool cutting edge monitoring parameters:
; TC_MOP1
               Prewarning limit for tool life
 TC_MOP2
               Actual value for tool life
; TC_MOP3
               Prewarning limit for workpiece count
 TC_MOP4
               Actual value for workpiece count
 TC_MOP5
               Prewarning limit for wear
 TC_MOP6
               Remaining wear
 TC_MOP11
TC_MOP13
               Setpoint for tool life
               Setpoint for tool workpiece count
 TC_MOP15
               Setpoint for wear
; Tool cutting edge monitoring OEM data:
; "TC_MOPC1" to "TC_MOPC10"
; Tool cutting edge monitoring OEM data must be activated on the NC
; and the numbers must be permissible on the NC.
; If NckVersion >= 430000: User data
; Tool user data:
; "TC_TPCS1" to "TC_TPCS10"
; Tool user data must be activated on the NC and the numbers must be
; permissible on the NC.
; Tool cutting edge user data::
; "TC_DPCS1" to "TC_DPCS10"
; Tool cutting edge user data must be activated on the NC and the
; numbers must be permissible on the NC.
; Cutting edge monitoring user data:
; "TC_MOPCS1" to "TC_MOPCS10"
; Cutting edge monitoring user data must be activated on the NC and
```

; the numbers must be permissible on the NC.

```
: Condition:
; "=="
               equal to
 "<"
               smaller than
 ">"
               greater than
 "<="
               smaller than or equal to
               greater than or equal to
; &&
               Bit-wise AND, only permissible for operands of type
               WORD and DOUBLEWORD
; "==" is the only relational operator allowed for string operands
; Comparison value:
; String for TC_TP2 (tool data, tool identifier), max. 32 characters,
; no blanks before or after
; 0 ... 65535 for the other TC_TP data
; Double for all other data
; Max. one column with additional data can appear for each filter
: FindResultAddColumnBtss:
; Additional data, OPI item acc. to OPI documentation
; (mmc2\btss_gr. hl p).
; Example 1: "/Tool/User/data[u#TOA#, c2, #TNO#](|"!d%. #RES#lf")" tool
; OEM parameter 2, floating point representation, standard number of
; places after the decimal point
; Example 2: "/Tool/User/data[u#TOA#, c3, #TNO#](|"!l%ld")" tool OEM
; parameter 3, integer representation
; Example 3: "/Tool/MagazineDescription/userData[u#TOA#, c#MAG#, 1](|)"
; magazine OEM parameter 1
; The following placeholders are permissible: #TOA#, #TNO#, #MAG#,
; #RES#.
; #TOA#
               TOA number (of the current channel)
; #TNO#
               Internal T number (of the tool found)
: #MAG#
               Magazine number (of the found tool)
; #RES#
               Standard value for the number of places after the
               decimal point
; Placeholders are substituted by the data for the current tool or by
; general settings.
; Max. 1 OPI item is permitted.
: "(|)" is entered in front of the result data to generate the data
; separation character "|".
; OPI \mbox{multiple} variable accesses are generated internally from the
: OPI item.
; The OPI item must enclosed by " " especially when formatting infor-
; mation is contained in "."
; The user setting the parameters is responsible for the correct syn-
; tax. The syntax is not checked by the OPI.
; General settings for all filters:
; This entry applies for HMI_ADV prior to software Version 6.3.
; With Version 6.3 and higher it is ignored.
: Colors for the Results list:
; A hex value consisting of 8 characters is assigned to each color.
; The hex value has the following syntax:
; SSBBGGRR where SS=System, BB=Blue, GG=Green, RR=Red
; The colors have to be specified for the following list elements:
; Non-selected text
; Non-selected background
```

; Cursor-selected text

```
; Cursor-selected background
; Job-selection and cursor-selected text
; Job-selection and cursor-selected background
; Job-selection and cursor-selected text
; Job-selection and cursor-selected background
; ; Wi nTxt, Wi nBa, Hi ghLTxt, Hi ghLi Ba, Ti BaTxt, green, , Ti BaTxt, bl ue-
; green
; ResultColors=80000008, 80000005, 8000000E, 8000000D, 80000009, 0000FF00,
; 80000009, 00FF8000
; ; experimental, LiteBlue for batch selected
; ; WinTxt, WinBa, HighLTxt, HighLiBa, WinTxt, LiteBlue, HighLTxt, High-
; Li Ba
: ResultColors=80000008, 80000005, 8000000E, 8000000D, 80000008, 00FFFF00,
: 800000E, 800000D
; ; experimental, LiteGreen for batch selected
; ; WinTxt, WinBa, HighLTxt, HighLiBa, WinTxt, Litegree, HighLTxt, High-
; Li Ba
; ResultColors=80000008, 80000005, 8000000E, 8000000D, 80000008, 000FF000,
; 800000E, 800000D
; Wi nTxt, Wi nBa, Hi ghLTxt, Hi ghLi Ba, Hi ghLTxt, Hi ghLi Ba, Hi ghLTxt, Hi gh-
ResultColors=80000008, 80000005, 8000000E, 8000000D, 8000000E, 8000000D,
800000E, 800000D
; The user can replace the names of the bitmaps or the bitmaps them-
; selves with custom bitmaps. The custom bitmaps are stored in the
; "user" directory.
BatchFilterElBUnTUnBitmap = pbfbutu.bmp
BatchFilterElBUnTSeBitmap = pbfbuts.bmp
BatchFilterElBSeTUnBitmap = pbfbstu.bmp
BatchFilterElBSeTSeBitmap = pbfbsts.bmp
BatchRunEl WaitingBitmap
                            = pbbwait.bmp
BatchRunEl InWorkBitmap
                            = pbbwork.bmp
BatchRunEl OKBi tmap
                            = pbbok. bmp
BatchRunEl ErrorBi tmap
                            = pbberr.bmp
; Width of a typical character
CharToGetColWidthPerCharacter= CharToGetColWidth
; language-dependent, see ...\language\patm_xx.ini
; Selection of the tool status bits which are displayed in the result
: list:
ResultToolStatusColumnsEnable=
                                   1111100100110000
; Bits 1 to 16, bit 1 is the least-significant bit in the tool status
 and is positioned to the left in this character sequence
: Text in the header for the tool status column:
; If ResultToolStatusColumnsHeaderText and ResultToolStatusColumn-
; sListText equal "<Empty>", the locale-specific values are contained
; in the batch list for pa_xx.dll.
ResultToolStatusColumnsHeaderText=<Empty>; language-dependent/locale-
specific
: ResultToolStatusColumnsHeaderText=ToolStatusColHeaderText ; lan-
; guage-dependent
```

```
: Text in the data of the tool status column:
ResultToolStatusColumnsListText = <Empty>; language-dependent/locale-
specific
; ResultToolStatusColumnsListText = ToolStatusColListText ; language-
; dependent
; Column width for tool identifier
ResultDisplayedNumberOfToolnameCharacters=18
TimeMSecBetweenBatchOrders=1000
; Definitions of individual filters:
1_{Fi} ndSoftkeyText = F1SK
; Local e-specific; prewarning or disabled
1_Fi ndResul tHeadl i neText = R1HL
; Locale-specific; prewarning limit reached or disabled
1_{Fi} ndCondition = TC_TP8 && 20
; Prewarning bit set (bit 5 of bit 1 to 16 (2 to the power of
; (5-1)=16) + Disabled bit set (bit 3 (2 to the power of (3-1)=4)
1_Fi ndResul tAddCol umnBtss = <empty>
1_FindResultAddColumnText = <empty> ; or R1AddCol ; locale-specific
1_Fi ndResul tAddCol umnDi spl ayedNumberOfCharacters=0
1_Fi ndLi mi tedToCurMagazi ne=true
; "True", "False" (default setting) ; limited to current magazine, if
; called via magazine list.
1_ResultListType =0
; 0 = Standardliste (default setting), 1 = loading list
1_ReactivatePositioningMode = 2
; Positioning during Reactivate
; 0: Do not position, 1: Ask the operator whether to position, 2:
; Always positioning (default setting)
2_{Fi} ndSoftkeyText = F2SK ; "disabled"
2_Fi ndResul tHeadl i neText = R2HL ; "Tool s di sabl ed"
2_FindCondition = TC_TP8 && 4
; Disabled=bit 3 (2 to the power of (3-1)=4)
2_Fi ndResul tAddCol umnBtss = <empty>
2_FindResultAddColumnText = <empty> ; or R2AddCol
2_Fi ndResul tAddCol umnDi spl ayedNumberOfCharacters=0
2_FindLimitedToCurMagazine=False
; "True", "False" (default setting) ; limited to current magazine, if
; called via magazine list.
2_ResultListType =0
; 0 = Standardliste (default setting), 1 = loading list
2_ReactivatePositioningMode = 0
; 0: Do not position, 1: Ask the operator whether to position, 2:
; Always positioning (default setting)
```

```
3_FindSoftkeyText = F3SK ; "Load all"
3_Fi ndResul tHeadl i neText = R3HL
; Unloading list for all loaded tools
3_Fi ndCondi ti on = A_TOOLMN > 0
; Magazine number of tool greater than 0
3_Fi ndResul tAddCol umnBtss = <empty>
3_Fi ndResul tAddCol umnText = <empty> ; or R3AddCol
3_Fi ndResul tAddCol umnDi spl ayedNumberOfCharacters=0
3_FindLimitedToCurMagazine=False
; "True", "False" (default setting) ; limited to current magazine, if
; called via magazine list.
3_ResultListType =0
; 0 = Standardliste (default setting), 1 = loading list
3_ReactivatePositioningMode = 1
; Positioning during Reactivate
; 0: Do not position, 1: Ask the operator whether to position, 2:
; Always positioning (default setting)
4_FindSoftkeyText = F4SK; "Unload all"
4_Fi ndResul tHeadl i neText = R4HL
; Loading list for all unloaded tools
4_Fi ndCondi ti on = A_TOOLMN == 0
; Magazine number of tool equal to 0
4_Fi ndResul tAddCol umnBtss = <empty>
4_FindResultAddColumnText = <empty> ; or R4AddCol
4_Fi ndResul tAddCol umnDi spl ayedNumberOfCharacters=0
4_Fi ndLi mi tedToCurMagazi ne=Fal se
; "True", "False" (default setting) ; limited to current magazine, if
; called via magazine list.
4_ResultListType =0
; 0 = Standardliste (default setting), 1 = loading list
4_ReactivatePositioningMode = 1
; Positioning during Reactivate
; 0: Do not position, 1: Ask the operator whether to position, 2:
; Always positioning (default setting)
5_FindSoftkeyText = F5SK; "Load identifier"
5_Fi ndResul tHeadl i neText = R5HL
; "Load list for all tools with load identifier"
5_Fi ndCondi ti on = TC_TP8 && 2048
; (LoadIdentifier=bit12 (2 to the power of (12-1)=2048)
5_Fi ndResultAddColumnBtss = <empty>
5_FindResultAddColumnText = <empty> ; or R5AddCol
5_Fi ndResultAddColumnDisplayedNumberOfCharacters=0
5_Fi ndLi mi tedToCurMagazi ne=Fal se
; "True", "False" (default setting) ; limited to current magazine, if
; called via magazine list.
5_ResultListType =1
; 0 = Standardliste (default setting), 1 = loading list
```

```
6_FindSoftkeyText = F6SK; "Unload identifier"
6_Fi ndResul tHeadl i neText = R6HL
; "Unload list for all tools with unload identifier"
6_FindCondition = TC_TP8 && 1024
; (UnloadIdentifier=bit11 (2 to the power of (11-1)=1024)
6_FindResultAddColumnBtss = <empty>
6_FindResultAddColumnText = <empty> ; or R6AddCol
6_FindResultAddColumnDisplayedNumberOfCharacters=0
6_FindLimitedToCurMagazine=False
; "True", "False" (default setting) ; limited to current magazine, if
; called via magazine list.
6_ResultListType =0
; 0 = Standardliste (default setting), 1 = loading list
[ShortcutSoftkeysForMagSelect]
; Definition of shortcut softkeys for up to 5 favorite magazines per
; TOA, evaluated if section "[General SettingsForMagAndToolList]"
; entry "MagListMagSelectSoftkey=SelectMag" is set.
; This helps to prevent users from excessive use of "Magazine +" and
 "Magazine -" softkeys, if a lot of magazines are available.
; You can define up to 5 shortcut softkeys for favorite magazines. It
; is possible to use a shortcut softkey for different magazines, if
; the magazines are in different TOAs.
; Syntax:
                  "magIdent = ShortKeyNummer, AutoReturn"
 Examples:
                  revolver15=3, NoAuto<<
                  chai n50
                            =1, Auto<<
                  "magIdent": magazine ident like in $TC_MAP2 or in
; Meaning:
                  magazine configuration in application maintenance
                  tool management.
                  "ShortKeyNumber": Number of shortcut, value 1 to 5
                  "AutoReturn": stay in magazine selection state or
                  return automatically to magazine list state Values
                  "NoAuto<<" and "Auto<<".
                  magazine "revolver15" ($TC_MAP2) can be displayed
                  by shortcut 3, you must use "<<" softkey explicitly
                  to leave magazine select state.
                  magazine "chain50" can be displayed by shortcut 1
                  and there is an automatic return to magazine list
                  state after pressing this shortcut softkey.
; To specify softkey text, use section "[ShortcutSoftKeysForMagSe-
; lect]" in language dependent ini files patm_??.ini.
; chai n10
            = 1, Auto <<
; turret20 = 2, Auto <<
; turret10 = 3, Auto <<
; chai n20
           = 5, NoAuto <<
; turret15 = 4, NoAuto <<
```

# Configuring the tool management displays in the paramtm.ini file

The tool management operator interface can be customized with the file paramtm.ini.

The following custom settings can be made:

- · Mofify the structure and layout of the lists
- · Apply specific default values
- · Protect or deactivate functions via access rights.

All the functions and possibilities of the tool management are listed in the paramtm.txt file on HMI Advanced.

At installation and start-up, the operator can decide which functions are required for a specific machine. Vaues and to some extent also functions can be preset to allow for convenient, user-friendly operation.

# Examples for assigning parameters for access rights

# Example 1

- The tool data is to be automatically deleted when unloaded (magazine list only).
- The tool list function is not used.
- · The function tool catalog and cabinet is not used.

The parameters can be assigned as follows:

```
[TMMODES]
...

DELETE_TOOL_ON_UNLOAD=1 The tool data is automatically deleted at unloading
...

[ACESSLEVEL]
...

SKTLLIST=2 The tool list is only activated by the manufacturer code, i.e. is disabled during normal operation.

SLTOOLCAB=2 Activation of the tool catalog and cabinet SKTOOLCAT=2 is only via manufacturer code, therefore they are disabled during normal operation
....
```

# Example 2

- The tool data is not deleted at unloading, but remain in the tool list (in NCK).
   The data can be used for loading tools.
- The function tool catalog and tool cabinet is not used.

The parameters can be assigned as follows:

```
The tool data is not automatically deleted at unloading

Comparison

[ACCESSLEVEL]

SKTLLIST=7

The tool list can always be called.

SLT00LCAB=2

Activation of the tool catalog and cabinet

SKT00LCAT=2 is only via manufacturer code, therefore they are disabled for the user.
```

# Example 3

The tool data is to be automatically deleted at unload in the magazine list.

The function tool catalog and tool cabinet is used.

The parameters can be assigned as follows:

```
The tool data is deleted at unloading

CACESSLEVEL

SKTLLIST=2

The tool list is only active via manufacturer password.

SLTOOLCAB=7

The tool catalog and tool cabinet

SKTOOLCAT=7

can be called (are not locked)
```

If access rights have been assigned for functions and the protection level is "less" than that assigned, then the softkey is not displayed in the operator interface and the function cannot be called.

This applies to all functions. If for example, the "Tool cabinet" function is barred from operation, then its softkeys are not displayed.

# Parameter settings for bitmaps in the lists

The display of the active tool, the programmed tool and the current location in the magazine list can be freely parameterized in SW 5.2 and later, i.e. bitmaps can be inserted in the parameterizable columns of individual lists. These bitmaps can be customized to suit user requirements and are created in programs such as Paintbrush. This view is activated in paramtm.ini.

The bitmaps for the current tools are shown in red and those for the programmed tools are shown in green. The standard bitmaps described below reside in the directory "mmc2" (see /IAM/ Installation HMI Advanced, IM 4).

# Standard bitmaps

Bitmap Properties

Two arrow heads pointing to the right TNo. <>0; DNo./cutting edge no.<>0 DLNo. <>0 TNo. <>0; DNo./cutting edge no.<>0 DLNo. <>0; DNo./cutting edge no.<>0 DLNo. =0 TNo. <>0; DNo./cutting edge no.<>0 DLNo. =0 TNo. <>0; DNo./cutting edge no. =0 DLNo. =0

**User-defined** bitmaps can be stored in the "user" directory. They can be displayed instead of the standard bitmaps in the lists.

**Current location** 

### Handling of lists

Dark green parallelepiped

The columns of the lists in which the bitmaps are to be entered can be set for each list view. The width of the bitmaps is set in characters for the entire highlighted areas. The width of the column is automatically increased by the value set.

Bitmaps overwrite mutually when displayed in the same column and line. The high-lighting at the top represents the current tool, the highlighting below represents the programmed tool and the highlighting at the bottom represents the current location. Hidden bitmaps are not displayed.

#### **Notice**

In multi-line magazine and tool lists, the marking is entered in the cutting edge line when the current/programmed DNo./cutting edge no.<> 0. The same applies in working offset lists for DLNo. <> 0 for the DL rows. Since only cutting edges can be displayed in the views of the working offset lists, the highlighting only appears if the current/programmed DNo./cutting edge no. <> 0.

The current magazine location is only highlighted in the magazine list views. Highlighting only appears in the normal magazine display and not in the buffer display.

#### Setting the bitmap parameters

By default, the bitmaps are not entered in paramtm.ini and are not displayed. If the bitmaps are to be displayed in the lists, you will have to make some changes to the parameter file. One entry is required for each bitmap.

#### Entries in paramtm.ini:

```
[General SettingForMagAndToolList]
; Width of the bitmap display
; Unit: number of characters
WidthOfActBitmapsInCharacters=5
; Name of the bitmap for the current tool /DNo./DL,
; with D <> 0 and DL <> 0
ActTool Bi tmap=paat. bmp
; Name of the bitmap for the current tool/DNo.,
; if the current cutting edge D=0.
ActTool ZeroDBi tmap=paatd0. bmp
; Name of the bitmap for the current tool /DNo./DL,
; if the current DL=0.
ActToolZeroDLBitmap=paatdl0.bmp
; Name of the bitmap for the programmed tool /DNo./DL,
; with D <> 0 and DL <> 0
ProgTool Bi tmap = papt.bmp
; Name of the bitmap for the programmed tool/DNo.,
; if the current cutting edge D=0.
ProgTool ZeroDBi tmap = paptd0.bmp
; Name of the bitmap for the programmed tool /DNo./DL,
; if the current DL=0.
ProgTool ZeroDLBi tmap = paptdl 0. bmp
; File name of the bitmap for the current magazine location
ActPlaceBitmap = paap.bmp
[1_MagList]
; Columns in which highlighting (Bitmaps) is to be displayed
```

ShowActTool Col =1 ShowProgTool Col =1 ShowActPl aceCol =1

# Instructions for configuring the paramtm.ini file

# Input of the softkey texts for the lists

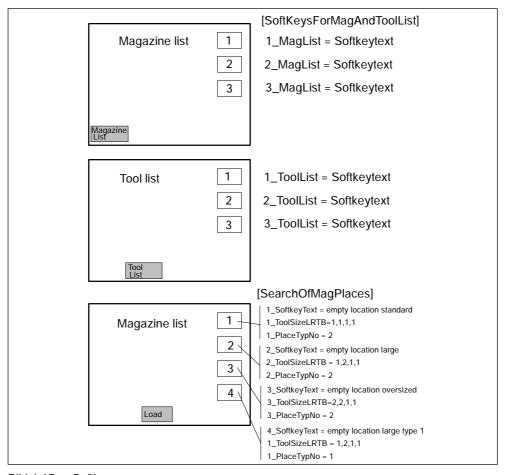

Bild 4-17 Softkeys

The displays stored behind softkeys 1 to 3 in the magazine and tool lists are defined in the file paramtm.ini. As the initial setting when tool management is selected, the displays appear that have been configured for [1\_MagList] and [1\_ToolList].

# Displaying the displays

Hidden fields can be made visible by scrolling with the cursor keys.

The serial number defined by the input sequence during start-up is displayed in the location type box rather than the name of the location. The screen that is displayed under the 1st vertical softkey in the magazine list is specified after vocabulary word [1\_MagList] in file paramtm.ini.

#### User data

The parameter name and the units can be defined for the displays of the tool and cutting-edge data. How many parameters are displayed depends on the MD and the number of defined parameters.

[ToolParams] Tool user data

[ToolEdgeParams] Cutting edge user data

# Special characters

Special characters such as  $\ddot{u}$ ,  $\ddot{a}$ ,  $\ddot{o}$ ,  $\ddot{B}$  are entered in ANSI code in order for them to be displayed in the screens.

# Optional selection of magazines

Up to now, the softkey "Next magazine" could only control the display of the individual magazine lists.

If many magazines are present and there are important processes taking place in the magazines with high magazine numbers, this places a burden on the operator.

Therefore, the following new option was integrated:

Via an entry in the INI file the "Next magazine" softkey can be replaced with the softkey "Magazine selection".

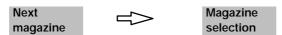

Eight vertical softkeys for faster magazine navigation:

(Softkey 3 to 7 can only be used if the respective parameter was set in the INI file.)

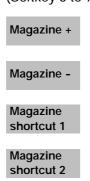

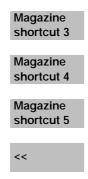

The magazine list is displayed in this status.

Using the vertical softkeys 1 "Magazine +" and 2 "Magazine -" you can switch to the magazine with the next highest or next lowest magazine number within the TOA of the current channel of the operator panel. (When you are positioned on the last magazine and press "+" you jump to the first magazine; from the first to the last again with "-".)

Using the five vertical softkeys 3 to 7, you can quickly jump to a specific magazine within the TOA of the current channel of the operator panel. The assignment to "Magazine-Ident" and the softkey text must be parameterized in the INI file. When you select a magazine via the vertical softkeys, the magazine list switches immediately to the new magazine.

Press the vertical softkey 8 "<<" to return to the standard magazine list state with the corresponding softkey assignment.

With the five softkey for rapid magazine selection, you can set an option in the INI file to return to the standard magazine list state automatically.

In this case, it is advisable to append the character sequence ""<<" to the magazine name in the softkey text.

The rapid selection keys support multiple assignment for use in different TOAs and for systems with N:M assignment between HMI\_ADVs and NCUs.

The responsibility of assigning only magazines in different TOAs or different NCUs to the same softkey lies with the person setting the parameters.

#### Entries in paramtm.ini

```
[General SettingsForMagAndToolList]
; In the magazine list forms change softkey "Next Mag" to softkey
; "Magazine Selection"
; to activate vertical softkeys in an additional state for magazine
; This helps to prevent users from excessive use of "next mag" soft-
; key if a lot of magazins ara available.
; You can define shortcut softkeys for up to 5 favorite magazines for
; each TOA
; using section [ShortcutSoftKeysForMagSelect] in paramtm.ini and
; patm_??.ini.
MagListMagSelectSoftkey=NextMag
                                  ; defaul t
; MagLi stMagSel ectSoftkey=Sel ectMag
[ShortcutSoftKeysForMagSelect]
; Definition of shortcut softkeys for up to 5 favorite magazines per
; TOA, evaluated if section "[General SettingsForMagAndToolList]"
; entry "MagListMagSelectSoftkey=SelectMag" is set.
; This helps to prevent users from excessive use of "Magazine +" and
 "Magazine -" softkeys, if a lot of magazines are available.
; You can define up to 5 shortcut softkeys for favorite magazines.
; It is possible to use a shortcut softkey for different magazines,
; if the magazines are in different TOAs.
; Syntax: "magIdent = ShortKeyNumber, AutoReturn"
; Examples: revolver15=3, NoAuto<<
 chai n50 =1, Auto<<
; Explanation: "magIdent": magazine ident like in $TC_MAP2 or in mag-
; azine configuration in application maintenance tool management.
 "ShortKeyNumber": Number of shortcut, value 1 to 5
; "AutoReturn": stay in magazine selection state or return automati-
; cally to magazine list state
; Values "NoAuto<<" and "Auto<<".
; magazine "revolver15" ($TC_MAP2) can be displayed by shortcut 3,
; you must use "<<" softkey explicitly to leave magazine select
; magazine "chain50" can be displayed by shortcut 1 and you return
; automatically to magazine list state after pressing this shortcut
; softkey.
; To specify the softkey text, use section
; "[ShortcutSoftKeysForMagSelect]" in language dependent ini files
 patm_??. i ni.
; chain10 = 1, Auto <<
; turret20 = 2, Auto <<
> ; turret10 = 3, Auto<<
> ; chai n20 = 5, NoAuto <<
> ; turret15 = 4, NoAuto<<
language\patm_*.ini:
```

[ShortcutSoftKeysForMagSelect]

```
; Softkey text of magazine selection shortcut softkeys.
; Syntax: magI dent=ShortcutSoftkeyText
; Explanation: "magI dent": magazine ident like in $TC_MAP2 or in mag-
; azine configuration in application
; maintenance tool management.
; "ShortcutSoftkeyText": Softkey text, use double blank to indicate
; wordwrap.
; turret10 = "1-Turret10 <<" // Softkey text
; turret20 = "2-Turret20 <<" // Softkey text
; chain10 = "3-Chain10 <<" // Softkey text
; Turret15 = "4-Turret15" // Softkey text
; Chain20 = "5-Chain20" // Softkey text</pre>
```

# **Display location status Adjacent locations**

In the list displays (magazine list, tool list, working offset list) of the HMI Advanced tool management now also bits 8 to 16 of the magazine location status can be displayed, including the 4 bit "left, right, top, bottom half location reserved".

The NC uses this data when "Adjacent location management" is activated.

The data largely correspond to the NC variable \$TC\_MPP4.

Until now, bits 1 to 8 of the magazine location status could be displayed in the lists; this expansion now makes it possible to display bits 8 to 16 as well.

The magazine location status bits 8 to 16 can be displayed using the HMI\_ADV software; they cannot, however, be changed.

The HMI\_ADV software contains a sample parameter assignment (paramtm.ini, paramtm.txt) where display of the additional magazine location status bits is prepared but not activated.

# Parameter assignment

The parameter assignment of the status bit display as column in the individual list views for list displays 1 to 3 (magazine list 1 to 3, tool list 1 bis 3, working offset list 1 to 3) is accordingly expanded to include the nine status bits.

As was the case previously, the individual language-dependent letters for display in the HMI\_ADV tool management list displays can also be parameterized in the INI file as an exception, e.g. if the machine operator wants to use different letters or there is no modified language DLL for the locale (see Section 4.4.3).

#### Restrictions

The NC only uses the data "left, right, top, bottom half location occupied/reserved" if "Adjacent location management" is activated. If "Adjacent location management" is not activated in the NC, display can still be activated for the associated magazine location status bits in the HMI\_ADV tool management list-displays but the displayed values will always be "Bit not set".

# Settings in the INI files

```
paramtm ini / paramtm txt:
```

```
[General SettingsForMagAndToolList]
MagPlaceState_Lang_12345678=<Empty>; use language-DLL
; MagPlaceState_Lang_12345678=12345678_MagPlaceState_Lang ; use
; patm_*.ini
; The new magazine location status bits can be displayed in each list
; screen. The parameters are set in the sections:
"[1_MagList]", "[2_MagList]", "[3_MagList]"
"[1_ToolList]", "[2_ToolList]", "[3_ToolList]"
"[1_ActList]", "[2_ActList]", "[3_ActList]"
; Entries are for example:
               1, TC_MPP4_9
12=TC_MPP4_9,
                               ; PlaceStatus Left,
                               ; Reserved in left half location
                              ; PlaceStatus Right,
13=TC_MPP4_10, 1, TC_MPP4_10
                               ; Reserved in right half location
14=TC_MPP4_11, 1, TC_MPP4_11
                              ; PlaceStatus Top,
                               ; Reserved in upper half location
15=TC_MPP4_12, 1, TC_MPP4_12
                              : PlaceStatus Bottom,
                               ; Reserved in lower half location
16=TC_MPP4_13, 1, TC_MPP4_13
                              ; PlaceStatus Bit 13 of 1 to 16
17=TC_MPP4_14, 1, TC_MPP4_14
                              : PlaceStatus Bit 14 of 1 to 16
18=TC_MPP4_15, 1, TC_MPP4_15
                              ; PlaceStatus Bit 15 of 1 to 16
19=TC_MPP4_16, 1, TC_MPP4_16 ; PlaceStatus Bit 16 of 1 to 16
patm_gr.ini:
[General SettingsForMagAndToolList]
```

12345678\_MagPl aceState\_Lang="123456789ABCDEFG"; // 16 exact

```
[ListColumnHeaderText]
              = "P"
TC_MPP4_9
                          ; PlaceStatus Left,
                          ; Reserved in the left half loc. // 1
TC\_MPP4\_10
              = "P"
                          ; PlaceStatus Right,
                          ; Reserved in the right half loc. // 1
TC_MPP4_11
              = "P"
                          ; PlaceStatus Top,
                          ; Reserved in the top half loc. // 1
TC_MPP4_12
                          ; PlaceStatus Bottom,
                          ; Reserved in the bottom half loc. // 1
TC\_MPP4\_13
                          ; PlaceStatus undefined,
                          ; (Wear group disabled) // 1
TC\_MPP4\_14
                          ; PlaceStatus Bit14 from 1 to 16 // 1
TC_MPP4_15
                          ; PlaceStatus Bit15 from 1 to 16 // 1
TC_MPP4_16
                          ; PlaceStatus Bit16 from 1 to 16 // 1
```

# Coding of location status and tool status

| Lo | Location statuses Tool statuses |   | ol statuses               |
|----|---------------------------------|---|---------------------------|
| G  | Disabled location               | G | Disabled tool             |
| F  | Free location                   | F | Released tool             |
| Z  | Reserved for tool in buffer     | Α | Active tool               |
| В  | Reserved for tool to be loaded  | М | Measured tool             |
| L  | Left half location occupied     | ٧ | Prewarning limit reached  |
| R  | Right half location occupied    | W | Tool is being changed     |
| О  | Upper half location occupied    | Р | Fixed location coded tool |
| U  | Lower half location occupied    | Ε | Tool has been in use      |
| I  | Left half location reserved     | R | Unloading marking         |
| r  | Right half location reserved    | В | Loading marking           |
| 0  | Upper half location reserved    | S | Master tool               |
| u  | Lower half location reserved    |   |                           |

# 4.4.3 Language-dependence for user-defined name

# Language-dependent name for magazine location type

#### **Function**

The magazine location types (= location types) and their identifiers/names are entered by the user via the tool management start-up tool (IW) in the *Location type* screen. This is why the assigned names are contained in the tool management database and not in a language DLL. In previous versions, this meant that they were not available in different languages.

The new functionality allows the user to create the location type names in different languages/locales.

You can achieve this by entering name texts in the tool management INI files for the location types configured in the database.

In future there will be two names for each location type:

- The standard name which is used internally (tool database) and
- an associated language-specific name which is displayed on the operator interface.

If the user does not assign a language-specific name, the standard name from the database is displayed.

The location type "standard" is contained in the original database shipped with the tool management. The following special handling applies for this location type:

- The default setting for all patm\_xx.ini files contained in the scope of supply includes an entry in [Placetype\_VISName] for the location type "standard" (see next section).
- The language-specific text from patm\_xx.ini is displayed in the screen Location types of the tool management start-up tool (IW) for the location type "standard" even in the selection box Name.

# Entries in the language-specific INI files

Users must make the entries described here themselves. They are not written to the to the INI files by HMI\_ADV.

Exception: Standard="Location type standard".

The language-specific INI files are called *patm\_xx.ini* and can be found under ../hmi\_adv/language. The user-defined files *patm\_xx.ini* are found under ../user/language.

File: patm\_xx.ini

Section: [Placetype\_VISName]

Entry: Standard name="Language-specific text"

**Example:** [Placetype\_VISName]

Standard="Location type standard".

SmallPlaceType="small"

. . .

For newly entered texts from the INI files to be activated in the display, you need to change the language setting or start HMI\_ADV again.

# Display location type names in the HMI tool management screens

The language-specific names of the location types are displayed in all the tool management screens and the tool management start-up screens. If there are no entries in the corresponding INI files, the standard name from the tool database is displayed.

## Affected screens/functions:

Tool management: tool details

Tool new Tool catalog Tool cabinet

**Empty location search** 

Tool management start-up: magazine configuration

Location types

## Tool catalog/tool cabinet

The standard name of the assigned location type is maintained and internally processed for each tool in the tool catalog/cabinet.

The language-specific name is displayed in the tool catalog/cabinet screens for the location type. If there is no language-specific name, the standard name from the tool database is used instead.

#### Code carrier

The name of the magazine location type which is written via the dialog variable T8 to the code carrier chip always corresponds to the standard name of the magazine location type from the tool database.

Alternatively, the name of the magazine location type can be written to the code carrier via dialog variable T12.

T8 and T12 are also accepted. When the chip is read in, a cross check is performed to associate magazine location type name and number.

# Language-dependent name for buffer

#### **Function**

The buffer locations and their identifiers/names are entered by the user via the tool management start-up tool (IW) in the *Buffer* screen. This is why the names are specified in the tool management database and not in a language DLL. In previous versions, this meant that they were not available in different languages.

Until now two options were available for displaying the buffer locations in the tool management (not tool management start-up):

- Display names from the tool database (paramtm.ini, [TMMODES] NameOfBufferPlaceFrom=DB, see next section)
- Display the type of buffer location from the language DLL plus the associated index. I.e., for example, Spindle1, Spindle2 or Gripper2 etc. (NameOfBuffer-PlaceFrom=DLL)

The new functionality allows the user to create the buffer location names in different languages/locales.

For this display it is necessary to select *display name from the database* (NameOf-BufferPlace From=DB).

The user must enter a corresponding name text in the language-specific tool management INI files for each buffer location configured in the database.

From now on there are two names for each buffer location: The standard name which is used for internal processing (tool database) and an associated language-specific name which is displayed on the operator interface.

If the user does not assign a language-specific name, the standard name from the database is displayed (as was the case up to now).

The tool management startup tool does not evaluate the entry *NameOfBuffer-PlaceFrom* and always uses the name from the tool database and the language-specific INI files.

# Entries in the language-specific INI files

Users must make the entries described here themselves. They are not written to the to the INI files by HMI\_ADV.

The language-specific INI files are called *patm\_xx.ini* and can be found under ../hmi\_adv/language. The user-defined files *patm\_xx.ini* are found under ../user/language.

The INI files *paramtm.ini* and the associated description file *paramtm.txt* reside under ../hmi\_adv. The user-defined file paramtm.ini resides under ../user. As it is the default setting, there is no need to make an entry in the user-defined paramtm.ini.

File paramtm.ini Section: [TMMODES]

Entry: NameOfBufferPlaceFrom=DB (default setting)

and

File: patm\_xx.ini

Section: [BufferPlace\_VISName]

Entry: Standard name="Language-specific text"

**Example:** [BufferPlace\_VISName]

Spindle1="Main spindle" Gripper1="1st gripper"

. . .

For newly entered texts from the INI files to be activated in the display, you need to change the language setting or start HMI\_ADV again.

# Display buffer names in the HMI tool management screens

The language-specific names of the buffer locations are displayed in all the relevant tool management screens and tool management start-up screens. If there are no entries in the corresponding INI files, the standard name from the tool database is displayed.

# Affected screens/functions:

Tool management: Magazine list, with display of buffer

Tool management start-up: buffer

# Language-dependent name for loading locations

#### **Function**

The loading locations and their identifiers/names are entered by the user via the tool management start-up tool (IW) in the *Loading locations* screen. This is why the names are specified in the tool management database and not in a language DLL. In previous versions, this meant that they were not available in different languages.

The new functionality allows the user to create the loading locations names in different languages/locales.

You can achieve this by entering name texts in the tool management INI files for the loading locations configured in the database.

In future there will be two names for each loading location:

- The standard name which is used internally (tool database) and
- an associated language-specific name which is displayed on the operator interface.

If the user does not assign a language-specific name, the standard name from the tool database is displayed.

This also applies to the first location in the loading magazine which is automatically assigned:

The tool management start-up tool (IW) automatically creates an entry in the tool database for the first location in the loading magazine. This occurs at first access to the loading locations screen with an original database. This location must always exist, therefore it is not possible to delete it.

It is assigned the internal standard name "FirstLoadingPoint" with the following characteristics:

- The default setting for all patm\_xx.ini files contained in the scope of supply includes an entry in [LoadLocation\_VISName] for the location type "FirstLoading-Point" (see next section).
- In the loading locations screen for the tool management start-up tool (IW) the language-specific text from patm\_xx.ini is also displayed for the first loading location in the *Name* selection box.

**Already existing databases** in systems that have already been operating for some time:

In older HMI versions, this 1st loading point was called "Loading point for spindle" or "Loading point manual" (in the language set at this point in time).

If it is detected at the first start of tool management or associated start-up tool (IW) with the functionality described here, then the existing name in the database can be replaced with "FirstLoadingPoint".

# Entries in the language-specific INI files

Users must make the entries described here themselves. They are not written to the to the INI files by HMI\_ADV.

Exception: FirstLoadingPoint="Loading point manual"

The language-specific INI files are called *patm\_xx.ini* and can be found under ../hmi\_adv/language. The user-defined files *patm\_xx.ini* are found under ../user/ language.

File: patm\_xx.ini

Section: [LoadLocation\_VISName]

Entry: Standard name="Language-specific text"

**Example:** [LoadLocation \_VISName]

FirstLoadingPoint="Loading point manual" Loading station1="Main loading station"

. . .

For newly entered texts from the INI files to be activated in the display, you need to change the language setting or start HMI\_ADV again.

# Display loading locations in the HMI tool management screens

The language-specific names of the loading locations are displayed in all the relevant tool management screens and tool management start-up screens. If there are no entries in the corresponding INI files, the standard name from the tool database is displayed.

Affected screens/functions:

Tool management: Load

Unload

**Empty location search** 

Positioning

Tool management start-up: Loading locations

# Language-dependent name for magazines

#### **Function**

The magazine identifiers/names are configured by the user in the *Magazines* screen via the tool management start-up tool (IW). This is why the assigned names are contained in the tool management database and after loading a magazine configuration also in the NCK but not in a language DLL. In previous versions, this meant that they were not available in different languages.

The new functionality allows the user to create the magazine names in different languages/locales.

You can achieve this by entering name texts in the tool management INI files for the magazines configured in the tool database.

In future there will be two names for each magazine:

- The standard name (also known by the NCK) which is used for functional operation and
- an associated language-specific name which is displayed on the operator interface.

If the user does not assign a language-specific name, the standard name from the NCK is displayed in the tool management; and the standard name from the tool database is displayed in the startup tool.

# Entries in the language-specific INI files

Users must make the entries described here themselves. They are not written to the to the INI files by HMI\_ADV.

The language-specific INI files reside under ../hmi\_adv/language.

File: patm\_xx.ini

Section: [Magazine\_VISName]

Entry: Standard name="Language-specific text"

**Example:** [Magazine\_VISName]

Chain1="Chain magazine 1"

Turret1="Turret 1"

. . .

For newly entered texts from the INI files to be activated in the display, you need to change the language setting or start HMI\_ADV again.

# Display magazine names in the HMI tool management screens

The language-specific names of the magazines are displayed in all the tool management screens and the tool management start-up screens. If there are no entries are the corresponding INI files, the standard names from the NCK (in the tool management) or from the tool database (in the startup tool) are displayed.

### Affected screens/functions:

Tool management: Magazine list

Magazine selection

Tool management start-up: Magazine

Buffer

Loading locations Magazine configuration

# 4.4.4 Job processing of tools

The settings for batch processing of tools are contained in paramtm.ini and language\patm\_xx.ini in the section [BatchTools].

#### **Notice**

The filter only works if bit 4 is set in MD 18080: TOOL\_MANAGEMENT\_MASK. Up to 6 search filters can be defined.

The following can be specified for each filter: Softkey text, results title, search criteria, selection of the type of results list and additional data.

The file ...user\paramini.out contains error messages occuring when reading in the parameter assignment.

### Settings that are valid for one filter at a time

#### Search criteria

The search criteria are set in "n\_FindCondition" (with n=1 to 6) for each filter.

A maximum of 8 part conditions are permissible, separated by ",". They are ANDed.

No data may occur more than once in the part conditions.

Each part condition consists of three parts:

- 1. Datum for which the condition applies
- 2. Condition
- 3. Comparison value

# Example

```
1_Fi ndCondi t i on = TC_TP8 && 20, A_TOOLMN > 0
Filter 1 filters tools in the NC which fulfill the following condition:
( (prewarning bit set (bit5 of bit1 to 16 (2 to the power of (5-1)=16))))
   OR
   (disabled bit set (bit3 (2 to the power of (3-1)=4)))
)
AND
( (magazine number > 0 means "loaded tool"))
```

# Filter criterion

The following data in the NC can be a filter criterion:

#### Tool data

| TC_TP1    | Duplo number                               |
|-----------|--------------------------------------------|
| TC_TP2    | Tool identifier                            |
| TC_TP3    | Tool size in half locations left           |
| TC_TP4    | Tool size in half locations right          |
| TC_TP5    | Tool size in half locations top            |
| TC_TP6    | Tool size in half locations bottom         |
| TC_TP7    | Tool location type                         |
| TC_TP8    | Tool status                                |
| TC_TP9    | Monitoring type                            |
| TC_TP10   | Replacement tool search                    |
| TC_TP11   | Tool information/replacement tool sequence |
| A_TOOLMN  | Magazine number                            |
| A_TOOLMLN | Magazine location number                   |
| P_TOOLND  | Number of cutting edges                    |

### Tool cutting edge parameters

```
TC_DP1 to TC_DP24
```

# Tool cutting edge monitoring parameters

| TC_MOP1  | Prewarning limit for tool life       |
|----------|--------------------------------------|
| TC_MOP2  | Actual value for tool life           |
| TC_MOP3  | Prewarning limit for workpiece count |
| TC_MOP4  | Actual value for workpiece count     |
| TC_MOP5  | Prewarning limit for wear            |
| TC_MOP6  | Remaining wear                       |
| TC_MOP11 | Setpoint for tool life               |
| TC_MOP13 | Setpoint for tool workpiece count    |
| TC_MOP15 | Setpoint for wear                    |
|          |                                      |

#### **Tool OEM data**

TC\_TPC1 to TC\_TPC10

The tool cutting edge OEM data must be activated on the NC and the numbers must be permissible on the NC.

# Tool cutting edge OEM data

TC DTPC1 to TC DTPC10

The tool cutting edge OEM data must be activated on the NC and the numbers must be permissible on the NC.

### Tool cutting edge monitoring OEM data:

TC\_MOPC1 to TC\_MOPC10

The tool cutting edge monitoring OEM data must be activated on the NC and the numbers must be permissible on the NC.

### Conditions

The following conditions can be used:

- == equal to
- < less than
- > greater than
- <= smaller than or equal to</p>
- >= greater than or equal to
- && bit-wise AND between screen and data; only permissible for operands of type WORD and DOUBLEWORD; the individual result bits are ORed. If this condition is applied to the tool status, you can locate tools with specific set (AND) tool status bits. If several set bits are queried at the same time, just one set bit is sufficient for the tool to appear in the hit list.

For string operands (e.g. tool identifier) "==" is the only permissible relational operator.

# Comparison value

The following value ranges apply:

String with TC\_TP2, maximum of 32 characters, no blanks before or

after

0 ... 65535 for other TC\_TP data

Double for all other data

#### Additional data

Max. one column with additional data can appear for each filter in the results list.

There are three settings for each filter:

- n\_Fi ndResul t AddCol umnText
   Header text for column or reference to the header text with language-specific settings/locales.
- n\_Fi ndResul tAddCol umnDi spl ayedNumberOfCharacters
   Column width in characters
- n\_Fi ndResul tAddCol umnBtss
   OPI item acc. to OPI documentation (mmc2\btss\_gr.hlp).

# Example

Paramtm.ini, [BatchTools]:

- 1\_FindResultAddColumnText=<empty>
- ; No additional column
- 1\_FindResultAddColumnText=R1AddCol
- ; Language-specific
- 1\_FindResultAddColumnDisplayedNumberOfCharacters=8
- 1\_FindResultAddColumnBtss="/Tool/User/data[u#TOA#,c3,#TNO#] (I"!I%Id")"

language\patm\_gr.ini, [BatchTools]:

R1AddCol="Additional data search 1"

### n\_FindResultAddColumnBtss:

Additional data, OPI item acc. to OPI documentation (mmc2\btss\_gr.hlp).

# Example 1

"/Tool/User/data[u#T0A#, c2, #TN0#](I"!d%. #RES#lf")"

Tool OEM parameter2, floating point representation, standard number of decimal places

### Example 2

"/Tool/User/data[u#T0A#, c3, #TN0#](I"!1%ld")"

Tool OEM parameter3, integer representation

### Example 3

"/Tool/Magazi neDescripti on/userData[u#TOA#, c#MAG, 1](I)"

Magazine OEM parameter 1

decimal point

4.4 HMI Advanced - create magazine configuration

# **Placeholder**

The following placeholders are permissible:

| #TOA# | TOA number (of the current channel)               |
|-------|---------------------------------------------------|
| #TNO# | Internal T number (of the tool found)             |
| #MAG# | Magazine number (of the found tool)               |
| #RES# | Standard value for the number of places after the |

Placeholders are substituted by the data for the current tool or by general settings.

Max. 1 OPI item is permitted.

OPI multiple variable accesses are generated internally from the OPI item.

"(|)" is entered in front of the result data to generate the data separation character "|".

The OPI item must enclosed by " " especially when formatting information (e.g. "!l%ld") is contained in " ".

The syntax is not checked by the operator interface software. The person setting the parameters is responsible for the correct syntax.

#### **Notice**

If errors are made in the parameter settings, the result list can no longer be displayed or the secondary faults can occur.

# Filter name and softkey text

You can set one name and one softkey text in each language for each filter.

There are two settings for each filter:

- n\_Fi ndResul tHeadl i neText
   Text for filter name or reference
- n\_Fi ndSoftkeyText
   Softkey text for the filter or reference (a double blank in the text defines a new line)

```
Paramtm.ini, [BatchTools]:
    1_Fi ndResultHeaderText = R1HL
    1_Fi ndSoftkeyText = F1SK
language\patm_gr.ini, [BatchTools]:
    R1HL = "prewarning limit reached or disabled"
    F1SK = "prewarning or disabled"
```

# Result list type

You can select the result list type for each filter. determines which job functions are available for each softkey. There is one setting for each filter:

- n\_ResultListType

Result list type, value range:

- 0: Standard list (default) for unload, delete, into the cabinet Reactivate
- 1: Load list for loading, reactivate

### Example

# Filter restricted to one magazine

For each filter you can select whether it is restricted to a specific magazine. This should be visible in the filter name.

There is one setting for each filter:

n\_Fi ndLi mi t edToCurMagazi ne
 Filter restricted to a specific magazine, value range:
 TRUE: hit list restricted to current magazine

FALSE: (default) hit list is not restricted to the current magazine

# **Example**

```
Paramtm.ini, [BatchTools]:
   1_FindLimitedToCurMagazine=true
; "True", "False"; can be restricted to current magazine
```

# Positioning during Reactivate

For each filter you can select whether the job function can be selected, whether with job function "Reactivate" the tool is to be positioned in a loading point.

There is one setting for each filter:

- n\_Reacti vatePosi ti oni ngMode Position at reactivate, value range:
  - 0: do not position
  - 1: ask the operator whether to position for each complete job
  - 2: (default) always position

```
Paramtm.ini, [BatchTools]:

1_ReactivatePositioningMode=2; always
```

#### Parameter for PI TSEARCH

#### **Notice**

Siemens reserves the right to withdraw support in future versions.

The parameters for the PI TSEARCH used for filtering can be specified for each filter (see PI documentation pi \_gr. hl p).

This setting is very sensitive to errors. It does not support insertion of blanks, the number of places must be strictly adhered to; the character string must be contained in "".

There is one setting for each filter:

n\_Fi ndPi SearchPar8 parameters for PI SEARCH

#Mag# can be used as placeholder for the magazine setting. Constant, fivedigit magazine numbers can also be specified for the from/to magazine range instead of the placeholder.

If the value in the 8th parameter is set to "2", filter criteria for cutting edge specific data will also be used correctly for multi-point cutting tools (from NCK version NCK.P6\_43 and NCK.P5\_20.4).

```
Paramtm.ini, [BatchTools]:
1_FindPiSearchPar="#Mag#,-0001, #Mag#,-0001, 00000, 00001, 1, 2"
```

# General settings that apply for all filters at the same time

#### Colors for the results list

The colors for the results list are customizable. When setting colors, please avoid color combinations that are difficult to read or too bright.

The parameter settings consist of eight colors separated by comma. A hex value consisting of 8 characters is assigned to each color. The hex value has the following syntax:

SSBBGGRR mit SS=System, BB=Blue, GG=Green, RR=Red.

The colors have to be specified for the following list elements:

- Non-selected text
- Non-selected background
- · Cursor-selected text
- Cursor-selected background
- · Job-selection and cursor-selected text
- · Job-selection and cursor-selected background
- Job-selection and cursor-selected text
- Job-selection and cursor-selected background

Blue-green

### Examples for colors:

00FF8000

|   | •        |                                         |
|---|----------|-----------------------------------------|
| • | 80000008 | Windows text                            |
| • | 80000005 | Windows background                      |
| • | 8000000E | Highlighted Windows text                |
| • | 8000000D | Highlighted Windows background          |
| • | 80000009 | Windows active window header text       |
| • | 80000002 | Windows active window header background |
| • | 00FFFF00 | Light blue                              |
| • | 0000FF00 | Green                                   |

Examples for setting colors, see [BatchTools], "General settings which apply to all filters" in paramtm.txt.

# Bitmaps for the status display of the individual job elements

The user can replace the names of the bitmaps or the bitmaps themselves with custom bitmaps. The custom bitmaps are stored in the "user" directory.

Examples for setting bitmaps, see [BatchTools], "General settings which apply to all filters" in paramtm.txt.

### Example

```
BatchFilterElBUnTUnBitmap=
                               pbfbutu.bmp
BatchFilterElBUnTSeBitmap=
                               pbfbuts.bmp
BatchFilterElBSeTUnBitmap=
                               pbfbstu.bmp
BatchFilterElBSeTSeBitmap=
                               pbfbsts.bmp
BatchRunEl WaitingBitmap
                               pbbwai t. bmp
BatchRunEl InWorkBitmap
                               pbbwork. bmp
BatchRunEl OKBi tmap
                               pbbok. bmp
BatchRunEl ErrorBi tmap
                               pbberr.bmp
```

# Width of a typical character

For each language you can specify a character whose width is used as the basis to calculate column widths from a specified number of characters. A wide character should be entered here, in Europe typically an "X" or "A".

# **Example**

```
Paramtm.ini, [BatchTools]:
CharToGetColWidthPerCharacter=CharToGetColWidth; language-specific
language\patm_gr.ini, [BatchTools]:
CharToGetColWidth="A"
```

### Column width for tool identifier

You can set the column width for the tool identifier as as a rule the full number of 32 characters is not used.

```
Paramtm.ini, [BatchTools]:

ResultDisplayedNumberOfToolnameCharacters=18
```

#### Tool status bits

You can set which tool status bits are to be displayed in the results list. Languagespecific letters can also be specified in bits for header and list lines.

# **Example**

Paramtm.ini, [BatchTools]:

ResultToolStatusColumnsEnable= 1111100100110000

1: display, 0: do not display. Bit 1 to 16,

bit 1 is the least-significant bit in the tool status and is posi-

tioned to the left in this character sequence

ResultToolStatusColumnsHeaderText=<Empty>

Text in the header for the tool status column, language-specific

ResultToolStatusColumnsListText=<Empty>

Text in the data for the tool status column, language-specific

Tool StatusCol HeaderText="123456789ABCDEFG"

Header; Bits 1 to 16, bit 1 is the least-significant bit in the tool status and is positioned to the left in this character sequence

Tool StatusCol Li stText="123456789ABCDEFG"

Data; Bits 1 to 16, bit 1 is the least-significant bit in the tool status and is positioned to the left in this character sequence

#### User authorizations

User authorizations for the associated softkeys can be set in paramtm. i ni, section [ACCESSLEVEL], entries "SKB...".

### Example

# [ACCESSLEVEL]

SKBATCH=7 ; Softkey filter lists

SKFILTER1=7 ; Softkey Filter1
SKFILTER2=7 ; Softkey Filter2
SKFILTER3=7 ; Softkey Filter3
SKFILTER4=7 ; Softkey Filter4
SKFILTER5=7 ; Softkey Filter5
SKFILTER6=7 ; Softkey Filter6

SKBMAGFILTER=7 ; Softkey magazine selection

SKBATREACT=7 ; Softkey batch function "Reactivate" SKBATTOCABIN=7 ; Softkey batch function "In cabinet"

SKBATDELTOOL= ; Softkey batch function "Delete"

SKBATUNLOAD=7 ; Softkey batch function "Unload"

SKBFILTERACT=7 ; Softkey batch function "Update"

SKBATLOAD=7 ; Softkey batch function "Load"

SKBATLIST=7; Softkeys for controlling the job processing

# 4.4.5 Grinding tools and tool-specific grinding data

The HMI Advanced tool management is modified so that the "tool-specific grinding data" of grinding tools is displayed and can be edited.

This data is exchanged with the NC via the OPI block TG; it largely corresponds to the NC variables \$TC\_TPG1 to \$TC\_TPG9 (see Section 5.3.2).

For more information on softkey extension in the tool details main screen, tool details cutting edge data screen and tool detail monitoring data screen, see:

References: /BAD/ Operator's Guide HMI Advanced, Edition 11.02

# Setting parameters for the default values

The parameters for the default values for the tool-specific grinding data when creating tools are set in the "paramtm.ini file, section [DEFAULT\_SETTI NGS].

### Description

```
paramtm.ini:
[DEFAULT_SETTINGS]
     Default setting of grinding-specific tool data at creation:
     If the machine operates with inch/mm conversion ($MN_CON-
     VERT_SCALING_SYSTEM=1), the unit of length must be specified!!!
; The following default values (TOOLGRIND..., if affected by the unit
; of length) are specified in relation to this basic unit of length:
; 0 = mm (default)
; 1 = Inch
TOOLGRI ND_Defaul t_Length_Uni t=0
     Spindle number
                           (as $TC_TPG1)
TOOLGRI NDspi nNoDress=1
     Chain rule
                    (as $TC_TPG2)
T00LGRINDconnectPar=1050629
```

```
; 1050629 binary: 0000 0000 0001 0000 0000 1000 0000 0101
    ; Bit 0 = 1 = Type
    ; Bi t2 = 1 = Geo-L1
    ; Bi t11 = 1 = Wear - L1
    ; Bit20 = 1 = Base-L1
   Minimum wheel radius
                             (as $TC_TPG3)
TOOLGRI NDmi nTool Radi us=0
   Minimum wheel width
                             (as $TC_TPG4)
TOOLGRI NDmi nTool Wi de=0
   Current width of grinding wheel
                                           (as $TC_TPG5)
TOOLGRI NDactTool Wi de=0
   Maximum grinding wheel speed
                                           (as $TC_TPG6)
TOOLGRINDmaxRotSpeed=0
   Maxi mum grinding wheel peripheral speed (as $TC_TPG7)
TOOLGRI NDmaxTi pSpeed=0
   Inclination angle of inclined wheel
                                               (as $TC_TPG8)
TOOLGRINDi ncl Angl e=0
   Compensation parameter for grinding wheel peripheral speed
                                               (as $TC_TPG9)
TOOLGRI NDparamNrCCV=3
```

### **Notice**

The HMI Advanced function "Change tool type" used up to now is not modified. Therefore, with grinding tools too, when the tool type is changed, most tool data is set by the HMI to "0".

The grinding-specific tool data is not set to "0"; instead it is processed by the NCK.

# 4.4.6 Inch/metric setting

Now the tool database (tool cabinet, tool catalog) and code carrier will support machining in inch or mm measurements.

The entries DATABASE\_LENGTH\_UNIT and CODECARRIER\_LENGTH\_UNIT in the paramtm.ini file in the section [TMMODES] (see Section 4.4.2) allows the operator to set the behavior for length units for the tool cabinet, tool catalog and code carrier.

#### Tool database

#### NCK with inch/mm data conversion

#### [TMMODES]

!! CAUTION: The settings described here are only relevant if machine data <code>SMN\_CONVERT\_SCALING\_SYSTEM=1</code> is set in the NCK. The entry for DATABASE\_LENGTH\_UNIT is only evaluated if no unit is entered yet in the tool database. This means once in a normal case scenario!

- -1 = No setting for inch/metric in the tool database (default). The setting \$MN\_CONVERT\_SCALING\_SYSTEM=1 in the NCK means that inch/metric conversion is to be used for machining. Therefore, the user must specify which unit applies for the data present in the tool database. This is not the case with setting -1, as a result all softkeys are disabled for database activities.
- 0 = mm. The first time a tool database is opened by a tool management differentiating between inch/mm, it is ascertained that mm applies for the relevant data in the tool database.
  An entry is added to the database to indicate that the measurement unit for the relevant tool data in the database is mm. This is taken into account for future data transfer between database and NCK.
- 1 = inch. The first time a tool database is opened by a tool management differentiating between inch/mm, it is ascertained that
  inch applies for the relevant data in the tool database.
  An entry is added to the database to indicate that the measurement unit for the relevant tool data in the database is inch.
  This is taken into account for future data transfer between database and NCK.

# DATABASE\_LENGTH\_UNIT=-1

If DATABASE\_LENGTH\_UNIT is assigned the setting 0 or 1, the following occurs: The first time the new tool management is started with inch/metric differentiation, the database receives a new entry which defines the unit of measurement for the database for future use.

Tabelle 4-1 TM\_Info

| Name          | Туре    | Size |
|---------------|---------|------|
| InfoKey_Name  | Text    | 255  |
| InfoKey_Index | Integer | 2    |
| Info_String   | Text    | 255  |
| Info_Num      | Doubl e | 8    |

### Contents of table 4-1 for data in mm or inch:

| InfoKey_Name         | InfoKey_Index | Info_String | Info_Num |
|----------------------|---------------|-------------|----------|
| "Basi cLenUni t<br>" | 0             | " mm"       | 0        |
| "Basi cLenUni t<br>" | 0             | "i nch"     | 1        |

The unit entered in the database is valid for future processing. From now on, the data will be written to and read out from the tool cabinet in the specified unit.

# Tool management active

During operation with active tool management you can switch between inch/mm units of measurement as follows:

- 1. Via softkey e.g. in the machine. Then run the tool management. When selected again the data is displayed in all screens in the new unit.
- 2. Switchover by changing the machine data \$MN\_SCALING\_SYSTEM\_IS\_MET-RIC and Power ON reset or machine control panel reset in start-up. Then run the tool management. When selected again the data is displayed in all screens in the new unit.
- 3. Switchover by changing the machine data \$MN\_SCALING\_SYSTEM\_IS\_MET-RIC and Power ON reset. During the reset process switchover is according to tool management.
  - Tool details screens: the focus returns to the associated list display
  - List displays: The data is updated accordingly. If necessary (due to reset) a screen change takes place
  - Catalog/cabinet displays with affected data: The display screen is exited with <Cancel>
- 4. Switchover by changing the machine data \$MN\_SCALING\_SYSTEM\_IS\_MET-RIC. Then call tool management and Power ON reset in the already selected tool management. This corresponds to point 3.
- 5. Switchover by changing the machine data \$MN\_SCALING\_SYSTEM\_IS\_MET-RIC. Then call tool management and machine control panel reset in the already selected tool management.
  - Tool details screens and list displays: As the individual values are immediately written after input and are constantly updated in these displays, the data is immediately displayed in the new unit.
  - Catalog/cabinet displays with affected data: As the entered data is only written in full to the database when a softkey with "Save function" (e.g. <OK>,
     <New cutting edge>) is activated, the new unit only becomes active after this type of action.

# Code carrier

For setting inch/metric for code carriers, see Section 4.5.2.

# 4.5.1 Display machine data with HMI Embedded

With software Version 4 and higher, HMI Embedded allows settings to be made via display machine data and access rights to be assigned for specific functions (see Section 2.9).

For a more detailed description of this machien data please refer to Section 8.1.1.

# Additional user parameters

If additional user data was created via NCK machine data (user parameters for cutting edge and/or tool data), this data is displayed in additional screens.

The data is administered but not evaluated by the tool management.

### User texts

The HMI Embedded software is shipped with an application diskette which allows users to set parameters for the custom data.

The table shows which texts can be parameterized. They are stored in the pa.txt file. Custom text can be entered under "User text".

User cutting edge data, texts

| Name of the text                | Custom text                  |     |    |
|---------------------------------|------------------------------|-----|----|
| T_EDGE_TEXT_1TT_EDGE_TEXT_1"    | T_TM_OEM_CUT_TM_OEM_CUT      | 47" | 72 |
|                                 |                              |     |    |
|                                 |                              |     |    |
| T_10T_TM_OEM_CUTT_EDGE_TEXT_10" | "T_TM_OEM_CUTT_EDGE_TEXT_10" | 47  | 72 |

Custom tool data, texts

| Name of the text       | Custom text             |    |    |
|------------------------|-------------------------|----|----|
| T_TM_OEM_TOOL_TEXT_1   | "T_TM_OEM_TOOL _TEXT_1" | 47 | 72 |
|                        |                         |    |    |
|                        |                         |    |    |
| T_TM_OEM_TOOL _TEXT_10 | "T_TM_OEM_TOOL_TEXT_10" | 47 | 72 |

# Fine offsets for cutting edge data

With software version 5.2 and higher, you can set whether WRITE\_TOA\_FINE\_LIMIT and USER\_CLASS\_WRITE\_FINE apply to the cutting edge data via MD 9449: WRITE\_TOA\_LIMIT\_MASK.

The bits set in MD 9449 determine whether the display machine data WRITE\_TOA\_FINE\_LIMIT and USER\_CLASS\_WRITE\_FINE apply to the cutting edge data type or not. If the bits are not set, FINE\_LIMIT is not used.

# Bit assignment for MD 9449

The bits are assigned as follows for MD 9449: WRITE\_TOA\_LIMIT\_MASK.

| Bit   | Application                                            | Default<br>value |
|-------|--------------------------------------------------------|------------------|
| Bit 0 | Cutting edge data (offsets), wear data                 | 1                |
| Bit 1 | SC data (local offsets and the wear values for these)  | 1                |
| Bit 2 | EC data (local offsets and the setup values for these) | 1                |

7 is the default value for MD 9449. The FINE\_LIMIT is applied to all data types.

# Compatibility of fine offsets for HMI Advanced and Embedded

Up to SW 5.2, the machine data WRITE\_TOA\_FINE\_LIMIT and USER\_CLASS\_WRITE\_FINE were used for the geometry, basic and wear parameters in the tool management for the MMC 103.

In the tool management for HMI Embedded, this machine data is active only on the wear parameters of the cutting edges. As of SW 5.2, the two MDs are active only on the wear parameters of the cutting edges in the tool management for HMI Advanced.

# Changing the compatibility of the fine offsets

An entry in the paramtm.ini can restore the old response of the tool management for HMI Advanced. The MD WRITE\_TOA\_FINE\_LIMIT and MD USER\_CLASS\_WRITE\_FINE is again applied to the geometry, basic and wear parameters.

Entry in paramtm.ini:

#### [General]

; Application of

; \$MM\_WRITE\_TOA\_FINE\_LIMIT and \$MM\_USER\_CLASS\_WRITE\_FINE

; on geometry values and basic values of cutting edge data

UseFineLimitForToolGeoAndAdapt=False ;default

;UseFineLimitForToolGeoAndAdapt=True

# 4.5.2 Start-up of code carrier

#### **Notice**

From SW 6.3 code carrier systems can only be operated via SinTDC and no longer directly.

WToolldSys = SinTDC

See also /FBTC/ SINUMERIK Tool Data Communication SinTDC.

For the code carrier system see also Section 3.13 and the Description of Functions of the individual tool identification systems.

A code carrier system is connected to the HMI e.g. via an RS-232 (V.24) interface.

If the machine has its own code carrier system (tool identification system), then this system must also be started up separately.

This is carried out by running a setup program for the code carrier system and making settings in the associated INI files (see corresponding Description of Functions for the tool identification system).

# Description of the code carrier files

In order for the code carrier system to be activated from the tool management, it must be entered in the file ...\user\mmc.ini (prior to SW4 ...\mmc2\mmc.ini).

Settings for inch/metric units of measurement and validation of tool status bits can be made in the file ...\user\paramtm.ini).

#### **Notice**

None of the INI files in the "mmc2" directory may be modified.

### INI file

An INI file is associated with every manufacturer-specific server ("exe file") Manufacturer-specific settings are made in this INI file via the code carrier system. The parameters it contains are described in the documentation from the code carrier manufacturer or the respective Description of Functions for the tool identification system.

# Adapting file "mmc.ini"

The connected code carrier system (e.g. WToolldSys=Ballu) is activated in the file ...\user\mmc.ini.

#### **Notice**

From SW 6.3 code carrier systems can only be operated via SinTDC and no longer directly.

WToolldSys = SinTDC

See also /FBTC/ SINUMERIK Tool Data Communication SinTDC.

-----

### [ToolMgmt]

-----

# WToolldSys=0; or Ballu

- ; Identifier for code carrier system
- ; **0** means : "No code carrier active"
- ; Specify manufacturer name (only first 5 characters!)
- ; Ballu means: Code carrier from manufacturer Balluff is active

### WToolldSysKonv=wkonvert.txt

- ; Name of the conversion file used for the code-carrier format.
- ; The file resides in directory ...\add\_on or ...\user.

### [TIS]

- ; Tool Identification System
- ; EOT for code-carrier data

TIS\_EOT=0x2F2F

- ; The end identifier for data has to be entered on the code carrier
- ; here.

# Adapt the file paramtm.ini

The excerpts printed below are found in the paramtm.ini. In newer software versions, the paramtm.ini comments have been summarized in paramtm.txt.

As a general rule, the desired entries should be made in ...\user\paramtm.ini so that they are retained during the next HMI software update.

# Settings for inch/metric

If the paramtm.ini or paramtm.txt of the software version that has been installed contains one of the following (variant 1 or variant 2), then the function can be used by making an entry in ...\user\paramtm.ini as described below. Otherwise the default setting applies.

#### Variant 1

#### [TMMODES]

. .

; The setting inch/metric is considered for the code carrier

- ; -1 = inch/metric is ignored (default). The data exchange between code carrier and NCK/MMC takes place without taking into account inch/metric. Behavior as up to now.
- ; 0 = mm. It is assumed that storage for the affected data was or is to be in the unit "mm" on the code carrier. If "inch" is set in the NCK, then all softkeys are disabled that start code carrier functions.
- ; 1 = inch. It is assumed that storage for the affected data was or is to be in the unit "inch" on the code carrier. If "mm" is set in the NCK, then all softkeys are disabled that start code carrier functions.

#### DATABASE\_LENGTH\_UNIT=-1

#### Variant 2

#### [TMMODES]

. .

; The setting inch/metric is considered for the code carrier; !! CAUTION: The settings described here are only relevant if ma; chine data \$MN\_CONVERT\_SCALING\_SYSTEM=1 is set in the NC.; If the NC is an older mode without the inch/metric conversion func; tionality or if \$MN\_CONVERT\_SCALING\_SYSTEM=0, the NC will operate; without inch/metric conversions. Therefore no conversions are carried out in relation to the code carrier!!

- ; -1 = No definition for inch/metric in relation to code carrier default). The setting \$MN\_CONVERT\_SCALING\_SYSTEM=1 in the NC means that inch/metric conversion is to be used for machining. Therefore, the user must define in which unit the data is present on the code carrier or should be written to it. As with setting -1 this does not take place, all softkeys for code carrier activities are disabled.
- ; 0 = mm. All affected data is written to the code carrier as mm
   values in future.
  ; This is taken into account for future data transfer between
   code carrier and NC.
- ; 1 = inch. All affected data is written to the code carrier as inch values in future.
- ; This is taken into account for future data transfer between code carrier and NC.

#### CODECARRIER\_LENGTH\_UNIT=-1

# Setting for tool status

If the paramtm.ini or paramtm.txt of the software version that has been installed contains one of the following entries, then the function can be used by making an entry in ...\user\paramtm.ini as described below. Otherwise the default setting applies.

- ; Tool status: If a tool is removed from the NCK and transferred to ; an external medium (tool cabinet, code carrier, SINCOM), then you ; can use the following screens to specify which tool status bits are ; to be saved
- ; Code carrier: Since 1 byte was entered for the tool status in the ; standard conversion file wkonvert.txt and until now max. 92 has ; been written to the code carrier, CODECARRIER\_TOOLSTATE\_MASK is
- ; assigned the default value 92. ; If the value for CODECARRIER\_TOOLSTATE\_MASK is expanded, the size ; of the dialog variable T9 must be adapted accordingly in wkon-
- ; vert.txt.
- ; 1=Active Tool
- ; 2=Allowed
- ; 4=Di sabl ed
- ; 8=Measured
- ; 16=Warning limit reached
- ; 32=In change
- ; 64=Fi xed place coding
- : 128=Was used
- ; 256=Tool in buffer
- ; 512=Di sabl ed, i gnored (because of PLC)
- ; 1024=0ut (unl oad)
- ; 2048=i n (Load)
- ; 4096=Regular tool (permanent in NCK)
- ; 8192=
- : 16384=
- ; Default is 4828 (4+8+16+64+128+512+4096),
- ; Default for codecarrier 92 (4+8+16+64)

. . .

### CODECARRIER\_TOOLSTATE\_MASK=92

# Structure of description file

# **Description file**

All data on the code carrier are stored in a particular order. This is defined during commissioning of the code carrier system. A conversion rule in the form of a description file is provided so that the tool management can read or write this data flow. This description file consists of correctly defined tool and cutting edge dialog data. Only this dialog data can actually be processed by the tool management. All the other data on the code carrier must not be assigned to any dialog variables as otherwise it will not be processed. An OEM application would, however, also be able to access this data.

The description file can be created as an ASCII file using a standard editor. The file name must be entered in mmc.ini with WToolldSysKonv = wkonvert.txt.

#### **Notice**

Minimum requirements for wkonvert.txt:

Name

Location type Subtype

Tool size (the part of the size can be omitted which is hidden via

paramtm.ini \*)

Number of cutting edges (if cutting edge data available)

\* see paramtm.ini
SHOW\_TOOLSIZE\_ONLY\_LEFT\_RIGHT=0
SHOW\_TOOLSIZE\_COMPONENTS=left:=True, right:=True, top:=True,
bottom:=True

# Tool dialog data

The tool dialog data is defined as follows:

| Dialog<br>variable | Data<br>type | Description                       | Assignment \$TC                    |
|--------------------|--------------|-----------------------------------|------------------------------------|
| T1                 | String       | Tool name, max. 32 characters     | \$TC_TP2                           |
| T2                 | Integer      | Duplo number                      | \$TC_TP1                           |
| Т3                 | Integer      | Number of cutting edges           | \$P_TOOLND[tnr]<br>tnr=tool number |
| T4                 | Integer      | Tool size left in half locations  | \$TC_TP3                           |
| T5                 | Integer      | Tool size right in half locations | \$TC_TP4                           |
| T6                 | Integer      | Tool size upper in half locations | \$TC_TP5                           |
| T7                 | Integer      | Tool size down in half locations  | \$TC_TP6                           |

| Dialog<br>variable | Data<br>type | Description                                                                                                    | Assignment \$TC |
|--------------------|--------------|----------------------------------------------------------------------------------------------------|-----------------|
| T8                 | String       | Magazine location type                                                                                                    | \$TC_TP7*       |
| T9                 | Integer      | Tool status                                                                                                    | \$TC_TP8        |
| T10                | Integer      | Type of tool monitoring                                                                                                    | \$TC_TP9        |
| T11                | Integer      | Type of tool search                                                                                                    | \$TC_TP10       |
| T12                | Integer      | Magazine location type Previously, only the name of the magazine location type could be stored as a string via dialog variable T8. The assignment between location type number and location type name and vice versa is made in the tool management database. | \$TC_TP7        |

\* The character string which is stored there is an HMI internal location type which is assigned the value in \$TC\_TP7. This text is defined via the tool management start-up and stored in the database.

#### **Notice**

If chips are to be exchanged between several machines, the following rule applies if T12 is used:

The location type names must be present in the same sequence on all these machines (with the same location type numbers).

# Notice

If changes are made to the conversion file, old code carriers can no longer be read!

#### **Notice**

# Code carrier chip/SINTDC:

If the user has defined the dialog variable T11 in the conversion file wkonvert.txt for "Type of tool search, \$TC\_TP10", the value from the NCK is written to the chip and written back to the NCK at read in. If T11 is missing, the value is 0 in \$TC\_TP10 after the chip is read in.

# **Cutting edge dialog data**

| Dialog<br>variable | Data<br>type | Description                                               | Assignment<br>\$TC |
|--------------------|--------------|-----------------------------------------------------------|--------------------|
| C1                 | Integer      | Subtype                                                   | \$TC_DP1           |
| C4                 | Integer      | Cutting edge position                                     | \$TC_DP2           |
|                    |              | Geometry tool length compensation                         |                    |
| C5                 | Double       | Length 1                                                  | \$TC_DP3           |
| C6                 | Double       | Length 2                                                  | \$TC_DP4           |
| C7                 | Double       | Length 3                                                  | \$TC_DP5           |
|                    |              | Geometry tool radius compensation                         |                    |
| C8                 | Double       | Length 1                                                  | \$TC_DP8           |
| С9                 | Double       | Length 2                                                  | \$TC_DP9           |
| C10                | Double       | Radius 1                                                  | \$TC_DP6           |
| C11                | Double       | Radius 2                                                  | \$TC_DP7           |
| C12                | Double       | Angle 1                                                   | \$TC_DP10          |
| C13                | Double       | Angle 2                                                   | \$TC_DP11          |
|                    | •            | Wear tool length compensation                             |                    |
| C14                | Double       | Length 1                                                  | \$TC_DP12          |
| C15                | Double       | Length 2                                                  | \$TC_DP13          |
| C16                | Double       | Length 3                                                  | \$TC_DP14          |
|                    | •            | Wear tool radius compensation                             |                    |
| C17                | Double       | Length 1                                                  | \$TC_DP17          |
| C18                | Double       | Length 2                                                  | \$TC_DP18          |
| C19                | Double       | Radius 1                                                  | \$TC_DP15          |
| C20                | Double       | Radius 2                                                  | \$TC_DP16          |
| C21                | Double       | Angle 1                                                   | \$TC_DP19          |
| C22                | Double       | Angle 2                                                   | \$TC_DP20          |
|                    |              | Base dimension/adapter dimension tool length compensation |                    |
| C23                | Double       | Basic length 1                                            | \$TC_DP21          |
| C24                | Double       | Basic length 2                                            | \$TC_DP22          |
| C25                | Double       | Basic length 3                                            | \$TC_DP23          |
| C26                | Double       | Undercut angle                                            | \$TC_DP24          |
| C27                | Integer      | Reverse insert                                            | \$TC_DP25          |
| C28                |              | Cutting edge number for addressing variables              | -                  |
| C29 *              | Integer      | Downtime in minutes                                       | \$TC_MOP2          |

| Dialog<br>variable | Data<br>type | Description                                                | Assignment<br>\$TC |
|--------------------|--------------|------------------------------------------------------------|--------------------|
| C30 *              | Integer      | Prewarning limit for tool life in minutes                  | \$TC_MOP1          |
| C31                | Integer      | Number of pieces still to be produced                      | \$TC_MOP4          |
| C32                | Integer      | Prewarning limit for number of pieces still to be produced | \$TC_MOP3          |
| C33                | Double       | Set downtime in minutes                                    | \$TC_MOP11         |
| C34                | Integer      | Unit quantity setpoint                                     | \$TC_MOP13         |
| C35                | Double       | Prewarning limit for wear                                  | \$TC_MOP5          |
| C36                | Double       | Wear                                                       | \$TC_MOP6          |
| C37                | Double       | Setpoint wear                                              | \$TC_MOP15         |
| C38 *              | Double       | Downtime in minutes                                        | \$TC_MOP2          |
| C39 *              | Double       | Prewarning limit for tool life in minutes                  | \$TC_MOP1          |
| C40 *              | Double       | Quantity                                                   | \$TC_MOP4          |
| C41                | Double       | Pre-warning limit for count                                | \$TC_MOP3          |
| C42                | Double       | Unit quantity setpoint                                     | \$TC_MOP13         |

The dialog variables C2 and C3 are managed only internally.

### **Notice**

C38 and C39 can only be used as alternatives for C29 and C30.

C40, C41 and C42 can only be used as alternatives for C31, C32 and C34.

User tool parameters and the new monitoring parameters are now used for code carriers. The following new dialog variables are available for the file "wkonvert.txt":

A1 - A10: User tool data (see \$TC\_TPCx[t])

U1 - U10: User cutting edge data (see \$TC\_DPCx[t,d])

S1 - S10: User monitoring data (see \$TC\_MOPCx[t,d])

Data type "Double" is defined for the dialog variables A, U and S.

# **Data Types**

The following data types are defined for dialog variables:

• Integer: value range -32768 to 32767

• Double: Floating point double precision

• String: Character sequence of ASCII characters

<sup>\*</sup> see following note

# **Keywords**

The assignment of code-carrier data to dialog data is made using the code-carrier description file. The description file can be created and edited as an ASCII file using a standard editor. The code-carrier files is structured as lines whereby each line is prefixed by one of the following **keywords**:

# Inverted comma

The ' (single quotation mark) marks the beginning of a comment. The characters that follow are skipped.

#### Example:

'This is a comment

#### **Notice**

This format for the beginning of a comment is used only in the description file for code carriers. Otherwise, the beginning of a comment is introduced by a semicolon (;).

#### Datalen

# DATALEN=CONST | VARIABLE 0x<delimiter>

The following data have a constant (**CONST**) or a variable (**VARIABLE**) data length. Data with variable length are terminated with 0x<delimiter>.

# Example:

DATALEN=VARIABLE 0x0A 'variable data length, delimiter LF

### DEFINE\_KEYWORD

**DEFINE\_KEYWORD**=<keyword> <value><keyword> := any user keyword for indicating a new data section on the code carrier

```
<value> := "<string>" or 0x<hexvalue>
```

Definition of the keyword <keyword> with the value <value>

### Example:

```
DEFI NE_KEYWORD=DATA _OEM "OEM"
DEFI NE_KEYWORD=DATA_SI N840D 0x840D
```

### <keyword>

A keyword defined by **DEFINE\_KEYWORD** that identifies a new data section on the code carrier. The item in the code carrier description file following **<keyword>** must contain the value **<value>** defined by **DEFINE\_KEYWORD**.

#### Item

#### Item<n>=<line>

<n> := Consecutive number of code carrier date, ascending from 1 without gaps
!= <(max.) length in bytes> <code carrier data format> <dialog variable>
<code carrier data format> :

<dialog variable> : Assignment of code carrier to dialog datum

If just before **Item<n>** a user keyword **keyword** was defined, then <dialog variable> has the value <**keyword>** 

Conversion rule for code carrier data <n>

### Example:

```
Item 32 ASCII T3 'Relocate tool identifier to/from tool 'dialog datum 3
```

### **Bltem**

#### BItem<n>=<line>

<n> := Consecutive number of code carrier date within **Block**<i>, ascending from 1 without gaps

```
<line> := analog Item<n>
```

Conversion rule for code carrier data <n> within a block. If tool dialog data T<n> is assigned to the code-carrier data, then the first value in the code-carrier data in the block is assigned to the dialog data.

#### Example:

```
BItem1 1 BCD C1, T2 'Relocate subtype to/from cutting edges 'dialog datum 1 and tool dialog datum 2 '(1st value of block is relevant for T2)
```

# Group

# Block<n> <repeat rule>

```
<n> := Consecutive number of block, ascending from 1 without gaps <repeat rule> := * Item<n> | CONTIGUOUS BItem1
```

A block of data **Bltem**<n> follows (up to the keyword **End\_Block**<n>), which is stored on the code carrier according to the <repetition rule>.

### **Notice**

In the case of **Block**<n> \* **Item**<n>, Item <n> must be defined before Block<n>.

# Example:

Block1 \* Item6 'Repeat Block1 according to the value of Item6
Block1 CONTIGUOUS BItem1 'Read Block1 repeatedly until the count variable BItem1 no longer returns a value incremented by 1.

'Write Block1 as many times as defined by the value of the dialog variable assigned to BItem1.

End\_Bl ock<n>

# End\_Block

End identifier for a data block defined with Block<n>

# Code carrier data formats

The following code-carrier data formats are supported: (comp. <code carrier data format> for Item / BItem)

| Data format | Explanation                                                                                                    |  |
|-------------|----------------------------------------------------------------------------------------------------|--|
| ASCII       | ASCII character set                                                                                                    |  |
| INT         | 16-bit integer (Intel format)  • Value range -32768 <= INT <= +32767                                                                                                  |  |
| BCD         | <ul> <li>Binary-coded decimal number (if necessary, with sign and decimal point)</li> <li>Non-relevant decades are preassigned the value 0, left-justified</li> </ul> |  |

# Assignment between code carrier data and dialog data

The conversion rule for **Item<n>** or **BItem<n>** also contains the assignment to none/one/several dialog variables, if necessary with a conversion that is explained in detail in this section.

The general conversion specification for Item<n> or Bltem<n> is:

### (B)Item<n>=<line>

<n> := Consecutive number of code carrier date, ascending without

gaps

= <(max.) length in bytes> <code carrier data format> <dialog</pre>

variable>

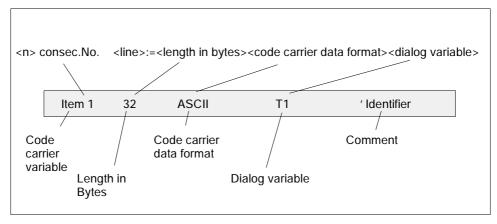

Bild 4-18 Conversion specification

# Dialog variable

```
<Dialog variable> := <dvar1>[=(<uv>)] [, <dvar2>[=(<uv>)] [,<dvar3>
               [\&<dvar4>]=(<uv>)][, <dvarN>[=(<uv>)]
<dvar> :=
               T<index> | C<index> | -
                     = tool data,
               Т
               С
                      = cutting edge data,
               index = index within tool/cutting edges dialog data
                      = no assignment to a dialog variable
<dvar1>&<dvar2>=<uv> : Conversion specification applies for <dvar1> and
<dvar2>
uv :=
               <arithm. Op1> [ <arithm. Op2> ] .. [ <arithm. OpN> ]
               arithm. Op := +<const> | -<const> | *<const> | /<const>
Example:
T2=(*10), T3=(/100 + 10)
Or
uv :=
                      <replacement1> [<replacement2>] .. [<replacementN>]
                      replacement := <const1> [, <const2>] ..
                     [, <constN>] ^ <constM>
               or
                      <const1..const2> ^ <const3>
                     const1 = lower limit value.
                     const2 = upper limit value
```

### Notice

When converting the dialog variable to the code carrier variable on writing, if there are several left operands, the right operand is converted in the first left operands!

#### Example:

```
T2=(20..29 ^ 120 40,50 ^ 130)
```

The code carrier variable with the value 25 is converted to dialog variable T2 with the value 120 (read). Dialog variable T2 with value 120 is converted to code carrier variable with the value 20 (write).

### Or

```
uv := <Tetn>
    Tetn := nth tetrad in byte sequence
    Byte1, = Tet1 and Tet2
    Byte2, = Tet3 and Tet4
```

Allocation of the tetrads of code carrier variables (in BCD format) to dialog variables.

#### Example:

```
T5=(Tet 1), T6=(Tet 2), T7=(Tet 3), T8=(Tet 4)
```

If the code carrier has the value 0x1234 for example, dialog variable T5 is assigned the value 1, dialog variable T8 the value 4.

#### Or

Assignment of code carrier variable to a dialog variable according to the comparison result

#### **INVSIGN**

Reading: Invert leading sign of the dialog variable,

• Writing: Invert leading sign of the code carrier variable

#### Example:

```
C1=(<0 \text{ I NVSI GN}) , C2=(>=0)
```

#### Read:

A negative code carrier variable value corresponds to dialog variable C1, a positive value to dialog variable C2; dialog variable C1 is converted to a positive value.

#### Write:

Dialog variable C1 is multiplied by (-1). If the value is less than 0, then the code carrier variable is given the value from C1, otherwise the value from C2.

#### **Notice**

Conversion specifications are only evaluated for dialog variables of data type "integer".

## Conversion example / structure of a data string

Tabelle 4-2 Conversion file: wkonvert.txt

| Code carrier variable | Length in<br>Bytes | Format | Dialog variable                                                                                              |  |
|-----------------------|--------------------|--------|----------------------------------------------------------------------------------------------------|--|
| Item1                 | 10                 | ASCII  | T1 Identifier, \$TC_TP2                                                                                      |  |
| Item2                 | 2                  | BCD    | T2 Duplo, \$TC_TP1                                                                                           |  |
| Item3                 | 2                  | BCD    | T4 = (Tet1), T5 = (Tet2), T6 = (Tet3), T7 = (Tet4)<br>Tool size: left, right, top, bottom, \$TC_TP3, 4, 5, 6 |  |
| Item4                 | 10                 | ASCII  | T8 location type, text for \$TC_TP7                                                                          |  |

## 4.5 Further settings

Tabelle 4-2 Conversion file: wkonvert.txt

| Code carrier variable | Length in<br>Bytes | Format | Dialog variable                                                |
|-----------------------|--------------------|--------|----------------------------------------------------------------|
| Item5                 | 1                  | BCD    | T3 number of cutting edges, \$P_TOOLND[tnr], tnr = tool number |
| Item6                 | 4                  | BCD    | A1 Tool OEM1, \$TC_TPC1                                        |
| Item7                 | 4                  | BCD    | A2 Tool OEM2, \$TC_TPC2                                        |
| Item8                 | 2                  | BCD    | C1 Subtype, type, \$TC_DP1                                     |
| Item9                 | 4                  | BCD    | C5 Geometry length1, \$TC_DP3                                  |
| Item10                | 4                  | BCD    | C10 Geometry radius1, \$TC_DP6                                 |
| Item11                | 4                  | BCD    | C14 Wear length 1, \$TC_DP12                                   |

This conversion file can be used to read in the following data string/generate this string when writing:

626F687265725F312020000111116E6F726D616C2020202001D00010E3D000000 50205B00002E3B0000003B000E4562F2F

If working with SINTDC, this string corresponds to the interface between HMI Advanced and SINTDC.

# Dividing this string into individual values

| String               | Value     | wko     | Entry<br>onvert.txt                                  | Data types for dialog variables                      |                                                                            |  |
|----------------------|-----------|---------|------------------------------------------------------|------------------------------------------------------|----------------------------------------------------------------------------|--|
| 626F687265725F312020 | "Drill_1" | 10 ASCI | I T1                                                 | T1 String                                            | identifier, \$TC_TP2                                                       |  |
| 0001                 | 1         | 2 BCD   | T2                                                   | T2 Integer                                           | duplo, \$TC_TP1                                                            |  |
| 1111                 | 1,1,1,1   | 2 BCD   | T4=(Tet1),<br>T5=(Tet2),<br>T6=(Tet3),<br>T7=(Tet4)) | T4 Integer<br>T5 Integer<br>T6 Integer<br>T7 Integer | tool size: Left<br>tool size: Right<br>tool size: top<br>tool size: bottom |  |
| 6E6F726D616C20202020 | "Normal"  | 10 ASCI | I T8                                                 | T8 String                                            | location type, text for<br>\$TC_TP7                                        |  |
| 01                   | 1         | 1 BCD   | Т3                                                   | T3 Integer                                           | no. cutting edges,<br>\$P_TOOLND[tnr]<br>tnr=tool number                   |  |
| D00010E3             | -10.300   | 4 BCD   | A1                                                   | A1 Double                                            | tool OEM1,<br>TC_TPC1                                                      |  |
| D0000005             | -5        | 4 BCD   | A2                                                   | A2 Double                                            | tool OEM2,<br>TC_TPC2                                                      |  |
| 0205                 | 205       | 2 BCD   | C1                                                   | C1 Integer                                           | subtype, \$TC_DP1                                                          |  |
| B00002E3             | 2.3       | 4 BCD   | C5                                                   | C5 Double                                            | geometry length1,<br>\$TC_DP                                               |  |
| B0000003             | 3         | 4 BCD   | C10                                                  | C10 Double                                           | geometry radius1,<br>\$TC_DP6                                              |  |

| String   | Value                                                 | wk    | Entry<br>onvert.txt | Data types for dialog variables |                 |
|----------|-------------------------------------------------------|-------|---------------------|---------------------------------|-----------------|
| B000E456 | 0.456                                                 | 4 BCD | C14                 | C14 Double wear I<br>\$TC_I     | ength1,<br>DP12 |
| 2F2F     | End identifier (according to TIS_EOT=0x2F2F, mmc.ini) |       |                     |                                 |                 |

# Example of a description file

Name of the description/conversion file

The file name must be entered in ...\user\mmc.ini at WToolldSysKonv = wkonvert.txt.

The name of the file is e.g. wkonvert.txt

| Code carrier variable           | Length<br>(bytes) | Data<br>format | Interactiv<br>e<br>Variable | Comment                   |
|---------------------------------|-------------------|----------------|-----------------------------|---------------------------|
| Item1                           | 32                | ASCII          | T1                          | ' Identifier              |
| Item2                           | 3                 | BCD            | T2                          | ' Duplo                   |
| Item3                           | 2                 | BCD            | T4=(Tet1),<br>T7=(Tet4)     | T5=(Tet2),T6=(Tet3),      |
| 'Tool size Left,                | right, top        | , bottom       |                             |                           |
| Item4                           | 32                | ASCII          | T8                          | ' Location type           |
| Item5                           | 1                 | BCD            | Т9                          | ' Status                  |
| Item6                           | 1                 | BCD            | Т3                          | ' No. Tool noses          |
| Item7                           | 1                 | BCD            | T10                         | ' Type of tool monitoring |
| Item8                           | 1                 | BCD            | T11                         | ' Type of tool search     |
| ' User tool data                | a                 |                |                             |                           |
| Item9                           | 4                 | BCD            | A1                          | ' Tool OEM1               |
| Item10                          | 4                 | BCD            | A2                          | ' Tool OEM2               |
| 'Cutting edge of Block1 * Item6 |                   |                |                             |                           |
| Bitem1                          | 2                 | BCD            | C1                          | ' Subtype, type           |
| Bitem2                          | 1                 | BCD            | C4                          | ' Cutting edge position   |
| ' Tool length co                | ompensat          | ion            |                             |                           |
| Bitem3                          | 4                 | BCD            | C5                          | ' Length 1                |
| Bltem4                          | 4                 | BCD            | C6                          | ' Length 2                |
| Bltem5                          | 4                 | BCD            | C7                          | ' Length 3                |
| 'Tool radius co                 | mpensation        | on             |                             |                           |

# 4.5 Further settings

| Code carrier variable | Length (bytes) | Data<br>format                                 | Interactiv<br>e<br>Variable | Comment                          |
|-----------------------|----------------|------------------------------------------------|-----------------------------|----------------------------------|
| Bltem6                | 4              | BCD                                            | C8                          | ' Length 1                       |
| Bltem7                | 4              | BCD                                            | C9                          | ' Length 2                       |
| Bltem8                | 4              | BCD                                            | C10                         | ' Radius 1                       |
| Bltem9                | 4              | BCD                                            | C11                         | ' Radius 2                       |
| Bltem10               | 4              | BCD                                            | C12                         | ' Angle 1                        |
| Bltem11               | 4              | BCD                                            | C13                         | ' Angle 2                        |
| ' Wear length         | compensa       | ation                                          |                             |                                  |
| Bltem12               | 4              | BCD                                            | C14                         | ' Length 1                       |
| Bltem13               | 4              | BCD                                            | C15                         | ' Length 2                       |
| Bltem14               | 4              | BCD                                            | C16                         | ' Length3                        |
| 'Wear radius o        | ompensa        | tion                                           |                             |                                  |
| Bltem15               | 4              | BCD                                            | C17                         | ' Length 1                       |
| Bltem16               | 4              | BCD                                            | C18                         | ' Length 2                       |
| Bltem17               | 4              | BCD                                            | C19                         | ' Radius 1                       |
| Bltem18               | 4              | BCD                                            | C20                         | ' Radius 2                       |
| Bltem19               | 4              | BCD                                            | C21                         | ' Angle 1                        |
| Bltem20               | 4              | BCD                                            | C22                         | ' Angle 2                        |
| 'Basic dimensi        | ion length     | compensat                                      | ion                         |                                  |
| Bltem21               | 4              | BCD                                            | C23                         | <sup>'</sup> Basic length 1      |
| Bltem22               | 4              | BCD                                            | C24                         | <sup>'</sup> Basic length 2      |
| Bltem23               | 4              | BCD                                            | C25                         | ' Basic length 3                 |
| Bltem24               | 4              | BCD                                            | C26                         | ' Tool clearance angle           |
| Bltem25               | 1              | BCD                                            | C27                         | ' Reverse insert                 |
| Bltem26               | 2              | BCD                                            | C29                         | ' Downtime in minutes            |
| Bltem27               | 2              | BCD                                            | C30                         | ' Prewarning limit for tool life |
| Bltem28               | 2              | BCD                                            | C31                         | ' Workpiece count                |
| Bltem29               | 2              | BCD                                            | C32                         | ' Prewarning limit for tool life |
| ' User cutting        | edge data      | <u>,                                      </u> |                             |                                  |
| BItem30               | 4              | BCD                                            | U1                          | ' Cutting edge OEM1              |
| Bltem31               | 4              | BCD                                            | U2                          | ' Cutting edge OEM2              |
| 'User monitori        | ng data        | •                                              | 1                           |                                  |
| BItem32               | 4              | BCD                                            | S1                          | ' Monitoring OEM1                |
| Bltem10               | 4              | BCD                                            | S2                          | ' Monitoring OEM2                |

# 4.6 Start-up of operator panel OP030

The tool management of the OP030 supports the loading/unloading detection of the OEM application SINTDI.

The full scope of functions is available with no restrictions in NCK version 3.7 and later.

## Display machine data

### MM\_TM\_SINTDI

The default setting 0 means that the SINTDI identifier function is deactivated. A numerical value higher than 0 identifiers the parameter from which the load/unload identifiers are read or written.

#### MM\_TM\_NUM\_MAG

Default setting = 0

A numerical value > 0 identifiers the magazine to be displayed first; if an illegal value is set, the first real magazine to be found is displayed.

#### MM\_TM\_UNLOAD\_AND\_DELETE

The default setting 0 means that tools are not erased from the TO memory when they are deleted, but only from the tool list.

#### MM\_TM\_LOAD\_TOOL\_NEW

The default setting 1 means that tools are marked immediately for loading in the tool list.

#### MM\_TM\_TOOL\_STATE\_DEF\_VAL

The default setting is 2. Other values:

- 2 Enabled
- 4 Disabled
- 8 Measured
- 64 Fixed-location-coded

These values can also be combined (except for enable and disabled), i.e. 72 means measure and fixed-location-coded. Each change applies to newly created tools until the tool status is changed.

The display-device data can be changed in the file bd\_op030.tea prior to the flash routine. A corresponding prompt is output during installation.

The differentiation is made during installation between system software and the screen kit. Screen kit here means the OEM variant or the development kit.

# 4.6 Start-up of operator panel OP030

| Notes |  |
|-------|--|
|       |  |
|       |  |
|       |  |
|       |  |
|       |  |
|       |  |
|       |  |
|       |  |
|       |  |
|       |  |
|       |  |
|       |  |
|       |  |
|       |  |
|       |  |
|       |  |
|       |  |
|       |  |
|       |  |

Programming

# 5.1 Overview of OPI and system variables

All the data required for the purpose of data management (e.g. to define a magazine or load a tool...) is stored in the NCK. This data can be read and written via part programs using system variables and via the PLC using FB 2 and FB 3. When configuring the machine, the user (machine manufacturer) must determine the most efficient method of reading and writing tool management data, i.e. in the PLC, the NC or in an ASUB.

Read and write access can generally be made to system variables.

When language commands are used, it may be necessary to program the "STOPRE" command.

The \$TC variables do not generate a preprocessing stop.

Tool identifiers can consist of the following characters:

a...z

A...Z

0...9

+ - \_ . ,

The names are case-sensitive, i.e. uppercase and lowercase characters are considered different characters.

#### **Notice**

Additional information on OPI variables can be found in the Help file for the NC variables selector.

#### Overview

Fig. 5-1 displays an overview of all cutting edge, tool and magazine data (\$TC\_...) when tool management is active.

### Comment:

The sequence of system variables shown in the diagram corresponds to the OPI numbering sequence.

#### **Notice**

System variables are available for OEM Siemens data. However, they are not described here because they are not meaningful at present.

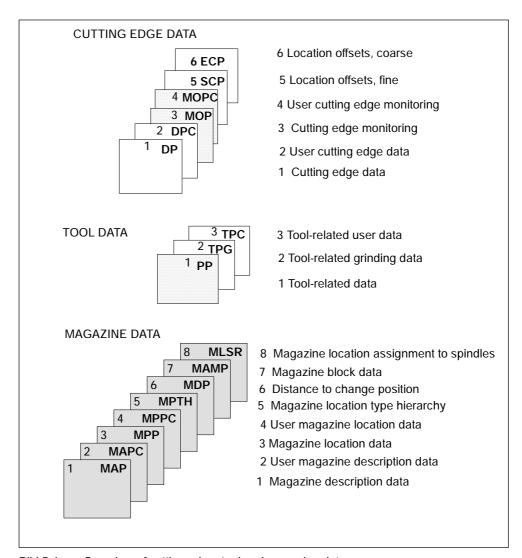

Bild 5-1 Overview of cutting edge, tool and magazine data

The identifiers (DP,...PP,...MAP,...) are taken from the NC language. They are part of the names of the system variables \$TC\_DP,...

## **Notice**

The gray data fields are only available if tool management is active.

Shaded data fields are available without TOOLMAN function, but with monitoring function.

White data fields are available when the TOOLMAN function is not active.

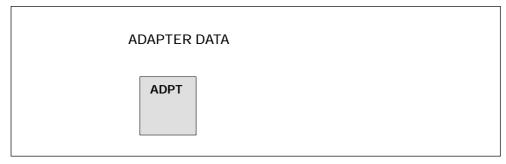

Bild 5-2 Adapter data

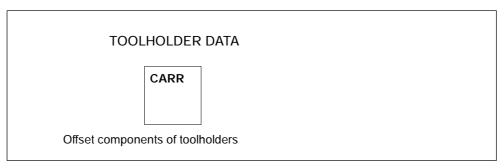

Bild 5-3 Toolholder data

# 5.2 Cutting edge data

## Cutting edge data

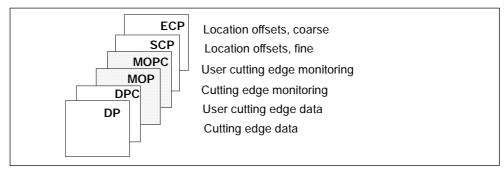

Bild 5-4 Overview of cutting edge data

This data exists for each cutting edge that is created (D1-D12). Tool management includes the geometry and user data as well as the optional monitoring data for the cutting edges.

If the cutting edges are created via HMI, the D number is counted up from 1. It is possible to program the D no. with gaps, e.g. D1, D3, D6 if cutting edges are set up using the NC program.

# 5.2.1 Cutting edge parameters

## \$TC\_DPx[t,D]

Cutting edge parameters for geometry, technology and tool type.

Depending on the tool type, up to 25 cutting edge parameters can be programmed for each tool cutting edge.

References: /FB1/ W1, Tool Compensation

x = Parameter 1...25 t = T number 1...32000

d = Cutting edge number 1...12

D = D number

The maximum value of x is stored in OPI variable numCuttEdgeParams in block Y.

# **OPI block TO**

Calculation of line: (d-1)\*numCuttEdgeParams+parameter no.

|                     | Tool offset parameters (system variables) |                                                        |              |      |                         |  |  |  |  |
|---------------------|-------------------------------------------|--------------------------------------------------------|--------------|------|-------------------------|--|--|--|--|
| NCK identi-<br>fier | Туре                                      | Description                                            | OPI variable | Туре | Preas-<br>sign-<br>ment |  |  |  |  |
| \$TC_DP1            | INT                                       | Tool type                                              | edgeData     | REAL | 9999                    |  |  |  |  |
| \$TC_DP2            | Double                                    | Cutting edge position*                                 | edgeData     | REAL | 0                       |  |  |  |  |
| \$TC_DP3            | Double                                    | Geometry length 1                                      | edgeData     | REAL | 0                       |  |  |  |  |
| \$TC_DP4            | Double                                    | Geometry length 2                                      | edgeData     | REAL | 0                       |  |  |  |  |
| \$TC_DP5            | Double                                    | Geometry length 3                                      | edgeData     | REAL | 0                       |  |  |  |  |
| \$TC_DP6            | Double                                    | Geometry radius                                        | edgeData     | REAL | 0                       |  |  |  |  |
| \$TC_DP7            | Double                                    | Geometry - corner radius (tool type 700; slotting saw) | edgeData     | REAL | 0                       |  |  |  |  |
| \$TC_DP8            | Double                                    | Geometry length 4 (tool type 700; slotting saw)*       | edgeData     | REAL | 0                       |  |  |  |  |
| \$TC_DP9            | Double                                    | Geometry length 5*                                     | edgeData     | REAL | 0                       |  |  |  |  |
| \$TC_DP10           | Double                                    | Geometry - angle 1*                                    | edgeData     | REAL | 0                       |  |  |  |  |
| \$TC_DP11           | Double                                    | Geometry - angle 2 for conical milling tools*          | edgeData     | REAL | 0                       |  |  |  |  |
| \$TC_DP12           | Double                                    | Wear - length 1                                        | edgeData     | REAL | 0                       |  |  |  |  |
| \$TC_DP13           | Double                                    | Wear - length 2                                        | edgeData     | REAL | 0                       |  |  |  |  |
| \$TC_DP14           | Double                                    | Wear - length 3                                        | edgeData     | REAL | 0                       |  |  |  |  |
| \$TC_DP15           | Double                                    | Wear radius                                            | edgeData     | REAL | 0                       |  |  |  |  |
| \$TC_DP16           | Double                                    | Wear - slot width b/rounding radius                    | edgeData     | REAL | 0                       |  |  |  |  |
| \$TC_DP17           | Double                                    | Wear - projection k                                    | edgeData     | REAL | 0                       |  |  |  |  |
| \$TC_DP18           | Double                                    | Wear - length 5                                        | edgeData     | REAL | 0                       |  |  |  |  |
| \$TC_DP19           | Double                                    | Wear - angle 1                                         | edgeData     | REAL | 0                       |  |  |  |  |
| \$TC_DP20           | Double                                    | Wear - angle 2 for conical milling tools               | edgeData     | REAL | 0                       |  |  |  |  |
| \$TC_DP21           | Double                                    | Adapter length 1                                       | edgeData     | REAL | 0                       |  |  |  |  |
| \$TC_DP22           | Double                                    | Adapter length 2                                       | edgeData     | REAL | 0                       |  |  |  |  |
| \$TC_DP23           | Double                                    | Adapter length 3                                       | edgeData     | REAL | 0                       |  |  |  |  |
| \$TC_DP24           | Double                                    | Clearance angle                                        | edgeData     | REAL | 0                       |  |  |  |  |

| NCK identi-<br>fier | Туре   | Description                                                                                                    | OPI variable | Туре | Preas-<br>sign-<br>ment |
|---------------------|--------|----------------------------------------------------------------------------------------------------|--------------|------|-------------------------|
| \$TC_DP25           | Double | 1. The cutting rate value is<br>stored here for ManualTurn<br>": A bit-coded value for vari-<br>ous states of tools of type<br>1xx and 2xx is stored here<br>for ShopMill.                                                                      | edgeData     | REAL | 0                       |
| \$TC_DPCE<br>[t,d]  | INT    | System variable of an offset data record with T=t and D=d containing cutting edge number CE. (unique D no. or user-assignment of D nos. for cutting edge numbers). Value range for permissible cutting edge numbers: 1 up to value of MD 18106. | -            |      | 0                       |
| \$TC_DPH<br>[t,d]   | INT    | H parameter (Y / extraCut-<br>tEdgeParams, Bit0=1                                                                                                    | -            |      | 0                       |
| \$TC_DPV            | Double | Tool cutting edge orientation                                                                                                    | -            |      | -                       |
| \$TC_DPV3           |        | L1 component of the tool cut-<br>ting edge orientation                                                                                                    | -            |      |                         |
| \$TC_DPV4           |        | L2 component of the tool cutting edge orientation                                                                                                    | -            |      |                         |
| \$TC_DPV5           |        | L3 component of the tool cutting edge orientation                                                                                                    | -            |      |                         |

<sup>\*</sup> The meaning of this data is different depending on the tool type.

## **\$TC\_DP11**

\$TC\_DP11 contains the identification for the main direction of machining as is defined and required by the Siemens cycle 950. \$TC\_DP11 assumes an intermediate position between tool OEM parameter and NCK system variable.

\$TC\_DP11 is a tool OEM parameter in so far as NCK does not evaluate the contents of the value.

\$TC\_DP11 is a tool system variable in so far as when accessing via \$P\_ADT[ n ] - n=11, NCK is subject to the special values 1, 2, 3, 4 of the tool adapter transformation if TMMG and the subfunction "Tool adapter" are active. This system parameter property is also used with the analog OPI block TOT.

# 5.2.2 User cutting edge data

# \$TC\_DPCx[t,D]

User-related cutting edge data

Up to 10 additional cutting edge parameters can be programmed for each cutting edge. Set with MD 18096: MM\_NUM\_CC\_TOA\_PARAM and enable with MD 18080 MM\_TOOL\_MANAGEMENT\_MASK (set bit 2=1)

x = Parameter 1...10

t = T number 1...32000

d = Cutting edge number 1...12

D = D number

#### **OPI block TUE/TUO**

Calculation of line: (d-1)\*numCuttEdgeParams\_tu+parameter no.

Calculation of column: T number

| User-related cutting edge data |        |                              |              |      |                         |  |  |
|--------------------------------|--------|------------------------------|--------------|------|-------------------------|--|--|
| NCK identi-<br>fier            | Type   | Description                  | OPI variable | Туре | Preas-<br>sign-<br>ment |  |  |
| \$TC_DPC1                      | Double | CC_Cutting edge parameter 1  | edgeData     | REAL | 0                       |  |  |
|                                | Double |                              | edgeData     | REAL | 0                       |  |  |
| \$TC_DPC10                     | Double | CC_Cutting edge parameter 10 | edgeData     | REAL | 0                       |  |  |

#### **Notice**

The data is displayed in the tool management. Here you could store "Max. cutting rate", for example, which is then evaluated in the part program.

# 5.2.3 Edge-related tool monitoring

# \$TC\_MOPx[t,D]

Tool cutting edges are monitored according to tool life, workpiece count and/or wear.

x = Parameter 1...15 t = T\_number 1...32000

d = Cutting edge number 1...12

D = D number

The maximum value of x is stored in OPI variable numCuttEdgeParams in block Y.

## **OPI block TS**

Calculation of line: (d-1)\*numCuttEdgeParams\_ts+parameter no.

|                     | Tool management monitoring data |                                                                       |              |      |                         |  |  |  |  |
|---------------------|---------------------------------|-----------------------------------------------------------------------|--------------|------|-------------------------|--|--|--|--|
| NCK identi-<br>fier | Туре                            | Description                                                           | OPI variable | Туре | Preas-<br>sign-<br>ment |  |  |  |  |
| \$TC_MOP1           | Double                          | Prewarning limit for tool life in min.                                | data         | REAL | 0                       |  |  |  |  |
| \$TC_MOP2           | Double                          | Residual tool life in minutes                                         | data         | REAL | 0                       |  |  |  |  |
| \$TC_MOP3           | INT                             | Pre-warning limit for count                                           | data         | REAL | 0                       |  |  |  |  |
| \$TC_MOP4           | INT                             | Residual unit quantity                                                | data         | REAL | 0                       |  |  |  |  |
| \$TC_MOP11          | Double                          | Setpoint for tool life                                                | data         | REAL | 0                       |  |  |  |  |
| \$TC_MOP13          | INT                             | Setpoint for workpiece count                                          | data         | REAL | 0                       |  |  |  |  |
| \$TC_MOP5           | Double                          | Wear prewarning limit - or lo-<br>cal offset fine prewarning<br>limit | data         | REAL | 0                       |  |  |  |  |
| \$TC_MOP6           | Double                          | Actual wear or actual value for local offset fine                     | data         | REAL | 0                       |  |  |  |  |
| \$TC_MOP15          | Double                          | Wear setpoint or setpoint for local offset fine                       | data         | REAL | 0                       |  |  |  |  |

# 5.2.4 User cutting-edge monitoring

# \$TC\_MOPCx[t,D]

Tool monitoring user data (edge-specific)

Up to 10 additional tool monitoring parameters can be programmed for each cutting edge. Set with MD 18098: MM\_NUM\_CC\_MON\_PARAM and enable with MD 18080 MM\_TOOL\_MANAGEMENT\_MASK (set bit 2)

x = Parameter 1....10 t = T\_number 1...32000

d = Cutting edge number 1...12

D = D number

## **OPI block TUS**

Calculation of line: (d-1)\*numCuttEdgeParams\_tus+parameter no.

| Tool monitoring user data (edge-specific) |      |                          |               |      |                         |  |  |
|-------------------------------------------|------|--------------------------|---------------|------|-------------------------|--|--|
| NCK identifier                            | Туре | Description              | OPI variables | Туре | Preas-<br>sign-<br>ment |  |  |
| \$TC_MOPC1                                | Int  | CC monitoring parameters | userdata      | REAL | 0                       |  |  |
|                                           | Int  |                          | userdata      | REAL | 0                       |  |  |
| \$TC_MOPC10                               | Int  | CC monitoring parameters | userdata      | REAL | 0                       |  |  |

# 5.2.5 Location offsets, fine (additive offsets)

# \$TC\_SCPx[t,D]

Location offsets fine (the term "additive offsets" is also frequently used) comprise all the magnitudes of error which contribute to the total deviation between the actual workpiece and the specified dimensions. The parameters for the location offsets refer to the geometrical data of a cutting edge. DL stands for D Location, whereby Location refers to where the cutting edge is used.

x = Parameter for DL=1...DL=6

t = T number 1...32000

d = Cutting edge number 1...12

D = D number

## OPI block TOS, TOST

Calculation of line: (d-1)\*(maxnumEdgeSC\*numParams\_SC)+

((EdgeSC-1)\*numParams\_SC)+parameter no.

|           | Local offsets |                                               |              |      |  |  |  |
|-----------|---------------|-----------------------------------------------|--------------|------|--|--|--|
| Name      | Type          | Description                                   | OPI variable | Туре |  |  |  |
| \$TC_SCPx |               |                                               |              |      |  |  |  |
| x = 13-21 | Double        | Can be activated with DL=1                    | edgeSCData   | REAL |  |  |  |
| x = 23-31 | Double        | Can be activated with DL=2                    | edgeSCData   | REAL |  |  |  |
| x = 33-41 | Double        | Can be activated with DL=3                    | edgeSCData   | REAL |  |  |  |
| x = 43-51 | Double        | Can be activated with DL=4                    | edgeSCData   | REAL |  |  |  |
| x = 53-61 | Double        | Can be activated with DL=5                    | edgeSCData   | REAL |  |  |  |
| x = 63-71 | Double        | Can be activated with DL=6                    | edgeSCData   | REAL |  |  |  |
|           |               | Transformed location offsets fine, block TOST | edgeSCData   | REAL |  |  |  |

# 5.2.6 Location offsets, coarse (setup offsets)

## \$TC\_ECPx[t,D]

The coarse location offsets (setup offsets) can be set by the machine setter before the machining operation (see also \$TC\_SCP).

x = Parameter for DL=1...DL=6

t = T number 1...32000

d = Cutting edge number 1...12

D = D number

# OPI block TOE, TOET

Calculation of line: (d-1)\*(maxnumEdge\_SC\*numParams\_SC)+

((EdgeSC-1)\*numParams\_SC)+parameter no.

| Setup offsets    |        |                                       |              |      |  |  |
|------------------|--------|---------------------------------------|--------------|------|--|--|
| Name             | Туре   | Description                           | OPI variable | Type |  |  |
| \$TC_ECPx        |        |                                       | edgeECData   | REAL |  |  |
| x = 13-21        | Double | Can be activated with DL=1            | edgeECData   | REAL |  |  |
| x = 23-31        | Double | Can be activated with DL=2            | edgeECData   | REAL |  |  |
| x = 33-41        | Double | Can be activated with DL=3            | edgeECData   | REAL |  |  |
| x = 43-51        | Double | Can be activated with DL=4            | edgeECData   | REAL |  |  |
| x = 53-61        | Double | Can be activated with DL=5            | edgeECData   | REAL |  |  |
| x = 63-71 Double |        | Can be activated with DL=6            | edgeECData   | REAL |  |  |
|                  |        | Transformed setup offsets, block TOET | edgeECData   | REAL |  |  |

# 5.3 Tool data

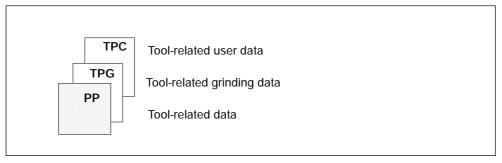

Bild 5-5 Overview of tool data

# 5.3.1 Tool-related data

# \$TC\_TPx[t]

General tool data

This data describes the tool in the magazine.

Programming of general tool data with tool management.

x: = Parameter 1...11 t: = T number 1...32000

# **OPI block TD**

Calculation of line: T number

Calculation of column: not applicable

|                | Tool-related data, tool management |                        |                |        |                         |  |  |
|----------------|------------------------------------|------------------------|----------------|--------|-------------------------|--|--|
| NCK identifier | Туре                               | Description            | OPI variable   | Туре   | Preas-<br>sign-<br>ment |  |  |
| \$TC_TP2       | String                             | Tool identifier        | toolldent      | String | "T No."                 |  |  |
| \$TC_TP1       | INT                                | Duplo number           | duploNo        | WORD   | T No.                   |  |  |
| \$TC_TP3       | INT                                | Size on left           | toolsize_left  | WORD   | 1                       |  |  |
| \$TC_TP4       | INT                                | Size on right          | toolsize_right | WORD   | 1                       |  |  |
| \$TC_TP5       | INT                                | Size above             | toolsize_upper | WORD   | 1                       |  |  |
| \$TC_TP6       | INT                                | Size below             | toolsize_down  | WORD   | 1                       |  |  |
| \$TC_TP7       | INT                                | Magazine location type | toolplace_spec | WORD   | 9999                    |  |  |

| NCK identifier | Type | Tool-related data, tool manage                                                                                                    |                         | Type    | Droos                   |
|----------------|------|----------------------------------------------------------------------------------------------------|-------------------------|---------|-------------------------|
| NCK Identifier | Туре | Description                                                                                                    | OPI variable            | Type    | Preas-<br>sign-<br>ment |
| \$TC_TP8       | INT  | Status  Value 0 not enabled  Bit 0 active tool (A)  Bit 1 enabled (F)  Bit 2 disabled (G)  Bit 3 measure (M)  Bit 4 prewarning limit reached (V)  Bit 5 tool being changed (W)  Bit 6 fixed-location coded (P)  Bit 7 tool was in use (E)  Bit 8 identifier for tools in buffer  Bit 9=1 ingore disabled state  Bit 9=0 do not ignore  Bit 10 to be unloaded  Bit 11 to be loaded  Bit 12 master tool  The letters in parentheses correspond to the ID on the HMI screen. | toolState               | WORD    | 0=not<br>enabled        |
| \$TC_TP9       | INT  | Tool monitoring method Value 0 no tool monitoring Bit 0 tool life Bit 1 workpiece count Bit 2 wear monitoring active Bit 3 wear monitoring, location offset fine active                                                                                                    | toolMon                 | WORD    | 0                       |
| \$TC_TP10      | INT  | Replacement-change strategy                                                                                                    | toolSearch              | WORD    | 0                       |
| \$TC_TP11      | INT  | Tool information: Allows tool groups to be divided into subgroups. Tool selection only with tools of the subgroup (from SW 6)                                                                                                    | toolinfo                | Integer | 0                       |
| \$A_TOOLMN     | INT  | Magazine assignment tool                                                                                                    | toolInMag               | WORD    |                         |
| \$A_TOOLMLN    | INT  | Location assignment tool                                                                                                    | toolInPlace             | WORD    |                         |
| \$P_TOOLND     | INT  | Number of cutting edges                                                                                                    | numCuttEdges            | WORD    |                         |
| _              |      | Adapter no. Assignment                                                                                                    | adaptNo                 | WORD    |                         |
| \$A_MYMN       | INT  | Owner magazine for tool                                                                                                    | toolMyMag<br>from SW6   | WORD    |                         |
| \$A_MYMLN      | INT  | Owner magazine location for tool                                                                                                    | toolMyPlace<br>from SW6 | WORD    |                         |

#### \$TC\_TP1 and \$TC\_TP2

Like the T no. is sufficient to identify a tool, a tool is equally unique in terms of its duplo number and its tool name (identifier).

TO units may therefore only contain names that have different duplo numbers. The write operations of \$TC\_TP1 and \$TC\_TP2 are checked for the above and rejected if collisions are found.

## \$TC\_TP3 to TP6

Size in terms of half locations:

Size 1 means that the tool exactly completely occupies its own magazine location. The maximum programmable size is 7.

There are rules governing how tool sizes are specified.

#### \$TC\_TP7

The magazine location type cannot be changed if the tool is in a magazine location.

#### \$TC\_TP8

The tool status is described with system variable \$TC\_TP8. This variable is bit-coded. In other words, a particular state of the tool is assigned to each bit of this data.

The status of a tool must be **bit 1** so that it can be loaded within the scope of a programmed tool change for processing on the toolholder.

During tool selection, the status of a tool that is loaded onto the toolholder (spindle, ...) is set by the NCK to **bit 0** ("active").

A tool cannot be loaded if its status is **bit 2**. The status is set automatically by the tool monitoring function, when the monitoring value of at least one cutting edge reaches the limit value. The status bit 2=4 of the tool on the toolholder can or will be ignored when generating the INIT blocks (see MD 20110 and 20112). The PLC also has the option to make NCK ignore the status during tool selection.

The status **bit 4** is mainly for information purposes. With this status the tool can still be loaded.

The status **bit 7** ("was in use") is set by the NCK if the tool is removed from a magazine location of the type spindle or toolholder.

The tool status **bit 5** (="W"= is being change) is always reset by the software during buffered booting. A tool receives/loses this status within the scope of a programmed tool change.

09.05 Programming

5.3 Tool data

The following applies: all tool (new and old) involved in the tool change are given the status bit 5=32 by the tool selection. The status is reset again by the end acknowledgement for each tool command.

The following applies in particular:

The end acknowledgement of the PLC command 2 (programming the T address with \$MC\_TOOL\_CHANGE\_MODE=1), resets the status "W" of the old tool.

The end acknowledgement of the PLC commands 3, 4, 5 (programming M06 in a block with \$MC\_TOOL\_CHANGE\_MODE=1, T, M06 in a block with \$MC\_TOOL\_CHANGE\_MODE=1 T address with \$MC\_TOOL\_CHANGE\_MODE=0) resets the status bit 5=32 of the old tool and the new tool.

Tools that are in the buffer can be used for a new programmed tool command if the tool status bit 5=32.

Tools that are in the real magazine and have this status can be used as a dependency of the bit 21 of the MD 20310 or cannot be used for a different tool-change comment.

The status bit 5=32 is generally not considered for a tool selection within the scope of a block search or when init is generated.

For a reset, the status is reset for those tools that are involved in a tool change at that point in time.

The status bit 5=32 is not evaluated when a manual tool is selected.

The tool status **bit 8** ensures that during the next tool change, a tool that is at a buffer location and not intended for the next job in machining is returned to the real magazine. See also Subsection 3.2.2.

Bit 9 ignores disabled state.

If this bit is set, the disabled state of this tool is ignored. This means the disabled tool can be used (depending on the search strategy).

This state acts independently of the PLC interface signal:

"Tool disable not effective" (DB21.DBx29.7).

#### Status bit 11 (to be loaded)

Bit 11 is set for tools that are not in a magazine and are to be loaded. The following definitions apply:

- The status is maintained beyond Power ON.
- It is included in the data back-up and rewritten when transferred back to the NCK.
- When assigning a tool to a real magazine the tool status is reset by the NCK (applies to locations of location type 1, i.e. not to internal magazines such as the loading magazine, buffer magazine, etc).

| Bit | Value | Meaning            |
|-----|-------|--------------------|
| 11  | 0     | "Not to be loaded" |
|     | 1     | "To be loaded"     |

#### Status bit 10 (to be unloaded)

This bit is set for tools that are located in a magazine and are to be unloaded. The following definitions apply:

- The status is maintained beyond Power ON.
- It is included in the data back-up and rewritten when transferred back to the NCK.
- Unloading a tool via an unloading location causes the NCK to reset the tool status.

| Bit | Value | Meaning              |
|-----|-------|----------------------|
| 10  | 0     | "Not to be unloaded" |
|     | 1     | "To be unloaded"     |

## Status bit 12 (master tool)

Bit 12 is set for tools that are to be permanently assigned to a magazine. This status is only set to provide information and has no effect on the NCK (e.g. does not disable a location). The user defines via the unload program whether the tool can be unloaded.

| Bit | Value | Meaning             |
|-----|-------|---------------------|
| 12  | 0     | "Not a master tool" |
|     | 1     | "Master tool"       |

Programming 09.05

#### **Notice**

Take care when "manually" changing the tool status via the OPI during machining. This could undo any necessary internal changes in status by the NCK and result in incorrect machining.

### \$TC\_TP9

If a monitoring type is activated for the tool with \$TC\_DP9, then the current monitoring parameters are evaluated and, if necessary, the tool status set to 'disabled' or 'prewarning limit reached'. An existing tool disable is not however lifted. Not even then when the monitoring function for this tool has been deactivated.

### \$TC\_TP11

#### Tool subgroups

The system variable is bit-coded. Only bits 0...3 are evaluated. A tool group (the same identifier, different duplo no.) can be split into a maximum of 4 subgroups in this way. A tool can also be included in several subgroups.

If no bit is set, so \$TC\_TP11[x]=0, this means the same as "all bits set", i.e. the tool belongs to all the defined subgroups.

#### Selection of the tool subgroup

1. With the language command \$P\_USEKT (UseKindofTool) (only possible when <u>not</u> working with the setting T=location) During tool search, only tools that have one of these bits in system variable \$TC\_TP11, can be found. This means that it is possible to form so-called "Technology Groups", to differentiate between tools with the same identifier and specifically release them for machining.

Example 1:

\$P\_USEKT=4

i.e. the only tools to be taken into account are those with bit 2 in \$TC\_TP11 or Example 2:

\$P USEKT=9

i.e. the only tools to be taken into account are those with bit 3 or 0 in \$TC\_TP11

2. By programming a tool

with the function T=location \$P\_USEKT is set automatically at every tool change and in fact at the \$TC\_TP11 value of the loaded tool.

Example: T3 M06

The bit value of \$TC\_TP11 of T3 is now valid (is accepted in "USEKT"). During the transition to a spare tool (and there only) the only tools to be taken into account are those with one of these bits set in system variable \$TC\_TP11.

# 5.3.2 Tool-related grinding data

# \$TC\_TPGx[t]

Technology-specific grinding data

The default setting for grinding data is 0. Tools with **tool type 400 to 499** are always **grinding tools**, i.e. have these additional data which take up additional memory space. If a tool of type 400–499 is set to a value outside this range, then its loses its grinding-specific data – the associated memory is released again and can be used for other tools.

x: = Parameter 1....9 t: = T number 1...32000

#### **OPI block TG**

Calculation of line: T number

Calculation of column: not applicable

| Tool-related grinding data |        |                                         |             |      |  |
|----------------------------|--------|-----------------------------------------|-------------|------|--|
| Name                       | Туре   | Description                             | OPI VAR     | Туре |  |
| \$TC_TPG 1                 | INT    | Spindle number                          | spinNoDress | REAL |  |
| \$TC_TPG 2                 | INT    | Chain rule                              | conntectPar | REAL |  |
| \$TC_TPG 3                 | Double | Minimum grinding wheel radius           | minToolDia  | REAL |  |
| \$TC_TPG 4                 | Double | Minimum grinding wheel width            | minToolWide | REAL |  |
| \$TC_TPG 5                 | Double | Current grinding wheel width            | actToolWide | REAL |  |
| \$TC_TPG 6                 | Double | Max. speed                              | maxRotSpeed | REAL |  |
| \$TC_TPG 7                 | Double | Maximum peripheral speed                | maxTipSpeed | REAL |  |
| \$TC_TPG 8                 | Double | Inclination angle of inclined wheel     | inclAngle   | REAL |  |
| \$TC_TPG 9                 | INT    | Parameter number for radius calculation | paramNrCCV  | REAL |  |

09.05 Programming

5.3 Tool data

#### 5.3.3 Tool-related user data

# \$TC\_TPCx[t]

User-related tool data

An additional 10 tool-specific parameters can be set up per tool. Set with MD 18094: MM\_CC\_TDA\_PARAM and enable with MD18080 MM\_TOOL\_MAN-AGEMENT\_MASK (set bit 2)

x: = Parameter 1...10 t: = T number 1...32000

## OPI block TU/TUD

Calculation of line: T number

Calculation of column: Parameter number

| Tool-related OEM user data                   |        |  |      |      |  |  |
|----------------------------------------------|--------|--|------|------|--|--|
| NCK identifier Type Description OPI VAR Type |        |  |      |      |  |  |
| \$TC_TPC1                                    | Double |  | data | REAL |  |  |
|                                              | Double |  | data | REAL |  |  |
| \$TC_TPC10                                   | Double |  | data | REAL |  |  |

#### **Notice**

The data is displayed in the tool management. In addition, e.g. tool status information could also be stored here.

5.4 Magazine data

# 5.4 Magazine data

# Magazine data

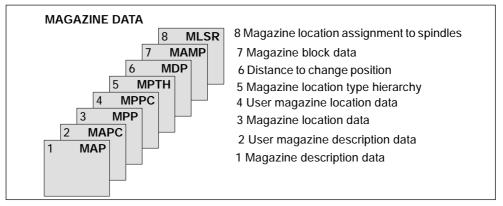

Bild 5-6 Overview of magazine data

# 5.4.1 Magazine description data

# \$TC\_MAPx[n]

Magazine description data

This data identifies the real magazine

x: = Parameter 1...10

n: = Magazine number 1...30, 9998, 9999

#### **OPI block TM**

Calculation of line: Magazine number
Calculation of column: not applicable

| Magazine description data, tool management |        |                            |              |        |                         |
|--------------------------------------------|--------|----------------------------|--------------|--------|-------------------------|
| NCK identifier                             | Type   | Description                | OPI variable | Туре   | Preas-<br>sign-<br>ment |
|                                            |        | Magazine number            | magNo        | WORD   | 0                       |
| \$TC_MAP2                                  | String | Identifier of the magazine | magldent     | String | и п                     |

|                                           | Magazine description data, tool management |                                                                                                    |              |      |                         |  |  |
|-------------------------------------------|--------------------------------------------|----------------------------------------------------------------------------------------------------|--------------|------|-------------------------|--|--|
| NCK identifier                            | Туре                                       | Description                                                                                                    | OPI variable | Туре | Preas-<br>sign-<br>ment |  |  |
| \$TC_MAP1                                 | INT                                        | Type of magazine 1 = Chain 3 = Turret 5 = Box magazine 7 = Tool buffer magazine 9 = Loading station magazine                                                                                                    | magKind      | WORD | 0                       |  |  |
| \$TC_MAP3                                 | INT                                        | Status of magazine Bit 0 active magazine Bit 1 disabled Bit 2 Magazine in loading position Bit 3 Tool move is active Bit 4 Magazine/tool may be moved Released for loading Bit6 Magazine is fixed-loca- tion-coded, i.e. tools in this magazine are con- sidered fixed-location- coded tools and treated accordingly Bit8 Edge location edge may be overlapped left Bit9 Edge location edge may be overlapped top Bit10 Edge location edge may be overlapped top Bit11 Edge location edge may be overlapped bottom | magState     | WORD | 2                       |  |  |
| \$TC_MAP4<br>(currently not<br>available) | INT                                        | Chaining to next magazine<br>Magazine type = 1, 3, 5.<br>For background magazines only                                                                                                    | magLink1     | WORD | -1                      |  |  |
| \$TC_MAP5<br>(currently not<br>available) | INT                                        | Chaining to preceding magazine Magazine type = 1, 3, 5. Reference (= number) to preceding magazine, backward chaining of background magazines                                                                                                    | magLink2     | WORD | -1                      |  |  |
| \$TC_MAP6                                 | INT                                        | Number of tiers (box magazines only)                                                                                                    | magDim       | WORD | 1                       |  |  |
| \$TC_MAP7                                 | INT                                        | Number of columns                                                                                                    | -            | -    |                         |  |  |
| -                                         | -                                          | Number of locations for the magazine, corresponds to<br>\$TC_MAP6*\$TC_MAP7                                                                                                    | magNrPlaces  | WORD | 0                       |  |  |
| \$TC_MAP8                                 | INT                                        | Current magazine position relative to change position                                                                                                    | magActPlace  | WORD | 0                       |  |  |
| -                                         |                                            |                                                                                                    | magCmd       | WORD |                         |  |  |
| _                                         |                                            |                                                                                                    | magCmdState  | WORD |                         |  |  |
| -                                         |                                            |                                                                                                    | magCmdPar1   | WORD |                         |  |  |

#### 5.4 Magazine data

| Magazine description data, tool management |      |                                                             |                          |      |                         |
|--------------------------------------------|------|-------------------------------------------------------------|--------------------------|------|-------------------------|
| NCK identifier                             | Туре | Description                                                 | OPI variable             | Туре | Preas-<br>sign-<br>ment |
| -                                          |      |                                                             | magCmdPar2               | WORD |                         |
| \$TC_MAP9                                  | INT  | Current wear grouping number                                | magWearCom-<br>poundNo   | DINT | 0                       |
| \$TC_MAP10<br>(bit 07)                     | INT  | Current tool search strategies of magazine (see \$TC_MAMP2) | magTool-<br>SearchStrat  | WORD | 0                       |
| \$TC_MAP10<br>(bit 815)                    | INT  | Current empty location search strategy of magazine          | magPlace-<br>SearchStrat | WORD | 0                       |

#### \$TC\_MAP3

The magazine status **bit 3** (tool motion is active) is always reset when the software is booted with backup.

A magazine that has the status "Tool motion is active" cannot be deleted.

Empty locations are not sought in magazines with the "disabled" status. If a disabled magazine is explicitly defined for the empty location search the process is aborted with an error message.

A tool that is in a "disabled" magazine cannot be loaded into the spindle or the toolholder.

Overlapping edge locations (bit 8...11=1)

An oversized tool can overlap the edge locations that are marked with bits 8 to 11.

## \$TC\_MAP8

The current magazine position \$TC\_MAP8 is refreshed by the NCK every time the magazine is moved.

When the magazine configuration has been loaded, variable \$TC\_MAP8 is assigned the value zero. The position value is the number of the magazine location that is located at the zero position of the magazine. As a maximum, the magazine position can have the number of magazine locations in the magazine. Larger or negative values are rejected.

09.05 Programming

5.4 Magazine data

## \$TC\_MAP10

Magazine-specific tool search

The bit settings correspond precisely to the system variables \$TC\_MAMP2. For buffer magazines, the default setting "0" always applies. Exception:

From SW 6.3.23 and 5.3.35, a 1:1 swap can be set for internal magazines.

# 5.4.2 Magazine user data

# \$TC\_MAPCx[n]

Magazine user data

Up to 10 user data can be additionally created for each magazine. Setting in MD 18090 : MM\_NUM\_CC\_MAGAZINE\_PARAM and enable with MD18080: MM\_TOOL\_MANAGEMENT\_MASK (set bit 2)

x: = Parameter 1...10

n: = Magazine number 1...30

#### **OPI block TUM**

Calculation of line: Parameter number
Calculation of column: Magazine number

| Magazine description data OEM user |  |  |          |      |  |
|------------------------------------|--|--|----------|------|--|
| Name Type Description OPI VAR      |  |  |          |      |  |
| \$TC_MAPC1                         |  |  | userData | DINT |  |
|                                    |  |  | userData | DINT |  |
| \$TC_MAPC10                        |  |  | userData | DINT |  |

## 5.4 Magazine data

# 5.4.3 Magazine location data

# \$TC\_MPPx[n,m]

Magazine location data

The following data describes the magazine location.

x: = Parameter 1..7

n: = Physical magazine number 1..30, 9998, 9999

m: = Physical location number 1...32000

The maximum value of x is stored in OPI variable numMagPlaceParams in block Y.

#### **OPI block TP**

Calculation of line: (magazinLocNo-1)\*numMagPlaceParams+parameter no.

Calculation of column: Magazine number

| Magazine location data, tool management |      |                                                                                                    |              |      |                         |  |
|-----------------------------------------|------|----------------------------------------------------------------------------------------------------|--------------|------|-------------------------|--|
| NCK identi-<br>fier                     | Туре | Description                                                                                                    | OPI variable | Type | Preas-<br>sign-<br>ment |  |
| \$TC_MPP1                               | INT  | Location type  1 = Magazine location  2 = Spindle, toolholder  3 = Gripper  4 = Loader  5 = Transfer location  6 = Loading station  7 = Loading point | placeData    | WORD | 0                       |  |
| \$TC_MPP2                               | INT  | Location type  > 0: Location type for virtual location  = 0: Every tool fits in this location  9999: Not defined                                      | placeData    | WORD | 9999                    |  |
| \$TC_MPP3                               | BOOL | Consider adjacent location ON/<br>OFF                                                                                                    | placeData    | WORD | FALSE                   |  |

| Magazine location data, tool management |     |                                                                                                    |              |      |                         |  |
|-----------------------------------------|-----|----------------------------------------------------------------------------------------------------|--------------|------|-------------------------|--|
| NCK identi- Type fier                   |     | Description                                                                                                    | OPI variable | Туре | Preas-<br>sign-<br>ment |  |
| \$TC_MPP4                               | INT | Location state Bit 0 disabled (A) Bit 1 free to hold a tool (occupied) (F) Bit 2 reserved for tool from buffer (G) Bit 3 reserved for new tool to be loaded (M) Bit 4 occupied in left half location (V) Bit 5 occupied in right half location (W) Bit 6 occupied in top half location (P) Bit 7 occupied in bottom half location (E) Bit 8 left half location reserved Bit 9 right half location reserved Bit 10 top half location reserved Bit 11 bottom half location reserved Bit 12 wear group disabled Bit 13 overlapping permitted. Tools can overlap disabled magazine locations. Only possible if consider adjacent location is active (see also MD 17520). | placeData    | WORD | 1                       |  |
| -                                       |     | Reference phys. magazine (top right)                                                                                                    | placeData    | WORD | 0                       |  |
| \$TC_MPP5                               | INT | Location type index (location type numbering) or wear group number                                                                                                    | placeData    | WORD | 0                       |  |
| \$TC_MPP6                               | INT | T no. of tool on this location                                                                                                    | placeData    | WORD | 0                       |  |
| \$TC_MPP7                               | INT | No. of adapter in mag. location                                                                                                    | placeData    | WORD | 0                       |  |

# Writing magazine location data

Points to be noted about writing magazine location data:

The first time one of the \$TC\_MPP... parameters is written all the magazine locations defined by magazine parameters are created with their default values (the memory for the locations is therefore "used up"), i.e. the magazine must have been defined by this time (\$TC\_MAP... parameter).

#### \$TC\_MPP1 (location type)

Only magazine locations of the type "Magazine location" (\$TC\_MPP1 = 1) may be defined at magazines that are not of the type "internal" (\$TC\_MAP1 = 7 or = 9).

#### Location types:

- 1 = Magazine location Only locations of type "1" can be defined at real magazines.
- 2 = Spindle/toolholder
- 3 = Gripper
- 4 = Loader
- 5 = Transfer location The distinction gripper/loader/transfer location is intended for future HMI applications. The NCK makes no distinction here.
- 6 = Loading stationAfter the tool moves to this location, the tool stays there.It can only be removed by explicit operation (unloading).
- 7 = Loading point If a tool is moved from the magazine or buffer to this location, after the PLC acknowledgement of this motion command, the tool is automatically removed from this location.

Please note when writing the location status and number of the tool in this location that the following dependencies on \$TC\_MPP2 to \$TC\_MPP4 apply; these are checked during the write operation:

- If the location already contains a tool, the location type to be written must be checked against the tool location type.
- The status "not occupied" may only be written when none of the "assigned" states is set and there is no tool at the location.
- The "Disabled" state can be set irrespective of the other states.
- If there is no tool here then the state "not occupied" is automatically active; i.e., the state "not free" cannot be set by the NC program or PLC, HMI.
- "Occupied" states can only be set by the NCK within the scope of the adjacent location consideration; i.e. these states are ignored during writing by the NC program or PLC, HMI.
- The state "Reserved for tool from buffer" is set when a tool is removed by the NCK from the real magazine during a tool change. This location is then not designated as "Free" for tools other than the tool removed.

5.4 Magazine data

The states "Reserved for tool from buffer" and "reserved for new tool to be loaded" of a location are automatically reset when a tool is placed in this location.

- The states "reserved for tool from buffer" and "reserved for new tool to be loaded" of a real magazine location are automatically reset when a tool from this location is placed at a location in the loading/unloading magazine.
- The state "Reserved for tool from buffer" is reset during an empty location search if the tool for which the empty location is being sought is assigned a magazine location other than its previous real magazine location. The newly found empty location is assigned the state "Reserved for tool from buffer" and becomes the new owner of the tool being sought.

The magazine location state "Reserved for tool to be loaded" is always reset when the control system is restarted. If "Consider adjacent location" is active, reservations of adjacent locations are also considered.

It is only when wanting to make the magazine definition directly at the NC program level that the user has to deal with these rules. Data back-up is such that the rules are observed when data is imported to the NCK.

# **\$TC\_MPP5** (location type index)

This data contains the spindle number for magazine locations of type "spindle" (\$TC\_MPP1) and is thus made known to the tool management.

The value cannot be changed for location type = 1 (\$TC\_MPP1; i.e. for all locations of internal magazines) if there is a tool at the location.

## \$TC\_MPP6 (T no.)

Tools can only be placed in magazine locations when both the tool and the magazine, plus its magazine locations, have been defined.

The tool may occupy only one magazine location!

#### Procedure:

It first attempts to find the tool associated with the T no.

- If it is already defined, then an attempt is made subject to appropriate check procedure - to add it to the magazine location.
- If it is not yet defined, then an error has occurred.

#### Tests:

- The type of the tool to be placed must match the type of the location. If the type has not been set explicitly at the time of writing (default = 9999 = "Not defined"), then the tool is not placed.
- The state of the location must be "Free" and must not be "Disabled".

#### 5.4 Magazine data

• If the value T no.=0 is programmed, then this means that the present tool will be removed from the magazine location.

NOTICE! \$TC\_MPP6 = 0 also changes the state of the location: a tool can only be placed in a magazine location if the location does not already contain a tool. The old tool might first have to be removed with \$TC\_MPP6 = 0.

#### **Notice**

Because of this dependency of the individual data, it is mandatory for the T number of the tool to be written as the last data in a magazine configuration. If you do not adhere to this sequence, default values might be set which may result in unwanted data.

# 5.4.4 Magazine location user data

#### \$TC\_MPPCx[n,m]

Magazine location user data

Up to 10 user data can be additionally created for each magazine. Setting for number of parameters in MD 18092 : MM\_NUM\_CC\_MAGLOC\_PARAM and enable with MD18080 MM\_TOOL\_MANAGEMENT\_MASK (set bit 2)

x: = Parameter 1...10

n: = Magazine number 1...30

m: = Magazine location number 1...32000

## **OPI block TUP**

Calculation of line: (m-1)\*numMagLocParams\_u+Parameternr.

Calculation of column: Magazine number

| OEM user magazine location data |      |             |                      |      |                         |
|---------------------------------|------|-------------|----------------------|------|-------------------------|
| NCK identifier                  | Type | Description | ription OPI variable |      | Preas-<br>sign-<br>ment |
| \$TC_MPPC1                      | INT  |             | userplaceData        | DINT | 0                       |
|                                 | INT  |             | userplaceData        | DINT | 0                       |
| \$TC_MPPC10                     | INT  |             | userplaceData        | DINT | 0                       |

# 5.4.5 Magazine location type hierarchy

## \$TC\_MPTH[n,m]

Magazine location type hierarchy

The location types can be organized in a hierarchy by programming these system variables.

n: = Index of hierarchy, from 0...7

m: = Index within hierarchy n, location type 0...7

Magazine location types, refer also to \$TC\_TP7 (Subsection 5.3.1) and \$TC\_MPP2 (Subsection 5.4.3).

# **OPI block TT**

Calculation of line: Number of location type+1

Calculation of column: Number of location hierarchy+1

| Magazine data: Magazine location type hierarchy |      |                                                                     |                   |      |                    |
|-------------------------------------------------|------|---------------------------------------------------------------------|-------------------|------|--------------------|
| NCK identifier                                  | Type | Description                                                         | OPI vari-<br>able | Туре | Preas-<br>signment |
| \$TC_MPTH[n,m]                                  | INT  | Location type hierarchy<br>n: Hierarchy 0-7<br>m: Location type 0-7 | placeType         | WORD | 9999               |

If a tool is to be loaded into the magazine, then the location type determines the availability of locations, i.e. \$TC\_TP7 and \$TC\_MPP2 must be defined.

If the location type of the tool is part of the location type hierarchy, then the location assignment is carried out in accordance with this hierarchy.

Several such hierarchies can be set up in one TO-area unit, but a location type can only be entered in one hierarchy.

#### Example

A chain magazine is to be split into six location types and the following hierarchy defined (the magazine no. is to be "1", the numbers of the location types are selected at random).

Location type\_124< Location type\_3< Location type\_15< Location type\_1080< Location type\_5< Location type\_18

### Definitions:

Magazine: \$TC\_MPP2[magazine no., location]

\$TC\_MPP2[1,1...6] = 124 \$TC\_MPP2[1,7...12] = 3 \$TC\_MPP2[1,13...18] = 15 \$TC\_MPP2[1,19...24] = 1080 \$TC\_MPP2[1,25...30] = 5 Programming 09.05

#### 5.4 Magazine data

 $TC_MPP2[1,31...36] = 18$ 

Hierarchy:  $TC_MPTH[0,0] = 124$ 

\$TC\_MPTH[0,1] = 3 \$TC\_MPTH[0,2] = 15 \$TC\_MPTH[0,3] = 1080 \$TC\_MPTH[0,4] = 5 \$TC\_MPTH[0,5] = 18

If a tool of type\_15 (\$TC\_TP/) is loaded, it is preferable for it to be stored at locations 13...18. If none of these locations are free, the search for an empty location continues, in accordance with the hierarchy, at locations of type\_1080.

# 5.4.6 Distance to change position

## \$TC\_MDPx[n,m]

Distance from magazine zero

 $TC_MDPx[n,m]=value$ 

x: = 1: Loading magazine: loading point, loading station (1st int. mag.)

2: Buffer magazine: spindle, gripper,..(2nd int. mag.)

n: = Magazine no. of real magazine

m: = Location no. of internal magazine (loading point,..).

Value: = Distance in no. of locations

### **OPI block TPM**

Calculation of line: (location no.-1)\*numPlaceMulti\*numPlaceMultiPa

rams+Parameter no.

Calculation of column: Magazine no.

| Magazine data: Distance to change position |      |                                                                                                    |            |      |  |
|--------------------------------------------|------|----------------------------------------------------------------------------------------------------|------------|------|--|
| NCK identifier                             | Туре | Description                                                                                                    | OPI VAR    | Туре |  |
| \$TC_MDP1                                  | INT  | Distance between tool change position of magazine n and location m of 1st internal magazine (loading magazine, 9999) | multiPlace | WORD |  |
| \$TC_MDP2                                  | INT  | Distance between tool change position of magazine n and location m of 2nd internal magazine (loading magazine, 9998) | multiPlace | WORD |  |

09.05 Programming

# Description

The current magazine position is required for tool change, loading and unloading. This position refers to the magazine zero point established by the machine manufacturer. This is usually at the change position.

5.4 Magazine data

The number of the location at the magazine zero point has to be given during initialization. Otherwise, non-existent location 0 is taken to be the change position.

If the magazine is moved by a task, the current position is changed accordingly. The NC does not know how many positions the magazine has moved but knows the targets of the relevant commands. On the basis of the defined distance between and object (e.g. spindle 2) and the change position, the NC is able to update the current position.

#### Note:

In SW 5 and later, the value of the distance and the current magazine position is also evaluated for box magazines.

For empty location searches and tool searches, search strategies based on reference to the current magazine position convert the position contained in system variable \$TC\_MAP8 to the change position, loading point in each case at which the search is started. With search tasks, the NCK always specifies internally which change position, loading point is to be used as reference for the search.

#### **Notice**

Command \$TC\_MDP2[n,m]=9999 can be programmed to unlink the relationship between spindle and magazine.

5.4 Magazine data

# Example:

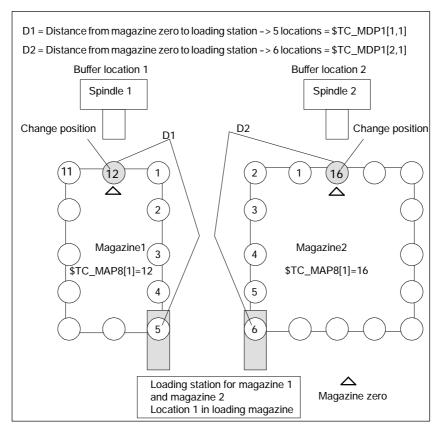

Bild 5-7 Distance to change position \$TC\_MDPx[y,z]=value

The magazine zero point is usually the change position of the spindle. Therefore, the following applies:

 If location 1 is located at zero position, the current magazine position = 1 (\$TC\_MAP8[1]).

Examples for programming the distance to the zero position:

| \$TC_MDP1[1,1] = 5 | Distance between location 1 of the loading station and the zero position of magazine 1 |
|--------------------|----------------------------------------------------------------------------------------|
| \$TC_MDP1[2,1] = 6 | Distance between the same location and the zero position of magazine 2                 |
| \$TC_MDP2[1,1]=0   | Distance between location 1 of 2nd internal magazine and zero position of magazine 1   |
| \$TC_MDP2[2,2]=0   | Distance between location 2 of 2nd internal magazine and zero position of magazine 2   |

Programming

5.4 Magazine data

# 5.4.7 Magazine blocks

# **\$TC\_MAMPx**

09.05

Magazine block data x: = Parameter 1, 2, 3

# **OPI block TMC**

Calculation of line: N/A
Calculation of column: N/A

| Magazine block data, magazine control block |        |                                          |              |        |                         |
|---------------------------------------------|--------|------------------------------------------|--------------|--------|-------------------------|
| NCK identifier                              | Туре   | Description                              | OPI variable | Туре   | Preas-<br>sign-<br>ment |
| \$TC_MAMP1                                  | String | Identifier of the configuration magazine | magCBldent   | String | ш п                     |
|                                             |        | Number of the loading magazine           | magBLMag     | WORD   |                         |
|                                             |        | Number of the buffer magazine            | magZWMag     | WORD   |                         |

# 5.4 Magazine data

|                | Ŋ    | Magazin  | e block data, magazine co                                                                                                    | ntrol block  |      |                         |
|----------------|------|----------|----------------------------------------------------------------------------------------------------|--------------|------|-------------------------|
| NCK identifier | Туре |          | Description                                                                                                    | OPI variable | Туре | Preas-<br>sign-<br>ment |
| \$TC_MAMP2     | INT  | and type | of tool search (bits 07) pe of empty location (bits 815) Default strategy - take the first available tool found in the tool group. First search in the maga- zine from which the last change took place. Select the "active" tool in the magazine of the pre- viously changed tool; otherwise search for re- placement tool with low- est duplo number If no tool is found in this maga- zine, continue searching in the other associated magazines Search for next replace- ment tool at the shortest possible distance from the current magazine position Select the "active" tool otherwise replacement tool with the smallest number contained in \$TC_TP10 Search for tool in the group with the lowest actual value for the monitored quantity Search for tool in group | magSearch    |      | 0                       |
|                |      |          | with the <b>highest actual value</b> for the monitored quantity                                                                                                    |              |      |                         |
| \$TC_MAMP2     | INT  | Bit 5    | Only consider those tools whose actual value is at least the factor \$AC_MONMIN of the set value away from the limiting value 1: Search for tool acc. to assignment sequence between "Spindle and magazine" (always from 1st magazine of the distance table) 0: Start the tool search in that magazine where the tool last changed came from                                                                                                    | magSearch    |      | 0                       |

| NCK identifier | Туре | <b>-9</b>                 | e block data, magazine co<br>Description                                                                                                    | OPI variable       | Туре | Preas-<br>sign-<br>ment |
|----------------|------|---------------------------|----------------------------------------------------------------------------------------------------|--------------------|------|-------------------------|
| \$TC_MAMP2     |      | Bit 8 Bit 9 Bit 10        | Search forwards starting at first location number  Search forwards starting at current magazine position  Search backwards starting at last location number                                                                                                    |                    |      |                         |
| \$TC_MAMP2     |      | Bit 11  Bit 12  Bit 13    | Search backwards starting at current magazine position  Symmetrical search starting at the current magazine position  (1:1 exchange) behavior prior to SW version 5. If the 1:1 exchange is not possible, the search strategy for an emptly location is considered "symmetrical". Behavior from SW version 6: The 1:1 exchange acts in addition to other set search strategies. If possible, the 1:1 exchange is treated as a priority. |                    |      |                         |
| \$TC_MAMP3     | INT  | group<br>Search<br>groups | dure for tools in a wear (bit 07) In strategies for wear Is (bit 815) If when a wear group is activated, the tool status remains unchanged When a wear group is activated, the tool status changes. One tool from each tool group becomes active                                                                                                    | modeWear-<br>Group | WORD | 0                       |

#### 5.4 Magazine data

|                | N    | Magazine block data, magazine co                                                                                                    | ntrol block  |      |                         |
|----------------|------|----------------------------------------------------------------------------------------------------|--------------|------|-------------------------|
| NCK identifier | Туре | Description                                                                                                    | OPI variable | Туре | Preas-<br>sign-<br>ment |
| \$TC_MAMP3     |      | Bit 1=0 When a wear group is disabled, the tool status remains unchanged Bit 1=1 When a wear group is disabled, the tool status is changed Bit 27 Reserved Search strategy for next wear group Bit 8=0 Find the next possible wear group Bit 8=1 Find the wear group with the next highest activable group number Bit 911 Reserved |              |      |                         |
| \$TC_MAMP3     |      | Search strategy within the tool group for the tool to be set to active (language command SETTA or PI_SETTST)  Bit 12=0 Smallest possible duplo number  Bit 12=1 Smallest possible magazine location number  Bit 13=1 Smallest number contained in \$TC_TP10                                                                        |              |      |                         |

# \$TC\_MAMP2

The tool search is magazine-specific.

Bit 7 is used to set whether the search is to start in the magazine from which the requesting spindle loaded its last tool for change (bit 7=0 is the default setting or in the 1st magazine of the distance table (bit 7=1)).

Bit 7 is only relevant for strategies which are set with bit 0...2.

The following applies:

The tool sequence is a tool group is not defined.

This means the tools are <u>not</u> sorted in any order (e.g. ascending duplo numbers).

# 5.4.8 Assignment of buffers to spindles

# \$TC\_MLSR[x,y]

Assignment of buffer locations to spindles - \$TC\_MLSR[x,y]

x: = location no. in buffer 1... 32000

y: = location no. of the spindle in buffer magazine 1... 32000

#### OPI block N/A

Calculation of line: N/A
Calculation of column: N/A

| NCK identifier | Туре | Description                                                                            | OPI vari-<br>able | Туре | Preas-<br>sign-<br>ment |
|----------------|------|----------------------------------------------------------------------------------------|-------------------|------|-------------------------|
| \$TC_MLSR[x,y] | INT  | System variable for assigning magazine locations of the buffer magazine to the spindle | -                 | -    | 0                       |

The programming sequence determines the sequence in which tools are automatically returned.

#### **Notice**

The content value of the system variable is not evaluated. The assignment is defined via indices x and y. In order to check via the part program whether a certain assignment exists, a read operation has to return the value zero. If working with magazine configurations that were created before SW version 3.2, this system variable must be additionally defined, if, apart from the spindle and the tool magazine, additional buffer locations (e.g. gripper) are involved. The NCK can only find the tools in these buffers during tool search if the parameter is defined. The definitions that are established by this parameter allow, for example, the NCK to detect during boot with backup whether a tool change was interrupted during power OFF and to determine the buffer location where the tool is currently positioned.

#### **Notice**

No more than 16 magazines or buffer locations can be assigned to one spindle.

5.4 Magazine data

### Magazine distance to buffer via toolholder/spindle

\$TC\_MDP2 and \$TC\_MLSR establish a relation between the buffer locations and magazines (see Fig.5-8).

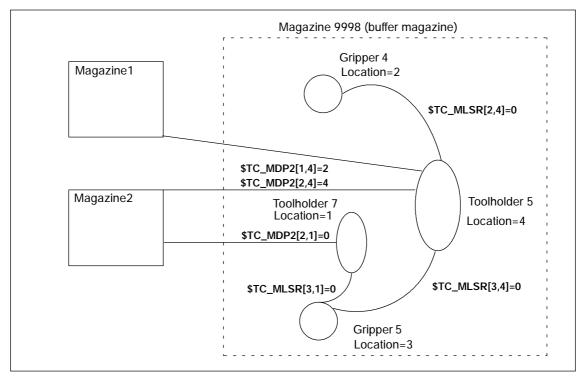

Bild 5-8 Magazine distance to the buffer

#### Configuration

Let us assume two magazines are defined with the numbers 1 and 2. Four locations 1, 2, 3 and 4 are defined in buffer 9998; two toolholders 5, 7 and two grippers 4, 5.

```
TC MPP1[9998,1] = 2
                           ;location type = spindle or toolholder
TC_MPP5[9998,1] = 7
                           ;tool holder no. = 7
TC_MPP1[9998,2] = 3
                           ;location type = gripper
TC_MPP5[9998,2] = 4
                           ;gripper no. = 4
TC_MPP1[9998,3] = 3
                           ;location type = gripper
TC_MPP5[9998,3] = 5
                           ;gripper no. = 5
TC MPP1[9998,4] = 2
                           ;location type = spindle or toolholder
TC_MPP5[9998,4] = 5
                           ;tool holder no. = 5
```

Both grippers are linked to toolholder 5 via \$TC\_MLSR. They do not require their own distance definition for the magazines. They are linked to the magazines via toolholder 5 with the distance relations defined there. However, it is also possible to define separate distance relations for the grippers.

Toolholder 5 is linked with both magazines via \$TC\_MDP2.

Toolholder 7 is only linked with magazine 2; gripper 5 is assigned to it.

# 5.5 Adapter data

# \$TC\_ADPTx[n]

If machine data \$MN\_MM\_NUM\_TOOL\_ADAPTER is set to a value = -1 or > 0, the adapter data is defined, deleted, read and written via the following variables

x: = Parameter 1...3, T n: = Number of the adapter

## **OPI block AD**

Calculation of line: Length 1, 2, 3 = line 1, 2, 3, transformation = line 4

Calculation of column: Adapter number

|               |        | Adapter data               |           |      |
|---------------|--------|----------------------------|-----------|------|
| Name          | Туре   | Description                | OPI VAR   | Type |
| \$TC_ADPT1    | Double | Adapter geometry: Length 1 | adaptData | REAL |
| \$TC_ADPT2    | Double | Adapter geometry: Length 2 | adaptData | REAL |
| \$TC_ADPT3    | Double | Adapter geometry: Length 3 | adaptData | REAL |
| \$TC_ADPTT[n] | Double | SC number                  | adaptData | REAL |

The adapter geometry values act on the geometry values of the cutting edge in the same way as system variables \$TC\_DP 21, \$TC\_DP 22 and \$TC\_DP 23. These parameters are available only when the tool management is active.

Transformation numbers 1 to 8 can be programmed for the adapter transformation function. The parameter is available only when the tool management is active.

\$TC\_MPP7[m,p] Number of adapter assigned to magazine location

Value=0 No adapter assigned to location Value>0 Number of assigned magazine

# 5.6 Toolholder data

The orientation of the tool can be changed for a class of tool machines. The orientation once set is however subsequently fixed during operation and in particular cannot be changed during traversing. Therefore, a kinematic orientation transformation for this type of machine is neither necessary nor meaningful. It is however necessary to consider the changes in the tool length components attributable to the change in the orientation. These calculations are assumed by the PLC.

The following must be available to calculate the change of tool length components

- Tool data (geometry, wear ...)
- Toolholder data (data for the geometry of the toolholder with orientation capability).

A defined toolholder must be specified for the control for the function "orientable toolholder":

# **\$TC\_CARRx**

x: = Parameter 1...33

The maximum number of toolholders can be defined in machine data 18088: MM\_NUM\_TOOL\_CARRIER. The value is divided by the number of active TO units. The integer result indicates how many toolholders can be defined per TO unit. Values not set by the user are preset to 0.

#### **OPI block TC**

Calculation of line: Number of toolholder

Calculation of column: N/A

|            | Toolholder data |                                                   |         |      |  |
|------------|-----------------|---------------------------------------------------|---------|------|--|
| Name       | Туре            | Explanation/description                           | OPI VAR | Туре |  |
| \$TC_CARR1 | Double          | No. of toolholder x component of offset vector L1 | TcCarr1 | REAL |  |
| \$TC_CARR2 | Double          | No. of toolholder y component of offset vector L1 | TcCarr2 | REAL |  |
| \$TC_CARR3 | Double          | No. of toolholder z component of offset vector L1 | TcCarr3 | REAL |  |
| \$TC_CARR4 | Double          | No. of toolholder x component of offset vector L2 | TcCarr4 | REAL |  |
| \$TC_CARR5 | Double          | No. of toolholder y component of offset vector L2 | TcCarr5 | REAL |  |
| \$TC_CARR6 | Double          | No. of toolholder z component of offset vector L2 | TcCarr6 | REAL |  |

# 5.6 Toolholder data

| Toolholder data |        |                                                                              |          |        |
|-----------------|--------|------------------------------------------------------------------------------|----------|--------|
| Name            | Туре   | Explanation/description                                                      | OPI VAR  | Туре   |
| \$TC_CARR7      | Double | No. of toolholder x component of rotary axis V1                              | TcCarr7  | REAL   |
| \$TC_CARR8      | Double | No. of toolholder y component of rotary axis V1                              | TcCarr8  | REAL   |
| \$TC_CARR9      | Double | No. of toolholder z component of rotary axis V1                              | TcCarr9  | REAL   |
| \$TC_CARR10     | Double | No. of toolholder x component of rotary axis V2                              | TcCarr10 | REAL   |
| \$TC_CARR11     | Double | No. of toolholder y component of rotary axis V2                              | TcCarr11 | REAL   |
| \$TC_CARR12     | Double | No. of toolholder z component of rotary axis V2                              | TcCarr12 | REAL   |
| \$TC_CARR13     | Double | No. of toolholder<br>Angle of rotation alpha1                                | TcCarr13 | REAL   |
| \$TC_CARR14     | Double | No. of toolholder<br>Angle of rotation alpha2                                | TcCarr14 | REAL   |
| \$TC_CARR15     | Double | No. of toolholder x component of offset vector L3                            | TcCarr15 | REAL   |
| \$TC_CARR16     | Double | No. of toolholder y component of offset vector L3                            | TcCarr16 | REAL   |
| \$TC_CARR17     | Double | No. of toolholder z component of offset vector L3                            | TcCarr17 | REAL   |
| \$TC_CARR18     | Double | No. of toolholder x component of offset vector L4                            | TcCarr18 | REAL   |
| \$TC_CARR19     | Double | No. of toolholder y component of offset vector L4                            | TcCarr19 | REAL   |
| \$TC_CARR20     | Double | No. of toolholder z component of offset vector L4                            | TcCarr20 | REAL   |
| \$TC_CARR21     | Axis   | No. of toolholder<br>Axis name of 1st rotary axis                            | TcCarr21 | String |
| \$TC_CARR22     | Axis   | No. of toolholder<br>Axis name of 2nd rotary axis                            | TcCarr22 | String |
| \$TC_CARR23     | Char   | No. of toolholder<br>Kinematic type                                          | TcCarr23 | String |
| \$TC_CARR24     | Double | No. of toolholder<br>Offset of 1st rotary axis in degrees                    | TcCarr24 | REAL   |
| \$TC_CARR25     | Double | No. of toolholder<br>Offset of 2nd rotary axis in degrees                    | TcCarr25 | REAL   |
| \$TC_CARR26     | Double | No. of toolholder<br>Offset of Hirth gears in degrees for<br>1st rotary axis | TcCarr26 | REAL   |
| \$TC_CARR27     | Double | No. of toolholder<br>Offset of Hirth gears in degrees for<br>2nd rotary axis | TcCarr27 | REAL   |

# 5.6 Toolholder data

|             | Toolholder data |                                                                                 |          |      |  |
|-------------|-----------------|---------------------------------------------------------------------------------|----------|------|--|
| Name        | Туре            | Explanation/description                                                         | OPI VAR  | Туре |  |
| \$TC_CARR28 | Double          | No. of toolholder<br>Increment of Hirth gears in degrees<br>for 1st rotary axis | TcCarr28 | REAL |  |
| \$TC_CARR29 | Double          | No. of toolholder<br>Increment of Hirth gears in degrees<br>for 2nd rotary axis | TcCarr29 | REAL |  |
| \$TC_CARR30 | Double          | No. of toolholder<br>Minimum position of 1st rotary axis                        | TcCarr30 | REAL |  |
| \$TC_CARR31 | Double          | No. of toolholder<br>Minimum position of 2nd rotary axis                        | TcCarr31 | REAL |  |
| \$TC_CARR32 | Double          | No. of toolholder<br>Maximum position of 1st rotary axis                        | TcCarr32 | REAL |  |
| \$TC_CARR33 | Double          | No. of toolholder<br>Maximum position of 2nd rotary axis                        | TcCarr33 | REAL |  |

# Further references:

/FB1/ Description of Functions, Basic Machine; Tool Compensation (W1) and

/PGA/ Programming Guide Advanced

# 5.7 Custom user variables

# **User-definable parameters**

These programmable variables provide the user with three customizable parameters. These system variables are transferred to the PLC over the user interface with the T selection signal. They allow the user to send additional tool management information to the PLC. The parameters can be read and written by the NC program. They are not buffered and are set to "0" on Reset or end of program.

# \$P\_VDITCP[x]

x: = Parameters 0, 1, 2

| NCK identifier | Description                          | Format |
|----------------|--------------------------------------|--------|
| \$TC_VDITCP[0] | Tool management VDI user parameter 0 | int    |
| \$TC_VDITCP[1] | Tool management VDI user parameter 1 | int    |
| \$TC_VDITCP[2] | Tool management VDI user parameter 2 | int    |

# Interface DB72, DB73

The user parameters are output in DB 72 and DB 73 on the tool management interface. They are only valid when the status of the interface is active. The format is DINT.

# Example

\$P\_VDITCP[0]=12; DB72.DBD(n+4) = 12 or \$P\_VDITCP[1]=33; DB72.DBD(n+8) = 33 or \$P\_VDITCP[2]=2000; DB72.DBD(n+12) = 2000

T="tool"

The variables must be set in the part program before the T call if these shall transferred for a tool to the PLC as well.

Programming 09.05

5.7 Custom user variables

# **Programming**

The parameters can be programmed as required in the NC program. The output is however always in combination with the tool preparation command programmed in the following.

# Example:

```
T= "TL1"

$P_VDITCP[0] = 1

M06

$P_VDITCP[0] = 2

T= "TL2"
```

Exactly the value = 2 is also given to the PLC with the command output of T = "T2" to the PLC and not the value 1 when the M06 command is outputted to the PLC.

From SW version 6, the output of the programmed value also takes place when M6 is programmed. I.e. the output can now also be realized with the command number 3 provided \$MC\_CHANGE\_MODE=1 has been set.

09.05

#### 5.8 NC commands

See also table in Subsection 5.12.5.

#### 5.8.1 CHKDNO - Uniqueness check for D number

D number uniqueness is understood here (not for replacement tools) as being that the D numbers of all tools defined in the TO unit may occur exactly only once => the D numbers are unambiguous and absolute. This is known in the tool-management function as the possibility of assigning "unique" D numbers only. The distinction is made on the basis of replacement tools that are generally present.

Status = CHKDNO (T1, T2, D)

Parameters used:

**TRUE** The D numbers have been assigned on the basis of unambious gu-

ity for the checked area

A D-number collision is the result or the parametrization is invalid **FALSE** 

The parameters are optional.

CHKDNO (T1,T2) All D numbers of the referenced tools are checked.

#### D numbers of replacement tools

Replacement tools can be defined and used when tool management is active. The machining part program does not generally indicate whether any replacement tools are available. As a rule, the machining program addresses tools with T="Identifier". (Programming T="location number" is referred back to T="identifier" internally). The program otherwise only contains the actual programming of the offset (the D number). Therefore, the D number for the tool and replacement tool must be identical.

### Example

Active tool and replacement tools for T="drill\_5mm"

- T No. = 10 with D numbers 1, 2, 3 (active)
- T No. = 11 with D numbers 1, 2, 3 (replacement)
- T No. = 12 with D numbers 1, 2, 3 (replacement)

Active tool and replacement tools for T="drill\_3mm":

- T No. = 20 with D numbers 1, 2, 3 (active)
- T No. = 21 with D numbers 1, 2, 3 (replacement)
- T No. = 22 with D numbers 1, 2, 3 (replacement)

**CHKDNO** without parameters specified, detects a collision of D numbers 1, 2 and 3 for "drill\_5mm" with D numbers 1, 2 and 3 for "drill\_3mm", but not between the D numbers of the active and replacement tools.

The collisions are displayed as individual alarms, e.g.:

- "Channel 1 D number 1 defined for tool T no. 10 and 20"
- "Channel 1 D number 1 defined for tool T no. 10 and 21"

The state = FALSE is also returned in the event that the parameterization is invalid (the T or D number called is not defined in the channel).

If MAX\_CUTTING\_EDGE\_NO <= MAX\_CUTTING\_EDGE\_PER\_TOOL, CHKDNO always returns the TRUE state, irrespective of the parameter settings.

# 5.8.2 CHKDM - Uniqueness check within a magazine

With active tool management, the command CHKDM checks the data in NCK for D number uniqueness within one or more magazines. The functionality corresponds to CHKDNO. The parameters are optional.

state = CHKDM (magazine no, D no., toolholder no.)

Result of check:

Value = TRUE Checked D numbers are unique.
Value = FALSE Check did not return uniqueness.

Explanation of parameters:

| MagNo          | Magazine number of magazine to be checked.  Omission of the parameter or setting it to zero means that all tools in the magazines linked to the spindle no. or toolholder no. specified in the 3rd parameter are checked. |
|----------------|----------------------------------------------------------------------------------------------------|
| Dno            | The D number against which the check will be made.  Omission of the parameter or setting it to zero means that all D numbers of the called magazine will be checked for unambiguity.                                      |
| Toolholder no. | Indicates which spindle numbers or toolholder numbers the magazines shall be checked for.                                                                                                    |
|                | Omission of the parameter means that the magazines are given for the check from the distance table of the spindle location for the master spindle or the master toolholder.                                               |

# 5.8.3 GETACTTD - Determine the T no. for a unique D no.

For an active tool management (e.g. measuring-cycle programs), this command serves to conclude the associated T number of the tool active in the tool group from a D number.

status = GETACTTD (Tnr, Dnr)

| Dno    | D number for which the T number is to be searched. No uniqueness check for D numbers is applied.                                                                                                 |                                                                                                    |  |
|--------|----------------------------------------------------------------------------------------------------|----------------------------------------------------------------------------------------------------|--|
|        | If the same D numbers are defined in different tool groups of the sa<br>TO unit, then the T number of the first tool group that is found dete<br>mines the tools that have the specified number. |                                                                                                    |  |
| Tno    | T nur                                                                                                    | mber found                                                                                                    |  |
| status | Resu                                                                                                    | It of search:                                                                                                    |  |
|        | 0                                                                                                    | T number found, T no. is assigned the value                                                                                                    |  |
|        | -1                                                                                                    | No T number exists for the specified D number, T no. assigned the value 0.                                                                                                    |  |
|        | -2                                                                                                    | D number is not unique; Tno is assigned the value of the D number that was first determined.                                                                                                   |  |
|        | -3                                                                                                    | The tool group does not contain any tools of the specified status or D number. T no. assigned the value 0.                                                                                     |  |
|        | -4                                                                                                    | The tool group contains several tools that have the desired status and the D number that has been searched.  T no. is assigned the value of the first tool be found with the desired D number. |  |
|        | -5                                                                                                    | Function could not be executed for other reasons.                                                                                                    |  |

# 5.8.4 GETDNO - Get D numbers

The language command

d = GETDNO(t, ce)

allows the offset number d to be read for the cutting edge ce of the tool with the T number t. If t or ce are parameters which have no data record, d=0 is returned. Any parameters violating the syntax rules will generate an alarm.

The command is only available if \$MN\_MAX\_CUTTING\_EDGE\_NO > \$MN\_MAX\_CUTTING\_EDGE\_PER\_TOOL. \$MN\_MAX\_CUTTING\_EDGE\_NO <= \$MN\_MAX\_CUTTING\_EDGE\_PER\_TOOL returns GETDNO d=ce as D number.

09.05 5.8 NC commands

#### 5.8.5 SETDNO - Rename D numbers

The language command

state = SETDNO(t, ce, d) allows the offset number d of cutting edge ce of tool t to be set or changed. If t or ce are parameters which have no data record, state = FALSE is returned. Any parameters violating the syntax rules will generate an alarm.

t, ce, d must be > 0; d=0 cannot be set.

#### **DZERO - Invalidate D numbers** 5.8.6

Marks all D numbers of the TO unit as invalid. This command is used for support during conversion or re-equipping.

Offset data sets tagged with this command are no longer verified by the CHKDNO language command. The D numbers have to be set with SETDNO again in order to make these accessible again.

#### 5.8.7 **DELDL** - Delete additive offsets

This command deletes the additive offsets for the cutting edge of a tool (to release memory space). Both the defined wear values and the setup values are deleted.

status = DELDL(t, d)

Explanation of the parameters:

|          |                                                                                                    | ditive offsets of the cutting edge with D number d of tool canceled.                                                                                                    |
|----------|----------------------------------------------------------------------------------------------------|----------------------------------------------------------------------------------------------------|
| DELDL(t) | All ad                                                                                                    | ditive offsets of all cutting edges of tool t are canceled.                                                                                                    |
| DELDL    | All additive offsets for all cutting edges of all tools of the TO units are canceled (of the TO unit of that channel where the command is programmed) |                                                                                                    |
| status   | Resu                                                                                                    | It of search:                                                                                                    |
|          | 0                                                                                                    | Offsets have been successfully deleted.                                                                                                    |
|          | -1                                                                                                    | Offsets have not been deleted (if the parameter settings specify exactly one tool edge), or not deleted completely (if the parameter settings specify several tool edges) |

09.05

#### 5.8.8 **NEWT - Create a new tool**

A new tool can bet set up in a number of ways by NC commands in NCK. Either by programming T no.=**NEWT**("TL", Duplo no.) or by programming a system variable \$TC\_...

Note that NEWT automatically generates a cutting edge with CE no. = 1, D no. = 1 (SW 6). If you want the tool to have a different CE no., you need to change this number after it has been generated.

The NEWT function allows a new tool to be created without specifying a T no. The function returns the automatically generated T no. with which the tool can subsequently be addressed. The 1st cutting edge is automatically created when a new tool is created. All offsets are set to "0" by default.

Return parameter = NEWT ("TL", duplo no.)

If it is not possible to create a new tool for any reason, the NEWT(...) function generates an alarm.

Specification of a duplo number is optional. It is generated in the NCK if it is not specified. (duplo no. = old duplo no. +1)

### **Examples**

### Example 1:

Create a new tool with NEWT and the CE/D numbers = 2, 47

def int tnr

```
tnr = NEWT("tool", 111)
                                ; Tool with Ident/duplo no.="tool"/111,
                                 T no.=tnr=1 in the example and a cutting
                                ; edge
                                ; CE=1, D=1 is created
                                ; The cutting edge is to be named CE=2,
TC_DPCE[tnr, 1]=2
                                ; Rename the CE number
SETDNO(tno, 2, 47)
                                ; Rename the D number
                                ; Assign the remaining data for the tool/cutting
```

#### Example 2:

Create tool "tool"/111, T no.=tnr=1 with \$TC... and CE numbers = 2,4 (let us assume that T no.=1 does not yet exist)

```
TC_TP1[1] = 111
                           ; Create tool with T no.=1, duplo no.=111
TC_TP2[1] = "tool"
                           ; Assign tool^ Ident="tool"
TC_TPCE[1, 47] = 2
                           ; Create new D=47, assign CE no.=2
                           ; Assign the remaining data for the tool/cutting
                           ; edge
```

The function is used for creating tools in a loading program (load cycle).

#### 5.8.9 DELT - Delete tool

A tool can be deleted with the DELT(...) function by specifying the tool identifier and duplo number. Only tools that have been unloaded can be deleted.

DELT("MYTOOL", DUPLO\_NR)

All tool-related data is set to 0 (user data, hierarchy data, ...).

Example:

DELT("DRILL", DUPLO\_NO)

The function is for deleting tools in the part program.

#### 5.8.10 **GETT - Read T no.**

The GETT function returns the associated T number on the basis of the tool identifier and its duplo number.

Return parameter = GETT("TL", DUPLO\_NO);

If the tool identifier or duplo number cannot be assigned to a tool, value -1 is returned. Specification of the duplo number is optional.

If no duplo number is entered, the T number of the 1st tool from the group of tools with the specified identifier is returned.

Example:

Determine the T number for drill with duplo number

R10=GETT("DRILL", DUPLO\_NO) ; The T number is in R10 \$TC\_TPx,[GETT("DRILL",DUPLO NO)]=value ; Write tool-related data

This function is used to retroload tools via the part program.

# 5.8.11 SETPIECE - Decrement workpiece counter

With the SETPIECE function, the user can update the count monitoring data of the tools associated with the machining process. All the tools that have been loaded at change since the last time SETPIECE was activated are included in the update. The function serves as a rule for programming at the end of the NC main program to decrement the count from all the tools associated with count monitoring.

#### **Notice**

The command is not active in the block search (with/without calculation). If the value for the count = 0, the internal table for flagged tools/cutting edges is deleted.

09.05 Programming

5.8 NC commands

# **Programming**

SETPIECE(x,y)

 $x := 0 \dots 32000$  Value used when decrementing

y := 0...8 Spindle index, value 0 means index of main spindle

(need not be programmed)

Example:

SETPIECE(1); Workpiece counter of main spindle is decremented by 1 SETPIECE(1,1); Workpiece counter of spindle no. or toolholder no. 1 is de-

cremented by 1

SETPIECE(4,2); Workpiece counter of spindle no. or toolholder no. 2 is de-

cremented by 4

# **Example of SETPIECE with M06 tool change command:**

The tools involved in a tool (program) are to be decremented by the value 1.

T1 ;T1 is preselected (relative to main spindle)

M06 ;T1 is changed
D1 ;D1 becomes active
T2 ;T2 is preselected
: ;machining program

:

M06 ;T2 is changed

D1 ;D1 of T2 becomes active

T3 ;T3 is preselected ;machining program

:

:

M06

TO ;preparation for clearing the spindle

:

M06 ;clear spindle

SETPIECE(1) ;SETPIECE to all tools

M30

#### The counter is to be decremented for each tool

In this example, tools T1, T2 and T3 are to machine a program. All three tools are monitored for workpiece count. The aim is to decrement tool T1 by the value 1, T2 by the value 2 and not to decrement T3.

**As from** NCK software versions **5.3.34**, **6.3.15** the following needs to be programmed:

N500 T1 N600 M06

N700 D1 ; With the offset selection, the tool that was loaded at change

; is stored in the SETPIECE memory

N900 T2 ; Preparation of next tool

; Machining command

:

N1000 setpiece(1) ; SETPIECE acts on T1, Setpiece memory is cleared

N1100 M06 N1200 D1 N1400 T3

: ; Machining commands

:

N1500 setpiece(2); only acts on T2

N1600 M06 N1700 D1

: ; Machining commands

:

N1800 setpiece(0); only acts on T3, no decrementing

N1900 T0 N2000 M06 N2100 D0 N2300 M30

**Prior to** NCK software versions **5.3.34**, **6.3.15** the following needs to be programmed:

The command SETPIECE(0) must generally be programmed after the change, including the offset selection.

N500 T1 N600 M06 N700 D1

N800 setpiece(0) ; previously flagged tools for workpiece count are deleted

N900 T2

N1000 setpiece(1) ; SETPIECE acts on T1 ; Machining commands

:N1100 M06 N1200 D1 09.05 Programming

5.8 NC commands

N1300 setpiece(0); delete command for flagged tools

N1400 T3; in this block, T2 is identified as the "active" tool and entered

; in the table of flagged tools

N1500 setpiece(2); only acts on T2

N1600 M06 N1700 D1

N1800 setpiece(0); delete command for flagged tools

N1900 T0 N2000 M06 N2100 D0

N2200 setpiece(0); delete command for flagged tools, now no tools are flagged

; for SETPIECE

N2300 M30

# 5.8.12 GETSELT - Read the selected T no.

The function is available with TMMG and provides the T number of the tool preselected for the spindle. This allows, for example, the offset data to be accessed prior to M06.

GETSELT (return parameter, x);

x: = 1-32 spindle number

x: = 0 index for main spindle

Specification of "x" is optional. If "x" is not specified the function refers to the main spindle.

# Return parameters

> 0 T no. of prepared tool

= 0 No preparation or T0 was programmed

= -1 Preparation failed (e.g. no tool ready to use)

#### Example:

T="DRILL"

•••

GETSELT(R10) ;read preselected T no. for the main spindle

This function compares in the tool change cycle whether the preselected tool is already placed in the spindle.

# 5.8.13 GETEXET - Read the T number to be loaded at change (SW 6)

The command GETEXET is specifically designed for block search. Its parameters are set in the same way as for GETSELT. It returns the T number of the tool that is active from the point of view of the NC program.

(For a detailed description, please refer to Section 3.2.15 Block search.)

GETEXET(return parameter, x)

Return parameter: 0 no tool active

> 0 T no. of active tool

x: 1 - 32spindle number

0 master spindle

Specification of the spindle number is optional. If it is not specified, GETEXET refers to the current master spindle.

#### Example:

Let us assume the following conditions: Change is set with M06.

There is no tool in the spindle.

There are two tools "Drill\_10mm" (T-Nr. 1), "Drill\_4.2mm" (T no. 4)

. . .

N30 T="Drill\_10mm"; T no. 1

-> GETSELT=1 (T1 is prepared)
-> GETEXET=0 (no tool active)

N40 M06

N42 G90 G00 D1 ...

-> GETSELT=1 (last prepared tool)

... -> GETEXET=1 (active tool)

N50 T="Drill\_4.2mm"; T no. 4

... -> GETSELT=4 (new preparation: T4)

-> GETEXET=1 (T1 is active)

N60 M06

N62 G90 G00 D1 ...

. . .

#### 5.8.14 GETACTT - Read the active internal T no.

This function provides the option to read the T number of the tool with the status "active" (a tool becomes "active" immediately before is is loaded into the toolholder) and "was in use" out of a tool group with the identifier "name" by means of the parameter "T no.".

status=GETACTT(Tno,name)

The return parameter "status" indicates whether the call was successful/failed:

09.05

| 0  | Function successful; T no. contains the desired value                                                                                    |
|----|----------------------------------------------------------------------------------------------------|
| -1 | No tool matching the specified identifier exists; T no. contains value = 0                                                               |
| -2 | The tool group does not contain a tool with the desired status; T no. contains value = 0                                                 |
| -3 | There are several tools with the desired status in the in tool group; T no. contains the value of the first tool with the desired status |

GETACTT can have several meanings! It is always conceivable there are several tools in the tool group that have the same status. The command will only then meaningfully function when the user ensures there is exactly one tool with the desired status in the tool group.

The command does not initiate a main synchronization. It may be necessary to enter STOPRE before the call.

#### **Example:**

Tool group "Drills" contains three tools with the duplo numbers 1, 2, 3 and the T numbers 1, 2, 3:

def int Tno, status ; in the tool group "Drill" initially there is no

; active tool

status=GETACTT(Tno, "Drill") ; status=-2, Tno=0

T="Drill" ; Preparation sets tool status to "active"

status=0, Tno=0 status=GETACTT(Tno, "Drill")

the tool is active, but the identifier "was in

use" is not yet applied

M06 Change T="Hugo" ; Preparation

status=GETACTT(Tno, "Drill") ; status=-2, Tno=0

the tool is active, but the identifier "was in

use" is still not yet applied

M06 ; Change

status=GETACTT(Tno, "Drill") ; status=0, Tno=1

Read request is performed

The tool "Drill" is now assigned the status "was in use" due to removal at change The status "active" remains applied

#### **Notice**

- 1. GETACCT cannot detect a tool which is positioned in the spindle for its first use.
- 2. The tool sequence is not defined for a group. This means that GETACCT will read any random tool in the group where the status bits "active" and "was in use" are set.

# 5.8.15 SETMS - Spindle can be declared master spindle

Available with TMBF, TMFD, TMMO, TMMG.

SETMS(n) declares the spindle specified in n to be the master spindle. A spindle can also be defined as the master via a machine data.

The programmed values from SETMS can remain active beyond program end/reset/Start.

When SETMS is programmed without a spindle name, the spindle programmed in the machine data used instead.

## 5.8.16 SETMTH - Set master toolholder number

Available with TMMG.

Using the machine data MD 20124: TOOL\_MANAGEMENT\_TOOLHOLDER, you can determine whether to assign a toolholder number instead of a spindle number to determine the location for a tool that is to be loaded at change. Use of this language command is only meaningful if the MD > 0.

# Programming example:

| T2="Drill"M2=6 Address expansion for the secondary toolholder was programmed. |
|-------------------------------------------------------------------------------|
| , , , , , , , , , , , , , , , , , , ,                                         |
| grammeu.                                                                      |
| The tool is changed in buffer location 2. The path is not corrected.          |
|                                                                               |

SETMTH (2) Declare toolholder 2 themaster toolholder

Programming 09.05

> T="Miller\_2" M06 No address extension programmed -> this refers to the master

> > toolholder; i.e. toolholder 2.

Tool change is performed and tool is placed into buffer location 2.

The path is corrected with the tool offsets.

T1="Drill\_1" M1=6 Address extension for the secondary toolholder has been pro-

grammed.

The tool change is performed in the buffer location with

\$TC\_MPP5=1.

The path is not corrected

**SETMTH** Declare the toolholder specified in TOOL\_MANAGE-

MENT\_TOOLHOLDER as the master toolholder

T="Miller 3" M06 No address extension programmed -> this refers to the master

toolholder; i.e. toolholder 1 (value of MD TOOL\_MANAGE-

MENT\_TOOLHOLDER).

Tool change is performed and tool is placed into buffer location 1.

The path is corrected with the tool offsets.

#### **Notice**

SETMTH does not change the active tool. The new master toolholder definition cannot be taken into account until the tool change is then programmed.

The programmed values from SETMS can remain active beyond program end/ reset/Start.

## Example 1:

The following applies:

```
$MC_RESET_MODE_MASK = "H18041"
$MC SPIND DEF MASTER SPIND = 1
$MC_TOOL_MANAGEMENT_TOOLHOLDER = 2
```

After the end of program/RESET both the active tool offset and the programmed values for SETMTH and SETMS remain active. The tool change still does not take place at the spindle but at the toolholder instead.

```
T="Drill" M6 D2
                ; tool change on master tool holder=2
```

SETMS(3) ; new master spindle=3 ; new master tool holder=1 SETMTH(1)

T="Miller" M6 D1 ; tool change on master toolholder=1

After end of program or RESET,

spindle no. = 3 is the master spindle,

tool holder no. =1 is the master toolholder and a

tool = "Miller" with offset D1 determines the path correction.

After Power ON the settings for the MDs become effective:

spindle no. = 1 is the master spindle, tool holder no. = 2 is the master toolholder.

The tool offset is derived from the smallest D number of the tool that is located in the master toolholder; i.e.

```
T="Drill" with D1
```

(assuming that the tool has two D offsets D1, D2).

#### Example 2:

The following applies:

```
$MC_RESET_MODE_MASK = "H41"

$MC_SPIND_DEF_MASTER_SPIND = 1

$MC_TOOL_MANAGEMENT_TOOLHOLDER = 0
```

After the end of program/RESET both the active tool offset and the programmed value for SETMS remain active. The tool change takes place at the spindle which now becomes the toolholder.

```
T="Drill" M6 D2 ; tool change on master tool holder=1 \\ SETMS(3) ; new master spindle = master tool holder=3 \\ T="Miller" M6 D1 ; tool change on master tool holder=3 \\ M17
```

After end of program or RESET,

Spindle no. = 1 the master spindle and a

tool = "Miller" with offset D1 (on spindle with no. = 3) determines the path correction.

After Power ON the settings for the machine data become effective: Spindle no. = 1 is the master spindle/master toolholder.

The tool offset is derived from the smallest D number of the tool that is located in the master toolholder; i.e.

```
T="Drill" with D1
```

(assuming that the tool has two D offsets D1, D2).

# 5.8.17 POSM - Position magazine

This NC language command enables you to initiate a magazine positioning operation to a particular location in an internal magazine (e.g. spindle, toolholder, loading magazine), irrespective of how the location is assigned or the status of the tool it contains. The language command includes some of the functions of OPI PI service (see Subsection 5.12.5) \_N\_TMPOSM.

The full command is: POSM (p, m, ip, im)

### **Description of function**

- **p** Location number at which the internal magazine is to be positioned.
- m Magazine number of the magazine to be moved.
  - This parameter is optional.
  - If it is not set, the location number refers to the magazine contained in the distance table as the first magazine for the specified internal location.
- ip Location number for the specified internal magazine (spindle location, loading magazine etc.)
  - This parameter is optional.
  - If it is not specified, the positioning operation refers to the main spindle location or the main toolholder location.
- im Magazine number of internal magazine in relation to location number ip to which the magazine must be moved. An internal magazine is either a loading or a buffer magazine.
  - This parameter is optional.
  - If it is not specified, then the command refers to the buffer magazine.

The magazine (number m) must be linked by a distance relationship with the selected loading or buffer-magazine location. Alarms are generated when incorrect parameters are specified (e.g. undefined location numbers).

### Sample parameter settings

Specified configuration:

Magazine (magazine number = 1),

• Spindle (buffer magazine = 9998, location 1),

Loading magazine (loading magazine = 9999, location 2).

Move from magazine 1, location number 4 to the spindle.

Command:

N100 POSM(4, 1, 1, 9998)

Command for traversal to loading magazine:

N100 POSM(4, 1, 1, 9999)

# **Example with result check**

This example assumes a magazine with the configuration shown in the diagram below.

Location 12 is to be positioned at the change position and the program must not be continued until positioning has been successfully completed (simplest case with only one magazine and one defined change position).

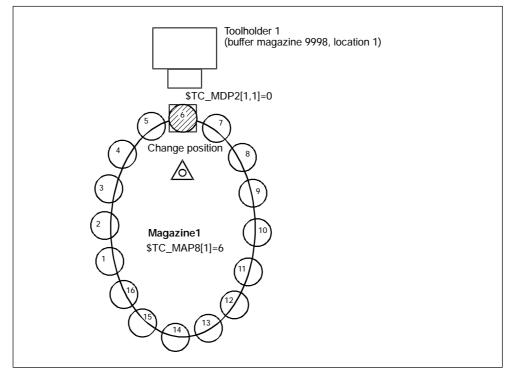

Bild 5-9 Magazine positioning with check of positioning operation result

In this example, the magazine zero point is the location in front of toolholder 1. It is defined by system variable \$TC\_MDP2. Toolholder 1 is assigned to the master spindle of the channel.

N100 POSM(12) ; Moves location 12 to the change position, any unprogrammed

; parameters are set internally to POSM (12, 1, 1, 9998)

N200 wait:

N300 G4 F1 ; waiting time according to the conditions prevailing at the machine

; (exit possibly necessary if reaction is required to positioning er-

; rors)

N400 if (\$TC\_MAP8[1] <> 12) goto wait;

; after POSM(12) is executed, the current magazine position must

; be equal to 12.

References: /PGA/, Programming Guide Advanced

#### **Notice**

The language command POSM(...) is terminated without waiting for an acknowledgment from the PLC.

#### 5.8.18 MVTOOL - Language command to move tool

The function MVTOOL allows tools to be loaded and unloaded via NC programming only. It can be used to transport a tool from one magazine location to another - regardless of where.

It is mandatory for a tool to be positioned at the source magazine location.

This language command does not generate an alarm.

Whether MVTOOL was carried out with or without error(s) must be checked via the return value of parameter "state".

#### MVTOOL (state, magFrom, locFrom, magTo, locTo)

| state | Success status of command |                                                                               |
|-------|---------------------------|-------------------------------------------------------------------------------|
|       | 0                         | Execution was successful (PLC acknowledgement may still be pending)           |
|       | -1                        | Command cannot be used because TMMG is not active                             |
|       | -2                        | Function is not carried out because of block search, program testing          |
|       | -3                        | Tool cannot be moved (for example because tool status "being changed" is set) |
|       | -4                        | No tool located in source location                                            |
|       | -5                        | magFrom has invalid value                                                     |
|       | -6                        | locFrom has invalid value                                                     |
|       | -7                        | magTo has invalid value                                                       |

| -8  | locTo has invalid value                                                        |
|-----|--------------------------------------------------------------------------------|
| -9  | No distance relation defined (if exactly one magazine is an internal magazine) |
| -10 | No empty location found (if parameter locTo is not programmed)                 |
| -11 | Target location for tool not free                                              |
| -12 | The parameter locTo must be programmed, as magTo is an internal magazine       |

| • | Magazine number of magazine in which the tool to be moved is located |
|---|----------------------------------------------------------------------|
|   | Caleu                                                                |

| locFrom | Location number of location in which the tool to be moved is located |
|---------|----------------------------------------------------------------------|
|---------|----------------------------------------------------------------------|

| magTo                                                    | Target magazine number of magazine to which the tool is to be moved. This can be a loading magazine, buffer magazine or another |
|----------------------------------------------------------|----------------------------------------------------------------------------------------------------|
| real magazine.                                           |                                                                                                    |
| This parameter is optional.                              |                                                                                                    |
| If it is not programmed, the value from magFrom is used. |                                                                                                    |

| locTo | Target location number of location to which the tool is to be moved. |
|-------|----------------------------------------------------------------------|
|       | This parameter is optional.                                          |
|       | If it is not programmed, a location search is conducted in magazine  |
|       | magTo - if this is a real magazine. A location search cannot be      |
|       | performed in an internal magazine.                                   |
|       |                                                                      |

# Notice

Deselecting a possibly active offset is not linked with moving the tool.

If source and target location of the tool are identical, the command is not executed, "state" then has value 0.

If a tool is moved from a real magazine to an internal magazine (or vice versa), the respective magazine distance relation must be defined.

# **PLC**

The language command generates the command (CMD=1) in the NCK for the PLC and is terminated when the command is generated. It does not wait for the acknowledgement from the PLC.

Programming 09.05

# Sample parameter settings

Let us assume the following configuration:

Magazine (magazine no. = 5, locations 1,...10), = 9998, location 1), One spindle (buffer magazine no. One loading point (loading magazine. = 9999, location 1)

The magazine is linked to the spindle and the loading point via a distance relation (see \$TC\_MDP1/\$TC\_MDP2).

#### 1st scenario

The tool from loading location 9999/1 is to be loaded in magazine 5. The following is programmed to this effect:

def int state

\$TC\_MPP6[9999, 1] =123 ;place tool with internal T no.=123 onto

;loading location

MVTOOL(state, 9999, 1, 5) ;search for a suitable empty location in magazine 5

If the tool is to be loaded onto precisely location 7:

MVTOOL(state, 9999, 1, 5, 7) ; before loading a check is performe to ensure ;location 7 is empty

The tool with T no.=123 is to be loaded from the loading location to spindle 1 (magazine no.=9998, location no.=1):

\$TC\_MPP6[9999, 1] =123

MVTOOL(state, 9999, 1, 9998, 1)

### 2nd scenario

With the same configuration, a tool that is loaded on location 7 is to be moved to another suitable location in the same magazine.

MVTOOL(state, 5, 7)

or to location 3 in the same magazine

MVTOOL(state, 5, 7, 5, 3)

or to any location in magazine 11

MVTOOL(state, 5, 7, 11)

#### Example with result check for tool move process

Let us assume the following configuration:

Magazine (magazine no. = 5, locations 1,...10), = 9998, location 1), One spindle (buffer magazine no. One loading point (loading magazine. = 9999, location 1)

The magazine is linked to the spindle and the loading point via a distance relation (see \$TC\_MDP1/\$TC\_MDP2).

The tool with the internal T no.=123 is to be loaded into location 7 in magazine 5. The program is only to be continued if loading was successfully completed. This is the case when the PLC sends an acknowledgement. Successful execution can be

seen In the program when the tool to be loaded is positioned at the desired location

## 1. Concrete target location specification:

def int state

\$TC\_MPP6[ 9999, 1] = 123

MVTOOL(state, 9999, 1, 5, 7) ;load tool at location 5/7

if (state < > 0) gotof error

wait:

G4 F1 ; wait time corresponding to the conditions on the machine

; (it would be meaningful to program time monitoring here

; as well)

if (\$TC\_MPP6[5,7] < > 123) gotob wait

; after MVTOOL has been executed, the tool must be lo-

; cated at the programmed location

## 2. Location search for target location

int state

 $TC_MPP6[9999, 1] = 123$ 

MVTOOL(state, 9999, 1, 5) ; load tool to magazine 5 - search for empty

;location

if (state < > 0) gotof error

wait:

G4 F1 ; wait time corresponding to the conditions on the machine

if (\$A\_MYMN[ 123] < > 5) gotob wait

; after MVTOOL has been executed, the tool must be posi-

; tioned in the programmed magazine

; \$TC\_MPP6 cannot be used here as the location no. is not

; known

; It can be determined via \$A\_MYMLN[123]

# 5.8.19 SETTIA - Dectivate tool from wear group

The SETTIA function cancels the "active" status for all active tools in the selected wear group. By parameterizing the language command, this can be either magazine-specific or wear group-specific.

#### SETTIA (STATUS, MNR, VNR, USEKT)

| STATUS | Return parameters |                                                                                       |
|--------|-------------------|---------------------------------------------------------------------------------------|
|        | 0                 | Function was executed correctly.                                                      |
|        | -1                | Function was not executed as there is no active wear group in the selected magazines. |
|        | -2                | Function was not executed as the programmed wear group number does not exist.         |

|  |    | Function was not executed as the programmed magazine number does not exist.                      |
|--|----|--------------------------------------------------------------------------------------------------|
|  |    | Function was not executed as the function "wear group" is not enabled (MN_TOOL_MANAGEMENT_MASK). |
|  | -5 | Function was not executed.                                                                       |

# All parameters are optional.

If SETTIA is not parameterized, the inactive setting refers to all loaded tools in the TO area which are in "active" state.

| MNR | Magazine number |                                                                                                    |
|-----|-----------------|----------------------------------------------------------------------------------------------------|
|     | 0               | The inactive setting refers to all magazines regardless of any assignment to a spindle. In this case, the tools in the buffer are also considered as well as the toolholder.                                                          |
|     | > 0             | Magazine number in which the inactive setting is to be applied. Tools in this magazine which are in the buffer are not considered. This means that if these tools are placed back into the magazine, they still have "active" status. |
|     | -1              | All magazines with a distance relation to a spindle or toolholder.                                                                                                    |

| VNR | Wear group number |                                                                                                    |
|-----|-------------------|----------------------------------------------------------------------------------------------------|
|     | 0                 | The inactive setting refers to all tools which are <u>not</u> assigned to a wear group. If no wear group is defined, the inactive setting is applied to all tools in the magazine. |
|     | > 0               | Wear group number in which the inactive setting is to be applied.                                                                                                    |
|     | -1                | Active wear group (\$TC_MAP9).                                                                                                    |

| USEKT | Tool subgroup |                                                                                                    |
|-------|---------------|----------------------------------------------------------------------------------------------------|
|       | 0             | All tools in the group are assessed.                                                                 |
|       | > 0           | The tools are assessed which have a bit set in the value programmed in USEKT in parameter \$TC_TP11. |
|       | -1            | The currently programmed value of USEKT is used.                                                     |

A search strategy can be set in parameter \$TC\_MAMP3 for the tool to be activated by SETTIA.

| Bit 12 = 0 | Smallest possible duplo number (default)                                    |
|------------|-----------------------------------------------------------------------------|
| Bit 12 = 1 | Smallest possible magazine location                                         |
| Bit 13 = 1 | Smallest possible number contained in parameter \$TC_TP10 (sequence of use) |

# **Notice**

It is mandatory to set the wear group for the function SETTIA.

# 5.8.20 SETTA - Activate tool from wear group

The SETTA function sets a tool in a group to active. One tool becomes active for each tool group contained in a wear group. SETTA does not affect disabled tools If a tool is already active in the group, SETTA does not set any more to active.

#### **Notice**

The tool sequence within a tool group is not defined, i.e. SETTA will act on any tool.

# **Description of function**

# SETTA (STATUS, MNR, VNR, USEKT)

| STATUS | Return parameter which can consist of the following values: |                                                                                                  |
|--------|-------------------------------------------------------------|--------------------------------------------------------------------------------------------------|
|        | 0                                                           | Function was executed correctly.                                                                 |
|        | 1                                                           | Function was carried out, but another tool is active in the group (e.g. an unloaded tool).       |
|        | -1                                                          | Function has not been executed because there is no active wear group in the selected magazines.  |
|        | -2                                                          | Function has not been executed because the programmed wear group number does not exist.          |
|        | -3                                                          | Function was not executed as the programmed magazine number does not exist.                      |
|        | -4                                                          | Function was not executed as the function "wear group" is not enabled (MN_TOOL_MANAGEMENT_MASK). |
|        | -5                                                          | Function was not executed.                                                                       |

Programming 09.05

All parameters are optional.

If SETTA is not parameterized, the active setting refers to all loaded tools that are ready for use in the TO area.

| MNR | Maga | Magazine number                                                                                                    |  |  |
|-----|------|----------------------------------------------------------------------------------------------------|--|--|
|     | 0    | The active setting refers to all magazines regardless of any assignment to a spindle.                                                                                                    |  |  |
|     | > 0  | Magazine number in which the active setting is to be applied.                                                                                                    |  |  |
|     | -1   | All magazines with a distance relation to a spindle or toolholder.                                                                                                    |  |  |
|     | -2   | One tool in one group becomes active for each spindle/toolholder in the assigned magazine(s). This means there can be e.g. two toolholders with one magazine assigned to each. The tools of a group can be distributed in any configuration among the two magazines. If tools from one group are distributed among two magazines, then two tools are set to active for each group. |  |  |

| VNR | Wear group number |                                                                   |
|-----|-------------------|-------------------------------------------------------------------|
|     | 0                 | The active setting refers to the entire magazine.                 |
|     | > 0               | Wear group number in which the inactive setting is to be applied. |
|     | -1                | Active wear group (\$TC_MAP9)                                     |

| USEKT | Tool subgroup |                                                                                                    |
|-------|---------------|----------------------------------------------------------------------------------------------------|
|       | 0             | All tools in the group are assessed.                                                                 |
|       | > 0           | The tools are assessed which have a bit set in the value programmed in USEKT in parameter \$TC_TP11. |
|       | -1            | The currently programmed value of USEKT is used.                                                     |

A search strategy can be set in parameter \$TC\_MAMP3 for the tool to be activated by SETTA.

#### **Notice**

It is mandatory to set the wear group for the function SETTA.

# 5.8.21 RESETMON - Language command for setpoint activation

## RESETMON (state, t, d, mon, resetStates)

Sets the actual value of tool to the setpoint.

| state | Return pa                  | Return parameter which can consist of the following values:                                                                                                    |  |  |  |
|-------|----------------------------|----------------------------------------------------------------------------------------------------|--|--|--|
|       | 0                          | Command was successfully executed                                                                                                    |  |  |  |
|       | -1                         | The cutting edge with the specified D number d does not exist.                                                                                                    |  |  |  |
|       | -2                         | The tool with the specified T number t does not exist.                                                                                                    |  |  |  |
|       | -3                         | There is no monitoring function defined for the specified tool. This status is only possible if t has been specified explicitly.                                                                                                    |  |  |  |
|       | -4                         | Monitoring function is not active in the NCK, i.e. the command has not been executed.                                                                                                    |  |  |  |
| t     | Internal T                 | number                                                                                                    |  |  |  |
|       | t = 0                      | Command applies to all tools.                                                                                                    |  |  |  |
|       | t > 0                      | Command applies to this particular tool only.                                                                                                    |  |  |  |
|       | t < 0                      | The absolute value of t is formed and all sister tools of this tool are affected.                                                                                                    |  |  |  |
| d     | If the para                | or of the tool (optional parameter).  cameter is not specified at all or is assigned the value 0, alvers or all cutting edges of the tool are processed.                                                                                                    |  |  |  |
|       | d > 0                      | The command applies specifically to the specified D number.                                                                                                    |  |  |  |
| mon   | If the para<br>0, all actu | Optional bit-coded parameter.  If the parameter is either not specified at all or assigned the value 0, all actual values of the active, tool-specific monitoring functions for the designation edge(s) are set to the setpoints.                                                                                                    |  |  |  |
|       | mon > 0                    | The command applies specifically to the actual value of the specified monitoring type.  Possible values are the positive values of the system parameter \$TC_TP9 (1, 2, 4, 8) or the corresponding bit combinations when several monitoring types are activated.                                                                                                    |  |  |  |
|       | mon < 0                    | The command applies specifically to the actual value in the "value for mon" in the specified monitoring type. There is no restriction by the system variable values \$TC_TP9. The values of non-activated monitoring types can be reset in this way too. This applies in particular to the simultaneous resetting of the actual values for wear and additive offset data. |  |  |  |

| resetStates | Optional bi | Optional bit-coded parameter from SW version 7.3                                                                     |  |  |  |
|-------------|-------------|----------------------------------------------------------------------------------------------------|--|--|--|
|             | Bit 0       | Tool status "active" is deleted                                                                                      |  |  |  |
|             | Bit 1       | Tool status "enabled" is set                                                                                         |  |  |  |
|             | Bit 2       | Tool status "disabled" is reset if a) permitted by the monitoring data b) parameter "mon" is set accordingly         |  |  |  |
|             | Bit 3       | Tool status "measure" is set                                                                                         |  |  |  |
|             | Bit 4       | Tool status "prewarning limit" is reset if c) permitted by the monitoring data d) parameter "mon" is set accordingly |  |  |  |
|             | Bit 5       | Reserved                                                                                                    |  |  |  |
|             | Bit 6       | Reserved                                                                                                    |  |  |  |
|             | Bit 7       | Tool status "was in use" is deleted                                                                                  |  |  |  |
|             | Bit 8       | Reserved                                                                                                    |  |  |  |
|             | Bit 9       | Tool status "ingore disabled state" is deleted                                                                       |  |  |  |
|             | Bit 10      | Tool status "to unload" is deleted                                                                                   |  |  |  |

From SW version 7.3 the parameter "resetStates" allows selective modification of the tool status in addition to the monitoring parameters. The bit coding for "resetStates" corresponds to that for the tool status parameter \$TC\_TP8[x].

If this parameter is not specified, machine data \$MN\_TOOL\_RESETMON\_MASK is accessed. The bit coding for this data is identical to that for parameter "resetStates". With the analog PI service PI\_TRESMO, this machine data is also effective.

#### **Notice**

There is no explicit generation of alarms. The user can carry out the error handling himself/herself via the **state** parameter.

## 5.8.22 DELTC - Delete toolholder data block (from SW version 6)

The function "Toolholder orientation" (Section 5.6) must be active. The function can additively superimposed over the functionsTMBF, TMFD, TMMO and TMMG.

## DELTC(n,m)

| n | First number of the toolholder data area the values of which shall be set to zero.  This parameter is optional. If it is not specified, all toolholder data blocks are set to zero starting at the smallest through to the largest block.                                                                                                    |
|---|----------------------------------------------------------------------------------------------------|
| m | Last number of the toolholder data area the values of which shall be set to zero.  This parameter is optional. If it is not specified, then the toolholder data block specified by n is set to zero.  If m if greater than the largest number of a toolholder data block in this channel, then those data blocks up to the largest number are set to zero. |

The toolholder data blocks are defined by the system variables \$TC\_CARRx. Only the command \$TC\_CARR1[0] was available up to now for setting all data blocks to zero. With DELTC a range of numbers for the toolholder data from n to m for the toolholder data can now be set to zero.

In particular, the contents of DELTC() and \$TC\_CARR1[0]=0= set all data blocks to zero, are the same.

The parameters n, m have to be programmed with values larger than zero. Other values lead to an alarm.

Parameter n must be smaller than m. Programming otherwise leads to an alarm. Also, n must lie in the range of numbers permitted for toolholder data.

The selected range of numbers must include the range of numbers for the toolholder data blocks on the channel. Programming is otherwise rejected and an alarm is issued.

If the function "Toolholder data" is not activated (\$MN\_MM\_NUM\_TOOL\_CARRIER 0 0), then DELTC will also generate an alarm.

## Example

In the TO unit there are 14 toolholder blocks defined with the numbers 1 to 14.

DELTC(5,8) ;sets the values of the data blocks 5, 6, 7, 8 to zero DELTC(5,20) ;sets the values of the data blocks 5, 6, 7, ..., 14 to zero DELTC(9) ;sets the values of the data block 9 to zero sets the values of the data blocks 1, ...., 14 to zero DELTC() DELTC(0,1) ;error -> alarm - n, m must be greater than zero ;error -> alarm - n, m must be greater than zero DELTC(0,-2) error -> alarm - n must be greater than zero DELTC(0) DELTC(15,20) error -> alarm - n may be max. 14 DELTC(20) ;error -> alarm - n may be max. 14

## 5.8.23 TCA - Tool selection/tool change irrespective of tool status

This function is only available for TMMO and TMMG.

It is necessary for certain routines (e.g. measuring cycle) to load a specific tool onto the spindle/the toolholder for tool change regardless of its status (e.g. a disabled tool).

TCA("TL name", duplo no., toolholder no.)

| "TI nomes"     | Identifier of the tool to be leaded at abounce                                                                                                    |
|----------------|----------------------------------------------------------------------------------------------------|
| "TL name"      | Identifier of the tool to be loaded at change                                                                                                    |
| Duplo no.      | Duplo no. of the tool to be loaded at change<br>This parameter is optional.<br>If it is not specified, then the tool with the smallest duplo number<br>is loaded at change                                                                                                    |
| Toolholder no. | Toolholder or spindle on which the change is to take place. This parameter is optional.  If it is not specified, the change refers to the currently set or programmed master spindle/master toolholder.  The following applies for TMMO without TMMG: The parameter corresponds to the address extension of the T command.  (The setting for MD \$MC_T_M_ADDRERSS_EXT_IS_SPINO is taken into account.) |

TCA behaves like the T command in respect of alarm and command output.

If neither TMMG nor TMMO are active, an alarm is generated. Any alarms occurring during programming are handled in the same way as the alarms during T programming.

#### **Notice**

Offset selection, in accordance with \$MC\_CUTTING\_EDGE\_DEFAULT, acts in the same way as for the T command.

TCA and D must not be programmed in the same block.

## **Examples**

## 1. Preparation and change with T command (i.e.

## \$MC\_TOOL\_CHANGE\_MODE=0)

Configuration 1x turret, 1x toolholder

There are two tools with identifier "Finish cutting" and duplo numbers 1 and 2.

#### TCA("Finish cutter", 1,1)

The tool "Finish cutter" with duplo number 1 is loaded onto toolholder 1 at change.

With the machine configuration assumed above, the following programming would have the same result:

#### TCA("Finish cutter")

The duplo number is not specified, this means that the tool with the smallest duplo number is changed, i.e. duplo "1".

The toolholder no. is not specified. Therefore, the change is effective for the current master toolholder, i.e. "1".

## 2. Change with M6 (\$MC\_TOOL\_CHANGE\_MODE=1)

Configuration: 1x chain magazine, 2x spindles, spindle\_1 is the master spindle. 4 tools are loaded, "MILLER\_20MM", with duplo numbers 4, 5, 8 and 15. "MILLER\_20MM", duplo "8" was disabled and must be measured. Measuring takes place on spindle 2.

#### TCA("MILLER\_20MM",8,2)

### M2=6

The tool "MILLER\_20MM", duplo "8" is prepared for spindle "2" and changed.

Here the following programming would lead to a different result:

#### TCA("MILLER\_20MM")

M6

Tool "MILLER\_20MM" with duplo "4" (smallest duplo number) was prepared for spindle "1" (this is the master spindle) and changed with M6.

#### **Notice**

The following particularities apply for TCA in comparison with T commands:

- 1. TCA and D cannot be programmed in the same block.
- 2. TCA renders the set search strategies (\$TC\_MAMP2 and/or \$TC\_MAP10) ineffective and ignores the programmed valued of \$P\_USEKT.
- 3. The tool must have status "available".
- 4. The PLC interface signals "Transition to new replacement tool" and "Last replacement tool of group" are not set.
- 5. TCA cannot be substituted (T replacement cycle).
- --> I.e. TCA cannot be used as an alternative to the T command.

#### **PLC**

The PLC is not allowed to refuse a tool prepared with "TCA".

Caution: Currently the interface does not have criteria whether a tool is to be refused or not.

> If you are working with this function, an additional identifier must be used to indicate this to the PLC.

Example: \$TC\_VDITCP[2]=101 (101" identifier which the PLC is not allowed to refuse)

TCA("Miller",1)

#### 5.8.24 TCI - Change tool from buffer into magazine

This function is available for TMMG.

The command TCI returns the tools from buffer locations back to the magazine. Toolholder locations are however excepted from this. Applications are for chain and box-type magazines.

The necessary empty-location search is carried out in the same way as for a programmed tool change with T (see Subsection 3.2.1).

#### **Notice**

TCI cannot be programmed together with M06 in one NC block. Tool change preparation and execution are carried out as one operation.

The TCI command cannot be substituted (T function replacement).

#### TCI(locNo, toolholder no.)

| locNo          | Number of the buffer with the tool that shall be returned to the magazine.  Since the locNo cannot be the location number of a toolholder, returning the tool has no effect on active tool compensation.                           |
|----------------|----------------------------------------------------------------------------------------------------|
| Toolholder no. | This specifies the number of the toolholder from where disposal of the tool shall is to take place. This parameter is optional. If this parameters is not specified, then the current master toolholder is automatically selected. |

Alarm 6403 is generated is an invalid location number is programmed.

The location number locNo is invalid

- if locNo indicates a toolholder / spindle (alarm 6450)
- if locNo indicates a non-defined buffer location (alarm 6403)
- if locNo is not linked with the programmed toolholder or master toolholder by \$TC\_MLSR (alarm 6454)
- if no distance table is defined either for the buffer locNo or the toolholder/ spindle (alarm 6454)

Alarm 6451 is generated if no buffer magazine has been defined. Alarm 6452 is generated if the specified toolholder is not defined. Alarm 6431 is generated if TMMG is not active.

It is necessary for programming TCI successfully that the specified location number locNo is assigned by \$TC\_MLSR to the toolholder. Empty locations are searched for in the magazines defined in the distance table (defined by \$TC\_MDP2) of the buffer locNo or of the toolholder. If both the buffer locNo and the toolholderhave a distance table, the buffer distance table is the one that is used. Alarm 6454 is generated if neither has a distance table.

09.05 Programming

5.8 NC commands

#### **Notice**

The command TCI receives the location number of a location (gripper, loader, transfer point) of the buffer magazine as the parameter. The location number can be obtained by the the system variables \$P\_MAGNREL, \$P\_MAGREL in order to use this NC command in other cycle programs.

## Example

Let us assume the following magazine configuration:

- Magazine1

is defined in the buffer magazine with 5 locations:

- Spindle 2 (location 1) with grippers 1 and 2 (locations 3 and 4 coupled with the spindle by \$TC\_MLSR[3,1] = 0 and \$TC\_MLSR[4,1] = 0)
- Spindle 1 (location 2) with gripper 3 (location 5 coupled with the spindle by \$TC\_MLSR[5,2] = 0)

The following is programmed:

TCI(2); generates alarm 6450

TCI(5) : changes the tool from location 5 (gripper 3) back to the magazine

TCI(9): alarm 6403 (buffer only has the numbers 1 to 5

The user determines the sequence of disposal of the buffer locations by programming.

#### **PLC**

TCI is excuted in the PLC like the programming of T0 M06. The buffer number transferred in the DB72 has to be evaluated.

## 5.8.25 GETFREELOC - Search for empty location

This function is available for TMMG.

For a given tool, search for an empty location in those magazines assigned to the specified loading location or the specified spindle / toolholder by an entry in the distance table. The strategy set by \$TC\_MAMP2 or \$TC\_MAP10 is used as the search strategy.

Defined location type hierarchies are taken into consideration when searching for an empty location by the PI service or for a programmed tool change.

#### **Notice**

GETFREELOC does not reserve the empty location that is found!

## GETFREELOC(magNo&, locNo&, T no., refMag, refLoc)

| magNo | > 0 | Magazine number of the magazine where the empty location was found. Can also be used to specify the magazine number of the magazine in which the search is to take place.                                                |
|-------|-----|----------------------------------------------------------------------------------------------------|
|       | 0   | if no empty location was found                                                                                                    |
|       | -1  | TMMG not active                                                                                                    |
|       | -2  | invalid magazine number specified                                                                                                    |
|       | -3  | invalid magazine location number specified The location number is also regarded as invalid if the magazine number is invalid.                                                                                            |
|       | -4  | invalid T number specified                                                                                                    |
|       | -5  | invalid letter for "refMag"                                                                                                    |
|       | -6  | if "refMag" = = "S", invalid toolholder number "refLoc" specified if "regMag" = = "L", invalid loading location number "refLoc" specified                                                                                |
| locNo | > 0 | Magazine location number of the empty location that was found Can also be used to specify the location number of the magazine with the nominated magNo that is to be checked to see if it can accept the nominated tool. |
|       | 0   | if no empty location was found                                                                                                    |
|       | -1  | TMMG not active                                                                                                    |
|       | -2  | invalid magazine number specified                                                                                                    |
|       | -3  | invalid magazine location number specified The location number is also regarded as invalid if the magazine number is invalid.                                                                                            |

|        | -4                                                        | invalid T number specified                                                                                                    |
|--------|-----------------------------------------------------------|----------------------------------------------------------------------------------------------------|
|        | -5                                                        | invalid letter for "refMag"                                                                                                    |
|        | -6                                                        | if "refMag" = = "S", invalid toolholder number "refLoc" specified if "regMag" = = "L", invalid loading location number "refLoc" specified                                                                                                    |
| T No.  | These of ma                                               | nber of the tool for which an empty location is to be searched. earched location must be suitable for the tool size and the type agazine location defined in the tool. nvalid T number is programmed, parameters magNo, locNo return the value -4.                                                                                                    |
| refMag | tional<br>"S" =<br>"L" =<br>"-" =<br>be sp<br>If a value. | ence magazine referred to for the empty location search (opparameter). buffer magazine loading magazine no reference magazine. Is used if a magazine definitely has to ecified. alue not equal to "S", "L" is programmed, parameters magNo, o each return the value -5. If the nominated reference magas not yet defined, parameters magNo, locNo also return the -5.                                                                                                    |
| refLoc | specification in the                                      | Mag equals "S", then the spindle number/toolholder number is fied here for empty location search. Invalid toolholder number is programmed, parameters magNo, o each return the value -6. Mag equals "L", then the number of the location in the loading izine is given for empty-location searching. Darameter is optional. If no parameters is programmed then the h for the master toolholder is carried out for refMag = "S".  The refMag = "L", the search for location number = 1 is carried out loading magazine.  The refMag = "-", the parameter is not taken into account. |

## **Notice**

If several parameters are incorrect, the value of magNo, locNo will depend on which parameter NCK checks first.

An alarm is generated if the TMMG is not active.

## 5.8.26 \$P\_USEKT - Tool change only with tools of subgroup

This function is only available for TMMO and TMMG.

This command selects a subset of a tool group which is then taken into account for the subsequent tool change.

The subgroups are set via system variables \$TC\_TP11[t] (see Section 5.3.1)

| Name                       | \$P_USEKT                                                                                                    |                       |                               |                             |
|----------------------------|----------------------------------------------------------------------------------------------------|-----------------------|-------------------------------|-----------------------------|
| Meaning                    | \$P_USEKT is a bit-coded value. Only the contents of the bits 0 - 3 are of significance.  All tools having the parameter \$TC_TP11 has set one of the bits of \$P_USEKT are available in the following tool changes. The value 0 means that "all bits are set".  An alarm is generated if there is no such tool in a tool group for which a tool change was programmed. |                       |                               |                             |
| Data type                  | INT                                                                                                    |                       | Effective from SW version 4.2 |                             |
| Access                     | Read in part program                                                                                                    | Write in part program | Read in synchronous action    | Write in synchronous action |
|                            | х                                                                                                    | х                     | -                             | -                           |
| Implicit preprocessor stop | -                                                                                                    | -                     |                               |                             |

It is only when \$P\_USEKT has been programmed that the selection takes effect. The selection is disabled by end of program or by a reset.

Bit coding makes it possible for a tool to belong to several tool subgroups. A maximum of 4 different tool subgroups is foreseen by the configuration of NCK, i.e. only the bits 0, 1, 2 and 3 are considered.

09.05 Programming

5.8 NC commands

#### **Notice**

The system variable \$TC\_TP11 was not evaluated in NCK up to now. The value is automatically assigned 0. A check should be made in existing data blocks whether the values included here are suitable.

The programming \$P\_USEKT = 0 means that all tools of the tool group are considered in the tool selection.

The value \$TC\_TP11[t] = 0 means "The tool belongs to all defined tool subgroups". This assures compatibility with existing data blocks.

If working with the function T=location, \$P\_USEKT cannot be programmed. \$P\_USEKT is set automatically at each tool change. At Power ON, reset and end of program, \$P\_USEKT = 0 is set.

## **Example**

The tool group "Miller\_25" comprises 4 tools. (The following applies: Tool\_Change\_Mode=1)

| Miller_25 | duplo 1 | T_no. 1 | TP11=1 |
|-----------|---------|---------|--------|
| Miller_25 | duplo 2 | T_no. 2 | TP11=2 |
| Miller_25 | duplo 3 | T_no. 3 | TP11=4 |
| Miller 25 | duplo 4 | T no. 4 | TP11=8 |

%MPF

. . .

T="Miller\_25"

M06 Every tool in this group can be loaded, as no selection has

been made The search strategy that has been set pre-

vails.

. . .

\$P\_USEKT=2

. . .

T="Miller\_25"

M06 "Miller\_25", duplo 2 loaded at change

. .

\$P\_USEKT=9

. . .

T="Miller\_25"

M06 "Miller\_25", duplo 1 or duplo 4 loaded at change

(depending on the search strategy set)

. . .

\$P\_USEKT=0

. . .

T="Miller\_25"

M06 Every tool in this group can be loaded, as USEKT=0 has

canceled the selection. The search strategy that has been

set prevails.

. . .

\$P\_USEKT=15

. .

T="Miller\_25"

M06 Every tool in this group can be loaded, as all bits are set.

The search strategy that has been set prevails.

## T=location, automatic tool selection

First the attempt is made to load the tool from the programmed magazine location, independently of the value in \$TC\_TP11.

If this tool is disabled, then the \$TC\_TP11 value of the tool at the programmed magazine location is considered in order to access the replacement tool. Only tools that have one of the bits of the disabled tool in \$TC\_TP11 can be replacement tools.

# 5.8.27 \$A\_TOOLMN - read magazine no. of tool

Note: TOOLMN stands for = "**tool m**agazine **n**umber". The name component \$A\_TOOL was selected to show the association with the existing system variables.

| Name                       |                                                                                                    | \$A_TO             | OLMN[t] |                |  |  |
|----------------------------|----------------------------------------------------------------------------------------------------|--------------------|---------|----------------|--|--|
| Meaning                    | Returns the magazine number of the tool with T no.=t. If the tool is not assigned to a magazine, 0 is returned. If the tool management function is not active, -1 is returned. If there is no tool with T no.=t, -2 is returned.  An alarm is issued if the value range for the T number was violated. |                    |         |                |  |  |
| Data type                  | INT Effective from SW version 4.2                                                                                                    |                    |         | SW version 4.2 |  |  |
| Value range                | 1-32000                                                                                                    | 1-32000            |         |                |  |  |
| Indices                    | Meaning                                                                                                    |                    |         | Value range    |  |  |
|                            | The index spec                                                                                                    | ifies the T number | er      | 1-32000        |  |  |
| Access                     | Read in part program                                                                                                    |                    |         |                |  |  |
|                            | x - x -                                                                                                    |                    |         |                |  |  |
| Implicit preprocessor stop | х                                                                                                    | -                  |         |                |  |  |

# 5.8.28 \$A\_TOOLMLN - read magazine location no. of tool

Note: TOOLMLN stands for = "tool magazine location number".

| Name                       |                                                                                                    | \$A_TOC                               | LMLN[t] |             |  |
|----------------------------|----------------------------------------------------------------------------------------------------|---------------------------------------|---------|-------------|--|
| Meaning                    | Returns the magazine number of the tool with T no.=t. If the tool is not assigned to a magazine, 0 is returned. If the tool management function is not active, -1 is returned. If there is no tool with T no.=t, -2 is returned.  An alarm is issued if the value range for the T number was violated. |                                       |         |             |  |
| Data type                  | INT                                                                                                    | INT Effective from SW version 4.2     |         |             |  |
| Value range                | 1-32000                                                                                                    |                                       |         |             |  |
| Indices                    | Meaning                                                                                                    |                                       |         | Value range |  |
|                            | The index spec                                                                                                    | ifies the T number                    | er      | 1-32000     |  |
| Access                     | Read in part program                                                                                                    | · · · · · · · · · · · · · · · · · · · |         |             |  |
|                            | x - x -                                                                                                    |                                       |         |             |  |
| Implicit preprocessor stop | х                                                                                                    | -                                     |         |             |  |

Note: The following combinations are not possible:  $A_TOOLMLN[t]=0$  and  $A_TOOLMN[t]>0 / A_TOOLMLN[t]>0$  and  $A_TOOLMN[t]=0$ .

# 5.8.29 \$P\_TOOLND - Read number of cutting edges for tool

Note: TOOLND stands for = "tool number of Ds".

| Name                       | \$P_TOOLND[t]                                                                                                    |                   |                  |                             |
|----------------------------|----------------------------------------------------------------------------------------------------|-------------------|------------------|-----------------------------|
| Meaning                    | Returns the number of cutting edges for tool with T no.=t. A tool always has at least one cutting edge.  Default: If there is no tool with T no.=t, -1 is returned.  The value 0 is rejected as index error. |                   |                  |                             |
| Data type                  | INT                                                                                                    |                   | Effective from S | SW version 4.2              |
| Value range                | Default: -1, 1 - 9 Function "flat D numbers": -1, 1 - "Machine data value for the maximum number of D numbers"                                                                                               |                   |                  |                             |
| Indices                    | Meaning                                                                                                    |                   |                  | Value range                 |
|                            | The index speci                                                                                                    | fies the T number | er               | 1-32000                     |
| Access                     | Read in part program Write in part program Read in synchronous action                                                                                                    |                   |                  | Write in synchronous action |
|                            | x                                                                                                    |                   |                  |                             |
| Implicit preprocessor stop | -                                                                                                    | -                 |                  |                             |

## Function "flat D numbers" (only without active tool management)

If the function "flat D numbers" is active, the behavior differs somewhat. With parameter t=1 the total number of offset block records of the TOA unit is returned. Other values for t return -1. If no offset block record is defined in the TOA unit, -1 is returned.

# 5.8.30 \$A\_MONIFACT - Factor for reading tool life monitoring

If different tool materials are to be machined with the same tool, it may be necessary to increase or reduce the time intervals for monitoring in order to detect the varying degrees of tool wear. The factor is set accordingly before the tool is used. The write operation is performed synchronously with the main run.

A channel-specific parameter, used to multiply the current time measurement, has been defined.

Setting a value = 0 deactivates the time monitoring function for all tools used on the channel via the part program (see Subsection 3.9.2).

| Name                       |                                                                                                    | \$A_MON   | IIFACT[t]        |                |  |  |
|----------------------------|----------------------------------------------------------------------------------------------------|-----------|------------------|----------------|--|--|
| Meaning                    | Only relevant when time monitoring is active in the tool management.  Factor for influencing the time measurement for tracking time for time-monitored tools.  Values < 1 and > 0 slow down time measurement (the clock "runs slower").  Values > 1 speed up the time measurement (clock "runs faster").  Value 1 is active after the control has been powered up, after Reset and M30 (default) and corresponds to real time. Value 0 is also permitted and disables time measurement of all time-monitored tools that are operated on a time-monitored spindle on this channel.  Note: You can cause the monitoring time to "run backwards" by using negative values. |           |                  |                |  |  |
| Data type                  | REAL                                                                                                    |           | Effective from S | SW version 4.2 |  |  |
| Value range                | Value range of                                                                                                    | type REAL |                  |                |  |  |
| Indices                    | Meaning                                                                                                    |           |                  | Value range    |  |  |
|                            |                                                                                                    |           |                  | -              |  |  |
| Access                     | Read in part program                                                                                                    |           |                  |                |  |  |
|                            | х                                                                                                    | x x x x   |                  |                |  |  |
| Implicit preprocessor stop | -                                                                                                    | х         |                  |                |  |  |

### Tool life counter on monitor

If system variable \$A\_MONIFACT is set accordingly, the tool life counter on the monitor can run at a speed other than real time. The time values of the OPI block TS are thereby converted at the interface (see Subsection 5.8.48). NCK-internally the values are retained as before. These values are real-time values.

Programming 09.05

## 5.8 NC commands

Read OPI: The time values are divided by the current value of

\$A\_MONIFACT and transferred.

Write OPI: The time values output by the OPI are multiplied by the current

value of \$A\_MONIFACT and stored in the NCK.

### Example

The current values are specified (units in real time, i.e. normalized to \$A\_MONI-FACT = 1).

Programmed tool life: 10 minutes

Actual tool life: 2 minutes - the prewarning limit will be reached in

one minute

Prewarning limit: 1 minute

The values 10, 2, 1 are displayed on the screen.

**\$A\_MONIFACT** = **2** is programmed in the part program (clock runs faster). The actual tool life displayed on the monitor jumps and continues to run in real time. The programmed tool life and prewarning limit displayed also jump as soon as **\$A\_MONIFACT** = **2** takes effect.

Programmed tool life 5 minutes

Actual tool life: 1 minute - the prewarning limit will be reached in

half a minute

Prewarning limit: 0.5 minutes

## 5.8.31 \$AC\_MONMIN - Factor for tool search

The following is defined by the variable \$AC\_MOMIN: Only consider those tools whose actual value is at least a factor \$AC\_MONMIN (0, ...1) of the set value away from the limiting value.

#### Definition of smallest/largest actual value

Absolute smallest/largest actual values are, in accordance with the tool-search strategy "Search for the tool with the smallest/largest actual value" used for the tool search exactly then when all tools of a tool group have the same monitoring type defined (via \$TC\_TP9).

This means all tools of the tool group are either time-monitored or count-monitored, or are wear or alternatively sum-offset-monitored.

Relative smallest/largest actual values are, in accordance with the tool-search strategies "Search for the tool with the smallest/largest actual value" used for the tool search exactly then when the tools of a tool group have different monitoring types defined in \$TC\_TP9.

Programming

09.05 5.8 NC commands

> This means one tool can be time-monitored, the other tool can be count-monitored. A third tool could be both wear as well as time-monitored.

#### Smallest/largest actual value for exactly one monitoring type

This is the standard application.

Each smallest/largest actual value here of the monitored variable (\$TC\_MOP2, \$TC\_MOP4, \$TC\_MOP6 for time, count, wear or additive offset) corresponds to smallest/largest actual value of the tools in the tool group.

#### Example:

A tool group "TL1" is defined. E.g. \$TC\_MAMP2="H108" applies - smallest actual value:

| Duplo no.<br>\$TC_TP1 | Actual value<br>\$TC_MOP2 | Set value<br>\$TC_MOP11 | Absolute Smallest actual value = \$TC_MOP2 |
|-----------------------|---------------------------|-------------------------|--------------------------------------------|
| 1                     | 9                         | 10                      | 9                                          |
| 2                     | 8                         | 10                      | 8                                          |
| 3                     | 6                         | 6                       | 6 Smallest actual value in the tool group  |

Therefore the order of tools for use is: Duplo no.=  $3 \rightarrow 2 \rightarrow 1$ .

## Smallest/largest actual value with several parallel monitoring types

Tools in a tool group can be monitored in different ways.

Or different types of tool monitoring can be defined for a tool. These situations are detected by the NCK and handled accordingly:

The definition of the smallest/largest actual value is determined for these cases by the product of dividing actual value and set value; i.e.

Quotient (Q)= actual value / setpoint

The tool with the smallest quotient has the smallest actual value of the tools in the tool group.

The tool with the largest quotient has the largest actual value of the tools in the tool group.

## Example 1:

Tool group "milling machines" has two tools with T nos. =1 and 2 each with a cutting edge D1.

Time monitoring is active for T1; \$TC\_TP9[1]=1.

Workpiece count monitoring is active for T2; \$TC\_TP9[2]=2.

 $Q(T1) = TC_MOP2[1,1] / TC_MOP11[1,1] = 0.5$ 

 $Q(T2) = TC_MOP4[2,1] / TC_MOP13[2,1] = 0.9$ 

Therefore, T1 has the smaller actual value.

Programming 09.05

#### 5.8 NC commands

#### Example 2:

A tool group "TL1" is defined. E.g. \$TC\_MAMP2="H108" applies - smallest actual value:

| Duplo no. | Actual    | Set value  | Absolute                          |
|-----------|-----------|------------|-----------------------------------|
| \$TC_TP1  | value     | \$TC_MOP11 | Smallest actual value = \$TC_MOP2 |
|           | \$TC_MOP2 |            |                                   |
| 1         | 9         | 10         | 0.9                               |
| 2         | 8         | 10         | 0.8 Smallest actual value         |
| 3         | 6         | 6          | 1                                 |

Therefore the order of tools for use is: Duplo no.=2->1->3.

## **\$AC\_MONMIN**

The above definition of the actual value applies for the actual value that is checked against the set value given the factor \$AC\_MONMIN here.

The following check is made for the absolute actual-value comparison (time monitoring taken here as the example):

This is the criterion for the usability of the tool.

The following check is made for the relative actual value comparison (time monitoring taken here as the example):

\$TC\_MOP2 / \$TC\_MOP11 >= \$AC\_MONMIN

This is the criterion for the usability of the tool.

The result is the same in each case.

#### Notice

The smallest of the actual values (both absolute as well as relative) of the cutting edges of a tool is used for the comparison with the actual values of other tools.

| Name      | \$AC_MONMIN                                                                                                    |                                  |  |
|-----------|----------------------------------------------------------------------------------------------------|----------------------------------|--|
| Meaning   | Only when TOOLMAN function is active Gives the factor for the tool-search strategy "Only consider those tools whose actual value is at least a factor \$AC_MONMIN* of the set value away from the limiting value.                                         |                                  |  |
|           | The programmed value is ignored if the tool status "disabled" shall be ignored during the tool search. This can be initiated either by the command TCA, PLC signal or machine data for start/reset.  See also the system variables \$TC_MOPx, \$TC_MAMP2. |                                  |  |
| Data type | REAL                                                                                                    | in software version 6 and higher |  |

| Name                       | \$AC_MONMIN          |                       |                            |                             |
|----------------------------|----------------------|-----------------------|----------------------------|-----------------------------|
| Value range                | 0-1                  |                       |                            |                             |
| Indices                    | Meaning              |                       |                            | Value range                 |
|                            |                      |                       |                            |                             |
| Access                     | Read in part program | Write in part program | Read in synchronous action | Write in synchronous action |
|                            | Х                    | Х                     | Х                          | Х                           |
| Implicit preprocessor stop | -                    | Х                     | -                          |                             |

#### Restrictions

If different types of tool monitoring are selected for the tools of a tool group, then the decision has to be made whether it is meaningful for the specific application to use the tool-search strategy "Search tool with smallest or largest actual value" in this tool group.

Similar conditions apply when working with multiple-edge tools. Also, it is necessary to consider whether it is meaningful to apply the tool search strategy "Search tool with smallest or largest actual value" in this tool group.

#### **Notice**

As for the other tool search strategies, that tool is preferred for use that is on the spindle or in one of the assigned buffer at the time of the tool search; i.e. the tool search strategy is not applied.

The PLC signal "Do not disable tool" renders the tool search strategy ineffective in accordance with \$AC\_MONMIN.

#### Activation

The following must apply so that the tool-monitoring-specific tool search strategies can be effective:

- The sub-function "Tool-monitoring function" must be active within the toolmanagement function,
- The appropriate monitoring parameter values (\$TC\_MOP1, ....) must have been set for the cutting edges of the tools.
- The monitoring must be activated for the appropriate tool (system variable \$TC\_TP9).
- \$AC\_MONMIN be programmed in the part program as well. The programmed value is only meaninful if points 1, 2, and 3 are met.

## 5.8.32 \$P\_TOOLNG - Number of tool groups

This function is only available for TMMO and TMMG.

| Name                       |                                                                                                    | \$P_TO              | OLNG |                             |  |
|----------------------------|----------------------------------------------------------------------------------------------------|---------------------|------|-----------------------------|--|
| Meaning                    | Number of defined tool groups that are assigned to the channel.  > 0 Read access successful  0 no tool group defined |                     |      |                             |  |
| Data type                  | INT in software versi higher                                                                                         |                     |      | on 6 and                    |  |
| Value range                | 1-32000                                                                                                    |                     |      |                             |  |
| Indices                    | Meaning                                                                                                    | Meaning Value range |      |                             |  |
| Access                     | Read in part program Write in part program Read in synchronous action                                                |                     |      | Write in synchronous action |  |
|                            | Х                                                                                                    |                     |      |                             |  |
| Implicit preprocessor stop | -                                                                                                    | -                   | -    |                             |  |

# 5.8.33 \$A\_MYMN / \$A\_MYMLN - Owner magazine/location of the tool

This function is available for TMMG.

System variables \$A\_TOOLMN (Section 5.8.27) and \$A\_TOOLMLN (Section 5.8.28) contain definitions which magazine/magazine location the specified tool is currently located at. This can be a real or an internal magazine.

The system variables \$A\_MYMN and \$A\_MYMLN indicate the magazine/magazine location (real magazine only), at which the specified tool was loaded or from which a tool contained in an internal magazine was loaded.

| Name                       |                                                                                                    | \$A_MYMN[t] / | \$A_MYMLN[t] |                             |
|----------------------------|----------------------------------------------------------------------------------------------------|---------------|--------------|-----------------------------|
| Meaning                    | Application:  \$A_MYMN[t] - number of the owner magazine of the tool with the T no. = t  > 0 Tool is loaded  0 Tool is not loaded  -1 Function TMMG is not active  -2 Tool with the T no. = t does not exist - not for t = 0 either  \$A_MYMLN[t] - number of the owner-magazine location of the tool with the T no. = t  > 0 Tool is loaded  0 Tool is not loaded  -1 Function TMMG is not active  -2 Tool with the T no. = t does not exist - not for t = 0 either |               |              |                             |
| Data type                  | INT in software version 6 and higher                                                                                                    |               |              | on 6 and                    |
| Value range                | 1-32000                                                                                                    |               |              |                             |
| Indices                    | Meaning                                                                                                    |               |              | Value range                 |
|                            |                                                                                                    |               |              |                             |
| Access                     | Read in part program Write in part program Read in synchronous action                                                                                                    |               |              | Write in synchronous action |
|                            | Х                                                                                                    | -             | Х            | _                           |
| Implicit preprocessor stop | -                                                                                                    | -             | -            |                             |

The following applies for tools that are not loaded:

$$A_MYMN = A_MYMLN = A_TOOLMN = A_TOOLMLN = 0$$

The following applies for manual tools that were loaded at change and for tools newly loaded on toolholders:

```
A_MYMN = A_MYMLN = 0
A_TOOLMN != 0, A_TOOLMLN != 0
```

The following applies for tools that have been loaded but are not contained in an internal magazine:

```
$A_MYMN = $A_TOOLMN > 0
$A_MYMLN = $A_TOOLMLN > 0
```

For fixed-location-coded tools in buffers, the two parameters indicate where the respective tool shall be brought when returning to the magazine.

# 5.8.34 \$P\_TOOLNT / \$P\_TOOLT - T numbers

This function is available for TMMO, TMMG, TMFD and TMBF.

| Name                             |                                                                                                    | \$P_TOOLNT /       | \$P_TOOLT[i] |                             |  |  |
|----------------------------------|----------------------------------------------------------------------------------------------------|--------------------|--------------|-----------------------------|--|--|
| Meaning                          | These system variables enables an overview of the tools defined in NCK.  \$P_TOOLNT  Number of defined tools that are assigned to the channel.  > 0 Read access successful  0 No tool defined  \$P_TOOLT[i]  i-th tool number T  > 0 T number  0 i is a value outside of the permitted range |                    |              |                             |  |  |
| Data type                        | INT in software vers higher                                                                                                    |                    |              | on 6 and                    |  |  |
| Value range                      | 1-32000                                                                                                    |                    |              |                             |  |  |
| Indices                          | Meaning                                                                                                    |                    |              | Value range                 |  |  |
|                                  | channel                                                                                                    | tools that are ass |              |                             |  |  |
| Access                           | Read in part program Write in part program Read in synchronous action                                                                                                    |                    |              | Write in synchronous action |  |  |
|                                  | Х                                                                                                    | Х                  |              |                             |  |  |
| Implicit<br>preprocessor<br>stop | -                                                                                                    | -                  | -            |                             |  |  |

The following applies specifically for TMFD:

\$P\_TOOLNT returns value 1 provided D offsets have been defined and returns value 0 when there are no D offsets.

The system variable \$P\_TOOLT returns value 1 for index i = 1 if at least one D offset has been defined and returns value 0 for other values of i.

# 5.8.35 \$P\_TOOLD - D numbers

This function is available for TMMO, TMMG, TMFD and TMBF.

| Name                       |                                                                                                    | \$P_TOOLND /                         | \$P_TOOLD[t,i] |  |  |
|----------------------------|----------------------------------------------------------------------------------------------------|--------------------------------------|----------------|--|--|
| Meaning                    | Determine the defined D numbers of a tool. The command can generally be programmed. i-th number of tool compensations D of the tool with the T no. = t > 0 D number 0 i s a value outside of the permitted range -2 t is the value of a non-defined tool |                                      |                |  |  |
| Data type                  | INT                                                                                                    | INT in software version 6 and higher |                |  |  |
| Value range                | 1-32000                                                                                                    | 1-32000                              |                |  |  |
| Indices                    | Meaning                                                                                                    | Meaning Value range                  |                |  |  |
|                            | t = T number<br>i = i-th T no.; i=                                                                                                    | 1,, \$P_TOOLN                        | ID             |  |  |
| Access                     | Read in part program                                                                                                    | ·                                    |                |  |  |
|                            | Х                                                                                                    | -                                    |                |  |  |
| Implicit preprocessor stop | -                                                                                                    | -                                    | -              |  |  |

# 5.8.36 \$P\_TOOLNDL - Number of defined DL offsets

This function is available for TMMO, TMMG, TMFD and TMBF. The function "additive offset" must have been activated via MD.

| Name        | \$P_TOOLNDL[t,d]                                                                                                    |                     |                 |  |
|-------------|----------------------------------------------------------------------------------------------------|---------------------|-----------------|--|
| Meaning     | Determine the number of defined DL numbers of a D offset. The command can generally be programmed.  Number of DL offsets for D offset provided by T no. = t, D no. = d > 0 Numer of DL offsets  No DL offsets for this D offset  Additive offset function not active  a t is the value of a non-defined tool  d is the value of a non-defined D offset |                     |                 |  |
| Data type   | INT                                                                                                    | in software version | on 6 and higher |  |
| Value range | 1-32000                                                                                                    |                     |                 |  |
| Indices     | Meaning Value range                                                                                                    |                     |                 |  |
|             | t = T number<br>d = D number                                                                                                    |                     |                 |  |

| Name                       | \$P_TOOLNDL[t,d]     |                       |                            |                             |
|----------------------------|----------------------|-----------------------|----------------------------|-----------------------------|
| Access                     | Read in part program | Write in part program | Read in synchronous action | Write in synchronous action |
|                            | Х                    | -                     | -                          | -                           |
| Implicit preprocessor stop | -                    | -                     | -                          |                             |

# 5.8.37 \$A\_USEDND - Workpiece count

This function is available for TMMO.

| Name                       |                                                                                                    | \$A_USE                     | EDND[s] |             |  |
|----------------------------|----------------------------------------------------------------------------------------------------|-----------------------------|---------|-------------|--|
| Meaning                    | Number of different cutting edges used on toolholder s since the last workpiece count including the currently used active cutting edge. Each tool used is included at least once. Index s means:  TMMG + TMMO Spindle number/toolholder number s = 0 means that the currently active master toolholder is selected.  TMMO active without TMMG a) \$MC_T_M_ADDRESS_EXT_IS_SPINO = FALSE: s is not evaluated. It is not possible to count the workpieces separately according to toolholders. b) \$MC_T_M_ADDRESS_EXT_IS_SPINO = TRUE: s = 0 means that the currently active master toolholder is selected. > 0 Number of adapter cutting edges used. 0 No more tools used since the last workpiece count |                             |         |             |  |
|                            | <ul> <li>1 TMMO is not active</li> <li>2 s is the value of a non-defined toolholder</li> </ul>                                                                                                    |                             |         |             |  |
| Data type                  | INT in software version 6 and higher                                                                                                    |                             |         |             |  |
| Value range                | 1-32000                                                                                                    |                             |         |             |  |
| Indices                    | Meaning                                                                                                    |                             |         | Value range |  |
|                            | s = 1,, MAXNUM_AXES_PER_CHAN<br>s = 0 indicates the master toolholder                                                                                                    |                             |         |             |  |
| Access                     | Read in part program                                                                                                    | Write in synchronous action |         |             |  |
|                            | Х                                                                                                    | -                           | -       | -           |  |
| Implicit preprocessor stop | -                                                                                                    | -                           | -       |             |  |

Examples see Section 5.8.38.

# 5.8.38 \$A\_USEDT - Workpiece count

This function is available for TMMO.

| Name                       |                                                                                                    | \$A_USI                                                    | EDT[i,s]         |                             |  |
|----------------------------|----------------------------------------------------------------------------------------------------|------------------------------------------------------------|------------------|-----------------------------|--|
| Meaning                    | T number of the tool of the i-th cutting edge of cutting edges that have been used on the toolholder s since the last workpiece count or are still being used. The index s means:                                                                      |                                                            |                  |                             |  |
|                            | TMMG + TMMO                                                                                                    |                                                            |                  |                             |  |
|                            | Spindle number/toolholder number s = 0 means that the currently active master toolholder is selected.                                                                                                    |                                                            |                  |                             |  |
|                            | TMMO active w                                                                                                    | vithout TMMG                                               |                  |                             |  |
|                            | evaluated. I                                                                                                    | ADDRESS_EXT_<br>t is not possible to<br>according to toolh | o count the work |                             |  |
|                            |                                                                                                    | ADDRESS_EXT_<br>the currently activ                        |                  |                             |  |
|                            | <ul> <li>T number (can also exist multiple times if different D offsets of the tool were in use)</li> <li>No more tools used since the last workpiece count</li> <li>TMMO is not active</li> <li>s is the value of a non-defined toolholder</li> </ul> |                                                            |                  |                             |  |
| Data type                  | INT in software version 6 and higher                                                                                                    |                                                            |                  |                             |  |
| Value range                | 1-32000                                                                                                    |                                                            |                  |                             |  |
| Indices                    | Meaning                                                                                                    |                                                            |                  | Value range                 |  |
|                            | s = 1,, MAXNUM_AXES_PER_CHAN<br>i = 1,, \$A_USEDND                                                                                                    |                                                            |                  |                             |  |
| Access                     | Read in part program Write in part synchronous action                                                                                                    |                                                            |                  | Write in synchronous action |  |
|                            | Х                                                                                                    | -                                                          | -                | -                           |  |
| Implicit preprocessor stop | -                                                                                                    | -                                                          | -                |                             |  |

#### **Example**

Two toolholders are defined with numbers 1 and 2. Toolholder no. 1 is the master toolholder. On toolholder 1 up to now 3 tools with T numbers 10, 20, 30 were used; on toolholder 2 one tool was used with T number 666. Each tool only has offset D1 defined.

The following program section is run in the status:

def int n1, n2, i, tNo

n1 = \$A\_USEDND[1] ; n1 = 3 same content would have been

; \$A\_USEDND[0]

 $n2 = A_USEDND[2]$ ; n2 = 1

for i = 1 to n1

tNo = \$A\_USEDT[1,i]

MSG ("to T no. participating in workpiece machining =" << tNo

endfor

; The loop displays T numbers 10, 20, 30

T2=0; Bits 7, 8, 19 are set for synchronization in

; \$MC\_TOOL\_MANAGEMENT\_MASK. (auto-; matic read-in disable until tool change is ac-

; knowledged with "End".)

setpiece(5,2)

if  $(n2 == 1) tNo = A_USEDT[1,1]$ 

; sets tNo to value 0. setpiece was programmed ; since determination of n2. This deletes the list of

; tools used and there is currently no entry for the

; specified Index1 in the list of tools used.

# 5.8.39 \$A\_USEDD - Workpiece count

This function is available for TMMO.

| Name                             |                                                                                                    | \$A_USI                                  | EDD[i,s]                   |                             |
|----------------------------------|----------------------------------------------------------------------------------------------------|------------------------------------------|----------------------------|-----------------------------|
| Meaning                          | D number of the i-th cutting edge of cutting edges that have been used on the toolholder s since the last workpiece count or are still being used. The index s means:                                                                                                    |                                          |                            |                             |
|                                  | TMMG + TMM                                                                                                    | <u>0</u>                                 |                            |                             |
|                                  |                                                                                                    | r/toolholder numb<br>at the currently ac |                            | older is                    |
|                                  | TMMO active without TMMG  a) \$MC_T_M_ADDRESS_EXT_IS_SPINO = FALSE: s is not evaluated. It is not possible to count the workpieces separately according to toolholders. b) \$MC_T_M_ADDRESS_EXT_IS_SPINO = TRUE: s = 0 means that the currently active master toolholder is selected. >0 D number |                                          |                            |                             |
|                                  | <ul> <li>No more tools used since the last workpiece count</li> <li>TMMO is not active</li> <li>s is the value of a non-defined toolholder</li> </ul>                                                                                                    |                                          |                            |                             |
| Data type                        | INT in software vers                                                                                                    |                                          |                            | ion 6 and                   |
| Value range                      | 1-32000                                                                                                    |                                          |                            |                             |
| Indices                          | Meaning                                                                                                    |                                          |                            | Value range                 |
|                                  | s = 1,, MAXNUM_AXES_PER_CHAN<br>i = 1,, \$A_USEDND                                                                                                    |                                          |                            |                             |
| Access                           | Read in part program                                                                                                    | Write in part program                    | Read in synchronous action | Write in synchronous action |
|                                  | Х                                                                                                    | -                                        | _                          | -                           |
| Implicit<br>preprocessor<br>stop | -                                                                                                    | -                                        | -                          |                             |

# 5.8.40 \$P\_MAGN / \$P\_MAG - Magazine

This function is available for TMMG.

| Name                       | \$P_MAGN / \$P_MAG[i]                                                                                                    |                       |                            |                             |  |  |
|----------------------------|----------------------------------------------------------------------------------------------------|-----------------------|----------------------------|-----------------------------|--|--|
| Meaning                    | \$P_MAGN Number of defined magazines that are assigned to the channel. > 0 Read access successful 0 no magazine defined -1 TMMG is not active \$P_MAG i-th magazine number > 0 Read access successful 0 i s outside of the permitted range -1 TMMG is not active |                       |                            |                             |  |  |
| Data type                  | INT in software vers                                                                                                    |                       |                            | on 6 and                    |  |  |
| Value range                | 1-32000                                                                                                    |                       |                            |                             |  |  |
| Indices                    | Meaning                                                                                                    | Meaning Value range   |                            |                             |  |  |
|                            | i = 1,, \$P_M                                                                                                    | IAGN                  |                            |                             |  |  |
| Access                     | Read in part program                                                                                                    | Write in part program | Read in synchronous action | Write in synchronous action |  |  |
|                            | Х                                                                                                    | -                     | -                          | -                           |  |  |
| Implicit preprocessor stop | -                                                                                                    | -                     | -                          |                             |  |  |

# Example

# 5.8.41 \$P\_MAGNDIS / \$P\_MAGDISL - Magazine distance tables

This function is available for TMMG.

| Name                             | \$P_MAGND                                                                                                    | IS[n,m] / \$P_MA      | GDISS[I,i] / \$P_N          | MAGDISL[I,i]                |  |
|----------------------------------|----------------------------------------------------------------------------------------------------|-----------------------|-----------------------------|-----------------------------|--|
| Meaning                          | \$P_MAGNDIS[n,m] Number of magazines that are linked to the internal magazine n by the location m > 0 Read access successful 0 no magazine linked with the buffer -1 TMMG is not active -2 n is not the number of an internal magazine -3 m is not the number of an internal magazine location                                                                                                    |                       |                             |                             |  |
| Data type                        | \$P_MAGDISS[I,i] Number of the i-th magazine that is linked with location I of the buffer magazine.  > 0 Read access successful 0 i is outside of the permitted range -1 TMMG is not active -2 m is not the number of a buffer location -3 No buffer location defined  \$P_MAGDISL[I,i] Number of the i-th magazine that is linked with location I of the loading magazine.  > 0 Read access successful 0 i soutside of the permitted range -1 TMMG is not active -2 m is not the number of a loading magazine location -3 No buffer location defined |                       |                             |                             |  |
|                                  | INT                                                                                                    |                       | in software versi<br>higher | on o and                    |  |
| Value range                      | 1-32000                                                                                                    |                       |                             | 1                           |  |
| Indices                          | Meaning                                                                                                    |                       |                             | Value range                 |  |
|                                  | i = 1,, \$P_M                                                                                                    | IAGNDIS               |                             |                             |  |
| Access                           | Read in part program                                                                                                    | Write in part program | Read in synchronous action  | Write in synchronous action |  |
|                                  | X                                                                                                    | -                     | -                           | -                           |  |
| Implicit<br>preprocessor<br>stop | -                                                                                                    | -                     | -                           |                             |  |

## **Example**

09.05

# 5.8.42 \$P\_MAGNS / \$P\_MAGS - Toolholder

This function is available for TMMG.

| Name                       |                                                                                                    | \$P_MAGNS /       | \$P_MAGS[n]                |                             |
|----------------------------|----------------------------------------------------------------------------------------------------|-------------------|----------------------------|-----------------------------|
| Meaning                    | \$P_MAGNS Number of spindle locations/toolholder locations in the buffer assigned to the channel.  > 0 Read access successful 0 no spindle location defined -1 TMMG is not active -2 No buffer magazine defined.  \$P_MAGS[n] n-th number of the spindle/toolholder in the buffer > 0 Read access successful 0 n is outside of the permitted range -1 TMMG is not active -3 No buffer magazine defined. |                   |                            |                             |
| Data type                  | INT in software vers                                                                                                    |                   |                            | on 6 and                    |
| Value range                | 1-32000                                                                                                    |                   |                            |                             |
| Indices                    | Meaning                                                                                                    |                   |                            | Value range                 |
|                            | n = 1,, max.                                                                                                    | toolholder number | er                         |                             |
| Access                     | program program synch                                                                                                    |                   | Read in synchronous action | Write in synchronous action |
|                            | Х                                                                                                    | -                 | -                          | -                           |
| Implicit preprocessor stop | -                                                                                                    | -                 | -                          |                             |

# Example

# 5.8.43 \$P\_MAGNREL / \$P\_MAGREL - Assigned buffer

This function is available for TMMG.

| Name                       | \$P_MAGNREL[n] / \$P_MAGREL[n,m]                                                                                                    |                                                                                                    |             |                             |  |
|----------------------------|----------------------------------------------------------------------------------------------------|----------------------------------------------------------------------------------------------------|-------------|-----------------------------|--|
| Meaning                    | _                                                                                                    | \$P_MAGNREL[n]  Number of buffers assigned to the spindle no./toolholder no.                                                                                                    |             |                             |  |
|                            | <ul> <li>Read access successful</li> <li>spindle location has not buffer location assigned</li> <li>TMMG is not active</li> </ul>                                  |                                                                                                    |             |                             |  |
|                            | -3 No buffer<br>\$P_MAGREL[n                                                                                                    | <ul> <li>n is not the number of a spindle location</li> <li>No buffer magazine defined.</li> <li>\$P_MAGREL[n,m]</li> <li>m-th buffer number of the n-th spindle no./toolholder no.</li> </ul> |             |                             |  |
|                            | > 0 Read access successful 0 m is outside of the permitted range -1 TMMG is not active -2 n is not the number of a spindle location -3 No buffer magazine defined. |                                                                                                    |             |                             |  |
| Data type                  | INT in software vers higher                                                                                                    |                                                                                                    |             | on 6 and                    |  |
| Value range                | 1-32000                                                                                                    |                                                                                                    |             |                             |  |
| Indices                    | Meaning                                                                                                    |                                                                                                    |             | Value range                 |  |
|                            |                                                                                                    | m = 1,, \$P_MAGNREL<br>n = 1,, max. toolholder number                                                                                                    |             |                             |  |
| Access                     | Read in part program Write in part synchronous action                                                                                                    |                                                                                                    | synchronous | Write in synchronous action |  |
|                            | Х                                                                                                    | -                                                                                                    | -           | -                           |  |
| Implicit preprocessor stop | -                                                                                                    | -                                                                                                    | -           |                             |  |

## **Example**

## 5.8.44 Example of magazine configuration system variables

Let us assume the magazine configuration displayed in the diagram below. Information about the current magazine configuration can be obtained by reading the system variables described here.

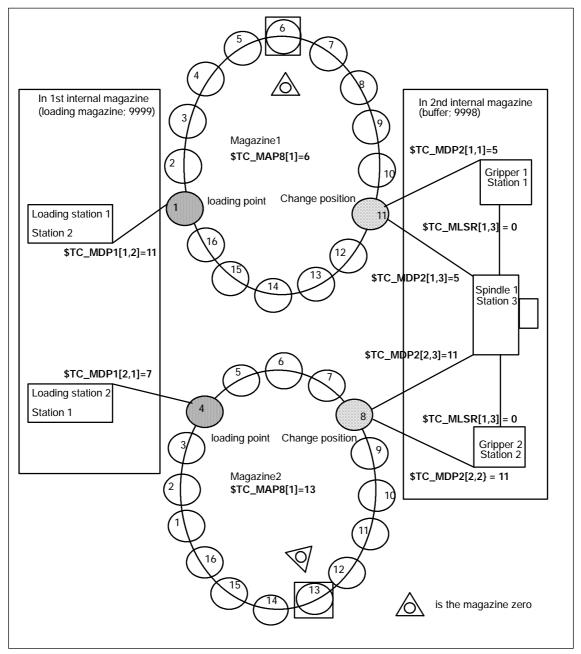

Bild 5-10 Magazine configuration

N10 def int no0fMag=0, no0fLoc=0, no0fDist=0, no0fRel=0, no0fSpi ndl es=0, spi ndl eNo=0
N20 def int i=0

Programming

09.05

5.8 NC commands

```
total number of defined magazines
N100 \text{ noOfMag} = \$P\_MAGN
                              ; noOfMag is assigned value =4 - 2 real maga-
                              ; zines
                              ; 1, 2+2 internal magazine 9998, 9999
; display all magazine number
N200 for i=1 to no0fMag
N220 \ MDG \ ("Magazine no. =" << \$P\_MAG[i])
                              ; Display numbers 1, 2, 9998, 9999
N240 endfor
;Total number of defined magazine locations
N300 for i=1 to no0fMag
N320 no0fLoc=no0fLoc + $TC_MAP7[$P_MAG[i]]
N340 endfor
                              ; noOfLoc is now assigned value 16+16+3+2=37
; Number of magazines linked with Spindle 1
N400 no0fDi st=P_MAGNDIS[9998, 3]
                              ; noOfDist is assigned value=2 - Mag.1, 2 are
                              ; linked with the spindle location
; Display the magazine numbers linked with Spindle 1 (=location 3)
N500 for i=1 to no0fDist
N520 MSG ("Magazine no. =" << $P_MAGDISS[ i ] )
                              ; Display numbers 1, 2
N540 endfor
: Number of magazines linked with Loading station 2
N410 \text{ noOfDist} = P_MAGNDIS[9999, 1]
                              ; noOfDist is assigned value=1 - Mag. 2 is linked
                              ; with Loading station 2
; Display the magazine numbers linked with Loading station 2 (=location 1)
N510 for i=1 to noOfDist
N530 MSG ("Magazine no. =" << $P_MAGDISL[i])
                              ; Display number 2
N550 endfor
:Total number of defined spindles
N600 no0fSpi ndl es=$P_MAGNS
                               ; noOfSpindles contains value = 1
                                - one spindle location is defined
display the numbers of the spindles defined in the magazine configuration;
N620 for i=1 to no0fSpindles
N640 MSG ("Magazi ne no. =" << $P_MAGS[i])
                              ; Display number 1
N660 endfor
; Total number of buffer locations assigned to Spindle 1
```

(=gripper in example)

```
N700 no0fRel = $P_MGNREL[1]

; noOfRel contains value=2 grippers 1 and 2 are
; assigned to the spindle

; display the numbers of the grippers defined in the magazine configuration for spindle no. 1

N720 for i=1 to noOfRel

N740 MSG ("Magazi ne no. =" << $P_MAGREL[1, i])

; Display numbers 1, 2

N760 endfor
```

# 5.8.45 \$P\_MAGNH / \$P\_MAGNHLT / \$P\_MAGHLT - Location type hierarchies

This function is available for TMMG.

| Name                        | \$P_MAG                                                                                                    | NH / \$P_MAGNH                           | HLT[n] / \$P_MAG           | HLTn,m]                     |  |
|-----------------------------|----------------------------------------------------------------------------------------------------|------------------------------------------|----------------------------|-----------------------------|--|
| Meaning                     | \$P_MAGNH Number of defined magazine location type hierarchies that are assigned to the channel. > 0 Read access successful 0 No location type hierarchies are defined -1 TMMG is not active  |                                          |                            |                             |  |
|                             | \$P_MAGNHLT[n] Number of the defined location types in the n-the defined hierarchy > 0 Read access successful 0 n is outside of the defined range -1 TMMG is not active                       |                                          |                            |                             |  |
|                             | \$P_MAGHLTn,m] m-th location type of hierarchy n > 0 Read access successful 0 m is outside of the defined range -1 TMMG is not active -2 Hierarchy n does not have any defined location types |                                          |                            |                             |  |
| Data type                   | INT in software version 6 and higher                                                                                                    |                                          |                            |                             |  |
| Value range                 | 1-32000                                                                                                    |                                          |                            |                             |  |
| Indices                     | Meaning                                                                                                    |                                          |                            | Value range                 |  |
|                             |                                                                                                    | n = 1,, \$P_MAGNH<br>m = 1,, \$P_MAGNHLT |                            |                             |  |
| Access                      | Read in part program                                                                                                    | Write in part program                    | Read in synchronous action | Write in synchronous action |  |
|                             | Х                                                                                                    | -                                        | -                          | -                           |  |
| Implicit preprocess or stop | -                                                                                                    | -                                        | -                          |                             |  |

09.05 Programming

5.8 NC commands

### **Example**

The following three hierarchies are defined

```
Hierarchy 1: 5 < 4 < 3:

$TC_MPTH[0,0] = 5

$TC_MPTH[0,1] = 4

$TC_MPTH[0,2] = 3

Hierarchy 2: 7 < 8:

$TC_MPTH[1,0] = 7

$TC_MPTH[1,1] = 8

Hierarchy 3: 1 < 2 < 9 < 6:

$TC_MPTH[2,0] = 1

$TC_MPTH[2,1] = 2

$TC_MPTH[2,2] = 9

$TC_MPTH[2,3] = 6
```

We want to know <u>how many hierarchies</u> in total are defined and <u>how many magazine location types are contained in each hierarchy</u>.

```
N100 def int no0fH, no0fTypes[8], locTypeNo
N100 no0fH=$P_MAGNH ; noOfH is assigned value = 3

N220 for i=1 to no0fH
N240 no0fTypes[i - 1]=$P_MAGNHLT[i]; set the values 3, 2, 4 in the array
N260 endfor

Furthermore, we want to know which magazine location types are defined in the 2nd hierarchy
N220 for i=1 to no0fTypes[1]
N240 MSG ("Magazi ne no. ="<<$P_MAGHLT[2, i])
```

; display values 7, 8

N260 endfor

# 5.8.46 \$P\_MAGNA / \$P\_MAGA - Tool adapter

This function is available for TMMG.

| Name                       |                                                                                                    | \$P_MAGNA /           | \$P_MAGA[i]                |                             |
|----------------------------|----------------------------------------------------------------------------------------------------|-----------------------|----------------------------|-----------------------------|
| Meaning                    | \$P_MAGNA Number of defined adapters that are assigned to the channel. > 0 Read access successful 0 no adapters defined -1 Function "Adapter" or TMMG is not active  \$P_MAGA[i] i-th adapter number > 0 Read access successful 0 i is outside of the defined range -1 Function "Adapter" or TMMG is not active |                       |                            |                             |
| Data type                  | INT                                                                                                    |                       | in software version        | on 6 and higher             |
| Value range                | 1-32000                                                                                                    |                       |                            |                             |
| Indices                    | Meaning                                                                                                    |                       |                            | Value range                 |
|                            | i = 1,, \$P_M                                                                                                    | IAGNA                 |                            |                             |
| Access                     | Read in part program                                                                                                    | Write in part program | Read in synchronous action | Write in synchronous action |
|                            | Х                                                                                                    |                       |                            | -                           |
| Implicit preprocessor stop | -                                                                                                    | -                     | -                          |                             |

# 5.8.47 Additional language commands

| Name                       | \$P_TOOLNO           |                                                                     |                            |                             |  |
|----------------------------|----------------------|---------------------------------------------------------------------|----------------------------|-----------------------------|--|
| Meaning                    | Active tool num      | Active tool numbers T0 to T32000, T can take eight digits with TMFD |                            |                             |  |
| Data type                  | Integer              |                                                                     | in software version        | on 2 and higher             |  |
| Value range                | 1-32000              | 1-32000                                                             |                            |                             |  |
| Indices                    | Meaning              | Meaning                                                             |                            |                             |  |
|                            |                      |                                                                     |                            |                             |  |
| Access                     | Read in part program | Write in part program                                               | Read in synchronous action | Write in synchronous action |  |
|                            | Х                    | -                                                                   | -                          | -                           |  |
| Implicit preprocessor stop | -                    | -                                                                   | -                          |                             |  |

| Name                            | \$P_TOOLP                                                                                                    |         |                     |                                  |
|---------------------------------|----------------------------------------------------------------------------------------------------|---------|---------------------|----------------------------------|
| Meaning                         | Tool number last programmed<br>Command is available for TMBF, TMFD and TMMO.<br>It is analogous to the TMMG-specific command GETSELT. |         |                     |                                  |
| Data type                       | Integer                                                                                                    |         | in software version | on 5.3 and higher                |
| Value range                     | 1-32000                                                                                                    |         |                     |                                  |
| Indices                         | Meaning                                                                                                    | Meaning |                     |                                  |
|                                 |                                                                                                    |         |                     |                                  |
| Access                          | Read in part   Write in part   Read in syn-<br>program   chronous action                                                              |         |                     | Write in syn-<br>chronous action |
|                                 | Х                                                                                                    |         |                     | -                                |
| Implicit prepro-<br>cessor stop | -                                                                                                    | -       | -                   |                                  |

| Name                            | \$P_TOOL             |                       |                                 |                                  |
|---------------------------------|----------------------|-----------------------|---------------------------------|----------------------------------|
| Meaning                         | Active tool cut      | ting edge (Dx)        |                                 |                                  |
| Data type                       | Integer              |                       | in software versio              | n 2 and higher                   |
| Value range                     |                      |                       |                                 |                                  |
| Indices                         | Meaning              |                       |                                 | Value range                      |
|                                 |                      |                       |                                 |                                  |
| Access                          | Read in part program | Write in part program | Read in syn-<br>chronous action | Write in syn-<br>chronous action |
|                                 | Х                    |                       |                                 | -                                |
| Implicit prepro-<br>cessor stop | -                    | -                     | -                               |                                  |

| Name                            |                                            | \$P_DLNO                      |                                        |                  |  |
|---------------------------------|--------------------------------------------|-------------------------------|----------------------------------------|------------------|--|
| Meaning                         |                                            | e offset DL=0-0<br>\$MN_MM_MA | DL=max;<br>X_SUMCORR_PE                | R_CUTTEDGE       |  |
|                                 |                                            |                               | e already existing plactive D and T nu |                  |  |
| Data type                       | Integer in software version 5.3 and higher |                               |                                        | n 5.3 and higher |  |
| Value range                     | 0-6                                        |                               |                                        |                  |  |
| Indices                         | Meaning                                    |                               |                                        | Value range      |  |
|                                 |                                            |                               |                                        |                  |  |
| Access                          | Read in part program                       |                               |                                        |                  |  |
|                                 | Х                                          |                               |                                        | -                |  |
| Implicit prepro-<br>cessor stop | -                                          | -                             |                                        |                  |  |

| Name                            | \$P_TOOLL[n]         |                       |                                 |                                  |
|---------------------------------|----------------------|-----------------------|---------------------------------|----------------------------------|
| Meaning                         | Active tool total    | al length; n = 1      | 3                               |                                  |
| Data type                       | REAL                 |                       | in software version             | on 2 and higher                  |
| Value range                     |                      |                       |                                 |                                  |
| Indices                         | Meaning              | Meaning               |                                 |                                  |
|                                 |                      |                       |                                 |                                  |
| Access                          | Read in part program | Write in part program | Read in syn-<br>chronous action | Write in syn-<br>chronous action |
|                                 | Х                    |                       |                                 | -                                |
| Implicit prepro-<br>cessor stop | -                    | -                     | -                               |                                  |

| Name                            | \$P_TOOLR            |                       |                                 |                                  |
|---------------------------------|----------------------|-----------------------|---------------------------------|----------------------------------|
| Meaning                         | Active radius        |                       |                                 |                                  |
| Data type                       | REAL                 |                       | in software version             | on 2 and higher                  |
| Value range                     |                      |                       |                                 |                                  |
| Indices                         | Meaning              |                       |                                 | Value range                      |
|                                 |                      |                       |                                 |                                  |
| Access                          | Read in part program | Write in part program | Read in syn-<br>chronous action | Write in syn-<br>chronous action |
|                                 | Х                    | -                     | -                               | -                                |
| Implicit prepro-<br>cessor stop | -                    | -                     | -                               |                                  |

| Name                            | \$P_TC               |                       |                                 |                                  |
|---------------------------------|----------------------|-----------------------|---------------------------------|----------------------------------|
| Meaning                         | Active toolhold      | ler                   |                                 |                                  |
| Data type                       | Integer              |                       | in software version             | on 5.3 and higher                |
| Value range                     |                      |                       |                                 |                                  |
| Indices                         | Meaning              |                       |                                 | Value range                      |
|                                 |                      |                       |                                 |                                  |
| Access                          | Read in part program | Write in part program | Read in syn-<br>chronous action | Write in syn-<br>chronous action |
|                                 | Х                    | -                     | -                               | -                                |
| Implicit prepro-<br>cessor stop | -                    | -                     | -                               |                                  |

| Name                       | \$P_TCANG[n]         |                       |                            |                             |
|----------------------------|----------------------|-----------------------|----------------------------|-----------------------------|
| Meaning                    | Active angle of      | f a toolholder ax     | kis; n = 1-2               |                             |
| Data type                  | REAL                 |                       | in software version        | on 5 and higher             |
| Value range                |                      |                       |                            |                             |
| Indices                    | Meaning Val          |                       |                            | Value range                 |
|                            |                      |                       |                            |                             |
| Access                     | Read in part program | Write in part program | Read in synchronous action | Write in synchronous action |
|                            | Х                    | -                     | -                          | -                           |
| Implicit preprocessor stop | -                    | -                     | -                          |                             |

| Name                       | \$P_TCDIFF[n]        |                       |                                       |                             |
|----------------------------|----------------------|-----------------------|---------------------------------------|-----------------------------|
| Meaning                    |                      |                       | d and used angle on system) of the ar |                             |
| Data type                  | REAL                 |                       | in software version                   | on 5.3 and higher           |
| Value range                |                      |                       |                                       |                             |
| Indices                    | Meaning              |                       |                                       | Value range                 |
|                            |                      |                       |                                       |                             |
| Access                     | Read in part program | Write in part program | Read in synchronous action            | Write in synchronous action |
|                            | Х                    | -                     | -                                     | -                           |
| Implicit preprocessor stop | -                    | -                     | -                                     |                             |

| Name                       |                      | \$1                   | P_AD[n]                    |                                        |
|----------------------------|----------------------|-----------------------|----------------------------|----------------------------------------|
| Meaning                    | Active tool off      | set; n = 131          |                            |                                        |
|                            | n=1-25               |                       |                            |                                        |
|                            | n=26                 | \$TC_DPCE (           | • •                        |                                        |
|                            | n=27                 | \$TC_DPH (o           |                            |                                        |
|                            | n=28                 | \$TC_DPV (or          | •                          |                                        |
|                            | n=29                 | \$TC_DPV3 (           |                            |                                        |
|                            | n=30                 | \$TC_DPV4 (           |                            |                                        |
|                            | n=31                 | \$TC_DPV5 (           | optional)                  |                                        |
| Data type                  | DOUBLE               |                       | in software versi          | on 2 and higher                        |
| Value range                |                      |                       |                            |                                        |
| Indices                    | Meaning              |                       |                            | Value range                            |
|                            | D 11 1               | 144.11                | In                         | \\\\\\\\\\\\\\\\\\\\\\\\\\\\\\\\\\\\\\ |
| Access                     | Read in part program | Write in part program | Read in synchronous action | Write in synchronous action            |
|                            | Х                    | Х                     | -                          | -                                      |
| Implicit preprocessor stop | -                    | -                     | -                          |                                        |

# \$P\_ADT[n] - Transformed data of the active tool (SW 6)

For the functional description, refer to Subsection 3.11.3.

| Name                             |                                                                                                    | \$P_                  | ADT[n]                     |                             |
|----------------------------------|----------------------------------------------------------------------------------------------------|-----------------------|----------------------------|-----------------------------|
| Meaning                          | returns transforms tool adapter transported tool adapter transported tool adapter transported tool adapter.  n=1-25 \$TC_n=26 \$TC_n=27 \$TC_n=28 \$TC_n=29 \$TC_n=30 \$TC_n=30 \$TC_ | rmed values of        | l)<br>I)<br>I)             | ontrolled by the            |
| Data type                        | DOUBLE                                                                                                    |                       | in software versi          | on 6 and higher             |
| Value range                      |                                                                                                    |                       |                            |                             |
| Indices                          | Meaning                                                                                                    |                       |                            | Value range                 |
|                                  | n: Parameter r                                                                                                    | numbers 1 to 31       |                            |                             |
| Access                           | Read in part program                                                                                                    | Write in part program | Read in synchronous action | Write in synchronous action |
|                                  | Х                                                                                                    | -                     | -                          | -                           |
| Implicit<br>preprocessor<br>stop | -                                                                                                    | -                     | -                          |                             |

| Name                       | \$AC_MSNUM                                                                             |                       |                            |                             |
|----------------------------|----------------------------------------------------------------------------------------|-----------------------|----------------------------|-----------------------------|
| Meaning                    | Master spindle, return value 0: No spindle configured 1n: Number of the master spindle |                       |                            |                             |
| Data type                  | Integer                                                                                |                       | in software versi          | on 3 and higher             |
| Value range                |                                                                                        | •                     |                            |                             |
| Indices                    | Meaning Value range                                                                    |                       |                            | Value range                 |
|                            |                                                                                        |                       |                            |                             |
| Access                     | Read in part program                                                                   | Write in part program | Read in synchronous action | Write in synchronous action |
|                            | Х - Х -                                                                                |                       |                            | -                           |
| Implicit preprocessor stop | Х                                                                                      | -                     | -                          |                             |

| Name                       | \$P_MSNUM                                                                |                       |                            |                             |
|----------------------------|--------------------------------------------------------------------------|-----------------------|----------------------------|-----------------------------|
| Meaning                    | Master spindle 0: No spindle configured 1n: Number of the master spindle |                       |                            |                             |
| Data type                  | Integer in software version 5.2 and higher                               |                       |                            | ion 5.2 and higher          |
| Value range                |                                                                          |                       |                            |                             |
| Indices                    | Meaning                                                                  |                       |                            | Value range                 |
|                            |                                                                          |                       |                            |                             |
| Access                     | Read in part program                                                     | Write in part program | Read in synchronous action | Write in synchronous action |
|                            | Х                                                                        | -                     | -                          | -                           |
| Implicit preprocessor stop | -                                                                        | -                     | -                          |                             |

| Name                       | \$AC_MTHNUM                                                                                             |                       |                            |                             |
|----------------------------|----------------------------------------------------------------------------------------------------|-----------------------|----------------------------|-----------------------------|
| Meaning                    | Master toolholder<br>Value=0 if no master toolholder defined<br>Value>0 number of the master toolholder |                       |                            |                             |
| Data type                  | Integer                                                                                                 |                       | in software vers           | ion 5 and higher            |
| Value range                |                                                                                                    | •                     |                            |                             |
| Indices                    | Meaning Value range                                                                                     |                       |                            | Value range                 |
|                            |                                                                                                    |                       |                            |                             |
| Access                     | Read in part program                                                                                    | Write in part program | Read in synchronous action | Write in synchronous action |
|                            | Х                                                                                                    | -                     | Х                          | -                           |
| Implicit preprocessor stop | Х                                                                                                    | -                     | Х                          | -                           |

| Name                       | \$P_MTHNUM                                                                                        |                       |                            |                             |
|----------------------------|---------------------------------------------------------------------------------------------------|-----------------------|----------------------------|-----------------------------|
| Meaning                    | Master toolholder Value=0 if no master toolholder defined Value>0 number of the master toolholder |                       |                            |                             |
| Data type                  | Integer                                                                                           |                       | in software vers           | ion 5.3 and higher          |
| Value range                |                                                                                                   |                       |                            |                             |
| Indices                    | Meaning Value range                                                                               |                       |                            | Value range                 |
|                            |                                                                                                   |                       |                            |                             |
| Access                     | Read in part program                                                                              | Write in part program | Read in synchronous action | Write in synchronous action |
|                            | Х                                                                                                 | -                     | -                          | -                           |
| Implicit preprocessor stop | -                                                                                                 | -                     |                            |                             |

# 5.8.48 Variables for subroutine replacement technique

| Tool language command | Functions                                                                          | SW<br>version |
|-----------------------|------------------------------------------------------------------------------------|---------------|
| \$C_T                 | Number of T word (without TOOLMAN) for substitute subroutine for T (MD 10717)      | 5             |
| \$C_T_PROG            | Bool variable: contents in \$C_T?                                                  | 5             |
| \$C_TS                | Programmed TL identifier (with TOOLMAN) for substitute subroutine for T (MD 10717) | 5             |
| \$C_TS_PROG           | Bool variable: contents in \$C_TS?                                                 | 5             |
| \$C_TE                | Address extension of the T word                                                    | 5.3           |
| \$C_D                 | Number of the D buffer                                                             | 5.3           |
| \$C_D_PROG            | Bool variable: contents in \$C_D?                                                  | 5.3           |
| \$C_DL                | Number of the DL buffer                                                            | 5.3           |
| \$C_DL_PROG           | Bool variable: contents in \$C_DL?                                                 | 5.3           |

# 5.8.49 Variables for tool change in synchronized action

| Tool language command | Functions                                                                                                    | SW<br>version |
|-----------------------|----------------------------------------------------------------------------------------------------|---------------|
| \$AC_TC_FCT           | Command number 1: Move (load, unload,) 2: Prepare change 3: Change ON 4: Change ON (turret, without M06) 5: Prepare change and change ON (with M06) | 5             |
| \$AC_TC_STATUS        | Acknowledgment status of PLC FC8                                                                                                    | 5             |
| \$AC_TC_THNO          | Number of the toolholder or the spindle where the new tool shall be loaded                                                                          | 5             |
| \$AC_TC_TNO           | The internal T number of the tool to be loaded at change 0: there is no new tool                                                                    | 5             |
| \$AC_TC_MFN           | Source magazine number of the new tool 0: there is no new tool                                                                                      | 5             |
| \$AC_TC_LFN           | Source location number of the new tool 0: there is no new tool                                                                                      | 5             |
| \$AC_TC_MTN           | Target magazine number of new tool 0: there is no new tool                                                                                          | 5             |
| \$AC_TC_LTN           | Target location number of the new tool 0: there is no new tool                                                                                      | 5             |
| \$AC_TC_MFO           | Source magazine number of the old tool 0: there is no old tool                                                                                      | 5             |
| \$AC_TC_LFO           | Source location number of the old tool 0: there is no old tool                                                                                      | 5             |
| \$AC_TC_MTO           | Target magazine number of old tool 0: there is no old tool                                                                                          | 5             |
| \$AC_TC_LTO           | Target location number of the old tool 0: there is no old tool                                                                                      | 5             |
| \$AC_TC_CMDT          | Trigger variable to NCK command output Set for one interpolation cycle when NCK outputs a new command.                                              | 6.3           |
| \$AC_TC_CMDC          | Counter for NCK command output This variable is incremented by 1 at each NCK command output. Can also be written (zero setting).                    | 6.3           |

| Tool language command | Functions                                                                                                    | SW<br>version |
|-----------------------|----------------------------------------------------------------------------------------------------|---------------|
| \$AC_TC_ACKT          | Trigger variable to PLC command Set for one interpolation cycle when PLC outputs a command to NCK. Command acknowledgement or independent message (asynchronous transfer). | 6.3           |
| \$AC_TC_ACKC          | Counter for PLC commands This variable is incremented by 1 at each PLC command. Can also be written (zero setting).                                                        |               |

| Access                     | Read in part program | Write in part program | Read in synchronous action | Write in synchronous action |
|----------------------------|----------------------|-----------------------|----------------------------|-----------------------------|
|                            | Х                    | -                     | Х                          | -                           |
| Implicit preprocessor stop | Х                    | -                     |                            |                             |

# 5.9 Conventions for programming data

### 5.9.1 Tool and cutting edge data

If a parameter for a cutting edge, tool or magazine that does not exist is written, a new cutting edge, tool or magazine is created.

#### **Notice**

When a tool is created, all the cutting-edge-specific data of cutting edge D1 are created with it.

(DP, DPC, MOP, MOPC are preset to "0"). The grinding-specific tool data (\$TC\_TG1...) is not created until one of the tool types (\$TC\_DP1) 400-499 has been programmed for one of the cutting edges of the tool.

### **Deleting data**

When data is deleted the memory area is deleted with it and automatically released again.

A tool can only be deleted if it is not involved in the current machining process. This applies both to tools selected or inserted with a "T" call and tools for which constant grinding wheel surface speed or tool monitoring is active.

#### **Notice**

If tool management is active you must ensure that the tool being deleted is not assigned to a magazine location (\$TC\_MPP6). This assignment must be removed before the tool is deleted.

The grinding-specific tool data (\$TC\_TG1...) is created as soon as one of the tool types (\$TC\_DP1) 400-499 has been programmed for any of the cutting edges of the tool.

If the tool type is set from the current value taken from the range 400-499 to a value outside this range, the grinding data memory is enabled again, i.e. the grinding-specific data is lost.

| Action                      | Program command                                                                                             | Description                                                                    |
|-----------------------------|----------------------------------------------------------------------------------------------------|--------------------------------------------------------------------------------|
| Create a tool               | Without tool management:<br>\$TC_DPx[y,z] = value;                                                          | Create tool T if T does not yet exist! y= T number                             |
|                             |                                                                                                    | z = D number                                                                   |
|                             | With active tool management:  T_NR = NEWT("tool identifier", duplo number)  Or  \$TC_TR1[v] = duplo number: |                                                                                |
|                             | \$TC_TP1[y] = duplo number;<br>\$TC_TP2[y] = "tool identifier";                                             | y= T number                                                                    |
| Create a cutting edge       | \$TC_DPx[y,z] = value                                                                                       | Create cutting edge D = z if D = z does not yet exist!                         |
|                             |                                                                                                    | y= T number                                                                    |
|                             |                                                                                                    | z = D number                                                                   |
| Set tool data               | With active tool management:                                                                                |                                                                                |
|                             | \$TC_TPx[y] = value;<br>Or                                                                                  | y = T number                                                                   |
|                             | \$TC_TPx,[GETT("DRILL",DUPLO NO)] = value                                                                   | Write tool-related user data                                                   |
|                             | Or<br>\$TC_TPCx[y] = value;<br>\$TC_TGx[y] = value;                                                         | Write tool-related grinding data                                               |
| Set data of a cut-          | \$TC_DPx[y,z] = value                                                                                       | Write compensation data                                                        |
| ting edge                   | \$TC_DPCx[y,z] = value                                                                                      | Write cutting edge-related user data                                           |
|                             | \$TC_MOPx[y,z] = value                                                                                      | Write cutting edge-related monitoring data                                     |
|                             | \$TC_MOPCx[y,z] = value                                                                                     | Write CC (OEM) cutting edge monitoring data                                    |
|                             |                                                                                                    | y = T number<br>z = D number                                                   |
| Delete cutting<br>edge data | Without tool management:<br>\$TC_DP1[0,0] = 0;                                                              | All tools of the channel are deleted, the memory is released.                  |
|                             | With tool management:<br>\$TC_TP1[0,0];                                                                     | When deleting tools, the entries for the location data must also be corrected. |

| Action              | Program command                                      | Description                                                                     |
|---------------------|------------------------------------------------------|---------------------------------------------------------------------------------|
| Delete tool data    | Without tool management:                             | y = T is deleted, memory is released.                                           |
|                     | \$TC_DP1[y,0] = 0;                                   |                                                                                 |
|                     | With tool management:                                |                                                                                 |
|                     | \$TC_TP1[y] = 0;                                     | All tool-related data is set to "0" (user                                       |
|                     | Or                                                   | data, hierarchy data,). When deleting a tool, the entries for the location data |
|                     | \$TC_TP1[GETT("tool identifier", duplo number)] = 0; | must also be corrected.                                                         |
|                     | Or                                                   |                                                                                 |
|                     | DELT["tool identifier", duplo number]                |                                                                                 |
| Delete data for all | Without tool management:                             | All tools of the channel are deleted and                                        |
| tools               | \$TC_DP1[0,0] = 0;                                   | the memory is released.                                                         |
|                     | With tool management:                                | When deleting tools, the entries for the                                        |
|                     | \$TC_TP1[0,0] = 0;                                   | location data must also be corrected.                                           |

### 5.9.2 Magazine data

### Sequence for defining data

The process: "Assign tool to a magazine location" creates a codependency between the tool data and the magazine/magazine location data.

### Example:

The tool contains the magazine location type for which it is intended. The magazine type contains its own magazine location type. If the tool is assigned to the magazine location, as a rule the location type cannot be changed again as this can cause inconsistencies.

The resulting requirement is for tools and magazines to be loaded by a special routine into the PLC and that the structure-determining definitions may no longer be changed during the preparation (these are e.g. magazine dimension, magazine-location type, duplo no., tool name, ...). They do not include: cutting edge data, magazine location status, tool status, ...

#### Load data

Because tools are linked to magazines via magazine location parameter \$TC\_MPP6, the following rules for correct definition of tools and magazines must be adhered to:

- 1. Load tool data
- 2. Load magazine data
- 3. Load \$TC\_MPP6 parameters (=> place tool in magazine location)

The same sequence is used for data backup.

The grinding data of a tool cannot be written until tool type = "grinding tool" has been defined for at least one cutting edge.

The distance parameter (\$TC\_MDPx) and the buffer assignment parameter (\$TC\_MLSR) cannot be written until the magazines and their locations have been defined.

#### Delete data

A tool cannot be deleted while it is still contained in a magazine. The following sequence of operations must be followed when deleting:

- 1. Delete the magazine data (this removes tools from the magazine); or remove the tool explicitly from the magazine.
- 2. Delete tool data

In addition, a magazine cannot be deleted if it has status \$TC\_MAP3[i]= 8 (motion is active). The delete command is rejected for all magazines even if only **one** magazine is preventing the command from being executed.

#### Notice

If a single tool is to be deleted it must first be removed from the magazine location with an unload operation and then it can be deleted.

Tools that are currently selected cannot be deleted! You can ensure that no tool is selected beyond a part program by programming T0 before the end of a part program independently of the settings in the machine data (see MD for selecting tools beyond the end of a program).

| Action                                                  | Program command       | Description                                                                                                    |
|---------------------------------------------------------|-----------------------|----------------------------------------------------------------------------------------------------|
| Create new magazine                                     | \$TC_MAPx[y]= value;  | Value <>0, y = magazine no. of a magazine not yet set up                                                                                                    |
| Delete a magazine                                       | \$TC_MAP1[y] = 0;     | The data of the magazine and its magazine locations as well as any defined distances to change positions are deleted. The associated memory is released.                                                            |
| Delete a magazines and the tools contained in it        | \$TC_MAP6[y] = 0;     | The data of the magazine and its magazine locations as well as any defined distances to change positions are deleted. Any tools contained in the magazine are also deleted. The associated memory is released.      |
| Delete all magazines                                    | \$TC_MAP1[0] = 0;     | All data of all magazines of the selected TO area unit is deleted and the associated memory is released again. The magazine data block is then empty.                                                               |
| Create new magazine location                            | \$TC_MPPx[y,z]=value; | Value <>0 , y = location number not yet available.  Before the data of the first location can be created, the associated magazine must be defined.  When the first parameter of the first magazine                  |
|                                                         |                       | location to be set up is written, then all magazine locations belonging to the magazine are set up using their default values in accordance with the requirements for number of lines and columns for the magazine. |
| Set magazine location type hierarchy                    | \$TC_MPTHx[y]=value;  |                                                                                                    |
| Set magazine distances (distance to change position)    | \$TC_MPTHx[y]=value;  |                                                                                                    |
| Delete magazine distances (distance to change position) | \$TC_MDPx[y,0]=0      | Delete all defined distances of the magazine with the number "y", i.e. the magazine is no longer "seen" during a tool search and an empty location search.                                                          |
|                                                         | \$TC_MDPx[0,0]= 0;    | Delete all defined distances of all magazines of the TO unit.                                                                                                    |
| Delete the assignments of the buffer to the spindles    | \$TC_MLSR[x,0]= 0;    | Delete all defined assignments of a buffer location with the number "x", i.e. the magazine is no longer "seen" during the tool search.                                                                              |
|                                                         | \$TC_MLSR[0,0]= 0;    | Delete all defined assignments of buffer locations of the TO unit to spindles                                                                                                    |
| Set magazine block data                                 | \$TC_MAMPx = value;   |                                                                                                    |

### 5.9.3 Tool Change

### Programming the tool selection

Tool selection can be divided into two different steps:

- 1. Tool change preparation
- 2. Tool change execution

Steps 1-2 can be programmed separately or together in the NC program (see MD 22550 TOOL\_CHANGE\_MODE).

### Examples

Tool change in one step: (turret)

Tx; Make new tool x available and execute tool change

Tool change in two steps:

1. Tx; Prepare tool change (select the tool)

2. M06; Execute tool change

### **Notice**

If tool management is active, a tool can only be selected with the tool identifier (name). If a T number is now programmed, then the number is used as the identifier (name). The tool must then have received a T number a name during loading.

Tool change with identifier:

T="DRILL"; A search is performed for tool with identifier "DRILL".

Tool change with number as identifier:

T="123"; A search is performed for tool with identifier "123". Alternatively,

T123 can also be programmed.

### 5.9.4 Cutting edge selection

### Cutting edge selection after tool change

When a tool change has been completed, the tool cutting edge can be selected in one of the following ways:

1. The offset number D is programmed.

- The offset number D is not programmed and is preset by MD20270 CUT-TING\_EDGE\_DEFAULT.
  - = 0 No automatic cutting edge selection after M06.
  - > 0 Number of cutting edge selected after M06.
  - = -1 The cutting edge no. of the old tool remains valid and also selected for the new tool after M06.
  - = -2 The offset of the old tool remains valid and also selected for the new tool after M06.

### **Examples:**

Tool selection with the following cutting edge selection

Cutting edge selection always refers to the tool that is changed with command M06.

T1 M06 Tool change - no D programmed; therefore offset selection

according to MD 20270

T5 Tool preselection

X .. Y.. Z... Working with T1 and the offset from MD 20270

D2 Offset D2 from T1 !!!

M06 Tool change; T5 is loaded at change - offset selection

according to MD 20270

T1 Tool preselection

X.., Y... Working with T5 and the offset from MD 20270

When programming tool commands, main spindles and secondary spindles are programmed differently. Only tool offset values of the main spindle tool are taken into account by the geometry because only one active offset can be processed per channel. Processing of tool commands for a secondary spindle is only relevant for signal output to the PLC and the function GETSELT(...).

Spindle no. 2 = main spindle:

T2 = "DRILL" M2 = 06

T1 = "MILLER" Select tool for secondary spindle

M1 = 06 Tool change: load tool in the secondary spindle
D1 Select cutting edge of "DRILL" (main spindle)

Spindle no. 2 = main spindle:

T2 = "DRILL" Selection a tool for the main spindle.

As an alternative, T= "DRILL" could also be specified.

T1 = x; Selection a tool for a secondary spindle.

M2 = 06 Tool change

As an alternative, M06 could also be specified.

D1 Select cutting edge of a tool with identifier "DRILL"

## 5.9.5 Tool transfer from program test mode

In MD 20110 RESET\_MODE\_MASK, bit 3 you can set whether the active tool and tool offset are to be taken

- (= 1) from the test program which was last terminated in test mode or
- (= 0) from the program which was last terminated before the test program was activated.

Requirement: Bits 0 and 6 must be set in MD 20110.

### \$P\_ISTEST

The system variable \$P\_ISTEST is for checking from the part program whether a program test is active. The system variable returns the value TRUE when program testing is active.

# 5.10 Programming T=location number

This function is only available when tool management is active. This type of programming is not only suitable for turrets, but for all other types of magazine.

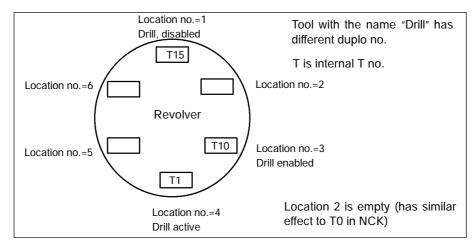

Bild 5-11 Programming of T=location number

The machine data MD 20310: TOOL\_MANAGEMENT\_MASK, bit16=1 is used for setting the programming method:

- T = "x" with x as tool identifier
- Tx, with x as location number of the magazine containing the tool used for machining

When the function is active, **T1** selects the tool in location number 1 instead of the tool with identifier "1". The first magazine linked with the toolholder is taken here. The identifier of the tool in this location is then determined ("Drill").

The subsequent procedure is as if T="Drill" had been programmed. Which of the three tools from the "Drills" group is determined as the first step of the tool change process.

The set tool search strategy is taken into consideration.

- When the strategy "Take the first available tool from the group" is applied, T10 from location 3 is loaded.
- When the strategy "Take the first tool with "active" status from the group" is applied, T1 is "loaded".

T15 at location no. 1 cannot be used, because it is disabled. No alarm is generated if the programmed location does not contain a tool when the T = the location programming method is used.

If more than one magazine is assigned to the toolholder, then the programmed location number refers to the magazine that is the first magazine defined in the distance table.

If the tools of the tool group are different magazines of the toolholder, the search procedure is the same as with the standard TOOLMAN system.

#### **Notice**

With the T=location function, T= "Drill" can be programmed alternatively

T = 1 ;Tool

T = "Drill" ;Tool with identifier Drill

# 5.10.1 Call multiple turrets with "T=location number"

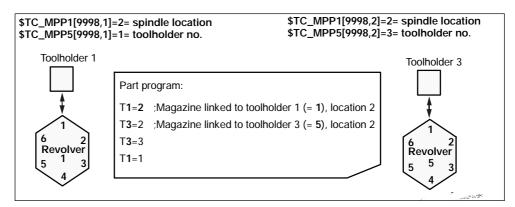

Bild 5-12 T=location number as tool management function on turning machines

The programming option "T = location number" and several magazines can be used to work in one channel or in one TO unit.

- The NC address T can be programmed with an address expansion T1 =...
- Tool management then interprets this as the spindle number or as the toolholder number.
- T without address extension then refers to the main spindle.

# 5.11 Programming examples

| Action               | Program command                                                                                              | Description                                                                                            |
|----------------------|----------------------------------------------------------------------------------------------------|----------------------------------------------------------------------------------------------------|
| Create tool          | DEF INT DUPLO_NO DEF INT T_NO DUPLO_NO = 7 T_NO=NEWT("DRILL", DUPLO_NO)                                      | Create new tool called Drill with duplo no.= 7. The automatically generated T no. is stored in "T_NR". |
|                      | T_NR = GETT("DRILL", DUPLO_NO) or \$TC_TP2[1] = "DRILL";                                                     | Determine the T number of tool "Drill" with duplo no. 7 that has already been created.                 |
|                      | \$TC_TP1[1] = DUPLO_NO                                                                                       | The T no is however also assigned here by the programming.                                             |
| Tool data read/write | \$TC_DP1[GETT("DRILL",<br>DUPLO_NO), 2] = 210                                                                | Write tool type for the 2nd cutting edge of tool "Drill"/DUPLO_NO                                      |
|                      | \$TC_DP1[T_NR, 2] = 210                                                                                      | Write tool type for the 2nd cutting edge of the tool "T - number"                                      |
| Tool<br>Select       | T="DRILL" or:                                                                                                | If there are several tools with this identifier, then the T no. is returned to the first tool possible |
|                      | T=GETT("DRILL", DUPLO_NO) or Tx                                                                              | Determines T number for "DRILL" with duplo = DUPLO_NO and selects it. Call with T no. e.g. T1,T2,T3,   |
| ToolDelete           | \$TC_TP1[T_NR,0]=0 or DELT ( "DRILL", DUPLO_NO)  \$TC_TP1[GETT("DRILL"),0]=0 or alternatively: DELT("DRILL") | Tool with T_NO is deleted, Tool "DRILL", DUPLO_NO is deleted                                           |

The line need only be calculated if the OPI variable is followed by a field [ ]. The value of the line is otherwise 1.

# 5.12.1 Magazine directory data, HMI internal

### **OPI block TMV**

Calculation of line: Magazine number if [ ] present

Calculation of column: N/A

| NCK identifier | Description                | OPI variable | Туре   |
|----------------|----------------------------|--------------|--------|
| None           | Number of magazines        | numActMags   | WORD   |
|                | Number of the magazine     | magVNo[ ]    | WORD   |
|                | Identifier of the magazine | magVldent[ ] | String |

# 5.12.2 Tool directory data, HMI internal

### **OPI block TV**

Calculation of line: Sequential number of the tools, if [ ] present

Calculation of column: N/A

| NCK identifier | Description                                | OPI variable    | Туре   |
|----------------|--------------------------------------------|-----------------|--------|
| None           | Number of tools in TO area                 | numTools        | WORD   |
|                | Last T number assigned for tool management | TnumWZV         | WORD   |
|                | T number                                   | toolNo[ ]       | WORD   |
|                | Tool designation                           | toolldent[ ]    | String |
|                | Duplo number                               | nrDuplo[ ]      | WORD   |
|                | Number of cutting edges                    | numCuttEdges[ ] | WORD   |
|                | Current magazine                           | toollnMag[ ]    | WORD   |
|                | Current location                           | toolInPlace[ ]  | WORD   |
|                | Number of tool groups                      | numToolsGroups  | WORD   |

# 5.12.3 Parameterization, return parameters TMGETT, TSEARC

### **OPI block TF**

Calculation of line: See table

Calculation of column: N/A

| Description                                                       | OPI variable                | Calculation of line                     | Туре   |
|-------------------------------------------------------------------|-----------------------------|-----------------------------------------|--------|
| Return: found tools                                               | resultNrOfTools             | 1                                       | WORD   |
| Return: T numbers of found tools                                  | resultToolNr[ ]             | 1<br>resultNrOfTools                    | WORD   |
| Number of cutting edges used                                      | resultNrOfCut<br>EdgesUsed  | 1                                       | WORD   |
| T number of cutting edge used                                     | resultToolNr<br>Used        | Number of cut-<br>ting edges of<br>tool | WORD   |
| D number of cutting edge used                                     | resultCutting<br>EdgeNrUsed | Number of cut-<br>ting edges of<br>tool | WORD   |
| Mask for search criterion of PI TSEARCH (OPI block TD)            | parMasksTD                  | Parameter in-<br>dex of block TD        | WORD   |
| Comparison value for PI TSEARCH of variables of the OPI block TD  | parDataTD                   | Parameter in-<br>dex of block TD        | WORD   |
| Comparison value for PI TSEARCH of variables of the OPI block TD  | parDataTooll-<br>dentTD     | Parameter in-<br>dex of block TD        | String |
| Comparison value for PI TSEARCH of variables of the OPI block TU  | parMasksTU                  | Parameter in-<br>dex of block TU        | WORD   |
| Comparison value for PI TSEARCH of variables of the OPI block TU  | parDataTU                   | Parameter in-<br>dex of block TU        | REAL   |
| Comparison value for PI TSEARCH of variables of the OPI block TO  | parMasksTO                  | Parameter index of block                | WORD   |
| Comparison value for PI TSEARCH of variables of the OPI block TO  | parDataTO                   | Parameter in-<br>dex of block<br>TO     | REAL   |
| Comparison value for PITSEARCH of variables of the OPI block TUE  | parMasksTUE                 | Parameter in-<br>dex of block<br>TUE    | WORD   |
| Comparison value for PI TSEARCH of variables of the OPI block TUE | parDataTUE                  | Parameter in-<br>dex of block<br>TUE    | REAL   |
| Comparison value for PI TSEARCH of variables of the OPI block TS  | parMasksTS                  | Parameter in-<br>dex of block TS        | WORD   |

| Description                                                       | OPI variable | Calculation of line                  | Туре |
|-------------------------------------------------------------------|--------------|--------------------------------------|------|
| Comparison value for PI TSEARCH of variables of the OPI block TS  | parDataTS    | Parameter in-<br>dex of block TS     | REAL |
| Comparison value for PI TSEARCH of variables of the OPI block TUS | parMasksTUS  | Parameter in-<br>dex of block<br>TUS | WORD |
| Comparison value for PI TSEARCH of variables of the OPI block TUS | parDataTUS   | Parameter in-<br>dex of block<br>TUS | REAL |

# 5.12.4 Working offsets

### **OPI block AEV**

Calculation of line: Cutting edge number if [ ] present

Calculation of column: N/A

| NCK identifier | Description                  | Description OPI VAR  |      |
|----------------|------------------------------|----------------------|------|
| None           | Number of D numbers in block | numActDEdges         | WORD |
|                | D numbers                    | Dno[]                | WORD |
|                | Internal T number            | toolNo[]             | WORD |
|                | Cutting edge number          | cuttEdgeNo[]         | WORD |
|                | Tool identifier              | entifier toolldent[] |      |
|                | Duplo number                 | duploNo[]            | WORD |
|                | Magazine                     | toolInMag[]          | WORD |
|                | Location                     | toolInPlace[]        | WORD |

## 5.12.5 PI services and NC language commands for tool management

FB 4 (PI\_SERV) or FB 7 can be used to start program instance services (PI services) in the NCK area. A program section which carries out a particular function (e.g., with tool management, search for empty location in a magazine), is executed in the NCK by making a request via the PI service.

References: /FB1/ P3, Basic PLC Program

| PI service                                                           | Functions                                                                                                    | NC language command                                                                     | SW<br>version |
|----------------------------------------------------------------------|----------------------------------------------------------------------------------------------------|-----------------------------------------------------------------------------------------|---------------|
| MMCSEM                                                               | Semaphores for various PI services                                                                                                    |                                                                                         |               |
| DELETO                                                               | ToolDelete                                                                                                    | DELT("TL", Duplo)                                                                       |               |
| DELETE                                                               | Delete a cutting edge                                                                                                    | \$TC_DP1[t,d]=0                                                                         |               |
| CREATO                                                               | Generate tool                                                                                                    | NEWT("TL", Duplo)                                                                       |               |
| CRTOCE                                                               | Create tool specifying cutting edge no.                                                                                                | \$TC_DPx[t,D]<br>\$TC_DPCx[t,D]<br>\$TC_DPCSx[t,D]<br>\$TC_MOPx[t,D]<br>\$TC_MOPCx[t,D] | SW 5          |
| TMCRTO                                                               | Create tool                                                                                                    | \$TC_TPx[t]                                                                             |               |
| TMCRTC (not available in PLC)                                        | Create tool specifying cutting edge no.                                                                                                | \$TC_DPx[t,d]                                                                           | SW 5          |
| CREACE                                                               | Create cutting edge                                                                                                    | Create cutting edge \$TC_DP[t,d]=value                                                  |               |
| CRCEDN                                                               | Create new cutting edge                                                                                                    | \$TC_DPx[t,d]                                                                           |               |
| TMFDPL                                                               | Empty location search for loading GETFREELOC                                                                                           |                                                                                         | SW 6          |
| TMMVTL                                                               | Prepare magazine location for loading, unload tool                                                                                     |                                                                                         |               |
| TMPCIT                                                               | Set incremental value for workpiece counter, decrement count by y                                                                      | ce counter, decrement                                                                   |               |
| TMPOSM                                                               | Position magazine location or tool                                                                                                    | POSM (p, m, ip, im)                                                                     | SW 5          |
| TMFPBP                                                               | Find empty location acc. to properties                                                                                                 |                                                                                         |               |
| TSEARC                                                               | Complex search using search screen forms                                                                                               | User cycle program                                                                      |               |
| TMRASS                                                               | Reset active status                                                                                                    |                                                                                         | SW 5          |
| TMGETT (not available in PLC)                                        | Confirm T number for specified tool identifier with duplo number GETT("TL", Duplo                                                      |                                                                                         |               |
|                                                                      | Read the preset T number                                                                                                    | GETSELT(SpinNo)                                                                         |               |
| CHKDNO (not<br>available in PLC)<br>TMCHKD (not<br>available in PLC) | Check the uniqueness of D numbers of the tool data of the TO unit assigned to the executing channel. Parameters t1, t2,d are optional. | Status=CHKDNO<br>(t1,t2,d)                                                              | SW 5          |

| PI service                      | Functions NC language command                                                                                                    |                              | SW<br>version |
|---------------------------------|----------------------------------------------------------------------------------------------------|------------------------------|---------------|
| DZERO (not<br>available in PLC) | Set D number for all tools of the TO unit assigned to the channel to "invalid" D numbers of this type are displayed with value 0 on the OPI. The invalid D number is generated NCK-internally by assigning the value "old D number" + 32000 to the D number. | DZERO                        | SW 5          |
|                                 | For the offset number D=d, get the associated internal T no. = t of the tool The tool that has the status "active" and "was in use" is taken from the tool group.                                                                                            | Status=GETACTTD<br>(t,d)     | SW 5          |
|                                 | Get the D no. for tool t and its cutting edge ce                                                                                                    | d = GETDNO(t, ce)            | SW 5          |
|                                 | Set the D no. of TL t and its cutting edge ce to value d                                                                                                    | Status=SETDNO<br>(t,ce,d)    | SW 5          |
|                                 | Read the active T no. and status                                                                                                    | Status=GETACTT<br>(Tno,"WZ") | SW 4          |
|                                 | Delete command for all location-dependent/setup offsets of a cutting edge or tool if d is not specified                                                                                                    | Status = DELDL(t, d)         | SW 5          |
| SETTST (not available in PLC)   | Set tool status to "active"                                                                                                    | SETTA(Stat,m,vnr)            | SW 5          |
| SETTST (not available in PLC)   | Set tool status to "not active"                                                                                                    | SETTIAStat,m,vnr)            | SW 5          |
| CHKDM (not available in PLC)    | Check uniqueness of D nos. in magazine; m=Magazine                                                                                                    | CHKDM(m)                     | SW 5          |
| Value of MD can be manipulated  | Set toolholder no. (h=holder no.)                                                                                                    | SETMTH(h)                    |               |
|                                 | Set master spindle (s=spindle no.)                                                                                                    | SETMS(s)                     |               |
| TRESMO (not available in PLC)   | Activate setpoint for tool life/workpiece count/wear                                                                                                    | RESETMON                     |               |
| TMAWCO (not available in PLC)   | Set a wear group to active                                                                                                    | \$TC_MAP9                    | SW 5          |

# **NC** commands

NCK states are read with the following NC commands.

| Functions                                                                                                    | NC language command     | SW<br>version |  |
|----------------------------------------------------------------------------------------------------|-------------------------|---------------|--|
| Active TL no. T                                                                                                    | \$P_TOOLNO              |               |  |
| Last programmed TL no. (without tool management)                                                                                                 | \$P_TOOLP               |               |  |
| Active tool offset D                                                                                                    | \$P_TOOL                |               |  |
| Active tool length; n=1-3                                                                                                    | \$P_TOOLL[n]            |               |  |
| Active toolholder                                                                                                    | \$P_TC                  |               |  |
| Active angle of a toolholder axis                                                                                                    | \$P_TCANG[n]            |               |  |
| Diff angle                                                                                                    | \$P_TCDIFF[n]           |               |  |
| Active radius                                                                                                    | \$P_TOOLR               |               |  |
| Number of cutting edges of tool t                                                                                                    | \$P_TOOLND[t]           |               |  |
| Tool exists with number                                                                                                    | \$P_TOOLEXIST[t]        |               |  |
| Active tool offsets, n=1-25,31                                                                                                    | \$P_AD[n]<br>\$P_ADT[n] |               |  |
| Active DL number                                                                                                    | \$P_DLNO                |               |  |
| Number of T word substitute subroutine for T                                                                                                    | \$C_T                   | SW 5          |  |
| Programmed TL identifier (with TOOLMAN) for substitute subroutine for T                                                                          | \$C_TS                  | SW 5          |  |
| Bool variable: contents in \$C_T?                                                                                                    | \$C_T_PROG              | SW 5          |  |
| Bool variable: contents in \$C_TS?                                                                                                    | \$C_TS_PROG             | SW 5          |  |
| 1: Move (load/unload, relocate); 2: Prepare change; 3: Change ON; 4: Change ON (turret, without M06); 5: Prepare change and change ON (with M06) | \$AC_TC_FCT             | SW 5          |  |
| Acknowledgment status of PLC FC 8                                                                                                    | \$AC_TC_STATUS          | SW 5          |  |
| Toolholder or spindle number                                                                                                    | \$AC_TC_THNO            | SW 5          |  |
| New tool from magazine                                                                                                    | \$AC_TC_MFN             | SW 5          |  |
| New tool from location                                                                                                    | \$AC_TC_LFN             | SW 5          |  |
| New tool to magazine                                                                                                    | \$AC_TC_MTN             | SW 5          |  |
| New tool to location                                                                                                    | \$AC_TC_LTN             | SW 5          |  |
| Old tool from magazine                                                                                                    | \$AC_TC_MFO             | SW 5          |  |
| Old tool from location                                                                                                    | \$AC_TC_LFO             | SW 5          |  |
| Old tool to magazine                                                                                                    | \$AC_TC_MTO             | SW 5          |  |
| Old tool to location                                                                                                    | \$AC_TC_LTO             | SW 5          |  |
| Master spindle                                                                                                    | \$AC_MSNUM              | SW 5          |  |
| Master spindle                                                                                                    | \$P_MSNUM               | SW 5          |  |

| Master toolholder                                                                  | \$AC_MTHNUM       | SW 5 |
|------------------------------------------------------------------------------------|-------------------|------|
| Master toolholder                                                                  | \$P_MTHNUM        | SW 5 |
| Magazine number of tool t                                                          | \$A_TOOLMN[t]     | SW 6 |
| Magazine location of tool t                                                        | \$A_TOOLMLN[t]    | SW 6 |
| Number of the owner magazine                                                       | \$A_MYMN          | SW 6 |
| Number of the owner magazine                                                       | \$A_MYMLN         | SW 6 |
| Number of defined magazines                                                        | \$P_MAGN          | SW 6 |
| Number of defined magazines, i-th magazine number                                  | \$P_MAG[i]        | SW 6 |
| Number of defined adapters                                                         | \$P_MAGNA         | SW 6 |
| Number of defined adapters, i-th adapter                                           | \$P_MAGA[i]       | SW 6 |
| Number of linked magazines                                                         | \$P_MAGNDIS       | SW 6 |
| Number of the i-th magazine that is linked with location I of the buffer magazine  | \$P_MAGNDISS[I,i] | SW 6 |
| Number of the i-th magazine that is linked with location I of the loading magazine | \$P_MAGNDISL[I,i] | SW 6 |
| Number of defined magazine location type hierarchies                               | \$P_MAGNH         | SW 6 |
| Number of the defined location types in the n-the defined hierarchy                | \$P_MAGNHLT[n]    | SW 6 |
| m-th location type of hierarchy n                                                  | \$P_MAGHLT[n,m]   | SW 6 |
| Number of spindle numbers, toolholder numbers n for assigned buffer                | \$P_MAGNREL[n]    |      |
| m-th buffer number of the n-th spindle no., toolholder no.                         | \$P_MAGREL[n,m]   | SW 6 |
| Number of spindle locations, toolholder locations in the buffer magazine           | \$P_MAGNS         | SW 6 |
| n-th number of the spindle/toolholder in the buffer                                | \$P_MAGS[n]       | SW 6 |
| Determine the defined D numbers of a tool                                          | \$P_TOOLD         | SW 6 |
| Determine existence of a tool                                                      | \$P_TOOLEXIST     | SW 4 |
| Number of DL offsets for the D offset                                              | \$P_TOOLNDL[t,d]  | SW 4 |
| Number of defined tool groups that are assigned to the channel                     | \$P_TOOLNG        | SW 6 |
| Number of tools that are assigned to the channel                                   | \$P_TOOLNT        | SW 6 |

| i-th tool number T | \$P_TOOLT[i]            | SW 6 |
|--------------------|-------------------------|------|
|                    | \$P_USEKT,<br>\$TC_TP11 | SW 6 |

Please refer to Chapter 3 for explanations.

Data backup 6

# 6.1 Back up the NCK data

How to read the data in over the RS-232 (V.24) interface is described in:

References: /BAD/ Operator's Guide HMI Advanced

### Complete backup

All the data of the active file system are output via file INITIAL.INI.

#### Tool data

All tool-specific data is backed up in file \_N\_TOx\_TOA.

### Magazine data

All magazine data is backed up in file \_N\_TOx\_TMA.

### Tool and magazine data

All tool and magazine data is backed up in file \_N\_TOx\_INI.

The presence/absence of the data reference in the following is determined primarily by the appropriateness of the MD settings.

#### **Notice**

Please make sure that the spindle is empty before backing up data. Should it no longer possible e.g in the service case to change the tool, then the back-up can still be executed. Alarm "22070 TO unit 000x, please load tool T=000x to magazine and repeat data backup" is issued. The data is backed up correctly; however, you must make sure that this backup is used only for this machine, since the current states are also saved.

### 6.1 Back up the NCK data

The format in the backup file is as follows:

- 1. Tool definitions
- 2. Magazine definitions
- 3. Parameters which set up a relationship between defined tools and defined magazine locations.

### 1. Tool definitions

```
$TC_TP1[i]
                     Tool data
$TC_TP11[i]
$TC_TPC1[i]
                     CC user tool data
$TC_TPC10[i]
                      Cutting edge data (available without/with tool
$TC_DP1[ i, j ]
                     management)
$TC_DP25[i,j]
$TC_DPC1[i, j]
                     CC cutting edge data
$TC_DPC10[i,j]
$TC_MOP1[ i, j ]
                     Monitoring data
$TC_MOP4[i,j]
$TC_MOPC1[i, j]
                     CC monitoring data
$TC_MOPC10[i,j]
$TC_TPG1[i]
                      Grinding (exists only for tools of type 'Grinding tool'
                     with/without TM)
$TC_TPG9[i]
$TC_TP1[i+1]
                      Tool data
$TC_TP11[i+1]
$TC_TPG1[i+1]
                      Grinding
$TC_TPG9[i+1]
. . .
```

Back up the NCK data

Data backup 09.05

### 2. Magazine definitions

```
$TC_MAMP1
                     Magazine module parameters
$TC_MAMP2
$TC_MPTH[ n, m ]
                     Magazine location type hierarchy structures
$TC_MAP1[i]
                     Magazine parameters
$TC_MAP8[i]
$TC_MAPC1[i]
                     CC magazine parameters
$TC_MAPC10[i]
$TC_MPP1[ i, j ]
                     Magazine location parameters
$TC_MPP5[i, j]
$TC_MPPC1[ i, j ]
                     CC magazine location parameters
$TC_MPPC10[i, j]
$TC_MAP1[ i+1 ]
                     Magazine parameters
$TC_MAP8[i+1]
                     Magazine distance to spindles,...
$TC_MDP1[ k, l ]
$TC_MDP2[k, I]
$TC_MLSR[k, I]
                     Relationship between buffer locations and spindles;
```

### 3. Relationship between tools and magazine locations

```
$TC_MPP6[ i, j ]
                      Tool in magazine location
$TC_MPP6[i, j +1]
$TC_MPP6[i, j +J]
$TC_MPP6[i+1, j]
$TC_MPP6[i+1, j+1]
$TC_MPP6[ i+1 j +J ]
```

### 6.1 Back up the NCK data

```
$TC_MPP6[ i+I, j ]

$TC_MPP6[ i+I, j +1 ]

...

$TC_MPP6[ i+I, j +J ]

;

M17
```

The data in the magazine module is only backed up if at least one magazine location has been defined.

#### **Notice**

Tool management data of tool management functions not available are ignored when writing data into the active file system. No alarm is produced.

An alarm (17020 = 'Index error') is however always generated by reading tool management data that is not present.

This means that tool management data records (backup files) that have been generated in the NCK with a special tool management function configuration can be transferred to other SINUMERIK 840D controls that have different tool management functions. The permitted data are then "filtered out".

# 6.2 Back up the PLC data

Use the programming device (S7) to save DB 4. The type and number of magazines, loading points, stations and spindles are stored here. The basic program uses this information to set up the interface blocks.

# 6.3 Data backup on hard disk

The access database from the directory **Services \ Tool management \ Tool management \ data \ WZACCESS.MDB**.

This file contains all tool data of the HMI

- IB data (configuration, buffer, loading magazine)
- Tool catalog, tool cabinet
- Magazine configurations

. .

#### **Notice**

Attention shall be paid under all circumstances during the back-up routine that a Power ON for the the HMI and NCK has been executed beforehand, e.g. by OFF/ON, to ensure that the database is not opened.

# 6.4 \$TC\_MPP66 - Expansion for the data backup with tools in the buffer

Loaded tools that are in a buffer when the data backup is executed have caused the magazine location from where they were loaded to go to state "reserved for tools from buffer".

In the backup file, the new system variable \$TC\_MPP66 contains the information which is not yet backed up. This information is necessary to make the tool in the buffer known the the (proprietor) location in the magazine when importing the data again. This makes it possible to load fixed-location-coded tools back to their specific location in the magazine.

# 6.4 \$TC\_MPP66 - Expansion for the data backup with tools in the buffer

| Name                        | \$TC_MPP66[n,m]                                                                                                    |                       |                            |                             |
|-----------------------------|----------------------------------------------------------------------------------------------------|-----------------------|----------------------------|-----------------------------|
| Meaning                     | T number (of the tool in the buffer) that has been reserved for<br>the location defined by n, m. A write operation is only meaningful<br>when uploading a backup file to the NCK. |                       |                            |                             |
|                             | The name is babuffer.                                                                                                    | nsed on \$TC_MP       | P6-T-No. of the to         | ool in the                  |
| Data type                   | INT in software version 6 and higher                                                                                                    |                       |                            |                             |
| Value range                 | 1-32000                                                                                                    |                       |                            |                             |
| Indices                     | Meaning Value range                                                                                                    |                       |                            |                             |
|                             | n = Magazine number<br>m = Location number                                                                                                    |                       |                            |                             |
| Access                      | Read in part program                                                                                                    | Write in part program | Read in synchronous action | Write in synchronous action |
|                             | X X                                                                                                    |                       |                            |                             |
| Implicit preprocessing stop | -                                                                                                    | -                     | -                          |                             |

Restrictions

#### Hardware

- 8MB user memory
- OP 030 only in conjunction with HMI Embedded
- PCU50 with OP012

#### software

The PLC blocks for tool management must be integrated into the PLC from the "basic program" toolbox (FC 6, FC 7, FC 8, FC 22).

## **Options**

The tool management option must be active.

#### M06 and T command

The T number and the M06 command are not transferred to the PLC as auxiliary functions when tool management is active but to the tool management interface DB71 to DB73 in the PLC instead.

| Notes |   |
|-------|---|
|       |   |
|       |   |
|       |   |
|       |   |
|       |   |
|       |   |
|       |   |
|       | _ |
|       | _ |
|       |   |
|       |   |
|       |   |
|       |   |
|       |   |
|       |   |
|       |   |
|       |   |
|       |   |
|       |   |

Machine data

# 8.1 Machine Data

# 8.1.1 Display machine data for HMI

| No.  | Name<br>TM_DEFAULT | Description                                                                                     | Default setting | Max.<br>value |
|------|--------------------|-------------------------------------------------------------------------------------------------|-----------------|---------------|
| 9412 | TOOLSIZE           | Default setting for tool size                                                                   | 1111            | 7777          |
| 9416 | TOOLTYPE           | Default setting for loading, tool type                                                          | 120             | 900           |
| 9417 | TOOLSTATE          | Default setting for loading, tool status                                                        | 0               | 256           |
| 9418 | SHOW_TOOL_SIZE     | The tool size is shown in the displays as two or four digits                                    | 0               | 256           |
| 9419 | DELETE_TOOL        | Automatic deletion of tool data during unloading 0: No automatic deletion 1: Automatic deletion | 0               | 1             |

| No.  | Name<br>TM_DEFAULT | Description                               | Default setting |
|------|--------------------|-------------------------------------------|-----------------|
| 9250 | SKMGLIST           | Display of magazine list (horizontal)     | 7               |
| 9251 | SKTLLIST           | Display of tool list (horizontal)         | 7               |
| 9252 | SKTOOLLOAD         | Access rights for loading                 | 7               |
| 9253 | SKTOOLUNLOAD       | Access rights for unloading               | 7               |
| 9254 | TOOL_MOVE          | Access rights for relocating              | 7               |
| 9255 | SKMGLREPR1         | Display of 1st magazine list (horizontal) | 7               |
| 9256 | SKMGLREPR2         | Display of 2nd magazine list (vertical)   | 7               |
| 9257 | SKMGLREPR3         | Display of 3rd magazine list (vertical)   | 7               |

| No.  | Name<br>TM_DEFAULT | Description                                                                                                    | Default setting |
|------|--------------------|----------------------------------------------------------------------------------------------------|-----------------|
| 9258 | SKCNNEWTOOLE       | Access rights: Create new cutting edge                                                                                      | 7               |
| 9259 | SKNCDELTOOL        | Access rights: Delete tool                                                                                                  | 7               |
| 9260 | SKMGBUFFER         | Access rights: Power ON/Power OFF Buffer                                                                                    | 7               |
| 9261 | SKMGFIND           | Access rights: Find                                                                                                    | 7               |
| 9262 | SKMGLISTPOS        | Access rights: Position                                                                                                    | 7               |
| 9263 | SKMGNEXT           | Access rights: Scroll to next magazine                                                                                      | 7               |
| 9264 | SLTLNEWTOOL        | Access rights: Create a new tool                                                                                            | 7               |
| 9265 | SKMTLREPR1         | Display 1st tool list (vertical)                                                                                            | 7               |
| 9266 | SKMTLREPR2         | Display 2nd tool list (vertical)                                                                                            | 7               |
| 9267 | SKMTLREPR3         | Display 3rd tool list (vertical)                                                                                            | 7               |
| 9268 | SKFINDPL           | Access rights: Empty location softkey                                                                                       | 7               |
| 9269 | SKFINDPLACE        | Access rights: Empty location softkey and display tool list                                                                 | 7               |
| 9270 | SKACTPLACE         | Access rights: Load current location                                                                                        | 7               |
| 9271 | SKLDTOOLDAT        | Access rights: View and edit tool data (the tool data can be protected individually with machine data 9201, 9202 and 9209). | 7               |

# 8.1.2 Memory settings for tool management

| 18080                       | MM_TOOL_MANAGEMENT_MASK                                                                                                    |                                                                                                    |                                                                                                    |                                                                                                    |                                                                               |                                                                                                    |  |  |  |  |
|-----------------------------|----------------------------------------------------------------------------------------------------|----------------------------------------------------------------------------------------------------|----------------------------------------------------------------------------------------------------|----------------------------------------------------------------------------------------------------|-------------------------------------------------------------------------------|----------------------------------------------------------------------------------------------------|--|--|--|--|
| MD number                   |                                                                                                    |                                                                                                    |                                                                                                    |                                                                                                    |                                                                               |                                                                                                    |  |  |  |  |
| Default setting: 0x0        |                                                                                                    | Minimum inp                                                                                                    | out limit: 0                                                                                                    |                                                                                                    | Maximum in                                                                    | put limit: 0xFFFF                                                                                                    |  |  |  |  |
| Changes effective after: Po | ower ON                                                                                                    |                                                                                                    | Protection le                                                                                                    | evel: 1/7                                                                                                    |                                                                               | Unit: -                                                                                                    |  |  |  |  |
| Data type: DWORD            |                                                                                                    |                                                                                                    | •                                                                                                    | Applies as                                                                                                    | of SW 2                                                                       |                                                                                                    |  |  |  |  |
| Meaning:                    | The set tool able.  Bit 0=1: M re A Bit 1=1: M Bit 2=1: M Bit 3=1: M Bit 4=1: M Bit 5=1: W Bit 6=1: W Bit 7=1: R Bit 9=1: To di The coded of the function Example: Standard m MM_TOOL monitoring of | lemory for tool eserving mach ZINE_LOCAT lemory for more lemory for "core lemory and fur or tools in maga- lear monitoring lear group ava- lemory for insection lemory for insection lemory for insection lemory for memore splay). Type of memore lality provided.  MANAGEME  MANAGEME  MANAGEME | -managementine data must ION, MM_NU nitoring data is redata (CC dansider adjacemention enable azines" is managemention enable ary for adapter ert and/or setuno longer exity reservation ention for tool next_MASK = available | t-specific dat<br>however be<br>M_MAGAZIN<br>s made availata) is made a<br>nt location" is<br>for the PI ser<br>de available.<br>of magazine<br>up compensa<br>t their turret I<br>enables eco | a will be made accordingly so NE) able available made available rvice _N_TSE. | e available, the memory- et (MM_NUM_MAG-  ole ARC = "complex search  ool change (in terms of memory management for  management and tool t without tool monitoring |  |  |  |  |
| Special cases, errors,      |                                                                                                    |                                                                                                    |                                                                                                    |                                                                                                    |                                                                               |                                                                                                    |  |  |  |  |

# 8.1.3 NC-specific machine data

| 17500                        | MM_MAXNUM_REPLACEMENT_TOOLS                                                                                                    |             |               |           |            |               |  |  |
|------------------------------|----------------------------------------------------------------------------------------------------|-------------|---------------|-----------|------------|---------------|--|--|
| MD number                    | Maximum number of replacement tools                                                                                                    |             |               |           |            |               |  |  |
| Default setting: 0           |                                                                                                    | Minimum inp | out limit: 0  |           | Maximum in | put limit: 32 |  |  |
| Changes effective after: Por | wer ON                                                                                                    |             | Protection le | evel: 2/7 |            | Unit: -       |  |  |
| Data type: DWORD             | Data type: DWORD Applies as of SW 5.1                                                                                                    |             |               |           |            |               |  |  |
| Meaning:                     | Only meaningful if tool management function or tool monitoring function are active Value Meaning 0 The number of replacement tools is not monitored. 1 There can be exactly one replacement tool for each identifier. This data does not affect memory requirements, but merely has a monitoring function. |             |               |           |            |               |  |  |
| Corresponding to             | MD 18080: MM_TOOL_MANAGEMENT_MASK                                                                                                    |             |               |           |            |               |  |  |
| Further references:          | Description of Functions: Memory Configuration (S7)                                                                                                    |             |               |           |            |               |  |  |

| 17510                       | \$MN_T  | \$MN_TOOL_UNLOAD_MASK              |                                                            |         |                                                       |                                           |                             |                    |  |  |  |
|-----------------------------|---------|------------------------------------|------------------------------------------------------------|---------|-------------------------------------------------------|-------------------------------------------|-----------------------------|--------------------|--|--|--|
| MD number                   | Behavio | Behavior of tool data at unloading |                                                            |         |                                                       |                                           |                             |                    |  |  |  |
| Default setting: -          |         |                                    | Minimum inp                                                | ut limi | i: -                                                  |                                           | Maximum in                  | put limit: -       |  |  |  |
| Changes effective after PO\ | WER ON  | •                                  |                                                            | Prote   | ction le                                              | evel: 2/7                                 |                             | Unit: -            |  |  |  |
| Data type: DWORD            |         |                                    |                                                            |         |                                                       | Applies as o                              | of SW 6.3                   |                    |  |  |  |
| Meaning:                    | When t  | ne tod                             | ol is unloaded                                             | l, some | e tool d                                              | ata can be as                             | signed fixed \              | /alues:            |  |  |  |
|                             | Bit no. | Bit va                             | lue Hexadeo<br>Value                                       | imal    | Meanir                                                | ng                                        |                             |                    |  |  |  |
|                             | 0       | 0                                  |                                                            |         | Tool st                                               | atus "active"                             | remains unch                | anged              |  |  |  |
|                             |         | 1                                  | "H1"                                                       |         | Tool st                                               | atus "active"                             | is deleted (\$T             | C_TP8, bit 0)      |  |  |  |
|                             | 1       | 0                                  |                                                            |         | Tool st                                               | atus "was in i                            | s in use" remains unchanged |                    |  |  |  |
|                             |         | 1                                  | "H2"                                                       |         | Tool status "was in use" is deleted (\$TC_TP8, bit 7) |                                           |                             |                    |  |  |  |
|                             | 2       | 0                                  |                                                            |         |                                                       | ool parameter \$TC_TP10 remains unchanged |                             |                    |  |  |  |
|                             |         | !                                  | "H4"                                                       |         |                                                       |                                           | _TP10 is set                |                    |  |  |  |
|                             |         |                                    |                                                            |         |                                                       |                                           | •                           | strategy is reset. |  |  |  |
|                             | 3       | 0                                  | "1.10"                                                     |         |                                                       |                                           | _TP11 remair                |                    |  |  |  |
|                             |         | I                                  | "H8"                                                       |         |                                                       |                                           | _TP11 is set t              |                    |  |  |  |
|                             |         |                                    | This means the assignment to the tool subgroup is removed. |         |                                                       |                                           |                             |                    |  |  |  |
|                             |         |                                    |                                                            |         | moved                                                 | 1.                                        |                             |                    |  |  |  |
| Corresponding to            |         |                                    |                                                            |         |                                                       |                                           |                             |                    |  |  |  |
| Further references:         |         |                                    |                                                            |         |                                                       |                                           |                             |                    |  |  |  |

| 17515                      | \$MN_TOOL_RESETMON_MASK                                                               |                                                        |                   |                                      |                                             |                            |  |  |  |
|----------------------------|---------------------------------------------------------------------------------------|--------------------------------------------------------|-------------------|--------------------------------------|---------------------------------------------|----------------------------|--|--|--|
| MD number                  | _                                                                                     | _                                                      | data at RESET     |                                      |                                             |                            |  |  |  |
| Default setting: 0x14      | l                                                                                     | Minimum input limit: 0 Maximum input limit: 0xfffff960 |                   |                                      |                                             |                            |  |  |  |
| Changes effective after PO | · · · · · · · · · · · · · · · · · · ·                                                 |                                                        |                   |                                      |                                             |                            |  |  |  |
| Data type: DWORD           | Applies as of SW 7.3                                                                  |                                                        |                   |                                      |                                             |                            |  |  |  |
| Meaning:                   | The RESETMON command specifies in the 5th parameter which tool status is to be reset. |                                                        |                   |                                      |                                             |                            |  |  |  |
| Wedning.                   |                                                                                       |                                                        |                   |                                      |                                             | nis MD. This value is al-  |  |  |  |
|                            |                                                                                       |                                                        | PI service "_N_   |                                      | value il elli ti                            | iis ivib. This value is al |  |  |  |
|                            |                                                                                       |                                                        |                   | its in tool status \$TC_             | TP8[x]                                      |                            |  |  |  |
|                            | THO DIE                                                                               | o aro ass                                              | ngriod like the b | 1.5 111 tool stat <b>a</b> 5 \$ 1 0_ | o[x].                                       |                            |  |  |  |
|                            | Bit no.                                                                               | Bit value                                              | Hexadecimal       | Meaning                              |                                             |                            |  |  |  |
|                            |                                                                                       |                                                        | Value             | ·····g                               |                                             |                            |  |  |  |
|                            | 0                                                                                     | 0                                                      |                   | Tool status "active" r               | emains unch                                 | nanged                     |  |  |  |
|                            |                                                                                       | 1                                                      | "H1"              | Tool status "active" is              |                                             | 3 - 1                      |  |  |  |
|                            | 1                                                                                     | 0                                                      |                   | Tool status "enabled"                |                                             | changed                    |  |  |  |
|                            |                                                                                       | 1                                                      | "H2"              | Tool status "enabled"                |                                             | 3                          |  |  |  |
|                            | 2                                                                                     | 0                                                      |                   | Tool status "disabled                | ed" remains unchanged                       |                            |  |  |  |
|                            |                                                                                       | ļ.                                                     | "H4"              | Tool status "disabled                | ed" is deleted if permitted by the monitor- |                            |  |  |  |
|                            |                                                                                       |                                                        |                   | ing data and the 4th                 | parameter is                                | set accordingly.           |  |  |  |
|                            | 3                                                                                     | 0                                                      |                   | Tool status "measure                 |                                             |                            |  |  |  |
|                            |                                                                                       | 1                                                      | "H8"              | Tool status "measure                 | ed" is set                                  | _                          |  |  |  |
|                            | 4                                                                                     | 0                                                      |                   | Tool status "prewarn                 | ing limit" rem                              | nains unchanged            |  |  |  |
|                            |                                                                                       | 1                                                      | "H10"             | Tool status "prewarn                 | ing limit" is d                             | eleted                     |  |  |  |
|                            | 5                                                                                     |                                                        |                   | Not permitted (tool s                |                                             |                            |  |  |  |
|                            | 6                                                                                     | 0                                                      |                   | Not permitted (tool s                | tatus "tool is                              | fixed-location-coded")     |  |  |  |
|                            | 7                                                                                     | 0                                                      |                   | Tool status "was in u                |                                             | 3                          |  |  |  |
|                            |                                                                                       | 1                                                      | "H80"             | Tool status "was in u                |                                             |                            |  |  |  |
|                            | 8                                                                                     | 0                                                      |                   | Not permitted (tool s                |                                             |                            |  |  |  |
|                            | 9                                                                                     |                                                        |                   | Tool status "disabled                |                                             |                            |  |  |  |
|                            |                                                                                       | 1                                                      | "H200"            | Tool status "disabled                |                                             |                            |  |  |  |
|                            | 10                                                                                    | 0                                                      |                   | Tool status "to unload               |                                             | nchanged                   |  |  |  |
|                            |                                                                                       | 1                                                      | "H400"            | Tool status "to unload               |                                             |                            |  |  |  |
|                            | 11                                                                                    | _                                                      |                   | Not permitted (tool s                |                                             |                            |  |  |  |
|                            | 12                                                                                    | 0                                                      |                   | Not permitted (tool s                |                                             | r tool")                   |  |  |  |
|                            | 13, ff                                                                                |                                                        |                   | Not permitted (is res                |                                             |                            |  |  |  |
|                            |                                                                                       |                                                        |                   | to behavior up to nov                |                                             |                            |  |  |  |
|                            | The bit                                                                               | s that are                                             | not permitted a   | as filtered and hidden               | by the limit s                              | creen.                     |  |  |  |
| Corresponding to           |                                                                                       |                                                        |                   |                                      |                                             |                            |  |  |  |
| Further references:        |                                                                                       |                                                        |                   |                                      |                                             |                            |  |  |  |

| 17520                   | \$MN_    | \$MN_TOOL_DEFAULT_DATA_MASK           |                      |                                                                                                    |                             |                                                      |  |  |  |  |
|-------------------------|----------|---------------------------------------|----------------------|----------------------------------------------------------------------------------------------------|-----------------------------|------------------------------------------------------|--|--|--|--|
| MD number               | Create   | Create new tool: Data default setting |                      |                                                                                                    |                             |                                                      |  |  |  |  |
| Default setting: -      | I.       | Mi                                    | inimum input lir     | nit: -                                                                                                    | t: - Maximum input limit: - |                                                      |  |  |  |  |
| Changes effective after | POWER OF | 1                                     | Pro                  | tection level: 2/7                                                                                                    | •                           | Unit: -                                              |  |  |  |  |
| Data type: DWORD        |          |                                       | •                    | Applies as                                                                                                    | of SW 6.3                   | •                                                    |  |  |  |  |
| Meaning:                | simple   | applicati                             |                      |                                                                                                    |                             | efault values. This way ecessarily need to be        |  |  |  |  |
|                         | Bit no.  | Bit value                             | Hexadecimal<br>Value | Meaning                                                                                                    |                             |                                                      |  |  |  |  |
|                         | 0        | 0                                     |                      | Default value of too abled"                                                                                                    | ol status (\$TC_            | _TP8), Bit1=0="not en-                               |  |  |  |  |
|                         | 1        | 1<br>0                                | "H1"                 | Default value of tool status (\$TC_TP8), Bit1=1="enabled" Default value of tool status (\$TC_TP8), Bit6=0="not fixed-location-coded"                                       |                             |                                                      |  |  |  |  |
|                         |          | 1                                     | "H2"                 |                                                                                                    | ol status (\$TC_            | _TP8), Bit6=1="fixed-loca-                           |  |  |  |  |
|                         | 2        | 0                                     |                      | ,                                                                                                    |                             | ol group with the explicit . Only then can it be     |  |  |  |  |
|                         |          | 1                                     | "H4"                 | redefinded. (Now to default name ("t"=t-                                                                                                    | ool change car<br>-no.).    | I in the tool group when<br>in be performed with the |  |  |  |  |
|                         |          |                                       |                      | •                                                                                                    | _ ,                         | be hidden to the user.<br>ment tool are not used.)   |  |  |  |  |
|                         | 3        | 0                                     |                      | TMMG only: Defau<br>(\$TC_TP7)=9999=                                                                                                    | ılt value of loca           |                                                      |  |  |  |  |
|                         |          | 1                                     | "H8"                 | TMMG only: Default value of location type (\$TC_TP7)=1 and associated default values of magazine location type (TC_MPP2)=1. All magazine locations can now accept a tools. |                             |                                                      |  |  |  |  |
| Corresponding to        |          |                                       |                      |                                                                                                    |                             |                                                      |  |  |  |  |
| Further references:     |          |                                       |                      |                                                                                                    |                             |                                                      |  |  |  |  |

| 17530                      | \$MN_TOOL_DATA_CHANGE_COUNTER                                                                                                    |           |                     |               |                                                                                   |                                                                                                    |                                        |  |  |  |
|----------------------------|----------------------------------------------------------------------------------------------------|-----------|---------------------|---------------|-----------------------------------------------------------------------------------|----------------------------------------------------------------------------------------------------|----------------------------------------|--|--|--|
| MD number                  | Identify tool data change for HMI                                                                                                    |           |                     |               |                                                                                   |                                                                                                    |                                        |  |  |  |
| Default setting: -         | efault setting: - Minimum input lim                                                                                                    |           |                     |               |                                                                                   | Maximum in                                                                                                    | put limit: -                           |  |  |  |
| Changes effective after PO | WER ON                                                                                                    |           |                     | Protection le | evel: 2/7                                                                         |                                                                                                    | Unit: -                                |  |  |  |
| Data type: DWORD           |                                                                                                    |           |                     |               | Applies as                                                                        | of SW 6.3                                                                                                    |                                        |  |  |  |
| Meaning:                   |                                                                                                    |           |                     |               |                                                                                   | t inclusion/exc<br>unterC, toolCc                                                                                                    | clusion of individual data<br>ounterM. |  |  |  |
|                            | Bit no. I                                                                                                    | Bit value | e Hexadeci<br>Value | imal Meanir   | ng                                                                                |                                                                                                    |                                        |  |  |  |
|                            | 0                                                                                                    | 0         |                     |               | Value changes to tool status (\$TC_TP8) are not taken into accont in toolCounterC |                                                                                                    |                                        |  |  |  |
|                            |                                                                                                    | 1         | "H1"                |               | changes to to<br>in toolCount                                                     |                                                                                                    | C_TP8) are taken into                  |  |  |  |
|                            | 1                                                                                                    | 0         |                     |               |                                                                                   | emaining tool on the control of the control of the | count (\$TC_MOP4) are terC             |  |  |  |
|                            |                                                                                                    | 1         | "H2"                |               |                                                                                   | emaining tool on tool of tool                                                                                                    | count (\$TC_MOP4) are                  |  |  |  |
|                            | "Value changes to tool status" and "Value changes to remaining tool count" are relative the value changes which are caused by internal processes in the NC, as well as to value changes caused by writing the respective system variables. |           |                     |               |                                                                                   |                                                                                                    |                                        |  |  |  |
| Corresponding to           |                                                                                                    |           |                     |               |                                                                                   |                                                                                                    |                                        |  |  |  |
| Further references:        | _                                                                                                    |           |                     |               |                                                                                   |                                                                                                    |                                        |  |  |  |

| 17540                       | MM_TOOLT                                                                                                    | MM_TOOLTYPES_ALLOWED                                                                                                    |                                                                                                    |                                                                                                    |                                                                                      |                                                                                                    |  |  |  |
|-----------------------------|----------------------------------------------------------------------------------------------------|----------------------------------------------------------------------------------------------------|----------------------------------------------------------------------------------------------------|----------------------------------------------------------------------------------------------------|--------------------------------------------------------------------------------------|----------------------------------------------------------------------------------------------------|--|--|--|
| MD number                   | Definition of tool types permitted in the NCK for tool offset selection                                                                                                    |                                                                                                    |                                                                                                    |                                                                                                    |                                                                                      |                                                                                                    |  |  |  |
| Default setting:            | •                                                                                                    | Minimum inp                                                                                                    | out limit:                                                                                                    |                                                                                                    | Maximum in                                                                           | put limit:                                                                                                    |  |  |  |
| Changes effective after: Po | wer ON                                                                                                    |                                                                                                    | Protection le                                                                                                    | evel: 2/7                                                                                                    |                                                                                      | Unit: -                                                                                                    |  |  |  |
| Data type: DWORD            |                                                                                                    |                                                                                                    |                                                                                                    | Applies as o                                                                                                    | of SW 6.4                                                                            |                                                                                                    |  |  |  |
| Meaning:                    | of any tool to be defined in type range is type range is offset for a clissued. Valu select tool o Bit no. De 0 Tool 1 Tool 2 Tool 3 Tool 4 Tool 5 Tool 6 Tool 7 Tool 8 Tool 10 Tool 10 Tool 1 | rpe can be loan the tool detes permitted for some permitted for some permitted for some permitted for some permitted for some permitted for some permitted for some permitted for the some permitted for the form of the form of the form | aded to the No<br>ermining the of<br>r the offset se<br>d for the offse<br>f this type, the<br>or the tool type<br>s value for the | CK, however, ffset. A bit val lection. A bit val lection. We selection is a means "not e tool type.  and (milling too ed (drilling too ed (grinding tooled (turning tooled ed (turning tooled ed (drilling tooled ed (turning tooled ed (drilling tooled ed (drilling tool | only the tool ue = 1 means value = 0 mea /hen an attem refused and a defined". In ge | tool offset selection. Tools types specified here can at that the specified tool ans that the specified tool and the specified tool and t |  |  |  |
| Corresponding to            |                                                                                                    |                                                                                                    |                                                                                                    |                                                                                                    |                                                                                      |                                                                                                    |  |  |  |
| Further references:         |                                                                                                    |                                                                                                    |                                                                                                    |                                                                                                    |                                                                                      |                                                                                                    |  |  |  |

| 18082                      | MM_NUM_TOOL                           |                |                                                   |                |                  |                      |  |
|----------------------------|---------------------------------------|----------------|---------------------------------------------------|----------------|------------------|----------------------|--|
| MD number                  | Number of tools the NCK can manage    |                |                                                   |                |                  |                      |  |
| Default setting: 30        |                                       | Minimum inp    | out limit: 0                                      |                | Maximum in       | put limit: 600       |  |
| Changes effective after PO | WER ON                                |                | Protection le                                     | evel: 2/7      |                  | Unit: -              |  |
| Data type: DWORD           |                                       |                |                                                   | Applies as o   | of SW 2.         |                      |  |
| Meaning:                   | number of to                          | ools correspoi | h the NCK can<br>nds to the nun<br>s reserved for | nber of edges  | in the NCK.      | The maximum possible |  |
| Special cases, errors,     |                                       |                |                                                   |                |                  |                      |  |
| Corresponding to           | MD 18100: MM_NUM_CUTTING_EDGES_IN_TOA |                |                                                   |                |                  |                      |  |
| Further references:        | Description                           | of Functions:  | Memory Conf                                       | iguration (S7) | ), Tool Offset ( | (W1)                 |  |

| 18084                      | MM_NUM_I                                                 | MM_NUM_MAGAZINE                                                                                                    |               |                |            |               |  |
|----------------------------|----------------------------------------------------------|----------------------------------------------------------------------------------------------------|---------------|----------------|------------|---------------|--|
| MD number                  | Number of magazines the NCK can manage                   |                                                                                                    |               |                |            |               |  |
| Default setting: 3         |                                                          | Minimum inp                                                                                                    | out limit: 0  |                | Maximum in | put limit: 32 |  |
| Changes effective after PO | WER ON                                                   |                                                                                                    | Protection le | vel: 2/7       |            | Unit: -       |  |
| Data type: DWORD           | Data type: DWORD                                         |                                                                                                    |               |                | of SW 2    |               |  |
| Meaning:                   | Number of r<br>The non-vol<br>Important: C<br>each TOA u | Tool management (TMG) only if MD tool management and option tool management are set:  Number of magazines that the NCK can manage (active and background magazines).  The non-volatile memory for the magazines is reserved with this machine data.  Important: One load magazine and a buffer magazine is set up in the tool management for each TOA unit. These magazines must be taken into account.  Value = 0: Tool management cannot be activated because no data can be created. |               |                |            |               |  |
| Special cases, errors,     |                                                          |                                                                                                    |               |                |            |               |  |
| Corresponding to           |                                                          |                                                                                                    |               |                |            | ·             |  |
| Further references:        | Description                                              | of Functions:                                                                                                    | Memory Conf   | iguration (S7) | )          |               |  |

| 18086<br>MD number          | MM_NUM_MAGAZINE_LOCATION  Number of magazine locations the NCK can manage |                                                                                                    |               |                |            |                |
|-----------------------------|---------------------------------------------------------------------------|----------------------------------------------------------------------------------------------------|---------------|----------------|------------|----------------|
| Default setting: 30         |                                                                           | Minimum input limit: 0                                                                                                    |               |                | Maximum in | put limit: 600 |
| Changes effective after: Po | wer ON                                                                    |                                                                                                    | Protection le | evel: 2/7      |            | Unit: -        |
| Data type: DWORD            | Applies as of SW 2                                                        |                                                                                                    |               |                |            |                |
| Meaning:                    | Number of r<br>The battery-<br>Important: T<br>count here.                | TMG - only if MD for tool management and tool management option are set:  Number of magazine locations that the NCK can manage.  The battery-backed memory for the magazines is reserved with this MD.  Important: The number of all buffer locations and loading points has to be taken into account here.  Value = 0: Tool management cannot be activated because no data can be created. |               |                |            |                |
| Special cases, errors,      |                                                                           |                                                                                                    |               |                |            |                |
| Corresponding to            |                                                                           |                                                                                                    |               |                |            |                |
| Further references:         | Description                                                               | of Functions:                                                                                                    | Memory Conf   | iguration (S7) | )          |                |

| 18088<br>MD number          | MM_NUM_TOOL_CARRIER  Maximum number of toolholders                                                          |               |                |              |            |                     |  |
|-----------------------------|----------------------------------------------------------------------------------------------------|---------------|----------------|--------------|------------|---------------------|--|
| Default setting: 0          |                                                                                                    | Minimum inp   | out limit: 0   |              | Maximum in | put limit: 99999999 |  |
| Changes effective after: Po | ower ON                                                                                                    |               | Protection le  | evel: 2/7    |            | Unit: -             |  |
| Data type: DWORD            |                                                                                                    |               |                | Applies as o | of SW 4.1  |                     |  |
| Meaning:                    | range. The v<br>how many to<br>The data for<br>\$TC_CAR<br>OPI.<br>Example:<br>2 channels a<br>3 holders mi |               |                |              |            |                     |  |
| Special cases, errors,      |                                                                                                    |               |                |              |            |                     |  |
| Corresponding to            |                                                                                                    |               |                |              |            |                     |  |
| Further references:         | Description                                                                                                 | of Functions: | Tool Offsets ( | S7)          |            |                     |  |

| 18090                      | MM_NUM_0                     | MM_NUM_CC_MAGAZINE_PARAM                                                                                                    |              |                    |            |               |  |
|----------------------------|------------------------------|----------------------------------------------------------------------------------------------------|--------------|--------------------|------------|---------------|--|
| MD number                  | Number of n                  | Number of magazine data for users/compile cycles                                                                                                    |              |                    |            |               |  |
| Default setting: 0         |                              | Minimum in                                                                                                    | out limit: 0 |                    | Maximum in | put limit: 10 |  |
| Changes effective after PO | WER ON Protect               |                                                                                                    |              | evel: 2/2          |            | Unit: -       |  |
| Data type: DWORD           | DWORD                        |                                                                                                    |              | Applies as of SW 2 |            |               |  |
| Meaning:                   | the Compile<br>If this machi | Number of magazine parameters (of the integer type) that are made available to the user or the Compile Cycle.  If this machine data is set, the amount of non-volatile memory required is increased by sizeof(int)* max. number of magazines. |              |                    |            |               |  |
| Special cases, errors,     |                              |                                                                                                    |              |                    |            |               |  |
| Corresponding to           | MD 18084: MM_NUM_MAGAZINE    |                                                                                                    |              |                    |            |               |  |
| Further references:        |                              |                                                                                                    |              |                    |            |               |  |

| 18091                        | MM_TYPE_CC_MAGAZINE_PARAM[n]                                                                                                    |             |               |              |            |              |
|------------------------------|----------------------------------------------------------------------------------------------------|-------------|---------------|--------------|------------|--------------|
| MD number                    | Type definition for magazine-oriented user data                                                                                                    |             |               |              |            |              |
| Default setting: 3           |                                                                                                    | Minimum inp | out limit: 1  |              | Maximum in | put limit: 6 |
| Changes effective after: Por | wer ON                                                                                                    |             | Protection le | evel: 2/2    |            | Unit: -      |
| Data type: DWORD             |                                                                                                    |             |               | Applies as o | of SW 5.2  |              |
| Meaning:                     | The default settings for this machine data must not be altered.  Used to assign individual types to the parameters. The array index n can assume values between 0 and the setting in machine data MD 18090: MM_NUM_CC_MAGAZINE_PA-RAM.  The possible values of the MD = 1, 2, 3, 4, 5 and 6 denote the NC command types BOOL, CHAR, INT, REAL, STRING and AXIS. The type FRAME cannot be defined here. Type STRING must not be longer than 31 characters. Example:  MD 18090: MM_NUM_CC_MAGAZINE_PARAM=1  MD 18091: MM_TYPE_CC_MAGAZINE_PARAM=5  "UserMagazine" can be programmed for parameter \$TC_MAPC1.  The non-volatile RAM is used. Changing the value can, but does not necessarily, result in reconfiguration of the non-volatile memory. |             |               |              |            |              |
| Corresponding to             | MD 18090: MM_NUM_CC_MAGAZINE_PARAM<br>MD 18084: MM_NUM_MAGAZINE                                                                                                    |             |               |              |            |              |
| Further references:          |                                                                                                    |             |               |              |            |              |

| 18092                      | MM_NUM_CC_MAGLOC_PARAM  Number of magazine location data for users/compile cycles |                                                                                                    |                  |               |                     |               |  |
|----------------------------|-----------------------------------------------------------------------------------|----------------------------------------------------------------------------------------------------|------------------|---------------|---------------------|---------------|--|
| MD number                  | Number of r                                                                       | nagazine loca                                                                                                    | ition data for i | isers/compile | cycles              |               |  |
| Default setting: 0         |                                                                                   | Minimum inp                                                                                                    | out limit: 0     |               | Maximum in          | put limit: 10 |  |
| Changes effective after PO | WER ON                                                                            |                                                                                                    | Protection le    | evel: 2/2     |                     | Unit: -       |  |
| Data type: DWORD           | ta type: DWORD                                                                    |                                                                                                    |                  |               | Applies as of SW 2. |               |  |
| Meaning:                   | to the user of                                                                    | Number of magazine-location data parameters (of the integer type) that are made available to the user or the Compile Cycle.  If this machine data is set, the amount of non-volatile memory required increases by sizeof(int)* max. number of magazine locations. |                  |               |                     |               |  |
| Special cases, errors,     |                                                                                   |                                                                                                    |                  |               |                     |               |  |
| Corresponding to           | MD 18086: MM_NUM_MAGAZINE_LOCATION                                                |                                                                                                    |                  |               |                     |               |  |
| Further references:        |                                                                                   |                                                                                                    |                  |               |                     |               |  |

| 18093                       | MM_TYPE_                                                                                                    | MM_TYPE_CC_MAGLOG_PARAM[n]                                                                                                    |                                                                                                    |                                                                                                    |                                          |                                                                                                    |  |
|-----------------------------|----------------------------------------------------------------------------------------------------|----------------------------------------------------------------------------------------------------|----------------------------------------------------------------------------------------------------|----------------------------------------------------------------------------------------------------|------------------------------------------|----------------------------------------------------------------------------------------------------|--|
| MD number                   | Type definition for magazine location-oriented user data                                                                                                    |                                                                                                    |                                                                                                    |                                                                                                    |                                          |                                                                                                    |  |
| Default setting: 3          |                                                                                                    | Minimum in                                                                                                    | put limit: 1                                                                                                    |                                                                                                    | Maximum ir                               | nput limit: 6                                                                                                    |  |
| Changes effective after: Po | ower ON                                                                                                    |                                                                                                    | Protection le                                                                                                   | evel: 2/2                                                                                                    |                                          | Unit: -                                                                                                    |  |
| Data type: DWORD            |                                                                                                    |                                                                                                    |                                                                                                    | Applies as                                                                                                    | of SW 5.2                                | •                                                                                                    |  |
| Meaning:                    | the standa<br>Used to ass<br>between 0 a<br>The possible<br>1 BOOL,<br>2 CHAR,<br>3 INT,<br>4 REAL and<br>6 AXIS<br>The type ST<br>FRAME car<br>MD 18090:<br>"UserMagaz<br>The non-vol | ard HMI dis ign individual and the setting e values of the d FRING cannot inot be define MM_NUM_CO MM_TYPE_C cineLocation" atile RAM is u | types to the page in machine de e MD = 1, 2, 3  t be used expl d here. Exam C_MAGAZINE C_MAGAZINE can be progra | parameters. The state of the state of the st | The array inde 22: MM_NUM_note the NC co | are not supported by  x n can assume values _CC_MAGLOC_PARAM. ommand types.  ed like value 2. The type _MPPC1. not necessarily, result in |  |
| Corresponding to            | MD 18092: MM_TYPE_CCS_MAGLOG_PARAM                                                                                                    |                                                                                                    |                                                                                                    |                                                                                                    |                                          |                                                                                                    |  |
| Further references:         |                                                                                                    |                                                                                                    | •                                                                                                    |                                                                                                    |                                          | _                                                                                                    |  |

| 18094<br>MD number         | MM_NUM_CC_TDA_PARAM  Number of tool parameters for users/compile cycles |                                                                                                    |  |  |                    |               |  |
|----------------------------|-------------------------------------------------------------------------|----------------------------------------------------------------------------------------------------|--|--|--------------------|---------------|--|
| Default setting: 0         |                                                                         | Minimum input limit: 0                                                                                                    |  |  | Maximum in         | put limit: 10 |  |
| Changes effective after PO | WER ON                                                                  | WER ON Protection I                                                                                                    |  |  | •                  | Unit: -       |  |
| Data type: DWORD           | pe: DWORD                                                               |                                                                                                    |  |  | Applies as of SW 2 |               |  |
| Meaning:                   | available to                                                            | Number of tool-specific data that can be created for each tool (of type integer) and are available to the user or compile cycle.  If this machine data is set, the amount of non-volatile memory required increases by sizeof(double) * max. number of tools. |  |  |                    |               |  |
| Special cases, errors,     |                                                                         |                                                                                                    |  |  |                    |               |  |
| Corresponding to           | MD 18082: MM_NUM_TOOL                                                   |                                                                                                    |  |  |                    |               |  |
| Further references:        |                                                                         |                                                                                                    |  |  |                    |               |  |

| 18095                       | MM_TYPE_CC_TDA_PARAM[n]                                                                                                    |                                                                                                    |                                                                                                    |                                                                                            |                                                                     |                                                                                                    |
|-----------------------------|----------------------------------------------------------------------------------------------------|----------------------------------------------------------------------------------------------------|----------------------------------------------------------------------------------------------------|--------------------------------------------------------------------------------------------|---------------------------------------------------------------------|----------------------------------------------------------------------------------------------------|
| MD number                   | Type definition for tool-oriented user data                                                                                                    |                                                                                                    |                                                                                                    |                                                                                            |                                                                     |                                                                                                    |
| Default setting: 4          |                                                                                                    | Minimum in                                                                                                    | out limit: 1                                                                                                    |                                                                                            | Maximum in                                                          | put limit: 6                                                                                                    |
| Changes effective after: Po | wer ON                                                                                                    |                                                                                                    | Protection le                                                                                                    | evel: 2/2                                                                                  |                                                                     | Unit: -                                                                                                    |
| Data type: DWORD            |                                                                                                    |                                                                                                    |                                                                                                    | Applies as o                                                                               | of SW 5.2                                                           |                                                                                                    |
| Meaning:                    | the standa<br>Used to ass<br>between 0 a<br>The possible<br>1 BOOL,<br>2 CHAR,<br>3 INT,<br>4 REAL,<br>5 STRING<br>6 AXIS.<br>The type FR<br>acters.<br>Example:<br>MD 18095: I<br>"UserCutting<br>The non-vol | ard HMI dis ign individual ind the setting e values of the and AME cannot MM_NUM_CO MM_TYPE_C gEdge" can be atile RAM is u | play up to r<br>types to the p<br>in machine de<br>e MD = 1, 2, 3<br>be defined he<br>C_TDA_PARA<br>e programmed | now. parameters. T<br>lata MD 1809 s, 4, 5 and 6 d re. Type STR AM=1 AM=5 d for parameters | he array index 4: MM_NUM_ lenote the NC  LING must not er \$TC_TPC1 | are not supported by an can assume values CC_TDA_PARAM. command types.  be longer than 31 charanton not necessarily, result in |
| Corresponding to            | MD 18094: MM_NUM_CC_TDA_PARAM<br>MD 18082: MM_NUM_TOOL                                                                                                    |                                                                                                    |                                                                                                    |                                                                                            |                                                                     |                                                                                                    |
| Further references:         |                                                                                                    |                                                                                                    |                                                                                                    |                                                                                            |                                                                     |                                                                                                    |

| 18096<br>MD number         | MM_NUM_CC_TOA_PARAM  Number of TOA data for users/compile cycles                                                                                                    |                        |   |                    |            |               |
|----------------------------|----------------------------------------------------------------------------------------------------|------------------------|---|--------------------|------------|---------------|
| Default setting: 0         | Number of 1                                                                                                    | Minimum input limit: 0 |   |                    | Maximum in | put limit: 10 |
| Changes effective after PO | WER ON Protection                                                                                                    |                        |   | evel: 2/2          |            | Unit: -       |
| Data type: DWORD           |                                                                                                    |                        |   | Applies as of SW 2 |            |               |
| Meaning:                   | Number of TOA data that can be created for each tool (of type Double) and are available to the user or compile cycle.  If this machine data is set, the amount of non-volatile memory required increases by sizeof(double) * max. number of edges. |                        |   |                    |            |               |
| Special cases, errors,     |                                                                                                    |                        |   |                    |            |               |
| Corresponding to           | MD 18100: MM_NUM_CUTTING_EDGES_IN_TOA                                                                                                    |                        |   |                    |            |               |
| Further references:        |                                                                                                    |                        | • |                    |            |               |

| 18097                       | MM_TYPE_                                                                                                    | MM_TYPE_CC_TOA_PARAM[n]                                                                                                    |                                                                                                    |                                                                                                    |                                                |                                                                                                    |  |
|-----------------------------|----------------------------------------------------------------------------------------------------|----------------------------------------------------------------------------------------------------|----------------------------------------------------------------------------------------------------|----------------------------------------------------------------------------------------------------|------------------------------------------------|----------------------------------------------------------------------------------------------------|--|
| MD number                   | Type definition for cutting edge-oriented user data                                                                                                    |                                                                                                    |                                                                                                    |                                                                                                    |                                                |                                                                                                    |  |
| Default setting: 4          |                                                                                                    | Minimum in                                                                                                    | out limit: 1                                                                                                    |                                                                                                    | Maximum in                                     | put limit: 6                                                                                                    |  |
| Changes effective after: Po | ower ON                                                                                                    |                                                                                                    | Protection le                                                                                                    | evel: 2/2                                                                                                 |                                                | Unit: -                                                                                                    |  |
| Data type: DWORD            |                                                                                                    |                                                                                                    |                                                                                                    | Applies as o                                                                                              | of SW 5.2                                      |                                                                                                    |  |
| Meaning:                    | the standa<br>Used to ass<br>between 0 a<br>The possible<br>1 BOOL,<br>2 CHAR,<br>3 INT,<br>4 REAL,<br>6 AXIS.<br>The type ST<br>The type FR<br>MD 18096: I<br>"UserCutting<br>The non-vol | ard-MMC di<br>ign individual<br>nd the setting<br>e values of the<br>RING cannot<br>AME cannot<br>MM_NUM_CO<br>MM_TYPE_C<br>gEdge" can be<br>atile RAM is u | isplay up to<br>types to the p<br>g in machine d<br>e MD = 1, 2, 3<br>t be used expl<br>be defined he<br>C_TOA_PARA<br>e programmed | o now. parameters. T lata MD 1809 B, 4 and 6 den icitly here, va ire. Example: AM=1 AM=5 d for parameters | he array index<br>6: MM_NUM_<br>lote the NC co | are not supported by x n can assume values CC_TOA_PARAM. ommand types.  In the control of the control of the co |  |
| Corresponding to            | MD 18096: MM_NUM_CC_TOA_PARAM MD 18100: MM_NUM_CUTTING_EDGES_IN_TOA                                                                                                    |                                                                                                    |                                                                                                    |                                                                                                    |                                                |                                                                                                    |  |
| Further references:         |                                                                                                    |                                                                                                    |                                                                                                    |                                                                                                    |                                                |                                                                                                    |  |

| 18098                      | MM_NUM_CC_MON_PARAM                                |                                                                                                    |              |                    |            |               |  |
|----------------------------|----------------------------------------------------|----------------------------------------------------------------------------------------------------|--------------|--------------------|------------|---------------|--|
| MD number                  | Number of monitoring data for users/compile cycles |                                                                                                    |              |                    |            |               |  |
| Default setting: 0         |                                                    | Minimum inp                                                                                                    | out limit: 0 |                    | Maximum in | put limit: 10 |  |
| Changes effective after PO | WER ON Protect                                     |                                                                                                    |              | evel: 2/2          |            | Unit: -       |  |
| Data type: DWORD           |                                                    |                                                                                                    |              | Applies as of SW 2 |            |               |  |
| Meaning:                   | to the user of                                     | Number of monitoring data that are created for each tool (of type integer) and are available to the user or compile cycle.  If this machine data is set, the amount of non-volatile memory required is increased by sizeof(int) * max. number of cutting edges. |              |                    |            |               |  |
| Special cases, errors,     |                                                    |                                                                                                    |              |                    |            |               |  |
| Corresponding to           | MD 18100: MM_NUM_CUTTING_EDGES_IN_TOA              |                                                                                                    |              |                    |            |               |  |
| Further references:        |                                                    |                                                                                                    |              |                    |            |               |  |

| 18099                        | MM_TYPE_CC_MON_PARAM[n]                                                                                                    |                                                                                                    |                                                                                                    |                                                                                                    |                                                |              |
|------------------------------|----------------------------------------------------------------------------------------------------|----------------------------------------------------------------------------------------------------|----------------------------------------------------------------------------------------------------|----------------------------------------------------------------------------------------------------|------------------------------------------------|--------------|
| MD number                    | Type definition for monitoring-related user data                                                                                                    |                                                                                                    |                                                                                                    |                                                                                                    |                                                |              |
| Default setting: 3           |                                                                                                    | Minimum inp                                                                                                    | out limit: 1                                                                                                    |                                                                                                    | Maximum in                                     | put limit: 6 |
| Changes effective after: Por | wer ON                                                                                                    |                                                                                                    | Protection le                                                                                                    | evel: 2/2                                                                                                    |                                                | Unit: -      |
| Data type: DWORD             |                                                                                                    |                                                                                                    |                                                                                                    | Applies as o                                                                                                    | of SW 5.2                                      |              |
| Meaning:                     | the standa<br>Used to ass<br>between 0 a<br>The possible<br>1 BOOL,<br>2 CHAR,<br>3 INT,<br>4 REAL and<br>6 AXIS.<br>The type ST<br>The type FR<br>Example:<br>MD 18099: I<br>"UserCutting<br>The non-vol | ard-MMC di<br>ign individual<br>nd the setting<br>e values of the<br>AME cannot<br>AME cannot<br>MM_NUM_CO<br>MM_TYPE_C<br>gEdge" can be<br>atile RAM is u | splay up to<br>types to the p<br>in machine d<br>e MD = 1, 2, 3<br>be used expl<br>be defined he<br>C_MON_PAR<br>e programmed | parameters. Thata MD 1809, 4 and 6 dendicitly here, value.  AM=1 RAM=2 If for parameters of the value of the value of the | he array index<br>8: MM_NUM_<br>note the NC co |              |
| Corresponding to             | MD 18100: MM_NUM_CUTTING_EDGES_IN_TOA MD 18098: MM_NUM_CC_MON_PARAM                                                                                                    |                                                                                                    |                                                                                                    |                                                                                                    |                                                |              |
| Further references:          |                                                                                                    |                                                                                                    |                                                                                                    |                                                                                                    |                                                |              |

| 18100<br>MD number         | MM_NUM_CUTTING_EDGES_IN_TOA  Number of tool cutting edges in TO area                                               |                                                                                                    |               |                |                        |                           |
|----------------------------|----------------------------------------------------------------------------------------------------|----------------------------------------------------------------------------------------------------|---------------|----------------|------------------------|---------------------------|
| Default setting: 30        |                                                                                                    | Minimum input limit                                                                                                    |               |                | Maximum in and higher) | put limit: 600/1500 (SW 5 |
| Changes effective after PO | WER ON                                                                                                    |                                                                                                    | Protection le | vel: 2/7       |                        | Unit: -                   |
| Data type: DWORD           |                                                                                                    |                                                                                                    |               | Applies as o   | f SW 1                 |                           |
| Meaning:                   | For each too<br>reserved with<br>Tools with ty<br>Example:<br>Define 10 gr<br>Then the min<br>MM_NUM_1<br>MM_NUM_0 | Number of cutting edges possible in the TO area. For each tool edge approx. 250 bytes per TOA block of the battery-backed memory are reserved with this machine data irrespective of the tool type.  Tools with type 400-499 edges (=grinding tools) also occupy the location of a tool edge. |               |                |                        |                           |
| Special cases, errors,     | The data in                                                                                                    | the buffer are                                                                                                    | lost when the | machine data   | a are changed          | <u>!</u> !                |
| Corresponding to           |                                                                                                    |                                                                                                    |               |                |                        |                           |
| Further references:        | Description                                                                                                    | of Functions:                                                                                                    | Memory Conf   | iguration (S7) |                        |                           |

| 18102                      | MM_TYPE_OF_CUTTING_EDGE                                                   |                                                                                                    |                |              |            |              |  |
|----------------------------|---------------------------------------------------------------------------|----------------------------------------------------------------------------------------------------|----------------|--------------|------------|--------------|--|
| MD number                  | Type of D number programming                                              |                                                                                                    |                |              |            |              |  |
| Default setting: 0         |                                                                           | Minimum in                                                                                                    | out limit: 0   |              | Maximum in | put limit: 1 |  |
| Changes effective after PC | WER ON                                                                    |                                                                                                    | Protection le  | evel: 2/7    |            | Unit: -      |  |
| Data type: DWORD           |                                                                           |                                                                                                    |                | Applies as o | of SW 4.1  |              |  |
| Meaning:                   | The individuming): The obers. A value > 0 MENT_MAS the same tir Value 0 1 | Activates the "flat D number management".  The individual values determine the type of D programming (direct or indirect programming): The default value is 0. This setting means that the NCK manages the T and D numbers.  A value > 0 is only accepted by the NCK if bit 0 is not set in MM_TOOL_MANAGE-MENT_MASK, i.e. tool management (TMG) and tool monitoring (TMO) cannot be active at the same time.  Value Meaning |                |              |            |              |  |
| Special cases, errors,     |                                                                           |                                                                                                    |                |              |            |              |  |
| Corresponding to           |                                                                           |                                                                                                    |                |              |            |              |  |
| Further references:        | Description                                                               | of Functions:                                                                                                    | Tool Offset (V | /1)          |            |              |  |

| 18104                               | MM_NUM_1                                                                                                    | MM_NUM_TOOL_ADAPTER                                                                                                    |                                                                                                    |                                                                                                    |                                                                                                    |                                                                                          |  |  |
|-------------------------------------|----------------------------------------------------------------------------------------------------|----------------------------------------------------------------------------------------------------|----------------------------------------------------------------------------------------------------|----------------------------------------------------------------------------------------------------|----------------------------------------------------------------------------------------------------|------------------------------------------------------------------------------------------|--|--|
| MD number                           | Tool adapter                                                                                                    | Tool adapter in TO area                                                                                                    |                                                                                                    |                                                                                                    |                                                                                                    |                                                                                          |  |  |
| Default setting: 0 Minimum input li |                                                                                                    |                                                                                                    | out limit: -1                                                                                                    |                                                                                                    | Maximum in                                                                                                    | put limit: 600                                                                           |  |  |
| Changes effective after PC          | OWER ON                                                                                                    |                                                                                                    | Protection le                                                                                                    | evel: 2/7                                                                                                    |                                                                                                    | Unit: -                                                                                  |  |  |
| Data type: DWORD                    |                                                                                                    |                                                                                                    |                                                                                                    | Applies as o                                                                                                    | of SW 5                                                                                                    |                                                                                          |  |  |
| Meaning:                            | if magazine active. In ord MD \$MN_M  Adapter data excluding. I. \$TC_DP23 ord Value Model -1 Evential 0 Not \$T arr >0 Not of | locations are der to activate M_TOOL_MA a blocks and to e. when adapor their values eaning very magazine location adapter-data C_DP21, \$TO e utilized outsumber of adapmagazine location adapter data magazine location adapter data magazine location adapter data magazine location adapter data magazine location adapter data magazine location adapter data magazine location adapter data magazine location adapter data magazine location adapter data magazine location adapter data which is a block and the location adapter data and the location adapter data and the location adapt | available in the the setting, be an ANAGEMENT, the cutting-edgeter data are does in NCK are are location is all the cutting and efficient and efficient por C_DP22 and side the active oter data recoil | ne NCK. I.e. the list 7 (=0x80) re MASK.  Ige-specific basefined, then the list available.  Introduction of the list and the list and t | ne tool manag<br>must be set in<br>asis / adapter-<br>he parameter<br>assigned an ad<br>ers foreseen a<br>JUM_MAGAZ<br>g-edge-specifi<br>re available in | data blocks are mutually \$TC_DP21, \$TC_DP22, dapter, are foreseen by the INE_LOCATION. |  |  |
| Corresponding to                    | MD 18080: MM_TOOL_MANAGEMENT_MASK MD 20310: TOOL_MANAGEMENT_MASK MD 18084: MM_NUM_MAGAZINE MD 18086: MM_NUM_MAGAZINE_LOCATION  |                                                                                                    |                                                                                                    |                                                                                                    |                                                                                                    |                                                                                          |  |  |
| Further references:                 |                                                                                                    |                                                                                                    |                                                                                                    |                                                                                                    |                                                                                                    |                                                                                          |  |  |

| 18105                      | MM_MAX_CUTTING_EDGE_NO                                                                                                    |                                                                                                    |                                                                                                    |                                                                                                    |                                                                                                    |                                                                                                    |  |
|----------------------------|----------------------------------------------------------------------------------------------------|----------------------------------------------------------------------------------------------------|----------------------------------------------------------------------------------------------------|----------------------------------------------------------------------------------------------------|----------------------------------------------------------------------------------------------------|----------------------------------------------------------------------------------------------------|--|
| MD number                  | Maximum value of D number                                                                                                    |                                                                                                    |                                                                                                    |                                                                                                    |                                                                                                    |                                                                                                    |  |
| Default setting: 9         |                                                                                                    | Minimum in                                                                                                    | put limit: 1                                                                                                    |                                                                                                    | Maximum in                                                                                                   | put limit: 32000                                                                                                    |  |
| Changes effective after PO | WER ON                                                                                                    |                                                                                                    | Protection le                                                                                                    | evel: 2/7                                                                                                    |                                                                                                    | Unit: -                                                                                                    |  |
| Data type: DWORD           |                                                                                                    |                                                                                                    |                                                                                                    | Applies as o                                                                                                    | of SW 5                                                                                                    |                                                                                                    |  |
| Meaning:                   | The monitor new definition if the MD is Advisable so \$MN_MM_N \$MN_MM_N with the diffection of the is not each a change from the MD care A change from the MD care A change fro | ing of the D nons of D number of D number | IG_EDGE_NO IG_EDGE_PE ING_EDGE_F en offset number offset number offset n | ment associa<br>ans the existing<br>D equal to<br>ER_TOOL. If the<br>DER_TOOL is<br>the D and the<br>IO, CHKDM,<br>Iflat D number<br>rements:<br>greater than" | ted with this vang data record  SMN_MM_MA s set, you sho tool edge nur GETDNO, SE and according or vice vers | value is only effective for ds are not checked later - AX_CUTTING_EDGE_NO uld familiarize yourself mber CE. ETDNO, DZERO. ngly is not meaningful a - in the values of both |  |
| Corresponding to           | MD 18106: MM_MAX_CUTTING_EDGE_PER_TOOL                                                                                                    |                                                                                                    |                                                                                                    |                                                                                                    |                                                                                                    |                                                                                                    |  |
| Further references:        | Description                                                                                                    | of Functions:                                                                                                    | Tool Offset (V                                                                                                    | V1)                                                                                                    |                                                                                                    |                                                                                                    |  |

| 18106                      | MM_MAX_CUTTING_EDGE_PER_TOOL                                                                                                    |               |                |              |            |               |  |
|----------------------------|----------------------------------------------------------------------------------------------------|---------------|----------------|--------------|------------|---------------|--|
| MD number                  | Max. number of D numbers per tool                                                                                                    |               |                |              |            |               |  |
| Default setting: 9         |                                                                                                    | Minimum inp   | out limit: 1   |              | Maximum in | put limit: 12 |  |
| Changes effective after PO | WER ON                                                                                                    |               | Protection le  | evel: 2/7    |            | Unit: -       |  |
| Data type: DWORD           |                                                                                                    |               |                | Applies as o | f SW 5     |               |  |
| Meaning:                   | Maximum number of cutting edges (D compensation) per tool (per T number) This allows greater security with the data definition. A value of 1 can be set if only tools wit one cutting edge are to be used. This will avoid the problem of assigning more than one cutting edge to the tool when data is defined.  Logically the same value is set for MM_MAX_CUTTING_EDGE_NO as for MM_MAX_CUTTING_EDGE_PER_TOOL. If MM_MAX_CUTTING_EDGE_NO is set greater than MM_MAX_CUTTING_EDGE_PER_TOOL, you should familiarize yourself withe difference between offset number D and the tool edge number CE.  See also language commands CHKDNO, CHKDM, GETDNO, SETDNO, DZERO. The is not evaluated with the function "flat D number" and accordingly is not meaningful there.  The MD can change the memory requirements: A change from "less than equal to" to "greater than" - or vice versa - in the values of both the above mentioned MDs can influence the demand for volatile memory. |               |                |              |            |               |  |
| Corresponding to           | MD 18105: MM_MAX_CUTTING_EDGE_NO                                                                                                    |               |                |              |            |               |  |
| Further references:        | Description                                                                                                    | of Functions: | Tool Offset (V | /1)          |            |               |  |

| 18108<br>MD number        |                                                                                                    | MM_NUM_SUMCORR Additive offsets in the TO area                                                                                                    |                |              |            |                 |  |
|---------------------------|----------------------------------------------------------------------------------------------------|----------------------------------------------------------------------------------------------------|----------------|--------------|------------|-----------------|--|
| Default setting: -1       |                                                                                                    | Minimum in                                                                                                    | out limit: -1  |              | Maximum in | put limit: 9000 |  |
| Changes effective after I | POWER ON                                                                                           |                                                                                                    | Protection le  | evel: 2/7    |            | Unit: -         |  |
| Data type: DWORD          |                                                                                                    |                                                                                                    |                | Applies as o | of SW 5    |                 |  |
| Meaning:                  | A setting of number of s A value > 0 means that edge" can - atile memor offset data k Non-volatile | Total number of additive offsets in NCK.  A setting of -1 means that the number of sum offsets equals the number of cutting edges * number of sum offsets per cutting edge.  A value > 0 and < "Number of cutting edges* number of additive offsets per cutting edge" means that per cutting edge, a maximum of the "Number of additive offsets per cutting edge" can - but does not need to - be defined, i.e. the option is given for using the non-volatile memory sparingly. Only the cutting edges defined for the explicit data have a additive offset data block.  Non-volatile memory is reserved. The memory requirements for additive offset are doubled if "Setup offset" is also configured and active; see MD \$MN MM KIND OF SUMCORR. |                |              |            |                 |  |
| Corresponding to          |                                                                                                    | MD 18100: MM_NUM_CUTTING_EDGE_IN_TOA MD 18110: MM_MAX_SUMCORR_PER_CUTTEDGE                                                                                                    |                |              |            |                 |  |
| Further references:       | Description                                                                                        | of Functions:                                                                                                    | Tool Offset (V | V1)          |            |                 |  |

| 18110<br>MD number         | MM_MAX_SUMCORR_PER_CUTTEDGE  Maximum number of sum offsets per cutting edge                                                                                                    |               |               |                    |            |              |  |  |
|----------------------------|----------------------------------------------------------------------------------------------------|---------------|---------------|--------------------|------------|--------------|--|--|
| Default setting: 1         |                                                                                                    | Minimum inp   | out limit: 1  |                    | Maximum in | put limit: 6 |  |  |
| Changes effective after PO | WER ON                                                                                                    | •             | Protection le | evel: 2/7          | 1          | Unit: -      |  |  |
| Data type: DWORD           |                                                                                                    |               |               | Applies as of SW 1 |            |              |  |  |
| Meaning:                   | The following applies to MM_NUM_SUMCORR >0: This data does not reserve memory, but is used for monitoring purposes only. The following applies to MM_NUM_SUMCORR = -1: This data reserves non-volatile memory. |               |               |                    |            |              |  |  |
| Corresponding to           | MD 18100: MM_NUM_CUTTING_EDGES_IN_TOA MD 18108: MM_NUM_SUMCORR                                                                                                    |               |               |                    |            |              |  |  |
| Further references:        | Description                                                                                                    | of Functions: | Memory Conf   | iguration (S7      | )          |              |  |  |

| 18112                      | MM_KIND_                                                                                           | MM_KIND_OF_SUMCORR                                                                                                    |                                                                                                    |                                                                                                    |                                                                                                    |                                                                                                    |  |
|----------------------------|----------------------------------------------------------------------------------------------------|----------------------------------------------------------------------------------------------------|----------------------------------------------------------------------------------------------------|----------------------------------------------------------------------------------------------------|----------------------------------------------------------------------------------------------------|----------------------------------------------------------------------------------------------------|--|
| MD number                  | Properties of                                                                                      | Properties of additive offset in the TO area                                                                                                    |                                                                                                    |                                                                                                    |                                                                                                    |                                                                                                    |  |
| Default setting: 0         |                                                                                                    | Minimum inp                                                                                                    | Minimum input limit: 0                                                                                                    |                                                                                                    |                                                                                                    | Maximum input limit: 0x1F                                                                          |  |
| Changes effective after PC | WER ON                                                                                             |                                                                                                    | Protection le                                                                                                    | vel: 2/7                                                                                                    |                                                                                                    | Unit: -                                                                                            |  |
| Data type: DWORD           |                                                                                                    |                                                                                                    |                                                                                                    | Applies as o                                                                                                    | of SW 5                                                                                                    |                                                                                                    |  |
| Meaning:                   | Bit 0=0 Bit 0=1  Bit 1=0 Bit 1=1  Bit 2=0  Bit 2=1  Bit 3=0  Bit 3=1  Bit 4=0 Bit 4=1  Changing th | Setup offsets<br>Setup offsets<br>If the function<br>setting the too<br>fine"/setup off<br>When the too<br>the value 0. T<br>If the function<br>"Additive offset<br>"Additive offset<br>"Additive offset<br>be setup competed<br>product of the<br>estates of bit<br>of bit 4 causes | ets fine" are s ets fine" are n are saved wh are not saved a tool manage of status to "a fsets already of status is set This does not as "TMG" = "A ets fine"/setup ets fine"/setup a blocks. as ation data be e setup offset s 0, 1, 2 and 3 | ot saved when the tool day when the tool day when the tool day the the tool of tive" has no nuse. It was a consultative, the tool offsets are tool offsets are resum offset finds and the tool offset offset | ata is backed of data is backed of data is backed or tool monitor effect on the ane existing addissetup offsets.  If use: If a use: If a | a is backed up.  up. ked up. ring (TMO) are used, then "additive offsets ditive offsets are set to |  |
| Corresponding to           | MD 18108:<br>MD 18110: I<br>MD 18080:<br>MD 20310:<br>MD 18086:                                    | DO: MM_NUM_CUTTING_EDGES_IN_TOA DB: MM_NUM_SUMCORR IO: MM_MAX_SUMCORR_PER_CUTTEDGE BO: MM_TOOL_MANAGEMENT_MASK IO: MC_TOOL_MANAGEMENT_MASK BB: MM_NUM_MAGAZINE_LOCATION D4: MM_NUM_TOOL_ADAPTER                                                                                      |                                                                                                    |                                                                                                    |                                                                                                    |                                                                                                    |  |
| Further references:        | Description                                                                                        | of Functions:                                                                                                    | Tool Offset (V                                                                                                    | /1)                                                                                                    |                                                                                                    |                                                                                                    |  |

# 8.1.4 Channelspecific machine data

| 20096<br>MD number       |                        | T_M_ADDRESS_EXT_IS_SPINO  Meaning of the address extension with T, M "tool change code"                                                                                                  |              |            |            |               |  |  |
|--------------------------|------------------------|----------------------------------------------------------------------------------------------------|--------------|------------|------------|---------------|--|--|
| Default setting: 0       | 3 .                    | Minimum in                                                                                                    |              | ,          | Maximum ir | nput limit: 1 |  |  |
| Changes effective after: | Power ON               | •                                                                                                    | Protection I | evel: 2/7  |            | Unit:         |  |  |
| Data type: Boolean       |                        |                                                                                                    |              | Applies as | of SW 6.1  |               |  |  |
| Meaning:                 | tive.<br>FALSE<br>TRUE | FALSE The contents of the address extension of the NC addresses T and M "change-command number" are not evaluated by the NCK. The PLC determines the meaning of the programmed extension |              |            |            |               |  |  |
| Corresponding to         | MD 22550               | MD 20090: SPIND_DEF_MASTER_SPIND MD 22550: TOOL_CHANGE_MODE MD 22560: TOOL_CHANGE_M_CODE                                                                                                 |              |            |            |               |  |  |
| Further references:      |                        |                                                                                                    |              |            |            |               |  |  |

| 20110                       | RESET_MODE_MASK                                                                                                    |                                                                                                    |                                                                                                    |                                                                                                    |                                                                                                    |                                                                                                    |  |
|-----------------------------|----------------------------------------------------------------------------------------------------|----------------------------------------------------------------------------------------------------|----------------------------------------------------------------------------------------------------|----------------------------------------------------------------------------------------------------|----------------------------------------------------------------------------------------------------|----------------------------------------------------------------------------------------------------|--|
| MD number                   | _                                                                                                    | _                                                                                                    | mpensation se                                                                                                    | election after                                                                                                    | power-up and                                                                                                    | dreset                                                                                                    |  |
| Default setting: 0x0        |                                                                                                    | Minimum inp                                                                                                    | out limit: 0                                                                                                    |                                                                                                    | Maximum in                                                                                                    | put limit: 0x7FFF                                                                                                    |  |
| Changes effective after: RE | SET                                                                                                    | •                                                                                                    | Protection lev                                                                                                    | /el: 2/7                                                                                                    | 1                                                                                                    | Unit: HEX                                                                                                    |  |
| Data type: DWORD            |                                                                                                    |                                                                                                    |                                                                                                    | Applies as o                                                                                                    | of SW 2                                                                                                    |                                                                                                    |  |
| Meaning:                    | to the G coctransformatiagement): Bit 0 Bit 1 Bit 2 Bit 3 Bit 3 Bit 4 Bit 5 Bit 6 Bit 7 Bit 8 Bit 9 Bit 10 Bit 11 Bit 12 Bit 13 Bit 14 Bit 5 Bit 6 Bit 7 Bit 8 Bit 9 Bit 10 Bit 11 Bit 12 Bit 13 Bit 14 Bit 15 Bit 16=0 Bit 16=1 Bit 17=0 Bit 17=1 Both bits are applicable unues program | des (especially on by setting to by setting to be setting to be suppress auxional setting to be setting to be sett | diliary function of the reset responder reset responder relation for the reset responder relation for the reset responder relation for the reset responder relation for the reset responder relation for the relation for the reset responder reset and the relation for the relation for the relation for the reset responder reset and the relation for the reset responder reset and the relation for the reset responder reset responder relation for the reset responder relation for the reset responder relation for the reset responder relation for the reset responder relation for the reset responder relation for the reset responder reset responder responder responder responder responder responder re | and adjustal its (only the output on too onse after Fonse at the only if bits ne "current active at the active before its formatic transformatic transformat | ole zero offset; bits in bold are ol selection Power ON; e.g end of the te 0 and 6 are s setting for th e end of the test op GCODE_RES GCODE_RES GCODE_RES mpensation rmation  at for tool mana given by the M r spindle ained after en r number prov er of the mast ained after enc . Bit value=0 is fect of bit 0=0 | est operation eration was activated ET_MODE[] EET_MODE[]  agement. D SPIND_DEF_MAS- d of program/reset ided in MD TOOL_MAN- er toolholder I of program/reset s set so that the behavior was and is that the val- |  |
| Corresponding to            | MD 20130:<br>MD 20150:<br>MD 20152:<br>MD 20140:<br>MD 20112:<br>MD 20121:                                                                                                    | ID 20120: TOOL_RESET_VALUE ID 20130: CUTTING_EDGE_RESET_VALUE ID 20150: GCODE_RESET_VALUES ID 20152: GCODE_RESET_MODE ID 20140: TRAFO_RESET_VALUE ID 20112: START_MODE_MASK ID 20121: TOOL_PRESEL_RESET_VALUE ID 20118: GEOAX_CHANGE_RESET                                                                                                    |                                                                                                    |                                                                                                    |                                                                                                    |                                                                                                    |  |
| Further references:         | Description                                                                                                    | of Functions:                                                                                                    | Coordinate Sy                                                                                                    | stems (K2)                                                                                                    |                                                                                                    |                                                                                                    |  |

| 20112<br>MD number          |                                                                                                    | RT_MODE_MASK  nition of tool length compensation selection after part program start                                                                                                    |                                                                                                    |                                                                                                    |                                                                                                    |                                                                |  |
|-----------------------------|----------------------------------------------------------------------------------------------------|----------------------------------------------------------------------------------------------------|----------------------------------------------------------------------------------------------------|----------------------------------------------------------------------------------------------------|----------------------------------------------------------------------------------------------------|----------------------------------------------------------------|--|
| Default setting: 0x400      |                                                                                                    | Minimum inp                                                                                                    | 1inimum input limit: 0                                                                                                    |                                                                                                    | Maximum input limit: 0x7FFF                                                                                                    |                                                                |  |
| Changes effective after: RE | SET                                                                                                    |                                                                                                    | Protection le                                                                                                    | evel: 2/7                                                                                                    |                                                                                                    | Unit: HEX                                                      |  |
| Data type: DWORD            |                                                                                                    |                                                                                                    |                                                                                                    | Applies as o                                                                                                    | of SW 3                                                                                                    |                                                                |  |
| Meaning:                    | cially current coupling set Bit 0  Bit 1  Bit 4  Bit 5  Bit 6  Bit 7  Bit 8  Bit 9  Bit 10  Bit 11  Bit 12  Bit 13  Bit 14  Bit 15  Bit 16=0  Bit 16=1  Bit 17=0  Bit 17=1  Bit value=0 | t level and adj ting the follow Not assigned program is st Suppress auxi Start response Start response Start response Start response Start response Start response Start response Start response Start response Start response Start response Start response Start response Start response Start response Start response Start response Start response Function for el The current va SET_MODE_I At program sta SET_MODE_I At program sta nolder become is set so that t | justable zero ing bits (only : \$MC_STAR arted liary function e G code Curre e G code Sett e Active too e Active kinen e Coupled-mo e Tangential fo e Synchronou e "Geo-axis re e "Master value e "Basic frame ectronic gear alue SETMS is MASK) art, the spindle pecomes the in MASK) art, the numble es the numble se the numble | offset), tool-lethe bits in bollet the bits in bollet. T.MODE_M. output on too rent plane able zero offs I length commatic transforration axes bllow-up is spindle eplacement" are coupling estimated (determined in Master spindles retained (determined in Master spindles retained (determined in Master spindles retained (determined in Master spindles retained (determined in Mar of the master spindles retained in Mar of the master spindles retained | ength offset, it id are relevant ASK is evaluated is selection at for tool manation at for tool manation at for to | settings in RE- ND_DEF_MAS- settings in RE- I_Management_Tool- |  |
| Corresponding to            | MD 20130:<br>MD 20150:<br>MD 20152:<br>MD 20140:<br>MD 20112:<br>MD 20121:                                                                                                    | 20: TOOL_RESET_VALUE 30: CUTTING_EDGE_RESET_VALUE 30: GCODE_RESET_VALUES 32: GCODE_RESET_MODE 30: TRAFO_RESET_VALUE 2: START_MODE_MASK 21: TOOL_PRESEL_RESET_VALUE 8: GEOAX_CHANGE_RESET                                                                                                    |                                                                                                    |                                                                                                    |                                                                                                    |                                                                |  |
| Further references:         | Description                                                                                                    | of Functions:                                                                                                    | Coordinate S                                                                                                    | ystems (K2)                                                                                                    |                                                                                                    |                                                                |  |

| 20120                       | TOOL_RESET_VALUE (only without tool management)     |                                                                                                    |              |                    |            |                  |  |
|-----------------------------|-----------------------------------------------------|----------------------------------------------------------------------------------------------------|--------------|--------------------|------------|------------------|--|
| MD number                   | Tool whose                                          | Tool whose length compensation is selected during power-up                                                                                                    |              |                    |            |                  |  |
| Default setting: 0          |                                                     | Minimum inp                                                                                                    | out limit: 0 |                    | Maximum in | put limit: 32000 |  |
| Changes effective after: RE | SET Protection                                      |                                                                                                    |              | evel: 2/7          |            | Unit: -          |  |
| Data type: DWORD            |                                                     |                                                                                                    |              | Applies as of SW 2 |            |                  |  |
| Meaning:                    | Definition of                                       | This data is valid only when the tool/magazine managment is not active.  Definition of tool of which length compensation is selected during power-up and on Reset/ end of part program as a function of MD 20110 and on start of part program as a function of MD 20112. |              |                    |            |                  |  |
| Corresponding to            | MD 20110: RESET_MODE_MASK MD 20112: START_MODE_MASK |                                                                                                    |              |                    |            |                  |  |
| Further references:         | Description                                         | of Functions:                                                                                                    | Coordinate S | ystems (K2)        | •          |                  |  |

| 20121<br>MD number          | TOOL_PRESEL_RESET_VALUE Preselect tool on Reset                                                                                                    |               |               |                      |            |                  |  |
|-----------------------------|----------------------------------------------------------------------------------------------------|---------------|---------------|----------------------|------------|------------------|--|
| Default setting: 0          | •                                                                                                    | Minimum inp   | out limit: 0  |                      | Maximum in | put limit: 32000 |  |
| Changes effective after: RE | SET                                                                                                    |               | Protection le | evel: 2/7            |            | Unit: -          |  |
| Data type: DWORD            |                                                                                                    |               |               | Applies as of SW 4.1 |            |                  |  |
| Meaning:                    | This data is only valid without tool management.  Definition of the preselected tool with MD 20310=1. A tool is preselected after power-up and on Reset or end of part program as a function of MD 20110 and on start of part program as a function of MD 20112. |               |               |                      |            |                  |  |
| Corresponding to            | MD 20110: RESET_MODE_MASK<br>MD 20112: START_MODE_MASK                                                                                                    |               |               |                      |            |                  |  |
| Further references:         | Description                                                                                                    | of Functions: | Coordinate S  | ystems (K2)          |            |                  |  |

| 20122                       | TOOL_RESET_NAME Active tool at reset/start and tool management                                                              |                                                                                                    |               |                      |            |              |  |
|-----------------------------|----------------------------------------------------------------------------------------------------|----------------------------------------------------------------------------------------------------|---------------|----------------------|------------|--------------|--|
| MD number                   | Active tool a                                                                                                    | it reset/start a                                                                                                    | ind tool mana | gement               |            |              |  |
| Default setting: -          |                                                                                                    | Minimum inp                                                                                                    | out limit: -  |                      | Maximum in | put limit: - |  |
| Changes effective after: RE | SET                                                                                                    |                                                                                                    | Protection le | evel: 2/7            |            | Unit: -      |  |
| Data type: STRING           | Data type: STRING                                                                                                    |                                                                                                    |               | Applies as of SW 3.2 |            |              |  |
| Meaning:                    | Definition of<br>on Reset or                                                                                                | This data is valid only if the TM function is active.  Definition of the tool with which tool length compensation is selected during power-up and on Reset or end of part program as a function of MD 20110 RESET_MODE_MASK and on start of part program as a function of MD 20112 START MODE MASK. |               |                      |            |              |  |
| Corresponding to            | MD 20110: RESET_MODE_MASK MD 20112: START_MODE_MASK MD 20124: TOOL_MANAGEMENT_TOOLHOLDER MD 20130: CUTTING_EDGE_RESET_VALUE |                                                                                                    |               |                      |            |              |  |
| Further references:         |                                                                                                    |                                                                                                    |               |                      |            |              |  |

| 20123                       | USEKT_RESET_VALUE                                                                                                    |                                       |               |          |            |                |  |
|-----------------------------|----------------------------------------------------------------------------------------------------|---------------------------------------|---------------|----------|------------|----------------|--|
| MD number                   | Effective val                                                                                                    | Effective value of \$P_USEKT at RESET |               |          |            |                |  |
| Default setting: 0x0,       |                                                                                                    | Minimum inp                           | out limit: 0  |          | Maximum in | put limit: 0xF |  |
| Changes effective after: RE | SET                                                                                                    |                                       | Protection le | vel: 2/7 |            | Unit:          |  |
| Data type: DWORD            | Data type: DWORD Applies as of SW 6.1                                                                                                    |                                       |               |          |            |                |  |
| Meaning:                    | Definition of the tool-technology group during booting and for a reset or end of main program as a dependency on MD \$MC_RESET_MODE_MASK and for a part-program start in dependency on MD \$MC_START_MODE_MASK. This data is only valid for an active tool management (TMMG) and/or active tool-monitoring function. |                                       |               |          |            |                |  |
| Corresponding to            | MD 20110: RESET_MODE_MASK MD 20112: START_MODE_MASK                                                                                                    |                                       |               |          |            |                |  |
| Further references:         |                                                                                                    |                                       |               |          |            |                |  |

| 20124<br>MD number                   | TOOL_MANAGEMENT_TOOLHOLDER Toolholder number                                                                                                    |                                                                                                    |               |              |            |               |  |
|--------------------------------------|----------------------------------------------------------------------------------------------------|----------------------------------------------------------------------------------------------------|---------------|--------------|------------|---------------|--|
| Default setting: 0,0,0, Minimum inpu |                                                                                                    |                                                                                                    | out limit: 0  |              | Maximum in | put limit: 16 |  |
| Changes effective after: Po          | wer ON                                                                                                    |                                                                                                    | Protection le | evel: 2/7    |            | Unit: -       |  |
| Data type: DWORD                     |                                                                                                    |                                                                                                    |               | Applies as o | of SW 3.2. |               |  |
| Meaning:                             | Definition of use for a a t is to be load If the MD is numbers. The and no long With maching the MD serveloaded. Tool be loaded in correct the ten The comma toolholder as When definition to the serveloaded. | This data is relevant only when the tool management function is active.  Definition of whether toolholder no. or spindle no. is given in order to defined the location or use for a a tool to be loaded. The tool management must know on which tool holder the tool is to be loaded.  If the MD is greater than 0, the spindle numbers \$TC_MPP5 are interpreted as toolholder numbers. The automatic address extension of T and from M06 is then the value for this MI and no longer the value of MD 20090 SPIND_DEF_MASTER_SPIND.  With machines where there are several toolholders without a designated master spindle, the MD serves as the default value in order to determine the toolholder for the tool shall be loaded. Tool holder n is declared the master tool holder with SETMTH(n). Tools which are tool be loaded in a buffer location of the spindle type and which have the value \$TC_MPP5=n correct the tool path. Tools with a value not equal to n have no effect on the offset.  The command SETMTH is used to declare the toolholder defined in the MD as the master toolholder again.  When defining the magazine locations of internal magazines, spindle locations  -\$TC_MPP1=2=spindle-location can be assigned a location type index (\$TC_MPP5). This |               |              |            |               |  |
| Corresponding to                     | MD 20090 SPIND_DEF_MASTER_SPIND MD 20110: RESET_MODE_MASK MD 20112: START_MODE_MASK MD 20310: MC_TOOL_MANAGEMENT_MASK MD 18080: MM_TOOL_MANAGEMENT_MASK                                                        |                                                                                                    |               |              |            |               |  |
| Further references:                  |                                                                                                    |                                                                                                    |               |              |            |               |  |

| 20126<br>MD number          | TOOL_CARRIER_RESET_VALUE Operative toolholder on Reset                                                                                                    |               |                |                      |            |                 |  |
|-----------------------------|----------------------------------------------------------------------------------------------------|---------------|----------------|----------------------|------------|-----------------|--|
| Default setting: 0          | •                                                                                                    | Minimum inp   | out limit: 0.0 |                      | Maximum in | put limit: plus |  |
| Changes effective after: Re | set                                                                                                    |               | Protection le  | evel: 2/7            |            | Unit: -         |  |
| Data type: DWORD            |                                                                                                    |               |                | Applies as of SW 4.1 |            |                 |  |
| Meaning:                    | Definition of the toolholder with which the tool length compensation is selected during booting and for a reset or an end of the part program as a dependency on the machine data \$MC_RESET_MODE_MASK and for a main program start as a dependency on the machine data \$MC_START_MODE_MASK. |               |                |                      |            |                 |  |
| Corresponding to            | MD 20110: RESET_MODE_MASK MD 20112: START_MODE_MASK                                                                                                    |               |                |                      |            |                 |  |
| Further references:         | Description                                                                                                    | of Functions: | Tool Offset (V | V1)                  |            |                 |  |

| 20128<br>MD number       | _                                           | COLLECT_TOOL_CHANGE Collect tool changes during block search                                                                                                    |               |              |            |              |
|--------------------------|---------------------------------------------|----------------------------------------------------------------------------------------------------|---------------|--------------|------------|--------------|
| Default setting: 1       |                                             | Minimum inp                                                                                                    | out limit: -  |              | Maximum in | put limit: - |
| Changes effective after: | Immediately                                 |                                                                                                    | Protection le | evel: 2/7    |            | Unit: -      |
| Data type: BOOLEAN       |                                             |                                                                                                    |               | Applies as o | of SW 4.3  |              |
| Meaning:                 | It determine<br>TOOL_CHA<br>TRUE:<br>FALSE: | This MD is only relevant when tool management is active.  It determines whether the tool change M code defined in MD 22560:  TOOL_CHANGE_M_CODE will be collected in the block search with calculation.  TRUE: Tool change M code is collected  FALSE: Tool change M code is not collected  The tool determined in the search run is displayed and treated as the current tool. The T-number output is not affected by this.  The tool compensation data determined on the NCK side are effective. There is on change in the magazine data, etc.  Without tool management the tool change M code is not collected if it is not assigned to any |               |              |            |              |
| Corresponding to         | MD 22560:                                   | MD 22560: TOOL_CHANGE_M_CODE                                                                                                    |               |              |            |              |
| Further references:      |                                             |                                                                                                    |               |              |            |              |

| 20130<br>MD number          | CUTTING_EDGE_RESET_VALUE Cutting edge effective at reset                                                                                                    |               |               |              |            |                  |
|-----------------------------|----------------------------------------------------------------------------------------------------|---------------|---------------|--------------|------------|------------------|
| Default setting: 0          |                                                                                                    | Minimum inp   | out limit: 0  |              | Maximum in | put limit: 32000 |
| Changes effective after: RE | SET                                                                                                    |               | Protection le | evel: 2/7    |            | Unit: -          |
| Data type: DWORD            |                                                                                                    |               |               | Applies as o | of SW 2    |                  |
| Meaning:                    | Definition of the tool cutting edge with which the tool length compensation is selected during booting and for a reset or an end of the part program as a dependency on the machine data \$MC_RESET_MODE_MASK and for a main program start as a dependency on the machine data \$MC_START_MODE_MASK.  When tool management is active and bits 0 and 6 set in \$MC_RESET_MODE_MASK, the last offset of the tool which was active on power-off - generally the tool in the spindle - is operative after power-on. |               |               |              |            |                  |
| Corresponding to            | MD 20110: RESET_MODE_MASK MD 20112: START_MODE_MASK                                                                                                    |               |               |              |            |                  |
| Further references:         | Description                                                                                                    | of Functions: | Coordinate S  | ystems (K2)  |            |                  |

| 20132<br>MD number          | SUMCORR_RESET_VALUE Additive sum effective at reset                                                                                                    |               |                |                    |            |              |
|-----------------------------|----------------------------------------------------------------------------------------------------|---------------|----------------|--------------------|------------|--------------|
| Default setting: 0          |                                                                                                    | Minimum inp   | out limit: 0   |                    | Maximum in | put limit: 6 |
| Changes effective after: RE | SET                                                                                                    |               | Protection le  | evel: 2/7          |            | Unit: -      |
| Data type: DWORD            |                                                                                                    |               |                | Applies as of SW 5 |            |              |
| Meaning:                    | Definition of the additive offset with which the additive offset is selected during booting and for a reset or an end of the part program as a dependency on the machine data \$MC_RESET_MODE_MASK and for a main program start as a dependency on the machine data \$MC_START_MODE_MASK.  Machine data \$MC_MM_NUM_SUMCORR determines the maximum meaningful value which can be entered. |               |                |                    |            |              |
| Corresponding to            | MD 20110: RESET_MODE_MASK MD 20112: START_MODE_MASK                                                                                                    |               |                |                    |            |              |
| Further references:         | Description                                                                                                    | of Functions: | Tool Offset (V | /1)                |            |              |

| 20140                              | TRAFO_RE                                            | TRAFO_RESET_VALUE                                                                                                    |               |                    |            |              |  |  |
|------------------------------------|-----------------------------------------------------|----------------------------------------------------------------------------------------------------|---------------|--------------------|------------|--------------|--|--|
| MD number                          | Active trans                                        | formation at F                                                                                                    | RESET         |                    |            |              |  |  |
| Default setting: 0                 |                                                     | Minimum in                                                                                                    | out limit: 0  |                    | Maximum in | put limit: 8 |  |  |
| Changes effective after: RESET Pro |                                                     |                                                                                                    | Protection le | evel: 2/7          |            | Unit: -      |  |  |
| Data type: BYTE                    |                                                     |                                                                                                    |               | Applies as of SW 2 |            |              |  |  |
| Meaning:                           | the part pro                                        | Definition of the transformation data set selected during booting and for a reset or an end of the part program. In conjunction with machine data \$MC_RESET_MODE_MASK and for a part program start in conjunction with machine data \$MC_START_MODE_MASK |               |                    |            |              |  |  |
| Corresponding to                   | MD 20110: RESET_MODE_MASK MD 20112: START_MODE_MASK |                                                                                                    |               |                    |            |              |  |  |
| Further references:                | Description                                         | of Functions:                                                                                                    | Axes, coordin | ate systems,       | (K2)       |              |  |  |

| 20150                           | GCODE_RESET_VALUES[n]                                                                                                    |             |                |                    |            |                 |
|---------------------------------|----------------------------------------------------------------------------------------------------|-------------|----------------|--------------------|------------|-----------------|
| MD number                       | Initial setting                                                                                                    | of G group  |                |                    |            |                 |
| Default setting :{2, 0, 0, 1, 0 | }                                                                                                    | Minimum inp | out limit: 0.0 |                    | Maximum in | put limit: plus |
| Changes effective after: RE     | SET                                                                                                    |             | Protection le  | evel: 2/7          |            | Unit: -         |
| Data type: BYTE                 | ata type: BYTE                                                                                                    |             |                | Applies as of SW 1 |            |                 |
| Meaning:                        | Definition of the G code which is to become effective at boot or reset/end of part program - dependent on machine data \$MC_RESET_MODE_MASK - and at part program start - dependent on machine data \$MC_START_MODE_MASK.  The G code index defined in coenum.hh must be specified in the respective groups as preset value. |             |                |                    |            |                 |
| Corresponding to                | MD 20110: RESET_MODE_MASK MD 20112: START_MODE_MASK                                                                                                    |             |                |                    |            |                 |
| Further references:             | (K1, G2)                                                                                                    |             |                |                    |            |                 |

| 20152<br>MD number          | GCODE_RESET_MODE[n] Reset behavior of G groups                                                                                                    |               |               |                      |            |              |  |
|-----------------------------|----------------------------------------------------------------------------------------------------|---------------|---------------|----------------------|------------|--------------|--|
| Default setting: -          | <u>'</u>                                                                                                    | Minimum inp   | out limit: 0  |                      | Maximum in | put limit: 1 |  |
| Changes effective after: RE | SET                                                                                                    |               | Protection le | evel: 2/7            |            | Unit: -      |  |
| Data type: BYTE             |                                                                                                    |               |               | Applies as of SW 4.4 |            |              |  |
| Meaning:                    | This MD is only evaluated if bit 0 is set in \$MC_RESET_MODE_MASK.  For each entry in MD \$MN_GCODE_RESET_VALUES you determine whether at reset/part program end the setting is to be applied again as set in \$MN_GCODE_RESET_VALUES (MD=0), or the currently active setting is to be maintained (MD=1). |               |               |                      |            |              |  |
| Corresponding to            | MD 20110: RESET_MODE_MASK MD 20112: START_MODE_MASK                                                                                                    |               |               |                      |            |              |  |
| Further references:         | Description                                                                                                    | of Functions: | Axes, coordin | ate systems,         | (K2)       |              |  |

| 20270                       | CUTTING_I                                           | CUTTING_EDGE_DEFAULT                                                     |                |              |            |                  |  |
|-----------------------------|-----------------------------------------------------|--------------------------------------------------------------------------|----------------|--------------|------------|------------------|--|
| MD number                   | Basic setting                                       | Basic setting of tool cutting edge after tool change without programming |                |              |            |                  |  |
| Default setting: 1          |                                                     | Minimum inp                                                              | out limit: -2  |              | Maximum in | put limit: 32000 |  |
| Changes effective after: Po | wer ON                                              |                                                                          | Protection le  | evel: 2/7    |            | Unit: -          |  |
| Data type: DWORD            |                                                     |                                                                          |                | Applies as o | of SW 5.2  |                  |  |
| Meaning:                    | CUTTING_I<br>Wert = 0:<br>Value = 1:<br>Value = -1: | only takes at D programming.                                             |                |              |            |                  |  |
| Corresponding to            |                                                     | ·                                                                        |                | ·            | ·          |                  |  |
| Further references:         | Description                                         | of Functions:                                                            | Tool Offset (W | /1)          | ·          |                  |  |

| 20272                        | SUMCORR_DEFAULT                |                                                                                                    |                |              |            |              |  |
|------------------------------|--------------------------------|----------------------------------------------------------------------------------------------------|----------------|--------------|------------|--------------|--|
| MD number                    | Basic setting                  | Basic setting of additive offset without programming                                                                                                    |                |              |            |              |  |
| Default setting: 0           |                                | Minimum inp                                                                                                    | out limit: -1  |              | Maximum in | put limit: 6 |  |
| Changes effective after: Por | wer ON                         |                                                                                                    | Protection le  | evel: 2/7    |            | Unit: -      |  |
| Data type: DWORD             | _                              |                                                                                                    |                | Applies as o | of SW 5    |              |  |
| Meaning:                     | new cutting-<br>Machine dat    | The MD defines the number of the additive offset for the cutting edge that is active when a new cutting-edge compensation is activated without a programmed DL value.  Machine data \$MN_MAX_SUMCORR_PERCUTTING_EDGE determines the maximum meaningful value which can be entered.  Value Meaning  > 0 Number of additive offset  = 0 No additive offset active with D programming |                |              |            |              |  |
| Corresponding to             | MD 20270: CUTTING_EDGE_DEFAULT |                                                                                                    |                |              |            |              |  |
| Further references:          | Description                    | of Functions:                                                                                                    | Tool Offset (V | V1)          |            |              |  |

## **Notice**

The output of the DL number is controlled by the MD AUXFU\_DL\_SYNC\_TYPE.

| 20310                       | TOOL_MAN      | AGEMENT_                            | MASK                             |                         |                                     |                                                   |
|-----------------------------|---------------|-------------------------------------|----------------------------------|-------------------------|-------------------------------------|---------------------------------------------------|
| MD number                   | Channel-spe   | ecific activatio                    | n of tool mana                   | agement fund            | ctions                              |                                                   |
| Default setting: 0x0,       |               | Minimum inp                         | out limit: 0                     |                         | Maximum in                          | put limit: 0xFFFFF                                |
| Changes effective after: Po | wer ON        |                                     | Protection le                    | vel: 2/7                |                                     | Unit: HEX                                         |
| Data type: DWORD            |               |                                     | 1                                | Applies as              | of SW 2                             |                                                   |
| Meaning:                    | MD = 0:       | Tool mar                            | nagement inac                    | tive                    |                                     |                                                   |
|                             | Bit0=1:       |                                     | nagement activ                   |                         |                                     |                                                   |
|                             | D# 1 1.       |                                     |                                  |                         |                                     | he current channel.                               |
|                             | Bit 1=1:      |                                     | nagement mon<br>tions for moni   |                         |                                     | orkpiece count) are en-                           |
|                             |               | abled.                              |                                  | tornig toolo (          |                                     | on proces county and on                           |
|                             | Bit2=1:       |                                     | ctions active                    |                         |                                     |                                                   |
|                             |               |                                     | nory for user o                  |                         | ıtilized                            |                                                   |
|                             | Bit3=1:       | •                                   | o MD 18090 to<br>r adjacent loca | •                       |                                     |                                                   |
|                             | 5.10 11       |                                     |                                  |                         | o MD 18080 N                        | MM_TOOL_MANAGE-                                   |
|                             |               | MENT_N                              |                                  | -                       |                                     |                                                   |
| Meaning:                    | Bit 4=1:      |                                     | •                                | n to request            | another T prep                      | paration with modified                            |
|                             |               | paramete                            |                                  | otus #2# # <b>7</b> # . | and #102# is an                     | achlad with this hit                              |
|                             |               |                                     | 0                                |                         | and "103" is ei<br>e recalculated i | nabled with this bit.                             |
|                             | Bits 5 to 8   | 11113 000                           |                                  |                         | - Todalouidtou                      |                                                   |
|                             |               | 7 refer to the                      | main spindle                     |                         |                                     |                                                   |
|                             | Bit 6 and bit |                                     | secondary sp                     |                         |                                     |                                                   |
|                             | Bit 5 = 1     |                                     |                                  |                         | •                                   | the internal transport                            |
|                             |               |                                     |                                  |                         |                                     | gement are present, i.e. if ogram (see Section    |
|                             |               | Bit 19=1                            |                                  |                         |                                     | e prevented (main run)                            |
|                             | Di+ 7 1       |                                     |                                  |                         | ts are received                     |                                                   |
|                             | Bit 7 = 1     |                                     |                                  |                         |                                     | d until the end acknowl-<br>mand was acknowledged |
|                             |               |                                     |                                  |                         | us "1" (see Sed                     |                                                   |
|                             |               |                                     |                                  |                         |                                     | e prevented (main run)                            |
|                             | Dit E and hit |                                     |                                  | •                       | ts are received                     |                                                   |
|                             |               |                                     | ations are per                   |                         | ally exclusive!                     |                                                   |
|                             | Bit 5         | 0                                   | 1 0                              |                         |                                     |                                                   |
|                             | Bit 7         | -                                   | 0 1                              |                         |                                     |                                                   |
|                             |               | ault setting, i.<br>ge was first se |                                  | ), synchroniz           | zation is perfor                    | med in the block in which                         |
|                             |               |                                     | block process                    | ina.                    |                                     |                                                   |
| Meaning:                    | Bit 9:        |                                     | d for testing p                  |                         |                                     |                                                   |
|                             | /.            |                                     |                                  |                         | manufacturer in                     | n the test phase, as long                         |
|                             |               |                                     | LC program do                    |                         |                                     |                                                   |
| Meaning:                    | Bit 10=1:     |                                     | elayed until th                  | e preparation           | n is taken over                     | by the PLC user pro-                              |
|                             |               | gram.                               | ago command                      | ic only outp            | ut whon the ar                      | operation acknowledge                             |
|                             |               |                                     |                                  |                         | ut when the pre<br>example status   | eparation acknowledge-                            |
|                             | Bit 10=0      |                                     |                                  |                         |                                     | mediately after the prepa-                        |
|                             |               | ration co                           | mmand.                           | •                       | -                                   | - •                                               |

| 20310                                     | TOOL_MANA                                                                              | AGEMENT_MASK                                                                                                    |  |  |  |  |  |  |  |
|-------------------------------------------|----------------------------------------------------------------------------------------|----------------------------------------------------------------------------------------------------|--|--|--|--|--|--|--|
| MD number                                 | _                                                                                      | Channel-specific activation of tool management functions                                                                                                    |  |  |  |  |  |  |  |
| Meaning:                                  | Bit 11=1:                                                                              | The tool preparation command (PLC command numbers = 2, 4, 5) is carried out even if the same tool preparation command has taken place! (Commands 4, 5 contain the tool preparation)  Example: (tool change takes place with M6 (PLC command number=3):  T="TL1"; Tool preparation  M6; Tool change  T="TL2"; 1st tool preparation after M6 (for the same toolholder) ; is always output to PLC  T="TL2"; 2nd tool preparation, is only output as command to PLC if bit 11 = 1 ; This tool preparation counts as the first one if the status of the tool has changed since the previous tool preparation such that it can no longer be used.  A possible reason for this would be e.g. asynchronous unloading of a tool. This tool preparation them attempts to select a replacement tool.  The preparation command can be output only once for each tool. |  |  |  |  |  |  |  |
| Bit 11=0:  Meaning:  Bit 12=1:  Bit 12=1: |                                                                                        | The tool preparation command (PLC command numbers = 2, 4, 5) is carried out even if the tool is already positioned in the spindle/toolholder.  T="TL1"; Tool preparation  M6; Tool change  T="TL1"; Tool is already placed on the toolholder  ; 1st tool preparation after M6 (for the same toolholder)  ; is only output to PLC if bit 12 = 1  ; A tool that cannot be used (e.g. disabled due to tool monitoring) on the toolholder does not count as if placed on the toolholder. This tool preparation them attempts to select a replacement tool.  T="TL2"; 2nd tool preparation - the following rules applies for bit 11 for output  The preparation command is not executed if the tool is already inserted in the spindle.  On Reset the commands are transferred from the diagnostics buffer to the                                              |  |  |  |  |  |  |  |
|                                           | Bit 14=1:<br>Bit 14=0:                                                                 | passive file system (TCTRA xx.MPF under part program). This file is required by the Hotline.  The tool sequences are only stored in the diagnostics buffer on systems with sufficient memory (NCU572, NCU573).  Reset mode  Tool and offset selection according to the settings in MD:  \$MC_RESET_MODE_MASK and \$MC_START_MODE_MASK.  For information on how to do this, refer to Section 3.2.22.  No reset mode                                                                                                    |  |  |  |  |  |  |  |
| Meaning:                                  | Bit 15=1:  Bit 15=0:  Bit 16=1:  Bit 16=0:  Bit 17=1:  Bit 18=1:  Bit 18=0:  Bit 19=1: | The tool is not returned if several preparation commands have been issued (Tx->Tx).  Tool is returned from any defined buffers.  T=Location number is active  T="Tool name"  Tool life decrementation can be started/stopped via the PLC in channel DB 2.1DBx 1.3.  Activation of monitoring "last tool of tool group"  Bit 18 extends the search for a suitable tool, especially if there are many disabled replacement tools.  No monitoring for "Last tool in tool group"  The synchronizations defined by bits 58 are relative to the main run block, i.e. there is no block change until the required acknowledgements are received  Bit 19 in conjunction with bits 5, 6, 7, 8 set delays the block processing.  The synchronizations defined by bits 58 are relative to the tool management command output, i.e. there is no block change delay    |  |  |  |  |  |  |  |

| 20310               | TOOL_MANAG                                                    | SEMENT_MASK                                                                                                    |
|---------------------|---------------------------------------------------------------|----------------------------------------------------------------------------------------------------|
| MD number           | Channel-specifi                                               | c activation of tool management functions                                                                                                    |
| Meaning:            | Bit 20=0:<br>Bit 20=1:                                        | The commands generated on PLC signal "program testing active" are not output to the PLC. NCK acknowledges the commands itself. Magazine and tool data are not changed.  The commands generated on PLC signal "program testing active" are output to the PLC. Depending on the type of acknowledgement, tool/magazine data can be changed in the NCK. If the acknowledgement parameters for the "target magazine" are set to the same values as the "source magazine", the tool is not transported and thus no data modified in the NCK. |
|                     | Bit 21=0:<br>Bit 21=1:                                        | Default setting: Ignore the tool status "W" at tool selection Tools in status "W" cannot be selected by another tool change, tool preparation command.                                                                                                    |
|                     | Bit 22=1                                                      | "Tool subgroups" function  \$TC_TP11[x] is the grouping or selection parameter (see Section 5.3.1, parameter \$TC_TP11).                                                                                                    |
|                     | Bit 23=0                                                      | Default setting  The tool management selects the tool optimally securely in the main run, i.e. the interpreter may have to wait for the end of the tool selection for offset selection.                                                                                                    |
|                     | Bit 23=1                                                      | For simple applications The interpreter selects the tool itself, i.e. no synchronization is required with the main run for offset selection. (If the tool becomes no longer useable after selection but before loading, an uncorrectable alarm may result.)                                                                                                    |
|                     | Bit 24=0                                                      | Default setting If the PLC commands 8 and 9 (asynchronous transfer) want to move a tool to a location that is reserved for another tool, this is rejected and an alarm is issued.                                                                                                    |
|                     | Bit 24=1                                                      | If the PLC commands 8 and 9 are to move a tool to a location that is reserved for another tool with "Reserved for tool from buffer" (bit values="H4"), this is possible. This location reservation is then removed before the movement is executed ("Reserved for new tool to be loaded" (bit value="H8") remains effective).                                                                                                    |
| Corresponding to    | MD 20320: TOO<br>MD 20122: MC<br>MD 20110: MC<br>MD 20124: MC | _TOOL_MANAGEMENT_MASK DL_TIME_MONITOR_MASK _TOOL_RESET_NAME _RESET_MODE_MASK _TOOL_MANAGEMENT_TOOLHOLDER DL_CHANGE_M_CODE                                                                                                    |
| Further references: |                                                               |                                                                                                    |

| 20320                       | TOOL_TIMI                | TOOL_TIME_MONITOR_MASK                                                                                                    |               |                    |            |              |  |  |
|-----------------------------|--------------------------|----------------------------------------------------------------------------------------------------|---------------|--------------------|------------|--------------|--|--|
| MD number                   | Time monito              | oring for tool in                                                                                                    | n spindle     |                    |            |              |  |  |
| Default setting: 0x0        |                          | Minimum inp                                                                                                    | out limit: -  |                    | Maximum in | put limit: - |  |  |
| Changes effective after: Po | wer ON                   |                                                                                                    | Protection le | evel: 2/7          |            | Unit: HEX    |  |  |
| Data type: DWORD            | Data type: DWORD         |                                                                                                    |               | Applies as of SW 2 |            |              |  |  |
| Meaning:                    | As soon as loaded in the | Activation of tool time monitoring function for spindle 1x.  As soon as the path axes are moved (not with G00), the time monitoring data for the tool loaded in the appropriate spindle are updated.  Bit 0x-1: Monitoring of active tool in spindle 1x |               |                    |            |              |  |  |
| Corresponding to            |                          |                                                                                                    |               |                    |            |              |  |  |
| Further references:         | Description              | of Functions:                                                                                                    | Memory Conf   | figuration (S7     | )          |              |  |  |

| 22550<br>MD number          | TOOL_CHANGE_MODE  New tool offset for T or M function                                                                                                    |               |                |              |            |                                                                                                    |  |
|-----------------------------|----------------------------------------------------------------------------------------------------|---------------|----------------|--------------|------------|----------------------------------------------------------------------------------------------------|--|
| Default setting: 0          | •                                                                                                    | Minimum inp   | out limit: 0   |              | Maximum in | put limit: 1                                                                                                    |  |
| Changes effective after: Po | wer ON                                                                                                    |               | Protection le  | evel: 2/7    |            | Unit: -                                                                                                    |  |
| Data type: BYTE             |                                                                                                    |               |                | Applies as o | of SW 1.1  |                                                                                                    |  |
| Meaning:                    | Applies as of SW 1.1  This machine data determines the mode of tool change MD: TOOL_CHANGE_MODE = 0  The new tool data becomes effective directly when T or D is programmed. This setting is used mainly for turning machines with tool revolver.  If there is no D programmed in the block with T, the tool offset which is defined in \$MC_CUTTING_EDGE_DEFAULT becomes effective.  The function "Manual tools" is not enabled for this case.  MD: TOOL_CHANGE_MODE = 1  The new tool is prepared for changing with the T function. This setting is used mainly on milling machines with a tool magazine, in order to bring the new tool into the tool change position without interrupting the machining process. With the M function set in MD:  TOOL_CHANGE_MODE the old tool is removed from the spindle and the new tool is loaded into the spindle. According to DIN 66025, this tool change must be programmed with the M function M06.  If there is no D programmed in the block with M, the tool offset which is defined in \$MC_CUTTING_EDGE_DEFAULT becomes effective. |               |                |              |            | ch is defined in  tting is used mainly on the tool change the inction set in MD:  and the new tool is the must be programmed with |  |
| Corresponding to            | MD 22560: TOOL_CHANGE_M_CODE                                                                                                    |               |                |              |            |                                                                                                    |  |
| Further references:         | Description                                                                                                    | of Functions: | Tool Offset (W | /1)          |            |                                                                                                    |  |

| 22560<br>MD number           | TOOL_CHANGE_M_CODE  M function for tool change                                                                                                    |                |                |              |            |                     |
|------------------------------|----------------------------------------------------------------------------------------------------|----------------|----------------|--------------|------------|---------------------|
| Default setting: 6           |                                                                                                    | Minimum inp    | out limit: 0   |              | Maximum in | put limit: 99999999 |
| Changes effective after: Por | wer ON                                                                                                    |                | Protection le  | evel: 2/7    |            | Unit: -             |
| Data type: DWORD             |                                                                                                    |                |                | Applies as o | of SW 1    |                     |
| Meaning:                     | This machine data is effective only when TOOL_CHANGE_MODE = 1.  If the T function is only used to prepare a new tool for a tool change (this setting is used mainly on milling machines with a tool magazine, in order to bring the new tool into the tool change position without interrupting the machining process), another M function must be used to trigger the tool change. The M function entered in TOOL_CHANGE_M_CODE triggers the tool change (remove old tool from spindle and insert new tool in spindle).  This tool change is required to be programmed with M function M06, in accordance with DIN66025. |                |                |              |            |                     |
| Corresponding to             | MD 22550: TOOL_CHANGE_MODE                                                                                                    |                |                |              |            |                     |
| Further references:          | Functional d                                                                                                    | escription for | tool offset (W | 1)           |            |                     |

| 22562                       | TOOL_CH                                                                   | OL_CHANGE_ERROR_MODE                                                                                                    |                |              |            |                 |  |  |
|-----------------------------|---------------------------------------------------------------------------|----------------------------------------------------------------------------------------------------|----------------|--------------|------------|-----------------|--|--|
| MD number                   | Response                                                                  | when errors oc                                                                                                    | cur at tool ch | ange         |            |                 |  |  |
| Default setting: 0x0        | •                                                                         | Minimum inp                                                                                                    | out limit: 0   |              | Maximum in | put limit: 0x1F |  |  |
| Changes effective after: Po | wer ON                                                                    |                                                                                                    | Protection le  | evel: 2/7    |            | Unit: -         |  |  |
| Data type: DWORD            |                                                                           |                                                                                                    |                | Applies as o | of SW 5.1  |                 |  |  |
| Meaning:                    | Bit 0=0<br>Bit 0=1:                                                       | 1: If the error occurs in the block containing the tool change preparation command, the alarm activated by the preparation command (T) is delayed until the program run reaches the point at which the associated tool change command (M06) is interpreted. Only then is the alarm output that is triggered by the preparation command. The operator can make corrections in this block. When execution of the program is continued, the faulty NC block is interpreted again and the preparatory command is internally executed again automatically. This machine data is only relevant only if the setting MD 22550: TOOL_CHANGE_MODE = 1 is used.  S only meaningful if tool management is active.  Standard response: During the tool-change preparation only those tools are recognized whose data are assigned to a magazine. |                |              |            |                 |  |  |
|                             | Bit 1 is only<br>Bit 1=0<br>Bit 1=1                                       |                                                                                                    |                |              |            |                 |  |  |
|                             | Bit 2 Qualif<br>Bit 2=0<br>Bit 2=1                                        | Active D no. > 0 and active D no.=0 result in additive offset 0                                                                                                    |                |              |            |                 |  |  |
|                             | Bits 3 and                                                                | that requests a spare tool. If there is no replacement, an alarm is produce                                                                                                    |                |              |            |                 |  |  |
|                             | Bit 3=0<br>Bit 3=1                                                        |                                                                                                    |                |              |            |                 |  |  |
|                             | Bit 4=0<br>Bit 4=1<br>The followi<br>0 / 0:<br>1 / 0:<br>0 / 1:<br>1 / 1: | Default: The attempt is made to activate the spindle tool or the replacement tool If the tool on the spindle is blocked, Initsat TO is programmed in the start. Ving statements are given for the combination of bit 3 and bit 4:  Response as before, automatic change at NC Start is the disabled tool is in the spindle Is not automatically changed A TO is generated automatically for a disabled tool in the spindle at NC Start No statement                                                                                                    |                |              |            |                 |  |  |

| 22562               | TOOL_CHANGE_ERROR_MODE                                                                                                    |  |  |  |  |  |  |
|---------------------|----------------------------------------------------------------------------------------------------|--|--|--|--|--|--|
| MD number           | Response when errors occur at tool change                                                                                                    |  |  |  |  |  |  |
|                     | Bit 5 Reserved                                                                                                    |  |  |  |  |  |  |
|                     | Bit 6=0  Default: with TO or D0 only TO or D0 are programmed. In other words, the MD \$MC_CUTTING_EDGE_DEFAULT, \$MC_SUMCORR_DEFAULT define the value of D, DL when TO is programmed.  Example: \$MC_CUTTING_EDGE_DEFAULT=1, \$MC_SUMCORR_DEFAULT=2, \$MC_TOOL_CHANGE_MODE=0 (tool change with T programming) N10 TO; T no. 0 has active number D1 and DL=2 which results in offset zero. If bit 2 is additionally set:  Programming of  a) TO; for tool deselection b) D0; for offset deselection generates an alarm, if  a) At least one of MD \$MC_CUTTING_EDGE_DEFAULT,  \$MC_SUMCORR_DEFAULT is not equal to zero (TO D0 DL=0 is the correct programming). b) The MD \$MC_SUMCORR_DEFAULT is not equal to zero (D0 DL=0 is the correct programming).  Bit 6=1  Controls the NCK behavior with programming of (x, y, z all greater than zero), if at least one of MD \$MC_CUTTING_EDGE_DEFAULT,  \$MC_SUMCORR_DEFAULT is not equal to zero. a) Tx Dy -> TO  with TO, D0 or D0 DL=0 is automatically programmed in the NCK; i.e. values                                                                                                    |  |  |  |  |  |  |
|                     | not equal to zero for MD \$MC_CUTTING_EDGE_DEFAULT, \$MC_SUM-CORR_DEFAULT are processed as if the value were equal to zero. b) Tx Dy -> TO Dy, or TO DL =z, or TO Dy DL=z, or TO D0 DL=z explicitly programmed values of D, DL are not influenced. c) Dy DL=z -> D0 with D0, DL=0 is automatically programmed in the NCK; i.e. values not equal to zero for MD \$MC_SUMCORR_DEFAULT are processed as if the value were equal to zero. d) Dy DL=z -> D0 DL=z explicitly programmed values of DL are not affected. If bit 2 is additionally set: you only need to program TO/D0 for tool/offset deselection for no alarm to be issued. The statements relative to \$MC_SUMCORR_DEFAULT or DL are only valid if the additive offset function is active (see \$MN_MM_TOOL_MANAGE-MENT_MASK, bit 8).                                                                                                    |  |  |  |  |  |  |
|                     | Bit 7=0 Programming Tx checks whether a tool with the T number x is known in the TO unit of the channel. If it is not, processing stops in this block and alarm 17190 is issued.                                                                                                    |  |  |  |  |  |  |
|                     | Bit 7=1 Only if tool basic functionality is active (\$MC_TOOL_MANAGEMENT_MASK, bit 0,1=0) and (\$MN_MM_TYPE_OF_CUTTING_EDGE=0):  If Tx is programmed, any unknown Tx is first ignored and the alarm for the preparation command (Tx) is ignored until D selection is interpreted in the program execution. Only then is alarm 17191 output that was triggered by the preparation command. This means that in this block, the operator could use the D selection to make corrections. When execution of the program is continued, the faulty NC block is interpreted again and the preparation command is internally executed again automatically.  (If the programmer wants to program Cutting-Edge-Default=0 or =-2 or D0 for programmatical reasons, otherwise the D from Cutting-Edge-Default is deselected at tool change.)  This variant can be required if you want to programm "Tool number=Location" (turret as toolholder) without tool management. The turret can only be positioned at a location for which there is no tool defined (yet). If bit 0=1 is set, this bit is irrelevant.  This behavior is compatible with software versions prior to 6.5.13. |  |  |  |  |  |  |
| Further references: | Description of Functions: Tool Offset (W1)                                                                                                    |  |  |  |  |  |  |

| 20090                        | SPIND_DEF_MASTER_SPIND                               |                                                                                                    |                |                    |            |               |  |
|------------------------------|------------------------------------------------------|----------------------------------------------------------------------------------------------------|----------------|--------------------|------------|---------------|--|
| MD number                    | Initial setting                                      | of master sp                                                                                                    | indle in chanr | nel                |            |               |  |
| Default setting: 1, 1, 1, 1, |                                                      | Minimum inp                                                                                                    | out limit: 1   |                    | Maximum in | put limit: 15 |  |
| Changes effective after: Pov | wer ON                                               |                                                                                                    | Protection le  | evel: 2/7          |            | Unit: -       |  |
| Data type: BYTE              |                                                      |                                                                                                    |                | Applies as of SW 1 |            |               |  |
| Meaning:                     | Example:<br>1 correspon<br>matically ad<br>The SETMS | Definition of master spindle in channel. The number of the spindle is set.  Example:  1 corresponds to spindle S1. When S is programmed, the current master spindle is automatically addressed.  The SETMS(n) command can be programmed to declare the spindle number as the master spindle. SETMS declares the spindle defined in the MD to be the master spindle again. |                |                    |            |               |  |
| Corresponding to             |                                                      |                                                                                                    |                |                    |            |               |  |
| Further references:          | Description                                          | of Functions:                                                                                                    | Spindles (S1)  |                    | •          |               |  |

| 28085                           | LINK_TOA_UNIT                                                                                                    |                                                                                                    |                                                                                                    |                                                                                                    |                                                                                                    |                                                                                                    |
|---------------------------------|----------------------------------------------------------------------------------------------------|----------------------------------------------------------------------------------------------------|----------------------------------------------------------------------------------------------------|----------------------------------------------------------------------------------------------------|----------------------------------------------------------------------------------------------------|----------------------------------------------------------------------------------------------------|
| MD number                       | Allocation of                                                                                                    | a TO unit to                                                                                                    | a channel                                                                                                    |                                                                                                    |                                                                                                    |                                                                                                    |
| Default setting: 1, 2, 3, 4, 5, |                                                                                                    | Minimum in                                                                                                    | out limit: 1                                                                                                    |                                                                                                    | Maximum in                                                                                                    | nput limit: 10                                                                                                    |
| Changes effective after: Por    | wer ON                                                                                                    |                                                                                                    | Protection le                                                                                                    | evel: 2/7                                                                                                    |                                                                                                    | Unit:                                                                                                    |
| Data type: DWORD                |                                                                                                    |                                                                                                    |                                                                                                    | Applies as o                                                                                                    | of SW 2                                                                                                    |                                                                                                    |
| Meaning:                        | number of u If LINK_TOA The channe assign one Notice The upper li If one chann the MD on c with this set offsets since The NCK de | nits in the TO A_UNIT = def. I is assigned to several to several t | area match the ault, then each the TO unit is weral channels is not imply that active and the beformally set it would mean ith Id=2 does | ne maximum n channel is in when LINK_To at the value is ne other not o et to a value o that channel not exist. wer-on or a v | number of ch<br>ndividually as<br>DA_UNIT = i<br>s always mean<br>n a system w<br>of 2. However<br>1 possesses<br>varm restart a | signed a TO unit It is thus possible to ningful or without conflict. with a total of 2 channels, r, the NCK cannot work is no data blocks for tool and reacts by indepen- |
| Corresponding to                |                                                                                                    |                                                                                                    |                                                                                                    |                                                                                                    | <u>-</u>                                                                                                    |                                                                                                    |
| Further references:             | Description                                                                                                    | of Functions:                                                                                                    | Memory Conf                                                                                                    | iguration (S7                                                                                                    | )                                                                                                    |                                                                                                    |

# 8.1.5 Machine data for function replacement

| 10715                      | M_NO_FCT                                                                                                    | _CYCLE                                                                                                    |                                                                                                    |                                                                                                    |                                                                                                    |                                                                                                    |
|----------------------------|----------------------------------------------------------------------------------------------------|----------------------------------------------------------------------------------------------------|----------------------------------------------------------------------------------------------------|----------------------------------------------------------------------------------------------------|----------------------------------------------------------------------------------------------------|----------------------------------------------------------------------------------------------------|
| MD number                  | M function for cycle call                                                                                                    |                                                                                                    |                                                                                                    |                                                                                                    |                                                                                                    |                                                                                                    |
| Default setting: -1        |                                                                                                    | Minimum in                                                                                                    | put limit: -1                                                                                                    |                                                                                                    | Maximum in                                                                                                    | nput limit: -                                                                                              |
| Changes effective after PO | WER ON                                                                                                    |                                                                                                    | Protection le                                                                                                    | evel: 2/4                                                                                                    |                                                                                                    | Unit: -                                                                                                    |
| Data type: DWORD           |                                                                                                    |                                                                                                    | •                                                                                                    | Applies as o                                                                                                    | of SW 5.2                                                                                                    | 1                                                                                                    |
| Meaning:                   | The name o in a part pro fined in M_N If the M funct ment by a sit \$MN_M_NC language measurement A subroutine Alarm 4150 - M0 to I - M17, M - M40 to - M funct should be some cativate for appearance of the subrout \$MN_T_NO the same tin an M98 nor replacement in Manual for the same tin an M98 nor replacement in Manual for the same tin an M98 nor replacement in M98 nor fine same tin an M98 nor replacement in M98 nor fine same tin an M98 nor fine same tin an M98 nor fine same same same same same same same sam | f the subrouting fram with the subrouting fram with the IO_FCT_CYCL tion is re-proubroutine call 0_FCT_CYCL and G291.  It is generated M5, M45, tion for select SPIND_RIGID tions for nibber bed by \$MC_F died external from M function from the M function from the M function for select at model subrate in the M function from the M function from the | e defined by \$1 CLE_NAME is grammed in the control of the superimp in case of a control of the control of the c | \$MN_M_NO_F started at the se subroutine, the Siemens osed on M fu onflict:  sis mode acco M_NR (defaul as configure) CTIVATION. N_MM_EXTE CM_NO_FCT_ or not be effect on replaceme y be program n a subroutine | e end of block, then there is mode G290 nctions with pording to lt M70) d in \$MC_NIB ERN_LANGU. CYCLE_NAN. Live in one bloch can be effermed in the bloch ereturn jump | as well as in the external predetermined meaning.  BLE_PUNCH_CODE if AGE) M19, M96-M99.  CODE for the tool |
| Corresponding to           |                                                                                                    |                                                                                                    |                                                                                                    |                                                                                                    |                                                                                                    |                                                                                                    |
| Further references:        | ISO dialects                                                                                                    | for Sinumeri                                                                                                    | k (FBFA)                                                                                                    |                                                                                                    |                                                                                                    |                                                                                                    |

### 8.1 Machine Data

| 10716                      | M NO FCT CYCLE N                                                                                                    | AMF                                                                                                    |                                                                                                    |  |  |  |
|----------------------------|----------------------------------------------------------------------------------------------------|----------------------------------------------------------------------------------------------------|----------------------------------------------------------------------------------------------------|--|--|--|
| MD number                  | Name for tool-changing cycle with M functions from MD \$MN_NO_FCT_CYCLE                                                                                                    |                                                                                                    |                                                                                                    |  |  |  |
| Default setting: -         | Minimum ir                                                                                                    | ,                                                                                                    | Maximum input limit: -                                                                                                    |  |  |  |
| Changes effective after PO | WER ON                                                                                                    | Protection level: 2/4                                                                                                    | 4 Unit: -                                                                                                    |  |  |  |
| Data type: STRING          |                                                                                                    | Applies                                                                                                    | es as of SW 5.2                                                                                                    |  |  |  |
| Meaning:                   | programmed from the m. If the M function is progration.  \$MN_M_NO_FCT_CYC language mode G291. If a T number is program can be queried in the cyc The subroutines configuration should be configurated by the subroutines configurated by the subroutines confi | achine \$MN_M_NO_F ammed in a motion blo LE acts both in the Sie amed in the calling blockle under the variable for with \$MN_M_NO_LE_NAME may not be eplacement can be effectoring ammed in the blockless. | ock, then the cycle is executed after the mo- demens mode G290 as well as in the external lock, the programmed T number \$P_TOOLFCT_CYCLE_NAME and de effective in one block at the same time, i.e. fective per block. Neither an M98 nor a modal lock with the M function replacement. It is also lend of part program. |  |  |  |
| Corresponding to           |                                                                                                    |                                                                                                    |                                                                                                    |  |  |  |
| Further references:        | ISO dialects for Sinumer                                                                                                    | ik (FBFA)                                                                                                    |                                                                                                    |  |  |  |

| 10717                      | T_NO_FCT_CYCLE_NAME                                                                                       |                                                                                                    |                                                                                                    |                                                                                                    |                                                                                                    |                          |
|----------------------------|----------------------------------------------------------------------------------------------------|----------------------------------------------------------------------------------------------------|----------------------------------------------------------------------------------------------------|----------------------------------------------------------------------------------------------------|----------------------------------------------------------------------------------------------------|--------------------------|
| MD number                  | Name for tool-changing cycle with T number                                                                |                                                                                                    |                                                                                                    |                                                                                                    |                                                                                                    |                          |
| Default setting: -         | •                                                                                                    | Minimum inp                                                                                                    | out limit: -                                                                                                    |                                                                                                    | Maximum in                                                                                                    | put limit: -             |
| Changes effective after PO | WER ON                                                                                                    |                                                                                                    | Protection le                                                                                                    | evel: 2/4                                                                                                    |                                                                                                    | Unit: -                  |
| Data type: STRING          |                                                                                                    |                                                                                                    |                                                                                                    | Applies as o                                                                                                  |                                                                                                    |                          |
| Meaning:                   | The program \$MN_T_NO external lang The subrout \$MN_T_NO max. one M/ Neither an M T function re program. | er is programmed T numb<br>_FCT_CYCL<br>guage mode (<br>nes configure<br>_FCT_CYCL<br>T function rep<br>198 nor a mode<br>placement. It | ned in a motion of can be sca E_NAME acts G291.  ed with \$MN_ E_NAME may blacement ca dal subroutine is also illegal | on block, then anned in the cystomers both in the S  M_NO_FCT_y not be effect to be effective a call may be p | the cycle is e<br>ycle with \$C_<br>iemens mode<br>CYCLE_NAM<br>ive in one blo<br>per block.<br>programmed i<br>subroutine re | e G290 as well as in the |
| Corresponding to           |                                                                                                    |                                                                                                    |                                                                                                    |                                                                                                    |                                                                                                    |                          |
|                            |                                                                                                    |                                                                                                    | (====)                                                                                                    |                                                                                                    |                                                                                                    |                          |
| Further references:        | ISO dialects                                                                                              | for Sinumeril                                                                                                    | k (FBFA)                                                                                                    |                                                                                                    |                                                                                                    |                          |

| 10718                      | M_NO_FCT_CYCLE_PAR                                                                                                    |                                                                                                    |                                                                                                    |                        |  |  |
|----------------------------|----------------------------------------------------------------------------------------------------|----------------------------------------------------------------------------------------------------|----------------------------------------------------------------------------------------------------|------------------------|--|--|
| MD number                  | M function replacement with parameters                                                                                                    |                                                                                                    |                                                                                                    |                        |  |  |
| Default setting: -         | Minimum input limit: -1 Maximum input limit: -                                                                                                    |                                                                                                    |                                                                                                    |                        |  |  |
| Changes effective after PO | fter POWER ON Protection level: 7/2 Unit: -                                                                                                    |                                                                                                    |                                                                                                    |                        |  |  |
| Data type: DWORD           |                                                                                                    |                                                                                                    | Applies as of                                                                                                    |                        |  |  |
| Meaning:                   | \$MN_M_NO_F<br>for specifying p<br>case for the T fi<br>refer to the part<br>The following sy<br>\$C_ME: Addres<br>\$C_T_PROG:<br>\$C_T: Value of<br>\$C_TE: Addres<br>\$C_TS_PROG:<br>\$C_D_PROG:<br>\$C_D_PROG: | cT_CYCLE_NAME arameter passing founction replacement program line in white stem variables are seen extension of sub FRUE if address T haddress T (integer) sextension of address TRUE if address D address D TRUE if address D TRUE if address D TRUE if address D TRUE if address D TRUE if address D TRUE if address D | [n], then \$MN_M, r one of these M. The parameters the M function available: stituted M function as been programess T S has been programas been programas been programas been programas. | nmed<br>rammed<br>nmed |  |  |
| Corresponding to           |                                                                                                    |                                                                                                    |                                                                                                    |                        |  |  |
| Further references:        | ISO dialects for                                                                                                    | Sinumerik (FBFA)                                                                                                    |                                                                                                    |                        |  |  |

| 10719                      | T_NO_FCT_CYCLE_MODE                                                                                                    |                                                                                                    |                                                                                                    |                                                                                                    |                                                                                                    |  |  |
|----------------------------|----------------------------------------------------------------------------------------------------|----------------------------------------------------------------------------------------------------|----------------------------------------------------------------------------------------------------|----------------------------------------------------------------------------------------------------|----------------------------------------------------------------------------------------------------|--|--|
| MD number                  | Parameter s                                                                                                    | Parameter settings of T function substitution                                                                                                    |                                                                                                    |                                                                                                    |                                                                                                    |  |  |
| Default setting: 0         | Minimum input limit: 0                                                                                                    |                                                                                                    | Maximum in                                                                                                    | put limit: 7                                                                                          |                                                                                                    |  |  |
| Changes effective after PO | WER ON                                                                                                    | Protection lev                                                                                                    | el: 7/2                                                                                                    |                                                                                                    | Unit: -                                                                                                    |  |  |
| Data type: DWORD           | _                                                                                                    |                                                                                                    | Applies as o                                                                                                    |                                                                                                    |                                                                                                    |  |  |
| Meaning:                   | tool offset set  Bit 0 = 0: The D or DL  Bit 0 = 1: The D or DL  fulfilled: \$MC  which the too  Bit 1 = 0: Execution of  Bit 2 = 0: Execution of  Bit 2 = 1: | of the substitution program is election.  number is passed to the sultinumber is not passed to the C_TOOL_CHANGE_MODE ol-changing cycle is called, in a substitution subroutine at state of substitution subroutine at state of substitution subroutine according to the substitution subroutine according to the substitution subro | e substitution pro<br>e substitution<br>= 1 program<br>n one part pr<br>nd of block (cart of block<br>art of block | ogram (defaul<br>n program if the<br>ming of D/DL<br>rogram line<br>default value)<br>setting for bit | It value)  The following conditions are with T or M function with the state of the state of the |  |  |
| Corresponding to           |                                                                                                    | uu                                                                                                    |                                                                                                    |                                                                                                    |                                                                                                    |  |  |
| Corresponding to           | 100 11 1                                                                                                    |                                                                                                    |                                                                                                    |                                                                                                    |                                                                                                    |  |  |
| Further references:        | ISO dialects                                                                                                    | for Sinumerik (FBFA)                                                                                                    |                                                                                                    |                                                                                                    |                                                                                                    |  |  |

| 11717                            | D_NO_FCT_CYCLE_NAME                           |  |                       |  |              |
|----------------------------------|-----------------------------------------------|--|-----------------------|--|--------------|
| MD number                        | Subroutine name for D function replacement    |  |                       |  |              |
| Default setting: -1              | Minimum input limit: - Maximum input limit: - |  |                       |  | put limit: - |
| Changes effective after POWER ON |                                               |  | Protection level: 7/2 |  | Unit: -      |

### 8.1 Machine Data

| 11717               | D_NO_FCT_CYCLE_NAME                                                                                                    |  |  |  |  |  |
|---------------------|----------------------------------------------------------------------------------------------------|--|--|--|--|--|
| MD number           | Subroutine name for D function replacement                                                                                                    |  |  |  |  |  |
| Data type: STRING   | Applies as of SW                                                                                                    |  |  |  |  |  |
| Meaning:            | Cycle name for D function replacement routine  If a D function is programmed in a part program block, the subroutine defined with  \$MN_D_NO_FCT_CYCLE_NAME is called in accordance with the machine data  \$MN_T_NO_FCT_CYCLE_NAME, \$MN_T_NO_FCT_CYCLE_MODE and  \$MN_M_NO_FCT_CYCLE_PAR.  The programmed D number can be queried in the cycle via the system variables \$C_D /  \$C_D_PROG.  \$MN_D_NO_FCT_CYCLE_NAME can only run in Siemens mode (G290).  A maximum of one M/T/D function replacement can be effective for each part program line.  A modal subroutine call may not be programmed in the block with the D function replacement. It is also not permissible to program a subroutine return jump or end of part program.  Alarm 14016 is generated if these conventions are not observed. |  |  |  |  |  |
| Corresponding to    |                                                                                                    |  |  |  |  |  |
| Further references: | ISO dialects for Sinumerik (FBFA)                                                                                                    |  |  |  |  |  |

09.05 Machine data

8.1 Machine Data

#### 8.1.6 Machine data for the Siemens user data

The numbers of the Siemens machine data are listed in the following. These data are defined by Siemens and must not be used by customers. No detailed description of them is given for this reason.

18200

18201

18202

18203

18204

18205

18206

18207

18208

18209

#### **Notice**

A detailed description of machine data 18091, 18093, 18095, 18097 and 18099 has been provided, but these MD may be used only if they are set to their respective defaults.

### 8.1 Machine Data

| Notes |
|-------|
|       |
|       |
|       |
|       |
|       |
|       |
|       |
|       |
|       |
|       |
|       |
|       |
|       |
|       |
|       |
|       |
|       |
|       |

Signal description PLC interface

9

#### Overview of data blocks

The table below shows an overview of the data blocks used for data management. DB 71 to DB 73 are the tool management interfaces.

| DB 71 | For loading/unloading points                             |
|-------|----------------------------------------------------------|
| DB 72 | For spindle as change position                           |
| DB 73 | For turret as change position                            |
| DB 74 | Internal data block of basic program for tool management |

- The interfaces for loading magazines are organized in such a way in DB 71 that
  a separate interface area is defined for every configured loading magazine. The
  interface area for loading point 1 generally has the task of loading into the
  spindle. It also receives commands for relocating and positioning tools in any
  location.
- 2. DB 72 includes an independent interface area for every spindle defined in the tool management system.
- 3. DB 73 includes an independent interface area for every turret in the magazine configuration. The turret numbers are counted contiguously from the lowest to the highest magazine number.

All interfaces are designed for receiving tool-management command (load, tool change, ...). Basic program blocks FC 7 and FC 8 are used to communicate the current positions of tools.

One of the interface is updated by NCK bia the basic program in accordance with a command (e.g. by operating the function "Load" or by a part-program function like "Tool change").

#### **Notice**

If data for magazine, buffer or load/unload-position is changed in the installation branch, then:

1. Press softkey data (HMI Avanced) or change the assignment of DB 4 in the PLC program and

2. Delete data blocks DB 71 to DB 74 and perform a cold restart of the PLC.

# 9.1 Interface for loading/unloading magazine

| DB71<br>Data block       | Signals of load/unload points  NCK ->PLC interface           |                                                                |            |                                              |               |                                                       |          |       |
|--------------------------|--------------------------------------------------------------|----------------------------------------------------------------|------------|----------------------------------------------|---------------|-------------------------------------------------------|----------|-------|
| Byte                     | Bit7                                                         | Bit6                                                           | Bit5       | Bit4                                         | Bit3          | Bit2                                                  | Bit1     | Bit0  |
|                          |                                                              |                                                                |            | In                                           | terfaces      |                                                       |          | ·     |
| DBB 0                    | INT 8                                                        | INT 7                                                          | INT 6      | INT 5                                        | INT 4         | INT 3                                                 | INT 2    | INT 1 |
| DBB 1                    | INT 16                                                       | INT 15                                                         | INT 14     | INT 13                                       | INT 12        | INT 11                                                | INT 10   | INT 9 |
| DBB 2, 3                 |                                                              |                                                                |            |                                              |               |                                                       |          |       |
| DBB n + 0                |                                                              |                                                                |            | NC pro-<br>gram posi-<br>tions mag-<br>azine | Position      | Relocate                                              | Unload   | Load  |
| DBB n+1                  |                                                              |                                                                |            | Un                                           | assigned      |                                                       |          |       |
| DBB n+2                  |                                                              | Assigned channel (8bit-Int)                                    |            |                                              |               |                                                       |          |       |
| DBB n+3                  |                                                              | Tool management number (8bit-Int)                              |            |                                              |               |                                                       |          |       |
| DBD n+4                  |                                                              | Reserved                                                       |            |                                              |               |                                                       |          |       |
| DBD n+8                  |                                                              | Reserved                                                       |            |                                              |               |                                                       |          |       |
| DBD n + 12               |                                                              | Reserved                                                       |            |                                              |               |                                                       |          |       |
| DBW n + 16               |                                                              | Identifier for load/unload point (Int), (fixed value 9999)     |            |                                              |               |                                                       |          |       |
| DBW n + 18               |                                                              | Location no. of load/unload point (Int)                        |            |                                              |               |                                                       |          |       |
| DBW n + 20               |                                                              | Мад                                                            | gazine no. | (source) for le                              | oading/reloca | ition/positioni                                       | ng (Int) |       |
| DBW n + 22               |                                                              | Location no. (source) for loading/relocation/positioning (Int) |            |                                              |               |                                                       |          |       |
| DBW n + 24               | Magazine no. target for loading/relocation/positioning (Int) |                                                                |            |                                              |               |                                                       |          |       |
| DBW n + 26               | Location no. target for loading/relocation/positioning (Int) |                                                                |            |                                              |               |                                                       |          |       |
| DBW n + 28<br>HMI to PLC | unloa<br>witho<br>movir                                      |                                                                |            |                                              |               | Load/<br>unload<br>without<br>moving<br>maga-<br>zine |          |       |

Initial addresses of load/unload locations:

Load/unload point 1: n = 4

2: n = 34

3: n = 64 4: n = 94

Example calculation of address DBW n+24 (magazine no. target)

n = (m-1) \* len + 4 m = location no. of loading station/point

len = 30 (length of a loading point)

$$m = 2$$
; len = 30  $n = (2-1) * 30 + 4 ==> n = 34$ 

DBW (34 + 24) = DBW 58

Address for magazine no. target of 2nd load point is DBW 58.

Load point 1 is intended for loading/unloading in all spindles. This must be taken into account when load interface assignments are made (applies only to HMI Embedded; implemented automatically on HMI Advanced). Load point 1 is also used to relocate/position tools in any location (e.g. buffer location).

| DB71<br>DBX 0.0 - 0.15 | Active status of interface 1-16                                                                                                    |  |  |  |  |  |
|------------------------|----------------------------------------------------------------------------------------------------|--|--|--|--|--|
| Edge evaluation        | Signal(s) updated: Conditional Signals valid from SW version: 2                                                                                                    |  |  |  |  |  |
| Signal state 1         | The active interface has a valid data record. A task bit has been set in DBB (n+0). There are 16 interfaces. Address "n" must always be calculated for the active interface. |  |  |  |  |  |
| Signal state 0         | Operation for this interface has ended. Is reset by FC 8.                                                                                                    |  |  |  |  |  |
| Additional references  |                                                                                                    |  |  |  |  |  |

| DB71<br>DBX(n+0).0    | Command: Load                                                                                                    |                            |  |  |
|-----------------------|----------------------------------------------------------------------------------------------------|----------------------------|--|--|
| Edge evaluation       | Signal(s) updated: Conditional                                                                                                    | Signal(s) valid from SW: 2 |  |  |
| Signal state 1        | Load operation for a tool is initiated. The magazine location into which the tool is to be loaded is defined in DBW (n+24) and DBW (n+26). The loading point in question is the location number of the load point. It also appears in DBW (n+18). |                            |  |  |
| Corresponding to      | DB71 DBW(n+16) and (n+18) or (n+24) and (n+26)                                                                                                    |                            |  |  |
| Additional references |                                                                                                    |                            |  |  |

| DB71<br>DBX(n+0).1    | Command: Unload                                                                                                    |                            |
|-----------------------|----------------------------------------------------------------------------------------------------|----------------------------|
| Edge evaluation       | Signal(s) updated: Conditional                                                                                                    | Signal(s) valid from SW: 2 |
| Signal state 1        | Unload operation for a tool is initiated. The magazine location from which the tool is to be unloaded is defined in DBW (n+20) and DBW (n+22). The number of the unload point is defined in DBW (n+18). |                            |
| Corresponding to      | DB71 DBW(n+16) and (n+18) or (n+20) and (n+22)                                                                                                    |                            |
| Additional references |                                                                                                    |                            |

| DB71<br>DBX(n+0).2    | Command: Relocation                                                                                                    |                            |
|-----------------------|----------------------------------------------------------------------------------------------------|----------------------------|
| Edge evaluation       | Signal(s) updated: Conditional                                                                                                    | Signal(s) valid from SW: 2 |
| Signal state 1        | Relocate operation for a tool is initiated. From magazine/location (n+20, n+22= source) to magazine/location (n+24, n+26= target) |                            |
| Corresponding to      |                                                                                                    |                            |
| Additional references |                                                                                                    |                            |

### **Notice**

The bits in DBB (n+0) (load, unload,....) are not updated by the basic program until a new task exists for this interface. They are current only if the corresponding interface bit in DBB0 is set to "1". However, the bits can be reset by the user if necessary.

| DB71<br>DBX(n+0).3 | Command: Positioning to loading point                                                                                                    |  |
|--------------------|----------------------------------------------------------------------------------------------------|--|
| Edge evaluation    | Signal(s) updated: Signal(s) valid from SW: 3.2                                                                                                    |  |
| Signal state 1     | A magazine location is to be positioned at the loading point (magazine no. 9999). The magazine location to be moved to the loading point is defined in DB71.DBW n+20 and n+22. The loading point is stored in DB71.DBW n+18. |  |
| Corresponding to   |                                                                                                    |  |

| DB71.<br>DBB(n+2) | Assigned channel                                     |                            |
|-------------------|------------------------------------------------------|----------------------------|
| Edge evaluation   | Signal(s) updated: Conditional                       | Signal(s) valid from SW: 2 |
| Meaning           | Number of channel for which active interface applies |                            |
| Corresponding to  |                                                      |                            |

| DB71.<br>DBB(n+3) | Tool management no.                                                                          |                            |
|-------------------|----------------------------------------------------------------------------------------------|----------------------------|
| Edge evaluation   | Signal(s) updated: Conditional                                                               | Signal(s) valid from SW: 2 |
| Meaning           | Associated tool-management number; corresponds to the number of the TO unit within a TO area |                            |
| Corresponding to  |                                                                                              |                            |

| DB71.<br>DBW(n+16)    | Identifier for load/unload point (fixed value 9999)                        |                            |
|-----------------------|----------------------------------------------------------------------------|----------------------------|
| Edge evaluation       | Signal(s) updated: Conditional                                             | Signal(s) valid from SW: 2 |
| Meaning               | The identifier for the loading/unloading point is fixed as the value 9999. |                            |
| Corresponding to      |                                                                            |                            |
| Additional references |                                                                            |                            |

| DB71.<br>DBW(n+18)    | Location no. of the loading/unloading point             |                                   |
|-----------------------|---------------------------------------------------------|-----------------------------------|
| Edge evaluation       | Signal(s) updated: Conditional                          | Signal(s) valid from SW version 2 |
| Meaning               | The location no. of the loading/unloading is displayed. |                                   |
| Corresponding to      |                                                         |                                   |
| Additional references |                                                         |                                   |

| DB71.<br>DBW(n+20) | Magazine no. (source) for unloading/relocating/<br>positioning |               |                                                                     |
|--------------------|----------------------------------------------------------------|---------------|---------------------------------------------------------------------|
| Edge evaluation    | Signal(s) updated:                                             | : Conditional | Signal(s) valid from SW: 2                                          |
| Meaning            | Unload:<br>Relocate:<br>Position:                              |               | which the tool is to be unloaded which the tool is taken positioned |
| Corresponding to   | DBW(n + 22)                                                    |               |                                                                     |

| DB71.<br>DBW(n+22) | Location no. (source) for unloading/relocating/positioning |                 |                                                                                                  |
|--------------------|------------------------------------------------------------|-----------------|--------------------------------------------------------------------------------------------------|
| Edge evaluation    | Signal(s) updated:                                         | Conditional     | Signal(s) valid from SW: 2                                                                       |
| Meaning            | Unload:<br>Relocate:<br>Position:                          | Location from v | which the tool is to be unloaded which the tool is taken hall be positioned at the loading point |
| Corresponding to   | DBW(n+20)                                                  |                 |                                                                                                  |

| DB71.<br>DBW(n+24) | Magazine no. (target) for loading/relocating/<br>positioning                                                                                                    |  |
|--------------------|----------------------------------------------------------------------------------------------------|--|
| Edge evaluation    | Signal(s) updated: Conditional Signal(s) valid from SW: 2                                                                                                    |  |
| Meaning            | Load: Magazine into which tool is to be loaded Relocate: Magazine into which the tool is to be placed Position: Magazine at which the tool must be positioned Tool remains at original location Only meaningful for interface 1. If values other than 0 are entered here, the data define the magazine or location for positioning (language command POSM). |  |
| Corresponding to   | DBW(n + 26)                                                                                                    |  |

| DB71.<br>DBW(n+26)<br>MD number | Location no. (target) for loading/relocating/<br>positioning                                                                                                    |  |
|---------------------------------|----------------------------------------------------------------------------------------------------|--|
| Edge evaluation                 | Signal(s) updated: Conditional Signal(s) valid from SW: 2                                                                                                    |  |
| Meaning                         | Load: Location into which tool is to be loaded Relocate: Location into which the tool is to be placed Position: Location at which the tool must be positioned Tool remains at original location Only meaningful for interface 1. If values other than 0 are entered here, the data define the magazine or location for positioning (language command POSM). |  |
| Corresponding to                | DBW(n+24)                                                                                                    |  |

| DB71.<br>DBX(n+28)<br>MD number | Load/unload without moving magazine                                                                   |                                                                                                    |
|---------------------------------|----------------------------------------------------------------------------------------------------|----------------------------------------------------------------------------------------------------|
| Edge evaluation                 | Signal(s) updated: Conditional                                                                        | Signal(s) valid from SW: 6                                                                                                    |
| Meaning                         | tor. If the bit is active, there mu<br>azine, only a mechanical unlocl<br>unload command must be ackr | s signal when requested by the operast be no traversing motion of the magking/locking of the location. The load/nowledged after the action. With posithis signal is not valid for a traversing |

| DB72<br>Data block | Spindle as change point Interface NCK->PLC                                       |                                                                                   |                          |                                |                         |                   |                                            |                           |
|--------------------|----------------------------------------------------------------------------------|-----------------------------------------------------------------------------------|--------------------------|--------------------------------|-------------------------|-------------------|--------------------------------------------|---------------------------|
| Byte               | Bit7                                                                             | Bit6                                                                              | Bit5                     | Bit4                           | Bit3                    | Bit2              | Bit1                                       | Bit0                      |
| DBB 0              | INT 8                                                                            | INT 7                                                                             | INT 6                    | INT 5                          | INT 4                   | INT 3             | INT 2                                      | INT 1                     |
| DBB 1              | INT 16                                                                           | INT 15                                                                            | INT 14                   | INT 13                         | INT 12                  | INT 11            | INT 10                                     | INT 9                     |
| DBB 2, 3           |                                                                                  |                                                                                   |                          |                                |                         |                   |                                            |                           |
| DBB n + 0          | Tool remains in spindle                                                          | Detach<br>manual tool                                                             | Attach<br>manual<br>tool | OldTool in<br>BL No.<br>(n+42) | ТО                      | Prepare<br>change | Change<br>tool (initi-<br>ated by:<br>M06) | Obliga-<br>tory<br>change |
| DBB n + 1          |                                                                                  |                                                                                   |                          | Unas                           | signed                  |                   |                                            |                           |
| DBB n + 2          |                                                                                  |                                                                                   | P                        | Assigned cha                   | nnel (8bit-I            | nt)               |                                            |                           |
| DBB n + 3          |                                                                                  |                                                                                   | Toolı                    | managemen                      | t number (81            | oit-Int)          |                                            |                           |
| DBD n + 4          |                                                                                  |                                                                                   | ι                        | \$P_VD<br>Jser parame          | ITCP[0]<br>eter 0 (DWor | d)                |                                            |                           |
| DBD n + 8          |                                                                                  | \$P_VDITCP[1] User parameter 1 (DWord)                                            |                          |                                |                         |                   |                                            |                           |
| DBD n +12          | \$P_VDITCP[2]<br>User parameter 2 (DWord)                                        |                                                                                   |                          |                                |                         |                   |                                            |                           |
| DBW n + 16         | Buffer identifier (Int), fixed value 9998) equals "Target position for new tool" |                                                                                   |                          |                                |                         |                   |                                            |                           |
| DBW n +18          | Relative location (target) in buffer magazine (Int)                              |                                                                                   |                          |                                |                         |                   |                                            |                           |
| DBW n +20          | Magazine no. (source) for new tool (Int)                                         |                                                                                   |                          |                                |                         |                   |                                            |                           |
| DBW n +.22         | Location no. (source) for new tool (Int)                                         |                                                                                   |                          |                                |                         |                   |                                            |                           |
| DBW n + 24         |                                                                                  |                                                                                   | Maga                     | zine no. (tar                  | get) for old t          | ool (Int)         |                                            |                           |
| DBW n + 26         |                                                                                  | Location no. (target) for old tool (Int)                                          |                          |                                |                         |                   |                                            |                           |
| DBW n + 28         | Tool new: Location type (Int)                                                    |                                                                                   |                          |                                |                         |                   |                                            |                           |
| DBW n + 30         | Tool new: size left (Int)                                                        |                                                                                   |                          |                                |                         |                   |                                            |                           |
| DBW n + 32         |                                                                                  | Tool new: size right (Int)                                                        |                          |                                |                         |                   |                                            |                           |
| DBW n + 34         | Tool new: size top (Int)                                                         |                                                                                   |                          |                                |                         |                   |                                            |                           |
| DBW n + 36         | Tool new: size bottom (Int)                                                      |                                                                                   |                          |                                |                         |                   |                                            |                           |
| DBW n + 38         | Tool status for new tool                                                         |                                                                                   |                          |                                |                         |                   |                                            |                           |
|                    | Tool was in use                                                                  | Tool with fixed loc. code                                                         |                          | Prewarn.<br>limit<br>reached   | Tool cal-<br>ibration   |                   | Tool enabled                               | Active<br>tool            |
| DBW n + 40         |                                                                                  | Tool new: Internal T no. of NCK (Int)                                             |                          |                                |                         |                   |                                            |                           |
| DBW n + 42         | If DB                                                                            | If DBX (n+0.4) = 1, then the buffer location of the old tool must be entered here |                          |                                |                         |                   |                                            |                           |
| DBW n + 44         | Source magazine of new tool (from SW version 6.4)                                |                                                                                   |                          |                                |                         |                   |                                            |                           |
| DBW n + 46         | Source location of new tool (from SW version 6.4)                                |                                                                                   |                          |                                |                         |                   |                                            |                           |

Initial addresses of spindle: Spindle 1: n= 4

Spindle 2: n= 52 Spindle 3: n= 100

 $n = (m-1)^* len + 4$  m = location no. of change position

len = 48

#### **Notice**

If only M06 is programmed, only free parameters (from SW version 6), channel, tool management number and the bit for "Perform change" are updated.

| DB72.<br>DBX 0.0 - 0.15 | Active status of interface 1-16                                                                       |                            |  |
|-------------------------|----------------------------------------------------------------------------------------------------|----------------------------|--|
| Edge evaluation         | Signal(s) updated: Conditional                                                                        | Signal(s) valid from SW: 2 |  |
| Signal state 1          | Associated interface has a valid block, a tool change request of tool preparation has been initiated. |                            |  |
| Signal state 0          | Operation for this interface has ended. Is reset by FC 8.                                             |                            |  |
| Corresponding to        |                                                                                                    |                            |  |

| DB72.<br>DBX(n+0).0   | Command code: Obligatory change      |                            |  |
|-----------------------|--------------------------------------|----------------------------|--|
| Edge evaluation       | Signal(s) updated: Conditional       | Signal(s) valid from SW: 2 |  |
| Signal state 1        | The new tool is fixed-location-coded |                            |  |
| Signal state 0        |                                      |                            |  |
| Corresponding to      | Position of participating tools      |                            |  |
| Additional references |                                      |                            |  |

| DB72.<br>DBX(n+0).1 | Command code: Perfo                                                         | form change with M06       |  |
|---------------------|-----------------------------------------------------------------------------|----------------------------|--|
| Edge evaluation     | Signal(s) updated: Conditional                                              | Signal(s) valid from SW: 2 |  |
| Signal state 1      | M06 command was programmed for tool change, the tool change now take place. |                            |  |
| Signal state 0      |                                                                             |                            |  |

| DB72.<br>DBX(n+0).2   | Command code: Prepare change                                                      |                            |  |
|-----------------------|-----------------------------------------------------------------------------------|----------------------------|--|
| Edge evaluation       | Signal(s) updated: Conditional                                                    | Signal(s) valid from SW: 2 |  |
| Signal state 1        | Prepare new tool for change. If necessary, move location for old tool to spindle. |                            |  |
| Signal state 0        |                                                                                   |                            |  |
| Corresponding to      |                                                                                   |                            |  |
| Additional references |                                                                                   |                            |  |

| DB72.<br>DBX(n+0).3   | Command code: T0                                                      |                            |  |
|-----------------------|-----------------------------------------------------------------------|----------------------------|--|
| Edge evaluation       | Signal(s) updated: Conditional                                        | Signal(s) valid from SW: 2 |  |
| Signal state 1        | Indicates that T0 has been programmed (no-load traversing of spindle) |                            |  |
| Signal state 0        |                                                                       |                            |  |
| Corresponding to      |                                                                       |                            |  |
| Additional references |                                                                       |                            |  |

| DB72.<br>DBX(n+0).4   | Command code: Old tool in buffer                                          |                            |  |
|-----------------------|---------------------------------------------------------------------------|----------------------------|--|
| Edge evaluation       | Signal(s) updated: Conditional                                            | Signal(s) valid from SW: 2 |  |
| Signal state 1        | The buffer number of the tool to be changed is written in DB72.DBW (n+42) |                            |  |
| Signal state 0        |                                                                           |                            |  |
| Corresponding to      |                                                                           |                            |  |
| Additional references |                                                                           |                            |  |

| DB72.<br>DBX(n+0).5   | Command code: Attach manual tool                                                |                            |  |
|-----------------------|---------------------------------------------------------------------------------|----------------------------|--|
| Edge evaluation       | Signal(s) updated: Conditional                                                  | Signal(s) valid from SW: 2 |  |
| Signal state 1        | A manual tool is to be loaded. Which tool is to be loaded is displa on the HMI. |                            |  |
| Signal state 0        |                                                                                 |                            |  |
| Corresponding to      |                                                                                 |                            |  |
| Additional references |                                                                                 |                            |  |

| DB72.<br>DBX(n+0).6   | Command code: Detac                             | ch manual tool             |  |  |
|-----------------------|-------------------------------------------------|----------------------------|--|--|
| Edge evaluation       | Signal(s) updated: Conditional                  | Signal(s) valid from SW: 2 |  |  |
| Signal state 1        | The tool is to be changed via manual operation. |                            |  |  |
| Signal state 0        |                                                 |                            |  |  |
| Corresponding to      |                                                 |                            |  |  |
| Additional references |                                                 |                            |  |  |

| DB72.<br>DBX(n+0).7   | Command code: Tool remains in spindle                                                                     |                            |  |
|-----------------------|----------------------------------------------------------------------------------------------------|----------------------------|--|
| Edge evaluation       | Signal(s) updated: Conditional                                                                            | Signal(s) valid from SW: 2 |  |
| Signal state 1        | The bit is set at change from spindle to spindle. Initiated e.g. by reset and start mode or block search. |                            |  |
| Signal state 0        |                                                                                                    |                            |  |
| Corresponding to      |                                                                                                    |                            |  |
| Additional references |                                                                                                    |                            |  |

### **Notice**

The bit in DBB (n+0).2 (prepare change) is <u>not</u> reset by the system with a change command. The bits in DBB(n+0)... are current only if the corresponding interface bit in DBB0 is set to "1". However, the bits can be reset by the user if necessary. If DBX(n+0).1 and DBX(n+0).2 are present at the same time, it means that T and M06 were programmed in one block.

| DB72.<br>DBB(n+2)     | Assigned channel               |                            |
|-----------------------|--------------------------------|----------------------------|
| Edge evaluation       | Signal(s) updated: Conditional | Signal(s) valid from SW: 2 |
| Meaning               | Number of channel for which a  | ctive interface applies    |
| Corresponding to      |                                |                            |
| Additional references |                                |                            |

| DB72.<br>DBB(n+3)     | Tool management no.            |                            |
|-----------------------|--------------------------------|----------------------------|
| Edge evaluation       | Signal(s) updated: Conditional | Signal(s) valid from SW: 2 |
| Meaning               | Associated tool management n   | umber (TO area)            |
| Corresponding to      |                                |                            |
| Additional references |                                |                            |

| DB72.<br>DBD(n+4)     | User parameter 0 (DInt)                                                                                                    |  |  |
|-----------------------|----------------------------------------------------------------------------------------------------|--|--|
| Edge evaluation       | Signal(s) updated: Conditional Signal(s) valid from SW: 2                                                                                                    |  |  |
| Meaning               | If you need to send a value to the PLC via the part program, the transfer can be programmed with \$P_VDITCP[0]=(value). Values are transferred at T call.  From <b>SW version 6</b> the parameters are also transferred with M06. |  |  |
| Corresponding to      |                                                                                                    |  |  |
| Additional references |                                                                                                    |  |  |

| DB72.<br>DBD(n+8)     | User parameter 1 (DInt)                                                                                                  |  |
|-----------------------|----------------------------------------------------------------------------------------------------|--|
| Edge evaluation       | Signal(s) updated: Conditional Signal(s) valid from SW: 2                                                                |  |
| Meaning               | If you need to send a value to the PLC via the part program, the transfer can be programmed with \$P_VDITCP[1]=(value);. |  |
| Corresponding to      |                                                                                                    |  |
| Additional references |                                                                                                    |  |

| DB72.<br>DBD(n+12)    | User parameter 2 (DInt)                                                                                                  |                            |
|-----------------------|----------------------------------------------------------------------------------------------------|----------------------------|
| Edge evaluation       | Signal(s) updated: Conditional                                                                                           | Signal(s) valid from SW: 2 |
| Meaning               | If you need to send a value to the PLC via the part program, the transfer can be programmed with \$P_VDITCP[2]=(value);. |                            |
| Corresponding to      |                                                                                                    |                            |
| Additional references |                                                                                                    |                            |

| DB72.<br>DBW(n+16)    | Buffer magazine no. (fixed value 9998) target position for new tool  |  |
|-----------------------|----------------------------------------------------------------------|--|
| Edge evaluation       | Signal(s) updated: Conditional Signal(s) valid from SW: 2            |  |
| Meaning               | Magazine no. 9998 (buffer magazine);<br>Target magazine for new tool |  |
| Corresponding to      |                                                                      |  |
| Additional references |                                                                      |  |

| DB72.<br>DBW(n+18)    | Location in buffer magazine (spindle)                                                                                                    |  |
|-----------------------|----------------------------------------------------------------------------------------------------|--|
| Edge evaluation       | Signal(s) updated: Conditional Signal(s) valid from SW: 2                                                                                                    |  |
| Meaning               | Location number of buffer magazine to which the new tool is to be loaded. This is normally the spindle. The location number defined for this particular buffer during start-up is output. |  |
| Corresponding to      |                                                                                                    |  |
| Additional references |                                                                                                    |  |

| DB72.<br>DBW(n+20)    | Magazine no. (source) for new too to be loaded at change  |  |
|-----------------------|-----------------------------------------------------------|--|
| Edge evaluation       | Signal(s) updated: Conditional Signal(s) valid from SW: 2 |  |
| Meaning               | No. of magazine the new spindle tool came from (source)   |  |
| Corresponding to      | DBW(n+22)                                                 |  |
| Additional references |                                                           |  |

| DB72.<br>DBW(n+22)    | Location no. (source) for new tool                      |                            |
|-----------------------|---------------------------------------------------------|----------------------------|
| Edge evaluation       | Signal(s) updated: Conditional                          | Signal(s) valid from SW: 2 |
| Meaning               | No. of location the new spindle tool came from (source) |                            |
| Corresponding to      | DBW(n+20)                                               |                            |
| Additional references |                                                         |                            |

| DB72.<br>DBW(n+24)    | Magazine no. (target) for old tool to be removed at change                   |                            |
|-----------------------|------------------------------------------------------------------------------|----------------------------|
| Edge evaluation       | Signal(s) updated: Conditional                                               | Signal(s) valid from SW: 2 |
| Meaning               | Number of magazine in which the tool to be removed at change will be placed. |                            |
| Corresponding to      | DBW(n+26)                                                                    |                            |
| Additional references |                                                                              |                            |

| DB72.<br>DBW(n+26)    | Location no. (target) for old tool                     |                            |
|-----------------------|--------------------------------------------------------|----------------------------|
| Edge evaluation       | Signal(s) updated: Conditional                         | Signal(s) valid from SW: 2 |
| Meaning               | Magazine location for tool that is unloaded at change. |                            |
| Corresponding to      |                                                        |                            |
| Additional references |                                                        |                            |

| DB72.<br>DBW(n+28)    | Tool new: Location type                                    |  |
|-----------------------|------------------------------------------------------------|--|
| Edge evaluation       | Signal(s) updated: Conditional Signal(s) valid from SW: 2  |  |
| Meaning               | The location type of the new spindle tool is entered here. |  |
| Corresponding to      | Tool size: Left, right, top, bottom                        |  |
| Additional references |                                                            |  |

| DB72.<br>DBW(n+30)    | Tool new: Size left (Int)                                                             |                            |
|-----------------------|---------------------------------------------------------------------------------------|----------------------------|
| Edge evaluation       | Signal(s) updated: Conditional                                                        | Signal(s) valid from SW: 2 |
| Meaning               | Specification of tool size <b>on left</b> in half locations for the new spindle tool. |                            |
| Corresponding to      |                                                                                       |                            |
| Additional references |                                                                                       |                            |

| DB72.<br>DBW(n+32)    | Tool new: Size right (Int)                                                             |                                 |
|-----------------------|----------------------------------------------------------------------------------------|---------------------------------|
| Edge evaluation       | Signal(s) updated: Conditional Signal                                                  | gnal(s) valid from SW: <b>2</b> |
| Meaning               | Specification of tool size <b>on right</b> in half locations for the new spindle tool. |                                 |
| Corresponding to      |                                                                                        |                                 |
| Additional references |                                                                                        |                                 |

| DB72.<br>DBW(n+34)    | Tool new: Size top                                                                   |                            |  |  |
|-----------------------|--------------------------------------------------------------------------------------|----------------------------|--|--|
| Edge evaluation       | Signal(s) updated: Conditional                                                       | Signal(s) valid from SW: 2 |  |  |
| Meaning               | Specification of tool size at <b>top</b> in half locations for the new spindle tool. |                            |  |  |
| Corresponding to      |                                                                                      |                            |  |  |
| Additional references |                                                                                      |                            |  |  |

| DB72.<br>DBW(n+36)    | Tool new: Size bottom                                                                   |                            |  |  |
|-----------------------|-----------------------------------------------------------------------------------------|----------------------------|--|--|
| Edge evaluation       | Signal(s) updated: Conditional                                                          | Signal(s) valid from SW: 2 |  |  |
| Meaning               | Specification of tool size at <b>bottom</b> in half locations for the new spindle tool. |                            |  |  |
| Corresponding to      |                                                                                         |                            |  |  |
| Additional references |                                                                                         |                            |  |  |

| DB72.<br>DBW(n+38)    | Tool st                                                            | Tool status for new tool                                                                                      |                            |  |  |
|-----------------------|--------------------------------------------------------------------|----------------------------------------------------------------------------------------------------|----------------------------|--|--|
| Edge evaluation       | Signal(s) u                                                        | pdated: Conditional                                                                                           | Signal(s) valid from SW: 2 |  |  |
| Meaning               | Bit 0:<br>Bit 1:<br>Bit 2:<br>Bit 3:<br>Bit 4:<br>Bit 6:<br>Bit 7: | Active tool Tool enabled Tool disabled Measured tool Prewarning limit re Tool is fixed-locati Tool was in use |                            |  |  |
| Corresponding to      |                                                                    |                                                                                                    |                            |  |  |
| Additional references |                                                                    |                                                                                                    |                            |  |  |

| DB72.<br>DBW(n+40)    | Tool new: Internal T no. of NCK                            |                            |  |  |
|-----------------------|------------------------------------------------------------|----------------------------|--|--|
| Edge evaluation       | Signal(s) updated: Conditional                             | Signal(s) valid from SW: 2 |  |  |
| Meaning               | Display of internal T no. of NCK for the new spindle tool. |                            |  |  |
| Corresponding to      |                                                            |                            |  |  |
| Additional references |                                                            |                            |  |  |

| DB72.<br>DBW(n+42)    | Buffer location of old tool                                                                                             |  |  |
|-----------------------|----------------------------------------------------------------------------------------------------|--|--|
| Edge evaluation       | Signal(s) updated: Signal(s) valid from SW:                                                                             |  |  |
| Meaning               | If DB72.(n+0.4) = 1, the buffer location of the old tool must be entered here. This can be any buffer (also a gripper). |  |  |
| Corresponding to      |                                                                                                    |  |  |
| Additional references |                                                                                                    |  |  |

| DB72.<br>DBW(n+44)    | Original magazine of new tool                          |  |  |
|-----------------------|--------------------------------------------------------|--|--|
| Edge evaluation       | Signal(s) updated: Signal(s) valid from SW: <b>6.4</b> |  |  |
| Additional references |                                                        |  |  |

| DB72.<br>DBW(n+46)    | Original location of new tool                          |  |  |
|-----------------------|--------------------------------------------------------|--|--|
| Edge evaluation       | Signal(s) updated: Signal(s) valid from SW: <b>6.4</b> |  |  |
| Additional references |                                                        |  |  |

| DB73<br>Data block | Tur<br>Interf | Turret as change position Interface NCK->PLC |        |        |                       |                         |           |                                    |                   |
|--------------------|---------------|----------------------------------------------|--------|--------|-----------------------|-------------------------|-----------|------------------------------------|-------------------|
| Byte               | Bit7          |                                              | Bit6   | Bit5   | Bit4                  | Bit3                    | Bit2      | Bit1                               | Bit0              |
| DBB 0              | INT 8         | 3                                            | INT 7  | INT 6  | INT 5                 | INT 4                   | INT 3     | INT 2                              | INT 1             |
| DBB 1              | INT 1         | 6                                            | INT 15 | INT 14 | INT 13                | INT 12                  | INT 11    | INT 10                             | INT 9             |
| DBB 2, 3           |               |                                              |        |        |                       |                         |           |                                    |                   |
| DBB n+             | 0             |                                              |        |        |                       | ТО                      |           | Perform change (initiation: T NO.) | Obligatory change |
| DBB n+             | 1             |                                              |        |        | Unas                  | ssigned                 |           |                                    |                   |
| DBB n+             | 2             |                                              |        | ,      | Assigned ch           | annel (8bit-            | Int)      |                                    |                   |
| DBB n+             | 3             |                                              |        | Tool   | managemer             | nt number (8            | Bbit-Int) |                                    |                   |
| DBD n+             | 4             |                                              |        |        | \$P_VI<br>User parame | DITCP[0]<br>eter 0 (DWo | rd)       |                                    |                   |
| DBD n+             | 8             |                                              |        |        | \$P_VI<br>User parame | DITCP[1]<br>eter 1 (DWo | rd)       |                                    |                   |
| DBD n +            |               | \$P_VDITCP[2] User parameter 2 (DWord)       |        |        |                       |                         |           |                                    |                   |
| DBW n+             |               | Reserved                                     |        |        |                       |                         |           |                                    |                   |
| DBW n + 18         |               | Reserved                                     |        |        |                       |                         |           |                                    |                   |
| DBW n + 20         |               | Magazine no. of turret (Int)                 |        |        |                       |                         |           |                                    |                   |
| DBW n+             |               | Location no. of new tool (Int)               |        |        |                       |                         |           |                                    |                   |
| DBW n + 24         |               | Reserved                                     |        |        |                       |                         |           |                                    |                   |
| DBW n + 26         |               | Location no. of old tool (Int)               |        |        |                       |                         |           |                                    |                   |
| DBW n+             |               | Tool new: loc. type (Int)                    |        |        |                       |                         |           |                                    |                   |
| DBW n+             |               | Tool new: size left (Int)                    |        |        |                       |                         |           |                                    |                   |
| DBW n+             |               | Tool new: size right (Int)                   |        |        |                       |                         |           |                                    |                   |
| DBW n+             |               | Tool new: size top (Int)                     |        |        |                       |                         |           |                                    |                   |
| DBW n+             |               |                                              |        |        | Tool new: si          | ze bottom (I            | nt)       |                                    |                   |

| DB73<br>Data block | Turret as change position Interface NCK->PLC |                           |         |                          |                       |              |                   |             |
|--------------------|----------------------------------------------|---------------------------|---------|--------------------------|-----------------------|--------------|-------------------|-------------|
| DBW n+ 38          | Tool status                                  | Tool status for tool      |         |                          |                       |              |                   |             |
|                    | Tool was<br>in use                           | Tool with fixed loc. code | lir     | rewarn.<br>mit<br>eached | Tool cal-<br>ibration |              | Tool en-<br>abled | Active tool |
| DBW n +<br>40      | Tool new: Internal T no. of NCK (Int)        |                           |         |                          |                       |              |                   |             |
| DBW n + 42         | So                                           | urce location of          | new too | l in this cir            | cular maga:           | zine (from S | SW version        | 6.4)        |

Initial addresses of turrets: Turret 1: n= 4

Turret 2: n= 48 Turret 3: n= 92

 $n = (m-1)^* len + 4$ 

m = Location no. of the point of change

len = 44

Example for change position 3:  $n = (3-1)^n + 44 + 4 = 2^4 + 4 = 88 + 4 = 92$ 

| DB73 - DBX<br>0.0 - 0.15 | Active status of interface 1-16                           |                            |  |
|--------------------------|-----------------------------------------------------------|----------------------------|--|
| Edge evaluation          | Signal(s) updated: Conditional                            | Signal(s) valid from SW: 2 |  |
| Signal state 1           | Associated interface has a valid data block               |                            |  |
| Signal state 0           | Operation for this interface has ended. Is reset by FC 7. |                            |  |
| Additional references    |                                                           |                            |  |

| DB73.<br>DBX(n+0).0   | Command code: Obligatory change |                            |  |
|-----------------------|---------------------------------|----------------------------|--|
| Edge evaluation       | Signal(s) updated: Conditional  | Signal(s) valid from SW: 2 |  |
| Signal state 1        |                                 |                            |  |
| Signal state 0        |                                 |                            |  |
| Corresponding to      | Position of involved tools      |                            |  |
| Additional references |                                 |                            |  |

| DB73.<br>DBX(n+0).1   | Command code: Perform change   |                            |  |
|-----------------------|--------------------------------|----------------------------|--|
| Edge evaluation       | Signal(s) updated: Conditional | Signal(s) valid from SW: 2 |  |
| Signal state 1        | Execute tool change            |                            |  |
| Signal state 0        |                                |                            |  |
| Additional references |                                |                            |  |

| DB73.<br>DBB(n+0).3   | ТО                                |                            |
|-----------------------|-----------------------------------|----------------------------|
| Edge evaluation       | Signal(s) updated: Conditional    | Signal(s) valid from SW: 2 |
| Meaning               | Indicates that T0 was programmed. |                            |
| Additional references |                                   |                            |

| DB73.<br>DBB(n+2)     | Assigned channel                                        |                            |
|-----------------------|---------------------------------------------------------|----------------------------|
| Edge evaluation       | Signal(s) updated: Conditional                          | Signal(s) valid from SW: 2 |
| Meaning               | Number of channel from which the T word was programmed. |                            |
| Additional references |                                                         |                            |

| DB73.<br>DBB(n+3)     | Tool management no.            |                            |
|-----------------------|--------------------------------|----------------------------|
| Edge evaluation       | Signal(s) updated: Conditional | Signal(s) valid from SW: 2 |
| Meaning               | Associated tool management n   | umber (TO area) of channel |
| Corresponding to      |                                |                            |
| Additional references |                                |                            |

### **Notice**

The bits in DBB (n+0) (obligatory change, execute change,...) are <u>not</u> reset by the system. They are current only if the corresponding interface bit in DBB0 is set to "1". However, the bits can be reset by the user if necessary.

| DB73.<br>DBD(n+4)     | User parameter 0 (DInt)                                                                                                    |                            |
|-----------------------|----------------------------------------------------------------------------------------------------|----------------------------|
| Edge evaluation       | Signal(s) updated: Conditional                                                                                                    | Signal(s) valid from SW: 2 |
| Meaning               | If you need to send a value to the PLC via the part program, this can be achieved by programming \$P_VDITCP[0]=(value). Parameters 0-2 are passed with the T command. |                            |
| Corresponding to      |                                                                                                    |                            |
| Additional references |                                                                                                    |                            |

| DB73.<br>DBD(n+8)     | User parameter 1 (DInt)                                                                                                  |                            |
|-----------------------|----------------------------------------------------------------------------------------------------|----------------------------|
| Edge evaluation       | Signal(s) updated: Conditional                                                                                           | Signal(s) valid from SW: 2 |
| Meaning               | If you need to send a value to the PLC via the part program, the transfer can be programmed with \$P_VDITCP[1]=(value);. |                            |
| Corresponding to      |                                                                                                    |                            |
| Additional references |                                                                                                    |                            |

| DB73.<br>DBD(n+12)    | User parameter 2 (DInt)                                                                                                  |                            |
|-----------------------|----------------------------------------------------------------------------------------------------|----------------------------|
| Edge evaluation       | Signal(s) updated: Conditional                                                                                           | Signal(s) valid from SW: 2 |
| Meaning               | If you need to send a value to the PLC via the part program, the transfer can be programmed with \$P_VDITCP[2]=(value);. |                            |
| Corresponding to      |                                                                                                    |                            |
| Additional references |                                                                                                    |                            |

| DB73.<br>DBW(n+16) | Reserved                       |                            |
|--------------------|--------------------------------|----------------------------|
| Edge evaluation    | Signal(s) updated: Conditional | Signal(s) valid from SW: 2 |
| Meaning            |                                |                            |

| DB73.<br>DBW(n+18) | Reserved                       |                            |
|--------------------|--------------------------------|----------------------------|
| Edge evaluation    | Signal(s) updated: Conditional | Signal(s) valid from SW: 2 |
| Meaning            |                                |                            |

| DB73.<br>DBW(n+20)    | Magazine no. of new tool       |                               |
|-----------------------|--------------------------------|-------------------------------|
| Edge evaluation       | Signal(s) updated: Conditional | Signal(s) valid from SW: 2    |
| Meaning               | Magazine number of the new to  | ool to be used for machining. |
| Corresponding to      | DBW(n+22)                      |                               |
| Additional references |                                |                               |

| DB73.<br>DBW(n+22)    | Location no. of new tool to be loaded at change           |                            |
|-----------------------|-----------------------------------------------------------|----------------------------|
| Edge evaluation       | Signal(s) updated: Conditional                            | Signal(s) valid from SW: 2 |
| Meaning               | Location number of the new tool to be used for machining. |                            |
| Corresponding to      | DBW(n+20)                                                 |                            |
| Additional references |                                                           |                            |

| DB73.<br>DBW(n+24) | Reserved                       |                            |
|--------------------|--------------------------------|----------------------------|
| Edge evaluation    | Signal(s) updated: Conditional | Signal(s) valid from SW: 2 |
| Meaning            |                                |                            |
| Corresponding to   |                                |                            |

| DB73.<br>DBW(n+26)    | Location no. of old tool to be unloaded |                                |
|-----------------------|-----------------------------------------|--------------------------------|
| Edge evaluation       | Signal(s) updated: Conditional          | Signal(s) valid from SW: 2     |
| Meaning               | Location number of the old tool         | (used up to now for machining) |
| Corresponding to      |                                         |                                |
| Additional references |                                         |                                |

| DB73.<br>DBW(n+28)    | Tool new: Location type                            |
|-----------------------|----------------------------------------------------|
| Meaning               | The location type of the new tool is entered here. |
| Corresponding to      | Tool size: Left, right, top, bottom                |
| Additional references |                                                    |

| DB73.<br>DBW(n+30)    | Tool new: Size left (Int)            |                            |  |  |
|-----------------------|--------------------------------------|----------------------------|--|--|
| Edge evaluation       | Signal(s) updated: Conditional       | Signal(s) valid from SW: 2 |  |  |
| Meaning               | Specification of new tool size on le | ft in half locations.      |  |  |
| Corresponding to      |                                      |                            |  |  |
| Additional references |                                      |                            |  |  |

| DB73.<br>DBW(n+32)    | Tool new: Size right (Int)                                 |                            |  |  |
|-----------------------|------------------------------------------------------------|----------------------------|--|--|
| Edge evaluation       | Signal(s) updated: Conditional                             | Signal(s) valid from SW: 2 |  |  |
| Meaning               | Specification of new tool size on right in half locations. |                            |  |  |
| Corresponding to      |                                                            |                            |  |  |
| Additional references |                                                            |                            |  |  |

| DB73.<br>DBW(n+34)    | Tool new: Size top                   |                            |
|-----------------------|--------------------------------------|----------------------------|
| Edge evaluation       | Signal(s) updated: Conditional       | Signal(s) valid from SW: 2 |
| Meaning               | Specification of new tool size at to | p in half locations.       |
| Corresponding to      |                                      |                            |
| Additional references |                                      |                            |

| DB73.<br>DBW(n+36)    | Tool new: Size bottom                                       |                            |  |  |
|-----------------------|-------------------------------------------------------------|----------------------------|--|--|
| Edge evaluation       | Signal(s) updated: Conditional                              | Signal(s) valid from SW: 2 |  |  |
| Meaning               | Specification of new tool size at bottom in half locations. |                            |  |  |
| Corresponding to      |                                                             |                            |  |  |
| Additional references |                                                             |                            |  |  |

| DB73.<br>DBW(n+38)    | Tool status for new tool                                                                                                    |                            |  |
|-----------------------|----------------------------------------------------------------------------------------------------|----------------------------|--|
| Edge evaluation       | Signal(s) updated: Conditional                                                                                                    | Signal(s) valid from SW: 2 |  |
| Meaning               | bit 0: Active tool bit 1: Tool enabled bit 2: bit 3: Measure tool bit 4: Prewarn lim. reached bit 6: Tool is fixed-location-cool bit 7: Tool was in use | ded                        |  |
| Corresponding to      |                                                                                                    |                            |  |
| Additional references |                                                                                                    |                            |  |

| DB73.<br>DBW(n+40)    | Tool new: Internal T no. of NCK                                                                                                |  |  |  |
|-----------------------|----------------------------------------------------------------------------------------------------|--|--|--|
| Edge evaluation       | Signal(s) updated: Conditional Signal(s) valid from SW: 2                                                                      |  |  |  |
| Meaning               | Display of internal T no. of NCK for the new tool. Tool management variables can be read/written via FB2/FB 3 using this T no. |  |  |  |
| Corresponding to      |                                                                                                    |  |  |  |
| Additional references |                                                                                                    |  |  |  |

| DB73.<br>DBW(n+42)    | Source location of new tool in this circular magazine (from SW version 6.4) |                            |  |
|-----------------------|-----------------------------------------------------------------------------|----------------------------|--|
| Edge evaluation       | Signal(s) updated: Conditional                                              | Signal(s) valid from SW: 2 |  |
| Additional references |                                                                             |                            |  |

### 9.4 Interface NC channels

Signals are also contained in the channel data blocks for tool management functions.

The data relevant for tool management is in bold formatting.

| DB21-<br>30<br>Data block | Signals to/from NC CHANNEL PLC->NCK interface |                                                      |                                |                                |                                                            |                                               |                                |                                          |
|---------------------------|-----------------------------------------------|------------------------------------------------------|--------------------------------|--------------------------------|------------------------------------------------------------|-----------------------------------------------|--------------------------------|------------------------------------------|
| Byte                      | Bit7                                          | Bit6                                                 | Bit5                           | Bit4                           | Bit3                                                       | Bit2                                          | Bit1                           | Bit0                                     |
| DBB 1                     | Activate<br>program<br>test                   | PLC ac-<br>tion en-<br>ded                           | CLC<br>over-<br>ride           | CLC<br>Stop                    | Time mon-<br>itoring ac-<br>tive (tool<br>manage-<br>ment) | Synchro-<br>nized ac-<br>tion OFF             | Enable protection zones        | Activate<br>referenc-<br>ing             |
| DBB 29                    | Tool block<br>not effec-<br>tive              | Disable<br>wear mon-<br>itoring                      | De-activate work-piece counter | Activate<br>PTP tra-<br>versal | Activate fixed feed 4                                      | Activate fixed feed 3                         | Activate fixed feed 2          | Activate fixed feed 1                    |
| Cyclic signals            | from NC ch                                    | annel                                                |                                |                                |                                                            |                                               |                                |                                          |
| DBB 317                   | Tool miss-<br>ing                             | PTP tra-<br>versal ac-<br>tive                       |                                |                                |                                                            |                                               |                                | External<br>language<br>mode ac-<br>tive |
| Change signa              | ils tool mana                                 | agement fun                                          | ctions                         |                                |                                                            |                                               |                                |                                          |
| DBB 344                   |                                               |                                                      |                                |                                | Last re-<br>placement<br>tool from<br>tool group           | Transition<br>to new re-<br>placement<br>tool | Tool limit<br>value<br>reached | Tool pre-<br>warning<br>limit<br>reached |
| Transferred to            | ool manager                                   | nent functior                                        | าร                             |                                |                                                            |                                               |                                |                                          |
| DBD 348                   |                                               | T number for tool management prewarning limit (DInt) |                                |                                |                                                            |                                               |                                |                                          |
| DBD 352                   |                                               | T number for tool limit value (DInt)                 |                                |                                |                                                            |                                               |                                |                                          |
| DBD 356                   |                                               | T number of new replacement tool (DInt)              |                                |                                |                                                            |                                               |                                |                                          |
| DBD 360                   |                                               |                                                      | T nun                          | nber of last i                 | replacement t                                              | ool (DInt)                                    |                                |                                          |

| DB21.   | The user can start and stop tool life monitoring time using PLC signal "Time monitor |
|---------|--------------------------------------------------------------------------------------|
| DBX 1.3 | active". The effectiveness of this control is set via MD 20310 bit 17.               |

| DB21.    | Switches workpiece count monitoring ON/OFF |
|----------|--------------------------------------------|
| DBX 29.5 |                                            |

### 9.4 Interface NC channels

| DB21.    | Switches wear monitoring ON/OFF |
|----------|---------------------------------|
| DBX 29.6 |                                 |

| DB21.    | VDI signal "Tool disable ineffective" (bit value=1) means the NCK does not process the tool status "Disabled" during tool search. |
|----------|----------------------------------------------------------------------------------------------------|
| DBX 29.7 | VDI signal "Tool disable effective" (bit value=0) means the NCK processes the tool status "Disabled" during tool search.          |

| DB21.     | Display in PLC that the programmed tool is missing. |
|-----------|-----------------------------------------------------|
| DBX 317.7 |                                                     |

| DB21.DBX<br>344.0-344.3 | Modification signals of the tool management functions                                                                                                    |                              |
|-------------------------|----------------------------------------------------------------------------------------------------|------------------------------|
| Edge evaluation         | Signal(s) updated:<br>Jobcontrolled by NCK                                                                                                    | Signal(s) valid from SW: 5.1 |
| Meaning                 | A T number for tool prewarning limit, limit value, new replacement tool, last replacement tool has been output with a value at the interface at the beginning of an OB1 cycle together with the associated modification signal. In this case, the change signal indicates that the appropriate value is valid. |                              |
| Corresponding to        |                                                                                                    |                              |
| Additional references   |                                                                                                    |                              |

# 9.5 Interface magazine configuration

| DB4                                     | HMI -> PLC interface                                                 |           |
|-----------------------------------------|----------------------------------------------------------------------|-----------|
| Address                                 | Meaning                                                              | Data type |
| DBB 64                                  | Number of magazines including buffer magazines and loading magazines | ВҮТЕ      |
| <                                       | Beginning of rerun loop; number of reruns from DB4.DBB64             |           |
| DBW 65 (70, 75,)                        | Magazine number                                                      | INT       |
| DBB 67 ()                               | Magazine type                                                        | BYTE      |
| DBW 68 ()                               | Number of locations                                                  | INT       |
| >                                       | Rerun lool end                                                       |           |
| Address =<br>(contents DBB64*5) +<br>65 | Number of spindles                                                   | ВҮТЕ      |

9.5 Interface magazine configuration

| Notes |  |
|-------|--|
|       |  |
|       |  |
|       |  |
|       |  |
|       |  |
|       |  |
|       |  |
|       |  |
|       |  |
|       |  |
|       |  |
|       |  |
|       |  |
|       |  |
|       |  |
|       |  |
|       |  |
|       |  |
|       |  |

Alarms 10

| Alarm no. | Brief Description                                                                                            |
|-----------|----------------------------------------------------------------------------------------------------|
| 6402      | Tool change not possible, magazine number does not exist                                                     |
| 6403      | Tool change not possible, specified magazine location does not exist                                         |
| 6404      | Tool change not possible because tool not available or cannot be used                                        |
| 6405      | Command has invalid PLC acknowledgement parameter                                                            |
| 6406      | PLC acknowledgement missing                                                                                  |
| 6407      | Tool is to be set down at a location that does not meet the requirements for loading                         |
| 6410      | One cutting edge of the monitored tool has reached a warning limit                                           |
| 6411      | One cutting edge of the monitored tool has reached a warning limit                                           |
| 6412      | One cutting edge of the monitored tool has reached a monitoring limit                                        |
| 6413      | One cutting edge of the monitored tool has reached a monitoring limit                                        |
| 6421      | No location available for the tool in the tool-holding magazine                                              |
| 6422      | No tool-motion command possible because magazine not defined                                                 |
| 6423      | No tool-motion command possible because no location in the magazine                                          |
| 6424      | No tool-motion command possible because tool not available or cannot be used                                 |
| 6425      | No tool-motion command possible because tool cannot be be put down at the specified location in the magazine |
| 6430      | Workpiece counter: overflow in table of monitored cutting edges                                              |
| 6431      | Function not permitted because TOOLMAN / TOOLMAN monitoring not activated                                    |
| 6432      | Function cannot be executed because no tool assigned to spindle                                              |
| 6433      | System variable not available for active tool management.                                                    |
| 6441      | Not permitted to write \$P_USEKT.                                                                            |
| 6450      | Tool change not possible because magazine-location number is not valid.                                      |
| 6451      | No buffer magazine defined.                                                                                  |
| 6452      | Toolholder number / spindle number not defined.                                                              |
| 6453      | No relationship defined between toolholder number / spindle number and buffer magazine.                      |
| 6454      | Neither spindle nor buffer location has a distance relationship.                                             |
| 6924      | Neither spindle nor buffer location has a distance relationship.                                             |

| Alarm no. | Brief Description                                                                              |
|-----------|------------------------------------------------------------------------------------------------|
| 17001     | No more memory for tool magazine data                                                          |
| 17160     | No tool selected                                                                               |
| 17180     | Illegal D number                                                                               |
| 17181     | D number not known                                                                             |
| 17182     | Illegal additive offset number                                                                 |
| 17188     | The D number given in the channel's TO units is not unique                                     |
| 17189     | D number is not unique                                                                         |
| 17191     | Unknown tool identifier                                                                        |
| 17192     | No further replacement tools possible                                                          |
| 17194     | No suitable tool found                                                                         |
| 17202     | Cannot delete magazine data                                                                    |
| 17212     | Manual tool must be changed                                                                    |
| 17214     | Remove manual tool from spindle/toolholder                                                     |
| 17216     | Manual tools must be changed                                                                   |
| 17220     | Tool does not exist                                                                            |
| 17224     | It is not possible on this system to select tool offsets for tools of the specified tool type. |
| 17230     | Duplo no. already assigned                                                                     |
| 17240     | Invalid tool definition                                                                        |
| 17250     | Invalid magazine definition                                                                    |
| 17260     | Invalid magazine location definition                                                           |
| 17262     | Incorrect tool-adapter assignment                                                              |
| 20150     | PLC terminates the interrupted command                                                         |
| 20160     | PLC can terminate only incorrectly aborted commands                                            |
| 22066     | Tool motion not possible because specified tool is not in magazine                             |
| 22067     | Tool change not changed because no tool ready for use in the tool group                        |
| 22068     | No tool ready for use in the tool group                                                        |
| 22069     | No tool ready for use in the tool group                                                        |
| 22070     | Change tool into magazine. Repeat data backup                                                  |
| 22071     | Tool has the status "active" in an "inactive" wear group                                       |
| 400601    | Configuration of loading points faulty.                                                        |
| 400602    | Configuration of spindles faulty.                                                              |
| 400603    | Configuration of turrets faulty.                                                               |

| Alarm no. | Brief Description                                |
|-----------|--------------------------------------------------|
| 400604    | Set change with M06 in machine data              |
| 410151    | Magazine data for tool management missing in PLC |

Machine data MD 11410 SUPPRESS\_ALARM\_MASK can be set bit-wise to suppress specific alarms.

| Bit | Alarm number |
|-----|--------------|
| 2   | 16924        |
| 4   | 17189        |
| 5   | 22071        |
| 7   | 22070        |
| 8   | 6411, 6413   |
| 9   | 6410, 6412   |

| Alarm no.            |                                                                                                    |
|----------------------|----------------------------------------------------------------------------------------------------|
| 6402                 | Channel %1 tool change not possible because magazine no. %2 not available                                                                                                    |
| Explanation          | %1 = channel ID, %2 = magazine number  The desired tool change is not possible. The magazine with the specified number is not available.                                       |
| Reaction             | Alarm display. Interface signals are set NC Start disable NC stop for alarm                                                                                                    |
| Remedy               | <ul> <li>Check whether the magazine data is correctly defined.</li> <li>Check whether the magazine is connected to the required spindle via a distance relationship</li> </ul> |
| Program continuation | Cancel the alarm with the RESET button and start the part program again.                                                                                                    |

| Alarm no.            |                                                                                                    |
|----------------------|----------------------------------------------------------------------------------------------------|
| 6403                 | Channel %1 tool change not possible because magazine no. %2 on magazine %3 not available.                                                                                                 |
| Explanation          | %1 = channel ID %2 = magazine number, %3 = magazine location number  The desired tool change is not possible. The specified magazine location is not contained in the specified magazine. |
| Reaction             | Alarm display Interface signals are set NC Start disable NC stop for alarm                                                                                                    |
| Remedy               | - Check whether the magazine data is correctly defined.                                                                                                    |
| Program continuation | Cancel the alarm with the RESET button and start the part program again.                                                                                                    |

| Alarm no.            |                                                                                                    |
|----------------------|----------------------------------------------------------------------------------------------------|
| 6404                 | Channel %1 tool change not possible. Tool %2 not available or cannot be used                                                                                                    |
| Explanation          | %1 = channel ID, %2 = string (identifier)                                                                                                    |
|                      | The desired tool change is not possible. The specified tool does not exist or cannot be used.                                                                                                    |
| Reaction             | Alarm display Interface signals are set NC Start disable NC stop for alarm                                                                                                    |
| Remedy               | <ul> <li>Check whether the part program is written correctly.</li> <li>Check whether the magazine data is correctly defined.</li> <li>Check whether there is a replacement tool which can be used for the specified tool.</li> </ul> |
| Program continuation | Cancel the alarm with the RESET button and start the part program again.                                                                                                    |

| Alarm no.            |                                                                                                    |
|----------------------|----------------------------------------------------------------------------------------------------|
| 6405                 | Channel %1 command %2 has an invalid PLC acknowledgement parameter %3 identification %4                                                                                                    |
| Explanation          | %1 Channel ID, %2 = command no. %3 = PLC acknowledgement parameter, %4 = error identification  The specified command has been answered by the PLC with an invalid acknowledgement in the current combination. The following assignments are defined for "command no.":  1 |
|                      | The tool change defined by the command cannot be executed. The magazine location specified in the invalid parameter does not exist in the magazine. The error code (%4) explains the alarm in more detail:  0                                                             |
| Reaction             | Alarm display Interface signals are set NC Start disable NC stop for alarm                                                                                                    |
| Remedy               | Notify authorized personnel / service Faulty PLC communication: correct the PLC program.                                                                                                    |
| Program continuation | Cancel the alarm with the RESET button and start the part program again.                                                                                                    |

| Alarm no.            |                                                                                                    |
|----------------------|----------------------------------------------------------------------------------------------------|
| 6406                 | Channel %1 PLC acknowledge for command %2 is missing                                                                                                    |
| Explanation          | %1 = channel ID, %2 = command no.  There is still no acknowledgement from the PLC for the tool change. The NCK cannot continue processing until it receives this acknowledgement for the specified command number. Possible values are described under alarm 6405 |
| Reaction             | Alarm display Interface signals are set NC Start disable                                                                                                    |
| Remedy               | Notify authorized personnel / service - Faulty PLC communication: correct the PLC program It is possible to release NCK from the wait condition with the PLC command 7. This aborts the waiting command.                                                          |
| Program continuation | Cancel the alarm with the RESET button and start the part program again.                                                                                                    |

| Alarm no.            |                                                                                                    |
|----------------------|----------------------------------------------------------------------------------------------------|
| 6407                 | Channel %1 tool %2 cannot be placed in magazine %3 on location %4. Invalid magazine definition!                                                                                                    |
| Explanation          | %1 = channel ID, %2 = string (identifier), %3 = magazine number, %4 = magazine location number                                                                                                    |
|                      | A tool change request or a verification request was issued to put the tool in a location which does not satisfy the prerequisites for filling.  The following causes for the error are possible:  Location is blocked or not free  Tool type does not match the location type  Tool possibly too large, adjacent locations are not free |
| Reaction             | Alarm display Interface signals are set NC Start disable NC stop for alarm                                                                                                    |
| Remedy               | <ul> <li>Check whether the magazine data is correctly defined (especially the location type)</li> <li>Check whether the tool data is correctly defined (especially the location type)</li> </ul>                                                                                                    |
| Program continuation | Cancel the alarm with the RESET button and start the part program again.                                                                                                    |

| Alarm no.            |                                                                                                    |
|----------------------|----------------------------------------------------------------------------------------------------|
| 6410                 | TO unit %1 tool %2 with duplo no. %3 has reached a tool warning limit                                                                                                    |
| Explanation          | %1 = TO unit, %2 = tool identifier (name), %3 = duplo number  Indication that at least one cutting edge of the timer or quantity-monitored tool has reached its warning limit. The alarm is triggered via the OPI interface (HMI, PLC). The channel context is not defined. The TO unit is therefore specified. |
| Reaction             | Alarm display<br>Interface signals are set                                                                                                    |
| Remedy               | For information only. The user must decide what to do.                                                                                                    |
| Program continuation | Clear the alarm with the cancel key. No further operator action required.                                                                                                    |

| Alarm no.            |                                                                                                    |
|----------------------|----------------------------------------------------------------------------------------------------|
| 6411                 | Channel %1 tool %2 with duplo no % 3 has reached tool warning limit                                                                                                    |
| Explanation          | %1 = channel number %2 = tool identifier (name), %3 = duplo number  Indication that at least one cutting edge of the timer or workpiece quantity-monitored tool has reached its warning limit. Limit is detected in the context of the channel.  The alarm originates during NC program execution. The channel context is defined. |
| Reaction             | Alarm display<br>Interface signals are set                                                                                                    |
| Remedy               | For information only. The user must decide what to do.                                                                                                    |
| Program continuation | Clear the alarm with the cancel key. No further operator action required.                                                                                                    |

| Alarm no.            |                                                                                                    |
|----------------------|----------------------------------------------------------------------------------------------------|
| 6412                 | TO unit %1 tool %2 with duplo no.%3 has reached tool monitoring limit                                                                                                    |
| Explanation          | %1 = TO unit, %2 = tool identifier (name), %3 = duplo number  Indication that at least one cutting edge of the timer or quantity-monitored tool has reached its monitoring limit. The alarm is triggered via the OPI interface (HMI, PLC). The channel context is not defined, therefore the TO unit is specified. |
| Reaction             | Alarm display Interface signals are set                                                                                                    |
| Remedy               | For information only. The user must decide what to do.                                                                                                    |
| Program continuation | Clear the alarm with the cancel key. No further operator action required.                                                                                                    |

| Alarm no.            |                                                                                                    |
|----------------------|----------------------------------------------------------------------------------------------------|
| 6413                 | Channel %1 tool %2 with duplo no % 3 has reached tool monitoring limit                                                                                                    |
| Explanation          | %1 = channel number, %2 = tool identifier (Name), %3 = duplo number Indication that at least one cutting edge of the timer or quantity-monitored tool has reached its monitoring limit. Limit is detected in the context of the channel. The alarm originates during NC program execution. The channel context is defined. |
| Reaction             | Alarm display<br>Interface signals are set                                                                                                    |
| Remedy               | For information only. The user must decide what to do.                                                                                                    |
| Program continuation | Clear the alarm with the cancel key. No further operator action required.                                                                                                    |

| Alarm no.        |                                                                                                    |
|------------------|----------------------------------------------------------------------------------------------------|
| 6421             | Channel %1 tool motion not possible. There is no empty location for tool %2 duplo no. %3 in magazine %4.                                                                                                    |
| Explanation      | %1 = channel ID, %2 = string (identifier), %3 = duplo number, %4 = magazine number  The desired tool motion command - triggered from the HMI or PLC - is not possible.  The tool cannot be moved into the specified tool magazine. There is no location available for this tool.                                                                                                    |
| Reaction         | Alarm display Interface signals are set NC Start disable                                                                                                    |
| Remedy           | <ul> <li>Check whether the magazine data have been defined correctly (e.g. the magazine must not be disabled).</li> <li>Check whether the tool data are correctly defined (for example, the tool location type must match the location types allowed in the magazine).</li> <li>Check whether there is still room in the magazine to add another tool; there may not be due to operating procedures.</li> <li>Check whether a location type hierarchy is defined and whether it, for example, does not allow insertion of a type 'A' tool in a free location with type 'B'.</li> </ul> |
| Continue program | Clear the alarm with the cancel key. No further operator action required.                                                                                                    |

| Alarm no.        |                                                                                                    |
|------------------|----------------------------------------------------------------------------------------------------|
| 6422             | Channel %1 tool motion not possible. Magazine no. %2 not available!                                                                                                    |
| Explanation      | %1 = channel ID, %2 = magazine number  The desired tool motion command - triggered from the HMI or PLC - is not possible.  The magazine with the specified number is not available.                                                                                                    |
| Reaction         | Alarm display Interface signals are set NC Start disable                                                                                                    |
| Remedy           | <ul> <li>Check whether the magazine data is correctly defined.</li> <li>If the PLC issued the command for motion: check whether the PLC program is correct.</li> <li>If the HMI issued the command for motion: check whether the HMI command was assigned correct parameters.</li> </ul> |
| Continue program | Clear the alarm with the cancel key. No further operator action required.                                                                                                    |

| Alarm no.        |                                                                                                    |
|------------------|----------------------------------------------------------------------------------------------------|
| 6423             | Channel %1 tool motion not possible. Magazine location no. %2 in magazine %3 not available.                                                                                                    |
| Explanation      | %1 = channel ID, %2 = magazine location number, %3 = magazine number  The desired tool motion command - triggered from the HMI or PLC - is not possible.  The specified magazine location is not contained in the specified magazine. |
| Reaction         | Alarm display Interface signals are set NC Start disable                                                                                                    |
| Remedy           | - Check whether the magazine data is correctly defined.                                                                                                    |
| Continue program | Clear the alarm with the cancel key. No further operator action required.                                                                                                    |

| Alarm no.        |                                                                                                    |
|------------------|----------------------------------------------------------------------------------------------------|
| 6424             | Channel %1 tool motion not possible. Tool %2 not available or cannot be used                                                                                    |
| Explanation      | %1 = channel ID, %2 = string (identifier) The desired tool motion command - triggered from the HMI or PLC - is not possible. The specified tool is not defined. |
| Reaction         | Alarm display Interface signals are set NC Start disable                                                                                                    |
| Remedy           | <ul><li>Check whether the magazine data is correctly defined.</li><li>Check whether the move command has been correctly parameterized.</li></ul>                |
| Continue program | Clear the alarm with the cancel key. No further operator action required.                                                                                       |

| Alarm no.        |                                                                                                    |
|------------------|----------------------------------------------------------------------------------------------------|
| 6425             | Channel %1 tool %2 cannot be placed in magazine %3 on location %4. Invalid magazine definition                                                                                                    |
| Explanation      | %1 = channel ID, %2 = string (identifier), %3 = magazine number, %4 = magazine location number The desired tool motion command - triggered from the HMI or PLC - is not possible. A movement request was issued to put the tool in a location which does not satisfy the prerequisites for filling. The following causes for the error are possible: - Location is disabled or not free - Tool type does not match the location type Tool possibly too large, adjacent locations are not free. |
| Reaction         | Alarm display Interface signals are set NC Start disable                                                                                                    |
| Remedy           | <ul> <li>Check whether the magazine data is correctly defined.</li> <li>Check whether there is still room in the magazine to add another tool; there may not be due to operating procedures.</li> <li>Check whether a location type hierarchy is defined and whether it, for example, does not allow insertion of a type 'A' tool in a free location with type 'B'.</li> </ul>                                                                                                    |
| Continue program | Clear the alarm with the cancel key. No further operator action required.                                                                                                    |

| Alarm no.        |                                                                                                    |
|------------------|----------------------------------------------------------------------------------------------------|
| 6430             | Workpiece counter: overflow in table of monitored cutting edges                                                                                                    |
| Explanation      | No more cutting edges can be entered in the workpiece counter table. The total number of cutting edges that can be noted for the workpiece counter is the same as the total number of possible cutting edges in the NCK. In other words, the limit is reached if each tool uses each cutting edge precisely once for a workpiece.  If several workpieces are made on several spindles simultaneously, it is possible to note cutting 18100 MM_NUM_CUTTING_EDGES_IN_TOA for the totaling counter for all of the workpieces.  If the alarm is pending then this means that the cutting edges that are about to be used will no longer be monitored by the workpiece counter for such a time until the table has been cleared again, e.g. by the NC command SETPIECE or the appropriate order from the HMI, programmable controller (PI service). |
| Reaction         | Alarm display Interface signals are set NC Start disable                                                                                                    |
| Remedy           | <ul> <li>Decrement workpiece counter overlooked?         Then program SETPIECE in the part program, or add the correct command in the PLC program.     </li> <li>If the part program or the programmable controller is correct, then more memory should be set for the tool cutting edge by the machine data \$MM_NUM_CUTTING_EDGES_IN_TOA (only possible for those with access authorized).</li> </ul>                                                                                                    |
| Continue program | Clear the alarm with the cancel key. No further operator action required.                                                                                                    |

| Alarm no.        |                                                                                                    |
|------------------|----------------------------------------------------------------------------------------------------|
| 6431             | Function not allowed. Tool management/tool-management monitoring not activated                                                                                                    |
| Explanation      | Occurs when a data management function is called which is not available because tool management is deactivated. For example, the language commands GETT, SETPIECE, GETSELT, NEWT, DELT.                                                                                                    |
| Reaction         | Alarm display Interface signals are set Interpreter stop NC Start disable                                                                                                    |
| Remedy           | <ul> <li>Please inform the authorized personnel/service department.</li> <li>Verify how the NC control shall be configured. Is tool management or Tool-Man monitoring necessary but not yet activated?</li> <li>Is a part program used that has been designed for NC control with tool management/ToolMan monitoring?         Either operate the part program with the matching NC controls or modify the part program.</li> <li>Activate tool management/ToolMan monitoring by setting the appropriate machine data. See \$MM_TOOL_MANAGEMENT_MASK,         \$MC_TOOL_MANAGEMENT_MASK.</li> <li>Check whether the required option is set accordingly.</li> </ul> |
| Continue program | Clear the alarm with the cancel key. No further operator action required.                                                                                                    |

| Alarm no.        |                                                                                                    |
|------------------|----------------------------------------------------------------------------------------------------|
| 6432             | Function cannot be executed. No tool assigned to spindle                                                                                                    |
| Explanation      | An attempt was made to perform an operation that requires a tool to be located on the spindle. This can be the workpiece count monitoring function, for example. |
| Reaction         | Alarm display<br>Interface signals are set                                                                                                    |
| Remedy           | - Select another function, another spindle, position tool on spindle.                                                                                            |
| Continue program | Clear the alarm with the cancel key. No further operator action required.                                                                                        |

| Alarm no.        |                                                                                                    |
|------------------|----------------------------------------------------------------------------------------------------|
| 6433             | Channel %1 block %2 variable %3 not available with tool management                                                                                                    |
| Explanation      | %1 = channel number, %2 = block number, Label, %3 = source symbol The system variable specified in %3 is not available with active tool manage- ment. The function GETSELT should be used with \$P_TOOLP. |
| Reaction         | Alarm display Interface signals are set NC Start disable                                                                                                    |
| Remedy           | ProgramChanging                                                                                                    |
| Continue program | Clear the alarm with the delete key.                                                                                                    |

| Alarm no.        |                                                                                                    |
|------------------|----------------------------------------------------------------------------------------------------|
| 6441             | Writing of \$P_USEKT not allowed.                                                                                                    |
| Explanation      | An attempt was made to write into the value of \$P_USEKT. This is not possible because the programming T="location number" with automatic setting of \$P_USEKT is active.                                         |
| Reaction         | Alarm display Interface signals are set Interpreter stop NC Start disable                                                                                                    |
| Remedy           | <ul> <li>Verify how the NC control should be configured (bit 16 and bit 22 in TOOLS_MANAGEMENT_MASK)</li> <li>Either operate the part program with the matching NC control or modify the part program.</li> </ul> |
| Continue program | Clear the alarm with the cancel key. No further operator action required.                                                                                                    |

| Alarm no.        |                                                                                                    |
|------------------|----------------------------------------------------------------------------------------------------|
| 6450             | Channel %1 tool change not possible. Invalid magazine location number %2 in the buffer magazine                                                                                                    |
| Explanation      | %1 = channel number, %2 magazine location number The desired tool change is not possible. The specified magazine location is a toolholder/spindle or is empty. Only buffer-storage numbers that are not for toolholders/spindles may be programmed using the NC command TCI; i.e. the location number of a gripper for example, is not allowed. |
| Reaction         | Alarm display<br>Interface signals are set                                                                                                    |
| Remedy           | Check whether the magazine data (\$TC_MPP1) is correctly defined. Check that the parameters of the program command responsible are correctly assigned.                                                                                                    |
| Continue program |                                                                                                    |

| Alarm no.        |                                                                                        |
|------------------|----------------------------------------------------------------------------------------|
| 6451             | Channel %1 tool change not possible. No buffer magazine defined.                       |
| Explanation      | %1 channel number The desired tool change is not possible. No buffer magazine defined. |
| Reaction         | Alarm display<br>Interface signals are set                                             |
| Remedy           | Check whether the magazine data is correctly defined.                                  |
| Continue program |                                                                                        |

| Alarm no.        |                                                                                                    |
|------------------|----------------------------------------------------------------------------------------------------|
| 6452             | Channel %1 tool change not possible. The toolholder no. / spindle no. = %2 has not been defined.                                                 |
| Explanation      | %1 = channel number, %2 toolholder / spindle no. The desired tool change is not possible. The toolholder number / spindle number is not defined. |
| Reaction         | Alarm display<br>Interface signals are set                                                                                                    |
| Remedy           | Check whether the toolholder no./spindle no. and magazine data are correctly defined. (See \$TC_MPP1, \$TC_MPP5)                                 |
| Continue program |                                                                                                    |

| Alarm no.        |                                                                                                    |
|------------------|----------------------------------------------------------------------------------------------------|
| 6453             | Channel %1 tool change not possible. No assignment between toolholder/spindle no. = %2 and buffer location %3                                                                                                   |
| Explanation      | %1 = channel number, %2 toolholder / spindle no. %3 buffer location The desired tool change is not possible. No relation has been defined between the toolholder/spindle number and the buffer location (locNo) |
| Reaction         | Alarm display<br>Interface signals are set                                                                                                    |
| Remedy           | Check whether the magazine data (\$TC_MLSR) is correctly defined. Check whether the program command causing the error (e.g. TCI) has been programmed correctly.                                                 |
| Continue program |                                                                                                    |

| Alarm no.        |                                                                                                    |
|------------------|----------------------------------------------------------------------------------------------------|
| 6454             | Channel %1 tool change not possible. There is no distance relationship available.                                                                              |
| Explanation      | %1 channel number The desired tool change is not possible. Neither spindle nor buffer location have a distance relationship.                                   |
| Reaction         | Alarm display Interface signals are set                                                                                                    |
| Remedy           | Check whether the magazine data (\$TC_MDP) is correctly defined. Check whether the program command causing the error (e.g. TCI) has been programmed correctly. |
| Continue program |                                                                                                    |

| Alarm no.        |                                                                                                    |
|------------------|----------------------------------------------------------------------------------------------------|
| 16924            | Channel %1 Caution: program test alters tool management data                                                                                                    |
| Explanation      | %1 = channel number Tool data is altered during program testing. You cannot automatically correct the tool data again on termination of program test mode. This alarm prompts you to create a backup of the tool data which must be copied back in when you have finished testing the program. |
| Reaction         | Alarm display                                                                                                    |
| Remedy           | Please inform the authorized personnel/service department Save tool data on HMI and reimport data after "ProgtestOff".                                                                                                    |
| Continue program | Clear the alarm with the cancel key. No further operator action required.                                                                                                    |

| Alarm no.        |                                                                                                    |
|------------------|----------------------------------------------------------------------------------------------------|
| 17001            | Channel %1 block %2 no more memory for tool / magazine data                                                                                                    |
| Explanation      | %1 = channel number, %2= block number, label The available memory for defining adapter data has been used up. If the alarm occurs when you are writing one of the \$TC_ADPT parameters, you have tried to define more adapter data records than permitted by the setting in MD MM_NUM_TOOL_ADAPTER.  Number of additive/setup offsets: \$MN_MM_NUM_SUMCORR if \$MN_MM_NUM_SUMCORR = -1 set, then the following applies number of additive offsets = \$MN_MM_NUM_CUTTING_EDGES_IN_TOA * \$MN_MAX_SUMCORR_PER_CUTTING_EDGE |
| Reaction         | Alarm display Interface signals are set Interpreter stop NC Start disable                                                                                                    |
| Remedy           | Please inform the authorized personnel/service department Maschinendaten ändern - Modify NC program, i.e. reduce the number of variables with discrepancies                                                                                                    |
| Continue program | Clear alarm with the RESET key. Restart part program.                                                                                                    |

| Alarm no.   |                                                                                                    |
|-------------|----------------------------------------------------------------------------------------------------|
| 17160       | Channel %1 block %2 no tool selected                                                                                                    |
| Explanation | %1 = channel number, %2= block number, label  An attempt has been made to access the current tool offset data via the system variables:  \$P_AD[n] |
| Reaction    | Alarm display Interface signals are set Interpreter stop NC Start disable                                                                          |

| Alarm no.        |                                                                                                    |
|------------------|----------------------------------------------------------------------------------------------------|
| Remedy           | Program or activate a tool offset in the NC program before using the system variables.  Example: N100 G T5 D1LF The channel-specific machine data: 22550: TOOL_CHANGE_MODE     New tool offset for M function 22560: TOOL_CHANGE_M_MODE     M function with tool change are set to define whether activating a tool offset in the block is carried out with the T word or whether the new offset values is only computed with the M word for the tool change. |
| Continue program | Clear alarm with the RESET key. Restart part program.                                                                                                    |

| Alarm no.        |                                                                                                    |
|------------------|----------------------------------------------------------------------------------------------------|
| 17180            | Channel %1 block %2 illegal D number                                                                                                    |
| Explanation      | %1 = channel number<br>%2 = block number, label<br>In the displayed block, access is made to a D number (tool edge number) that<br>is not initialized and therefore is not available.                                                                                                    |
| Reaction         | Alarm display Interface signals are set Interpreter stop NC Start disable                                                                                                    |
| Remedy           | Check tool call in the NC part program:  - Correct tool edge number programmed?  If no tool edge number is specified, then D1 is automatically active.  - Tool parameters P1 - P25 defined?  The dimensions of the tool edge must have been entered previously either through the operator panel or through the V.24 interface. |
| Continue program | Clear alarm with the RESET key. Restart part program.                                                                                                    |

| Alarm no.   |                                                                                                    |
|-------------|----------------------------------------------------------------------------------------------------|
| 17181       | Channel %1 block %2 T no.= %3, D no.= %4 does not exist                                                                                                    |
| Explanation | %1 = channel number, %2 = block number, label, %3 = T number, %4 = D number                                                                                                    |
|             | A D number has been programmed that the NCK does not recognize. As standard, the D number refers to the given T number. If the "flat D number" function is activated, $T=1$ is output. |

| Alarm no.        |                                                                                                    |
|------------------|----------------------------------------------------------------------------------------------------|
| Reaction         | Alarm display Interface signals are set Correction block with reorganization                                                                                                    |
| Remedy           | In case of a programming error, eliminate the error with a correction block and continue the program run.  If the data block is missing, then load the NCK with a data block for the specified T/D values (via HMI, with overstore) and continue program. |
| Continue program | Cancel the alarm with NC START and continue processing.                                                                                                    |

| Alarm no.        |                                                                                                    |
|------------------|----------------------------------------------------------------------------------------------------|
| 17182            | Channel %1 block %2 illegal sum correction number                                                                                                  |
| Explanation      | %1 = channel number, %2= block number, label An attempt was made to access a non-defined total offset of the current tool edge.                    |
| Reaction         | Alarm display Interface signals are set Correction block with reorganization                                                                       |
| Remedy           | Access the additive offset memory with \$TC_SCUP*, \$TC_CEP*, check the additive offset selection Dlx or tool selection Ti or offset selection Dz. |
| Continue program | Cancel the alarm with NC START and continue processing.                                                                                            |

| Alarm no.        |                                                                                                    |
|------------------|----------------------------------------------------------------------------------------------------|
| 17188            | Channel %1 D number %2 defined in tool T no. %3 and %4                                                                                                    |
| Explanation      | %1 = channel number, %2 = compensation number D, %3 = T number for first tool, %4 = T number for second tool  The specified D number %2 in the TO unit of channel %1 is not unique. The specified T numbers %3 and %4 each have an offset with number %2. If tool management is active: The specified T numbers belong to tool groups with different identifiers. |
| Reaction         | Alarm display<br>Interface signals are set                                                                                                    |
| Remedy           | <ul> <li>Ensure uniqueness of the D numbering within the TO units</li> <li>Do not use the causal instruction if uniqueness is not needed in the following. See also command DZERO.</li> </ul>                                                                                                    |
| Continue program | The alarm is for information purposes. You can suppress the alarm output by setting bit 4 in MD \$MN_SUPPRESS_ALARM_MASK.                                                                                                    |

| Alarm no.        |                                                                                                    |
|------------------|----------------------------------------------------------------------------------------------------|
| 17189            | Channel %1 D number %2 of tools defined on magazine/location %3 and %4                                                                                                    |
| Explanation      | %1 = channel ID, %2 = D number, %3 = magazine no./ magazine location no "/" as separator, %4 = magazine no./ magazine location no "/" as separator                                                                                                    |
|                  | Only possible with active tool management The specified D number %2 in the TO unit of channel %1 is not unique. The tools in the specified magazine locations %3 and %4 each have an offset with the number %2. In addition, if tool management is active: the specified T num- bers belong to tool groups with different identifiers. |
| Reaction         | Alarm display<br>Set interface signals                                                                                                    |
| Remedy           | <ul> <li>Ensure uniqueness of D numbering within the TO units, e.g. by renaming the D numbers</li> <li>Do not use the causal instruction CHKDM if uniqueness is not needed in the following.</li> <li>The alarm is for information purposes. It can be suppressed by setting bit 4 of MD 11410 SUPPRESS_ALARM_MASK.</li> </ul>         |
| Continue program | Alarm display with cause of the alarm disappears. No further operator action required.                                                                                                    |

| Alarm no.        |                                                                                                    |
|------------------|----------------------------------------------------------------------------------------------------|
| 17191            | Channel %1 block %2 T= %3, does not exist, program %4                                                                                                    |
| Explanation      | A tool identifier which the NCK does not recognize was programmed.                                                                                                    |
| Reaction         | Alarm display Interface signals are set Correction block with reorganization                                                                                                    |
| Remedy           | %1 = channel number, %2 = block number, label, %3 = T number or T identifier, %4 = program name  If the program pointer is at an NC block that contains the specified T identifier: If the program is incorrect, remedy the error with a correction block and continue the program.  Create a data record if the data block is missing. I.e. load the data block for the tool with all defined D numbers to the NCK (via HMI with Overstore) and then continue the program.  If the program pointer is at an NC block that does not contain the specified T identifier:  The error occurred at an earlier point in the program where the T command appeared, but the alarm was not output until the change command was detected. If the program contains an error, e.g. T5 programmed instead of T55, the current block can be corrected with a correction block; i.e. if it contains only M06, then it can be corrected to T55 M06. The incorrect T5 line remains in the program until it is terminated by a RESET or end of program.  In complex program structures with indirect programming, it may not be possible to correct the program. In this case, you can only intervene locally with an overstore block – with T55 in the example.  Create a data record if the data block is missing. I.e. load the data block for the tool with all defined D numbers to the NCK (via HMI, with Overstore), program T with Overstore and then continue the program. |
| Continue program | Cancel the alarm with NC START and continue processing.                                                                                                    |

| Alarm no.   |                                                                                                    |
|-------------|----------------------------------------------------------------------------------------------------|
| 17192       | TO units %1 invalid tool naming of %2, duplo no. %3. No further replacement tools in %4 possible                                                                                                    |
| Explanation | %1 = TO units number, %2 = tool identifier, %3 = duplo number of the tool to be renamed, %4 = group identifier only possible for an active tool management  The tool with the specified tool identifier, duplo number cannot accept the group identifier.  Reason: The maximum permissible number of replacement tools has already been defined.  The name entered for the tool has assigned or changed the assignment of the tool to a tool group which already includes the maximum permissible number of replacement tools for this particular machine. |

| Alarm no.        |                                                                                                    |
|------------------|----------------------------------------------------------------------------------------------------|
| Reaction         | Alarm display<br>Interface signals are set                                                                                                    |
| Remedy           | Define fewer replacement tools. Unload replacement tools that are no longer required and delete their data in the NCK. Request other settings for the maximum number from the machine manufacturer. |
| Continue program | Alarm display with cause of the alarm disappears. No further operator action required.                                                                                                    |

| Alarm no.        |                                                                                                    |
|------------------|----------------------------------------------------------------------------------------------------|
| 17193            | Channel %1 block %2 the active tool is no longer on toolholder no./spindle no. %3, program %4                                                                                                    |
| Explanation      | %1 = channel number, %2 = block number, label, %3 = toolholder no., spindle no., %4 = program name                                                                                                    |
|                  | The tool on the specified toolholder/spindle on which the last tool change was performed as the master toolholder or master spindle, has been replaced. Example: N10 SETHTH(1) N20 T="Wz1" ;Tool change on master toolholder 1 N30 SETMTH(2) N40 T1="Wz2" ;Toolholder1 is only a secondary_toolholder. ;Replacing the tool does not cause offset deselection. N50 D5 ;New offset selection. There is currently no active tool to which D can refer. |
| Reaction         | Alarm display<br>Interface signals are set                                                                                                    |
| Remedy           | <ul> <li>Modify program:</li> <li>Set the required spindle as the main spindle or the toolholder as the master toolholder.</li> <li>Then reset any main spindles or master toolholders.</li> </ul>                                                                                                    |
| Continue program | Cancel the alarm with NC START and continue processing.                                                                                                    |

| Alarm no.   |                                                                                                    |
|-------------|----------------------------------------------------------------------------------------------------|
| 17194       | Channel %1 block %2 no suitable tool found                                                                                                    |
| Explanation | <ul> <li>%1 = channel number, %2= block number, label</li> <li>An attempt was made to access a tool which has not been defined.</li> <li>The specified tool does not permit access.</li> <li>A tool with the desired properties is not available.</li> </ul> |

| Alarm no.        |                                                                                                    |
|------------------|----------------------------------------------------------------------------------------------------|
| Reaction         | Alarm display Interface signals are set Correction block with reorganization                                                                                |
| Remedy           | <ul><li>Check access to tool:</li><li>Are the parameters of the command correctly programmed?</li><li>Does the status of the tool prevent access?</li></ul> |
| Continue program | Cancel the alarm with NC START and continue processing.                                                                                                    |

| Alarm no.        |                                                                                                    |
|------------------|----------------------------------------------------------------------------------------------------|
| 17200            | Channel % 1 block % 2 tool data cannot be deleted                                                                                                    |
| Explanation      | %1 = channel number, %2 = block number, label An attempt has been made to delete from the part program the tool data for a tool currently being processed. Tool data for tools involved in the current ma- chining operation may not be deleted. This applies both for the tool preselected with T or that has been changed in place of another, and also for tools for which the constant grinding wheel peripheral speed or tool monitoring is active. |
| Reaction         | Alarm display Interface signals are set Correction block with reorganization                                                                                                    |
| Remedy           | Check access to tool offset memory by means of \$TC_DP1[t,d] = 0 or deselect tool.                                                                                                    |
| Continue program | Cancel the alarm with NC START and continue processing.                                                                                                    |

| Alarm no.        |                                                                                                    |
|------------------|----------------------------------------------------------------------------------------------------|
| 17202            | Channel %1 block %2 magazine data cannot be deleted                                                                                                    |
| Explanation      | %1 = channel number, %2 = block number, label                                                                                                    |
|                  | You have attempted to delete magazine data at a time when they cannot be deleted.                                                                                                    |
|                  | The data for a magazine which currently has the status "Tool is moving" cannot be deleted.                                                                                                    |
|                  | A tool adapter currently assigned to a magazine location cannot be deleted.  A tool adapter cannot be deleted if machine data  \$MN_MM_NUM_TOOL_ADAPTER is set to -1.                                                                                                    |
| Reaction         | Alarm display Interface signals are set Correction block with reorganization                                                                                                    |
| Remedy           | If your attempt to delete a magazine is rejected: Make sure that the relevant magazine does not have the "Tool is moving" status when you enter the Delete command.  If the attempt to clear a tool adapter fails, then it has to be removed from the magazine location or from the magazine locations by clearing the data. |
| Continue program | Cancel the alarm with NC START and continue processing.                                                                                                    |

| Alarm no.        |                                                                                                    |
|------------------|----------------------------------------------------------------------------------------------------|
| 17212            | Channel %1 tool management: Load manual tool %3, duplo no. %2 onto spindle/toolholder %4                                                                                                    |
| Explanation      | %1 = channel number, %2 = duplo number, %3 = tool identifier, %4 = toolholder (spindle) number  Indication that the specified manual tool must be brought to the specified toolholder or spindle before the program is continued.  A manual tool is a tool whose data are registered in the NCK, but which is not assigned to a magazine location. As a result, it is not fully accessible for the purpose of automatic tool changes by the NCK or other operations on the machine. |
| Reaction         | Alarm display                                                                                                    |
| Remedy           | <ul> <li>Assure that the specified tool is placed on the toolholder. The alarm is automatically canceled once the tool change ON command has been acknowledged by the PLC.</li> </ul>                                                                                                    |
| Continue program | Alarm display with cause of the alarm disappears. No further operator action required.                                                                                                    |

| Alarm no.        |                                                                                                    |
|------------------|----------------------------------------------------------------------------------------------------|
| 17214            | Channel %1 tool management: Remove manual tool %3 from spindle/toolholder %2                                                                                                    |
| Explanation      | %1 = channel number, %2 = toolholder (spindle) number %3 = tool identifier, Indication that the specified manual tool must be removed from the specified toolholder or spindle before the program is continued.  A manual tool is a tool whose data are registered in the NCK, but which is not assigned to a magazine location. As a result, it is not fully accessible for the purpose of automatic tool changes by the NCK or other operations on the machine. |
| Reaction         | Alarm display                                                                                                    |
| Remedy           | <ul> <li>Assure that the specified tool is removed from the toolholder. After the PLC has acknowledged the tool change ON command, the alarm is automatically deleted.</li> <li>Manual tools can only be used efficiently if this is supported by the PLC program.</li> </ul>                                                                                                    |
| Continue program | Alarm display with cause of the alarm disappears. No further operator action required.                                                                                                    |

| Alarm no.        |                                                                                                    |
|------------------|----------------------------------------------------------------------------------------------------|
| 17216            | Channel %1 tool management: remove manual tool from spindle/toolholder %4 and load manual tool %3, duplo no. %2.                                                                                                    |
| Explanation      | %1 = channel number, %2 = duplo number, %3 = tool identifier, %4 = toolholder (spindle) number  Indicates that the specified manual tool must be loaded in the specified tool-                                                                                                    |
|                  | holder or spindle before the program is continued and that the manual tool located there must be removed.  A manual tool is a tool whose data are registered in the NCK, but which is not assigned to a magazine location. As a result, it is not fully accessible for the purpose of automatic tool changes by the NCK or other operations on the machine. |
| Reaction         | Alarm display                                                                                                    |
| Remedy           | <ul> <li>Make sure that the manual tools are exchanged.</li> <li>The alarm is automatically canceled once the tool change ON command has been acknowledged by the PLC.</li> <li>Manual tools can only be used efficiently if this is supported by the PLC program.</li> </ul>                                                                               |
| Continue program | Alarm display with cause of the alarm disappears. No further operator action required.                                                                                                    |

| Alarm no.        |                                                                                                    |
|------------------|----------------------------------------------------------------------------------------------------|
| 17220            | Channel %1 block %2 tool not existing                                                                                                    |
| Explanation      | %1 = channel number, %2= block number, label  The attempt has been made to access a tool by means of a T number that has not (yet) been defined, e.g. if tools shall be placed at magazine locations by programming \$TC_MPP6 = "toolNo". This is possible only when both the magazine location and the tool given by "toolNo" have been defined. |
| Reaction         | Alarm display Interface signals are set Interpreter stop NC Start disable                                                                                                    |
| Remedy           | - Correct the NC program                                                                                                    |
| Continue program | Clear alarm with the RESET key. Restart part program.                                                                                                    |

| Alarm no.        |                                                                                                    |
|------------------|----------------------------------------------------------------------------------------------------|
| 17224            | Channel %1 block %2 tool T/D=%3 - tool type %4 is not permitted                                                                                                    |
| Explanation      | %1 = channel number, %2 = block number, label<br>%3 = refused T/D no., %4 = refused tool type<br>It is not possible on this system to select tool offsets for tools of the specified<br>tool type. The multitude of tool types can be restricted by the machine manufac-<br>turer or by the individual control models. Only use tools with types permitted by<br>this system. Check whether an error occured in definition of the tool. |
| Reaction         | Alarm display Interface signals are set Interpreter stop NC Start disable                                                                                                    |
| Remedy           | - Correct NC program or tool data                                                                                                    |
| Continue program | Clear alarm with the RESET key. Restart part program.                                                                                                    |

| Alarm no.        |                                                                                                    |
|------------------|----------------------------------------------------------------------------------------------------|
| 17230            | Channel %1 block %2 Duplo no. already assigned                                                                                                    |
| Explanation      | %1 = channel number, %2= block number, label  The attempt was made to write the duplo number of a tool using a duplo number that has already been assigned to another tool (different T number). |
| Reaction         | Alarm display Interface signals are set Interpreter stop NC Start disable                                                                                                    |
| Remedy           | - Correct the NC program                                                                                                    |
| Continue program | Clear alarm with the RESET key. Restart part program.                                                                                                    |

| Alarm no.        |                                                                                                    |
|------------------|----------------------------------------------------------------------------------------------------|
| 17240            | Channel %1 block %2 illegal tool definition                                                                                                    |
| Explanation      | %1 = channel number, %2= block number, label  The attempt was made to change a tool datum that would subsequently destroy the data consistency or would lead to contradictions in the definition. |
| Reaction         | Alarm display Interface signals are set Interpreter stop NC Start disable                                                                                                    |
| Remedy           | - Correct the NC program                                                                                                    |
| Continue program | Clear alarm with the RESET key. Restart part program.                                                                                                    |

| Alarm no.        |                                                                                                    |
|------------------|----------------------------------------------------------------------------------------------------|
| 17250            | Channel %1 block %2 illegal magazine definition                                                                                                    |
| Explanation      | %1 = channel number, %2= block number, label  The attempt was made to change a magazine datum that would subsequently destroy the data consistency or would lead to contradictions in the definition. |
| Reaction         | Alarm display Interface signals are set Interpreter stop NC Start disable                                                                                                    |
| Remedy           | - Correct the NC program                                                                                                    |
| Continue program | Clear alarm with the RESET key. Restart part program.                                                                                                    |

| Alarm no.        |                                                                                                    |
|------------------|----------------------------------------------------------------------------------------------------|
| 17260            | Channel %1 block %2 illegal magazine location definition                                                                                                    |
| Explanation      | %1 = channel number, %2= block number, label  The attempt was made to change a magazine datum that would subsequently destroy the data consistency or would lead to contradictions in the definition. |
| Reaction         | Alarm display Interface signals are set Interpreter stop NC Start disable                                                                                                    |
| Remedy           | - Correct the NC program                                                                                                    |
| Continue program | Clear alarm with the RESET key. Restart part program.                                                                                                    |

| Alarm no.        |                                                                                                    |
|------------------|----------------------------------------------------------------------------------------------------|
| 17262            | Channel % 1 block% 2 illegal tool adapter operation                                                                                                    |
| Explanation      | %1 = channel number, %2= block number, label  This alarm is generated if you attempt to define or cancel the assignment be-                                                                                                    |
|                  | tween a tool adapter and a magazine location and the selected location already has another tool adapter and/or is already holding a tool or, if you are canceling the assignment, there is still another tool in the location.  If machine data \$MC_MM_NUM_SUMCORR has the value -1, adapters cannot be generated by a write operation to an adapter which is not yet defined. While the machine data has this value, you can only write adapter data to adapters which have already been (automatically) assigned to magazine locations. |
| Reaction         | Alarm display Interface signals are set Correction block with reorganization                                                                                                    |
| Remedy           | <ul> <li>Assign a maximum of one adapter to a magazine location</li> <li>The magazine location must not contain a tool.</li> <li>Machine data \$MC_MM_NUM_SUMCORR has value -1:</li> <li>If the alarm is generated when you are writing one of the system parameters</li> <li>\$TC_ADAPTx (x=1,2,3,T), then you must change the write operation to ensure that it includes only adapter data which is already assigned to magazine locations.</li> </ul>                                                                                   |
| Continue program | Clear alarm with the RESET key. Restart part program.                                                                                                    |

| Alarm no.        |                                                                                                    |
|------------------|----------------------------------------------------------------------------------------------------|
| 20150            | Channel %1 tool management: PLC terminates interrupted command                                                                                 |
| Explanation      | %1 = channel number  Indication that the PLC has terminated an interrupted command (with alarm output) from the tool management - tool change. |
| Reaction         | Alarm display<br>Interface signals are set                                                                                                    |
| Remedy           | For information only.                                                                                                    |
| Continue program | Clear the alarm with the cancel key. No further operator action required.                                                                      |

| Alarm no.        |                                                                                                    |
|------------------|----------------------------------------------------------------------------------------------------|
| 20160            | Channel %1 tool management: PLC can only terminate commands interrupted due to an error                                                                                                    |
| Explanation      | %1 = channel number  Indication that the PLC wanted to interrupt an active command from the tool management tool change; or that there is no command active for abort.  NCK refuses because the channel status is either "active" (cancel is then not allowed), or "reset" (then there is nothing to cancel). |
| Reaction         | Alarm display<br>Interface signals are set                                                                                                    |
| Remedy           | For information only.                                                                                                    |
| Continue program | Clear the alarm with the cancel key. No further operator action required.                                                                                                    |

| Alarm no.        |                                                                                                    |
|------------------|----------------------------------------------------------------------------------------------------|
| 22066            | Channel %1 tool management: tool motion not possible since there is no tool %2 with duplo no. %3 in magazine %4                                                                                                    |
| Explanation      | %1 = channel number, %2 = string (identifier), %3 = duplo number, %4 = magazine number                                                                                                    |
|                  | The desired tool change is not possible.  The specified tool is not contained in the specified magazine. (NCK cannot contain tools that are not assigned to a magazine. No operations (movement, change) can be performed by these tools.                                                                                |
| Reaction         | NC Start disable Alarm display Interface signals are set NC stop for alarm                                                                                                    |
| Remedy           | Please inform the authorized personnel/service department.  - Ensure that the specified tool is in the desired magazine or program a different tool that shall then be substituted  - Check whether the machine data \$MC_RESET_MODE_MASK, \$MC_START_MODE_MASK, \$MC_TOOL_RESET_NAME match the current definition data. |
| Continue program | Clear the alarm with the cancel key. No further operator action required.                                                                                                    |

| Alarm no.        |                                                                                                    |
|------------------|----------------------------------------------------------------------------------------------------|
| 22067            | Channel %1 tool management: tool change not possible, since no tool ready for use in tool group %2                                                                                                    |
| Explanation      | %1 = channel number, %2 = string (identifier)  The desired tool change is not possible. The specified tool group does not contain a "ready to use" replacement tool which could be loaded at change. The tool monitoring function may have set all potentially suitable tools to the "disabled" status.  Alarm 22067 is generated in a situation where it is no longer possible to intervene in a correcting manner. |
| Reaction         | NC Start disable Alarm display Interface signals are set NC stop for alarm                                                                                                    |
| Remedy           | <ul> <li>Ensure that the specified tool group contains a tool that is ready for use when tool change is requested.</li> <li>This can be achieved, for example, by replacing disabled tools</li> <li>or by manually releasing a disabled tool.</li> <li>Check whether the magazine data is correctly defined. Have all intended tools in the group been defined with the specified identifier and loaded?</li> </ul>  |
| Continue program | Clear alarm with the RESET key. Restart part program.                                                                                                    |

| Alarm no.        |                                                                                                    |
|------------------|----------------------------------------------------------------------------------------------------|
| 22068            | Channel %1 tool management: no tool ready for use in tool group %3                                                                                                    |
| Explanation      | %1 = channel number, %2 = block number, label, %3 = string (identifier)  The specified tool group does not contain a "ready to use" replacement tool which could be loaded at change. The tool monitoring function may have set all potentially suitable tools to the "disabled" status.  The alarm can occur in conjunction with alarm 14710. In this specific situation, NCK attempts to replace the disabled tool located on the spindle with an available replacement tool (which does not exist in this error condition). The user |
|                  | must resolve this conflict, for example, by removing the tool located on the spindle from the spindle by issuing a motion command (e.g. through HMI operation).                                                                                                    |
| Reaction         | NC Start disable Alarm display Interface signals are set                                                                                                    |
| Remedy           | <ul> <li>Ensure that the specified tool group contains a tool that is ready for use when tool change is requested.</li> <li>This can be achieved, for example, by replacing disabled tools</li> <li>or by manually releasing a disabled tool.</li> <li>Check whether the magazine data is correctly defined. Have all intended tools in the group been defined with the specified identifier and loaded?</li> </ul>                                                                                                    |
| Continue program | Clear the alarm with the cancel key. No further operator action required.                                                                                                    |

| Alarm no.        |                                                                                                    |  |  |  |  |  |
|------------------|----------------------------------------------------------------------------------------------------|--|--|--|--|--|
| 22069            | Channel %1 block %2 tool management: No tool available in tool group %3, program %4                                                                                                    |  |  |  |  |  |
| Explanation      | %1 = channel number, %2 = block number, label, %3 = string (identifier), %4 = program name  The specified tool group does not contain a "ready to use" replacement tool which could be loaded at change. The tool monitoring function may have set all potentially suitable tools to the "disabled" status.  Parameter %4 = program name facilitates the identification of the program containing the programming command (tool selection) that caused the error. This can be a subprogram or cycle, etc., which can no longer be identified from the display. |  |  |  |  |  |
| Reaction         | Alarm display Interface signals are set Correction block with reorganization                                                                                                    |  |  |  |  |  |
| Remedy           | <ul> <li>Ensure that the specified tool group contains a tool that is ready for use when tool change is requested, e.g. by:</li> <li>Replacing disabled tools,</li> <li>Manually releasing a disabled tool.</li> <li>Check whether the magazine data is correctly defined. Have all intended tools in the group been defined with the specified identifier and loaded?</li> </ul>                                                                                                    |  |  |  |  |  |
| Continue program | Cancel the alarm with NC START and continue processing.                                                                                                    |  |  |  |  |  |

| Alarm no.   |                                                                                                    |
|-------------|----------------------------------------------------------------------------------------------------|
| 22070       | TO unit %1 Please change tool T= %2 into magazine. Repeat data back-up.                                                                                                    |
| Explanation | %1 = TO unit, %2 = T number of the tool  Only issued if tool management is active. A data backup of the tool/machine data has been started. The system has detected that the buffer magazine still contains one or more tools. During backup, these tools lose the information assigning them to a magazine and a location in the magazine. It is therefore useful at the time of data backup to have filed all the tools in the magazine.  If the above scenario does not apply, you have re-imported data with magazine locations set to the "reserved" status. You may have to reset this status manually.  In the case of tools with a fixed-location coding, the loss of information about their location in the magazine is equivalent to a general empty location search on any subsequent change back to the magazine. |
| Reaction    | Interface signals are set.<br>Alarm display.                                                                                                    |

| Alarm no.        |                                                                                                    |
|------------------|----------------------------------------------------------------------------------------------------|
| Remedy           | Make sure that there are no tools stored in the buffer magazine before you start to back up data. Repeat the data backup after removing the tools from the buffer magazine. |
| Continue program | Clear the alarm with the cancel key. No further operator action required.                                                                                                   |

| Alarm no.            |                                                                                                    |
|----------------------|----------------------------------------------------------------------------------------------------|
| 22071                | TO unit %1 tool %2 duplo no. %3 is active but not in the current wear group                                                                                                    |
| Explanation          | %1 = TO units, %2 = T number of the tool, %3 = duplo number  The "Wear grouping" function is active. The setting "Set tool to active status" which applies when a new wear grouping is activated is also selected. This set-                                             |
|                      | ting can also be programmed with language command SETTA or started via Analog Functions on the OPI.                                                                                                    |
|                      | It has been detected that more than one tool from the tool group has the "active" status.  The tool which has the "active" status in an "inactive" wear grouping is named in the alarm.  The alarm is for information purposes. It can be suppressed by setting bit 5 of |
|                      | MD 11410 SUPPRESS_ALARM_MASK.                                                                                                    |
| Reaction             | Alarm display Set interface signals                                                                                                    |
| Remedy               | Before you start the machining operation, make sure that the "active" status is not set for any of the tools in the magazine. You can do this by programming command SETTIA.                                                                                             |
| Program continuation | Clear the alarm with the cancel key. No further operator action required.                                                                                                    |

| Alarm no.   |                                                                                                    |
|-------------|----------------------------------------------------------------------------------------------------|
| 400601      |                                                                                                    |
| Explanation | The magazine data in the PLC is incorrect. Tool management start-up is faulty if the tool management option is activated. |
| Reaction    | Alarm display PLC STOP                                                                                                    |
| Remedy      | Delete DB71 - DB74 and load correct tool management configuration via HMI or correct the settings in DB4.                 |

| Alarm no.   |                                                                                                    |
|-------------|----------------------------------------------------------------------------------------------------|
| 400602      |                                                                                                    |
| Explanation | The magazine data in the PLC is incorrect. Tool management start-up is faulty if the tool management option is activated. |
| Reaction    | Alarm display PLC STOP                                                                                                    |
| Remedy      | Delete DB71 - DB74 and load correct tool management configuration via HMI or correct the settings in DB4.                 |

| Alarm no.   |                                                                                                    |
|-------------|----------------------------------------------------------------------------------------------------|
| 400603      |                                                                                                    |
| Explanation | The magazine data in the PLC is incorrect. Tool management start-up is faulty if the tool management option is activated. |
| Reaction    | Alarm display PLC STOP                                                                                                    |
| Remedy      | Delete DB71 - DB74 and load correct tool management configuration via HMI or correct the settings in DB4.                 |

| Alarm no.   |                                                                                                    |  |  |  |  |
|-------------|----------------------------------------------------------------------------------------------------|--|--|--|--|
| 400604      | Set change with M06 in machine data                                                                                                |  |  |  |  |
| Explanation | Change is possible only with M06 for the magazine type used (box, chain).  Check for invalid settings when using turret magazines. |  |  |  |  |
| Reaction    | Alarm display PLC STOP                                                                                                    |  |  |  |  |
| Remedy      | The value is 1 in channel-specific machine data 22550 tool_CHANGE_MODE                                                             |  |  |  |  |

| Alarm no.   |                                                                                                    |
|-------------|----------------------------------------------------------------------------------------------------|
| 410151      | Magazine data for tool management missing in PLC                                                                                                    |
| Explanation | No magazine data available in the PLC. Start-up not complete although tool management option is active.                                                         |
| Reaction    | Alarm display                                                                                                    |
| Remedy      | Press the "Create PLC data" softkey via HMI Advanced during start-up of the tool management. Set the data in data block DB4 starting at DBB64 for HMI Embedded. |

| Notes |   |
|-------|---|
|       | _ |
|       |   |
|       |   |
|       | _ |
|       | _ |
|       | _ |
|       | _ |
|       | _ |
|       | _ |
|       | _ |
|       | _ |
|       | _ |
|       |   |
|       | _ |
|       | _ |
|       | _ |
|       | _ |
|       | _ |
|       | _ |
|       |   |

PLC sample programs

This section gives practical examples which illustrate how function blocks can be adapted to suit a variety of realistic configurations.

These sample programs are stored in file wzv\_bsp.exe in catalog Bsp\_prog in the SINUMERIK 810D/840D Toolbox.

## 11.1 FB 90: QUIT\_WZVacknowledgments to TOOLMAN

### **Description of functions**

FB QUIT\_WZV supports the user in the acknowledgement of TOOLMAN (TOOLMAN) jobs as well as signaling position changes by tools to tool management and updating the PLC point of tool change when using integrated tool management.

32 user interfaces are available for transfer tasks to the tool management (WZV) in the instance DB FB QUIT\_WZV. Data is transferred to the NCK in FB QUIT\_WZV using call FC TM\_TRANS (FC 8). The parameters of FC TM\_TRANS are defined as a variable in FB QUIT\_WZV and must be assigned a value for each user interface. The symbolic names of the variables have the same names as the formal parameters of FC TM\_TRANS. See the Description of Function basic PLC program in Chapter 4 of the Block description FC 8 for more information about the parameters.

Specifically, the following variables must be assigned values in the branch target list of each user interface:

- TaskIdent
- TaskIdentNo
- NewToolMag
- NewToolLoc
- OldToolMag
- OldToolLoc
- Status

#### 11.1 FB 90: QUIT WZVacknowledgments to TOOLMAN

If the tool transfer from the magazine to the spindle is via temporary storage (e.g. gripper), then the variables

- NewToolMag\_Changel\_S1
- NewToolLoc\_Change\_S1
- OldToolMag\_Change\_S1
- OldToolLoc\_Change\_S1

must also be assigned values when changing to spindle 1.

For spindle 2, these variables have the same name with the ending '\_S2'. If the tool change operation is reset or aborted, then these variables must be used to assign the FC TM\_TRANS parameters.

With a 1 signal at a user interface (DIB 0 - DIB 3), FC TM\_TRANS is called with the parameter values programmed in the branch target list.

If the task is completed successfully (FC TM\_TRANS Ready = 1), the user interface bit is reset by FB QUIT\_WZV. If the task or transfer of FC TM\_TRANS produces an error, error bit DIX 4.0 in the instance DB is set to 1 signal and the output parameter error of FC TM\_TRANS is available as error number in DIW 6.

The user interface is reset in the event of an error. Further tasks are only processed after the error bit has been reset (by the user). For the meaning of the error numbers, please refer to Description of Functions, Basic PLC Program, Chapter 4, Description of Block FC 8 under the parameter 'Error'.

If several tasks are present simultaneously, the user interfaces (UI) are processed according to the following priority:

```
1. UI 25 \rightarrow UI 32
2. UI 17 \rightarrow UI 24
3. UI 9 \rightarrow UI 16
4. UI 1 \rightarrow UI 8
```

You must enter the actual magazine position of the tool change point in accordance with the selected FB-QUIT in the instance DB starting at DIW 10.

#### **Declaration**

FUNCTION\_BLOCK FB 90

// no parameters

// user interface in the instance DB

#### **Block call**

CALL FB 90. DB xxx: // xxx No. of instance DB

#### User interface

The user interface is stored in the instance DB from DIB 0 to DIB 46. Bytes 47 to 64 are internal variables of FB QUIT\_WZV, which can be read out for support during installation if required. The variables ASS\_alt (UI\_old), ASS\_Aenderung (UI\_change) and ASS\_aktiv (UI\_active) have the same assignment as ASS\_neu (UI\_new) (DBB 0 to DBB 3).

### 11.1 FB 90: QUIT\_WZVacknowledgments to TOOLMAN

| DB<br>Instance | User Interface     |                     |       |       |       |       |       |       |
|----------------|--------------------|---------------------|-------|-------|-------|-------|-------|-------|
| Byte           | Bit7               | Bit 6               | Bit 5 | Bit 4 | Bit 3 | Bit 2 | Bit 1 | Bit 0 |
| DIB 0          | UI 8               | UI 7                | UI 6  | UI 5  | UI 4  | UI 3  | UI 2  | UI 1  |
| DIB 1          | UI 16              | UI 15               | UI 14 | UI 13 | UI 12 | UI 11 | UI 10 | UI 9  |
| DIB 2          | UI 24              | UI 23               | UI 22 | UI 21 | UI 20 | UI 19 | UI 18 | UI 17 |
| DIB 3          | UI 32              | UI 31               | UI 30 | UI 29 | UI 28 | UI 27 | UI 26 | UI 25 |
| DIB 4          |                    |                     |       |       |       |       |       | Error |
| DIB 5          | -                  |                     |       |       |       |       |       |       |
| DIB 6          |                    | Error number        |       |       |       |       |       |       |
| DIB 8          |                    |                     |       |       | -     |       |       |       |
| DIB 10         |                    | ActPosChangePosMag1 |       |       |       |       |       |       |
| DIB 12         |                    | ActPosChangePosMag2 |       |       |       |       |       |       |
| DIB 14         | ActPosChangePosGr1 |                     |       |       |       |       |       |       |
| DIB 16         | ActPosChangePosGr2 |                     |       |       |       |       |       |       |
| DIB 18         | -                  |                     |       |       |       |       |       |       |
| DIB 20         | Taskldent          |                     |       |       |       |       |       |       |
| DIB 21         | TaskldentNo        |                     |       |       |       |       |       |       |

| DB<br>Instance | User Interface       |
|----------------|----------------------|
| DIW 22         | NewToolMag           |
| DWI 24         | NewToolLoc           |
| DWI 26         | OldToolLoc           |
| DWI 28         | Status               |
| DWI 30         | NewToolMag_Change_S1 |
| DWI 32         | NewToolLoc_Change_S1 |
| DWI 34         | OldToolMag_Change_S1 |
| DWI 36         | OldToolMag_Change_S1 |
| DWI 38         | OldToolLoc_Change_S1 |
| DWI 40         | NewToolMag_Change_S2 |
| DWI 42         | NewToolLoc_Change_S2 |
| DWI 44         | OldToolMag_Change_S2 |
| DWI 46         | OldToolLoc_Change_S2 |

| DB       | User Interface |
|----------|----------------|
| Instance |                |
| DID 48   | UI_old         |
| DID 52   | UI_change      |
| DID 56   | UI_active      |
| DIB 60   | Ready Start    |
| DIB 61   | -              |
| DIW 62   | Error FC 8     |
| DIB 64   | StepNo         |

#### Abort/reset

If a task in progress such as "Load tool", "Unload tool", "Prepare change" or "Execute change" is aborted by the NC Reset or Emergency Stop signal, the PLC must acknowledge the task with FC TM\_TRANS, status 3, if the task has not been completed. A task acknowledgement with status 3 is acknowledged negatively by the tool management with error no. 6405. This behavior is taken into account in FB QUIT\_WZV in the error evaluation of FC TM\_TRANS. No error is output here.

#### Configuration/Startup

When supplying parameters for the FC TM\_TRANS, it is important to ensure that the correct magazine locations are assigned for the parameters NewToolMag/Loc and OldToolMag/Loc on each status change or end-of-job acknowledgement. The same applies for TaskIdent and TaskIdentNo. The tool management checks each parameter against FC TM\_TRANS on acknowledgement. If an incorrect value is detected by the tool management, the NC assumes the STOP state and NC error 6405 "Channel %1 command %2 has invalid PLC acknowledgement parameter %3" appears. If such a faulty condition occurs, then the variables of the parameters of the FC TM\_TRANS can be read in the PLC status and checked.

The status of the variables ASS\_aktiv (DIB 44 DIB 47) shows which was the last task to be processed. The assignment of ASS\_aktiv is identical to the ASS interface (DIB 0-DIB 3).

#### Power OFF / Restart

If the NCK is disconnected from the mains during a job or a NCK reset is executed, then the user-interface bits have to be deleted by the user.

Also, the following variables in the DB instance must be deleted in OB 100:

Open DB xxx; // Open DB instance FB QUIT\_WZV

L 0;

T DBD 48; // UI\_old

T DBD 52; // UI\_change T DBD 56; // UI\_active

T DBB 60; // Start and ready FC 8

As of version 2.0 of FB 90, the variables in FB 90 are deleted on restart. The instruction section can be omitted in OB100.

### 11.1.1 Sample Programs

### Sample Programs

As an example of the use of FB QUIT\_WZV, five different magazine configurations are programmed in FB 90. The setting for the user interface bits in FB 90 is programmed in FC 90. The blocks are contained in files QUIT\_1.awl - QUIT\_2.awl.

The following magazine types have been implemented as program examples:

- · Chain magazine with one spindle as a pick-up magazine
- · Chain magazine with one dual gripper and one spindle
- · Chain magazine with two grippers and one spindle
- · Two chain magazines with one spindle
- · Chain magazine with two spindles.

### 11.1.2 Chain magazine with one spindle as a pick-up magazine

### Description

FB QUIT\_WZV is programmed as FB 90 in QUIT\_1.awl for the following magazine configuration:

| Magazine no. c | Location no. | Meaning                |
|----------------|--------------|------------------------|
| 9999           | 1            | Spindle loading point  |
| 9999           | 2            | Magazine loading point |
| 9998           | 1            | Spindle                |
| 1              | 1            | Magazine location 1    |
| 1              | 2            | Magazine location 2    |
| 1              |              | Magazine location .    |

### 11.1 FB 90: QUIT\_WZVacknowledgments to TOOLMAN

| Magazine no. c | Location no. | Meaning               |
|----------------|--------------|-----------------------|
| 1              | n-1          | Magazine location n-1 |
| 1              | n            | Magazine location n   |

The tool is changed by moving directly from the magazine to the spindle (pick-up magazine). If a tool is already located in the spindle it is returned to the magazine before the new tool is placed in the magazine. Loading is performed either via the loading point magazine or the loading point spindle.

For this configuration, 17 transfer job requests from the PLC to the tool management are programmed in FB QUIT\_WZV. These requests are triggered by the user via the user interfaces UI 1 - UI 20.

With an asynchronous job request, tool position changes outside a programmed sequence, e.g. for movements in JOG, can be sent to the tool management after a tool change has been aborted.

The following job requests are implemented in FB 90 and triggered in FC 90 in the example in QUIT\_1.awl:

| ocv | Function                                                      |
|-----|---------------------------------------------------------------|
| 1   | Acknowledgement load tool completed, magazine loading point   |
| 2   | Abort / reset load tool, magazine loading point               |
| 3   | Acknowledgement unload tool completed, magazine loading point |
| 4   | Abort / reset unload tool, magazine loading point             |
| 5   | Acknowledgement load tool completed, spindle loading point    |
| 6   | Abort / reset load tool, spindle loading point                |
| 7   | Acknowledgement unload tool completed, spindle loading point  |
| 8   | Abort / reset unload tool, spindle loading point              |
| 9   | Acknowledgement prepare change completed                      |
| 10  | Abort / reset prepare change                                  |
| 11  | Spindle change status → magazine tool change                  |
| 12  | Magazine change status → spindle tool change                  |
| 13  | Abort / reset change                                          |
| 14  | -                                                             |
| 15  | Acknowledgement relocate (from HMI)                           |
| 16  | Asynchronous relocation spindle → magazine                    |
| 17  | Asynchronous relocation spindle → spindle                     |
| 18  | -                                                             |
| 19  | -                                                             |
| 20  | Actual position change magazine location change point         |
| 21  | -                                                             |

| OCV | Function                                     |
|-----|----------------------------------------------|
| 22  | Acknowledgement positioning at loading point |
| 23  | Abort / reset positioning at loading point   |

...

| 32 | - |
|----|---|

The actual position for job requests 16, 17 and 20 is taken from DB instance DBW 10 in FB 90. The actual position address can be changed by the user.

#### NOTICE!

With asynchronous relocation the magazine location state "Z" (reserved for tool in buffer) is not taken into account. This means that with asynchronous relocation from magazine to spindle, the identifier "Z" is not set and with asynchronous relocation from spindle to magazine that the identifier "Z" is not reset in the old location.

In this case, "Z" must be set and cleared with FB 3 (write NC variable). With NC SW 3.2 and later, magazine location status "Z" is transferred with Task-Ident 5 for asynchronous relocation.

## 11.1.3 Chain magazine with one dual gripper and one spindle

### Description

FB QUIT\_WZV is programmed as FB 90 in QUIT\_2.awl for the following magazine configuration:

| Magazine no. | Location no. | Meaning                 |
|--------------|--------------|-------------------------|
| 9999         | 1            | Spindle loading point   |
| 9999         | 2            | Magazine loading point  |
| 9998         | 1            | Spindle                 |
| 9998         | 1            | Dual gripper, gripper 1 |
| 9998         | 1            | Dual gripper, gripper 2 |
| 1            | 1            | Magazine location 1     |
| 1            | 2            | Magazine location 2     |

### 11.1 FB 90: QUIT\_WZVacknowledgments to TOOLMAN

| Magazine no. | Location no. | Meaning             |
|--------------|--------------|---------------------|
| 1            |              | Magazine location . |
| 1            | n            | Magazine location n |

The tool is moved via the dual gripper from the tool change position in the magazine to the spindle. The tools are simultaneously changed to and from the magazine and the spindle. Before the tool is changed, the gripper on the magazine side is gripper 2 and the gripper on the spindle side is gripper 1.

With this definition only two relocation commands are necessary.

Loading is performed either via the loading point magazine or the loading point spindle.

For this configuration, 19 transfer job requests from the PLC to the tool management are programmed in FB QUIT\_WZV. These requests are triggered by the user via the user interfaces UI 1-UI 20.

With an asynchronous job request, tool position changes outside a programmed sequence, e.g. for movements in JOG, can be sent to the tool management after a tool change has been aborted.

The following job requests are implemented in FB 90 and triggered in FC 90 in the example in QUIT\_2.awl:

| OCV | Function                                                              |
|-----|-----------------------------------------------------------------------|
| 1   | Acknowledgement load tool completed, magazine loading point           |
| 2   | Abort / reset load tool, magazine loading point                       |
| 3   | Acknowledgement unload tool completed, magazine loading point         |
| 4   | Abort / reset unload tool, magazine loading point                     |
| 5   | Acknowledgement load tool completed, spindle loading point            |
| 6   | Abort / reset load tool, spindle loading point                        |
| 7   | Acknowledgement unload tool completed, spindle loading point          |
| 8   | Abort / reset unload tool, spindle loading point                      |
| 9   | Acknowledgement prepare change completed                              |
| 10  | Abort / reset prepare change                                          |
| 11  | Status change spindle →gripper 1 and magazine → gripper 2 tool change |
| 12  | Status change magazine → magazine and gripper 2 → spindle tool change |
| 13  | Abort / reset change                                                  |
| 14  | -                                                                     |
| 15  | Acknowledgement relocate (from HMI)                                   |
| 16  | Asynchronous relocation gripper 1 → spindle                           |
| 17  | Asynchronous relocation gripper 1 → magazine                          |
| 18  | Asynchronous relocation gripper 2 → spindle                           |

| OCV | Function                                              |
|-----|-------------------------------------------------------|
| 19  | Asynchronous relocation gripper 2 → magazine          |
| 20  | Actual position change magazine location change point |
| 21  | -                                                     |
| 22  | Acknowledgement positioning at loading point          |
| 23  | Abort / reset positioning at loading point            |

...

| 22 |              |
|----|--------------|
| 32 | <del>-</del> |
|    |              |

The actual position for job requests 17, 19 and 20 is taken from DB instance DIW 10 in FB 90. The actual position address can be changed by the user.

#### NOTICE!

With asynchronous relocation the magazine location state "Z" (reserved for tool in buffer) is not taken into account. This means that with asynchronous relocation from magazine to spindle, the identifier "Z" is not set and with asynchronous relocation from spindle to magazine that the identifier "Z" is not reset in the old location. In this case, "Z" must be set and cleared with FB 3 (write NC variable). With NC SW 3.2 and later, magazine location status "Z" is transferred with Task-Ident 5 for asynchronous relocation.

### 11.1.4 Chain magazine with two grippers and one spindle

### Description

FB QUIT\_WZV is programmed as FB 90 in QUIT\_3.awl for the following magazine configuration:

| Magazine no. | Location no. | Meaning                |
|--------------|--------------|------------------------|
| 9999         | 1            | Spindle loading point  |
| 9999         | 2            | Magazine loading point |
| 9998         | 1            | Spindle                |
| 9998         | 2            | Gripper 1              |
| 9998         | 3            | Gripper 2              |
| 1            | 1            | Magazine location 1    |
| 1            | 2            | Magazine location 2    |
| 1            |              | Magazine location .    |

### 11.1 FB 90: QUIT\_WZVacknowledgments to TOOLMAN

| Magazine no. | Location no. | Meaning               |
|--------------|--------------|-----------------------|
| 1            | n            | Magazine location n-1 |
| 1            | n            | Magazine location n   |

The tool is relocated from the tool change position in the magazine into the spindle via gripper 1 or gripper 2 and from the spindle into the magazine via gripper 2. Tools can only be loaded via the loading point of the magazine.

For this configuration, 20 transfer job requests from the PLC to the tool management are programmed in FB QUIT\_WZV.

These tasks must be initiated by the user via the user interfaces UI 1-UI 20. With an asynchronous job request, tool position changes outside a programmed sequence, e.g. for movements in JOG, can be sent to the tool management after a tool change has been aborted.

The following job requests are implemented in FB 90 and triggered in FC 90 in the example in QUIT\_3.awl:

| OCV | Function                                                      |
|-----|---------------------------------------------------------------|
| 1   | Acknowledgement load tool completed, magazine loading point   |
| 2   | Abort / reset load tool, magazine loading point               |
| 3   | Acknowledgement unload tool completed, magazine loading point |
| 4   | Abort / reset unload tool, magazine loading point             |
| 5   | Acknowledgement prepare change completed                      |
| 6   | Abort / reset prepare change                                  |
| 7   | Status change magazine → gripper 1 tool change                |
| 8   | Status change magazine → gripper 2 tool change                |
| 9   | Status change spindle → gripper 2 tool change                 |
| 10  | Status change gripper 1 → spindle tool change                 |
| 11  | Status change gripper 2 → Magazine tool change                |
| 12  | Abort / reset change                                          |
| 13  | Acknowledgement relocate (from HMI)                           |
| 14  | Asynchronous relocation gripper 1 → magazine                  |
| 15  | Asynchronous relocation gripper 2 → magazine                  |
| 16  | Asynchronous relocation gripper 1 → spindle                   |
| 17  | Asynchronous relocation gripper 2 → spindle                   |
| 18  | Asynchronous relocation spindle → gripper 1                   |
| 19  | Asynchronous relocation spindle → gripper 2                   |
| 20  | Actual position change magazine location change point         |
| 21  | -                                                             |

| OCV | Function                                     |
|-----|----------------------------------------------|
| 22  | Acknowledgement positioning at loading point |
| 23  | Abort / reset positioning at loading point   |

...

| 32 | - |
|----|---|

The actual position is read from the DB instance DIW 10 for job 20 in FB 90. The actual magazine position for gripper 1 is read from the DB instance DIW14 (UI 14) and the actual magazine position for gripper 2 from DB instance DIW16 (UI 15). The addresses of the actual positions can be changed by the user. Neither loading nor unloading spindles has been programmed in FB QUIT\_WZV. With a user-programmable UI, this function can be programmed by the user. Jump target lists IFC 1-IFC 3 can be used as an example.

#### NOTICE!

With asynchronous relocation the magazine location state "Z" (reserved for tool in buffer) is not taken into account. This means that with asynchronous relocation from magazine to spindle, the identifier "Z" is not set and with asynchronous relocation from spindle to magazine that the identifier "Z" is not reset in the old location. In this case, "Z" must be set and cleared with FB 3 (write NC variable). With NC SW version 3.2 and higher, magazine location status "Z" is transferred with Task-Ident 5 for asynchronous relocation.

### 11.1.5 Two chain magazines with one spindle as a pick-up magazine

### Description

FB QUIT\_WZV is programmed as FB 90 in QUIT\_4.awl for the following magazine configuration:

| Magazine no. | Location no. | Meaning                |
|--------------|--------------|------------------------|
| 9999         | 1            | Spindle loading point  |
| 9999         | 2            | Magazine loading point |
| 9998         | 1            | Spindle                |
| 1            | 1            | Magazine location 1    |
| 1            | 2            | Magazine location 2    |
| 1            | ·            | Magazine location .    |
| 1            | n-1          | Magazine location n-1  |
| 1            | n            | Magazine location n    |

### 11.1 FB 90: QUIT\_WZVacknowledgments to TOOLMAN

| Magazine no. | Location no. | Meaning               |
|--------------|--------------|-----------------------|
| 1            | 1            | Magazine location 1   |
| 1            | 2            | Magazine location 2   |
| 1            |              | Magazine location .   |
| 1            | n            | Magazine location n-1 |
| 1            | n            | Magazine location n   |

The tool is moved directly from magazine 1 or magazine 2 to the spindle (pick-up magazine). If a tool is already located in the spindle it is returned to magazine 1 or magazine 2 before the new tool is placed in the magazine.

Loading is performed either via the loading point magazine or the loading point spindle. For this configuration, 22 transfer job requests from the PLC to the tool management are programmed in FB QUIT\_WZV. These requests are triggered by the user via the user interfaces UI 1-UI 22.

With an asynchronous job request, tool position changes outside a programmed sequence, e.g. for movements in JOG, can be sent to the tool management after a tool change has been aborted.

The following job requests are implemented in FB 90 and triggered in FC 90 in the example in QUIT\_4.awl:

| OCV | Function                                                      |
|-----|---------------------------------------------------------------|
| 1   | Acknowledgement load tool completed, magazine loading point   |
| 2   | Abort / reset load tool, magazine loading point               |
| 3   | Acknowledgement unload tool completed, magazine loading point |
| 4   | Abort / reset unload tool, magazine loading point             |
| 5   | Acknowledgement load tool completed, spindle loading point    |
| 6   | Abort / reset load tool, spindle loading point                |
| 7   | Acknowledgement unload tool completed, spindle loading point  |
| 8   | Abort / reset unload tool, spindle loading point              |
| 9   | Acknowledgement prepare change completed                      |
| 10  | Abort / reset prepare change                                  |
| 11  | Status change spindle → magazine tool change                  |
| 12  | Magazine change status → spindle tool change                  |
| 13  | Abort / reset change                                          |
| 14  | -                                                             |
| 15  | Acknowledgement relocate (from HMI)                           |
| 16  | Asynchronous relocation spindle → magazine 1                  |
| 17  | Asynchronous relocation magazine 1 → spindle                  |
| 18  | Asynchronous relocation spindle → magazine 2                  |

| OCV | Function                                                         |  |
|-----|------------------------------------------------------------------|--|
| 19  | Asynchronous relocation magazine 2 → spindle                     |  |
| 20  | Actual position change magazine location change point magazine 1 |  |
| 21  | Actual position change magazine location change point magazine 2 |  |
| 22  | Acknowledgement positioning at loading point                     |  |
| 23  | Abort / reset positioning at loading point                       |  |

| 32 | - |
|----|---|
|    |   |

The actual position is read from the DB instance DIW10 or DIW12 for job 20 in FB 90. The addresses of the actual positions can be changed by the user.

#### NOTICE!

With asynchronous relocation the magazine location state "Z" (reserved for tool in buffer) is not taken into account. This means that with asynchronous relocation from magazine to spindle, the identifier "Z" is not set and with asynchronous relocation from spindle to magazine that the identifier "Z" is not reset in the old location. In this case, "Z" must be set and cleared with FB 3 (write NC variable). With NC SW 3.2 and later, magazine location status "Z" is transferred with Task-ldent 5 for asynchronous relocation.

### 11.1.6 Chain magazine with two spindles.

### Description

FB QUIT\_WZV is programmed as FB 90 in QUIT\_5.awl for the following magazine configuration:

| Magazine no. | Location no. | Meaning                 |
|--------------|--------------|-------------------------|
| 9999         | 1            | Spindle loading point 1 |
| 9999         | 2            | Spindle loading point 2 |
| 9999         | 2            | Magazine loading point  |
| 9998         | 1            | Spindle 1               |
| 9998         | 2            | Spindle 2               |
| 1            | 1            | Magazine location 1     |
| 1            | 2            | Magazine location 2     |
| 1            |              | Magazine location .     |

### 11.1 FB 90: QUIT\_WZVacknowledgments to TOOLMAN

| Magazine no. | Location no. | Meaning               |
|--------------|--------------|-----------------------|
| 1            | n            | Magazine location n-1 |
| 1            | n            | Magazine location n   |

The tool is moved directly from the magazine to spindle 1 or spindle 2 (pick-up magazine). If a tool is already located in the spindle it is returned to the magazine before the new tool is placed in the magazine.

Spindle 1 is assigned to channel 1 and spindle 2 to channel 2. Therefore a tool function or tool change programmed in channel 1 is outputted in DB 72 in UI 1 and the new tool is placed on spindle 1.

Therefore, a tool call or tool change programmed in channel 2 is outputted in DB 72 in UI 2 and the new tool is placed on spindle 2. Tools can only be loaded via the loading point of the magazine.

For this configuration, 20 transfer job requests from the PLC to the tool management are programmed in FB QUIT\_WZV. These tasks must be initiated by the user via the user interfaces UI 1 - UI 20.

With an asynchronous job request, tool position changes outside a programmed sequence, e.g. for movements in JOG, can be sent to the tool management after a tool change has been aborted.

The following job requests are implemented in FB 90 and triggered in FC 90 in the example in QUIT\_5.awl:

| OCV | Function                                                      |
|-----|---------------------------------------------------------------|
| 1   | Acknowledgement load tool completed, magazine loading point   |
| 2   | Abort / reset load tool, magazine loading point               |
| 3   | Acknowledgement unload tool completed, magazine loading point |
| 4   | Abort / reset unload tool, magazine loading point             |
| 5   | Acknowledgement prepare change completed spindle 1            |
| 6   | Abort / reset prepare change spindle 1                        |
| 7   | Acknowledgement prepare change completed spindle 2            |
| 8   | Abort / reset prepare change spindle 2                        |
| 9   | Status change spindle 1 → magazine                            |
| 10  | Status change magazine → spindle 1                            |
| 11  | Abort / reset change spindle 1                                |
| 12  | Status change spindle 2 → magazine                            |
| 13  | Status change magazine → spindle 2                            |
| 14  | Abort / reset change spindle 2                                |
| 15  | Acknowledgement relocate (from HMI)                           |
| 16  | Asynchronous relocation spindle 1 → magazine                  |

### 11.1 FB 90: QUIT\_WZVacknowledgments to TOOLMAN

| ocv | Function                                     |
|-----|----------------------------------------------|
| 17  | Asynchronous relocation magazine → spindle 1 |
| 18  | Asynchronous relocation spindle 1→ magazine  |
| 19  | Asynchronous relocation magazine → spindle 2 |
| 20  | Actual position change magazine              |
| 21  | -                                            |
| 22  | Acknowledgement positioning at loading point |
| 23  | Abort / reset positioning at loading point   |

...

| 32 - |
|------|
|------|

The actual position for job request 20 in FB 90 is taken from DB instance DIW 10. The actual position address can be changed by the user.

Neither loading nor unloading spindles has been programmed in FB QUIT\_WZV. With a user-programmable UI, this function can be programmed by the user. Jump target lists IFC 1-IFC 3 can be used as an example.

### NOTICE!

With asynchronous relocation the magazine location state "Z" (reserved for tool in buffer) is not taken into account. This means that with asynchronous relocation from magazine to spindle, the identifier "Z" is not set and with asynchronous relocation from spindle to magazine that the identifier "Z" is not reset in the old location. In this case, "Z" must be set and cleared with FB 3 (write NC variable). With NC SW 3.2 and later, magazine location status "Z" is transferred with Task-Ident 5 for asynchronous relocation.

11.2 FB 91: LE\_SUCH search for empty location for tool in buffer

# 11.2 FB 91: LE\_SUCH search for empty location for tool in buffer

### **Description of functions**

A search for an empty location in the magazine for a tool in the buffer can be made with FB LE\_SUCH.

Every FB 91 call must be assigned a separate instance DB from the user area. When FB 91 is called an empty location is searched in the magazine for a tool in the buffer on a positive edge change at control input Start.

The location in the temporary storage is also given to the function block by the input parameters MagNr\_ZW and LocNr\_ZW. The magazine number where theempty located shall be searched is given by the parameter magazine no.

Successful execution of the job is displayed by means of a logic "1" in status parameter Done. The empty location is output via output parameter MagNr\_Empty and LocNo\_Empty. Any errors that occurred are indicated by Error and State.

The search for empty locations is a routine executed over several PLC cycles. The block can be called up in cyclic mode only. FB 2 is called twice and FB 4 once in FB 91. These blocks are called with a multi-instance DB in FB91.

### **Important**

FB 91 can perform the empty location search only if basic program parameter NCKomm has been set to "1" (in OB100: FB 1, DB 7).

### **Declaration**

FUNCTION\_BLOCK FB 91

VAR\_INPUT

Start: BOOL;
MagNr\_ZW: INT;
LocNr\_ZW: INT;
MagNr: INT;

END\_VAR

VAR\_OUTPUT

Active: BOOL;
Done: BOOL;
Error: BOOL;
State: WORD;
MagNr\_Empty: INT;

LocNr\_Empty: INT;

END\_VAR

### **Description of formal parameters**

The table below lists all the formal parameters for block LE\_SUCH.

| Signal      | Туре | Туре | Value range | Remarks                                                                                                    |
|-------------|------|------|-------------|----------------------------------------------------------------------------------------------------|
| Start       | E    | Bool |             | Start empty location search.                                                                                                    |
| MagNr_ZW    | Е    | Int  | 1           | Magazine number of the buffer                                                                                                    |
| LocNr_ZWv   | E    | Int  | 1           | Location number of buffer                                                                                                    |
| MagNr       | E    | Int  | 1           | Magazine number of the magazine where the empty locations shall be searched.                                                                |
| Active      | Α    | Bool |             | Empty location search running                                                                                                    |
| Done        | 0    | Bool |             | Empty location found. Signal is active for one PLC cycle.                                                                                   |
| Error       | 0    | Bool |             | Empty location search was acknowledged negative or could not be executed. Signal is active for one PLC cycle. Fault no. is stored in State. |
| State       | 0    | Word |             | See error identifiers                                                                                                    |
| MagNr_Empty | 0    | Int  |             | Magazine number for empty location                                                                                                    |
| LocNr_Empty | 0    | Int  |             | Location number for empty location                                                                                                    |

Furthermore, the search for an empty location can be influenced with the following signals in the instance DB of the FB91:

TNr\_write = 1:

The T number of the tool for the search for an empty location is in TNr\_FB2. MagNr\_ZW/LocNo\_ZW are not evaluated.

MMCSEM =1:

No setting of semaphores in the PI service TMFDPL.

### **Error identifiers**

If it is not possible to execute a request in the empty location search, this is indicated in status parameter Error with 'logical 1'. The error cause is coded at the block output State:

### 11.2 FB 91: LE\_SUCH search for empty location for tool in buffer

| State | Meaning                                                                 | Note                                                                                          |
|-------|-------------------------------------------------------------------------|-----------------------------------------------------------------------------------------------|
| 1     | Error while reading T number (FB 2) from MagNr_ZW and LocNo_ZW.         | The fault detection of the FB2 is stored in the variable StateFB2_TNrGesp in the instance DB. |
| 2     | The logical T number of the magazine location is zero.                  | Check whether a tool is at the magazine location of the buffer.                               |
| 3     | Error in the PI service searching for an empty location (FB4).          | The error ID of FB 4 is stored in the variable StateFB4Gesp.                                  |
| 4     | Error on acknowledgement parameter of PI service read TMFDPL with FB 2. | The error ID of FB 2 is stored in the variable State FB 2_ParGesp instance DB.                |
| 5     | Search for empty location terminated with error                         | No empty location available in the magazine                                                   |
| 6     | Invalid step number                                                     | Internal error in FB.                                                                         |
| 7     | Error while reading variable numMag-<br>PlaceParams with FB 2.          | Restart required.                                                                             |
| 8     | Error FB4 PI service MMCSEM                                             | Semaphore for PI service TMFDPL on<br>1st event. Another job may be active<br>(HMI)           |

### Pulse diagram

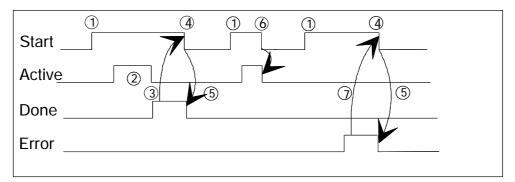

Bild 11-1 Timing diagram for FB 91

- 1. Activation of function
- 2. Empty location search active
- 3. Positive acknowledgment: empty location found
- 4. Reset of function activation signal after receipt of acknowledgement by user, signal change by FC
- 5. If function activation signal is reset before receipt of acknowledgement, the output signals are not updated; not relevant once the function is running
- 6. Negative acknowledgment: Error occurred. Error code in the output parameter State

### 11.2 FB 91: LE\_SUCH search for empty location for tool in buffer

### Call example

```
U
        DB21.DBX 204.0;
                              // M80 signal
S
        M 150.0;
                              // Start empty location search
CAll FB91,DB 91(
Start: M 150.0,
                              // Start empty location search
MagNr_ZW: 9998,
                              // Magazine no.= buffer
LocNr_ZW:2,
                              // Magazine loc. 2 = gripper
MagNr:
                              // Magazine no. for empty location = 1
               1,
Active:
               M 150.1,
                              // Empty location search active
Done:
                              // Empty location found
               M 150.2,
                              // Error in empty loc. search
Error:
               M 150.3,
                              // Fault number
State:
               MW 152,
MagNr_Empty: MW 154,
                              // Magazine number for empty location
LocNr_Empty: MW156);
                              // Location number for empty location
U M 150.2;
                              // Empty location found
O M 150.3;
                              // Error in empty loc. search
R M 150.0;
                              // Start empty location search
U M 150.3;
S M 160.0;
                              // Error in empty location search
```

### Blocks to be loaded

FB 91, FB 2, FB 4, DB 91, DB 119

11.3 FB 92: GET\_LOC read magazine location and tool data

### 11.3 FB 92: GET\_LOC read magazine location and tool data

### **Description of functions**

The magazine location data of a magazine location and the tool data of a tool can be read with FB GET\_LOC.

Every FB 92 call must be assigned a separate instance DB from the user area. Depending on the signal at input GetWkz, calling FB 92 reads the data on a positive edge change at control input Req. If input GETWKZ carries a 1-signal the magazine location data and tool data is read. If GETWKZ = 0 only the magazine location data is read.

The magazine location is transferred to the FB via input parameters MagNr and LocNr. Successful execution of the function is indicated at status parameter NDR with logical "1". Any errors that have occurred are output via Error and State.

Specifically, the following data are read:

- Magazine location data (TP):
  - Location state
- General tool data (TD):
  - Size to left in half locations
  - Size to right in half locations
  - Size upwards in half locations
  - Size downwards in half locations
  - Magazine location type
  - Tool status

The data is stored in the instance DB. A detailed description of the data is to be found in the Description Lists in Chapter 4, Variables, and in the Description of Functions Tool Management in the Section Programming.

The Read process is a routine executed over several PLC cycles. The block can be called up in cyclic mode only.

#### **Notice**

FB 2 is called twice in FB 92. These blocks are called with a multi-instance DB in FB92.

### **Declaration**

FUNCTION\_BLOCK FB 92

VAR\_INPUT

Req: BOOL;
GetWkz: BOOL;
MagNr: INT;
LocNr: INT;

END\_VAR

VAR\_OUTPUT

NDR: BOOL; Error: BOOL; State: WORD;

END\_VAR

### **Explanations of formal parameters**

The table below lists all the formal parameters for block GET\_LOC.

| Signal | Туре | Туре | Value range | Remarks                                                    |
|--------|------|------|-------------|------------------------------------------------------------|
| NDR    | E    | Bool |             | Start Read state                                           |
| GetWkz | Е    | Bool |             | 0 signal:                                                  |
|        |      |      |             | Read magazine location data                                |
|        |      |      |             | 1 signal:                                                  |
|        |      |      |             | Read magazine location and tool data                       |
| MagNr  | Е    | Int  | 1           | Magazine number                                            |
| LocNr  | Е    | Int  | 1           | Location number                                            |
| Done   | 0    | Bool |             | Operation successfully executed.                           |
| Error  | 0    | Bool |             | Task was acknowledged negatively or could not be executed. |
|        |      |      |             | Fault no. stored in State.                                 |
| State  | 0    | Word |             | See error messages                                         |

Furthermore, the Read job can be influenced with the following signals in the instance DB of the FB92:

TNr\_write = 1: The T number of the tool for tool data is in TNr (DIW28). MagNr/LocNo are not interpreted.

Only tool data is read.

11.3 FB 92: GET\_LOC read magazine location and tool data

### **Error identifiers**

If it was not possible to execute a job, the failure is indicated by "logic 1" on status parameter error. The error cause is coded at the block output State:

| State | Meaning                                                        | Note                                                                                         |
|-------|----------------------------------------------------------------|----------------------------------------------------------------------------------------------|
| 1     | Error on reading magazine location data (FB 2).                | The error ID of FB 2 is stored as the variable StateFB2_TNrGesp. in the instance DB.         |
| 2     | The logical T number of the magazine location is zero.         | Check whether a tool is located in the specified magazine location.                          |
| 3     | Error on reading tool data (FB 2).                             | The fault detection of the FB2 is stored as the variable StateFB2_WZGesp in the instance DB. |
| 6     | Invalid step number                                            | Internal error in FB.                                                                        |
| 7     | Error while reading variable num-<br>MagPlaceParams with FB 2. | Restart required.                                                                            |

### Data interface

| DB instance |                                  |
|-------------|----------------------------------|
| Byte        | Description of the data read     |
| DIW 28      | Logical T number                 |
| DIW 30      | Location state                   |
| DIW 32      | Size to left in half locations   |
| DIW 34      | Size to right in half locations  |
| DIW 36      | Size upwards in half locations   |
| DIW 38      | Size downwards in half locations |
| DIW 40      | Magazine location type           |
| DIW 42      | Tool status                      |

11.3 FB 92: GET\_LOC read magazine location and tool data

### Pulse diagram

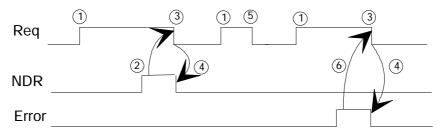

Bild 11-2 Timing diagram for FB 92

- 1. Activation of function
- 2. Positive acknowledgment: Receive new data
- 3. Reset function activation after receipt of acknowledgment
- 4. Signal change by means of FB
- 5. If function activation signal is reset before receipt of acknowledgement, the output signals are not updated; not relevant once the function is running
- Negative acknowledgment: Error occurred. Error code in the output parameter State

### Call example

```
U
         DB21.DBX 204.1;
                              // M81 signal
                              // Start Read states
S
         M 160.0:
CAll FB92,DB 92(
Req:
         M 160.0.
                              // Start Read states
                              // Read magazine location and tool data
GetWkz:
           true,
MagNr: 9998,
                               Magazine no.= temporary storage
                              // Magazine loc. 2 = gripper
LocNr:2,
NDR:
         M 160.1.
                              // Task executed
Error:
         M 160.2.
                              // Reading error
State:
         MW 162);
                              // Error number
U
                              // Data read
         M 160.1;
0
         M 160.2:
                              // Reading error
R
         M 160.0;
                              // Start empty location search
U
         M 160.2;
S
         M 160.7;
                              // Error in reading tool data
```

### Blocks to be loaded

FB92, FB2, DB92, DB119

### **Description of functions**

The magazine location status of a magazine location and the tool status of a tool can be written with FB PUT\_LOC.

Every FB 93 call must be assigned a separate instance DB from the user area. Depending on the signal at input PutWkz, calling FB 93 writes the data on a positive edge change at control input Req. If input PutWkz carries a 1 signal the tool status is written, if PutWkz = 0, the magazine location status is written.

The magazine location is transferred to the FB via input parameters MagNr and LocNr. Successful execution of the job is displayed by means of a logic "1" in status parameter Done. Any errors that have occurred are output via Error and State. The status data are entered in the instance DB. A detailed description of the data is to be found in the Description Lists in Chapter 4, Variables, and in the Description of Functions Tool Management in the Section Programming.

The Write process is a routine executed over several PLC cycles. The block can be called up in cyclic mode only.

FB 2 is called once and FB 3 twice in FB 93. These blocks are called with a multi-instance DB in FB 92.

#### **Notice**

FB 93 can execute the read operations only if basic program parameter NCKomm has been set to "1" (in OB100: FB 1, DB 7).

#### Declaration

FUNCTION\_BLOCK FB 93

VAR\_INPUT

Req: BOOL; PutWkz: BOOL; MagNr: INT; LocNr: INT;

END\_VAR

VAR\_OUTPUT

Done: BOOL; Error: BOOL; State: WORD;

END\_VAR

### **Explanations of formal parameters**

The table below lists all the formal parameters for block PUT\_LOC.

| Signal | Туре | Туре | Value range | Remarks                                                                               |
|--------|------|------|-------------|---------------------------------------------------------------------------------------|
| Done   | E    | Bool |             | Start write status                                                                    |
| PutWkz | Е    | Bool |             | 0 signal: Write magazine location state 1 signal: Write tool status                   |
| MagNr  | Е    | Int  | 1           | Magazine number                                                                       |
| LocNr  | Е    | Int  | 1           | Location number                                                                       |
| Done   | 0    | Bool |             | Operation successfully executed.                                                      |
| Error  | 0    | Bool |             | Task was acknowledged negatively or could not be executed. Fault no. stored in State. |
| State  | 0    | Word |             | See error messages                                                                    |

Furthermore, the Write job can be influenced with the following signals in the instance DB of the FB 93:

TNr\_write = 1: The T number of the tool for Write tool data is in T-Nr(DIW32). MagNr/LocNo are not evaluated

### **Error identifiers**

If it was not possible to execute a job, the failure is indicated by "logic 1" on status parameter error. The error cause is coded at the block output State:

| State | Meaning                                                        | Note                                                                                           |
|-------|----------------------------------------------------------------|------------------------------------------------------------------------------------------------|
| 1     | Error on reading magazine location data (FB 2).                | The error ID of FB 2 is stored as the variable StateFB2_TNrGesp. in the instance DB.           |
| 2     | The logical T number of the magazine location is zero.         | Check whether a tool is located in the specified magazine location.                            |
| 3     | Error while writing magazine location data (FB 3).             | The fault detection of the FB3 is stored as the variable StateFB3_Loc-Gesp in the instance DB. |
| 4     | Tool data writing error (FB 3).                                | The fault detection of the FB3 is stored as the variable StateFB3_WZGesp in the instance DB.   |
| 6     | Invalid step number                                            | Internal error in FB.                                                                          |
| 7     | Error while reading variable num-<br>MagPlaceParams with FB 2. | Restart required.                                                                              |

### Data interface

| DB instance | User Interface                                                   |
|-------------|------------------------------------------------------------------|
| Byte        | Description of the data                                          |
| DIW 32      | Logical T number (read by the FB)                                |
| DIW 34      | Location state (read by FB)                                      |
| DIW 36      | Location state (data to tool management, block TP, parameter P5) |
| DIW 38      | Tool status (data to tool management, block TD, toolState)       |

### Pulse diagram

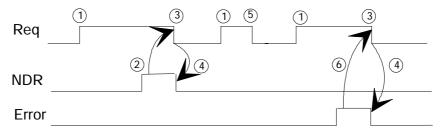

Bild 11-3 Timing diagram FB 93

- 1. Activation of function
- 2. Positive acknowledgment: variables have been written
- 3. Reset function activation after receipt of acknowledgment
- 4. Signal change by means of FB
- 5. If function activation signal is reset before receipt of acknowledgement, the output signals are not updated; not relevant once the function is running
- 6. Negative acknowledgment: Error occurred. Error code in the output parameter State

### Call example

```
U
         DB21.DBX 204.2;
                              // M82 signal
S
                              // Start Read states
         M 164.0;
CAll FB93,DB 93(
         M 164.0,
                              // Start Read states
Req:
GetWkz:
                              // Read magazine location and tool data
           true,
MagNr: 1,
                              // Magazine no.= Magazine 1
LocNr:10,
                              // Magazine location 10
Done:
                              // Task executed
         M 164.1,
Error:
         M 164.2,
                              // Reading error
State: MW 166);
                              // Error number
U
         M 164.1;
                              // Data read
0
         M 164.2;
                              // Reading error
R
         M 164.0;
                              // Start empty location search
U
         M 164.2;
S
         M 164.7;
                              // Error in reading tool data.
```

### Blocks to be loaded

FB93, FB2, DB93, DB119

| Notes |  |
|-------|--|
|       |  |
|       |  |
|       |  |
|       |  |
|       |  |
|       |  |
|       |  |
|       |  |
|       |  |
|       |  |
|       |  |
|       |  |
|       |  |
|       |  |
|       |  |
|       |  |
|       |  |
|       |  |
|       |  |

**Abbreviations** 

**ASUB** Asynchronous Subroutine

**BLS** Block search

C1 .. C4 Channel 1 to Channel 4

CC Compile cycle or OEM or user area

**CUTOM** Cutter Radius Compensation: Tool radius compensation

DB Data Block in the PLC

Data Block Byte in the PLC DBB

**DBW** Data Block Word in the PLC

DBX Data Block Bit in the PLC

DDE Dynamic Data Exchange:

DW Data Word

**ENC** Encoder: Actual value encoder

**EPROM** Erasable Programmable Read Only Memory

FΒ **Function Block** 

FC Function Call: Function block in the PLC

FM-NC **Function Module Numerical Control GUD** Global User Data: Global user data

HEX Abbreviation for Hexadecimal Number

HMI **Human Machine Interface IBN** Installation and Start-up **INC** 

Increment: Increment

INI Initializing Data: Initializing data

ISO Code Special punchtape code, number of punched holes per character

always even

K Bus Communications Bus

**MCS** Machine Coordinate System (Machine)

MD Machine Data

**MDA** Manual Data Automatic: Manual input MMC Man Machine Communication, see HMI Abbreviations 09.05

MSD Main Spindle Drive

NC Numerical Control: Numerical Control

NCK Numerical Control Kernel: NC kernel with block preparation, travel

range, etc.

OA Open Architecture

OB Organization Block in the PLC

OEM Original Equipment Manufacturer: manufacturer whose products

are marketed under a different name.

OP Operation Panel: Operating setup

OPI Operator Panel Interface

PI Program Invocation: Programming Instance

PLC Programmable Logic Controller: Programmable logic control

TCA ToolChangeAbsolute

TCI ToolChangeIntermediateLocation

TL Tool

TLC Tool Length Compensation

TM Tool Management

TMBF Tool Management Basic Function

TMFD Tool Managment Flat D numbers

TMMG Tool Management Magazines

TMMO Tool Management Monitoring function

TO Tool Offset

TOA Tool Offset Active: Identifier (file type) for tool offsets

TOOLGNT TOOLGroupNumber OfTools

TOOLGT TOOLGroupToolNumber

TRC Tool Radius Compensation

USEKT UseKindOfTool

V.24 Serial Interface RS-232 (definition of the interchange circuit be-

tween DTE and DCE)

VDI Virtual Device Interface: virtual interface
WCS Workpiece Coordinate System (Work)

Terminology

Important terms are listed in alphabetical order. The symbol > precedes terms which are explained under a separate entry in this list.

#### Α

#### Access authorization

Programs and other data are protected internally by a system of access rights based on seven levels:

 Three password levels for system manufacturers, machine manufacturers and users and

Four keyswitch settings which can be evaluated via the PLC (depending on the keyswitch hardware).

#### **Alarms**

All messages and alarms are displayed on the operator panel in plaintext with date and time as well as the appropriate symbol for the reset criterion. Alarms and messages are displayed separately.

- Alarms and messages in the part program:
   Alarms and messages can be displayed in plain text directly from the part program.
- Alarms and messages from PLC
   Alarms and messages for the machine can be displayed in plain text from the PLC program. No additional function block packages are required for this purpose.

#### Approach machine fixed-point

Approach motion towards one of the predefined -> fixed machine points.

### **Archiving**

Exporting files and/or directories to an external storage device.

#### Asynchronous subroutine

A part program that can be started asynchronously (or independently) of the current program status by means of an interrupt signal (e.g. "High-speed NC input" signal) (SW package 4 and higher).

### Auxiliary functions,

Auxiliary functions can be used to transfer -> parameters to the -> PLC in -> part programs, where they trigger reactions which are defined by machine manufacturers.

### **Axes**

- In accordance with their functional scope, the CNC axes are subdivided into:
- Axes: interpolating path axes

Auxiliary axes: non-interpolating feed and positioning axes with an axis-specific feed rate. Auxiliary axes are not involved in the actual machining, and include for example tool feeders and tool magazines.

#### Axis identifier

Axes are referred to in accordance with DIN 66217 (for a right-handed rectangular -> coordinate system) with the letters X,Y, Z.

Rotary axes rotating around X,Y, Z > are referred to as A, B, C.

Additional axes, which are parallel to those specified, can be identified with other letters.

### Axis/spindle replacement

An axis/a spindle is permanently assigned to a specific channel via machine data. Using program commands it is possible to release an axis/spindle and assign it to another channel.

#### R

### **Backup**

Copies of the contents of storage medium (hard disk) are stored to an external memory device for the purpose of backing up and/or archiving data.

### Basic coordinate system

Cartesian coordinate system which is mapped by transformation onto the machine coordinate system.

In the -> part program, the programmer uses the axis names of the basic coordinate system. The basic coordinate system exists in parallel to the -> machine coordinate system when no -> transformation is active. The difference between the systems relates to the axis identifiers.

### Block

"Block" is the term given to any files required for creating and processing programs.

### **Block**

A section of a -> part program terminated with a line feed. A distinction is made between -> main blocks and -> subblocks.

### Block search

The block search function allows any point in the part program to be selected, at which machining must start or be continued. The function is provided for the purpose of testing part programs or continuing machining after a program abort.

#### **Booting**

Loading the system program after power on.

09.05 Terminology

#### C

#### Channel

A channel is characterized by being able to run independently of other channels or a -> part program. A channel exclusively controls the axes and spindles assigned to it. Part programs runs of various channels can be coordinated by -> synchronization.

#### Channel structure

The channel structure makes it possible to process the -> programss of individual channels simultaneously and asynchronously.

### Compensation memory

Data range in the control, in which the tool offset data are stored.

### Contour monitoring

The following error is monitored within a definable tolerance band as a measure of contour accuracy. Overloading of the drive, for example, may result in an unacceptably large following error. In such cases, an alarm is output and the axes are stopped.

### Cycle

Subroutine for executing a repetitive machining process on the workpiece.

### Cycle support

The available cycles are listed in the "Cycle support" menu in the "Program" operating area. Once the desired machining cycle has been selected, the parameters required for assigning values are displayed in plain text.

### D

#### D number

Number for the tool offset memory.

#### Data block

- 1. A data unit on the -> PLC which can be accessed by -> HIGHSTEP programs.
- 2. -> NC data unit: Data modules contain data definitions for global user data. These data can be initialized directly when they are defined.

### Data word

A data unit, two bytes in size, within a -> PLC data block.

### Dimensions specification, metric and inches

Position and pitch values can be programmed in inches in the machining program. The control is set to a basic system regardless of the programmable dimensional specification (G70/G71).

Terminology 09.05

#### Ε

#### **Editor**

The editor makes it possible to create, edit, extend, join, and import programs/ texts/program blocks.

#### F

### File type

Possible types of files, e.g. part programs, zero offsets, R parameters, etc.

### Fixed machine point

A point defined uniquely by the machine tool, such as the reference point.

### Fixed-point approach

Machine tools can approach fixed points such as a tool change point, loading point, pallet change point, etc. in a defined way. The coordinates of these points are stored in the control. Where possible, the control traverses these axes in ->rapid traverse.

#### Frame

A frame is an arithmetic rule that transforms one Cartesian coordinate system into another Cartesian coordinate system. A frame contains the components work offset, rotation, scaling, mirroring.

### Identifier

Words in compliance with DIN 66025 are supplemented by identifiers (names) for variables (arithmetic variables, system variables, user variables), for subroutines, for keywords and for words with several address letters. These supplements have the same meaning as the words with respect to block format. Identifiers must be unique. It is not permissible to use the same identifier for different objects.

#### Increment

Travel path length specification based on number of increments. The number of increments can be stored as a -> setting data or selected with keys labeled with 10, 100, 1000, 10 000.

### Κ

### Keylock switch

The keyswitch is the operating mode switch of the CPU. The keylock switch is operated by a removable key.

The keylock switch on the -> machine control panel has 4 settings, to which functions are assigned by the operating system of the control. Further, the keylock switch has three differently colored keys, which can be removed in the specified positions.

09.05 Terminology

### L

### Language

The user guidance display texts and the system messages are available in five system languages:

German, English, French, Italian, and Spanish.

The user can select two of the listed languages at a time in the control (Startup operating area).

#### M

#### Machine axes

Physically existent axes on the machine tool.

### Machine control panel

An operator panel on a machine tool with operating elements such as keys, rotary switches, etc., and simple indicators such as LEDs. It is used to directly influence the machine tool via the PLC.

### Machine coordinate system

A coordinate system, which is related to the axes of the machine tool.

#### Machine zero

A fixed point on the machine tool, which can be referenced by all (derived) measuring systems.

### Machining channel

Via a channel structure, parallel sequences of movements, such as positioning a loading gantry during machining, can shorten unproductive times. Here, a CNC channel must be regarded as a separate CNC control system with decoding, block preparation and interpolation.

### Macro techniques

Individual instructions in the programming language can be linked to create one instruction. This condensed instruction sequence is called by a user-defined name in the CNC program and the macro command executed in accordance with the individual instructions.

### Magazine

The following categories of magazine are utilized in the tool management system:

- Real magazine
   Actual magazine for storing tools, the NCK is capable of managing several real magazines.
- Internal magazine
   All other positions in which a tool may be located are handled logically in the NCK as a magazine (or magazine location). There are only two types of internal magazines: the load magazine and the buffer magazine.
- Virtual magazine
   This term is used in the MMC environment to refer to all the real and internal magazines of one TO unit.
- Active magazine
   Magazine which is linked to a spindle and from which a tool change can be executed.
- Background magazine
   A magazine which is linked to a previous magazine via system parameter
   \$TC\_MAP5. Generally speaking, tool changes involve the relocation of tools.

#### Main block

A block prefixed by ":" containing all the parameters required to start execution of a -> part program.

### Main program

-> Part program identified by a number or name in which further main programs, subroutines or -> cycles can be called.

#### Main run

The part program blocks which have been decoded and prepared in the "preprocessing" run are executed in the "main run".

### MDI

Control operating mode: Manual Data Input: In the MDI mode, individual program blocks or block sequences with no reference to a main program or subprogram can be input and executed immediately afterwards through actuation of the NC start key.

### Messages

All messages programmed in the part program and all -> alarms recognized by the system are displayed on the operator panel in plain text. Alarms and messages are displayed separately.

### Mirroring

Mirroring reverses the signs of the coordinate values of a contour, with respect to an axis. It is possible to mirror with respect to more than one axis at a time.

09.05 Terminology

### N

#### NC

Numerical Control: It incorporates all the components of the machine tool control system: -> NCK, -> PLC, -> MMC, -> COM.

Note: CNC (computerized numerical control) would be more appropriate for the SINUMERIK 840D or FM-NC controls: MARS and Merkur controls.

#### NCK

Numerical Control Kernel: Component of the NC control which executes -> part programs and essentially coordinates the movements on the machine tool.

#### NRK

Numeric Robotic Kernel (operating system of the -> NCK)

### 0

#### **OEM**

The scope for implementing individual solutions (OEM applications) for the SINUMERIK 840D has been provided for machine manufacturers, who wish to create their own operator interface or integrate process-oriented functions in the control.

### Operating mode

An operating concept on a SINUMERIK control. The operating modes -> JOG, -> MDI and -> Automatic are defined.

### Oriented spindle stop

Stops the workpiece spindle with a specified orientation angle, e.g., to perform an additional machining operation at a specific position.

### Oriented tool retraction

RETTOOL: If machining is interrupted (e.g., when a tool breaks), a program command can be used to retract the tool in a user-specified orientation by a defined distance.

### Override

Manual or programmable control feature, which enables the user to override programmed feedrates or speeds in order to adapt them to a specific workpiece or material.

### Ρ

### Part program

A sequence of instructions to the NC control which combine to produce a specific -> workpiece by performing certain machining operations on a given -> blank.

### **PLC**

Programmable Logic Control: -> Programmable logic control. Component of the -> NC control: Programmable controller for processing the control logic of the machine tool.

### PLC program memory

- SINUMERIK 840D The PLC user program, the user data and the basic PLC program are stored together in the PLC user memory. The PLC user memory can be expanded up to 128 KB with memory expansions.
- SINUMERIK 810D: The PLC user program, the user data and the basic PLC program are stored together in the PLC user memory on the CPU 314. The user memory in the basic configuration of the S7-CPU314 is 64 KB in size and can be optionally expanded to 128 KB.

#### R

### R parameters

Calculation parameter. The programmer of the -> part program can assign or request the values of the R parameter as required.

### Reference point

Point on the machine tool with which the measuring system of the -> machine axes is referenced.

### Reference point approach

If the position measuring system used is not an absolute-value encoder, then a reference point approach operation is required to ensure that the actual values supplied by the measuring system are in accordance with the machine coordinate values.

#### Replacement tool

A tool group generally contains several tools. For tool change purposes, only the identifier is specified in the part program. The tool with the "active" status is generally selected as the new tool. But if this is disabled, then one of the other twin tools, i.e. the replacement tool, is selected instead. -> Replacement tool

### Replacement tool, tool group

Replacement tools have the same identifier and only differ in the duplo number. The replacement tools assigned to one identifier are also referred to as a tool group.

09.05 Terminology

### **REPOS**

Repositioning on the contour using operator input
 The REPOS function can use the direction keys to reposition at the point of interruption.

2. Repositioning on the contour by program

The program commands provide various approach strategies: Approach point
of interruption, approach start of block, approach end of block, approach a point
on the path between start of block and interruption.

S

### Safety functions

The control includes continuously active monitoring functions which detect faults in the -> CNC, the programmable controller (-> PLC) and the machine so early that damage to the workpiece, tool or machine rarely occurs. In the event of a fault, the machining operation is interrupted and the drives stopped. The cause of the malfunction is logged and output as an alarm. At the same time, the PLC is notified that a CNC alarm is pending.

### Setting data

Data, which communicates the properties of the machine tool to the NC control, as defined by the system software.

### Softkey

A key whose name appears on an area of the screen. The selection of keys displayed is adapted dynamically to the operating situation. The freely assignable function keys are assigned defined functions in the software.

#### **Spindles**

- Spindle = toolholder
   Toolholder is generally the location for the machining tool. However, the term
   "spindle" is frequently used in this general context.
- Main spindle = master spindle
   This is the spindle with the number defined by machine data
   MD \$MC\_SPIND\_DEF\_MASTER\_SPIND. Language command SETMS(n) can be programmed to declare the spindle with number n as the master spindle. A channel has exactly one master spindle.
- Secondary spindle
   This term refers to all spindles that are not the master spindle.

### Standard cycles

Standard cycles are provided for machining operations, which are frequently repeated:

- · Cycles for drilling/milling applications
- for turning technology

The available cycles are listed in the "Cycle support" menu in the "Program" operating area. Once the desired machining cycle has been selected, the parameters required for assigning values are displayed in plain text and can be supplied with values.

#### Subblock

Block prefixed by "N" containing information for a machining step, such as a position parameter.

### Subprogram

A sequence of instructions of a -> part program which can be called repetitively with various defining parameters. -> Cycles are a type of subprogram.

### **Synchronization**

Instructions in -> part programs for coordination of the operations in different -> channels at specific machining points.

### Synchronized actions

- 1. Auxiliary function output
  - During the workpiece machining, technology functions (-> auxiliary functions) can be issued from the CNC program to the PLC. These auxiliary functions are used for example to control additional equipment for the machine tool, such as quills, grabbers, clamping chucks etc.
- 2. Fast auxiliary function output
  For switching functions which are time-critical, the confirmation times for the ->
  auxiliary functions are minimized, and unnecessary stopping points in the machining process can be avoided.

### Synchronized axes

Synchronized axes take the same time to traverse their path as the -> geometry axes take for their path.

### System variable

A variable which exists although it has not been programmed by the -> part program programmer. It is defined by a data type and the variable name preceded by the character \$.

See also -> user-defined variable.

09.05 Terminology

#### Т

#### **Tool Nose Radius Compensation**

Contour programming assumes that the tool is pointed. Because this is not actually the case in practice, the curvature radius of the tool used must be communicated to the control which then takes it into account. The curvature center is maintained equidistantly around the contour, offset by the curvature radius.

#### Tool offset

By programming a T function (5 decades, integer) in the block, you can select the tool. Every T number can be assigned up to 12 cutting edges (D addresses). The number of tools to be managed in the control is set at the configuration stage.

### Tool radius compensation

In order to be able to program a desired -> workpiece contour directly, the control must traverse a path equidistant to the programmed contour, taking into account the radius of the tool used (G41/G42).

#### **Transformation**

Programming in a Cartesian coordinate system, execution in a non-Cartesian coordinate system (e.g., with machine axes as rotary axes).

#### U

#### User-defined variable

Users can define variables in the -> part program or data block (global user data) for their own use. A definition contains a data type specification and the variable name. See also -> system variable.

#### User interface

The user interface (UI) is the display medium for a CNC control in the form of a screen. It is laid out with eight horizontal and eight vertical softkeys.

### User memory

All programs and data, such as part programs, subprograms, comments, tool offsets, and work offsets/frames, as well as channel and program user data can be stored in the shared CNC user memory.

#### User program -> Part program

V

#### Variable definition

A variable definition includes the specification of a data type and a variable name. The variable names can be used to access the value of the variables.

Terminology 09.05

### W

### Working memory

The working storage is a Random Access Memory in the -> CPU containing the user program which is accessed by the processor during program processing.

### Workpiece

- 1. Part or workpiece to be made/machined by the machine tool or
- 2. A directory where programs and other data is stored. Workpieces are stored in another directory.

### Workpiece coordinate system

The starting position of the workpiece coordinate system is the -> workpiece origin. In machining operations programmed in the workpiece coordinate system, the dimensions and directions refer to this system.

### Workpiece zero

The workpiece origin is the starting point for the -> workpiece coordinate system. It is defined by the distance from the machine zero.

References

# **Documentation**

An overview of publications, which is updated monthly and also provides information about the language versions available, can be found on the Internet at:

http://www.siemens.com/motioncontrol

Follow menu items --> "Support" --> "Technical Documentation" --> "Overview of Documentation" or "DOConWEB".

| Notes |  |
|-------|--|
|       |  |
|       |  |
|       |  |
|       |  |
|       |  |
|       |  |
|       |  |
|       |  |
|       |  |
|       |  |
|       |  |
|       |  |
|       |  |
|       |  |
|       |  |
|       |  |
|       |  |
|       |  |

# Index

# **Symbols**

\$A-MONIFACT, 3-146 \$A MONIFACT, 5-415 \$A\_MYMLN, 5-420 \$A\_MYMN, 5-420 \$A\_TOOLMLN, 5-413 \$A TOOLMN, 5-412 \$A\_USEDD, 5-427 \$A\_USEDND, 5-424 \$A\_USEDT, 5-425 **\$AC MONMIN, 5-416** \$AC\_MSNUM, 5-441, 5-462 \$AC\_MTHNUM, 5-442, 5-463 \$MC\_TOOL\_CHANGE\_MODE, 3-52 \$MC\_TOOL\_CHANGE\_MODE=1, 3-52 \$P\_AD[n], 5-440 \$P\_ADT[n], 5-441 \$P\_DLNO, 5-437 \$P\_ISTEST, 5-453 \$P\_MAG, 5-428 \$P\_MAGA, 5-436 \$P MAGDISL, 5-429 \$P MAGDISS, 5-429 \$P\_MAGHLT, 5-434 \$P\_MAGN, 5-428 \$P MAGNA, 5-436 \$P\_MAGNDIS, 5-429 \$P\_MAGNH, 5-434 \$P\_MAGNHLT, 5-434 \$P\_MAGNREL, 5-431 \$P\_MAGNS, 5-430 \$P\_MAGREL, 5-431 \$P\_MAGS, 5-430 \$P\_MSNUM, 5-442, 5-462 \$P\_MTHNUM, 5-443, 5-463 \$P\_TC, 5-438 \$P\_TCANG[n], 5-439 \$P\_TCDIFF[n], 5-439 \$P\_TOOL, 5-437 \$P\_TOOLD, 5-423 \$P\_TOOLL[n], 5-438 \$P\_TOOLND, 5-414 \$P\_TOOLNDL, 5-423 \$P TOOLNG, 5-420 \$P\_TOOLNO, 5-436, 5-441 \$P\_TOOLNT, 5-422

\$P\_TOOLP, 5-437

\$P\_TOOLR, 5-438

\$P\_TOOLT, 5-422

\$P\_USEKT, \$TC\_TP11, 5-410

\$P\_VDITCP[x], 5-375 \$TC\_CARRx, 5-372 \$TC\_DPCx[t,D], 5-339 \$TC\_DPx[t,D], 5-336 \$TC\_MAMPx [n], 5-365 \$TC MAP10, 5-355 \$TC MAP3, 5-354 \$TC MAP8, 5-354 \$TC\_MAPCx[n], 5-355 \$TC\_MAPx[n], 5-352 \$TC\_MDPx[n,m], 5-362 \$TC\_MLSR[x,y], 5-369 \$TC\_MOPCx[t,D], 5-341 \$TC\_MOPx[t,D], 5-340 \$TC\_MPP1, 5-358 \$TC\_MPP5, 5-359 \$TC\_MPP6, 5-359 \$TC\_MPP66, 6-469 \$TC MPPCx[n,m], 5-360 \$TC\_MPPx[n,m], 5-356 \$TC\_MPTH[n,m], 5-361 \$TC\_SCPx[t,D], 5-342 \$TC\_TP1 and \$TC\_TP2, 5-346 \$TC\_TP3 to TP6, 5-346 \$TC\_TP7, 5-346 \$TC\_TP8, 5-346 \$TC\_TPCx[t], 5-351

## **Numbers**

\$TC\_TPGx[t], 5-350

\$TC\_TPx[t], 5-344

MD 10715, 8-507 MD 10716, 8-508 MD 10717, 8-508 MD 10718, 8-509 MD 10719, 8-509 Alarm 16924, 10-555 Alarm 17001, 10-556 Alarm 17160, 10-556 Alarm 17180, 10-557 Alarm 17181, 10-557 Alarm 17182, 10-558 Alarm 17188, 10-558 Alarm 17189, 10-559 Alarm 17191, 10-560 Alarm 17192, 10-560 Alarm 17193, 10-561 Alarm 17194, 10-561 Alarm 17200, 10-562 *Index* 09.05

| Alarm 17202, 10-563                | Alarm 20150, 10-568                      |
|------------------------------------|------------------------------------------|
| Alarm 17212, 10-563                | Alarm 20160, 10-568                      |
| Alarm 17214, 10-564                | MD 20270, 8-499                          |
| Alarm 17216, 10-564                | MD 20272, 8-499                          |
| Alarm 17220, 10-565                | MD 20310, 8-500                          |
| Alarm 17224, 10-565                | MD 20320, 8-502                          |
| Alarm 17230, 10-566                | Alarm 22066, 10-569                      |
| Alarm 17240, 10-566                | Alarm 22067, 10-569                      |
| Alarm 17250, 10-566                | Alarm 22068, 10-570                      |
| Alarm 17260, 10-567                | Alarm 22069, 10-571                      |
| Alarm 17262, 10-567                | Alarm 22070, 10-571                      |
| MD 17500, 8-476                    | Alarm 22071, 10-572                      |
| MD 17510, 8-476                    | MD 22550, 8-503                          |
| MD 17515, 8-477                    | MD 22560, 8-503                          |
| MD 17520, 8-478                    | MD 22562, 8-504                          |
| MD 17530, 8-479                    | MD 28085, 8-506                          |
| MD 17540, 8-480                    | Alarm 400601, 10-572                     |
| MD 18080, 8-475                    | Alarm 400602, 10-573                     |
| MD 18082, 8-480                    | Alarm 400603, 10-573                     |
| MD 18084, 8-481                    | Alarm 400604, 10-573                     |
| MD 18086, 8-481                    | Alarm 410151, 10-573                     |
| MD 18088, 8-482                    | Alarm 6402, 10-543                       |
| MD 18090, 8-482                    | Alarm 6403, 10-544                       |
| MD 18091, 8-483                    | Alarm 6404, 10-544                       |
| MD 18092, 8-483                    | Alarm 6405, 10-545                       |
| MD 18093, 8-484                    | Alarm 6406, 10-546                       |
| MD 18094, 8-484                    | Alarm 6407, 10-546                       |
| MD 18095, 8-485                    | Alarm 6410, 10-547                       |
| MD 18096, 8-485                    | Alarm 6411, 10-547                       |
| MD 18097, 8-486                    | Alarm 6412, 10-547                       |
| MD 18098, 8-486                    | Alarm 6413, 10-548                       |
| MD 18099, 8-487                    | Alarm 6421, 10-548                       |
| MD 18100, 8-487                    | Alarm 6422, 10-549                       |
| MD 18102, 8-488                    | Alarm 6423, 10-549                       |
| MD 18104, 8-488                    | Alarm 6424, 10-550                       |
| MD 18105, 8-489                    | Alarm 6425, 10-550                       |
| MD 18106, 8-489<br>MD 18108, 8-490 | Alarm 6430, 10-551<br>Alarm 6431, 10-552 |
| MD 18108, 8-490<br>MD 18110, 8-490 | Alarm 6432, 10-552                       |
| MD 18110, 6-490<br>MD 18112, 8-491 | Alarm 6433, 10-553                       |
| MD 20090, 8-506                    | Alarm 6441, 10-553                       |
| MD 20096, 8-492                    | Alarm 6450, 10-554                       |
| MD 20110, 8-493                    | Alarm 6451, 10-554                       |
| MD 20112, 8-494                    | Alarm 6452, 10-554                       |
| MD 20120, 8-494                    | Alarm 6453, 10-555                       |
| MD 20121, 8-495                    | Alarm 6454, 10-555                       |
| MD 20122, 8-495                    | 7 Harri 6 16 1, 16 666                   |
| MD 20123, 8-495                    |                                          |
| MD 20124, 8-496                    |                                          |
| MD 20126, 8-496                    |                                          |
| MD 20128, 8-497                    |                                          |
| MD 20130, 8-497                    |                                          |
| MD 20132, 8-498                    |                                          |
| •                                  |                                          |

| Α                                                              | CHKDM, 3-159, 5-378                                         |
|----------------------------------------------------------------|-------------------------------------------------------------|
| Absolute D no. without reference to the T num-                 | CHKDNO, 3-159, 5-377                                        |
| ber, 3-156                                                     | Circular magazine, 3-46                                     |
| Access protection, 2-41                                        | Code carrier, 3-177                                         |
| Acknowledgement status, 3-188                                  | Start-up, 4-313                                             |
| Acknowledgement to tool management, 11-575                     | Code carrier data formats, 4-324                            |
| Acknowledgment, 3-190                                          | Code carrier system 3 177                                   |
| Activate (internally), 3-49                                    | Code carrier system, 3-177 COLLECT_TOOL_CHANGE, 8-497       |
| Activate tool from wear group, 5-398                           | Command acknowledgement, 3-60                               |
| Activate wear group, 3-48                                      | Communication between NC and PLC, 3-191                     |
| Active magazine, B-610                                         | Complete backup, 6-465                                      |
| Adapt operator interfaces, 4-237                               | Conditions, Filter criterion, 4-298                         |
| Adapter data (SW 5.1 and higher), 3-163                        | Configuring, 4-237                                          |
| Adapter transformation, 3-163                                  | Configuring the paramtm.ini file, 4-282                     |
| Example, 3-167                                                 | Consider adjacent location, 3-50                            |
| Additional data, (filter), 4-299                               | Copy configuration, 4-235                                   |
| Adjacent locations, 4-286                                      | CRCEDN, 5-460                                               |
| alarm descriptions, 10-543                                     | CREACE, 5-460                                               |
| Assigning types to user data, 3-180                            | Create new tool, 5-381                                      |
| Assignment of buffers to spindles (from SW version 3.2), 5-369 | Create PLC data, 4-202                                      |
| Asynchronous transfer, 3-187                                   | Create PLC data with HMI Embedded, 4-217                    |
| Asynchionous transfer, 5-107                                   | CREATO, 5-460                                               |
|                                                                | CRTOCE, 5-460                                               |
| В                                                              | Current magazine position, 3-118                            |
|                                                                | Custom user variables, 3-182, 5-375                         |
| Background magazine, 3-49, B-610                               | Cutting edge data, 5-336                                    |
| Bitmaps, 4-280                                                 | Cutting edge dialog data, 4-320                             |
| Block execution, 3-63                                          | Cutting edge parameters, 5-336                              |
| Block search (SSL) 3.84                                        | Cutting edge selection after tool change, 5-451             |
| Block search (SSL), 3-86 Block search with calculation, 3-85   | CUTTING_EDGE_DEFAULT, 8-499 CUTTING_EDGE_RESET_VALUE, 8-497 |
| Block search, program testing, 3-75                            | Cycle T-function replacement, Example, 3-79                 |
| Block splitting, 3-63                                          | Cycle 1-function replacement, Example, 3-77                 |
| Box magazine, 3-115                                            |                                                             |
| Box-type and chain magazines, 3-44                             | D                                                           |
| Buffer, 3-43, 4-221                                            |                                                             |
| Language command, 5-431                                        | D number, Language command, 5-423                           |
| Locale-specific, 4-291                                         | D number assignments, 3-156                                 |
| •                                                              | D numbers of replacement tools, 5-377                       |
|                                                                | D numbersRenaming, 5-379, 5-380                             |
| C                                                              | D_NO_FCT_CYCLE_NAME, 8-509                                  |
| \user\paramtm.ini, 4-237                                       | Data, 1-23 Data backup during unloading, 3-134              |
| Chain magazine with one dual gripper and one                   | Data backup on hard disk, 6-469                             |
| spindle, 11-581                                                | Data backup with tools in the buffer, 6-469                 |
| Chain magazine with one spindle as a pick-up                   | Data types, Code carrier, 4-321                             |
| magazine, 11-579                                               | DB 71, 3-184                                                |
| Chain magazine with two grippers and one                       | DB 72, 3-184                                                |
| spindle, 11-583                                                | DB 73, 3-184                                                |
| Chain magazine with two spindles., 11-587                      | DB 74, 3-184                                                |
| Changes to tool positions, 3-187                               | DB71, 9-514                                                 |
| Changing tool type, 2-34                                       | DB72, 9-520, 9-537                                          |
| Channel-specific machine data, 4-200, 8-492                    | DB73, 9-530                                                 |

*1ndex* 09.05

Deactivate tool from wear group, 5-396 Decoupling the tool management from the spindle number, 3-94 Decrement workpiece counter, 5-382 DELDL, 5-380 **DELECE**, 5-460 Delete additive offsets, 5-380 Delete tasks (SW 4), 4-209 Delete toolholder data block, 5-402 **DELETO**, 5-460 DELT, 5-382 DELTC, 5-402 Description file, 4-318, 4-329 Determine the T no. for a unique D no., 5-379 Diagnostics for communication between NC and PLC, 3-191 Disable (internally), 3-49 Disable monitored tools, 3-153 Disable wear group, 3-48 Display machine data with MMC 100 (from software Version 4), 4-311 Distance to change position, 5-362 DL offsets, Number, 5-423 DL programming, 3-161 Duplo number, 1-22, 1-24 DZERO, 5-380

### Ε

Edge-related tool monitoring, 5-340 Empty location search criteria, 3-119 Empty location search for a tool, 3-117 Empty spindle, 3-70 End acknowledgement, 3-189

#### F

Failure search strategy, 3-115
FB 90: QUIT\_WZV acknowledgments to
TOOLMAN, 11-575
FB 91: LE\_SUCH search for empty location for
tool in buffer, 11-590
FB 92: GET\_LOC read magazine location and
tool data, 11-594
FB 93: PUT\_LOC write magazine location and
tool data, 11-598
File \_N\_TOx\_INI, 6-465
File \_N\_TOx\_TMA, 6-465
File \_N\_TOx\_TOA, 6-465
File INITIAL.INI, 6-465

Filter

General settings, 4-303
restricted to one magazine, 4-301
Filter criterion, 4-297
Filter lists, 3-142
Filter name, 4-300
Find and position, 3-140
Flat D no., 3-156
Free adapter data records, 3-165
Free selection of D numbers for every T, 3-157
Function blocks, 3-195
Function replacement, 8-507
Function structure, Tool management, 2-27

#### G

GCODE\_RESET\_MODE[n], 8-499 GCODE\_RESET\_VALUES[n], 8-498 GETACTT, 5-386 GETACTTD, 3-159, 5-379 GETDNO, 3-159, 5-379 GETEXET, 5-386 GETFREELOC, 5-408 GETSELT, 5-385 GETT, 5-382 Grinding tools, 4-306

#### Н

HMI, Overview, 2-27 HMI/PLC - NCK data structure (OPI), 2-28

#### 1

Identifier, 1-24

Identifier , B-608
Identifiers, 1-22
inch/metric, 4-307
INI file, 4-239
Interface for loading/unloading magazine,
9-514
Interface for spindle as change position, 9-520
Interface for tool turrets as change position,
9-530
Interface magazine configuration, 9-539
Internal magazine, B-610
Internally assigned T numbers, 1-22
Invalidating D numbers, 5-380
Inverted comma, 4-322

#### J Magazine location for loading, 3-129 Magazine location type hierarchy, 5-361 Job processing, 3-142 Magazine location types, Locale-specific, Job processing of tools, 4-296 4-289 Jobs from NCK tool management, 3-186 Magazine location user data, 5-360 Magazine user data, 5-355 Magazine-location-related adapter data re-Κ cords, 3-165 Keylock switch, 2-41 Magazines, 2-31, 3-43 Real, 2-31 Main spindle, 3-64 L Manual tools, 3-74 Manufacturer configuration, 3-176 Language command for setpoint activation MD 20140, 8-498 (from SW version 5.1), 5-400 MD 20150, 8-498 Language command to move tool, 5-393 MD 20152, 8-499 LINK\_TOA\_UNIT, 8-506 Memory settings, 8-475 Load, 3-126 MM\_KIND\_OF\_SUMCORR, 8-491 Load the PLC blocks, 4-202 MM\_MAX\_CUTTING\_EDGE\_NO, 8-489 Load tool into spindle, 3-66 MM\_MAX\_CUTTING\_EDGE\_PERTOOL, Load tools via a part program, 3-130 8-489 Loading locations, 3-44, 4-224 MM\_MAX\_SUMCORR\_PER\_CUT-Loading magazine, 3-44 TING\_EDGE, 8-490 Loading sequence, 3-126 MM\_MAXNUM\_REPLACEMENT\_TOOLS, Loading stations, 3-44 8-476, 8-480 Location coding, 3-56 MM\_NUM\_CC\_MAGAZINE\_PARAM, 8-482 Location offsets, 5-342 MM\_NUM\_CC\_MAGLOC\_PARAM, 8-483 Location offsets, coarse, 5-343 MM\_NUM\_CC\_MON\_PARAM, 8-486 Location type hierarchies, Language com-MM\_NUM\_CC\_TDA\_PARAM, 8-484 mand, 5-434 MM\_NUM\_CC\_TOA\_PARAM, 8-485 Location types, 4-227 MM\_NUM\_CUTTING\_EDGES\_IN\_TOA, 8-487 Location-dependent offsets, 3-160 MM\_NUM\_MAGAZINE, 8-481 MM NUM MAGAZINE LOCATION, 8-481 MM\_NUM\_SUMCORR, 8-490 M MM\_NUM\_TOOL, 8-480 M\_NO\_FCT\_CYCLE, 8-507 MM\_NUM\_TOOL\_ADAPTER, 8-488 M\_NO\_FCT\_CYCLE\_NAME, 8-508 MM NUM TOOL CARRIER, 8-482 M\_NO\_FCT\_CYCLE\_PAR, 8-509 MM\_TOOL\_MANAGEMENT\_MASK, 8-475 MM\_TYPE\_CC\_MAGAZINE\_PARAM[n], Machine data, 8-473 Machine data for function replacement, 8-507 8-483 Machine data for the Siemens user data, 8-511 MM\_TYPE\_CC\_MAGLOG\_PARAM[n], 8-484 Machine data for unique D numbers, 3-158 MM\_TYPE\_CC\_MON\_PARAM[n], 8-487 Magazine, Language command, 5-428 MM\_TYPE\_CC\_TDA\_PARAM[n], 8-485 Magazine blocks, 5-365 MM\_TYPE\_CC\_TOA\_PARAM[n], 8-486 Magazine configuration, 2-31, 4-232 MM\_TYPE\_OF\_CUTTING\_EDGE, 8-488 Magazine description data, 5-352 mmc.ini, 4-314 Magazine directory data, MMC internal, 5-457 MMCSEM, 5-460 Magazine distance tables, 5-429 Modifying duplo number, 2-34 Magazine list, 2-32 Modifying tool identifier and duplo number, HMI, 2-32 2-34 Magazine list with multiple lines (SW 5.2 and Monitoring data for setpoints (SW 5.1 and higher), 2-36 higher), 3-154 Magazine location data, 5-356 Monitoring status, 3-145

*Index* 09.05

| Monitoring types, 3-143<br>Multiple T selection, 3-70 | PLC - NCK interfaces, 2-29<br>PLC at tool loading, 3-129<br>PLC at unloading, 3-135<br>PLC description, 3-183 |
|-------------------------------------------------------|----------------------------------------------------------------------------------------------------|
| N                                                     | PLC in test mode, 3-92                                                                                        |
| NC channels, 9-537                                    | PLC interface, 9-513                                                                                          |
| NC commands, 5-377                                    | PLC services, 3-195                                                                                           |
| NCK, Overview, 2-27                                   | Position, Job processing, 4-301                                                                               |
| NCK tool management, 3-186                            | Position for unloading (with OP030 and MMC                                                                    |
| Jobs, 3-186                                           | 103), 3-136                                                                                                   |
| NEWT, 5-381                                           | Position magazine, 5-391                                                                                      |
| NEW 1, 3-301                                          | POSM, 5-391                                                                                                   |
|                                                       | Power loss, 3-176                                                                                             |
| 0                                                     | Predecoding, 3-63                                                                                             |
| U                                                     | Prepare a tool change, 3-52                                                                                   |
| OEM parameter, SW 5, 3-179                            | Prepare to change tool in a secondary spindle,                                                                |
| OP030, 4-331                                          | 3-65                                                                                                    |
| OP 030 operator panel, 4-331                          | Prewarning limit, 3-144                                                                                       |
| Openess in HMI, 2-42                                  | Program test, 3-91                                                                                            |
| Operator panels, 1-23                                 | Programming data, 5-446                                                                                       |
| OPI, 2-28, 5-333                                      | Magazine data, 5-448                                                                                          |
| OPI block AD, 5-371                                   | Tool and cutting edge data, 5-446                                                                             |
| OPI block TD, 5-344                                   | Programming examples, 5-456                                                                                   |
| OPI block TG, 5-350                                   | Programming T/M06, 3-53                                                                                       |
| OPI block TM, 5-352                                   | Programming T=location number (from SW                                                                        |
| OPI block TMC, 5-365, 5-369                           | version 4), 5-454                                                                                             |
| OPI block TMV, 5-457, 5-458, 5-459                    | Programming the tool selection, 5-451                                                                         |
| OPI block TO, 5-337, 5-339                            | Protection levels, 2-41                                                                                       |
| OPI block TOE, TOET, 5-343                            |                                                                                                    |
| OPI block TOS, 5-342                                  |                                                                                                    |
| OPI block TP, 5-356                                   | Q                                                                                                    |
| OPI block TPM, 5-362                                  | Quantity, 3-143                                                                                               |
| OPI block TS, 5-340                                   |                                                                                                    |
| OPI block TT, 5-361                                   |                                                                                                    |
| OPI block TU, 5-351                                   | R                                                                                                    |
| OPI block TUM, 5-355                                  |                                                                                                    |
| OPI block TUP, 5-360                                  | Reactivate, Job processing, 4-301                                                                             |
| OPI block TUS, 5-341                                  | Read magazine location and tool data, 11-594                                                                  |
| Orientable toolholder, 5-372                          | Read magazine location no. of tool, Language                                                                  |
| Overview of data blocks, 3-184                        | command, 5-413                                                                                                |
| Owner magazine, 5-420                                 | Read magazine no. of tool, 5-412                                                                              |
|                                                       | Read number of cutting edges for tool, Lan-                                                                   |
| B                                                     | guage command, 5-414                                                                                          |
| P                                                     | Read T no., 5-382                                                                                             |
| Parameter assignment, Lists, 4-262                    | Read the active internal T no. , 5-386                                                                        |
| Parameterization, return parameters TMGETT,           | Read the selected T no., 5-385 Read the T number to be loaded at change,                                      |
| TSEARC, 5-458                                         | 5-386                                                                                                    |
| paramtm.ini, 4-238                                    | Real, 2-31                                                                                                    |
| PI services, 5-459                                    | Real magazine, B-610                                                                                          |
| PI TSEARCH, 4-302                                     | Real magazines, 4-218                                                                                         |
| Placeholder, (batch processing), 4-300                | Reference location, 4-228                                                                                     |
| PLC, Overview, 2-27                                   |                                                                                                    |
|                                                       |                                                                                                    |

References, C-617 Special cases Relative D no. for each T, 3-156 Empty spindle, 3-70 Relocate, 3-137 Multiple T selection, 3-70 Relocation by the PLC, 3-138 SPIND\_DEF\_MASTER\_SPIND, 8-506 Renaming tools, 2-33 Spindle can be declared master spindle, 5-388 "Replace tool" search strategy, 3-119 Spindle number, 3-94 Spindle/buffer DB 72, 3-66 Replacement tool, 3-63, B-612 Replacement tools (SW 5.1 and higher), 3-71 SSL, 3-86 Reset mode, 3-104 Standard bitmaps, 4-280 RESET\_MODE\_MASK, 8-493 Start mode, 3-104 RESETMON, 5-400 Start-Up, Machine data, 4-199 Start-up file, HMI Embedded, 4-210 Result list type, 4-301 Results list, Colors, 4-303 Start-up of code carrier, 4-313 Retrofitting tools during machining, 3-74 Start-up, 3-183 Retroload program, 3-132 START\_MODE\_MASK, 8-494 Retroload tool data, 3-131 Status display, Order management, 4-304 Structure of the tool catalog with master and operating data, 2-39 S Subroutine replacement technique, 5-443 Sum offsets, 3-160 Search criteria, (filter), 4-296 SUMCORR\_DEFAULT, 8-499 Search for empty location, 5-408 SUMCORR\_RESET\_VALUE, 8-498 Search for empty location for tool in buffer, SUPPRESS\_ALARM\_MASK, 10-543 11-590 Synchronization, 3-189 Search for tool, 3-113 Synchronized actions, 3-76 Search in box magazines, 3-115 System variables, 5-333 Search strategies, 3-113 Search strategy for box magazines, 3-115 Search strategy for empty locations, 3-118 Т Secondary spindle, 3-65 Selection, Cutting edge, 3-58 T function replacement, 3-79 Set master toolholder number, 5-388 Internal T number, 1-24 SETDNO, 3-159, 5-380 T number, Language command, 5-422 SETMS, 5-388 T number, 1-24 T=location number, 5-454 SETMTH, 3-100, 5-388 SETPIECE, 3-148, 5-382 T=location, automatic tool selection, 5-412 SETTA, 5-398 T\_M\_ADDRESS\_EXT\_IS\_SPINO, 8-492 SETTIA, 5-396 T\_NO\_FCT\_CYCLE\_MODE, 8-509 T\_NO\_FCT\_CYCLE\_NAME, 8-508 Setting parameters for bitmaps, 4-280 Setup offset, 3-160 TaskIdent 5, 3-140 TC\_VAR, 3-92 Setup offsets, 5-343 Several magazines in one channel or one TO TCA, 5-403 TCI, 5-405 unit, 3-103 Several spindles in one channel or TO units, Test blocks, 4-205 3-93 TF, 3-142 Several spindles/toolholders, 3-102 Time monitoring, 3-147 Shopfloor-oriented interface, 3-196 TMBF, 1-20 ShopMill, 3-196 TMCRTC, 5-460 Siemens user data, 3-180, 8-511 TMCRTO, 5-460 Signals to and from the PLC (SW 5.1 and TMFD, 1-20 higher), 3-151 TMFDPL, 5-460 Softkey text, Job processing, 4-300 TMFPBP, 5-460

*09.05* 

TMGETT, 5-458, 5-460 Tool-related user data, 5-351 TMMG, 1-20 Tool-specific grinding data, 4-306 TOOL\_CARRIER\_RESET\_VALUE, 8-496 TMMO, 1-20 TOOL\_CHANGE\_ERROR\_MODE, 8-504 TMMVTL, 5-460 **TMPCIT**, 5-460 TOOL\_CHANGE\_M\_CODE, 8-503 TMPOSM, 5-460 TOOL\_CHANGE\_MODE, 8-503 TMRASS, 5-460 TOOL\_MANAGEMENT\_MASK, 8-500 TOOL\_MANAGEMENT\_TOOLHOLDER, 3-94, TOA area, 2-29 Tool, Selection, 3-58 8-496 Tool adapter, Adapter, 5-436 TOOL\_PRESEL\_RESET\_VALUE, 8-495 Tool cabinet, 2-36 TOOL\_RESET\_NAME, 8-495 Tool cabinet (HMI Advanced only), 2-36 TOOL\_RESET\_VALUE (only without tool man-Tool catalog (HMI Advanced only), 2-38 agement), 8-494 Tool change, Programming, 5-451 TOOL\_TIME\_MONITOR\_MASK, 8-502 Tool change at the secondary spindle, 3-64 ToolDelete, 5-382 Tool change box-type, chain, circular maga-Toolholder, 3-56 Language command, 5-430 zines, 3-52 Tool change cycle (ShopMill), 3-79 Toolholder data, 5-372 Tool change of the main spindle, 3-64 Toolholder numbers, 3-99 Tool change only with tools of subgroup, 5-410 TRAFO\_RESET\_VALUE, 8-498 Tool change preparation in a main spindle, Transport acknowledgement, 3-189 3-64 Traverse axes while tool is being changed, Tool change sequence, 3-54 3-65 Tool change with turret, 3-71 TSEARC, 5-458, 5-460 Tool changes in NCK via synchronized actions TSEARCH, Job processing, 4-302 (SW 5.1 and higher), 3-76 Turret DB 73, 3-71 Tool changing errors, 3-72 Turret with "T=location number", 5-455 Tool command, Power loss, 3-176 Two chain magazines with one spindle as a Tool data, Load, 3-127 pick-up magazine, 11-585 Tool database, Changeover, inch/metric, 4-308 Tool dialog data, 4-318 Tool from buffer into magazine, 5-405 U Tool group, B-612 Uniqueness check for D number, 5-377 Tool groups, Number, 5-420 Uniqueness check within a magazine, 5-378 Tool identifier, 1-22 Unload, 3-134 Tool life, 3-143 USEKT\_RESET\_VALUE, 8-495 Tool life decrementation, 3-147 User authorizations, Job processing, 4-305 Tool life monitoring, 3-146 User data, 3-178 Language command, 5-415 User variables, 3-182 Tool list, 2-33 Tool list, tool cabinet, HMI, 2-33 Tool management displays, paramtm.ini, 4-278 Tool management HMI, 3-196 Tool return transport, 3-56 Variables for tool change in synchronized ac-Tool search, 3-113, 3-115 tion, 5-444 Tool search in wear group, 3-121 Variants of D-number assignments, 3-156 Tool selection/tool change irrespective of tool VDI signal, 3-152 status, 5-403 Virtual magazine, B-610 Tool transfer from program test mode (from SW version 4), 5-453 Tool type function, 2-35 Tool-related data, 5-344 Tool-related grinding data, 5-350

# W

Write magazine location and tool data, 11-598

Wear group (SW 5.1 and higher), 3-47 Wear monitoring (SW 5.1 and higher), 3-149 WIZARD, 3-196 Working offsets, 5-459 Workpiece count, 5-424 Workpiece count monitoring, 3-147

To Suggestions SIEMENS AG Corrections A&D MC BMS For Publication/Manual: P.O. Box 3180 SINUMERIK 840D/840Di/810D D-91050 Erlangen **Description of Functions** Tool Management (Phone: 49 (0) 180 5050 - 222 [Hotline] Fax: 49 (0) 9131 98 - 63315 [Documentation] Manufacturer Documentation E-mail: motioncontrol.docu@siemens.com **Description of Functions** From Order No.:6FC5297-7AC60-0BP0 Name 09.05 Edition Company/Dept. If you find any errors when reading this publication, please use this form Street to notify us. Town: Zip code: Suggestions for improvement are also welcome. Phone: Fax:

Suggestions and/or corrections

# Overview of SINUMERIK 840D/840Di/810D Documentation (08/2005)

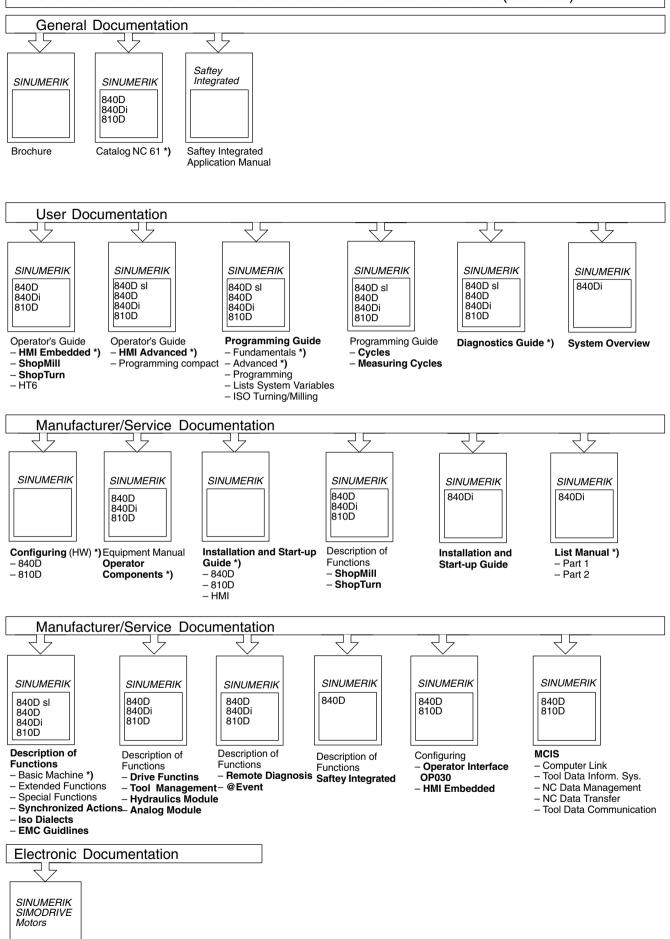

DOCONCD \*)
DOCONWEB

<sup>\*)</sup> These documents are a minimum requirement